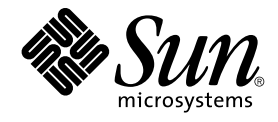

# Installationsguide för Solaris 9 9/04

Sun Microsystems, Inc. 4150 Network Circle Santa Clara, CA 95054 U.S.A.

Artikelnummer: 817–7222 Oktober 2004

Copyright 2004 Sun Microsystems, Inc. 4150 Network Circle, Santa Clara, CA 95054 U.S.A. Med ensamrätt

Denna produkt och detta dokument skyddas av upphovsrättslagen och distribueras med en licens som reglerar användning, kopiering, distribution och dekompilering. Ingen del av produkten eller dokumentet får mångfaldigas på något sätt utan skriftligt tillstånd från Sun och Suns licenstagare.<br>Program från övriga företag, t.ex. teckensnittsteknik, är skyddat av uppho

Delar av produkten kan härröra från Berkeley BSD-system, som tillhandahålls på licens av University of California. UNIX är ett registrerat varumärke<br>i USA och övriga länder och tillhandahålls på licens med ensamrätt av X/O

Sun, Sun Microsystems, Sun-logotypen, docs.sun.com, AnswerBook, AnswerBook2, JumpStart, Solaris Web Start, Power Management, Sun ONE<br>Application Server, Solaris Flash, Solaris Live Upgrade, SunSolve och Solaris är varumärk SPARC International, Inc. i USA och andra länder. Produkter med SPARC-varumärken bygger på en arkitektur som har utvecklats av Sun Microsystems, Inc.

OPEN LOOK och det grafiska användargränssnittet från Sun™ är utvecklade av Sun Microsystems, Inc. för användare och licenstagare. Sun erkänner betydelsen av Xerox forskning och utveckling av grafiska användargränssnitt för datorindustrin. Sun innehar en licens utan ensamrätt från Xerox för<br>Xerox grafiska användargränssnitt, en licens som också omfattar Suns licen skriftliga licensavtal.

Staliga inköp – kommersiell programvara. Användare inom den offentliga förvaltningen lyder under Sun Microsystems, Inc. standardlicensavtal och tillämpliga stadgar i FAR och dess bilagor.

DOKUMENTATIONEN TILLHANDAHALLS "I BEFINTLIGT SKICK". SUN ERKANNER INGA UTTRYCKLIGA ELLER UNDERFORSTADDA<br>VILLKOR, ÅTERGIVANDEN OCH GARANTIER, INKLUSIVE UNDERFÖRSTÅDDA GARANTIER OM SÄLJBARHET, LÄMPLIGHET FÖR ETT<br>VISST ÄNDAMÅ MOTSATSEN.

Copyright 2004 Sun Microsystems, Inc. 4150 Network Circle, Santa Clara, CA 95054 U.S.A. Tous droits réservés.

Ce produit ou document est protégé par un copyright et distribué avec des licences qui en restreignent l'utilisation, la copie, la distribution, et la<br>décompilation. Aucune partie de ce produit ou document ne peut être rep aux polices de caractères, est protégé par un copyright et licencié par des fournisseurs de Sun.

Certaines parties de ce produit pourront être dérivées du système Berkeley BSD licenciés par l'Université de Californie. UNIX est une marque déposée aux Etats-Unis et dans d'autres pays et licenciée exclusivement par X/Open Company, Ltd.

Sun, Sun Microsystems, le logo Sun, docs.sun.com, AnswerBook, AnswerBook2, JumpStart, Solaris Web Start, Power Management, Sun ONE Application Server, Solaris Flash, Solaris Live Upgrade, SunSolve et Solaris sont des marques de fabrique ou des marques déposées de Sun Microsystems, Inc. aux Etats-Unis et dans d'autres pays. Toutes les marques SPARC sont utilisées sous licence et sont des marques de fabrique ou des marques déposées de SPARC International, Inc. aux Etats-Unis et dans d'autres pays. Les produits portant les marques SPARC sont basés sur une architecture développée par Sun Microsystems, Inc.

L'interface d'utilisation graphique OPEN LOOK et Sun™a été développée par Sun Microsystems, Inc. pour ses utilisateurs et licenciés. Sun reconnaît<br>les efforts de pionniers de Xerox pour la recherche et le développement du licenciés de Sun qui mettent en place l'interface d'utilisation graphique OPEN LOOK et qui en outre se conforment aux licences écrites de Sun.

CETTE PUBLICATION EST FOURNIE "EN L'ETAT" ET AUCUNE GARANTIE, EXPRESSE OU IMPLICITE, N'EST ACCORDEE, Y COMPRIS DES GARANTIES CONCERNANT LA VALEUR MARCHANDE, L'APTITUDE DE LA PUBLICATION A REPONDRE A UNE UTILISATION PARTICULIERE, OU LE FAIT QU'ELLE NE SOIT PAS CONTREFAISANTE DE PRODUIT DE TIERS. CE DENI DE GARANTIE NE S'APPLIQUERAIT PAS, DANS LA MESURE OU IL SERAIT TENU JURIDIQUEMENT NUL ET NON AVENU.

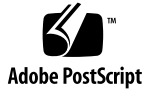

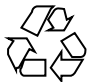

040712@9061

### Innehåll

#### **[Inledning 21](#page-20-0)**

**[1 Planera en Solaris-installation eller uppgradering \(Hjälpavsnitt\) 25](#page-24-0)**

**[2 Planera en Solaris-installation eller -uppgradering \(Översikt\) 27](#page-26-0)** [Uppgiftskarta: Installera eller uppgradera Solaris-programvara 27](#page-26-0) [Standardinstallation eller uppgradering? 29](#page-28-0) [Standardinstallation 29](#page-28-0) [Uppgradera 29](#page-28-0) [Installera via nätverket eller från en dvd eller cd? 31](#page-30-0) [Använda dvd 32](#page-31-0) [Efterinstallationskonfiguration av programservern Sun ONE 32](#page-31-0) x86: [Öppna Enhetskonfigurationsassistenten för Solaris 9 och PXE 32](#page-31-0)

**[3 Välja installationsmetod för Solaris \(Översikt\) 35](#page-34-0)** [Installationsprogrammet Solaris Web Start 35](#page-34-0) [Programmet Solaris](#page-35-0) suninstall 36 [Installationsmetoden anpassad JumpStart 36](#page-35-0) [Installationsfunktionen Solaris Flash 37](#page-36-0) [Start och installation via ett globalt nätverk 38](#page-37-0) [Metoden Solaris Live Upgrade 38](#page-37-0) [SPARC: Installationsmetoden Fabriksinställning JumpStart 39](#page-38-0)

#### **[4 Förbereda en Solaris-installation eller uppgradering \(Hjälpavsnitt\) 41](#page-40-0)**

**[5 Systemkrav och riktlinjer \(Planering\) 43](#page-42-0)** [Minneskrav 43](#page-42-0) [Tilldela diskutrymme 44](#page-43-0) [Allmän planering av diskutrymme och rekommendationer 44](#page-43-0) [Rekommenderat diskutrymme för programvarugrupper 45](#page-44-0) SPARC: Så [här tilldelar du minnesväxlingsutrymme 46](#page-45-0) [Krav när du använder Solaris-installations 47](#page-46-0) x86: [Ändring i layouten för standardstartdiskpartitionen 48](#page-47-0)

#### **[6 Samla information före en installation eller uppgradering 51](#page-50-0)**

[Checklista för installation 51](#page-50-0) [Arbetsbeskrivning för installation 52](#page-51-0) [Checklista för uppgradering 57](#page-56-0) [Arbetsbeskrivning för uppgradering 58](#page-57-0)

**[7 Förkonfigurera systemkonfigurationsinformation \(Steg-för-steg-anvisningar\) 63](#page-62-0)** [Fördelar med att förkonfigurera systemkonfigurationsinformation 63](#page-62-0) [Sätt att förkonfigurera systemkonfigurationsinformation 64](#page-63-0) [Förkonfigurera med](#page-65-0) sysidcfq-filen 66 [Syntax-regler för](#page-65-0) sysidcfq-filen 66 [Nyckelord för](#page-66-0) sysidcfg-filen 67 ▼ Så här skapar du en sysidcfg[-konfigurationsfil 80](#page-79-0) [Förkonfigurera med namntjänsten 82](#page-81-0) ▼ Så [här förkonfigurerar du språkversionen med NIS 82](#page-81-0) ▼ Så [här förkonfigurerar du språkversionen med NIS+ 84](#page-83-0) [Förkonfigurera systemkonfigurationsdata med DHCP-tjänsten \(aktiviteter\) 85](#page-84-0) [Skapa DHCP-alternativ och makron för Solaris-installationsparametrar 86](#page-85-0) ▼ Så [här skapar du alternativ till stöd för installation av Solaris](#page-92-0) [\(DHCP-hanteraren\) 93](#page-92-0) ▼ Så [här skapar du makron till stöd för installation av Solaris](#page-93-0) [\(DHCP-hanteraren\) 94](#page-93-0)

[SPARC: Förkonfigurera Power Management-information 95](#page-94-0)

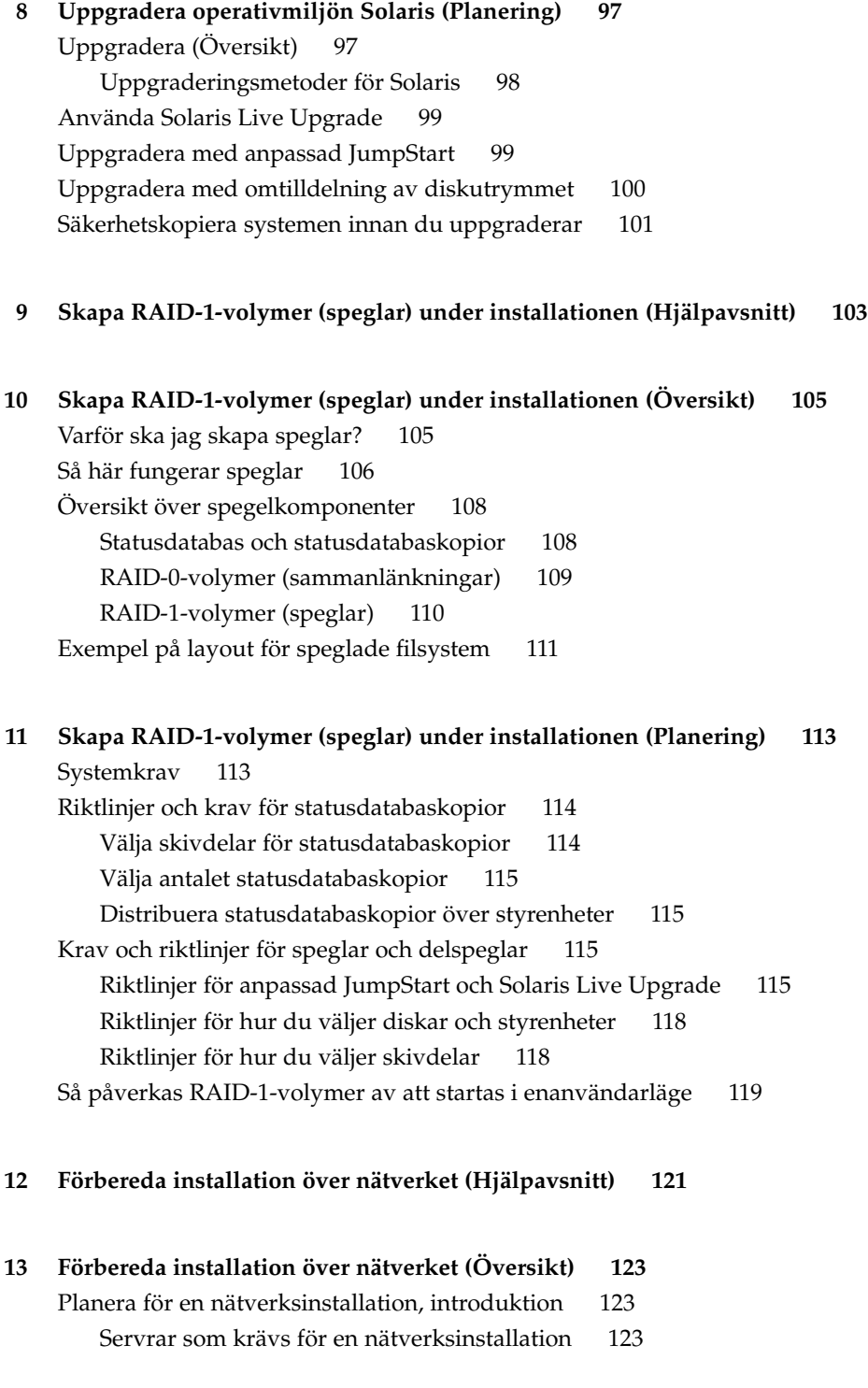

**[14 Förbereda en installation från nätverket med dvd \(steg-för-steg-anvisningar\) 127](#page-126-0)** [Uppgiftskarta: Förbereda en installation från nätverket med dvd 127](#page-126-0) [Skapa en installationsserver med dvd 128](#page-127-0)

> ▼ Så [här skapar du en SPARC-installationserver med en SPARC- eller](#page-128-0) [x86-dvd 129](#page-128-0)

> ▼ x86: Så [här skapar du en x86-installationserver med en SPARC- eller](#page-131-0) [x86-dvd 132](#page-131-0)

[Skapa en startserver i ett delnät med en dvd-avbildning 135](#page-134-0)

▼ Så [här skapar du en startserver i ett delnät med en dvd-avbildning 136](#page-135-0)

[Lägga till system som ska installeras från nätverket med en dvd-avbildning 137](#page-136-0)

▼ Så [här lägger du till system som ska installeras via nätverket med](#page-137-0) add install client (dvd) 138

**[15 Förbereda en installation från nätverket med cd \(Steg-för-steg-anvisningar\) 145](#page-144-0)**

[Uppgiftskarta: Förbereda en installation från nätverket med cd 146](#page-145-0) [Skapa en SPARC-installationsserver med en cd 147](#page-146-0)

▼ SPARC: Så [här skapar du en SPARC-installationsserver med en cd 147](#page-146-0) [Skapa en x86-installationserver med en cd 151](#page-150-0)

▼ x86: Så [här skapar du en x86-installationserver med x86-cd-skivor 152](#page-151-0) [Skapa en plattformsoberoende installationsserver för cd-skivor 156](#page-155-0)

▼ Så [här skapar du en x86-installationsserver på](#page-155-0) ett SPARC-system med [x86-cd-skivor 156](#page-155-0)

▼ Så [här skapar du en SPARC-installationsserver på](#page-161-0) ett x86-system med [SPARC-cd-skivor 162](#page-161-0)

[Skapa en startserver i ett delnät med en cd-avbildning 167](#page-166-0)

▼ Så [här skapar du en startserver i ett delnät med en cd-avbildning 168](#page-167-0) [Lägga till system som ska installeras från nätverket med en cd-avbildning 169](#page-168-0)

▼ Så [här lägger du till system som ska installeras via nätverket med](#page-169-0) [add\\_install\\_client](#page-169-0) (cd-skivor) 170

#### **[16 Förbereda en installation från nätverket \(Kommandoreferens\) 177](#page-176-0)**

**[17 Använda Solaris Web Start \(Steg-för-steg-anvisningar\) 179](#page-178-0)** [GUI eller CLI för programmet Solaris Web Start 179](#page-178-0) [SPARC: Installera eller uppgradera med programmet Solaris Web Start 180](#page-179-0) [SPARC: Uppgiftskarta: Installera Solaris Web Start 181](#page-180-0)

▼ [SPARC: Installera eller uppgradera med programmet Solaris Web Start 181](#page-180-0) [x86: Installera eller uppgradera med programmet Solaris Web Start 185](#page-184-0)

[x86: Uppgiftskarta: Installera Solaris Web Start 185](#page-184-0)

▼ [x86: Installera eller uppgradera med programmet Solaris Web Start 186](#page-185-0) [Solaris Web Start-åtgärder efter installation och uppgradering 192](#page-191-0)

▼ Så här korrigerar du lokala [ändringar efter en uppgradering 192](#page-191-0)

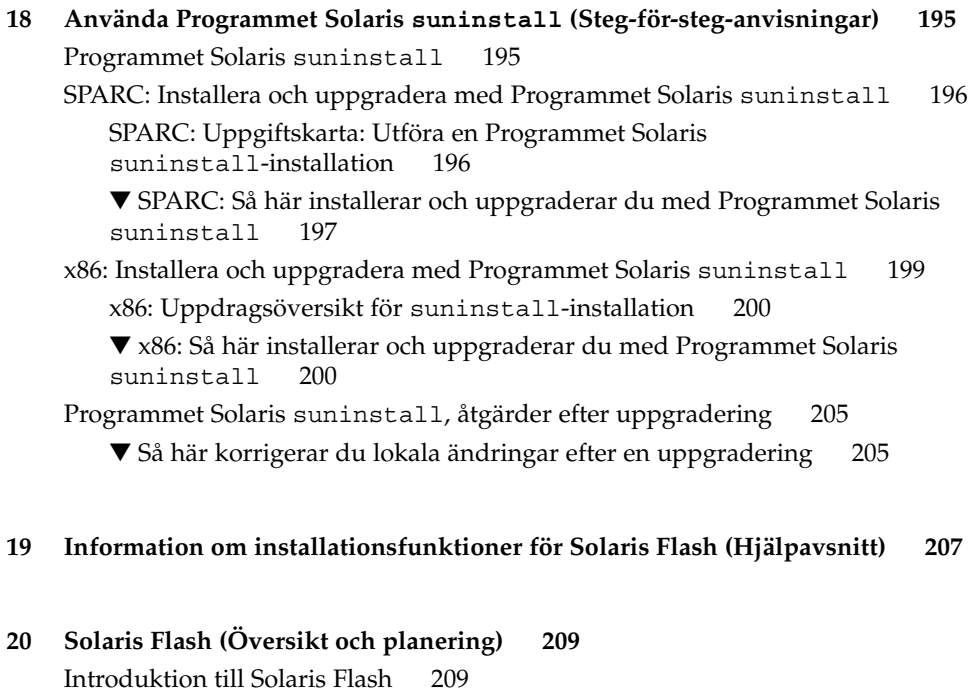

[Installera klonsystem med en standardinstallation 209](#page-208-0)

[Uppdatera klonsystem med ett differentiellt Solaris Flash-arkiv 211](#page-210-0)

[Planera installationen av Solaris Flash 214](#page-213-0)

[Utforma en standardinstallation av huvudsystemet 214](#page-213-0)

[Planera skapandet av ett arkiv för Solaris Flash 216](#page-215-0)

[Planera installationen av arkiv för Solaris Flash 221](#page-220-0)

#### **[21 Skapa arkiv med Solaris Flash \(Steg-för-steg-anvisningar\) 223](#page-222-0)**

[Uppgiftskarta: Skapa Solaris Flash-arkiv 223](#page-222-0)

[Installera huvudsystemet 225](#page-224-0)

▼ Så [här installerar du huvudsystemet för en standardinstallation 225](#page-224-0)

[Skapa anpassningsskript 226](#page-225-0)

- ▼ Så [här skapar du ett förberedande skript 226](#page-225-0)
- ▼ Så [här skapar du ett fördistributionsskript 228](#page-227-0)
- ▼ Så [här skapar du ett efterdistributionsskript 229](#page-228-0)
- ▼ Så [här skapar du ett omstartsskript 230](#page-229-0)

[Skapa ett Solaris Flash-arkiv 230](#page-229-0)

- ▼ Så [här skapar du ett Solaris Flash-arkiv för en standardinstallation 230](#page-229-0)
- ▼ Så [här skapar du ett differentiellt Solaris Flash-arkiv med en uppdaterad](#page-234-0) [huvudavbildning 235](#page-234-0)

▼ Så [här skapar du ett differentiellt Solaris Flash-arkiv genom att använda Solaris](#page-237-0) [Live Upgrade 238](#page-237-0)

**[22 Installera och administrera Solaris Flash arkiv \(Steg-för-steg-anvisningar\) 243](#page-242-0)** [Referenser till installationsprocedurer för Solaris Flash-arkiv 243](#page-242-0)

[Administrera Solaris Flash-arkiv 244](#page-243-0)

[Dela upp ett Solaris Flash-arkiv 244](#page-243-0)

[Sammanfoga Solaris Flash-arkiv 245](#page-244-0)

[Extrahera information från ett arkiv 246](#page-245-0)

#### **[23 Solaris Flash \(Referens\) 249](#page-248-0)**

[Beskrivningar av Solaris Flash-arkivavsnitt 249](#page-248-0) [Nyckelord för Solaris Flash 251](#page-250-0) [Allmänna nyckelord 251](#page-250-0) [Nyckelord för identifikationsavsnitt 252](#page-251-0) [Nyckelord för användardefinierade avsnitt 255](#page-254-0) [Solaris Flash-kommandot](#page-255-0) flar create 256 [flar create](#page-255-0) 256

#### **[24 Anpassad JumpStart-installation \(Hjälpavsnitt\) 261](#page-260-0)**

- **[25 Anpassad JumpStart \(Översikt\) 263](#page-262-0)** [Introduktion till anpassad JumpStart 263](#page-262-0) Så [här installeras Solaris-programvaran med JumpStart 264](#page-263-0)
- **[26 Förbereda anpassade JumpStart-installationer \(Steg-för-steg-anvisningar\) 269](#page-268-0)** [Uppgiftskarta: Förbereda anpassade JumpStart-installationer 269](#page-268-0)

[Skapa en profilserver för datorer i nätverk 271](#page-270-0)

▼ Så [här skapar du en JumpStart-katalog på](#page-270-0) en server 271

▼ Så [här tillåter du datorer att ansluta till profilservern 273](#page-272-0)

[Skapa en profildiskett för fristående datorer 275](#page-274-0)

▼ SPARC: Så [här skapar du en profildiskett 275](#page-274-0)

▼ x86: Så [här skapar du en profildiskett 277](#page-276-0)

Skapa filen [rules](#page-279-0) 280

Syntax för rules[-filen 280](#page-279-0)

▼ Så [här skapar du en](#page-280-0) rules-fil 281

[Exempel på](#page-281-0) rules-fil 282

[Skapa en profil 283](#page-282-0)

[Syntax för profiler 284](#page-283-0)

▼ Så [här skapar du en profil 284](#page-283-0)

[Profilexempel 285](#page-284-0)

[Testa en profil 292](#page-291-0)

▼ Så [här skapar du en tillfällig Solaris 9-miljö](#page-292-0) för test av profiler 293

▼ Så [här testar du en profil 294](#page-293-0)

Exempel på [profiltest 296](#page-295-0)

[Kontrollera](#page-296-0) filen rules 297

▼ Så [här kontrollerar du](#page-296-0) filen rules 297

#### **[27 Använda valfria anpassade JumpStart-funktioner \(Steg-för-steg-anvisningar\) 299](#page-298-0)** [Skapa startskript 299](#page-298-0)

[Viktig information om startskript 300](#page-299-0)

[Skapa härledda profiler med ett startskript 300](#page-299-0)

[Skapa slutskript 301](#page-300-0)

[Viktig information om slutskript 301](#page-300-0)

▼ Så här lägger du till [filer i ett slutskript 302](#page-301-0)

[Lägga till paket eller korrigeringsfiler med ett slutskript 302](#page-301-0)

[Anpassa rotomgivningen med ett slutskript 304](#page-303-0)

[Ställa in systemets rotlösenord med ett slutskript 305](#page-304-0)

[Installera programvara som har Web Start-installationsprogram med](#page-305-0) [slutskript 306](#page-305-0)

Så [här skapar du en komprimerad konfigurationsfil 307](#page-306-0)

▼ Så [här skapar du en komprimerad konfigurationsfil 307](#page-306-0)

Exempel på [en komprimerad konfigurationsfil 308](#page-307-0)

[Skapa skivminneskonfigurationsfiler 308](#page-307-0)

▼ SPARC: Så [här skapar du en skivminneskonfigurationsfil 309](#page-308-0)

SPARC: Exempel på [en skivminneskonfigurationsfil 310](#page-309-0) ▼ x86: Så [här skapar du en skivminneskonfigurationsfil 310](#page-309-0) x86: Exempel på [en skivminneskonfigurationsfil 312](#page-311-0) [Använda ett platsspecifikt installationsprogram 314](#page-313-0) **[28 Skapa egna nyckelord för regler och kontroll \(Steg-för-steg-anvisningar\) 315](#page-314-0)** [Kontrollnyckelord 315](#page-314-0) Skapa en [custom\\_probes](#page-315-0)-fil 316 Syntax för filen [custom\\_probes](#page-315-0) 316 [Syntax för funktionsnamn i](#page-316-0) custom\_probes 317 ▼ Så här skapar du en custom probes-fil 317 Exempel på custom\_probes[-fil och nyckelord 317](#page-316-0) Kontrollera [custom\\_probes](#page-317-0)-filen 318 ▼ Så [här kontrollerar du](#page-318-0) custom\_probes-filen 319 **[29 Utföra en anpassad JumpStart-installation \(Steg-för-steg-anvisningar\) 321](#page-320-0)** [SPARC: Utföra en anpassad JumpStart-installation 321](#page-320-0) [SPARC: Uppgiftskarta: Konfigurera en dator för anpassad](#page-320-0) [JumpStart-installation 321](#page-320-0) ▼ Så [här förbereder du en installation av Solaris Flash-arkiv med en anpassad](#page-322-0) [JumpStart-installation 323](#page-322-0) ▼ SPARC: Så [här installerar och uppgraderar du med det anpassade](#page-324-0) [JumpStart-programmet 325](#page-324-0) [x86: Utföra en anpassad JumpStart-installation 327](#page-326-0) [x86: Uppgiftskarta: Konfigurera en dator för anpassad JumpStart-installation 327](#page-326-0) ▼ x86: Så [här installerar och uppgraderar du med det anpassade](#page-327-0) [JumpStart-programmet 328](#page-327-0) **[30 Installera med anpassad JumpStart \(Exempel\) 333](#page-332-0)** Exempel på [platsinstallation 333](#page-332-0) [Skapa en installationsserver 335](#page-334-0) [x86: Skapa en startserver för marknadsavdelningens datorer 336](#page-335-0) [Skapa en JumpStart-katalog 337](#page-336-0) [Dela JumpStart-katalogen 337](#page-336-0) [SPARC: Skapa profil för teknikgruppen 337](#page-336-0)

**10** Installationsguide för Solaris 9 9/04 • Oktober 2004

[x86: Skapa profil för marknadsgruppen 338](#page-337-0)

[Uppdatera](#page-337-0) filen rules 338

[Kontrollera](#page-338-0) filen rules 339 [SPARC: Konfigurera teknikerdatorer för nätverksinstallation 339](#page-338-0) [x86: Konfigurera marknadsdatorer för nätverksinstallation 340](#page-339-0) [SPARC: Starta teknikgruppens datorer och installera programvaran för Solaris 9 341](#page-340-0) [x86: Starta marknadsdatorerna och installera programvaran för Solaris 9 341](#page-340-0)

**[31 Anpassad JumpStart \(Referens\) 343](#page-342-0)** [Regelnyckelord och värden 343](#page-342-0) [Profilnyckelord och värden 348](#page-347-0) Snabbtitt på [profilnyckelorden 348](#page-347-0) [Profilnyckelordsbeskrivningar och exempel 350](#page-349-0) [Miljövariabler för anpassad JumpStart 377](#page-376-0) [Kontrollnyckelord och värden 379](#page-378-0)

#### **[32 Solaris Live Upgrade \(Hjälpavsnitt\) 383](#page-382-0)**

**[33 Solaris Live Upgrade \(Översikt\) 385](#page-384-0)** [Introduktion till Solaris Live Upgrade 385](#page-384-0) [Solaris Live Upgrade-proceduren 386](#page-385-0) [Skapa en startmiljö](#page-385-0) 386 [Skapa en startmiljö](#page-389-0) med speglade filsystem 390 [Uppgradera en startmiljö](#page-395-0) 396 [Aktivera en startmiljö](#page-397-0) 398 Återgå [till den ursprungliga startmiljön 400](#page-399-0) [Underhålla en startmiljö](#page-400-0) 401

#### **[34 Solaris Live Upgrade \(Planering\) 403](#page-402-0)**

[Krav för Solaris Live Upgrade 403](#page-402-0) [Systemkrav för Solaris Live Upgrade 403](#page-402-0) [Installera Solaris Live Upgrade 404](#page-403-0) [Diskutrymmeskrav för Solaris Live Upgrade 404](#page-403-0) [Solaris Live Upgrade-krav om du skapar RAID-1-volymer \(speglar\) 405](#page-404-0) [Hantera paket och korrigeringsfiler med hjälp av Solaris Live Upgrade 406](#page-405-0) [Obligatoriska paket 406](#page-405-0) [Uppgradera ett system med paket och korrigeringsfiler 407](#page-406-0) [Korrigeringar som behövs för att köra Solaris Live Upgrade 408](#page-407-0)

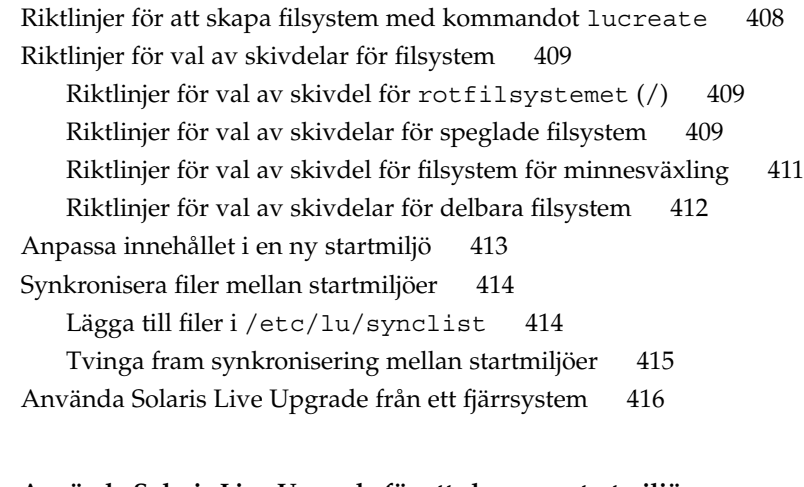

#### **[35 Använda Solaris Live Upgrade för att skapa en startmiljö](#page-416-0) [\(Steg-för-steg-anvisningar\) 417](#page-416-0)**

[Om gränssnitt för Solaris Live Upgrade 417](#page-416-0) [Använda menyer i Solaris Live Upgrade 418](#page-417-0) [Uppgiftskarta: Installera Solaris Live Upgrade och skapa startmiljöer 419](#page-418-0) [Installera Solaris Live Upgrade 419](#page-418-0)

▼ Så [här installerar du Solaris Live Upgrade med kommandot](#page-419-0) pkgadd 420

▼ Så [här installerar du Solaris Live Upgrade med installationsprogrammet Solaris](#page-419-0) [Web Start 420](#page-419-0)

[Starta och stoppa Solaris Live Upgrade \(Teckengränssnitt\) 421](#page-420-0)

▼ Så [här startar du Solaris Live Upgrade-menyer 421](#page-420-0)

▼ Så [här stoppar du Solaris Live Upgrade-menyer 422](#page-421-0)

[Skapa en ny startmiljö](#page-421-0) 422

▼ Så [här skapar du en startmiljö](#page-422-0) (Teckengränssnitt) 423

▼ Så här skapar du en startmiljö [första gången \(Kommandoradsgränssnitt\) 427](#page-426-0)

▼ Så [här skapar du en startmiljö](#page-429-0) och slår ihop filsystem [\(Kommandoradsgränssnitt\) 430](#page-429-0)

▼ Så [här skapar du en startmiljö](#page-431-0) och delar upp filsystem [\(Kommandoradsgränssnitt\) 432](#page-431-0)

▼ Så här skapar du en startmiljö [och konfigurerar om utrymmet för](#page-433-0) [minnesväxling \(Kommandoradsgränssnitt\) 434](#page-433-0)

▼ Så här skapar du en startmiljö [och konfigurerar om utrymmet för](#page-434-0) [minnesväxling med hjälp av en lista \(Kommandoradsgränssnitt\) 435](#page-434-0)

▼ Så [här skapar du en startmiljö](#page-436-0) och kopierar ett delbart filsystem [\(Kommandoradsgränssnitt\) 437](#page-436-0)

▼ Så [här skapar du en startmiljö](#page-438-0) från en annan källa [\(Kommandoradsgränssnitt\) 439](#page-438-0)

▼ Så här skapar du en tom startmiljö för ett Solaris Flash-arkiv [\(Kommandoradsgränssnitt\) 440](#page-439-0)

▼ Så [här skapar du en tom startmiljö](#page-442-0) med RAID-1-volymer (speglar) [\(Kommandoradsgränssnitt\) 443](#page-442-0)

▼ Så [här skapar du en startmiljö](#page-447-0) och anpassar innehållet [\(Kommandoradsgränssnitt\) 448](#page-447-0)

#### **[36 Uppgradera med Solaris Live Upgrade \(Steg-för-steg-anvisningar\) 453](#page-452-0)**

[Uppgiftskarta: Uppgradera en startmiljö](#page-452-0) 453

[Uppgradera en startmiljö](#page-453-0) 454

[Riktlinjer för uppgradering 454](#page-453-0)

▼ Så här uppgraderar du en startmiljö [med en operativsystemsavbildning](#page-454-0) [\(Teckengränssnitt\) 455](#page-454-0)

▼ Så här uppgraderar du en startmiljö [med en operativsystemsavbildning](#page-455-0) [\(Kommandoradsgränssnitt\) 456](#page-455-0)

▼ Så [här uppgraderar du med en operativsystemsavbildning från](#page-456-0) flera cd-skivor [\(Kommandoradsgränssnitt\) 457](#page-456-0)

▼ Så [här skapar du en profil som ska användas av Solaris Live Upgrade 458](#page-457-0)

▼ Så [här testar du en profil som ska användas av Solaris Live Upgrade 462](#page-461-0)

▼ Så [här uppgraderar du med en profil genom att använda Solaris Live Upgrade](#page-462-0) [\(Kommandoradsgränssnitt\) 463](#page-462-0)

[Installera Solaris Flash-arkiv i en startmiljö](#page-463-0) 464

▼ Så [här installerar du ett Solaris Flash-arkiv i en startmiljö](#page-464-0) [\(Teckengränssnitt\) 465](#page-464-0)

▼ Så [här installerar du ett Solaris Flash-arkiv i en startmiljö](#page-466-0) [\(Kommandoradsgränssnitt\) 467](#page-466-0)

▼ Så [här installerar du ett Solaris Flash-arkiv med en profil](#page-466-0) [\(Kommandoradsgränssnitt\) 467](#page-466-0)

▼ Så [här installerar du ett Solaris Flash-arkiv med ett profilnyckelord](#page-467-0) [\(Kommandoradsgränssnitt\) 468](#page-467-0)

[Aktivera en startmiljö](#page-468-0) 469

▼ x86: (Valfritt) Så [här uppdaterar du en startdiskett före aktivering 470](#page-469-0)

▼ Så [här aktiverar du en startmiljö](#page-470-0) (Teckengränssnitt) 471

▼ Så här aktiverar du en startmiljö [\(Kommandoradsgränssnitt\) 472](#page-471-0)

▼ Så [här aktiverar du en startmiljö](#page-471-0) och synkroniserar filer [\(Kommandoradsgränssnitt\) 472](#page-471-0)

Felavhjälpning: Återgå [till den ursprungliga startmiljön](#page-472-0) [\(Kommandoradsgränssnitt\) 473](#page-472-0)

▼ Så här gör du för att [återgå även om den nya startmiljön skapats utan](#page-473-0) [problem 474](#page-473-0)

▼ SPARC: Så här gör du för att återgå från en misslyckad aktivering av [startmiljön 474](#page-473-0)

▼ SPARC: Så här [återgår du till den ursprungliga startmiljön med hjälp av en](#page-474-0) [dvd- eller cd-skiva, eller en avbildning för nätverksinstallation 475](#page-474-0)

▼ x86: Så här [återgår du med startmiljöer på](#page-475-0) olika hårddiskar 476

▼ x86: Så här [återgår du med startmiljöer på](#page-476-0) samma hårddisk 477

#### **[37 Underhålla Solaris Live Upgrade-startmiljöer \(Steg-för-steg-anvisningar\) 479](#page-478-0)**

[Solaris Live Upgrade-underhåll,](#page-478-0) översikt 479

[Visa status för alla startmiljöer 480](#page-479-0)

▼ Så [här visar du status för alla startmiljöer \(Teckengränssnitt\) 481](#page-480-0)

▼ Så [här visar du status för alla startmiljöer \(Kommandoradsgränssnitt\) 481](#page-480-0) [Uppdatera en tidigare konfigurerad startmiljö](#page-481-0) 482

▼ Så [här uppdaterar du en tidigare konfigurerad startmiljö](#page-481-0) [\(Teckengränssnitt\) 482](#page-481-0)

▼ Så [här uppdaterar du en tidigare konfigurerad startmiljö](#page-482-0) [\(Kommandoradsgränssnitt\) 483](#page-482-0)

[Avbryta ett schemalagt skapa-, uppgradera- eller kopiera-jobb 484](#page-483-0)

▼ Så [här avbryter du ett schemalagt skapa-, uppgradera- eller kopiera-jobb](#page-483-0) [\(Teckengränssnitt\) 484](#page-483-0)

▼ Så [här avbryter du ett schemalagt skapa-, uppgradera- eller kopiera-jobb](#page-483-0) [\(Kommandoradsgränssnitt\) 484](#page-483-0)

[Jämföra startmiljöer 485](#page-484-0)

▼ Så [här jämför du startmiljöer \(Teckengränssnitt\) 485](#page-484-0)

▼ Så [här jämför du startmiljöer \(Kommandoradsgränssnitt\) 486](#page-485-0)

[Ta bort en inaktiv startmiljö](#page-485-0) 486

▼ Så [här tar du bort en inaktiv startmiljö](#page-486-0) (Teckengränssnitt) 487

▼ Så [här tar du bort en inaktiv startmiljö](#page-486-0) (Kommandoradsgränssnitt) 487 Visa namnet på [den aktiva startmiljön 487](#page-486-0)

▼ Så här visar du namnet på [den aktiva startmiljön \(Teckengränssnitt\) 488](#page-487-0)

▼ Så [här visar du namnet på](#page-487-0) den aktiva startmiljön

[\(Kommandoradsgränssnitt\) 488](#page-487-0)

[Byta startmiljönamn 488](#page-487-0)

▼ Så här byter du namn på en inaktiv startmiljö [\(Teckengränssnitt\) 489](#page-488-0)

▼ Så här byter du namn på en inaktiv startmiljö [\(Kommandoradsgränssnitt\) 489](#page-488-0)

Lägga till eller ändra en beskrivning som [är associerad med ett startmiljönamn 489](#page-488-0)

▼ Så här lägger du till eller [ändrar en beskrivning för ett startmiljönamn med](#page-489-0) [text 490](#page-489-0)

▼ Så här lägger du till eller ändrar en beskrivning för ett startmiljönamn med en [fil 490](#page-489-0)

- ▼ Så [här fastställer du ett startmiljönamn från en textbeskrivning 491](#page-490-0)
- ▼ Så [här fastställer du ett startmiljönamn från en beskrivning i en](#page-490-0) fil 491
- ▼ Så [här fastställer du en startmiljöbeskrivning från ett namn 491](#page-490-0)

[Visa konfigurationen för en startmiljö](#page-491-0) 492

▼ Så [här visar du konfigurationen för varje inaktiv startmiljö](#page-491-0) [\(Teckengränssnitt\) 492](#page-491-0)

▼ Så [här visar du konfigurationen för en startmiljö](#page-492-0) [\(Kommandoradsgränssnitt\) 493](#page-492-0)

#### **[38 Solaris Live Upgrade \(Exempel\) 495](#page-494-0)**

Exempel på [hur du uppgraderar med Solaris Live Upgrade](#page-494-0) [\(Kommandoradsgränssnitt\) 495](#page-494-0)

[Installera Live Upgrade i den aktiva startmiljön 496](#page-495-0)

[Skapa en startmiljö](#page-495-0) 496

[Uppgradera den inaktiva startmiljön 497](#page-496-0)

[Kontrollera att startmiljön](#page-496-0) är startbar 497

[Aktivera den inaktiva startmiljön 497](#page-496-0)

Återgå [till den ursprungliga källstartmiljön 497](#page-496-0)

Exempel på [frånkoppling och uppgradering av en sida av en RAID 1-volym \(spegel\)](#page-497-0) [\(Kommandoradsgränssnitt\) 498](#page-497-0)

[Exempel på överflyttning från en befintlig volym till en RAID-1-volym för Solaris](#page-501-0) [volymhanterare \(Kommandoradsgränssnitt\) 502](#page-501-0)

Exempel på hur du skapar en tom startmiljö [och installerar ett Solaris Flash-arkiv](#page-501-0) [\(Kommandoradsgränssnitt\) 502](#page-501-0)

[Skapa en tom startmiljö](#page-502-0) 503

[Installera Solaris Flash-arkivet i den nya startmiljön 504](#page-503-0)

[Aktivera den nya startmiljön 505](#page-504-0)

Exempel på [hur du uppgraderar med Solaris Live Upgrade \(Teckenbaserat](#page-504-0) [gränssnitt\) 505](#page-504-0)

[Installera Live Upgrade i den aktiva startmiljön 505](#page-504-0)

[Skapa en startmiljö](#page-505-0) 506

[Uppgradera den inaktiva startmiljön 507](#page-506-0)

[Aktivera den inaktiva startmiljön 508](#page-507-0)

**[40 Starta och installera via ett globalt nätverk \(Hjälpavsnitt\) 511](#page-510-0)**

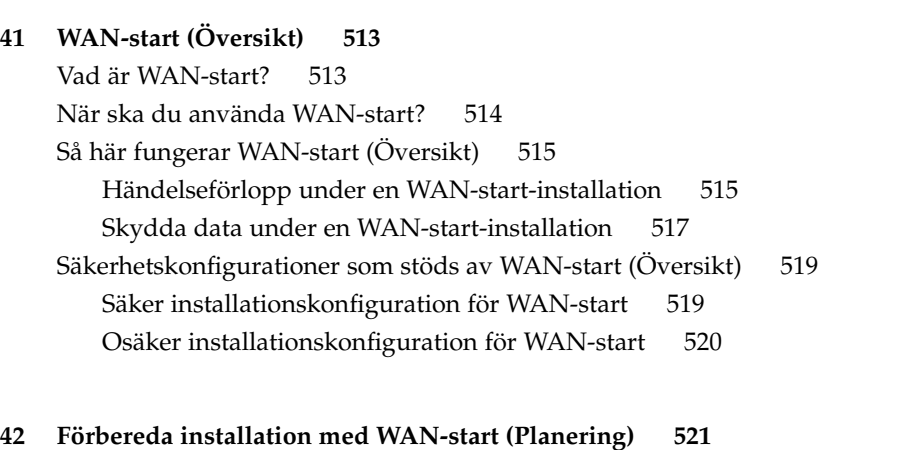

[Krav och riktlinjer för WAN-start 521](#page-520-0) [Krav och riktlinjer för webbserverprogramvaran 523](#page-522-0) [Serverkonfigurationsalternativ 523](#page-522-0) [Lagra installations- och konfigurationsfiler i dokumentrotkatalogen 524](#page-523-0) [Lagra konfigurations- och säkerhetsinformation i](#page-525-0) /etc/netboot-hierarkin 526 [Lagra programmet](#page-528-0) wanboot-cqi 529 [Krav för digitala certifikat 529](#page-528-0) [Säkerhetsbegränsningar för WAN-start 530](#page-529-0) [Samla information för WAN-startinstallationer 530](#page-529-0)

#### **[43 Förbereda installation med WAN-start \(steg-för-steg-anvisningar\) 533](#page-532-0)** Förbereda för installation [över globala nätverk \(Åtgärdslista\) 533](#page-532-0) [Konfigurera startservern i det globala nätverket 537](#page-536-0)

[Skapa dokumentrotkatalogen 538](#page-537-0) [Skapa startminiroten 538](#page-537-0) Installera programmet wanboot på [startservern i det globala nätverket 540](#page-539-0) Skapa katalogträdet /etc/netboot på [startservern i det globala nätverket 542](#page-541-0) [Kopiera CGI-startprogrammet till startservern i det globala nätverket 544](#page-543-0) [\(Valfritt\) Konfigurera startloggningsservern 545](#page-544-0) [\(Valfritt\) Skydda data genom att använda HTTPS 546](#page-545-0) [Skapa de anpassade JumpStart-installationsfilerna 551](#page-550-0)

[Skapa Solaris Flash-arkivet 552](#page-551-0) Skapa filen [sysidcfg](#page-552-0) 553 [Skapa profilen 554](#page-553-0) Skapa filen [rules](#page-554-0) 555 [\(Valfritt\) Skapa start- och slutskript 557](#page-556-0) [Skapa konfigurationsfilerna 557](#page-556-0) [Skapa systemkonfigurationsfilen 557](#page-556-0) Skapa filen [wanboot.conf](#page-558-0) 559 [\(Valfritt\) Ange konfigurationsdata med en DHCP-server 564](#page-563-0) **[44 SPARC: Installera med WAN-start \(Steg-för-steg-anvisningar\) 565](#page-564-0)** [Uppgiftskarta: Installera en klient med WAN-start 565](#page-564-0) [Förbereda klienten för en WAN-startinstallation 566](#page-565-0) [Kontrollera om klientens OBP stöder WAN-start 567](#page-566-0) [Kontrollera enhetsalias för](#page-566-0) net i klientens OBP 567 [Installera nycklar på](#page-568-0) klienten 569 [Installera klienten 574](#page-573-0) [Utföra en WAN-startinstallation utan interaktivitet 575](#page-574-0) [Utföra en interaktiv WAN-startinstallation 577](#page-576-0) [Installera med en DHCP-server 580](#page-579-0) [Installera lokalt med cd-media 582](#page-581-0) **[45 SPARC: Installera med WAN-start \(Exempel\) 587](#page-586-0)** Exempel på [platsinstallation 588](#page-587-0) [Skapa dokumentrotkatalogen 589](#page-588-0) [Skapa WAN-startminiroten 589](#page-588-0) Installera wanboot-programmet på [WAN-startservern 590](#page-589-0) Skapa /etc/netboot[-hierarkin 590](#page-589-0) Kopiera programmet wanboot-cgi [till WAN-startservern 591](#page-590-0) [\(Valfritt\) Konfigurera WAN-startservern som inloggningsserver 591](#page-590-0) [Konfigurera WAN-startservern att använda HTTPS 591](#page-590-0) [Förse klienten med det betrodda certifikatet 592](#page-591-0) [\(Valfritt\) Använd privat nyckel och certifikat för klientautentisering 592](#page-591-0) [Skapa serverns och klientens nycklar 593](#page-592-0) [Skapa Solaris Flash-arkivet 594](#page-593-0) Skapa filen [sysidcfg](#page-593-0) 594 [Skapa klientens profil 595](#page-594-0)

[Skapa och validera](#page-594-0) filen rules 595 [Skapa systemkonfigurationsfilen 596](#page-595-0) Skapa filen [wanboot.conf](#page-595-0) 596 [Kontrollera om klientens OBP stöder WAN-start 598](#page-597-0) [Kontrollera enhetsalias för](#page-597-0) net i OBP 598 [Installera nycklar på](#page-598-0) klienten 599 [Installera klienten 600](#page-599-0)

#### **[46 WAN-start \(Referens\) 603](#page-602-0)**

[Kommandon för WAN-startinstallationer 603](#page-602-0) [OBP-kommandon 606](#page-605-0) [Inställningar och syntax för systemkonfigurationsfiler 607](#page-606-0) [Parametrar och syntax för](#page-607-0) filen wanboot.conf 608

#### **[A Solaris-programvaror \(Hjälpavsnitt\) 611](#page-610-0)**

**B Så här [är media organiserade i Solaris 9 \(Referens\) 613](#page-612-0)** [SPARC: Solaris 9-media 613](#page-612-0) SPARC: Så här [är media organiserade i Solaris 9 \(Referens\) 614](#page-613-0) [SPARC: Katalogstruktur för Solaris](#page-614-0) *SPARC Platform Edition* DVD 615 [SPARC: Katalogstruktur för Solaris-installations 616](#page-615-0) SPARC: Solaris Software *SPARC Platform Edition* [cd-katalogstruktur 617](#page-616-0) [SPARC: Katalogstruktur på](#page-617-0) Solaris *SPARC Platform Edition* Languages CD 618 [x86: Solaris 9-media 620](#page-619-0) x86: Så här [är media organiserade i Solaris 9 \(Referens\) 621](#page-620-0) [Katalogstruktur för Solaris](#page-620-0) *x86 Platform Edition* DVD 621 [x86: Katalogstruktur för Solaris-installations 623](#page-622-0) x86: Katalogstrukturer på [cd-skivorna för Solaris Software](#page-622-0) *x86 Platform [Edition](#page-622-0)* 623 [x86: Katalogstrukturer för Solaris](#page-624-0) *x86 Platform Edition* Languages CD 625

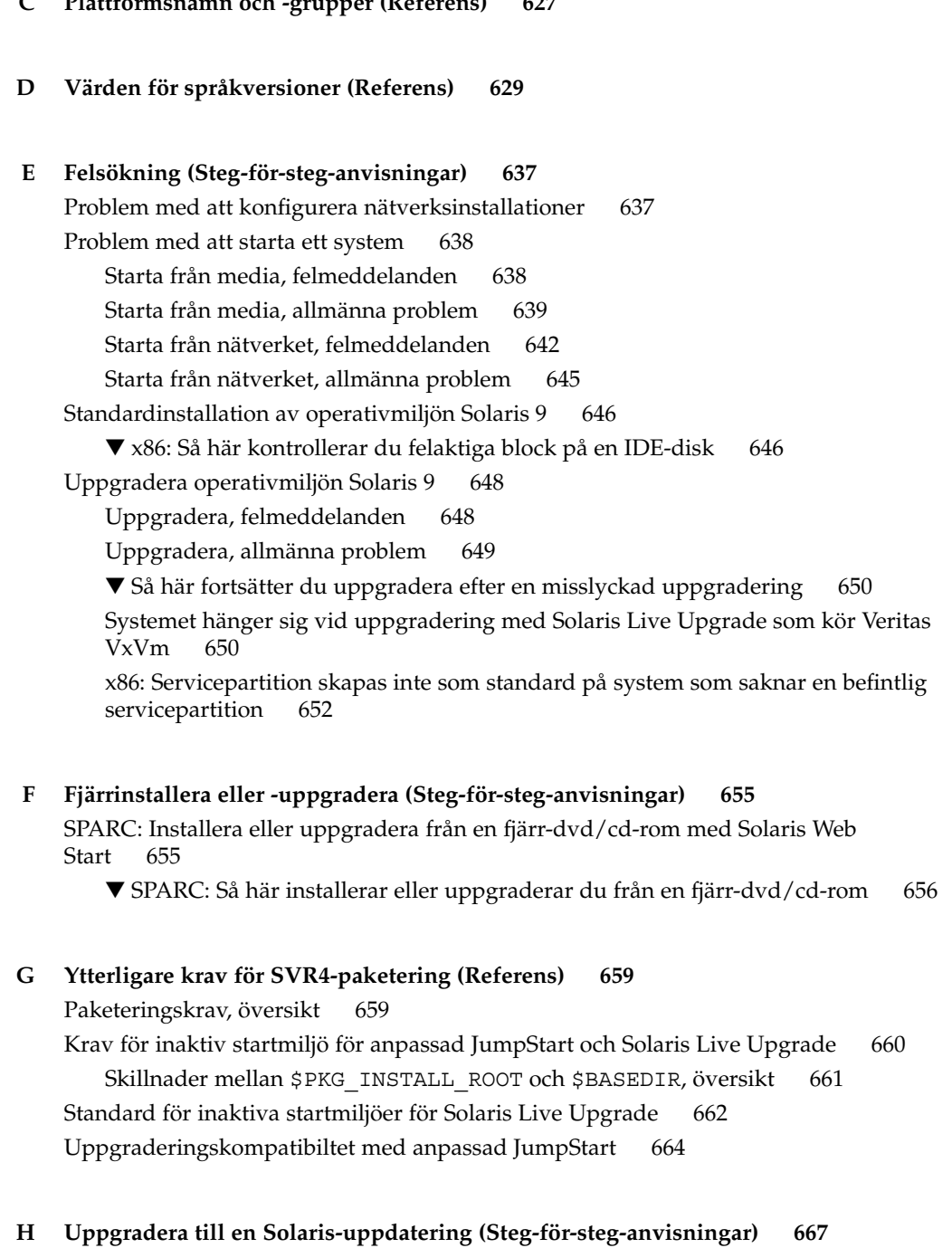

### **[C Plattformsnamn och -grupper \(Referens\) 627](#page-626-0)**

[Uppgradera till en Solaris-uppdatering 667](#page-666-0)

- ▼ Så här kör du skriptet [analyze\\_patches](#page-667-0) 668
- ▼ Så [här granskar du resultatet från Korrigeringsanalyseraren 669](#page-668-0)

#### **[I x86: Förbereda start från Enhetskonfigurationsassistenten för Solaris eller](#page-670-0) [nätverket 671](#page-670-0)**

[x86: Kopiera startprogramvaran till diskett 671](#page-670-0)

▼ x86: Så [här kopierar du startprogramvaran till diskett 672](#page-671-0)

[x86: Starta och installera via nätverket med PXE 673](#page-672-0)

Vad [är PXE? 673](#page-672-0)

[x86: Riktlinjer för PXE-start 673](#page-672-0)

[Starta med PXE \(Åtgärdslista\) 674](#page-673-0)

[x86: Skapa en x86-installationsserver 675](#page-674-0)

[x86: Lägga till system som ska installeras via nätverket med PXE 678](#page-677-0)

[x86: Starta klienten via nätverket med PXE 682](#page-681-0)

#### **[J Uppdateringar i Solaris 9 685](#page-684-0)**

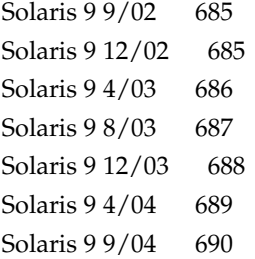

**[Ordlista 691](#page-690-0)**

**[Index 707](#page-706-0)**

### <span id="page-20-0"></span>Inledning

I den här handboken beskrivs hur du installerar och uppgraderar operativmiljön Solaris™ 9 på både nätverksanslutna och icke-nätverksanslutna SPARC®- och x86-baserade (Intel-arkitektur) system.

Boken innehåller inga instruktioner för hur du konfigurerar maskinvaror och annan kringutrustning.

**Obs! –** Solaris operativmiljö körs på två typer av maskinvara, eller plattformar – SPARC och x86. Informationen i det här dokumentet gäller båda plattformarna om den inte anges i ett särskilt kapitel, avsnitt, kommentar, punkt, illustration, tabell, exempel eller kodexempel .

**Obs! –** I det här dokumentet refererar termen "x86" till familjen 32-bitars Intel-processorer och kompatibla processorer från AMD.

### Vem riktar sig denna bok till?

Handboken riktar till systemadministratörer som är ansvariga för installationen av Solaris-operativmiljön. Boken innehåller information av följande två typer.

- Avancerad Solaris-installationsinformation för företagssystemadministratörer som hanterar flera Solaris-datorer i en nätverksmiljö.
- Grundläggande Solaris-installationsinformation för systemadministratörer som sällan utför Solaris-installationer och uppgraderingar.

### Ytterligare dokumentation

Tabell P–1 listar närliggande information som du behöver när du installerar Solaris-programvaran.

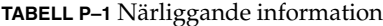

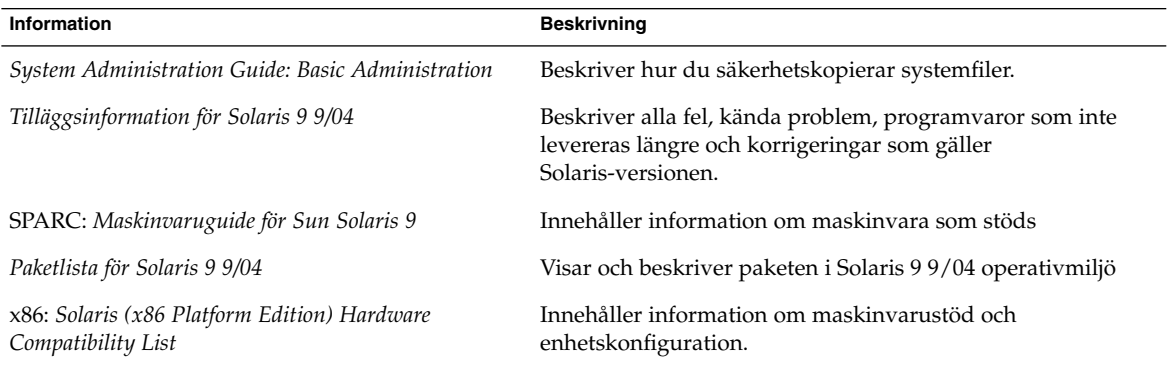

### Läsa Suns onlinedokumentation

På webbplatsen docs.sun.com<sup>SM</sup> hittar du teknisk onlinedokumentation från Sun. Du kan bläddra igenom arkivet på docs.sun.com och söka efter boktitlar och ämnen. URL-adressen är <http://docs.sun.com>.

### Beställa dokumentation från Sun

Sun Microsystems erbjuder utvald produktdokumentation i tryck. En lista över dokument och hur du beställer dem finns i Köp tryckt dokumentation på <http://docs.sun.com>.

## Typografiska konventioner

I nedanstående tabell beskrivs vilka ändringar som gjorts i de typografiska konventionerna i den här boken.

**TABELL P–2** Typografiska konventioner

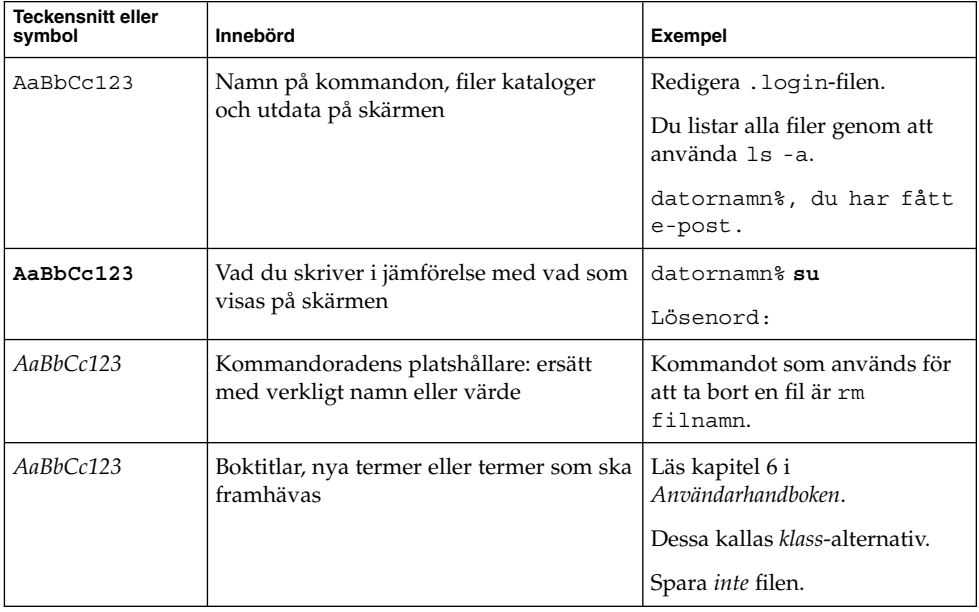

## Ledtext i kommandoexempel

Följande tabell visar standardsystemledtext och superanvändarledtext i C-skalet, Bourne-skalet och Korn-skalet.

#### **TABELL P–3** Skalledtext

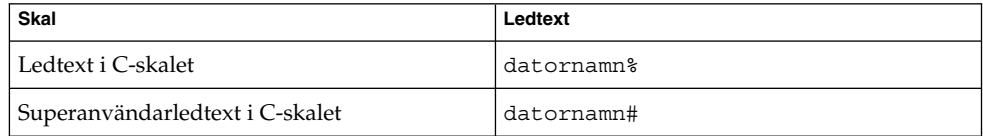

#### **TABELL P–3** Skalledtext *(forts.)*

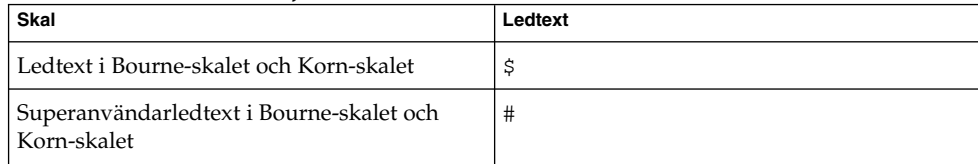

<span id="page-24-0"></span>KAPITEL **1**

## Planera en Solaris-installation eller uppgradering (Hjälpavsnitt)

I det här avsnittet guidas du genom planeringen av en installation eller uppgradering av operativmiljön Solaris.

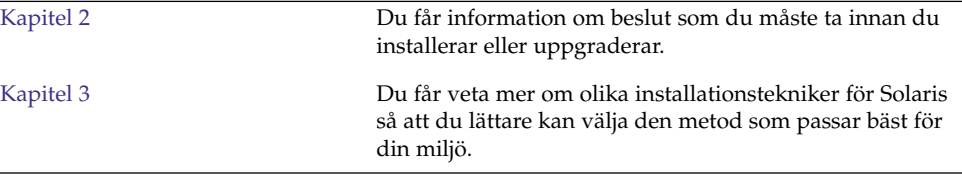

<span id="page-26-0"></span>KAPITEL **2**

## Planera en Solaris-installation eller -uppgradering (Översikt)

Det här kapitlet förser dig med information om beslut som du måste ta innan du installerar eller uppgraderar operativmiljön Solaris. Kapitlet innehåller följande avsnitt:

- "Uppgiftskarta: Installera eller uppgradera Solaris-programvara" på sidan 27
- ["Standardinstallation eller uppgradering?](#page-28-0) " på sidan 29
- ["Installera via nätverket eller från en dvd eller cd?](#page-30-0)" på sidan 31
- ["Använda dvd"](#page-31-0) på sidan 32
- ["Efterinstallationskonfiguration av programservern Sun ONE"](#page-31-0) på sidan 32
- "x86: [Öppna Enhetskonfigurationsassistenten för Solaris 9 och PXE"](#page-31-0) på sidan 32

**Obs! –** I den här boken används begreppet *skivdel*, något som kan kallas partition i annan Solaris-dokumentation och i en del Solaris-program. För att undvika förvirring skiljer vi i den här boken mellan fdisk-partitioner (som bara stöds i Solaris *x86-versionen*) och delar inom en Solaris fdisk-partition, som kan kallas skivdelar eller partitioner.

### Uppgiftskarta: Installera eller uppgradera Solaris-programvara

Följande är en översikt över de steg som det är nödvändigt att ta för att installera eller uppgradera operativmiljön Solaris. Använd den här översikten för att identifiera alla beslut som du måste ta för att göra installationen så effektiv som möjligt.

| Uppdrag                                                                                       | <b>Beskrivning</b>                                                                                                    | För instruktioner                                                                                                    |
|-----------------------------------------------------------------------------------------------|----------------------------------------------------------------------------------------------------|----------------------------------------------------------------------------------------------------|
| Välj standardinstallation<br>eller uppgradering.                                              | Bestäm om du vill utföra en standardinstallation eller<br>en uppgradering.                                                                                                    | "Standardinstallation eller<br>uppgradering? " på sidan 29                                                                                                    |
| Välj en<br>installationsmetod.                                                                | Det finns flera installations- och<br>uppgraderingsmetoder för Solaris-operativmiljön.<br>Välj den installationsmetod som bäst passar den miljö<br>som ska installeras.                                                                                                 | Kapitel 3                                                                                                    |
| Granska systemkraven.<br>Planera och tilldela<br>dessutom disk- och<br>minnesväxlingsutrymme. | Ta reda på huruvida systemet uppfyller<br>minimikraven för installation eller uppgradering.<br>Allokera diskutrymme på systemet för de<br>komponenter i operativ Solaris som du vill installera.<br>Bestämma lämplig layout för<br>minnesväxlingsutrymmet för systemet. | Kapitel 5                                                                                                    |
| Välj en installationsplats.                                                                   | Du kan installera Solaris-programvaran från lokala<br>media eller via nätverket. Välj en installationsplats<br>som passar den miljö som ska installeras.                                                                                                    | "Installera via nätverket eller<br>från en dvd eller cd?"<br>på sidan 31                                                                                                  |
| Samla information om<br>systemet.                                                             | Använd checklistan och samla in all den information<br>som du behöver för att installera eller uppgradera.                                                                                                    | Kapitel 6                                                                                                    |
| (Valfritt) Förkonfigurera<br>systeminformation.                                               | Du kan förkonfigurera systeminformation och att<br>undvika att tillfrågas om information under<br>installation eller uppgradering.                                                                                                    | Kapitel 7                                                                                                    |
| (Valfritt) Förbereda<br>installation av<br>Solaris-programvara via<br>nätverket.              | Om du väljer att installera Solaris-programvaran via<br>nätverket, skapar du en installationsserver, skapar en<br>startserver (om det behövs) och konfigurerar<br>systemen som ska installeras via nätverket.                                                           | Information om hur du<br>installerar via ett lokalt<br>nätverk finns i Kapitel 15.<br>Information om hur du<br>installerar via ett globalt<br>nätverk finns i Kapitel 43. |
| (Endast uppgradering)<br>Utföra föruppgraderings-<br>uppdrag.                                 | Säkerhetskopiera systemet, bestäm om du kan<br>uppgradera med omtilldelning av diskutrymme och<br>sök efter korrigeringar som kanske åsidosätts av den<br>uppdaterade Solaris-versionen.                                                                                | Kapitel 8                                                                                                    |
| Installera eller<br>uppgradera.                                                               | Använd den installationsmetod för Solaris som du<br>valde att installera eller uppgradera<br>Solaris-programvaran med.                                                                                                    | Kapitlet eller kapitlen där det<br>finns detaljerade instruktioner<br>för installationsmetoden                                                                            |
| Felsöka<br>installationsproblem                                                               | Läs igenom felsökningsinformationen om du får<br>problem under installationen.                                                                                                    | Bilaga E                                                                                                    |

**TABELL 2–1** Uppgiftskarta: Installera eller uppgradera Solaris-programvara

## <span id="page-28-0"></span>Standardinstallation eller uppgradering?

Du kan välja att utföra en standardinstallation eller, om operativmiljön Solaris redan körs på systemet, uppgradera systemet.

### Standardinstallation

En standardinstallation skriver över systemdisken med den nya versionen av operativmiljön Solaris. Om operativmiljön Solaris inte körs på systemet måste du utföra en standardinstallation.

Om systemet redan kör operativmiljön Solaris kan du välja att utföra en standardinstallation. Om du vill bevara alla lokala ändringar, måste du säkerhetskopiera ändringarna innan du börjar installera. När installationen är färdig kan du återställa de lokala ändringarna.

Du kan utföra en standardinstallation med alla installationsmetoder för Solaris. Om du vill ha mer information om de olika installationsmetoderna för Solaris, läser du [Kapitel 3.](#page-34-0)

### Uppgradera

En uppgradering skriver samman befintliga filer på systemdisken med den nya versionen av operativmiljön Solaris. En uppgradering sparar så många som möjligt av de ändringar du har gjort i den föregående versionen av operativmiljön Solaris.

Du kan uppgradera system som kör programvaran Solaris 2.6, Solaris 7, eller Solaris 8. Skriv följande kommando om du vill se vilken Solaris-version som körs på systemet:

\$ **uname -a**

Du kan uppgradera operativmiljön Solaris med följande installationsmetoder.

**Obs! –** Använd kommandot smosservice patch om du vill uppgradera skivlösa klienter. Om du vill ha detaljerad information läser du *System Administration Guide: Basic Administration* eller smosservice(1M).

### Uppgraderingsmetoder för Solaris

**TABELL 2–2** SPARC: Uppgraderingsmetoder för Solaris

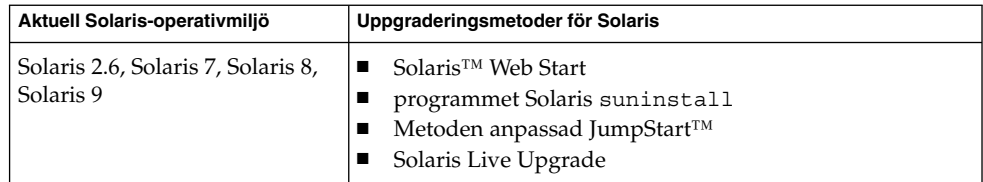

**TABELL 2–3** x86: Uppgraderingsmetoder för Solaris

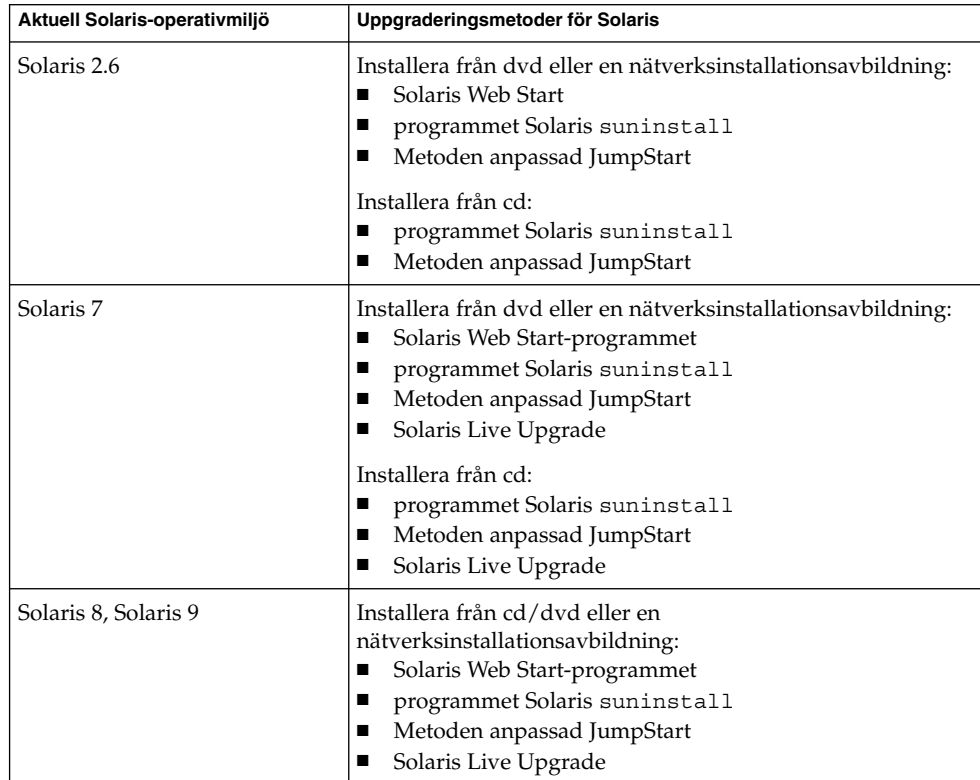

### Uppgraderingsbegränsningar

**Obs! –** Information om uppgraderingsbegränsningar när du använder Solaris Live Upgrade finns i ["Krav för Solaris Live Upgrade"](#page-402-0) på sidan 403.

Var uppmärksam på följande saker när du uppgraderar.

- <span id="page-30-0"></span>■ Uppgradera till en annan programvarugrupp. Du kan inte uppgradera systemet till en programvarugrupp som inte är installerad på systemet. Om du exempelvis har installerat Solaris-programvarugruppen Slutanvändare på systemet kan du inte använda uppgraderingsalternativet för att uppgradera till Solarisprogramvarugruppen Utvecklare. Under uppgraderingen kan du däremot lägga till programvaror som inte är en del av den aktuella programvarugruppen.
- Uppgradera till en uppdateringsversion av Solaris. Om du redan kör Solaris 9-operativmiljön och har installerat enskilda korrigeringar, händer följande om du uppgraderar till Solaris 9.
	- Alla korrigeringsfiler som medföljde uppgraderingen för Solaris 9 tillämpas på systemet på nytt. Det går inte att ta bort korrigeringarna.
	- Korrigeringar som installerats på systemet tidigare men som inte är med i uppgraderingen för Solaris 9 tas bort.

Med korrigeringsanalyseraren kan du avgöra vilka korrigeringar (om några alls) som ska tas bort genom en uppgradering för Solaris 9. Om du vill ha instruktioner för hur du använder Korrigeringsanalyseraren, läser du ["Uppgradera till en](#page-666-0) [Solaris-uppdatering](#page-666-0) " på sidan 667.

### Installera via nätverket eller från en dvd eller cd?

Solaris-programvaran distribueras på dvd och cd så att du kan installera eller uppgradera system som har tillgång till dvd-rom- eller cd-rom-enheter.

Om du har system som inte har lokal dvd-rom- eller cd-rom-enhet, eller om du installerar flera system och inte vill sätta in skivorna i varje lokal enhet, kan du konfigurera systemen att installera från fjärr-dvd- eller cd-avbildningar.

Du kan utföra en nätverksinstallation med alla installationsmetoder för Solaris. Genom att installera system via nätverket med installationsfunktionen i Solaris Flash eller med en anpassad JumpStart-installation, kan du centralisera och automatisera installationsprocessen i stora företag. Om du vill veta mer om de olika installationsmetoderna, läser du [Kapitel 3.](#page-34-0)

Installation av Solaris-programvaran via nätverket kräver en standardinstallation. Om du vill ha information om hur du förbereder en nätverksinstallation, väljer du ett av följande alternativ.

- Om du vill ha detaljerade instruktioner om hur du förbereder en installation via ett lokalt nätverk, läser du [Kapitel 15.](#page-144-0)
- Instruktioner om hur du förbereder dig inför en installation via ett globalt nätverk finns i [Kapitel 43.](#page-532-0)

<span id="page-31-0"></span>Om du vill ha instruktioner om hur du installerar x86-baserade klienter via nätverket med hjälp av PXE, läser du ["x86: Starta och installera via nätverket med](#page-672-0) PXE " på [sidan 673.](#page-672-0)

### Använda dvd

När du använder en dvd-skiva och blir ombedd att starta från ok-ledtexten, skriver du alltid följande kommando:

ok **boot cdrom**

### Efterinstallationskonfiguration av programservern Sun ONE

Om du använder Sun™ ONE programserver måste du konfigurera servern efter att du installerat Solaris-operativmiljön. Information om hur du konfigurerar programservern finns i *Sun ONE Application Server 7 Standard Edition Getting Started Guide*.

### x86: Öppna Enhetskonfigurationsassistenten för Solaris 9 och PXE

Enhetskonfigurationsassistenten för Solaris är ett program som gör att du kan utföra olika maskinvarukonfigurationer och startuppdrag. Du använder Enhetskonfigurationsassistenten om du vill starta från en dvd, en cd, en nätverksinstallationsavbildning eller en kopia av programvaran på en diskett. Du kommer åt Enhetskonfigurationsassistenten för Solaris på följande sätt:

- Genom att starta från Solaris DVD, Solaris-installations eller Solaris Software 1 of 2. Systemets BIOS måste stödja start från dvd och cd.
- Genom att starta från en nätverksinstallationsavbildning av Solaris-programvaran med hjälp av PXE. Med PXE kan du starta ett system direkt via nätverket utan att använda startdisketten. Datorn måste ha stöd för PXE. Du aktiverar PXE-användning på systemet genom att använda BIOS inställningssverktyg eller

nätverkskortets konfigurationsinställningssverktyg. Information om hur du konfigurerar system för PXE-nätverksstart finns i ["x86: Starta och installera via](#page-672-0) [nätverket med PXE](#page-672-0) " på sidan 673.

■ Genom att starta från en diskett. Du kan kopiera programvaran Device Configuration Assistant till en diskett från Solaris *x86 Platform Edition* DVD eller Solaris Software 2 of 2 *x86 Platform Edition* CD genom att använda kopieringsproceduren som beskrivs i [Bilaga I.](#page-670-0)

<span id="page-34-0"></span>KAPITEL **3**

## Välja installationsmetod för Solaris (Översikt)

I det här kapitlet beskrivs olika installationstekniker. Det finns flera installations- och uppgraderingsmetoder för Solaris-operativmiljön. Varje installationsteknik har olika funktioner som formats för specifika installationskrav och miljöer. Du väljer den metod som passar din systemmiljö bäst.

- *"Installationsprogrammet Solaris Web Start"* på sidan 35
- ["Programmet Solaris](#page-35-0) suninstall " på sidan 36
- *["Installationsmetoden anpassad JumpStart](#page-35-0)"* på sidan 36
- ["Installationsfunktionen Solaris Flash](#page-36-0)" på sidan 37
- ["Start och installation via ett globalt nätverk"](#page-37-0) på sidan 38
- *"*Metoden Solaris Live Upgrade" på sidan 38
- ["SPARC: Installationsmetoden Fabriksinställning JumpStart](#page-38-0)" på sidan 39

### Installationsprogrammet Solaris Web Start

Du kan köra installationsprogrammet Solaris Web Start på dvd-skivan Solaris DVD eller cd-skivan Solaris-installations med ett grafiskt användargränssnitt eller med ett kommandoradsgränssnitt. I Solaris Web Start guidas du genom steg-för-steganvisningar för installation eller uppgradering av Solaris programvara och ytterligare programvara. Du kan installera med standardalternativet eller använda alternativet anpassa och bara installera den programvara som du vill ha.

Om du inte har använt Solaris-operativmiljön eller UNIX® tidigare kan du i Solaris Web Start lätt gå fram och tillbaka under installationen och göra nödvändiga förändringar. Installationsuppgifterna är indelade i paneler där du hittar standardvärden som du kan välja.

<span id="page-35-0"></span>Eftersom du uppmanas att ange information i Solaris Web Start är du tvungen att interagera med installationsprogrammet. Därför är den här installationsmetoden kanske inte den effektivaste om du ska installera på eller uppgradera flera system. Om du ska göra gruppinstallationer på ett stort antal system använder du anpassad JumpStart eller installationsfunktionen för Solaris Flash.

Om du vill ha detaljerad information läser du [Kapitel 17.](#page-178-0)

### Programmet Solaris suninstall

programmet Solaris suninstall på Solaris Software 1 of 2 körs med ett kommandoradsgränssnitt (CLI). I programmet Solaris suninstall guidas du steg-för-steg genom installationen eller uppgraderingen av Solaris 9-programvaran. Den här installationsmetoden är bra om du inte har tillräckligt mycket minne för att köra ett grafiskt användargränssnitt (GUI) och kör internationella språkversioner.

programmet Solaris suninstall installerar endast operativmiljön Solaris. Programmet känner inte igen program från andra företag eller programvara som kan hämtas via nätverk. Du måste installera tredjepartsprogram efter att du har installerat operativmiljön Solaris. Du uppmanas också att ange systemkonfigurationsinformation under installationen, därför är suninstall inte den effektivaste installationsmetoden om du ska installera på flera system. Med Solaris Web Start kan du installera program från andra företag. Om du ska göra gruppinstallationer på ett stort antal system använder du anpassad JumpStart eller installationsfunktionen för Solaris Flash.

Om du vill ha detaljerad information läser du [Kapitel 18.](#page-194-0)

### Installationsmetoden anpassad JumpStart

Den anpassade installationsmetoden av JumpStart är ett kommandoradsgränssnitt som du kan använda för automatisk installation eller uppgradering av flera system, utifrån profiler som du skapar. I profilerna definieras specifika krav för programvaruinstallation. Du kan också infoga skalskript om du vill inkludera för- och efterinstallationsuppgifter. Du väljer vilken profil och vilka skript som ska användas för installation och uppgradering. Den anpassade JumpStart-installationsmetoden installerar eller uppgraderar sedan systemet.

Om du är bekant med Solaris-operativmiljön och ska installera på flera system är den anpassade JumpStart-installationsmetoden kanske inte det effektivaste sättet att installera dina system. Om du bara planerar att installera ett fåtal system är den här
installationsmetoden mindre effektiv. Det kan ta tid att skapa en anpassad JumpStart-miljö. Om du inte är bekant med operativsystemet eller bara ska installera på några system bör du använda du installationsprogrammet Solaris Web Start.

Om du vill ha detaljerad information läser du [Kapitel 26.](#page-268-0)

### Installationsfunktionen Solaris Flash

Med installationsfunktionen Solaris Flash kan du installera många system baserat på konfigurationen som du installerar på huvudsystemet. När du har installerat och konfigurerat huvudsystemet skapar du ett Solaris Flash-arkiv från huvudsystemet. Du kan skapa hur många Solaris Flash-arkiv som helst. Du väljer vilket Solaris Flash-arkiv som ska installeras på vilket system. Med den här installationsmetoden kan du installera många system med samma programvara och konfiguration.

När du använder någon av installationsmetoderna för Solaris och väljer att inte installera ett Solaris Flash-arkiv installeras varje Solaris-paket för sig. Den paketbaserade installationsmetoden är tidskrävande eftersom paketavbildningen måste uppdateras för varje paket. Det går mycket snabbare att installera Solaris Flash-arkiv på systemet än när du installerar varje enskilt Solaris-paket.

Du kan kopiera en standardinstallation av ett Solaris Flash-arkiv med alla installationsmetoder för Solaris. Med installationsmetoderna Solaris Web Start och programmet Solaris suninstall uppmanas du markera det Solaris Flash-arkiv som du vill installera. Om du utför en anpassad JumpStart-installation anger du det Solaris Flash-arkiv som du vill installera i profilfilen. Om du utför en Solaris Live Upgrade anger du vilket Solaris Flash-arkiv som du vill installera i den inaktiva startmiljön.

Om du vill uppdatera ett tidigare installerat klonsystem kan du installera små ändringar med ett differentiellt arkiv. Det differentiella arkivet installerar arkiv som endast innehåller skillnaderna mellan två systemavbildningar. Du kan installera ett differentiellt arkiv genom att använda den anpassade JumpStart-installationsmetoden eller Solaris Live Upgrade.

Om du har flera olika konfigurationer som du vill installera på systemen behöver du ett Solaris Flash-arkiv för varje system. Solaris Flash-arkiv är stora filer som kräver mycket diskutrymme. Om du har många olika installationskonfigurationer eller om du vill ha friheten att ändra installationskonfiguration bör du använda den anpassade JumpStart-installationsmetoden. Du kan även åstadkomma systemspecifika anpassningar genom att använda ett JumpStart-slutskript eller ett inbäddat efterdistributionsskript för Flash.

En översikt över installationsfunktionerna för Solaris Flash inklusive hur du installerar ett arkiv med en standardinstallation eller en uppdatering och hur du använder skript finns i [Kapitel 20.](#page-208-0)

Kapitel 3 • Välja installationsmetod för Solaris (Översikt) **37**

Detaljerade instruktioner för hur du installerar ett arkiv med anpassad JumpStart finns i "Så [här förbereder du en installation av Solaris Flash-arkiv med en anpassad](#page-322-0) [JumpStart-installation"](#page-322-0) på sidan 323.

### Start och installation via ett globalt nätverk

Med Installationsmetoden WAN-start kan du starta datorn och installera programvara via ett globalt nätverk med hjälp av HTTP-protokollet (Hypertext Transfer Protocol). Du kan använda WAN-start för att installera operativmiljön Solaris på datorer via Internet eller något annat stort, offentligt datanätverk vars nätverksinfrastruktur kan vara otillförlitlig. Du kan använda olika säkerhetsfunktioner för att skydda data mot obehöriga och se till att installationsbildfilen inte har ändrats.

Om du startar och installerar programvara via ett globalt nätverk kan du överföra ett krypterat Solaris Flash-arkiv via ett offentligt nätverk och utföra en anpassad JumpStart-installation på en fjärrklient. Du kan skydda installationens integritet genom att verifiera och kryptera data med privata nycklar. Du kan även skicka installationsdata och installationsfiler över en säker HTTP-anslutning genom att konfigurera systemen att använda digitala certifikat.

Översiktsinformation och detaljerade instruktioner om metoden att starta och installera programvara på en dator via ett globalt nätverk finns i [Kapitel 40.](#page-510-0)

### Metoden Solaris Live Upgrade

Om du uppgraderar med Solaris Live Upgrade kan du uppgradera en kopia av startmiljön medan den aktiva startmiljön körs. På så sätt minskas tiden som produktionsmiljön är ur drift. Du kan köra Solaris Live Upgrade med ett grafiskt gränssnitt eller ett kommandoradsgränssnitt. Först skapar du en startmiljökopia. När en kopia av startmiljön har skapats kan du uppgradera startmiljön. Du kan också installera ett Solaris Flash-arkiv eller ett differentiellt arkiv på den inaktiva startmiljön. När du är färdig aktiverar du den inaktiva startmiljön. Vid nästa omstart växlas startmiljöerna och den inaktiva startmiljön blir den aktiva startmiljön. Om ett fel inträffar kan du återställa den ursprungliga startmiljön genom att aktivera den och starta om datorn.

Om du vill ha detaljerad information läser du [Kapitel 32.](#page-382-0)

## SPARC: Installationsmetoden Fabriksinställning JumpStart

Med installationsmetoden JumpStart installeras Solaris-programvaran automatiskt på nya SPARC-system när du sätter in Solaris DVD eller Solaris Software 1 of 2 och startar systemet. En standardprofil som baseras på systemets modell och hårddiskstorlek markeras. Profilen bestämmer vilka programvarukomponenter som installeras på systemet. Du uppmanas inte att ange systemkonfigurationsinformation och du kan inte välja vilken programvara som installeras.

En JumpStart-startavbildning som krävs för den här installationsmetoden finns förinstallerad på alla nya SPARC-baserade system. Om du har ett äldre SPARC-baserat system kan du lägga till installationsmetoden JumpStart genom att använda re-preinstall(1M)-kommandot. Du kan inte använda installationsmetoden JumpStart på x86-baserade system.

#### KAPITEL **4**

# Förbereda en Solaris-installation eller uppgradering (Hjälpavsnitt)

I det här avsnittet får du instruktioner för hur du förbereder en installation eller uppgradering av Solaris-operativmiljön.

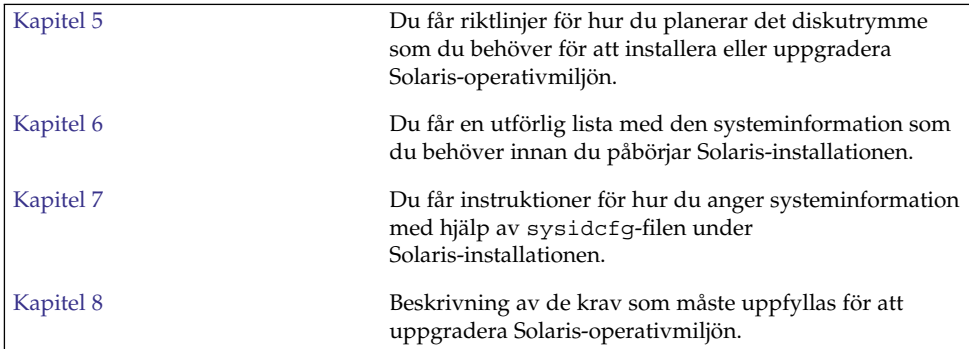

<span id="page-42-0"></span>KAPITEL **5**

### Systemkrav och riktlinjer (Planering)

I det här kapitlet beskrivs kraven för att installera eller uppgradera till operativmiljön Solaris. Dessutom ges riktlinjer för hur du planerar tilldelningen av disk- och standardminnesväxlingsutrymmet. Kapitlet innehåller följande avsnitt:

- *"*Minneskrav" på sidan 43
- *["Tilldela diskutrymme](#page-43-0)"* på sidan 44
- "SPARC: Så [här tilldelar du minnesväxlingsutrymme"](#page-45-0) på sidan 46
- ["Krav när du använder Solaris-installations](#page-46-0)" på sidan 47
- "x86: [Ändring i layouten för standardstartdiskpartitionen"](#page-47-0) på sidan 48

### Minneskrav

Om du ska installera eller uppgradera till Solaris-operativmiljön bör systemet ha 128 MB minne eller mera.

**Obs! –** Vissa valfria installationsfunktioner aktiveras bara när det finns tillräckligt med minne. Om du till exempel installerar från en dvd med otillräckligt med minne använder du installationsprogrammet Solaris Web Starts kommandoradsgränssnitt och inte Solaris Web Starts grafiska gränssnitt.

## <span id="page-43-0"></span>Tilldela diskutrymme

Innan du installerar Solaris 9-programvaran kan du ta reda på om systemet har tillräckligt med diskutrymme genom att utföra en del högnivåplanering. Om du planerar diskutrymmet innan installationen kan du om det behövs lägga till fler diskenheter till systemet före du installerar Solaris 9-programvaran. Om du uppgraderar bör du ta del av ["Uppgradera med omtilldelning av diskutrymmet](#page-99-0) " på [sidan 100.](#page-99-0)

#### Allmän planering av diskutrymme och rekommendationer

Planeringen av diskutrymme är olika för alla. Beakta följande punkter när du planerar diskutrymme:

- Tilldela ytterligare diskutrymme för varje språkversion som du tänker installera, till exempel kinesiska, japanska, koreanska.
- Om du tänker använda systemet för utskrifter eller e-post tilldelar du ytterligare diskutrymme i /var-filsystemet.
- Om du tänker använda minnesutskriftsfunktionen savecore(1M) tilldelar du dubbla mängden fysiskt minne i /var-filsystemet.
- Om en server fungerar som förvaringsplats för hemkataloger för användare på andra system, tilldelar du ytterligare diskutrymme på servern. Hemkataloger placeras som standard i filsystemet /export.
- Tilldela minst 512 MB minnesväxlingsutrymme.
- Tilldela utrymme för den Solaris-programvarugrupp som du vill installera. Det rekommenderade diskutrymmet för varje programvarugrupp hittar du i [Tabell 5–1.](#page-45-0) När du planerar diskutrymme, kom håg att du kan lägga till och ta bort enskilda programvarupaket från den programvarugrupp som du väljer.
- Skapa så få filsystem som möjligt. Som standard skapar Solaris installationsmetoder bara rotkatalogen (/) och /swap-katalogen. När du tilldelar utrymme för OS-tjänster skapas också katalogen /export. För varje filsystem som du skapar bör du tilldela 30 procent mer diskutrymme än du behöver för att senare kunna uppgradera till nya versioner av Solaris. Varje ny Solaris-version behöver ungefär 10 procent mer diskutrymme än den tidigare versionen. Genom att tilldela 30 procent mer diskutrymme för varje filsystem kan du göra flera Solaris-uppgraderingar innan du behöver partitionera om systemet.
- Tilldela ytterligare diskutrymme för extra programvaror eller programvaror från andra företag.

Om du använder Solaris Live Upgrade hittar du mer information i ["Diskutrymmeskrav för Solaris Live Upgrade"](#page-403-0) på sidan 404.

#### Rekommenderat diskutrymme för programvarugrupper

Solaris-programvarugrupperna är samlingar av Solaris-paket. Varje programvarugrupp innehåller stöd för olika funktioner och maskinvarudrivrutiner. Du markerar den programvarugrupp som ska installeras med utgångspunkt från de funktioner som du vill använda på systemet.

- Programvarugruppen Minimal UNIX-grupp Innehåller den kod som krävs för att starta och köra en Solaris-dator i ett nätverk.
- Solaris-programvarugruppen Slutanvändare Innehåller den minsta kod som krävs för att starta och köra ett nätverksanslutet Solaris-system och skrivbordsmiljön CDE.
- Solaris-programvarugruppen Utvecklare Innehåller Solaris-programvarugruppen Slutanvändare plus stöd för programvaruutveckling. Det extra stödet för programvaruutveckling innehåller bibliotek, inkluderingsfiler, direkthjälp (man pages) och programmeringsverktyg. Däremot ingår inga kompilatorer.
- Solaris-programvarugruppen Komplett Innehåller Solaris-programvarugruppen Utvecklare och ytterligare programvaror som behövs för servrar.
- Solaris-programvarugruppen Komplett plus OEM Support Innehåller Solaris-programvarugruppen Komplett samt ytterligare maskinvarudrivrutiner, även drivrutiner för maskinvaror som inte finns på systemet vid tiden för Solaris-installationen.

När du installerar Solaris-programvaran kan du välja att lägga till och ta bort paket från Solaris-programvarugruppen som du valt. Innan du väljer vilka paket som ska läggas till eller tas bort bör du känna till vilka programvaror som är beroende av varandra och hur Solaris-programvara paketeras.

I följande tabell visas Solaris-programvarugrupperna och det rekommenderade diskutrymme som du behöver för att installera varje grupp.

**Obs! –** Följande diskutrymmesrekommendationer innefattar utrymme för följande objekt.

- Utrymme för minnesväxling
- Korrigeringsfiler
- Extra programvarupaket

Du kan upptäcka att följande programvarugrupper kräver mindre diskutrymme än vad som sägs i följande tabell.

<span id="page-45-0"></span>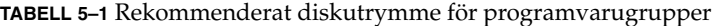

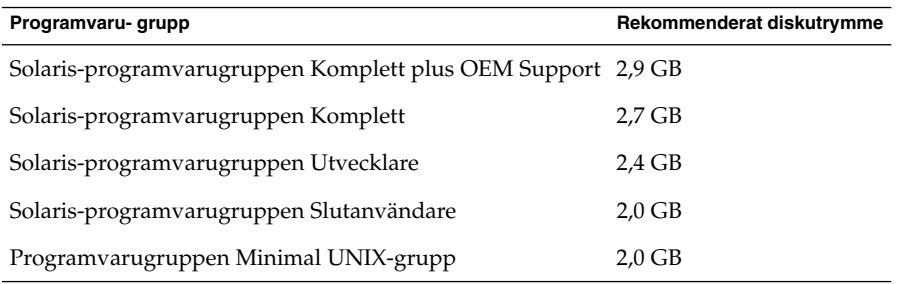

## SPARC: Så här tilldelar du minnesväxlingsutrymme

Som standard tilldelar installationsprogrammen för Solaris minnesväxlingsutrymme genom att placera minnesväxlingen så att den startar på den första tillgängliga diskcylindern (oftast cylinder 0 på SPARC-system). Den här placeringen ger maximalt utrymme till rotfilsystemet (/) vid standardskivlayouten och gör att rotfilsystemet (/) kan bli större under en uppgradering. Om du använder installationsprogrammets automatiska layout för skivdelar och undviker att manuellt ändra skivdelens storlek, tilldelar installationsprogrammet för Solaris ett standardväxlingsområde på 512 MB.

Om du tror att du kommer behöva utöka minnesväxlingsområdet i framtiden kan du placera skivdelen så att den startar på en annan diskcylinder på något av följande sätt.

- Om du använder Solaris Web Start eller programmet Solaris suninstall kan du anpassa skivlayouten i cylinderläge och manuellt tilldela skivdelen den önskade platsen.
- Om du använder den anpassade JumpStart-installationen för Solaris kan du tilldela skivdelen i profil-filen. Information om profil-filen för anpassad JumpStart för Solaris finns i ["Skapa en profil"](#page-282-0) på sidan 283.

En översikt över minnesväxlingsutrymmet finns i "Configuring Additional Swap Space (Tasks)" i *System Administration Guide: Basic Administration*.

## <span id="page-46-0"></span>Krav när du använder Solaris-installations

När du installerar eller uppgraderar med Solaris-installations finns det speciella krav för SPARC-skivdelar och x86-fdisk-partitioner. När du installerar från en dvd eller en nätverksinstallationsavbildning, är det inte nödvändigt att uppfylla dessa krav.

#### **TABELL 5–2** Krav för Solaris-installations

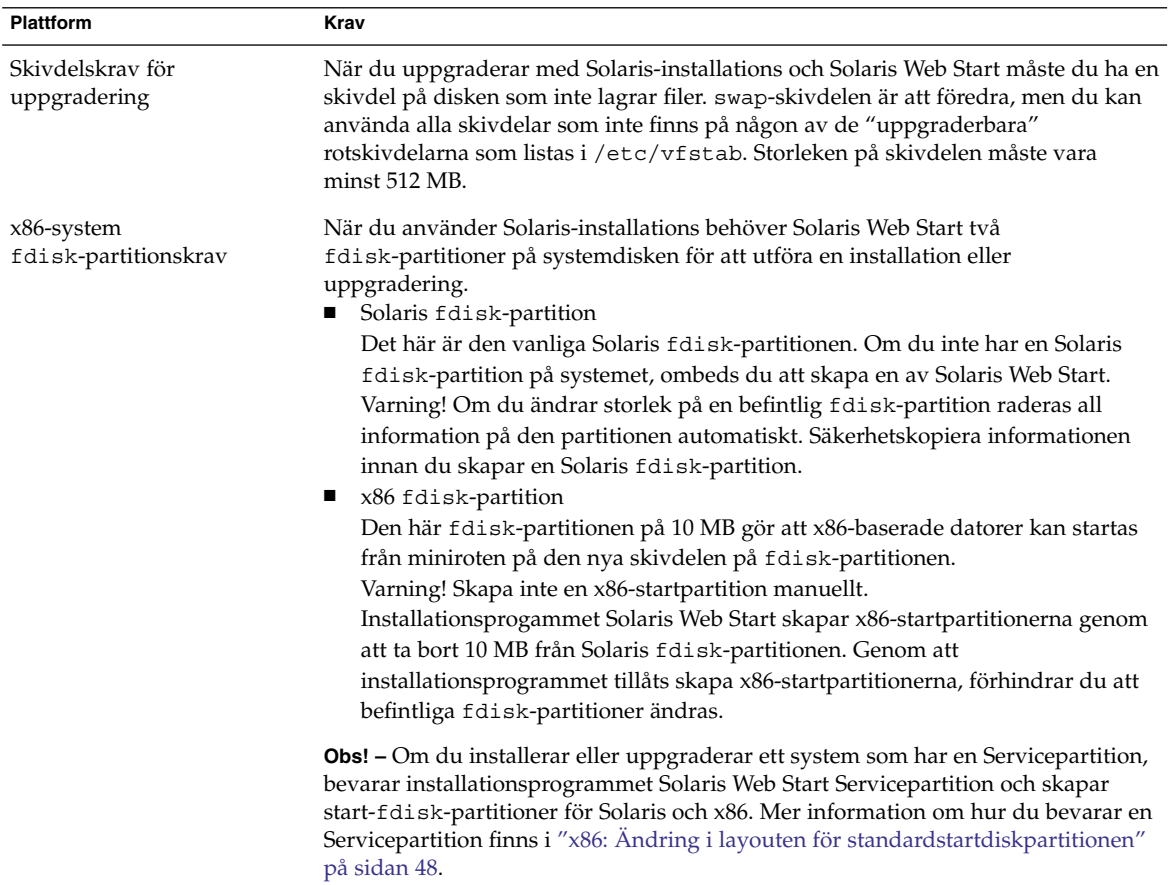

#### <span id="page-47-0"></span>**TABELL 5–2** Krav för Solaris-installations *(forts.)*

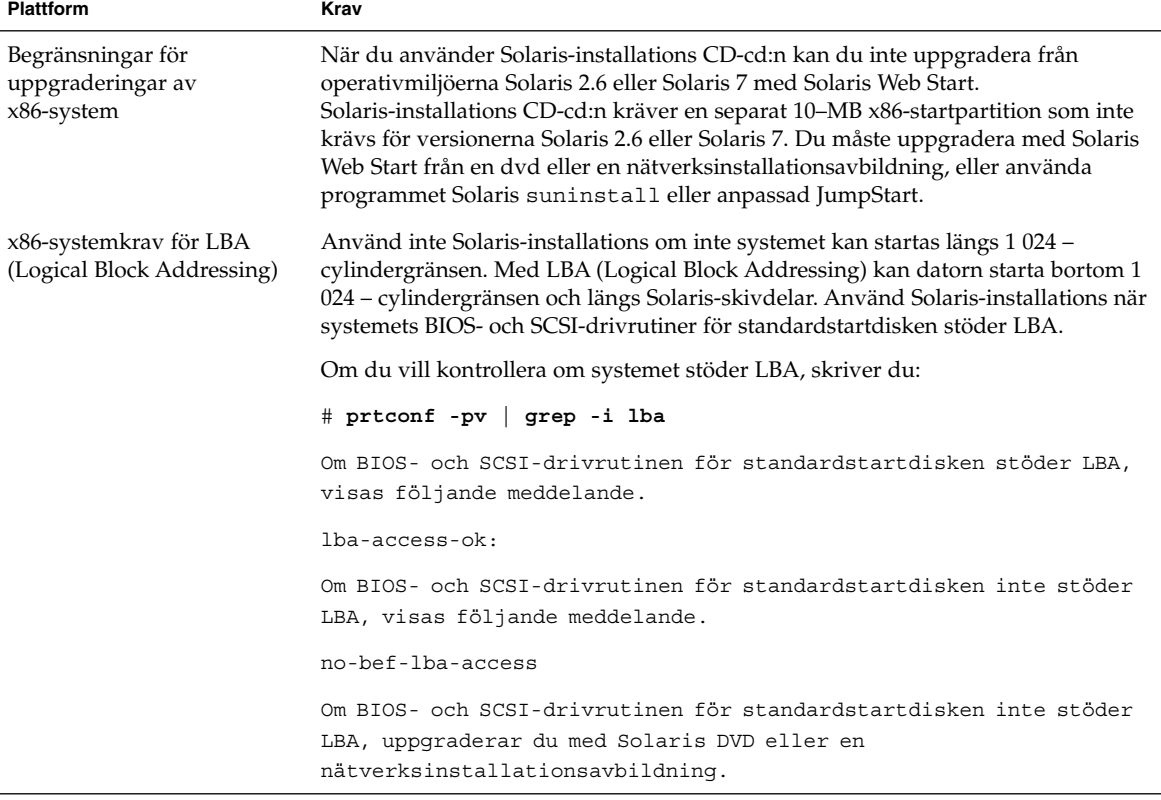

## x86: Ändring i layouten för standardstartdiskpartitionen

I Solaris 9 (*x86-version*) använder installationsprogrammen Solaris Web Start och suninstall en ny layout för standardstartdiskpartitionen för att få plats med Servicepartition. Om systemet innehåller en Servicepartition, kan du behålla den med hjälp av den nya partitionslayouten för standardstartdisken.

**Obs! –** Om du installerar Solaris 9 (*x86-version*) på ett system som saknar Servicepartition, skapar inte installationsprogrammet en ny servicepartition som standard. Om du vill skapa en Servicepartition på systemet bör du ta del av dokumentationen för maskinvaran.

Den nya standarden inkluderar följande partitioner:

- Första partitionen Servicepartition (befintlig storlek på systemet)
- Andra partitionen x86-startpartitionen (ungefär 11 MB)
- Tredje partitionen Solaris-partitionen (det diskutrymme som återstår på startdisken)

Om du använder standardlayouten markerar du Standard när du i installationsprogrammet ombeds välja en layout för standardstartdisken.

<span id="page-50-0"></span>KAPITEL **6**

# Samla information före en installation eller uppgradering

Det här kapitlet innehåller checklistor och arbetsbeskrivningar som stöd för inhämtning av den information som krävs för installation eller uppgradering av datorn.

- "Checklista för installation" på sidan 51
- ["Arbetsbeskrivning för installation"](#page-51-0) på sidan 52
- ["Checklista för uppgradering](#page-56-0)" på sidan 57
- ["Arbetsbeskrivning för uppgradering"](#page-57-0) på sidan 58

#### Checklista för installation

Du kan använda följande checklista för att förbereda en installation av Solaris-operativmiljön.

■ Om du vill installera Solaris-programvara på en dator som är ansluten via en tip(1) line-anslutning måste du kontrollera att fönstret är minst 80 kolumner brett och 24 rader långt.

Om du vill bestämma tip-fönstrets mått använder du kommandot stty. Mer information finns i direkthjälpen för stty(1).

- Om datorn finns i ett nätverk ska du kontrollera att datorn har ett nätverkskort.
- Om du installerar med Solaris Web Start-programmet och använder Solaris-installations , ska du läsa ["Krav när du använder Solaris-installations](#page-46-0) " på [sidan 47.](#page-46-0)
- Kontrollera att det finns tillräckligt med hårddiskutrymme. Mer information finns i [Kapitel 5.](#page-42-0)
- SPARC: När du använder en dvd-skiva och blir ombedd att starta från ok-ledtexten, skriver du alltid följande kommando: **boot cdrom**.
- <span id="page-51-0"></span>■ Läs *Tilläggsinformation för Solaris 9 9/04* och information från leverantören för att kontrollera om den programvara du använder stöds i den nya Solaris-versionen.
- Läs *Maskinvaruguide för Sun Solaris 9* för att kontrollera att maskinvaran du använder stöds.
- Läs den dokumentation som följde med datorn och kontrollera att datorn och enheterna stöds av den nya versionen.

### Arbetsbeskrivning för installation

Använd följande arbetsbeskrivning för inhämtning av information som krävs för installation av Solaris-operativmiljön. Du behöver inte inhämta all information i arbetsbeskrivningen. Den enda information du behöver inhämta är den som krävs för din dator.

**Obs! –** Du kan ignorera de skuggade raderna om du installerar på en fristående dator som inte är ansluten till ett nätverk.

**TABELL 6–1** Arbetsbeskrivning för installation

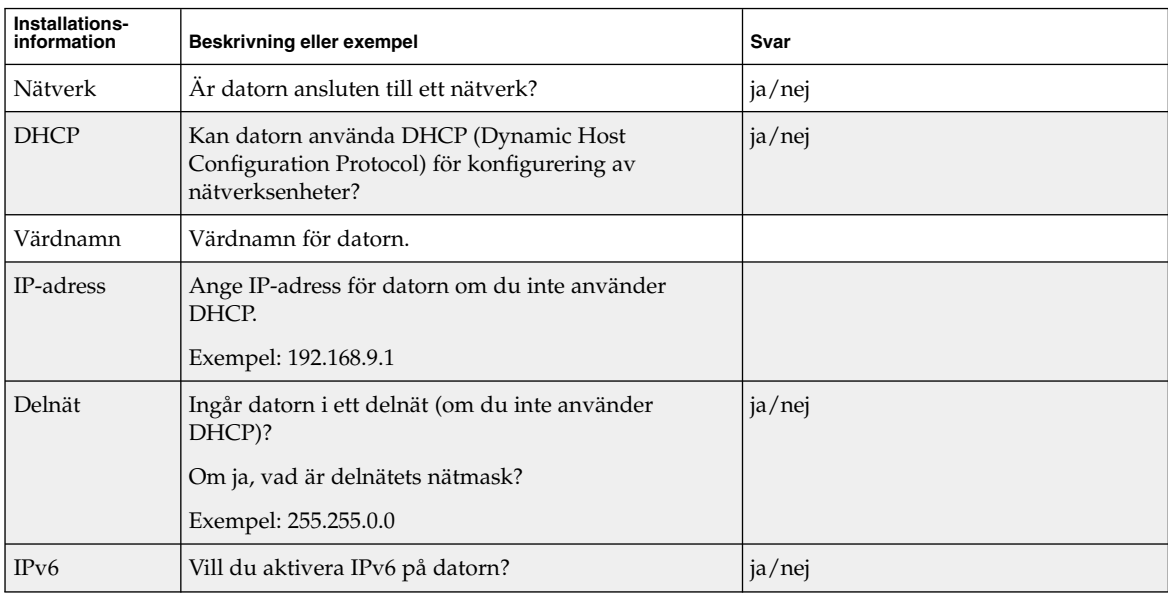

| Installations-<br>information | Beskrivning eller exempel                                                                                        | Svar                   |
|-------------------------------|----------------------------------------------------------------------------------------------------|------------------------|
| Kerberos                      | Vill du konfigurera Kerberos-säkerhet på datorn?                                                                 | ja/nej                 |
|                               | Om ja ska du inhämta följande information:                                                                       |                        |
|                               | Standardområde:                                                                                                  |                        |
|                               | Administrationsserver:                                                                                           |                        |
|                               | Första KDC:                                                                                                    |                        |
|                               | (Valfritt) Ytterligare KDC:er:                                                                                   |                        |
| Namntjänst                    | Vilken namntjänst ska användas för datorn?                                                                       | NIS+/NIS/DNS/LDAP/None |
| Domännamn                     | Om en namntjänst används ska du ange namnet på<br>domänen för datorn.                                            |                        |
| NIS+ och NIS                  | Vill du ange en namnserver eller låta<br>installationsprogrammet söka efter en server?                           | Ange en/Sök en         |
|                               | Ange följande information om du vill ange en<br>namnserver.                                                      |                        |
|                               | Serverns värdnamn:                                                                                               |                        |
|                               | Serverns IP-adress:                                                                                              |                        |
| <b>DNS</b>                    | Ange IP-adresser för DNS-servern. Du måste ange<br>minst en IP-adress, men du kan ange upp till tre<br>adresser. |                        |
|                               | Serverns IP-adress(er):                                                                                          |                        |
|                               | Du kan ange en lista över domäner som ska<br>genomsökas vid DNS-frågor.                                          |                        |
|                               | Sökdomän:                                                                                                    |                        |
|                               | Sökdomän:                                                                                                    |                        |
|                               | Sökdomän:                                                                                                    |                        |
| <b>LDAP</b>                   | Ange följande information om din LDAP-profil.                                                                    |                        |
|                               | Profilnamn:                                                                                                    |                        |
|                               | Profilserver:                                                                                                    |                        |
|                               | Samla in den här informationen om du anger en<br>proxykreditivnivå i LDAP-profilen.                              |                        |
|                               | Unikt namn för proxybindning:                                                                                    |                        |
|                               | Lösenord för proxybindning:                                                                                      |                        |

**TABELL 6–1** Arbetsbeskrivning för installation *(forts.)*

|                                                                                   | <del>0-</del> 11 Recesses Syria and the Historical<br>10110.7                                                                                                    |                        |
|-----------------------------------------------------------------------------------|----------------------------------------------------------------------------------------------------|------------------------|
| Installations-<br>information                                                     | Beskrivning eller exempel                                                                                                    | Svar                   |
| Standardväg                                                                       | Vill du ange en IP-adress för standardvägen eller vill<br>du låta installationsprogrammet Solaris Web Start<br>eller programmet Solaris suninstall hitta en?                                                                                                    | Ange en/Hitta en/Ingen |
|                                                                                   | Standardvägen är en brygga som vidarebefordrar<br>trafik mellan två fysiska nätverk. En IP-adress är ett<br>unikt nummer som identifierar varje värd på<br>nätverket.                                                                                                    |                        |
|                                                                                   | Du har följande alternativ:<br>Du kan ange en IP-adress. En<br>/etc/defaultrouter-fil skapas med den<br>angivna IP-adressen. När systemet startas om blir<br>den angivna IP-adressen standardväg.<br>Du kan låta programvaran hitta en IP-adress.<br>ш<br>programmet Solaris suninstall hittar en<br>IP-adress när systemet startas om.<br>Installationsprogrammet Solaris Web Start kan<br>п<br>hitta en standardväg. Systemet måste dock<br>vara på ett delnät som har en router som<br>annonserar ut sig själv med<br>detekteringsprotokollet ICMP.<br>Du kan välja Ingen om det inte finns en router<br>■<br>eller om du inte vill att aktivera<br>programvarudetektering av IP-adresser ännu.<br>Programvaran försöker automatiskt hitta en<br>IP-adress vid omstart. |                        |
|                                                                                   | Värd-IP-adress:                                                                                                    |                        |
| Tidszon                                                                           | Hur vill du ange standardtidszon?                                                                                                    | Geografiskt område     |
|                                                                                   |                                                                                                    | Förskjutning från GMT  |
|                                                                                   |                                                                                                    | Tidszonsfil            |
| Språkområden                                                                      | För vilka geografiska områden vill du installera stöd?                                                                                                    |                        |
| <b>SPARC: Power</b><br>Management                                                 | Vill du använda Power Management?<br>Obs! - Om systemet har Energy Star version 3 eller                                                                                                    | ja/nej                 |
| (endast<br>tillgängligt på<br>SPARC-datorer<br>som stöder<br>Power<br>Management) | senare behöver du inte ange den här informationen.                                                                                                    |                        |

**TABELL 6–1** Arbetsbeskrivning för installation *(forts.)*

| Installations-<br>information                         | $\frac{1}{2}$<br>Beskrivning eller exempel                                                                                                    | Svar                                                                             |
|-------------------------------------------------------|----------------------------------------------------------------------------------------------------|----------------------------------------------------------------------------------|
| (endast<br>tillgängligt i<br>Solaris Web<br>Start-    | Proxyserverkonfiglandoren direktanslutning till Internet eller måste du<br>använda en proxyserver för anslutningen till Internet?<br>Ange följande information om du använder en<br>proxyserver.                                                                                               | Direktanslutning/proxyserver                                                     |
| programmet)                                           | Värd:<br>Port:                                                                                                    |                                                                                  |
| Automatisk<br>omstart eller<br>utmatning av<br>cd/dvd | Ska datorn startas om automatiskt efter   ja/nej<br>installationen?<br>Ska cd/dvd-skivan matas ut automatiskt efter<br>installationen av programvaran?                                                                                                    | ja/nej                                                                           |
| Programvaru-<br>grupp                                 | Vilken Solaris-programvarugrup vill du installera?                                                                                                    | Fullständig inklusive OEM<br>Fullständig<br>Utvecklare<br>Slutanvändare<br>Kärna |
| Anpassade<br>paket                                    | Vill du lägga till eller ta bort programvarupaket för<br>Solaris-programvarugruppen som installeras?<br>Obs! - Innan du väljer vilka paket som ska läggas till<br>eller tas bort bör du känna till vilka programvaror<br>som är beroende av varandra och hur<br>Solaris-programvara paketeras. |                                                                                  |
| SPARC: 64-bit                                         | Vill du installera stöd för 64-bitarsprogram?                                                                                                    | ja/nej                                                                           |
| Välj hårddiskar                                       | På vilka hårddiskar vill du installera<br>Solaris-programvaran?<br>Exempel: c0t0d0                                                                                                    |                                                                                  |

**TABELL 6–1** Arbetsbeskrivning för installation *(forts.)*

|                                                                                                    | ADLLL 0-17MDCt3DC3NHVHing for mistanation<br>(10110)                                                                                                    |        |
|----------------------------------------------------------------------------------------------------|----------------------------------------------------------------------------------------------------|--------|
| Installations-<br>information                                                                              | Beskrivning eller exempel                                                                                                    | Svar   |
| x86:<br>fdisk-<br>partitionering                                                                           | Vill du skapa, ta bort eller ändra en fdisk-partition för<br>Solaris?                                                                                                    |        |
|                                                                                                    | Det måste finnas en fdisk-partition för Solaris på<br>alla hårddiskar som väljs för filsystemlayout. Du kan<br>endast välja en x86-startpartition per dator.                                                                                                    |        |
|                                                                                                    | Om systemet har en Servicepartition, bevarar<br>installationsprogrammen Solaris Web Start och<br>suninstall Servicepartition som standard. Om du<br>inte vill bevara Servicepartition måste du anpassa<br>fdisk-partitionerna. Mer information om hur du<br>bevarar en Servicepartition finns i "x86: Ändring i<br>layouten för standardstartdiskpartitionen" på sidan<br>48. |        |
|                                                                                                    | Vill du välja hårddiskar för anpassning av<br>fdisk-partitioner?                                                                                                    | ja/nej |
|                                                                                                    | Vill du anpassa fdisk-partitioner?                                                                                                    | ja/nej |
| Bevara data                                                                                                | Vill du bevara eventuella befintliga data på<br>hårddiskarna där du installerar Solaris-<br>programvaran?                                                                                                    | ja/nej |
| Autolayout av<br>filsystem                                                                                 | Vill du att installationsprogrammet ska skapa en<br>automatisk layout av filsystemen på hårddiskarna?                                                                                                    | ja/nej |
|                                                                                                    | Om ja, vilka filsystem ska användas för automatisk<br>layout?                                                                                                    |        |
|                                                                                                    | Exempel: /, /opt, /var                                                                                                    |        |
|                                                                                                    | Om nej måste du ange information om<br>filsystemskonfigurationen.                                                                                                    |        |
| Montera<br>fjärranslutna<br>filsystem<br>(endast<br>tillgängligt i<br>programmet<br>Solaris<br>suninstall) | Krävs åtkomst till programvara i ett annat filsystem<br>för datorn?                                                                                                    | ja/nej |
|                                                                                                    | Om ja, ange följande information om det fjärranslutna<br>filsystemet.                                                                                                    |        |
|                                                                                                    | Server:                                                                                                    |        |
|                                                                                                    | IP-adress:                                                                                                    |        |
|                                                                                                    | Fjärranslutet filsystem:                                                                                                    |        |
|                                                                                                    | Lokal monteringspunkt:                                                                                                    |        |

**TABELL 6–1** Arbetsbeskrivning för installation *(forts.)*

## <span id="page-56-0"></span>Checklista för uppgradering

Du kan använda följande checklista för att förbereda en uppgradering av Solaris-operativmiljön.

■ Om du vill uppgradera Solaris-programvara på en dator som är ansluten via en tip(1) line-anslutning måste du kontrollera att fönstret är minst 80 kolumner brett och 24 rader långt.

Om du vill bestämma tip-fönstrets mått använder du kommandot stty. Mer information finns i direkthjälpen för  $\text{stty}(1)$ .

- Om datorn finns i ett nätverk ska du kontrollera att datorn har ett nätverkskort.
- Om du använder Solaris Web Start-programmet på Solaris-installations ska du kontrollera att det finns en 512 MByte stor skivdel på hårddisken. Det finns ytterligare information, bl.a. om fler krav för x86-datorer, i [Tabell 5–2.](#page-46-0) Du kan ignorera dessa krav om du installerar från en dvd-skiva eller en avbildning.
- Om du använder Solaris Live Upgrade ska du ta reda på resurskraven för att skapa en ny startmiljö och uppgradera den. Mer information finns i [Kapitel 34.](#page-402-0)
- Inaktivera rotspegel om du använder Solaris Live Upgrade med Solaris Volymhanterare. Mer information finns i ["Riktlinjer för val av skivdelar för](#page-408-0) [filsystem"](#page-408-0) på sidan 409.
- Kontrollera att det finns tillräckligt med hårddiskutrymme. Mer information finns i [Kapitel 5.](#page-42-0)
- SPARC: När du använder en dvd-skiva och blir ombedd att starta från ok-ledtexten, skriver du alltid följande kommando: **boot cdrom**.
- Läs *Tilläggsinformation för Solaris 9 9/04* och information från leverantören för att kontrollera om den programvara du använder fortfarande stöds i den nya versionen.
- Läs *Maskinvaruguide för Sun Solaris 9* för att kontrollera att maskinvaran du använder stöds.
- Läs den dokumentation som följde med datorn och kontrollera att datorn och enheterna stöds av den nya versionen.
- Kontrollera om dokumentation från leverantören eller andra programvarutillverkare innehåller ytterligare uppgraderingsanvisningar.
- Ta reda på vilka tillgängliga korrigeringsfiler som du kan behöva. Den senaste listan över korrigeringar finns på [http://sunsolve.sun.com.](http://sunsolve.sun.com)
- Kontrollera om det finns Prestoserve-programvara på datorn. Om du påbörjar uppgraderingsproceduren genom att stänga av datorn med kommandot init 0 kan data gå förlorade. Instruktioner om hur du stänger av systemet finns i dokumentationen för Prestoserve.
- <span id="page-57-0"></span>■ x86: Om du använder operativsystemet Linux så har Solaris fdisk-partition och Linux skivdel för minnesväxling samma identifierare: 0x82. Du kan lösa problemet genom att göra något av följande.
	- Om du har tillräckligt med minne kan du välja att inte använda någon Linux-skivdel för minnesväxling alls.
	- Placera skivdelen för minnesväxling för Linux på en annan enhet.
	- Säkerhetskopiera alla Linux-data som du vill behålla, installera Solaris och installera *sedan* om Linux.

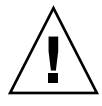

**Varning! –** Om du väljer att installera Linux efter installationen av Solaris ska du svara nej när installationsprogrammet för Linux frågar om du vill formatera skivdelen för minnesväxling för Linux (vilken ju är fdisk-partitionen för Solaris).

## Arbetsbeskrivning för uppgradering

Använd följande arbetsbeskrivning för inhämtning av information som krävs för uppgradering av Solaris-operativmiljön. Du behöver inte inhämta all information i arbetsbeskrivningen. Den enda information du behöver inhämta är den som krävs för din dator. Om du uppgraderar via nätverket tillhandahålls informationen av installationsprogrammet enligt den aktuella systemkonfigurationen.

Du kan inte ändra grundläggande information om systemidentifiering, t.ex. värdnamn eller IP-adress. Du kan ombes ange grundläggande systeminformation och i sådana fall måste du ange ursprungsvärden. Uppgraderingen misslyckas om du försöker ändra något värde när du använder Solaris Web Start-programmet för uppgradering.

**Obs! –** Du kan ignorera de skuggade raderna om du uppgraderar en fristående dator som inte är ansluten till ett nätverk.

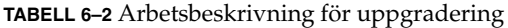

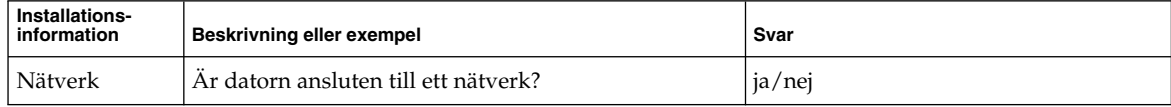

| Installations-<br>information | nneweamnung ier appgraaching<br>Beskrivning eller exempel                                                 | Svar                   |
|-------------------------------|----------------------------------------------------------------------------------------------------|------------------------|
| <b>DHCP</b>                   | Kan datorn använda DHCP (Dynamic Host<br>Configuration Protocol) för konfigurering av<br>nätverksenheter? | ja/nej                 |
| Värdnamn                      | Värdnamn för datorn.                                                                                      |                        |
| IP-adress                     | Ange IP-adress för datorn om du inte använder<br>DHCP.                                                    |                        |
|                               | Exempel: 192.168.9.1                                                                                      |                        |
| Delnät                        | Ingår datorn i ett delnät (om du inte använder<br>DHCP)?                                                  | ja/nej                 |
|                               | Om ja, vad är delnätets nätmask?                                                                          |                        |
|                               | Exempel: 255.255.0.0                                                                                      |                        |
| IP <sub>v6</sub>              | Vill du aktivera IPv6 på datorn?                                                                          | ja/nej                 |
| Kerberos                      | Vill du konfigurera Kerberos-säkerhet på datorn?                                                          | ja/nej                 |
|                               | Om ja ska du inhämta följande information:                                                                |                        |
|                               | Standardområde:                                                                                           |                        |
|                               | Administrationsserver:                                                                                    |                        |
|                               | Första KDC:                                                                                               |                        |
|                               | (Valfritt) Ytterligare KDC:er:                                                                            |                        |
| Namntjänst                    | Vilken namntjänst ska användas för datorn?                                                                | NIS+/NIS/DNS/LDAP/None |
| Domännamn                     | Om en namntjänst används ska du ange namnet på<br>domänen för datorn.                                     |                        |
| NIS+ och NIS                  | Vill du ange en namnserver eller låta<br>installationsprogrammet söka efter en server?                    | Ange en/Sök en         |
|                               | Ange följande information om du vill ange en<br>namnserver.                                               |                        |
|                               | Serverns värdnamn:                                                                                        |                        |
|                               | Serverns IP-adress:                                                                                       |                        |

**TABELL 6–2** Arbetsbeskrivning för uppgradering *(forts.)*

| Installations-<br>information | $\ldots$ . The cross commuting for the proton $\sigma$<br>Beskrivning eller exempel                              | Svar |
|-------------------------------|----------------------------------------------------------------------------------------------------|------|
| <b>DNS</b>                    | Ange IP-adresser för DNS-servern. Du måste ange<br>minst en IP-adress, men du kan ange upp till tre<br>adresser. |      |
|                               | Serverns IP-adress(er):                                                                                          |      |
|                               | Du kan ange en lista över domäner som ska<br>genomsökas vid DNS-frågor.                                          |      |
|                               | Sökdomän:                                                                                                    |      |
| <b>LDAP</b>                   | Ange följande information om din LDAP-profil.                                                                    |      |
|                               | Profilnamn:                                                                                                    |      |
|                               | Profilserver:                                                                                                    |      |
|                               | IP-adress:                                                                                                    |      |
|                               | Samla in den här informationen om du anger en<br>proxykreditivnivå i LDAP-profilen.                              |      |
|                               | Unikt namn för proxybindning:                                                                                    |      |
|                               | Lösenord för proxybindning:                                                                                      |      |

**TABELL 6–2** Arbetsbeskrivning för uppgradering *(forts.)*

**Installationsinformation Beskrivning eller exempel Svarian Svarian Svarian Svarian Svarian Svarian Svarian Svarian Svarian Svarian Svarian Svarian Svarian Svarian Svarian Svarian Svarian Svarian Svarian Svarian Svarian Svarian Svarian** Standardväg | Vill du ange en IP-adress för standardvägen eller vill du låta installationsprogrammet Solaris Web Start eller programmet Solaris suninstall hitta en? Standardvägen är en brygga som vidarebefordrar trafik mellan två fysiska nätverk. En IP-adress är ett unikt nummer som identifierar varje värd på nätverket. Du har följande alternativ: ■ Du kan ange en IP-adress. En /etc/defaultrouter-fil skapas med den angivna IP-adressen. När systemet startas om blir den angivna IP-adressen standardväg. ■ Du kan låta programvaran hitta en IP-adress. ■ programmet Solaris suninstall hittar en IP-adress när systemet startas om. ■ Installationsprogrammet Solaris Web Start kan hitta en standardväg. Systemet måste dock vara på ett delnät som har en router som annonserar ut sig själv med detekteringsprotokollet ICMP. ■ Du kan välja Ingen om det inte finns en router eller om du inte vill att aktivera programvarudetektering av IP-adresser ännu. Programvaran försöker automatiskt hitta en IP-adress vid omstart. Ange en/Sök en/Ingen Värd-IP-adress: Tidszon Hur vill du ange standardtidszon? Geografiskt område Förskjutning från GMT Tidszonsfil Språkområden | För vilka geografiska områden vill du installera stöd? SPARC: Power Management (endast tillgängligt på SPARC-datorer som stöder Power Management) Vill du använda Power Management? **Obs! –** Om systemet har Energy Star version 3 eller senare behöver du inte ange den här informationen. ja/nej

**TABELL 6–2** Arbetsbeskrivning för uppgradering *(forts.)*

| Installations-<br>information                         | Beskrivning eller exempel                                                                                                    | Svar                         |
|-------------------------------------------------------|----------------------------------------------------------------------------------------------------|------------------------------|
| (endast<br>tillgängligt i<br>Solaris Web<br>Start-    | Proxyserverkonfiglandoren direktanslutning till Internet eller måste du<br>använda en proxyserver för anslutningen till Internet?<br>Ange följande information om du använder en<br>proxyserver.                                                                       | Direktanslutning/proxyserver |
| programmet)                                           | Värd:                                                                                                    |                              |
|                                                       | Port:                                                                                                    |                              |
| Automatisk<br>omstart eller<br>utmatning av<br>cd/dvd | Ska datorn startas om automatiskt efter<br>installationen?<br>Ska cd/dvd-skivan matas ut automatiskt efter<br>installationen av programvaran?                                                                                                    | ja/nej<br>ja/nej             |
| Omfördelning<br>av hårddisk-<br>utrymme               | Vill du att installationsprogrammet ska skapa en<br>automatisk layout av filsystemen på hårddiskarna?<br>Om ja, vilka filsystem ska användas för automatisk<br>layout?<br>Exempel: /, /opt, /var<br>Om nej så måste du ange information för<br>filsystemkonfiguration. | ja/nej                       |
| SPARC: 64-bit                                         | Vill du installera stöd för 64-bitarsprogram?                                                                                                    | ja/nej                       |

**TABELL 6–2** Arbetsbeskrivning för uppgradering *(forts.)*

#### <span id="page-62-0"></span>KAPITEL **7**

# Förkonfigurera systemkonfigurationsinformation (Steg-för-steg-anvisningar)

I det här kapitlet beskrivs hur du förkonfigurerar systeminformation. Genom att förkonfigurera kan du undvika att uppmanas lämna information när du installerar Solaris-operativmiljön. I det här kapitlet beskrivs hur du förkonfigurerar Power Management™-information. Kapitlet innehåller följande avsnitt:

- "Fördelar med att förkonfigurera systemkonfigurationsinformation" på sidan 63
- ["Sätt att förkonfigurera systemkonfigurationsinformation](#page-63-0)" på sidan 64
- ["Förkonfigurera med](#page-65-0) sysidcfg-filen" på sidan 66
- ["Förkonfigurera med namntjänsten](#page-81-0) " på sidan 82
- ["Förkonfigurera systemkonfigurationsdata med DHCP-tjänsten \(aktiviteter\)"](#page-84-0) på [sidan 85](#page-84-0)
- ["SPARC: Förkonfigurera Power Management-information](#page-94-0)" på sidan 95

### Fördelar med att förkonfigurera systemkonfigurationsinformation

Installationsmetoden kräver konfigurationsinformation om ett system, exempelvis kringutrustning, värdnamn, IP-adress och namntjänst. Innan installationsverktygen ber dig om konfigurationsinformation, söks informationen i sysidcfg-filen och sedan i namntjänstdatabaserna.

När Solaris Web Start, programmet Solaris suninstall eller anpassad JumpStart hittar förkonfigurerad systeminformation, ombeds du inte ange informationen i installationsprogrammet. Du har till exempel flera system och vill inte ha en tidszonsfråga varje gång du installerar Solaris 9-programvaran på ett av systemen. Du kan ange tidszon i sysidcfg-filen eller namntjänstdatabaserna. När du installerar Solaris 9-programvaran ombeds du inte att ange en tidszon.

## <span id="page-63-0"></span>Sätt att förkonfigurera systemkonfigurationsinformation

Du kan välja att förkonfigurera systemkonfigurationsinformation på ett av följande sätt. Du kan lägga till systemkonfigurationsinformation till någon av följande:

- En sysidcfq-fil på ett fjärrsystem eller en diskett.
- Namntjänstdatabasen som är tillgänglig på Internet- eller nätverksplatsen.

Om DHCP används i nätverket, kan du även konfigurera en del systeminformation på nätverkets DHCP-server. Mer information om hur du kan använda en DHCP-server för att förkonfigurera systeminformation finns i ["Förkonfigurera](#page-84-0) [systemkonfigurationsdata med DHCP-tjänsten \(aktiviteter\)"](#page-84-0) på sidan 85.

Använd följande tabell för att ta reda på huruvida du ska förkonfigurera systeminformation i filen sysidcfg eller en namntjänstdatabas.

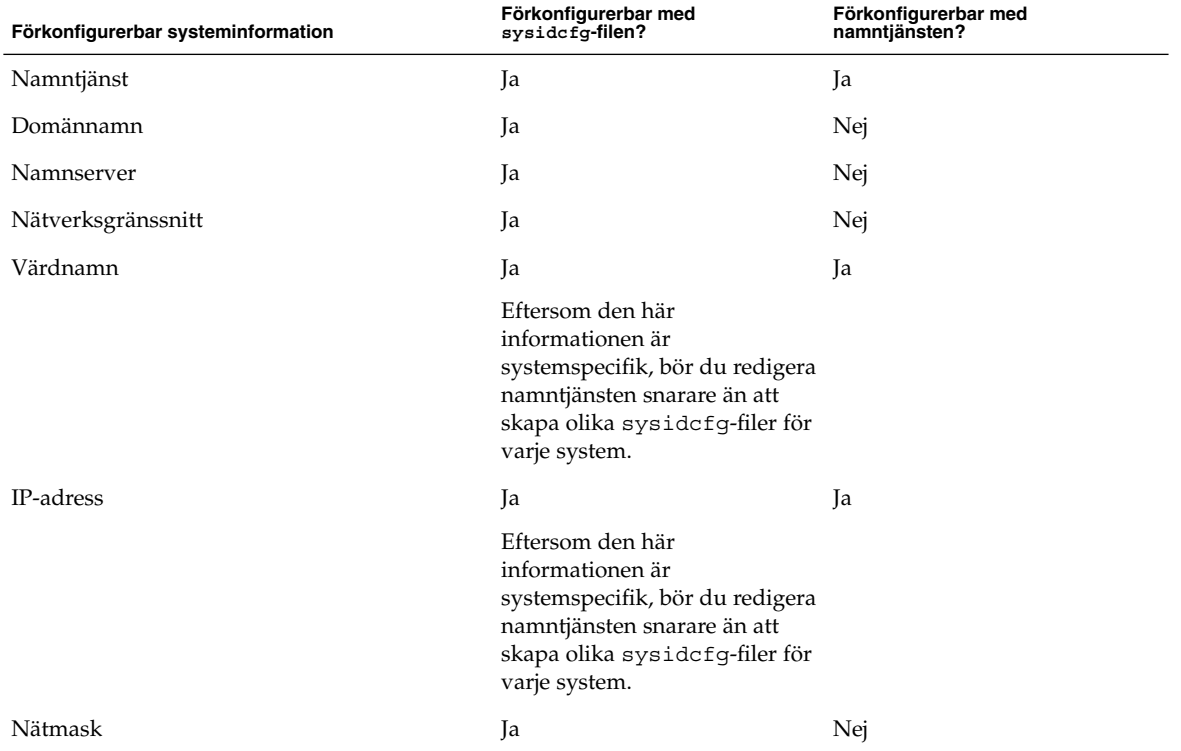

**TABELL 7–1** Metoder för att förkonfigurera systemkonfigurationsinformation

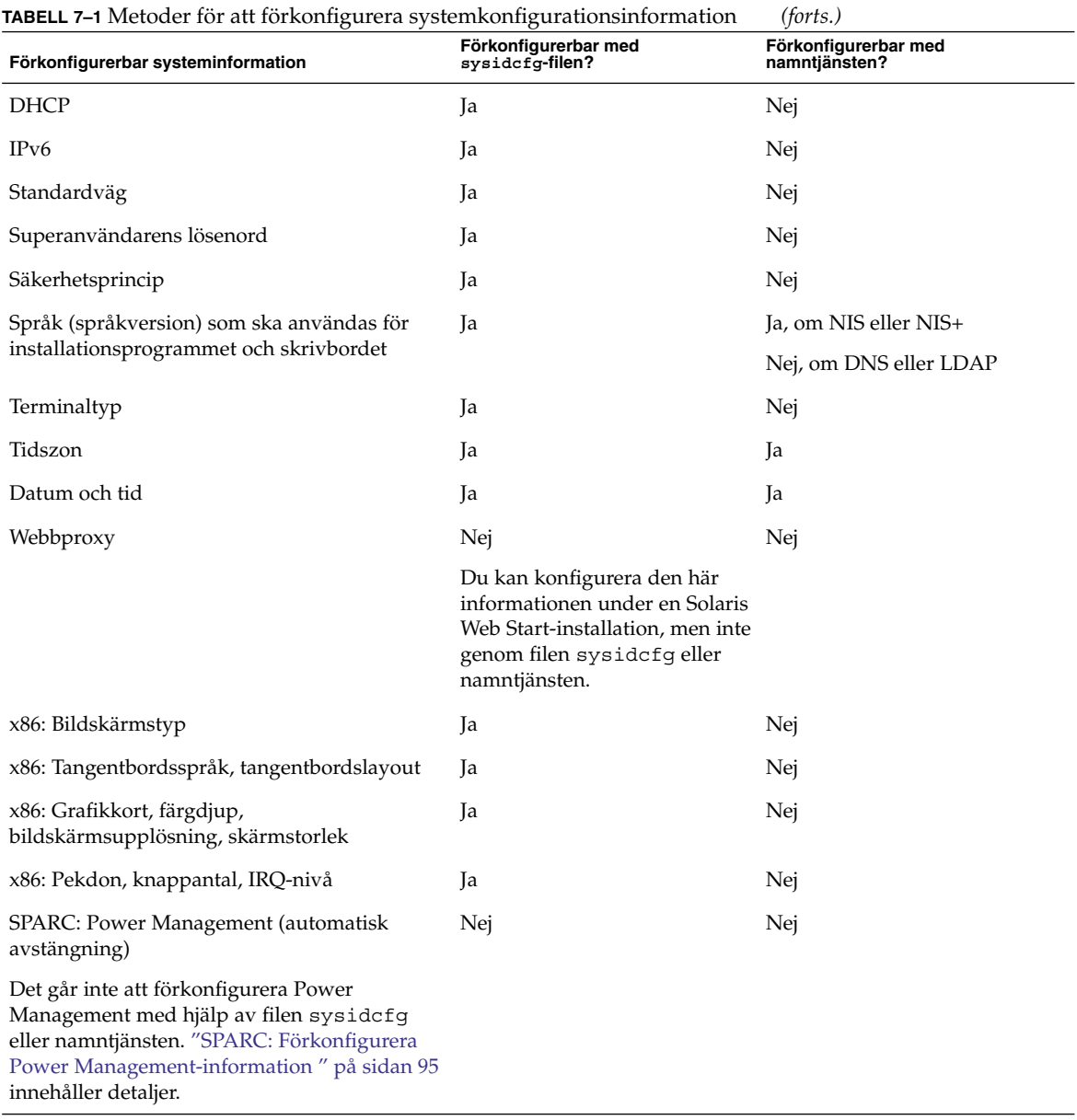

### <span id="page-65-0"></span>Förkonfigurera med sysidcfg-filen

Du kan förkonfigurera ett system genom att ange en uppsättning nyckelord i sysidcfg-filen. Nyckelorden beskrivs i ["Nyckelord för](#page-66-0) sysidcfg-filen " på sidan 67.

Du måste skapa en unik sysidcfg-fil för varje system som kräver olika konfigurationsinformation. Du kan förkonfigurera tidszonen på en uppsättning system genom att använda samma sysidcfg-fil om du vill att alla systemen ska tilldelas samma tidszon. Om du däremot vill förkonfigurera olika superanvändarlösenord för var och ett av dessa system, måste du skapa en unik sysidcfg-fil för varje system.

Du kan placera sysidcfg-filen i en av följande.

- NFS-filsystem Om du sätter sysidcfg-filen i ett delat NFS-filsystem, måste du använda -p-alternativet för kommandot add\_install\_client(1M) när du konfigurerar systemet att installera via nätverket. -p-alternativet anger var systemet kan hitta sysidcfg-filen när du installerat Solaris 9-programvaran.
- UFS- eller PCFS-diskett Placera sysidcfg-filen i diskettens rotkatalog (/).
- HTTP- eller HTTPS-server Om du vill installera via ett globalt nätverk sparar du filen sysidcfg i webbserverns dokumentrotkatalog.

**Obs! –** Om du utför en anpassad JumpStart-installation och du vill använda en sysidcfg-fil på en diskett, måste du placera sysidcfg-filen på profildisketten. Om du vill skapa en profildiskett, se ["Skapa en profildiskett för fristående datorer"](#page-274-0) på [sidan 275.](#page-274-0)

Du kan bara placera en sysidcfg-fil i en katalog eller på en diskett. Om du skapar mer än en sysidcfg-fil, måste du placera varje fil i en annan katalog eller på en annan diskett.

#### Syntax-regler för sysidcfg-filen

Du kan använda två typer av nyckelord i sysidcfg-filen: oberoende och beroende. Beroende nyckelord är bara garanterat unika inom ett oberoende nyckelord. Ett beroende nyckelord existerar bara när det identifieras med sitt associerade oberoende nyckelord.

I det här exemplet är name\_service det oberoende nyckelordet, medan domain\_name och name\_server är beroende nyckelord:

```
name service=NIS {domain name=marquee.central.example.com
name server=connor(192.168.112.3) }
```
<span id="page-66-0"></span>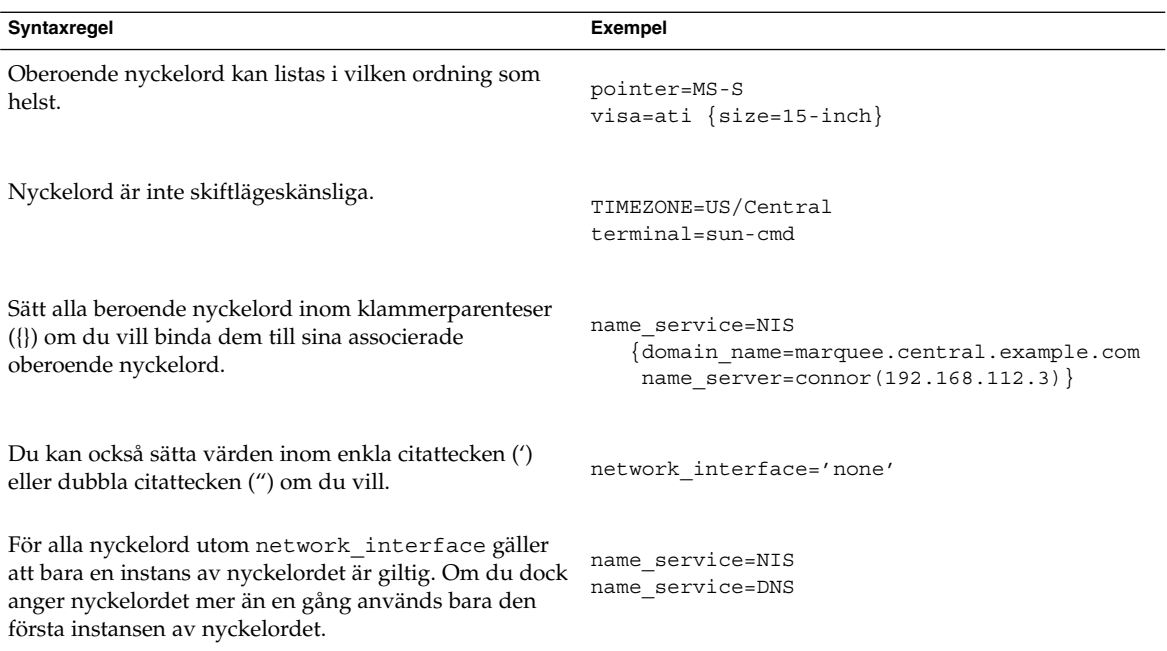

### Nyckelord för sysidcfg-filen

Tabell 7–2 innehåller de nyckelord du kan använda när du konfigurerar systeminformation i filen sysidcfg.

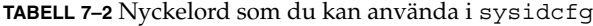

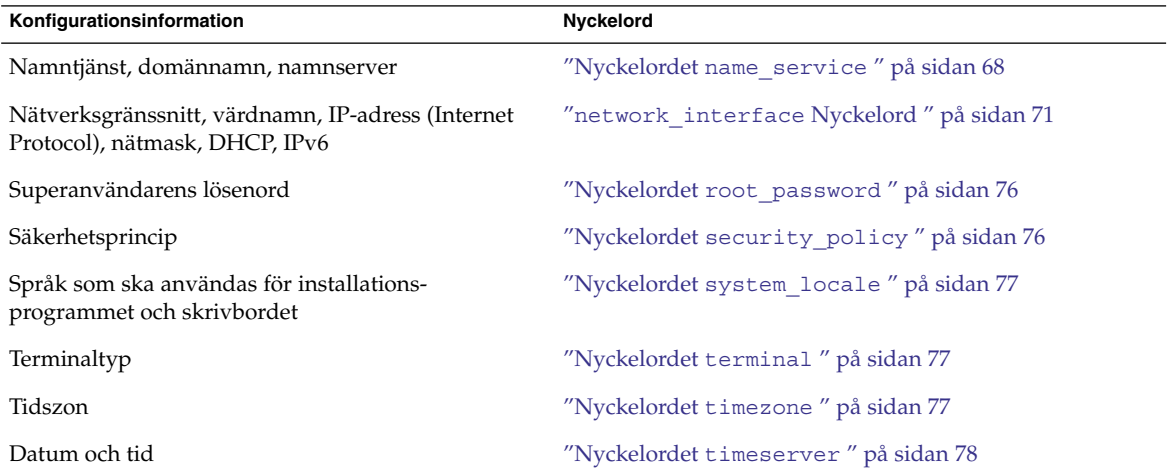

<span id="page-67-0"></span>**TABELL 7–2** Nyckelord som du kan använda i sysidcfg *(forts.)*

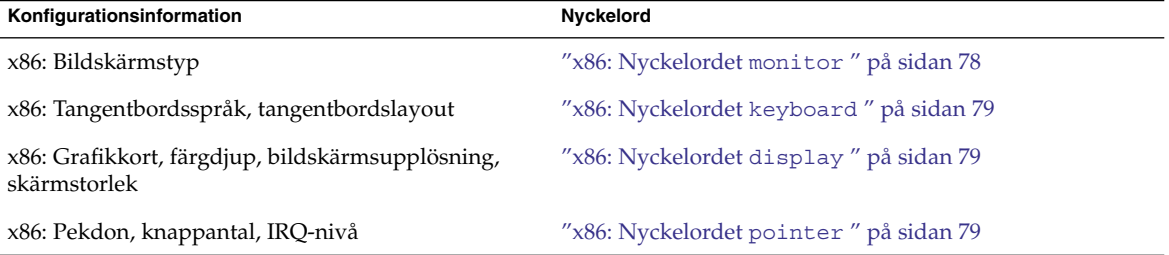

I följande avsnitt beskrivs nyckelorden som du kan använda i filen sysidcfg.

#### Nyckelordet name\_service

Du kan använda nyckelordet name\_service för att konfigurera namntjänsten, domännamnet och systemets namnserver. Följande exempel visar allmän syntax för nyckelordet name\_service.

name\_service=*namntjänst* {domain\_name=*domännamn* namnserver=*namnserver valfritt-nyckelord*=*värde*}

Välj endast ett värde för name\_service. Ta med alla eller inget av nyckelorden domain\_name,name\_server, eller valfria nyckelord efter behov. Om inga nyckelord används behöver du inte använda klammerparenteserna {}.

I följande avsnitt beskrivs nyckelordssyntax för att konfigurera systemet att använda en specifik namntjänst.

#### *NIS-syntax för nyckelordet name\_service*

Använd följande syntax när du konfigurerar systemet att använda NIS-namntjänsten.

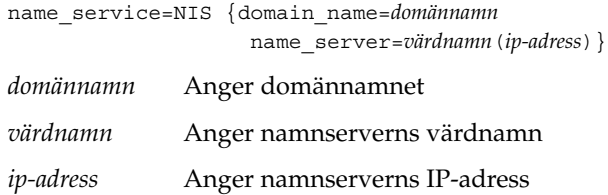

**EXEMPEL 7–1** Ange en NIS-server med nyckelordet name\_service

I följande exempel anges en NIS-server med domännamnet west.example.com. Serverns värdnamn är timber, och serverns IP-adress är 192.168.2.1.

name\_service=NIS {domain\_name=west.example.com name server=timber(192.168.2.1) }

Mer information om NIS-namntjänsten finns i *System Administration Guide: Naming and Directory Services (DNS, NIS, and LDAP)*.

#### *NIS+-syntax för nyckelordet name\_service*

Använd följande syntax när du konfigurerar systemet att använda NIS-namntjänsten.

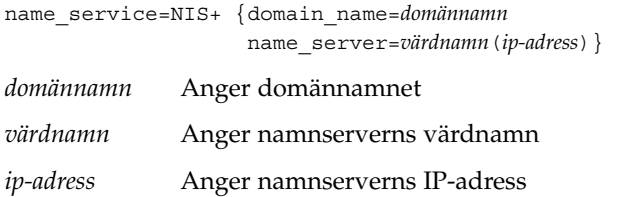

**EXEMPEL 7–2** Ange en NIS+-server med nyckelordet name\_service

I följande exempel anges en NIS+-server med domännamnet west.example.com. Serverns värdnamn är timber, och serverns IP-adress är 192.168.2.1.

```
name_service=NIS+ {domain_name=west.example.com
                   name_server=timber(192.168.2.1)}
```
Mer information om NIS+-namntjänsten finns i *System Administration Guide: Naming and Directory Services (FNS and NIS+)*.

#### *DNS-syntax för nyckelordet name\_service*

Använd följande syntax när du konfigurerar systemet att använda DNS.

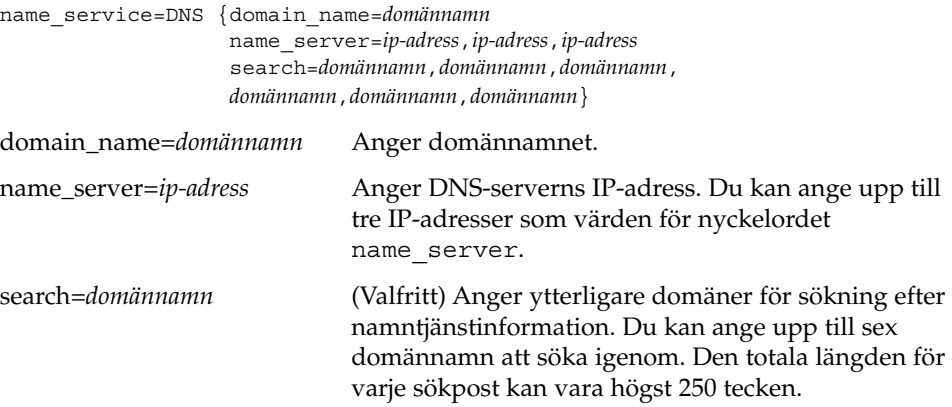

**EXEMPEL 7–3** Ange en DNS-server med nyckelordet name\_service

I följande exempel anges en DNS-server med domännamnet west.example.com. Serverns IP-adresser är 10.0.1.10 och 10.0.1.20. example.com och east.example.com visas som ytterligare domäner för sökning efter namntjänstinformation.

name service=DNS {domain name=west.example.com name\_server=10.0.1.10,10.0.1.20 search=example.com,east.example.com}

Mer information om DNS-namntjänsten finns i *System Administration Guide: Naming and Directory Services (DNS, NIS, and LDAP)*.

#### *LDAP-syntax för nyckelordet name\_service*

Använd följande syntax när du konfigurerar systemet att använda LDAP.

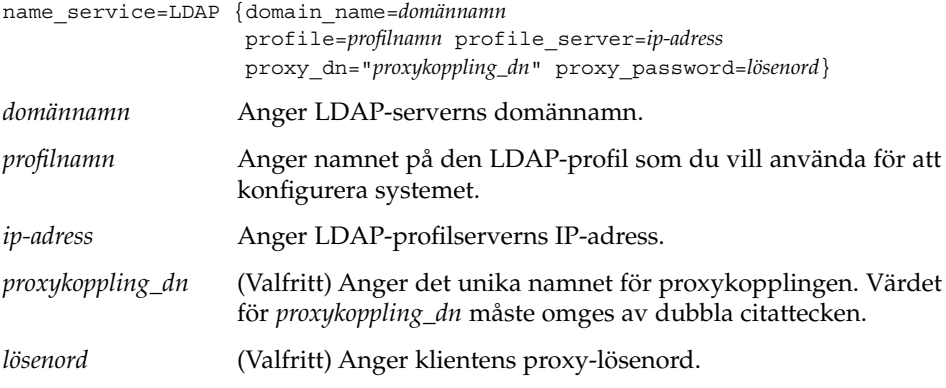

**EXEMPEL 7–4** Ange en LDAP-server med nyckelordet name\_service

I följande exempel anges en LDAP-server med följande konfigurationsinformation.

- Domännamnet är west.example.com.
- Installationsprogrammet använder LDAP-profilen default för att konfigurera systemet.
- LDAP-serverns IP-adress är 172.221.2.1.
- Det unika namnet för proxykopplingen innehåller följande information.
	- Det vanliga namnet på posten är proxyagent.
	- Organisationsenheten är profile.
	- Proxydomänen innehåller domänkomponenterna west, example och com.
- Proxylösenordet är password.

<span id="page-70-0"></span>**EXEMPEL 7–4** Ange en LDAP-server med nyckelordet name\_service *(forts.)*

```
name service=LDAP {domain name=west.example.com
                   profile=default
                   profile_server=172.31.2.1
                  proxy_dn="cn=proxyagent,ou=profile,
                   dc=west,dc=example,dc=com"
                   proxy_password=password}
```
Mer information om hur du använder LDAP finns i *System Administration Guide: Naming and Directory Services (DNS, NIS, and LDAP)*.

#### network\_interface Nyckelord

Du kan använda nyckelordet network\_interface för att utföra följande uppgifter.

- Ange en värddator
- Ange en IP-adress
- Ange ett nätmaskvärde
- Använda DHCP för att konfigurera nätverksgränssnittet
- Aktivera IPv6 i nätverksgränssnittet

I de följande avsnitten beskrivs hur du använder nyckelordet network\_interface för att konfigurera systemgränssnitten.

#### *Syntax för icke nätverksanslutna system*

Du kan avbryta systemets nätverksanslutning genom att ange värdet för network\_interface till none. till exempel:

network\_interface=none

#### *Syntax för konfigurering av ett enda gränssnitt*

Du kan använda nyckelordet network\_interface för att konfigurera ett enstaka gränssnitt på följande sätt.

■ **Med DHCP** – Du kan använda en DHCP-server i nätverket för att konfigurera nätverksgränssnittet. Mer information om hur du använder en DHCP-server under installationen finns i ["Förkonfigurera systemkonfigurationsdata med](#page-84-0) [DHCP-tjänsten \(aktiviteter\)"](#page-84-0) på sidan 85.

Du kan använda DHCP-servern för att konfigurera ett enstaka gränssnitt i systemet med hjälp av följande syntax för nyckelordet network\_interface.

network\_interface=PRIMARY eller *värde* {dhcp protocol\_ipv6=*ja\_eller\_nej*}

Kapitel 7 • Förkonfigurera systemkonfigurationsinformation (Steg-för-steg-anvisningar) **71**

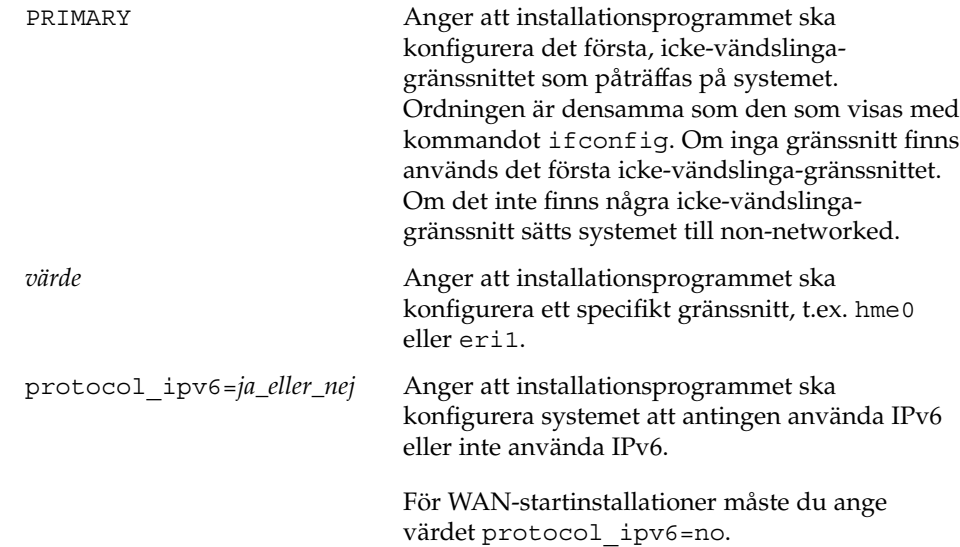

■ **Utan DHCP** – Om du inte vill använda DHCP för att konfigurera nätverksgränssnittet kan du ange konfigurationsinformation i filen sysidcfg. Du kan ange att installationsprogrammet ska konfigurera ett enstaka gränssnitt i systemet utan att använda DHCP, med hjälp av följande syntax.

```
network_interface=PRIMARY eller värde
                  {hostname=värdnamn
                   default_route=ip-adress
                   ip_address=ip-adress
                   netmask=nätmask
                   protocol_ipv6=ja_eller_nej}
PRIMARY Anger att installationsprogrammet ska
                              konfigurera det första, icke-vändslinga-
                              gränssnittet som påträffas på systemet.
                              Ordningen är densamma som den som visas med
                              kommandot ifconfig. Om inga gränssnitt finns
                              används det första icke-vändslinga-gränssnittet.
                              Om det inte finns några icke-vändslinga-
                              gränssnitt sätts systemet till non-networked.
                              Obs! – Använd inte nyckelordsvärdet PRIMARY
                              om du vill konfigurera flera gränssnitt.
värde Anger att installationsprogrammet ska
                              konfigurera ett specifikt gränssnitt, t.ex. hme0
                              eller eri1.
hostname=värdnamn (Valfritt) Anger systemets värddator.
```
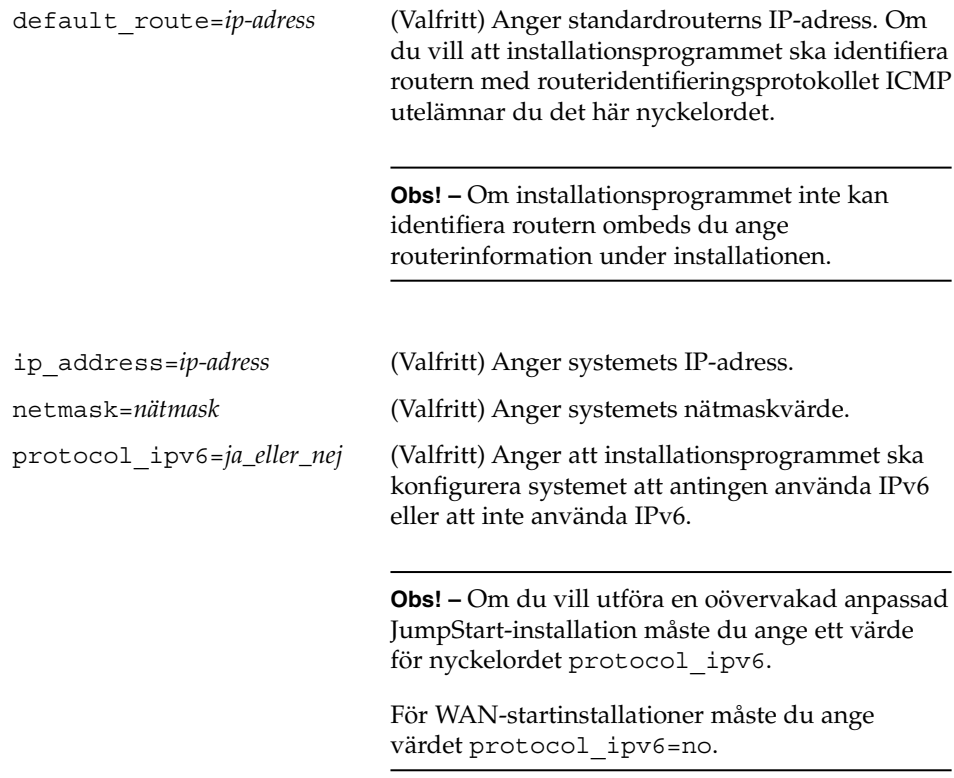

Inkludera något, några eller inget av nyckelorden hostname, ip\_address och netmask. Om du inte använder något av dessa nyckelord utelämnar du klammerparenteserna ({}).

**EXEMPEL 7–5** Konfigurera ett enstaka gränssnitt genom att använda DHCP med nyckelordet network\_interface

I följande exempel anges att installationsprogrammet ska använda DHCP för att konfigurera nätverksgränssnittet eri0. IPv6-stöd är inte aktiverat.

network\_interface=eri0 {dhcp protocol\_ipv6=no}

**EXEMPEL 7–6** Konfigurera ett enstaka gränssnitt genom att ange konfigurationsinformation med nyckelordet network\_interface

I följande exempel konfigureras gränssnittet eri0 med följande inställningar.

- Värddatorn bestäms till host1.
- IP-adressen bestäms till 172.31.88.100.
- Nätmasken bestäms till 255.255.255.0.
- IPv6-stöd aktiveras inte i gränssnittet.

Kapitel 7 • Förkonfigurera systemkonfigurationsinformation (Steg-för-steg-anvisningar) **73**

**EXEMPEL 7–6** Konfigurera ett enstaka gränssnitt genom att ange konfigurationsinformation med nyckelordet network\_interface *(forts.)*

```
network interface=eri0 {hostname=host1 ip address=172.31.88.100
                        netmask=255.255.255.0 protocol_ipv6=no}
```
#### *Syntax för konfigurering av flera gränssnitt*

network\_interface=*värde* {primary

Du kan konfigurera flera nätverksgränssnitt i filen sysidcfg. För varje gränssnitt du vill konfigurera lägger du till en network\_interface-post i filen sysidcfg.

Du kan använda nyckelordet network\_interface för att konfigurera flera gränssnitt på följande sätt.

■ **Med DHCP** – Du kan använda en DHCP-server i nätverket för att konfigurera ett nätverksgränssnitt. Mer information om hur du använder en DHCP-server under installationen finns i ["Förkonfigurera systemkonfigurationsdata med](#page-84-0) [DHCP-tjänsten \(aktiviteter\)"](#page-84-0) på sidan 85.

Du kan använda DHCP-servern för att konfigurera ett nätverksgränssnitt i systemet med hjälp av följande syntax för nyckelordet network\_interface.

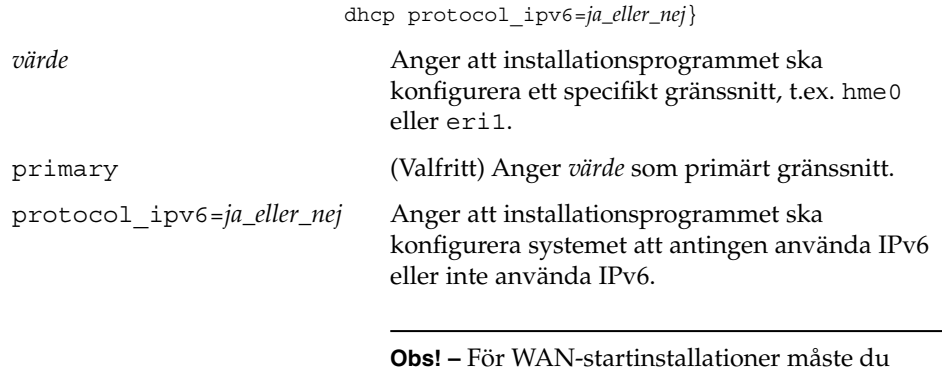

■ **Utan DHCP** – Om du inte vill använda DHCP för att konfigurera nätverksgränssnittet kan du ange konfigurationsinformation i filen sysidcfg. Om du vill ange att installationsprogrammet ska konfigurera flera gränssnitt utan att använda DHCP, använder du följande syntax.

ange värdet protocol\_ipv6=no.

network\_interface=*värde* {primary hostname=*värdnamn* default\_route=*ip-adress* ip\_address=*ip-adress* netmask=*nätmask* protocol\_ipv6=*ja\_eller\_nej*}

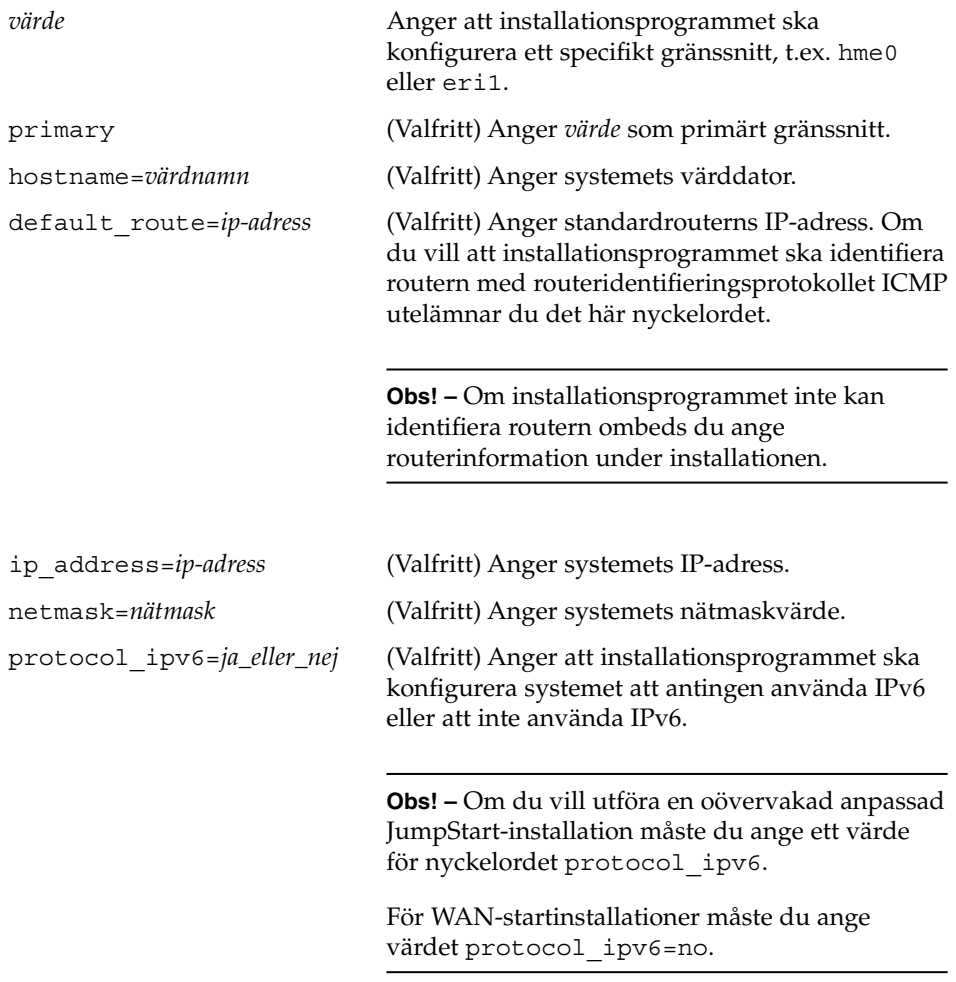

Inkludera något, några eller inget av nyckelorden hostname, ip\_address och netmask. Om du inte använder något av dessa nyckelord utelämnar du klammerparenteserna ({}).

I samma sysidcfg-fil kan du använda DHCP för att konfigurera vissa gränssnitt och samtidigt ange konfigurationsinformation för andra gränssnitt i sysidcfg-filen.

**EXEMPEL 7–7** Konfigurera flera gränssnitt med nyckelordet network\_interface

I det här exemplet konfigureras nätverksgränssnitten eri0 och eri1 på följande sätt.

■ eri0 konfigureras med DHCP-servern. IPv6-stöd är inte aktiverat på eri0.

**EXEMPEL 7–7** Konfigurera flera gränssnitt med nyckelordet network\_interface *(forts.)*

eri1 är det primära nätverksgränssnittet. Värddatorn bestäms till host1, och IP-adressen bestäms till 172.31.88.100. Nätmasken bestäms till 255.255.255.0. IPv6-stöd är inte aktiverat på eri1.

```
network interface=eri0 {dhcp protocol ipv6=no}
network_interface=eri1 {primary hostname=host1
                        ip_address=172.31.88.100
                        netmask=255.255.255.0
                        protocol_ipv6=no}
```
### Nyckelordet root\_password

Du kan ange rotanvändarens lösenord för systemet i filen sysidcfg. När du anger rotanvändarens lösenord använder du nyckelordet root\_password med följande syntax.

root\_password=*krypterat\_lösenord*

*krypterat\_lösenord* är det krypterade lösenordet som det visas i filen /etc/shadow.

### Nyckelordet security\_policy

Du kan använda nyckelordet security\_policy i sysidcfg-filen för att konfigurera systemet att använda nätverksautentiseringsprotokollet Kerberos. Om du vill konfigurera systemet att använda Kerberos använder du följande syntax.

```
security_policy=kerberos {default_realm=FQDN
                         admin_server=FQDN kdc=FQDN1, FQDN2, FQDN3}
```
*FQDN* anger det fullständiga domännamnet på Kerberos Default Realm, administrationsservern eller Key Distribution Center (KDC). Du måste ange minst ett och högst tre Key Distribution Center.

Om du inte vill bestämma något säkerhetsschema för systemet anger du security policy=NONE.

Mer information om nätverksautentiseringsprotokollet Kerberos finns i *System Administration Guide: Security Services*.

**EXEMPEL 7–8** Konfigurera systemet att använda Kerberos med nyckelordet security\_policy

I det här exemplet konfigureras systemet att använda Kerberos med följande information.

■ Kerberos Default Realm är example.COM.

**EXEMPEL 7–8** Konfigurera systemet att använda Kerberos med nyckelordet security policy

- Kerberos administrationsserver är krbadmin.example.COM.
- Två Key Distribution Center är kdc1.example.COM och kdc2.example.COM.

security policy=kerberos

```
{default_realm=example.COM
admin_server=krbadmin.example.COM
kdc=kdc1.example.COM,
kdc2.example.COM}
```
#### Nyckelordet system\_locale

Du kan använda nyckelordet system\_locale för att ange på vilket språk installationsprogrammet och skrivbordet ska visas. Ange en språkversion med följande syntax.

system\_locale=*språkversion*

*språkversion* anger vilket språk du vill att systemet ska använda i installationspaneler och skärmar. En förteckning över giltiga språkområden finns i katalogen /usr/lib/locale och i [Bilaga D.](#page-628-0)

### Nyckelordet terminal

Du kan använda nyckelordet terminal för att ange systemets terminaltyp. Använd följande syntax när du anger terminaltyp.

terminal=*terminaltyp*

*terminal\_type* anger systemets terminaltyp. En förteckning över giltiga terminalvärden finns i underkatalogerna till katalogen /usr/share/lib/terminfo.

#### Nyckelordet timezone

Du kan ange systemets tidszon med nyckelordet timezone. Använd följande syntax.

timezone=*tidszon*

I föregående exempel anger *timezone* tidszonvärdet för systemet. Katalogerna och filerna i katalogen /usr/share/lib/zoneinfo ger de giltiga tidszonsvärdena. Värdet för *tidszon* är namnet på sökvägen relativt katalogen /usr/share/lib/zoneinfo. Du kan också ange en giltig Olson-tidszon, vilken som helst.

Kapitel 7 • Förkonfigurera systemkonfigurationsinformation (Steg-för-steg-anvisningar) **77**

**EXEMPEL 7–9** Konfigurera systemets tidszonsinformation med nyckelordet timezone

I följande exempel bestäms systemets tidszon till amerikansk Mountain Standard Time.

timezone=US/Mountain

Installationsprogrammet konfigurerar systemet att använda tidszonsinformationen i /usr/share/lib/zoneinfo/US/Mountain.

#### Nyckelordet timeserver

Du kan använda nyckelordet timeserver för att ange det system som bestämmer datum och tid i det system du vill installera.

**Obs! –** Ställ inte in timeserver=*värdnamn* eller *ip-adress* om du kör en namntjänst.

Ange nyckelordet timeserver med någon av följande metoder.

- Om du vill konfigurera systemet att fungera som sin egen tidsserver anger du timeserver=localhost. Om du anger localhost som tidsserver förmodas systemets tid vara korrekt.
- Om du vill använda ett annat system som tidsserver anger du antingen tidsserverns värdnamn eller IP-adress med nyckelordet timeserver. Använd följande syntax.

timeserver=*värdnamn* eller *ip-adress*

*värdnamn* är tidsserversystemets värdnamn. *ip-adress* anger tidsserverns IP-adress.

#### x86: Nyckelordet monitor

För x86-baserade system kan du konfigurera bildskärmsinformation med nyckelordet monitor. Använd följande syntax med nyckelordet monitor.

monitor=*bildskärmstyp*

Ange värde för nyckelordet monitor genom att köra kommandot kdmconfig -d på det system du vill installera. Kopiera den utmatningsrad som innehåller nyckelordet monitor, och ta med den raden i filen sysidcfg.

Mer information finns i direkthjälpavsnittet om kdmconfig(1M).

#### x86: Nyckelordet keyboard

För x86-baserade system kan du konfigurera tangentbordsspråk och layoutinformation med nyckelordet keyboard. Använd följande syntax med nyckelordet keyboard.

```
keyboard=tangentbordsspråk {layout=värde}
```
Ange värde för nyckelordet keyboard genom att köra kommandot kdmconfig -d på det system du vill installera. Kopiera den utmatningsrad som innehåller nyckelordet keyboard, och ta med den raden i filen sysidcfg.

Mer information finns i direkthjälpavsnittet om kdmconfig(1M).

### x86: Nyckelordet display

För x86-baserade system kan du konfigurera följande information med nyckelordet display.

- Grafikkort
- Skärmstorlek
- Färgdjup
- Bildskärmsupplösning

Använd följande syntax med nyckelordet display.

```
display=grafikkort {size=skärmstorlek
                         depth=färgdjup
                         resolution=skärmupplösning}
```
Ange lämpliga värden för nyckelordet display genom att köra kommandot kdmconfig -d på det system du vill installera. Kopiera den utmatningsrad som innehåller nyckelordet display, och ta med den raden i filen sysidcfg.

Mer information finns i direkthjälpavsnittet om kdmconfig(1M).

### x86: Nyckelordet pointer

För x86-baserade system kan du konfigurera följande musinformation med nyckelordet pointer.

- Pekdon
- Knappantal
- IRQ-nivå

Använd följande syntax med nyckelordet pointer.

pointer=*pekdon* {nbuttons=*knappantal* irq=*värde*}

Kapitel 7 • Förkonfigurera systemkonfigurationsinformation (Steg-för-steg-anvisningar) **79**

Ange värde för nyckelordet pointer genom att köra kommandot kdmconfig -d på det system du vill installera. Kopiera den utmatningsrad som innehåller nyckelordet pointer, och ta med den raden i filen sysidcfg.

Mer information finns i direkthjälpavsnittet om kdmconfig(1M).

### Så här skapar du en sysidcfg-konfigurationsfil

- **1. Skapa en fil med namnet sysidcfg i en texthanterare.**
- **2. Skriv de sysidcfg-nyckelord som du vill ha.**
- **3. Spara sysidcfg-filen.**

**Obs! –** Om du skapar mer än en sysidcfg-fil, måste du spara varje fil i en separat katalog eller på en separat diskett.

#### **4. Gör sysidcfg-filen tillgänglig för klienter genom följande:**

- Ett delat NFS-filsystem. Använd add install client(1M) med alternativet -p för att konfigurera systemet att installera från nätverket.
- Rotkatalogen (/) på en UFS-diskett eller PCFS-diskett.

#### **EXEMPEL 7–10** SPARC: Filen sysidcfg

Här följer ett exempel på en sysidcfg-fil för ett SPARC-baserat system. Värdnamnet, IP-adressen och nätmasken för det här systemet har förkonfigurerats genom att namntjänsten redigerats. Eftersom all systemkonfigurationsinformation har förkonfigurerats i den här filen, kan du utföra en anpassad JumpStart-installation genom att använda en anpassad JumpStart-profil.

```
system_locale=en_US
timezone=US/Central
terminal=sun-cmd
timeserver=localhost
name_service=NIS {domain_name=marquee.central.example.com
                 name server=connor(172.31.112.3) }
root_password=m4QPOWNY
network interface=le0 {hostname=feron
                       default_route=192.168.88.1
                       ip_address=192.168.88.210
                       netmask=255.255.0.0
                       protocol_ipv6=no}
security policy=kerberos {default realm=example.COM
                          admin_server=krbadmin.example.COM
                          kdc=kdc1.example.COM,
                          kdc2.example.COM}
```
**EXEMPEL 7–10** SPARC: Filen sysidcfg *(forts.)*

**EXEMPEL 7–11** x86: Filen sysidcfg

Det följande är ett exempel på en sysidcfg-fil för en grupp x86-baserade system som allihop använder samma typ av tangentbord, grafikkort och pekdon. Enhetsinformationen (keyboard, display och pointer) erhölls genom att köra kommandot kdmconfig(1M) med -d-alternativet. I följande exempel används sysidcfg-filen, en ledtext som ber dig välja ett språk (system\_locale) visas innan installationen kan fortsätta.

```
keyboard=ATKBD {layout=US-English}
display=ati {size=15-inch}
pointer=MS-S
timezone=US/Central
timeserver=connor
terminal=ibm-pc
name service=NIS {domain name=marquee.central.example.com
                  name_server=connor(172.25.112.3)}
root_password=URFUni9
```
**EXEMPEL 7–12** Filen sysidcfg för konfigurering av flera gränssnitt

I följande exempel på en sysidcfg-fil anges konfigurationsinformation för nätverksgränssnitten eri0 och eri1. Gränssnittet eri0 konfigureras som primärt nätverksgränssnitt, och eri1 konfigureras som sekundärt nätverksgränssnitt.

```
timezone=US/Pacific
system_locale=C
terminal=xterms
timeserver=localhost
network_interface=eri0 {primary
                       hostname=feron
                       ip_address=192.168.2.7
                        netmask=255.255.255.0
                        protocol_ipv6=no
                        default_route=192.168.2.1}
network_interface=eri1 {hostname=feron-b
                        ip_address=192.168.3.8
                        netmask=255.255.255.0
                        protocol_ipv6=no
                        default route=192.168.3.1}
root_password=JE2C35JGZi4B2
security_policy=none
name_service=NIS {domain_name=domain.example.com
                  name server=nis-server(192.168.2.200)}
```
## Förkonfigurera med namntjänsten

I nedanstående tabell finns en övergripande översikt av de namntjänstdatabaser som du behöver redigera och fylla om du vill förkonfigurera systeminformation.

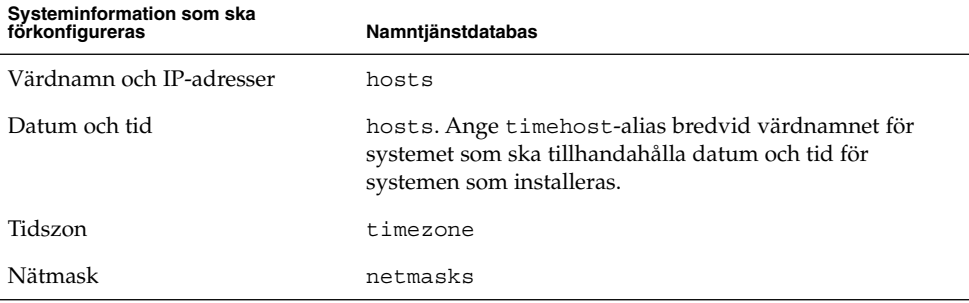

Du kan inte förkonfigurera språkversionen för ett system med namntjänsten DNS eller LDAP. Om du använder namntjänsten NIS eller NIS+, följer du proceduren för respektive namntjänst om du vill förkonfigurera språkversionen för ett system.

- "Så här förkonfigurerar du språkversionen med NIS " på sidan 82
- "Så [här förkonfigurerar du språkversionen med NIS+](#page-83-0)" på sidan 84

### ▼ Så här förkonfigurerar du språkversionen med NIS

- **1. Bli superanvändare på namnservern.**
- **2. Ändra /var/yp/Makefile om du vill lägga till språkversionsavbildningen.**
	- **a. Infoga den här skalproceduren efter den sista** *variabel***.time skalproceduren.**

```
locale.time: $(DIR)/locale
         -@if [ -f $(DIR)/locale ]; then \
                  sed -e "/^#/d" -e s/#.*$$// $(DIR)/locale \
                  | awk '{for (i = 2; i <= NF; i ++) print $i, $0}' \ \|\n\sin(\theta) - \sin(\theta) - \sin(\theta)| \therefore \the (YPDBDIR) /$(DOM) /locale.byname; \the \the \th
                  touch locale.time; \
                  echo "updated locale"; \
                  if [ ! $ (NOPUSH) ]; then \
                            $(YPPUSH) locale.byname; \
                            echo "pushed locale"; \
                  else \
                  : ; \setminusfi \
         else \
```

```
echo "couldn't find $(DIR)/locale"; \
```
- **b. Leta rätt på strängen all: och infoga ordet locale i slutet av variabellistan.**
	- all: passwd group hosts ethers networks rpc services protocols \ netgroup bootparams aliases publickey netid netmasks c2secure \ timezone auto.master auto.home **språkversion**
- **c. Nära slutet av filen, efter den sista posten av sin typ, infogar du strängen locale: locale.time på en ny rad.**

```
passwd: passwd.time
group: group.time
hosts: hosts.time
ethers: ethers.time
networks: networks.time
rpc: rpc.time
services: services.time
protocols: protocols.time
netgroup: netgroup.time
bootparams: bootparams.time
aliases: aliases.time
publickey: publickey.time
netid: netid.time
passwd.adjunct: passwd.adjunct.time
group.adjunct: group.adjunct.time
netmasks: netmasks.time
timezone: timezone.time
auto master: auto master time
auto.home: auto.home.time
locale: locale.time
```
fi

- **d. Spara filen.**
- **3. Skapa filen /etc/locale och gör en post för varje domän eller specifikt system:**

*språkversion domännamn* eller

*språkversion systemnamn*

**Obs! –** [Bilaga D](#page-628-0) innehåller en lista med giltiga språkversioner.

Följande post anger till exempel att franska är standardspråket som ska användas i domänen worknet.com:

```
fr worknet.com
```
Och följande post anger att belgisk franska är standardspråkversionen som används av ett system med namnet charlie:

fr BE charlie

Kapitel 7 • Förkonfigurera systemkonfigurationsinformation (Steg-för-steg-anvisningar) **83**

#### <span id="page-83-0"></span>**4. Gör tabellerna:**

# **cd /var/yp; make**

System som anges av domän eller individuellt i locale-tabellen har nu konfigurerats att använda standardspråkversionen. Standardspråkversionen som du angav används under installationen och av skrivbordet efter att systemet har startats om.

### Så här förkonfigurerar du språkversionen med NIS+

I följande procedur förutsätts att NIS+-domänen har installerats. Information om hur du konfigurerar NIS+-domänen finns i *System Administration Guide: Naming and Directory Services (DNS, NIS, and LDAP)*.

- **1. Logga in till namnservern som superanvändare eller som användare i administrationsgruppen för NIS+.**
- **2. Skapa locale-tabellen:**

```
# nistbladm -D access=og=rmcd,nw=r -c locale_tbl name=SI,nogw=
locale=,nogw= comment=,nogw= locale.org_dir.'nisdefaults -d'
```
**3. Lägg till de poster som behövs i locale.**

```
# nistbladm -a name=namn locale=språkversion comment=kommentar
locale.org_dir.'nisdefaults -d'
               namn Antingen domännamnet eller ett specifikt systemnamn som du vill
```
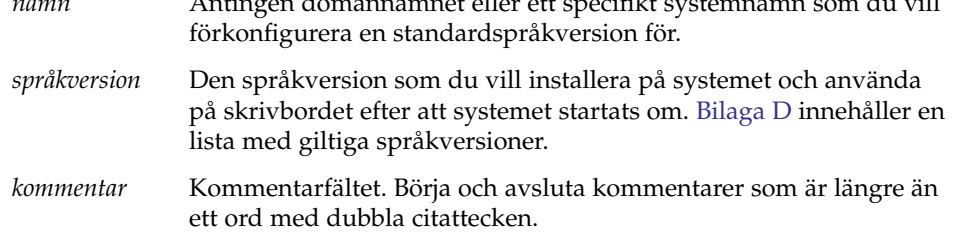

**Obs! –** Språkversioner finns på Solaris DVD eller Solaris Software 1 of 2.

System som anges av domän eller individuellt i locale-tabellen har nu konfigurerats att använda standardspråkversionen. Standardspråkversionen som du angav används under installationen och av skrivbordet efter att systemet har

<span id="page-84-0"></span>startats om.

## Förkonfigurera systemkonfigurationsdata med DHCP-tjänsten (aktiviteter)

DHCP-protokollet (Dynamic Host Configuration Protocol) gör att du kan konfigurera värddatorer i TCP/IP-nätverk automatiskt för nätverket när de startas. DHCP är en klient/server-teknik. Servrar lagrar och hanterar konfigurationsinformation för klienter och tillhandahåller denna information på klienternas begäran. Det handlar bland annat om klientens IP-adress och information om vilka nätverkstjänster klienten har att tillgå.

En av de viktigaste fördelarna med DHCP är att tekniken gör att du kan hantera IP-adresstilldelning via lån. Lånmekanismen innebär att IP-adresser kan återanvändas om de inte används och tilldelas andra klienter. På så sätt kan ett nätverk klara sig med färre IP-adresser än som skulle vara nödvändigt om alla klienter tilldelades permanenta adresser.

Du kan använda DHCP för att installera operativmiljön Solaris på vissa klientdatorer i nätverket. Enbart Sun Enterprise Ultra- och x86-datorer som uppfyller maskinvarukraven för operativmiljön Solaris kan använda den här funktionen.

Listan här nedan visar vilka åtgärder du måste vidta för att se till att klienterna kan hämta installationsparametrar via DHCP.

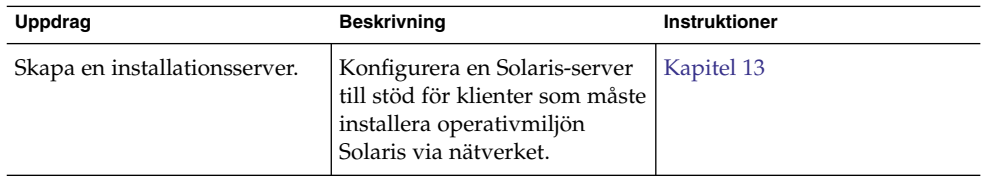

**TABELL 7–3** Uppgiftskarta: Förkonfigurera systeminformation med DHCP-tjänsten

| <b>Uppdrag</b>                                                                                     | <b>Beskrivning</b>                                                                                                    | <b>Instruktioner</b>                                                                               |
|----------------------------------------------------------------------------------------------------|----------------------------------------------------------------------------------------------------|----------------------------------------------------------------------------------------------------|
| Konfigurera klientdatorer för                                                                      | Använd                                                                                                    | Med dyd-skivan med Solaris:                                                                        |
| installation av Solaris via<br>nätverket med hjälp av DHCP.                                        | add install client -d<br>för att göra det möjligt att<br>använda DHCP för en viss<br>klass av klienter (av en viss<br>datortyp, till exempel) eller för                                   | "Lägga till system som ska<br>installeras från nätverket med<br>en dvd-avbildning" på sidan<br>137 |
|                                                                                                    | ett visst klient-ID.                                                                                                    | Med cd-skivan med Solaris:                                                                         |
|                                                                                                    |                                                                                                    | "Lägga till system som ska<br>installeras från nätverket med<br>en cd-avbildning" på sidan<br>169  |
|                                                                                                    |                                                                                                    | add install client(1M)                                                                             |
| Förbered nätverket att<br>använda DHCP-tjänsten.                                                   | Bestäm hur du vill<br>konfigurera DHCP-servern.                                                                                                    | "Planning for DHCP Service"<br>(Task)" i System Administration<br>Guide: IP Services               |
| Konfigurera DHCP-servern.                                                                          | Använd DHCP-hanteraren för<br>att konfigurera DHCP-servern                                                                                                    | "Configuring DHCP Service<br>(Task)" i System Administration<br>Guide: IP Services                 |
| Skapa DHCP-alternativ för<br>installationsparametrar och<br>makron som innehåller<br>alternativen. | Använd DHCP-hanteraren<br>eller dhtadm för att skapa nya<br>leverantörsalternativ och<br>makron som DHCP-servern<br>kan använda för att överföra<br>installationsdata till<br>klienterna. | "Skapa DHCP-alternativ och<br>makron för<br>Solaris-<br>installationsparametrar"<br>på sidan 86    |

**TABELL 7–3** Uppgiftskarta: Förkonfigurera systeminformation med DHCP-tjänsten *(forts.)*

### Skapa DHCP-alternativ och makron för Solaris-installationsparametrar

Om du lägger till klienter med skriptet add\_install\_client -d på installationsservern, skickar skriptet information om DHCP-konfigurationen till konsolen. Du kan använda informationen när du skapar alternativen och makrona som krävs för att överföra nätverksinstallationsdata till klienterna.

Innan du kan installera DHCP-klienter från nätverket måste du skapa leverantörskategorialternativ med information som krävs för att installera operativmiljön Solaris. [Tabell 7–4](#page-86-0) visar vilka alternativ du måste skapa och egenskaperna som krävs för att skapa dem.

Du kan anpassa de makron som används av DHCP-tjänsten vid utförande av följande installationstyper:

- <span id="page-86-0"></span>■ **Klasspecifika installationer** - Du kan instruera DHCP-tjänsten att utföra nätverksinstallationer för alla klienter som tillhör en viss klass. Du kan till exempel definiera ett DHCP-makro som gör att samma installation utförs på alla Sun Blade-system i nätverket. Använd resultatet av kommandot add install client -d när du konfigurerar en klasspecifik installation.
- **Klientspecifika installationer** Du kan instruera DHCP-tjänsten att utföra en nätverksinstallation för en klient som har en specifik ethernetadress. Du kan till exempel definiera ett DHCP-makro som gör att en specifik installation utförs på klienten som har ethernetadressen 00:07:e9:04:4a:bf. Använd resultatet av kommandot add\_install\_client -d -e *ethernetadress* när du konfigurerar en klientspecifik installation.

Mer information om hur du konfigurerar nätverksinstallationer för klienter finns i följande procedurer.

- Mer information om nätverksinstallationer med dvd-media finns i ["Lägga till](#page-136-0) [system som ska installeras från nätverket med en dvd-avbildning"](#page-136-0) på sidan 137.
- Mer information om nätverksinstallationer med cd-media finns i ["Lägga till system](#page-168-0) [som ska installeras från nätverket med en cd-avbildning"](#page-168-0) på sidan 169.

Leverantörsklientklasserna i tabellen här nedan bestämmer vilka typer av klienter som kan använda alternativet. Leverantörsklientklasserna i tabellen är endast exempel. Du måste ange klientklasser som motsvarar de klienter som finns i nätverket och som du tänker genomföra installationer på via nätverket. "Working With DHCP Options (Task Map)" i *System Administration Guide: IP Services* innehåller information om hur du tar reda på en klients leverantörsklientklass.

Detaljinformation om DHCP-alternativ finns i "DHCP Option Information" i *System Administration Guide: IP Services*.

| Namn     | Kod | Datatyp                                                | Kornighet |          | Maximivärde Leverantörsklientklasser*                                                                               | <b>Beskrivning</b>    |
|----------|-----|--------------------------------------------------------|-----------|----------|----------------------------------------------------------------------------------------------------|-----------------------|
|          |     | Alternativen används i Solaris-klienternas startskript |           |          | Följande leverantörskategorialternativ krävs för att en DHCP-server ska kunna stödja Solaris-installationsklienter. |                       |
| SrootIP4 | 2   | IP-adress                                              |           |          | SUNW.Sun-Blade-<br>1000,<br>SUNW.Sun-Fire-880,<br>SUNW.i86pc                                                        | Rotserverns IP-adress |
| SrootNM  | 3   | ASCII-text                                             |           | $\Omega$ | SUNW.Sun-Blade-<br>1000,<br>SUNW.Sun-Fire-880,<br>SUNW.i86pc                                                        | Rotserverns värdnamn  |

**TABELL 7–4** Värden på leverantörskategorialternativ för Solaris-klienter

| Namn                                                                            | Kod          | Datatyp    | Kornighet |                  | Maximivärde Leverantörsklientklasser*                        | <b>Beskrivning</b>                                                                         |
|---------------------------------------------------------------------------------|--------------|------------|-----------|------------------|--------------------------------------------------------------|--------------------------------------------------------------------------------------------|
| SrootPTH                                                                        | 4            | ASCII-text | 1         | 0                | SUNW.Sun-Blade-<br>1000,<br>SUNW.Sun-Fire-880,<br>SUNW.i86pc | Sökväg till klientens<br>rotkatalog på rotservern                                          |
| SinstIP4                                                                        | 10           | IP-adress  | 1         | 1                | SUNW.Sun-Blade-<br>1000,<br>SUNW.Sun-Fire-880,<br>SUNW.i86pc | JumpStart-<br>installationsserverns<br>IP-adress                                           |
| SinstNM                                                                         | 11           | ASCII-text | 1         | $\theta$         | SUNW.Sun-Blade-<br>1000,<br>SUNW.Sun-Fire-880,<br>SUNW.i86pc | Installationsserverns<br>värdnamn                                                          |
| SinstPTH                                                                        | 12           | ASCII-text | 1         | $\mathbf{0}$     | SUNW.Sun-Blade-<br>1000,<br>SUNW.Sun-Fire-880,<br>SUNW.i86pc | Sökväg till<br>installationsbildfilen på<br>installationsservern                           |
| Följande alternativ kan anges i klienternas startskript men är inte nödvändiga. |              |            |           |                  |                                                              |                                                                                            |
| SrootOpt                                                                        | $\mathbf{1}$ | ASCII-text | 1         | $\boldsymbol{0}$ | SUNW.Sun-Blade-<br>1000,<br>SUNW.Sun-Fire-880,<br>SUNW.i86pc | NFS-<br>monteringsalternativ för<br>klientens rotfilsystem                                 |
| SbootFIL                                                                        | 7            | ASCII-text | 1         | $\mathbf{0}$     | SUNW.Sun-Blade-<br>1000,<br>SUNW.Sun-Fire-880,<br>SUNW.i86pc | Sökväg till klientens<br>startfil                                                          |
| SbootRS                                                                         | 9            | TAL        | 2         | $\mathbf{1}$     | SUNW.Sun-Blade-<br>1000,<br>SUNW.Sun-Fire-880,<br>SUNW.i86pc | NFS-lässtorlek som<br>används av det<br>fristående<br>startprogrammet när<br>kärnan laddas |
| SsysidCF                                                                        | 13           | ASCII-text | 1         | $\theta$         | SUNW.Sun-Blade-<br>1000,<br>SUNW.Sun-Fire-880,<br>SUNW.i86pc | Sökväg till filen<br>sysidcfg på formatet<br>server:/sökväg                                |
| SjumpsCF                                                                        | 14           | ASCII-text | 1         | $\theta$         | SUNW.Sun-Blade-<br>1000,<br>SUNW.Sun-Fire-880,<br>SUNW.i86pc | Sökväg till<br>JumpStart-<br>konfigurationsfilen på<br>formatet server:/sökväg             |

**TABELL 7–4** Värden på leverantörskategorialternativ för Solaris-klienter *(forts.)*

| Namn           | Kod        | Datatyp      | Kornighet        |                                                              | Maximivärde Leverantörsklientklasser*                                                                                                    | <b>Beskrivning</b>                                                                                                    |
|----------------|------------|--------------|------------------|--------------------------------------------------------------|----------------------------------------------------------------------------------------------------|----------------------------------------------------------------------------------------------------|
| 16<br>SbootURI | ASCII-text | $\mathbf{1}$ | $\boldsymbol{0}$ | SUNW.Sun-Blade-<br>1000,<br>SUNW.Sun-Fire-880,<br>SUNW.i86pc | Sökväg till den<br>fristående startfilen eller<br>sökväg till startfilen i det<br>globala nätverket.<br>Använd följande format<br>för den fristående<br>startfilen.                                                                                                    |                                                                                                    |
|                |            |              |                  |                                                              |                                                                                                    | tftp://inetboot.sun4u                                                                                                    |
|                |            |              |                  |                                                              |                                                                                                    | För startfilen i det<br>globala nätverket är<br>formatet                                                                                                    |
|                |            |              |                  |                                                              |                                                                                                    | http://värd.domän/<br>sökväg-till-fil                                                                                                    |
|                |            |              |                  |                                                              | Det här alternativet kan<br>användas för att<br>åsidosätta<br>inställningarna<br>BootFile och siaddr<br>i syfte att hämta en<br>fristående startfil.<br>Protokoll som stöds: tftp<br>(inetboot), http<br>(wanboot). Använd till<br>exempel följande<br>format.<br>tftp://inetboot.sun4u |                                                                                                    |
| SHTTPproxy 17  |            | ASCII-text   | 1                | $\theta$                                                     | SUNW.Sun-Blade-<br>1000,<br>SUNW.Sun-Fire-880,<br>SUNW.i86pc                                                                                                    | IP-adress och<br>portnummer till<br>proxyservern i<br>nätverket. Det här<br>alternativet behövs bara<br>om en klient startar via<br>ett globalt nätverk och<br>om det finns en<br>proxyserver i det lokala<br>nätverket. Använd till<br>exempel följande<br>format:<br>198.162.10.5:8080 |

**TABELL 7–4** Värden på leverantörskategorialternativ för Solaris-klienter *(forts.)*

*Följande alternativ används för närvarande inte i Solaris-klienters startskript. De kan bara användas om du redigerar startskripten.*

| Namn     | Kod | Datatyp      | Kornighet |          | Maximivärde Leverantörsklientklasser*                        | <b>Beskrivning</b>                                         |
|----------|-----|--------------|-----------|----------|--------------------------------------------------------------|------------------------------------------------------------|
| SswapIP4 | 5   | IP-adress    | 1         | $\Omega$ | SUNW.Sun-Blade-<br>1000,<br>SUNW.Sun-Fire-880,<br>SUNW.i86pc | Växlingsserverns<br>IP-adress                              |
| SswapPTH | 6   | ASCII-text 1 |           | 0        | SUNW.Sun-Blade-<br>1000,<br>SUNW.Sun-Fire-880,<br>SUNW.i86pc | Sökväg till klientens<br>växlingsfil på<br>växlingsservern |
| Stz      | 8   | ASCII-text   | - 1       | $\theta$ | SUNW.Sun-Blade-<br>1000,<br>SUNW.Sun-Fire-880,<br>SUNW.i86pc | Klientens tidszon                                          |
| Sterm    | 15  | ASCII-text   | - 1       | $\theta$ | SUNW.Sun-Blade-<br>1000,<br>SUNW.Sun-Fire-880,<br>SUNW.i86pc | Terminaltyp                                                |

<span id="page-89-0"></span>**TABELL 7–4** Värden på leverantörskategorialternativ för Solaris-klienter *(forts.)*

När du har angett alternativens värden kan du skapa makron där alternativen ingår. Tabellen här nedan innehåller exempelmakron som du kan skapa för att det ska vara möjligt att installera Solaris på klienter.

**TABELL 7–5** Exempelmakron till stöd för nätverksinstallationsklienter

| Namn på makro                               | Innehåller dessa alternativ och makron                                                                                    |
|---------------------------------------------|----------------------------------------------------------------------------------------------------|
| Solaris                                     | SrootIP4, SrootNM, SinstIP4, SinstNM                                                                                      |
| sparc                                       | SrootPTH, SinstPTH                                                                                                    |
| 511n411                                     | Makrona Solaris och sparc                                                                                                 |
| i86pc                                       | Makrot Solaris, SrootPTH, SinstPTH, SbootFIL                                                                              |
| SUNW.i86pc                                  | Makrot 186pc                                                                                                    |
| SUNW.Sun-Blade-<br>1000                     | Makrot sun4u, SbootFIL                                                                                                    |
| SUNW.Sun-Fire-880                           | Makrot sun4u, SbootFIL                                                                                                    |
| Nätverksadressmakron<br>för xxx.xxx.xxx.xxx | Alternativet BootSrvA kan läggas till befintliga<br>nätverksadressmakron. Värdet på BootSrvA pekar ut<br>tftboot-servern. |

Makronamnen i tabellen här ovan motsvarar leverantörsklientklasserna för klienterna som måste installeras via nätverket. Namnen är exempel på klienter som kan finnas i nätverket. "Working With DHCP Options (Task Map)" i *System Administration Guide: IP Services* innehåller information om hur du kan ta reda på en klients leverantörsklientklass.

Du kan skapa dessa alternativ och makron med någon av följande metoder.

- Skriv ett skript som skapar alternativen och makrona med hjälp av kommandot dhtadm. "Skriva ett skript som använder dhtadm för att skapa alternativ och makron" på sidan 91 innehåller information om hur du skriver skript som skapar dessa alternativ och makron.
- Skapa alternativen och makrona i DHCP-hanteraren. ["Skapa installationsalternativ](#page-92-0) [och makron med DHCP-hanteraren"](#page-92-0) på sidan 93 innehåller instruktioner om hur du skapar alternativ och makron i DHCP-hanteraren.

### Skriva ett skript som använder dhtadm för att skapa alternativ och makron

Du kan skriva ett Korn-skalskript genom att anpassa exemplet i Exempel 7–13 så att alternativen i [Tabell 7–4](#page-86-0) och ett par användbara makron skapas. Du måste ändra alla IP-adresser och värden inom citationstecken till de rätta IP-adresserna, servernamnen och sökvägarna i nätverket. Du bör också redigera nyckeln Vendor= och ange vilken typ av klienter du har. Använd informationen som du får från add\_install\_client -d för att anpassa skriptet.

#### **EXEMPEL 7–13** Skriptexempel till stöd för nätverksinstallation

```
# Ladda Solaris leverantörsspecifika alternativ. Vi börjar med att stödja
# plattformarna Sun-Blade-1000, Sun-Fire-880 och i86. Vid ändring av -A till -M ersätts
# de aktuella värdena i stället för att läggas till.
dhtadm -A -s SrootOpt -d \
'Vendor=SUNW.Sun-Blade-1000 SUNW.Sun-Fire-880 SUNW.i86pc,1,ASCII,1,0'
dhtadm -A -s SrootIP4 -d \
'Vendor=SUNW.Sun-Blade-1000 SUNW.Sun-Fire-880 SUNW.i86pc,2,IP,1,1'
dhtadm -A -s SrootNM -d \
'Vendor=SUNW.Sun-Blade-1000 SUNW.Sun-Fire-880 SUNW.i86pc,3,ASCII,1,0'
dhtadm -A -s SrootPTH -d \
'Vendor=SUNW.Sun-Blade-1000 SUNW.Sun-Fire-880 SUNW.i86pc,4,ASCII,1,0'
dhtadm -A -s SswapIP4 -d \
'Vendor=SUNW.Sun-Blade-1000 SUNW.Sun-Fire-880 SUNW.i86pc,5,IP,1,0'
dhtadm -A -s SswapPTH -d \
'Vendor=SUNW.Sun-Blade-1000 SUNW.Sun-Fire-880 SUNW.i86pc,6,ASCII,1,0'
dhtadm -\Delta -s ShootFIL -d \
'Vendor=SUNW.Sun-Blade-1000 SUNW.Sun-Fire-880 SUNW.i86pc,7,ASCII,1,0'
dhtadm -A -s Stz -d \setminus'Vendor=SUNW.Sun-Blade-1000 SUNW.Sun-Fire-880 SUNW.i86pc,8,ASCII,1,0'
dhtadm -A -s SbootRS -d \
'Vendor=SUNW.Sun-Blade-1000 SUNW.Sun-Fire-880 SUNW.i86pc,9,NUMBER,2,1'
dhtadm -A -s SinstIP4 -d \
```
'Vendor=SUNW.Sun-Blade-1000 SUNW.Sun-Fire-880 SUNW.i86pc,10,IP,1,1' dhtadm -A -s SinstNM -d \ 'Vendor=SUNW.Sun-Blade-1000 SUNW.Sun-Fire-880 SUNW.i86pc,11,ASCII,1,0' dhtadm -A -s SinstPTH -d \ 'Vendor=SUNW.Sun-Blade-1000 SUNW.Sun-Fire-880 SUNW.i86pc,12,ASCII,1,0' dhtadm -A -s SsysidCF -d \ 'Vendor=SUNW.Sun-Blade-1000 SUNW.Sun-Fire-880 SUNW.i86pc,13,ASCII,1,0' dhtadm -A -s SjumpsCF -d \ 'Vendor=SUNW.Sun-Blade-1000 SUNW.Sun-Fire-880 SUNW.i86pc,14,ASCII,1,0' dhtadm -A -s Sterm -d \ 'Vendor=SUNW.Sun-Blade-1000 SUNW.Sun-Fire-880 SUNW.i86pc,15,ASCII,1,0' dhtadm -A -s SbootURI -d \ 'Vendor=SUNW.Sun-Blade-1000 SUNW.Sun-Fire-880 SUNW.i86pc,16,ASCII,1,0' dhtadm -A -s SHTTPproxy -d \ 'Vendor=SUNW.Sun-Blade-1000 SUNW.Sun-Fire-880 SUNW.i86pc,17,ASCII,1,0' # Ladda några användbara makrodefinitioner. # Definiera alla Solaris-standardalternativ under det här makrot som heter Solaris. dhtadm -A -m Solaris -d \ ':SrootIP4=10.21.0.2:SrootNM="blue2":SinstIP4=10.21.0.2:SinstNM="red5":' # Definiera alla sparc-plattformsspecifika alternativ under det här makrot som heter sparc. dhtadm -A -m sparc -d \ ':SrootPTH="/export/sparc/root":SinstPTH="/export/sparc/install":' # Definiera alla sun4u-arkitekturspecifika alternativ under det här makrot som heter sun4u. # (Tar med makrona Solaris och sparc.) dhtadm -A -m sun4u -d ':Include=Solaris:Include=sparc:' # Solaris på IA32-plattformsspecifika parametrar heter under det här makrot i86pc. dhtadm  $-A$  -m i86pc -d \ ':Include=Solaris:SrootPTH="/export/i86pc/root":SinstPTH="/export/i86pc/install"\ :SbootFIL="/platform/i86pc/kernel/unix":' # Solaris på IA32-datorer identifieras av klassen "SUNW.i86pc" class. Alla # klienter som identifierar sig som medlemmar av den här klassen ser dessa # parametrar i makrot SUNW.i86pc, som innehåller makrot i86pc. dhtadm -A -m SUNW.i86pc -d ':Include=i86pc:' # Sun-Blade-1000-plattformar identifierar sig som en en del av # klassen "SUNW.Sun-Blade-1000". # Alla klienter som identifierar sig som medlemmar av den här klassen # ser dessa parametrar. dhtadm -A -m SUNW.Sun-Blade-1000 -d \ ':SbootFIL="/platform/sun4u/kernel/sparcv9/unix":\ Include=sun4u:' # Sun-Fire-880-plattformar identifierar sig som en del av klassen "SUNW.Sun-Fire-880". # Alla klienter som identifierar sig som medlemmar av den här klassen ser dessa parametrar.  $d$ htadm -A -m SUNW.Sun-Fire-880 -d \ ':SbootFIL="/platform/sun4u/kernel/sparcv9/unix":Include=sun4u:' # Lägg till vår startserver-IP i alla nätverksmakron för vår topologi som hanteras av vår # DHCP-server. Vår startserver råkar vara samma dator som kör vår DHCP-server. dhtadm -M -m 10.20.64.64 -e BootSrvA=10.21.0.2 dhtadm -M -m 10.20.64.0 -e BootSrvA=10.21.0.2 dhtadm -M -m 10.20.64.128 -e BootSrvA=10.21.0.2 dhtadm -M -m 10.21.0.0 -e BootSrvA=10.21.0.2 dhtadm -M -m 10.22.0.0 -e BootSrvA=10.21.0.2 # Se till att vi returnerar värdnamn till våra klienter. dhtadm -M -m DHCP-servername -e Hostname= NULL VALUE

```
# Klienten med den här MAC-adressen är en klient utan skivminne. Åsidosätt rotinställningarna
# för nätverkets omfattning vid installation med vår klients rotkatalog.
dhtadm -A -m 0800201AC25E -d \
':SrootIP4=10.23.128.2:SrootNM="orange-svr-2":SrootPTH="/export/root/10.23.128.12":'
```
Logga in som superanvändaren och kör dhtadm satsvist. Ange namnet på skriptet för att lägga till alternativen och makrona i dhcptab. Om skriptet heter netinstalloptions, till exempel, anger du följande kommando.

# **dhtadm -B netinstalloptions**

Klienter som tillhör leverantörsklientklasser som ingår i strängen Vendor= kan då använda DHCP och installera det via nätverket.

Mer information om hur du använder kommandot dhtadm finns i dhtadm(1M). Mer information om filen dhcptab finns i dhcptab(4).

#### Skapa installationsalternativ och makron med DHCP-hanteraren

Du kan använda DHCP-hanteraren för att skapa alternativen i [Tabell 7–4](#page-86-0) och makrona i [Tabell 7–5.](#page-89-0)

### ▼ Så här skapar du alternativ till stöd för installation av Solaris (DHCP-hanteraren)

Den här metoden förutsätter att du redan har konfigurerat DHCP-servern. Läs "Planning for DHCP Service (Task)" i *System Administration Guide: IP Services* om du inte har konfigurerat DHCP-servern.

- **1. Logga in som superanvändare på DHCP-serverdatorn.**
- **2. Starta DHCP-hanteraren.**

# **/usr/sadm/admin/bin/dhcpmgr &** DHCP-hanteraren startas.

- **3. Klicka på fliken Alternativ i DHCP-hanteraren.**
- **4. Välj Skapa på Redigera-menyn.**

Dialogrutan Skapa alternativ visas.

**5. Ange namnet på det första alternativet och sedan dess värde.**

Titta i [Tabell 7–4](#page-86-0) och se vilka alternativnamn och alternativvärden som du måste ange. Lägg märke till att leverantörsklientklasserna bara är förslag. Du bör skapa

Kapitel 7 • Förkonfigurera systemkonfigurationsinformation (Steg-för-steg-anvisningar) **93**

<span id="page-93-0"></span>klasser för de klienttyper som faktiskt behöver hämta Solarisinstallationsparametrar från DHCP-tjänsten. "Working With DHCP Options (Task Map)" i *System Administration Guide: IP Services* innehåller information om hur du tar reda på en klients leverantörsklientklass.

- **6. Klicka på OK när du har matat in alla värden.**
- **7. Markera alternativet som du just har skapat på fliken Alternativ.**
- **8. Välj Duplicera på Redigera-menyn.**

Dialogrutan Duplicera alternativ visas.

**9. Ange namnet på ett annat alternativ och ange sedan lämpliga värden.**

De värden som det är mest sannolikt att du behöver ändra är kod-, datatyp-, kornighets- och maximivärdena. Värdena listas i [Tabell 7–4.](#page-86-0)

**10. Upprepa Steg 7 till och med Steg 9 tills du har skapat samtliga alternativ.**

Du kan nu skapa makron som överför alternativen till nätverksinstallationsklienter enligt beskrivningen i följande metod.

**Obs! –** Du behöver inte lägga till alternativen i filen /etc/dhcp/inittab på en Solaris-klient, eftersom de redan finns med i filen.

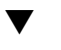

### Så här skapar du makron till stöd för installation av Solaris (DHCP-hanteraren)

Den här metoden förutsätter att du redan har konfigurerat DHCP-servern. Läs "Planning for DHCP Service (Task)" i *System Administration Guide: IP Services* om du inte har konfigurerat DHCP-servern.

- **1. Klicka på fliken Makron i DHCP-hanteraren.**
- **2. Välj Skapa på Redigera-menyn.** Dialogrutan Skapa makro visas.
- **3. Ange makrots namn.**

[Tabell 7–5](#page-89-0) innehåller exempel på makronamn.

**4. Klicka på knappen Välj.**

Dialogrutan Välj alternativ visas.

**5. Markera Leverantör i listan Kategori.**

Leverantörsalternativen som du har skapat visas i listan.

**6. Markera ett alternativ som du vill lägga till i makrot och klicka på OK.**

#### **7. Ange alternativets värde.**

[Tabell 7–4](#page-86-0) innehåller information om alternativets datatyp. Kontrollera även vilken information du får från add\_install\_client -d.

- **8. Upprepa [Steg 6](#page-93-0) till och med Steg 7 för varje alternativ som du vill ta med.** Om du vill infoga ett annat makro anger du **Include** som namn på alternativet och makrots namn som dess värde.
- **9. Klicka på OK när du är färdig med makrot.**

## SPARC: Förkonfigurera Power Management-information

Du kan använda *Power Management*-programvaran som finns i Solaris-miljön om du automatiskt vill spara systemets status och stänga av det när det har varit inaktivt i 30 minuter. När du installerar Solaris 9-programvaran på en dator som uppfyller version 2 av EPA:s Energy Star-riktlinjer, till exempel en sun4u-dator, installeras Power Management-programvaran som standard. Under en Solaris Web Start-installation blir du ombedd att aktivera eller inaktivera Power Management-programvaran. Installationsprogrammet suninstall ber dig aktivera eller inaktivera Power Management-programvaran efter att installationen avslutats och datorn startas om.

**Obs! –** Om systemet har Energy Star version 3 eller senare behöver du inte ange den här informationen.

Om du utför interaktiva installationer kan du inte förkonfigurera Power Management-informationen och undvika ledtexten. Om du gör en anpassad JumpStart-installation kan du dock förkonfigurera Power Management-informationen genom att använda ett slutskript som skapar en /autoshutdown- eller /noautoshutdown-fil på systemet. När du startar om systemet aktiveras Power Management med /autoshutdown och inaktiveras med /noautoshutdown.

Följande rad i slutskriptet aktiverar Power Management och förhindrar att ledtexten visas efter att systemet startats om.

touch /a/autoshutdown

Slutskript beskrivs i ["Skapa slutskript"](#page-300-0) på sidan 301.

KAPITEL **8**

# Uppgradera operativmiljön Solaris (Planering)

I det här kapitlet finns information och instruktioner om uppgifter som du måste utföra innan du uppgraderar Solaris-operativmiljön.

- "Uppgradera (Översikt)" på sidan 97
- ["Använda Solaris Live Upgrade"](#page-98-0) på sidan 99
- ["Uppgradera med anpassad JumpStart](#page-98-0) " på sidan 99
- ["Uppgradera med omtilldelning av diskutrymmet](#page-99-0)" på sidan 100
- ["Säkerhetskopiera systemen innan du uppgraderar"](#page-100-0) på sidan 101

## Uppgradera (Översikt)

En uppgradering sammanfogar den nya versionen av Solaris-operativmiljön med de befintliga filerna på systemets hårddisk. En uppgradering sparar så många som möjligt av de ändringar du har gjort i den föregående versionen av Solaris-operativmiljön.

Du kan uppgradera system som kör programvaran Solaris 2.6, Solaris 7, eller Solaris 8. Skriv följande kommando om du vill se vilken Solaris-version som körs på systemet:

\$ **uname -a**

Du kan uppgradera Solaris-operativmiljön med följande installationsmetoder.

**Obs! –** Använd kommandot smosservice patch om du vill uppgradera skivlösa klienter. Om du vill ha detaljerad information läser du *System Administration Guide: Basic Administration* eller smosservice(1M).

Om du redan kör operativmiljön Solaris 9 och har installerat enskilda korrigeringar händer följande om du uppgraderar till uppgraderingen för Solaris 9.

- Alla korrigeringsfiler som medföljde uppgraderingen för Solaris 9 tillämpas på systemet på nytt. Det går inte att ta bort korrigeringarna.
- Korrigeringar som installerats på systemet tidigare men som inte är med i uppgraderingen för Solaris 9 tas bort.

Med korrigeringsanalyseraren kan du avgöra vilka korrigeringar (om några alls) som ska tas bort genom en uppgradering för Solaris 9. Om du vill ha instruktioner för hur du använder Korrigeringsanalyseraren, läser du ["Uppgradera till en](#page-666-0) [Solaris-uppdatering](#page-666-0) " på sidan 667.

### Uppgraderingsmetoder för Solaris

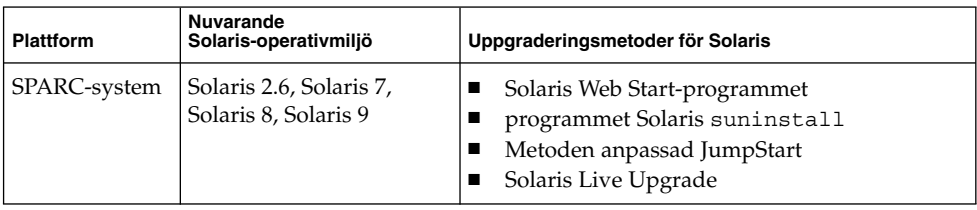

**TABELL 8–1** SPARC: Uppgraderingsmetoder för Solaris

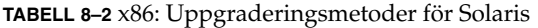

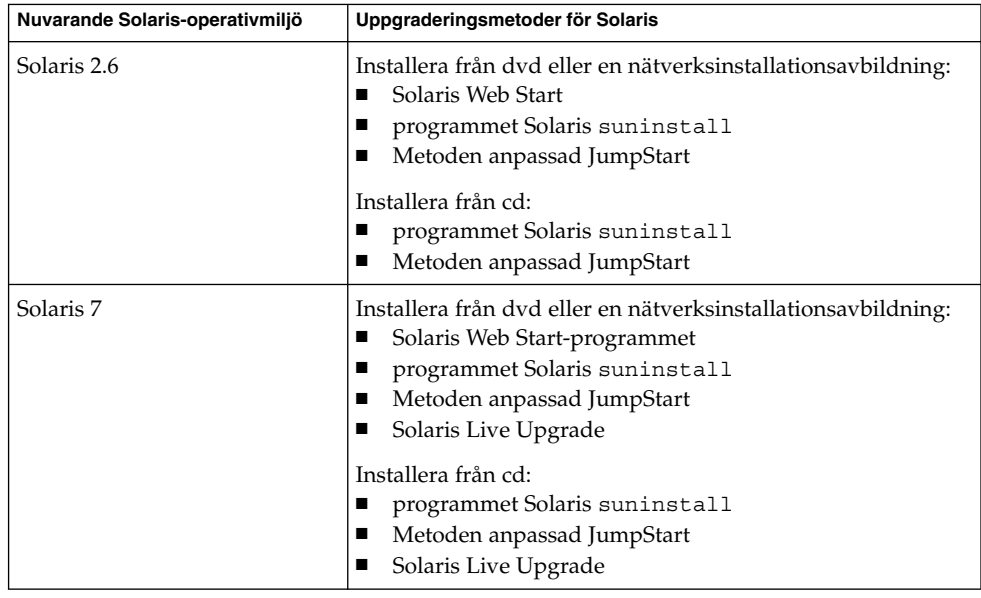

<span id="page-98-0"></span>**TABELL 8–2** x86: Uppgraderingsmetoder för Solaris *(forts.)*

| Nuvarande Solaris-operativmiljö | Uppgraderingsmetoder för Solaris                                                                                                    |
|---------------------------------|----------------------------------------------------------------------------------------------------|
| Solaris 8, Solaris 9            | Installera från cd/dvd eller en<br>nätverksinstallationsavbildning:<br>Solaris Web Start-programmet<br>programmet Solaris suninstall<br>Metoden anpassad JumpStart<br>Solaris Live Upgrade |

**Obs! –** Information om uppgraderingsbegränsningar när du använder Solaris Live Upgrade finns i ["Krav för Solaris Live Upgrade"](#page-402-0) på sidan 403.

Du kan inte uppgradera ditt system till en programvarugrupp som inte finns installerad i systemet. Om du exempelvis har installerat Solaris-programvarugruppen Slutanvändare på systemet kan du inte använda uppgraderingsalternativet för att uppgradera till Solaris-programvarugruppen Utvecklare. Under uppgraderingen kan du däremot lägga till programvaror som inte är en del av den aktuella programvarugruppen.

## Använda Solaris Live Upgrade

Med Solaris Live Upgrade kan du uppgradera på en inaktiv operativmiljö, vilket minskar tiden som systemet är ur drift.

Information om hur du planerar för och använder Solaris Live Upgrade hittar du i [Kapitel 32.](#page-382-0)

# Uppgradera med anpassad JumpStart

Du kan använda installationsmetoden anpassad JumpStart om du vill uppgradera. I profilen för anpassad JumpStart anger du install\_type upgrade.

Innan du uppgraderar måste du testa profilen för anpassad JumpStart mot systemets diskkonfiguration och den installerade programvaran. Använd kommandot pfinstall -D på det system som du uppgraderar för att testa profilen. Du kan inte testa en uppgraderingsprofil med en diskkonfigurationsfil. Information om hur du testar ett uppgraderingsalternativ finns i ["Testa en profil"](#page-291-0) på sidan 292.

<span id="page-99-0"></span>Du kan använda JumpStart för att uppgradera ett klonsystem med ett differentiellt Solaris Flash-arkiv. För en översikt av Solaris Flash-arkiv, se [Kapitel 20.](#page-208-0)

## Uppgradera med omtilldelning av diskutrymmet

Du kan använda uppgraderingsalternativet i installationsmetoden Solaris Web Start, programmet Solaris suninstall och det anpassade JumpStart-programmet för att omfördela diskutrymme. Du kan tilldela om diskutrymme om de aktuella filsystemen inte har tillräckligt mycket utrymme för uppgraderingen. Filsystem kan behöver mer utrymme för uppgraderingen av följande skäl:

- Den nya versionen av den Solaris-programvarugrupp som för tillfället är installerad på systemet innehåller ny programvara. Ett nytt program, som ingår i en programvarugrupp, markeras automatiskt för installation under uppgraderingen.
- Storleken på befintliga program i systemet har ökat i den nya versionen.

Funktionen för automatisk layout försöker omfördela diskutrymmet för att filsystemets nya utrymmeskrav ska tillgodoses. Först försöker funktionen omfördela utrymmet, baserat på en uppsättning standardbegränsningar. Om detta inte går måste du ändra begränsningarna för filsystemen.

**Obs! –** Funktionen för automatisk layout kan inte göra filsystem större. Auto-layout omfördelar diskutrymme genom att säkerhetskopiera de system som behöver ändras, ompartitionerar hårddiskarna efter filsystemändringarna, och återställer de säkerhetskopierade filerna innan uppgraderingen utförs.

- Om du använder programmet Solaris Web Start, och funktionen för automatisk layout inte kan fastställa hur diskutrymmet ska omfördelas, måste du använda programmet Solaris suninstall eller det anpassade JumpStart-programmet för att utföra uppgraderingen.
- Om du använder programmet Solaris suninstall och det inte går att bestämma hur diskutrymmet ska omtilldelas med auto-layout, måste du ange filsystemen som kan flyttas eller ändras och köra auto-layout igen.
- Om du uppgraderar med den anpassade JumpStart-metoden och skapar en uppgraderingsprofil bör du beakta diskutrymmet. Om det aktuella filsystemet inte har tillräckligt mycket diskutrymme för uppgraderingen kan du använda nyckelorden backup\_media och layout\_constraint för att omfördela diskutrymme. Om du vill ha exempel på hur du använder nyckelorden backup\_media och layout\_constraint i en profil läser du [Exempel 26–5.](#page-285-0)

# <span id="page-100-0"></span>Säkerhetskopiera systemen innan du uppgraderar

Säkerhetskopiera de befintliga filsystemen innan du uppgraderar Solaris-operativmiljön. Om du kopierar filsystemen till flyttbara media, till exempel band, kan du försäkra dig mot dataförlust, skada och fel i allmänhet. Om du vill ha detaljerad information om hur du säkerhetskopierar ditt system läser du *System Administration Guide: Basic Administration*.

KAPITEL **9**

# Skapa RAID-1-volymer (speglar) under installationen (Hjälpavsnitt)

Det här avsnittet ger en översikt över komponenterna i Solaris volymhanterare. I det här avsnittet beskrivs även de riktlinjer och krav som måste uppfyllas för att du ska kunna spegla filsystem under installationen eller uppgraderingen.

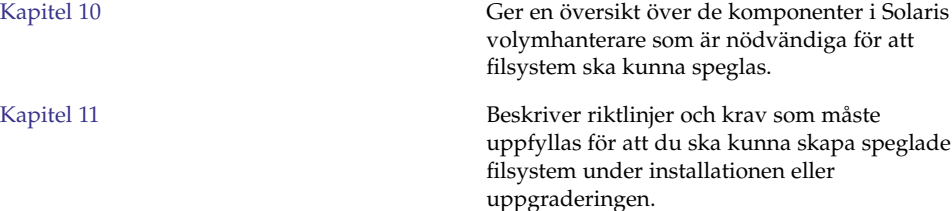

#### <span id="page-104-0"></span>KAPITEL **10**

# Skapa RAID-1-volymer (speglar) under installationen (Översikt)

I det här avsnittet diskuteras fördelarna med att skapa speglade filsystem. I avsnittet beskrivs även de komponenter för Solaris volymhanterare som krävs för att skapa speglade filsystem.

I det här kapitlet beskrivs följande ämnen:

- "Varför ska jag skapa speglar?" på sidan 105
- "Så [här fungerar speglar"](#page-105-0) på sidan 106
- "Översikt [över spegelkomponenter"](#page-107-0) på sidan 108
- *"Exempel på [layout för speglade](#page-110-0) filsystem" på sidan 111*

Mer information om hur du skapar speglade filsystem med Solaris Live Upgrade finns i ["Allmänna riktlinjer för skapande av speglade](#page-409-0) filsystem" på sidan 410.

Mer information om hur du skapar speglade filsystem med installationsmetoden anpassad JumpStart finns i ["Profilnyckelordet](#page-365-0) filesys (skapa speglade filsystem) " på [sidan 366](#page-365-0) och "metadb [Profilnyckelord \(skapa statusdatabaskopior\)](#page-371-0) " på sidan 372.

## Varför ska jag skapa speglar?

Du kan skapa speglade filsystem och kopiera systemdata över flera fysiska diskar under en installation eller uppgradering. Genom att kopiera data över separata diskar kan du förhindra att data går förlorade på grund av skadade diskar eller diskfel.

Installationsmetoderna Solaris anpassad JumpStart och Solaris Live Upgrade skapar speglade filsystem med Solaris volymhanterare-tekniken. Solaris Volymhanterare är ett kraftfullt och pålitligt verktyg för hantering av diskar och data genom användning av volymer. Med Solaris Volymhanterare kan du använda sammanlänkningar, stripes och andra komplicerade konfigurationer. Med installationsmetoderna anpassad

<span id="page-105-0"></span>JumpStart och Solaris Live Upgrade kan du använda en del av de här åtgärderna. Du kan till exempel skapa en RAID-1-volym för rotfilsystemet (/). Du kan skapa speglade filsystem under en installation eller uppgradering och eliminera behovet av att skapa speglade filsystem efter installationen.

**Obs! –** Installationsmetoderna anpassad JumpStart och Solaris Live Upgrade stöder bara skapandet av RAID-0- och RAID-1-volymer. Andra komponenter för Solaris volymhanterare, till exempel RAID-5-volymer, stöds inte.

Installationsmetoden anpassad JumpStart stöder bara skapandet av speglade filsystem under en standardinstallation. Solaris Live Upgrade stöder skapandet av speglade filsystem under en uppgradering.

Mer information om programvaran och komponenter för Solaris volymhanterare finns i *Administrationsguiden för Solaris Volymhanterare*.

## Så här fungerar speglar

Solaris Volymhanterare hanterar fysiska diskar och de data som finns på dem genom att använda virtuella diskar. I Solaris Volymhanterare kallas en virtuell disk för *volym*. *Volym* är namnet på en grupp fysiska skivdelar som i systemet visas som en enda logisk enhet. Volymer är egentligen virtuella eller pseudoenheter i standardterminologin för UNIX®.

En volym fungerar precis som en fysisk disk för ett program eller ett filsystem (till exempel UFS). Solaris Volymhanterare konverterar I/O-begäranden som riktas till en volym till I/O-begäranden till de underliggande medlemsdiskarna.

Solaris Volymhanterare-volymer byggs av skivdelar (diskpartitioner) eller andra Solaris Volymhanterare-volymer.

Du använder volymer för att förbättra prestanda och datatillgänglighet. I vissa fall kan volymer även ge förbättrade I/O-prestanda. Volymer fungerar på samma sätt som skivdelar. För användare, program och filsystem ser volymer och skivdelar likadana ut och det går inte att skilja dem åt. Precis som när det gäller fysiska diskar kan du använda Solaris volymhanterare om du vill komma åt volymer genom direkt- eller blockenhetsnamn. Volymnamnen ändras beroende på om en blockenhet eller direkt enhet används.

Installationsmetoderna anpassad JumpStart installation och Solaris Live Upgrade stöder användandet av blockenheter då speglade filsystem skapas. Mer information om volymnamn finns i ["Krav och riktlinjer angående RAID-volymnamn för Anpassad](#page-115-0) [JumpStart och Solaris Live Upgrade"](#page-115-0) på sidan 116.

När du skapar ett speglat filsystem skapar du RAID-0-volymer (sammanlänkningar till en skivdel) och RAID-1-volymer (speglar.) Solaris Volymhanteraren duplicerar data om sammansättningarna (delspeglingar) och behandlar delspeglingarna som en spegelvolym.

I Figur 10–1 visas en spegel som kopierar rotfilsystemet (/) över två fysiska diskar.

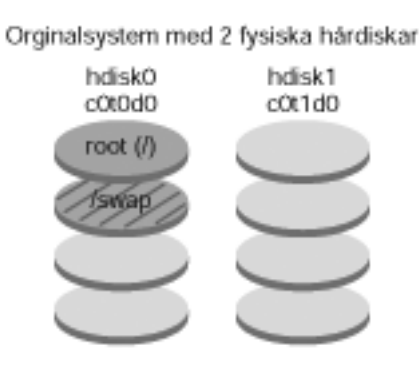

Speglade rotfilssystem med 2 RAID-0-volymer (delspeglar)

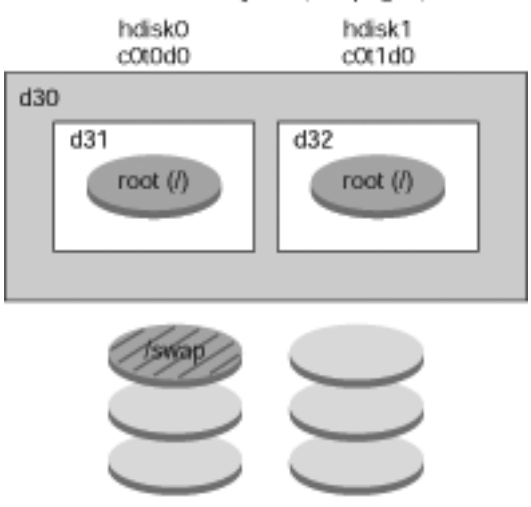

- d30 RAID-1-volym (spegel)
- d31 En skivdels sammanlänkning (delspegel)
- d32 En skivdels sammanlänkning (delspegel)

**FIGUR 10–1** Spegla rotfilsystemet på två diskar

I Figur 10–1 visas ett system med följande konfiguration.

- <span id="page-107-0"></span>■ Rotfilsystemet (/) på hdisk0 inkluderas i sammanlänkningen på en skivdel som heter d31.
- En sammanlänkning på en skivdel som heter d32 skapas på hårddisken med namnet hdisk1.
- Spegeln med namnet d30 består av delspeglarna som heter d31 och d32.
- Spegeln kopierar data i rotfilsystemet på båda delspeglarna.

# Översikt över spegelkomponenter

Med installationsmetoderna anpassad JumpStart och Solaris Live Upgrade kan du skapa följande komponenter som krävs för att spegla ett filsystem.

- Statusdatabas och statusdatabaskopior (metadbs)
- Sammanlänkningar på en skivdel (delspeglarna)
- RAID-1-volymer (speglar)

I det här avsnittet ges kortfattade beskrivningar av varje komponent. Fullständig information om de här komponenterna finns i *Administrationsguiden för Solaris Volymhanterare*.

### Statusdatabas och statusdatabaskopior

*Statusdatabasen* är en databas där information om statusen för Solaris Volymhanterare-konfigurationen lagras på en fysisk disk. I statusdatabasen registreras och spåras ändringar som görs i konfigurationen. Solaris Volymhanterare uppdaterar automatiskt statusdatabasen när en ändring i konfiguration eller status inträffar. Ett exempel på en konfigurationsändring är skapandet av en ny volym. Ett fel i en delspegel är ett exempel på statusändring.

Statusdatabasen är egentligen en samling av flera kopierade databaskopior. Kopiorna, som kallas *statusdatabaskopior*, gör att alla data i databasen alltid är giltiga. Kopior av statusdatabasen innebär ett skydd mot dataförluster vid koncentrerade felpunkter. Statusdatabasen spårar plats och status för alla kända statusdatabaskopior.

Solaris Volymhanterare fungerar inte förrän du skapat statusdatabasen och statusdatabaskopiorna. En Solaris Volymhanterare-konfiguration måste ha en fungerande statusdatabas.

När du anger konfigurationen kan du placera statusdatabaskopiorna på någon av följande:

■ Dedicerade skivdelar
■ (Endast Solaris Live Upgrade) Skivdelar som ska bli delar av volymer

En skivdel kan innehålla fler än en kopia av statusdatabasen. Systemet kan dock bli mer sårbart för koncentrerade felpunkter om statusdatabaskopiorna placeras på en skivdel.

Statusdatabaskopiorna garanterar att data i databasen alltid är giltiga. När statusdatabasen uppdateras, uppdateras även alla statusdatabaskopior Uppdateringarna görs en i taget för att undvika att alla kopior skadas om systemet skulle krascha.

Om systemet förlorar en statusdatabaskopia måste Solaris Volymhanterare ta reda på vilka statusdatabaskopior som fortfarande innehåller giltiga data. Solaris Volymhanterare tar reda på den här informationen genom att använda en *majoritetsoch konsensusalgoritm*. För att den här algoritmen ska fungera krävs att en majoritet (hälften + 1) av statusdatabaskopiorna är tillgängliga och i överensstämmelse innan någon av dem kan anses vara giltig. På grund av den här majoritets- och konsensusalgoritmen måste du skapa minst tre statusdatabaskopior när du anger diskkonfigurationen. Konsensus kan uppnås om minst två av de tre statusdatabaskopiorna är tillgängliga.

Varje statusdatabaskopia använder som standard 4 MB (8192 disksektorer) diskutrymme. Kopior kan lagras på följande enheter:

- En dedicerad lokal skivdel
- (Endast Solaris Live Upgrade) En skivdel som ska bli en del av en volym
- (Endast Solaris Live Upgrade) En lokal skivdel som ska bli en del av en UFS-loggningsenhet

Kopior kan inte lagras på rotskivdelen (/) eller swap- och /usr-skivdelarna eller skivdelar som innehåller befintliga filsystem eller data. När kopiorna har lagrats kan volymer och filsystem placeras på samma skivdel.

Planeringsinformation om krav för statusdatabaser och statusdatabaskopior finns i ["Riktlinjer och krav för statusdatabaskopior"](#page-113-0) på sidan 114.

Mer information om statusdatabaser och statusdatabaskopior finns i *Administrationsguiden för Solaris Volymhanterare*.

## RAID-0-volymer (sammanlänkningar)

Med installationsmetoderna anpassad JumpStart och Solaris Live Upgrade kan du skapa RAID-0-volymer. En RAID-0-volym i form av en sammanlänkning på en skivdel är en volym med data som är organiserade seriellt och angränsande över komponenter, vilket skapar en logisk lagringsenhet. Med installationsmetoderna anpassad JumpStart och Solaris Live Upgrade kan du inte skapa stripes eller andra komplexa Solaris volymhanterare-volymer.

Under en installation eller uppgradering kan du skapa RAID-1-volymer (speglar) som du kan koppla RAID-0-volymer till. RAID-0-volymer som *speglas* kallas *delspeglar*. En spegel utgörs av en eller flera RAID-0-volymer. Efter installationen kan du hantera data på separata RAID-0-delspegelvolymer genom att hantera RAID-1-spegelvolymer via Solaris volymhanterare.

Med installationsmetoden anpassad JumpStart kan du skapa speglar med upp till två delspeglar. Med installationsmetoden Solaris Live Upgrade kan du skapa speglar som innehåller upp till tre delspeglar. I praktiken räcker det oftast med en tvåvägsspegel. Med en tredje delspegel kan du göra säkerhetskopior utan att förlora dataredundans när en delspegel är offline.

Planeringsinformation om krav för RAID–0-volymer finns i ["Krav och riktlinjer för](#page-114-0) [speglar och delspeglar"](#page-114-0) på sidan 115.

Information om RAID-0-volymer finns i *Administrationsguiden för Solaris Volymhanterare*.

## RAID-1-volymer (speglar)

En RAID-1-volym eller *spegel* är en volym som innehåller identiska kopior av data i RAID-0-volymer (sammanlänkning på en skivdel).) Speglar kräver att du investerar i hårddiskar. Då måste ha minst dubbelt så mycket diskutrymme som den mängd data som du ska spegla. Eftersom Solaris Volymhanterare måste skriva till alla delspeglar, kan spegeln öka den tid det tar för skrivbegärandena att skrivas till disken.

Med RAID-1-volymer kan data läsas både från båda RAID-0-volymerna samtidigt (båda volymerna kan svara på alla begäranden) och ge bättre prestanda. Om fel uppstår på en fysisk disk kan du fortsätta att använda spegeln utan vare sig prestanda- eller dataförlust.

När du har konfigurerat en spegel kan den användas som om den var en fysisk skivdel.

Du kan spegla alla filsystem, även befintliga filsystem. Du kan använda en spegel för alla program, till exempel för en databas.

Planeringsinformation om krav för RAID–1-volymer finns i ["Krav och riktlinjer för](#page-114-0) [speglar och delspeglar"](#page-114-0) på sidan 115.

Information om RAID-1-volymer finns i *Administrationsguiden för Solaris Volymhanterare*.

# <span id="page-110-0"></span>Exempel på layout för speglade filsystem

Följande figur visar en spegel som kopierar rotfilsystemet (/) över två fysiska diskar. Statusdatabaskopior (metadbs) finns placerade på båda diskarna.

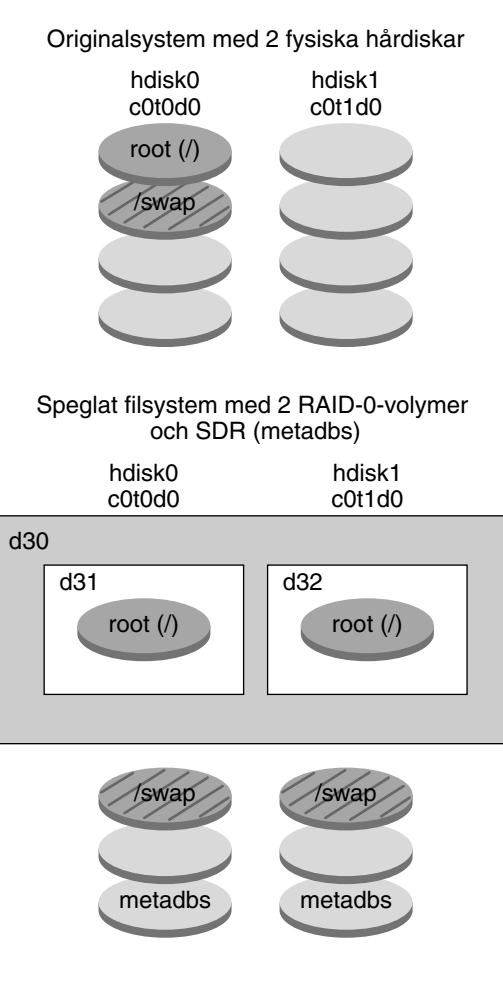

- d30 RAID-1-volym (spegel)
- d31 En skivdels sammanlänkning (delspegel)
- d32 En skivdels sammanlänkning (delspegel)

**FIGUR 10–2** Exempel på layout för ett speglat rotfilsystem

I [Figur 10–2](#page-110-0) visas ett system med följande konfiguration.

- Rotfilsystemet (/) på hdisk0 inkluderas i sammanlänkningen på en skivdel som heter d31.
- En sammanlänkning på en skivdel som heter d32 skapas på hårddisken med namnet hdisk1.
- Spegeln med namnet d30 består av delspeglarna som heter d31 och d32.
- Spegeln kopierar data i rotfilsystemet på båda delspeglarna.
- Statusdatabaskopior skapas på båda skivdelarna, hdisk0 och hdisk1.

En exempelprofil där installationsmetoden anpassad JumpStart används för att skapa konfigurationen finns i [Exempel 26–10.](#page-289-0)

Information om hur du skapar speglade filsystem med Solaris Live Upgrade finns i "Så [här skapar du en tom startmiljö](#page-442-0) med RAID-1-volymer (speglar) [\(Kommandoradsgränssnitt\)"](#page-442-0) på sidan 443.

### KAPITEL **11**

# Skapa RAID-1-volymer (speglar) under installationen (Planering)

I det här kapitlet beskrivs krav och riktlinjer som måste följas om du vill skapa speglade filsystem med installationsmetoderna anpassad JumpStart och Solaris Live Upgrade.

I det här kapitlet beskrivs följande ämnen:

- "Systemkrav" på sidan 113
- *["Riktlinjer och krav för statusdatabaskopior"](#page-113-0)* på sidan 114
- ["Krav och riktlinjer för speglar och delspeglar"](#page-114-0) på sidan 115
- "Så [påverkas RAID-1-volymer av att startas i enanvändarläge](#page-118-0) " på sidan 119

Mer information om hur du planerar skapandet av speglade filsystem med installationsmetoden Solaris Live Upgrade finns i ["Allmänna riktlinjer för skapande](#page-409-0) [av speglade](#page-409-0) filsystem" på sidan 410.

Information om hur du skapar speglade filsystem med installationsmetoden anpassad JumpStart finns i ["Profilnyckelordet](#page-365-0) filesys (skapa speglade filsystem) " på sidan 366 och "metadb [Profilnyckelord \(skapa statusdatabaskopior\)](#page-371-0) " på sidan 372.

## Systemkrav

Om du vill skapa speglade filsystem på specifika skivdelar måste de skivdelar som du tänkt använda för spegeln vara direkt kopplade och tillgängliga under installationen.

# <span id="page-113-0"></span>Riktlinjer och krav för statusdatabaskopior

För att undvika koncentererade felpunkter bör du distribuera statusdatabaskopior över skivdelar, enheter och styrenheter. Du vill att så många kopior som möjligt klarar ett komponentfel på ett enda ställe. Om en kopia förloras när ett fel inträffar på en enhet, kan felet orsaka problem med körningen av Solaris Volymhanterare eller när datorn startas om. Solaris Volymhanterare kräver att minst hälften av kopiorna är tillgängliga, men en majoritet (hälften plus en) måste vara tillgängliga vid omstart till fleranvändarläge.

Mer information om hur du skapar och hanterar statusdatabaskopior finns i *Administrationsguiden för Solaris Volymhanterare*.

## Välja skivdelar för statusdatabaskopior

Innan du väljer skivdelar för statusdatabaskopior bör du beakta följande riktlinjer och rekommendationer.

- Du bör skapa statusdatabaskopior på en dedicerad skivdel med minst 4 MB per kopia. Om det behövs kan du skapa statusdatabaskopior på en skivdel som ska användas som en del av en RAID-0- eller RAID-1-volym. Du måste skapa kopiorna innan du lägger till skivdelen i volymen.
- Standardstorleken för en statusdatabaskopia är 4 MB eller 8 192 diskblock. Eftersom diskens skivdelar kanske inte är så små kan du ändra storleken på skivdelen där statusdatabaskopian ska placeras. Information om hur du ändrar storleken på skivdelar finns i "Administering Disks (Tasks)" i *System Administration Guide: Basic Administration*.
- Du kan skapa statusdatabaskopior på skivdelar som inte används. Den del av en skivdel som reserveras för en statusdatabaskopia bör inte användas för något annat ändamål.
- Du kan inte skapa statusdatabaskopior på befintliga filsystem, rotfilsystemet (/) eller på filsystemen /usr och swap. Om det behövs kan du skapa en ny skivdel (om ett skivdelsnamn är tillgängligt) genom att tilldela utrymme från swap och sedan placera statusdatabaskopian på den nya skivdelen.
- När en statusdatabaskopia placeras på en skivdel som blir en del av en volym minskas volymens kapacitet med utrymmet som upptas av kopian eller kopiorna. Utrymmet som används av kopian avrundas uppåt till nästa cylindergräns och volymen hoppar över det mellanliggande området.

## <span id="page-114-0"></span>Välja antalet statusdatabaskopior

Innan du väljer antalet statusdatabaskopior bör du beakta följande riktlinjer.

- Minst tre statusdatabaskopior rekommenderas, upp till maximalt 50 kopior per Solaris Volymhanterare-diskuppsättning. Följande riktlinjer rekommenderas.
	- För system med endast en enhet: placera alla tre kopiorna på samma skivdel.
	- För system med två till fyra enheter: placera två kopior på varje enhet.
	- För system med fem eller flera enheter: placera en kopia på varje enhet.
- Fler statusdatabaskopior kan förbättra spegelns prestanda. I allmänhet behöver du lägga till två kopior för varje spegel som du lägger till i systemet.
- Om du har en RAID-1-volym som ska användas för liten slumpmässig I/O (till exempel för en databas) bör du tänka över antalet kopior. Bästa prestanda får du om du har minst två extra kopior per RAID-1-volym på skivdelar (och helst hårddiskar och styrenheter) som inte är anslutna till RAID-1-volymen.

## Distribuera statusdatabaskopior över styrenheter

Om det finns flera styrenheter bör kopiorna distribueras så jämnt som möjligt över samtliga styrenheter. Detta skapar redundans om det inträffar ett fel på en styrenhet och ger dessutom belastningsutjämning. Om det finns flera diskar på en styrenhet bör minst två av diskarna på varje styrenhet lagra en kopia.

# Krav och riktlinjer för speglar och delspeglar

När du arbetar med RAID-1-volymer (speglar) och RAID-0-volymer (sammanlänkningar på en skivdel) bör du beakta följande riktlinjer.

## Riktlinjer för anpassad JumpStart och Solaris Live Upgrade

Installationsmetoderna anpassad JumpStart och Solaris Live Upgrade stöder en del av de funktioner som finns i Solaris volymhanterare. När du skapar speglade filsystem med de här installationsmetoderna bör du beakta följande riktlinjer.

Termen RAID-0-volym kan hänvisa till stripeenheter eller disksammanlänkningar. Med installationsmetoderna anpassad JumpStart och Solaris Live Upgrade kan du bara skapa sammanlänkningar på en skivdel. Du kan inte skapa

RAID-0-stripeenheter under installationen eller uppgraderingen.

- Med installationsmetoden anpassad JumpStart kan du skapa upp till två delspeglar för varje spegel. Med installationsmetoden Solaris Live Upgrade kan du skapa upp till tre delspeglar för varje spegel. Två delspeglar räcker oftast för att ge tillräcklig dataredundans för de flesta program och diskkostnaderna blir mindre. Med tre delspeglar kan du säkerhetskopiera en delspegel offline medan de andra två är tillgängliga för dataredundans.
- Om du skapar speglade filsystem med installationsmetoden anpassad JumpStart behöver du inte skapa filsystemen som du speglar innan du skapar spegeln.

### Krav och riktlinjer angående RAID-volymnamn för Anpassad JumpStart och Solaris Live Upgrade

Observera följande regler när du tilldelar volymer namn.

- Använd en namngivningsmetod som kopplar skivdelsnummer och disknummer till volymnumren.
- Volymnamn måste börja med bokstaven d följt av ett tal, till exempel d0.
- Solaris Volymhanterare har 128 standardvolymnamn från 0–127. Här visas några exempel på volymnamn.
	- Enhet /dev/md/dsk/d0 blockvolym d0
	- Enhet /dev/md/dsk/d1 blockvolym d1
- Använd intervall för varje särskild volymtyp. Använd till exempel 0–20 för RAID-1-volymer och 21–40 för RAID-0-volymer.
- Istället för att ange hela volymnamnet, till exempel /dev/md/dsk/d1, kan du ofta använda ett förkortat volymnamn, exempelvis d1.

### *Namnregler gällande RAID-volymer för Solaris Live Upgrade*

Du kan förkorta namn på fysiska skivdelar och volymer för Solaris Volymhanterare. Förkortningen är det kortaste namn som ger enheten en unik identifierare. Exempel följer nedan.

- En volym för Solaris Volymhanterare kan identifieras av dess d*nr*-beteckning, vilket innebär att till exempel /dev/md/dsk/d10 helt enkelt blir d10.
- Om ett system har en enda styrenhet och flera diskar kan du använda t0d0s0, men om det finns flera styrenheter använder du c0t0d0s0.

När du använder den anpassade Solaris Live Upgrade för att skapa RAID-1-volymer (speglar) och RAID-0-volymer (delspeglar), kan du låta programvaran leta upp och tilldela volymnamn, eller tilldela namnen själv. Om du låter programvaran bestämma namn tilldelas det första spegel- eller delspegelnamn som är tillgängligt. Om du tilldelar spegelnamn bör du använda namn som slutar med 0 så att installationsprogrammet kan använda namnen som slutar med 1 och 2 för delspeglar.

Om du tilldelar delspegelnamn bör du använda namn som slutar med 1 eller 2. Om talen tilldelas felaktigt kanske inte spegeln går att skapa. Om du t.ex. tilldelar ett spegelnamn med ett tal som slutar med 1 eller 2 (d1 eller d2), så misslyckas Solaris Live Upgrade med att skapa spegeln eftersom spegelns namn är identiskt med delspegelns namn.

I det här exemplet tilldelar Solaris Live Upgrade volymnamnen. RAID-1-volymerna d0 och d1 är de enda volymer som används. För spegeln d10 väljer Solaris Live Upgrade d2 för delspegeln av enheten c0t0d0s0, och d3 för delspegeln av enheten c1t0d0s0.

```
lucreate -n newbe -m /:d10:mirror,ufs -m /:c0t0d0s0:attach -m \
/:c1t0d0s0:attach
```
I det här exemplet tilldelas volymnamnen i kommandot. För spegeln d10 är d11 namnet på delspegeln av enheten c0t0d0s0, och d12 är namnet på delspegeln av enheten c1t0d0s0.

```
lucreate -n newbe -m /:d10:mirror,ufs -m /:c0t0d0s0,d11:attach -m \
/:c1t0d0s0,d12:attach
```
Mer information om kraven på namn i Solaris volymhanterare finns i *Administrationsguiden för Solaris Volymhanterare*.

### *Namnregler för RAID-volymer för Anpassad JumpStart*

När du använder den anpassade JumpStart-installationsmetoden för att skapa RAID-1-volymer (speglar) och RAID-0-volymer (delspeglar), kan du låta programvaran identifiera och tilldela volymnamn för speglar, eller också kan du själv tilldela namnen i profilen. Om du låter programvaran identifiera namnen tilldelas det första volymnummer som är tillgängligt. Om du tilldelar namn i profilen använder du spegelnamn som slutar med noll, så att installationsprogrammet kan använda namnen som slutar med 1 och 2 för delspeglar. Om du tilldelar tal felaktigt kanske inte spegeln går att skapa. Om du t.ex. tilldelar ett spegelnamn med ett tal som slutar med 1 eller 2 (d1 eller d2), så misslyckas Jumpstart med att skapa spegeln om spegelns namn är identiskt med en delspegels namn. I följande profilexempel tilldelas spegeln de första volymnummer som är tillgängliga. Om nästa tillgängliga spegel som slutar med 0 är d10, så tilldelas delspeglarna namnen d11 och d12.

filesys mirror c0t0d0s1 /

I följande profilexempel tilldelas spegelns nummer i profilen som d30. Delspegelnamnen tilldelas av programvaran baserat på spegelnumret och de första tillgängliga delspeglarna I det här exemplet får delspeglarna namnen d31 och d32.

filesys mirror:d30 c0t1d0s0 c0t0d0s0 /

Mer information om kraven på namn i Solaris volymhanterare finns i *Administrationsguiden för Solaris Volymhanterare*.

## Riktlinjer för hur du väljer diskar och styrenheter

Beakta följande riktlinjer när du väljer vilka diskar och styrenheter som ska användas för att spegla ett filsystem.

- Du ökar antalet samtidiga läs- och skrivåtgärder som kan utföras genom att använda komponenter som finns på olika styrenheter
- Skivdelarna för olika delspeglar bör finnas på olika diskar och styrenheter. Om skivdelarna för två eller flera delspeglar av samma spegel finns på samma disk minskas dataskyddet markant.
- Organisera delspeglarna över separata styrenheter, eftersom styrenheter och tillhörande kablar tenderar att vara mer felbenägna än diskar. Den här metoden förbättrar dessutom spegelns prestanda.
- Använd samma typ av diskar och styrenheter i en enskild spegel. Speciellt när det gäller gamla SCSI-lagringsenheter kan olika modeller och märken av diskar och styrenheter innebära kraftigt varierande prestanda. Om du blandar olika prestandanivåer i en spegel kan det orsaka markant lägre prestanda.

## Riktlinjer för hur du väljer skivdelar

Beakta följande riktlinjer när du väljer vilka skivdelar som ska användas för att spegla ett filsystem.

- Alla filsystem, även rotfilsystemet  $\binom{7}{0}$  och filsystemen swap och /usr kan använda en spegel. Alla program, till exempel en databas, kan använda en spegel.
- Kontrollera att delspegelskivdelarna är lika stora. Om delspeglarna är olika stora resulterar det i oanvänt diskutrymme.
- Om du har ett speglat filsystem där den första kopplade delspegeln inte börjar vid cylinder 0, så får inte heller ytterligare delspeglar som du kopplar börja vid cylinder 0. Om du försöker koppla en delspegel som börjar vid cylinder 0 till en spegel där den ursprungliga delspegeln inte börjar vid cylinder 0, så visas följande felmeddelande:

det går inte att ansluta en delspegel med etikett till en spegel utan etikett Du måste säkerställa att antingen alla delspeglar du tänker koppla till en spegel börjar vid cylinder 0 eller att ingen av dem börjar vid cylinder 0. Alla delspeglar behöver inte starta på samma cylinder men alla delspeglar måste antingen inkludera eller inte inkludera cylinder 0.

# <span id="page-118-0"></span>Så påverkas RAID-1-volymer av att startas i enanvändarläge

Om ett system med speglar för rotfilsystemet (/) och filsystemen /usr och swap startas till enanvändarläge indikerar systemet att de här speglarna behöver underhållas. När du visar de här speglarna med kommandot metastat, visas speglarna och eventuellt alla speglar på systemet i "Behöver underhållas"-läge.

Trots att situationen tycks vara riskfylld finns det ingen anledning till oro. Kommandot metasync -r, som normalt körs under starten för att synkronisera om speglarna, avbryts när systemet startas till enanvändarläge. När systemet startas om körs kommandot metasync -r och alla speglar omsynkroniseras.

Om det här avbrottet är ett problem kan du köra kommandot metasync -r manuellt.

Mer information om metasync finns i direkthjälpen för metasync(1M) och i *Administrationsguiden för Solaris Volymhanterare*.

Installationsguide för Solaris 9 9/04 • Oktober 2004

## KAPITEL **12**

# Förbereda installation över nätverket (Hjälpavsnitt)

I det här avsnittet finns instruktioner för hur du konfigurerar system för Solaris-installationer över det lokala nätverket i stället för från dvd eller cd.

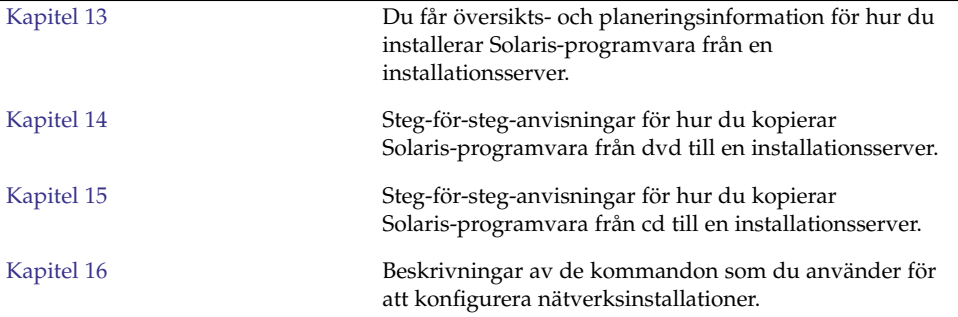

Installationsguide för Solaris 9 9/04 • Oktober 2004

## <span id="page-122-0"></span>KAPITEL **13**

# Förbereda installation över nätverket (Översikt)

Det här kapitlet är en introduktion till hur du konfigurerar det lokala nätverket och systemen inför en nätverksinstallation av Solaris-programvaran i stället för från dvd eller cd.

Information om hur du installerar en klient över ett WAN-nätverk finns i [Kapitel 41.](#page-512-0)

# Planera för en nätverksinstallation, introduktion

I det här avsnittet får du information som du behöver innan du kan göra en nätverksinstallation. Med en nätverksinstallation kan du installera Solaris-programvaran från ett system, installationsservern, som har tillgång till skivavbildningarna för Solaris 9. Du kopierar innehållet på Solaris 9-dvd/cd:n till installationsserverns hårddisk. Sedan kan du installera Solaris-programvaran från nätverket med någon av installationsmetoderna för Solaris.

## Servrar som krävs för en nätverksinstallation

Om du vill installera Solaris-operativmiljön via nätverket måste följande servrar finnas i nätverket.

- **Installationsserver** Ett nätverksanslutet system som innehåller skivavbildningarna för Solaris 9 som du kan använda om du vill installera Solaris 9 på ett annat system i nätverket. Du skapar en installationsserver genom att kopiera avbildningarna från följande media:
	- Solaris DVD

■ Cd-skivorna Solaris Software 1 of 2 och Solaris Software 2 of 2

När du har kopierat avbildningen från cd-skivorna Solaris Software 1 of 2 och Solaris Software 2 of 2, kan du kopiera avbildningarna från Solaris-installations och Solaris Languages CD också, om det behövs för att uppfylla installationskraven.

Du kan ställa in en enskild installationsserver att tillhandahålla avbildningar för olika Solaris-versioner och flera plattformargenom att kopiera avbildningarna till installationsserverns hårddisk. En enskild installationsserver kan exempelvis innehålla skivavbildningarna för SPARC- och x86-versionerna.

Om du vill ha mer information om hur du skapar en installationsserver, läser du följande avsnitt.

- "Så [här skapar du en SPARC-installationserver med en SPARC- eller x86-dvd"](#page-128-0) på [sidan 129](#page-128-0)
- "x86: Så [här skapar du en x86-installationserver med en SPARC- eller x86-dvd"](#page-131-0) på [sidan 132](#page-131-0)
- "SPARC: Så [här skapar du en SPARC-installationsserver med en cd"](#page-146-0) på sidan 147
- ["Skapa en plattformsoberoende installationsserver för cd-skivor"](#page-155-0) på sidan 156
- **Startserver –** Ett serversystem som ger klientsystem på samma delnät den information som de behöver för att kunna starta och installera operativmiljön. En startserver och en installationsserver brukar vara samma system. Om du inte använder DHCP och systemet som Solaris 9-programvaran ska installeras på finns på ett annat delnät än installationsservern, krävs en startserver på det delnätet.

En enskild startserver kan tillhandahålla Solaris 9-startprogramvara för flera versioner, inklusive Solaris 9-startprogramvaran för olika plattformar. En SPARC-startserver kan till exempel tillhandahålla Solaris 8- och Solaris 9-startprogramvara för SPARC-baserade system. Samma SPARC-startserver kan även tillhandahålla Solaris 9-startprogramvara för x86-baserade system.

**Obs! –** När du använder DHCP behöver du inte skapa en separat startserver. Mer information finns i ["Använda DHCP som källa för nätverksinstallationsparametrar](#page-124-0) " på [sidan 125.](#page-124-0)

Om du vill ha mer information om hur du skapar en startserver, läser du följande avsnitt.

- ["Skapa en startserver i ett delnät med en dvd-avbildning"](#page-134-0) på sidan 135
- ["Skapa en startserver i ett delnät med en cd-avbildning"](#page-166-0) på sidan 167
- **(Valfritt) Namnserver** Ett system som hanterar distribuerade nätverksdatabaser, exempelvis DNS, NIS, NIS+ och LDAP, som innehåller information om systemen i nätverket.

Information om hur du skapar en namnserver finns i *System Administration Guide: Naming and Directory Services (DNS, NIS, and LDAP)*.

<span id="page-124-0"></span>**Obs! –** Installationsservern och namnservern kan vara samma system eller olika system.

Figur 13–1 illustrerar de servrar som oftast används för nätverksinstallation.

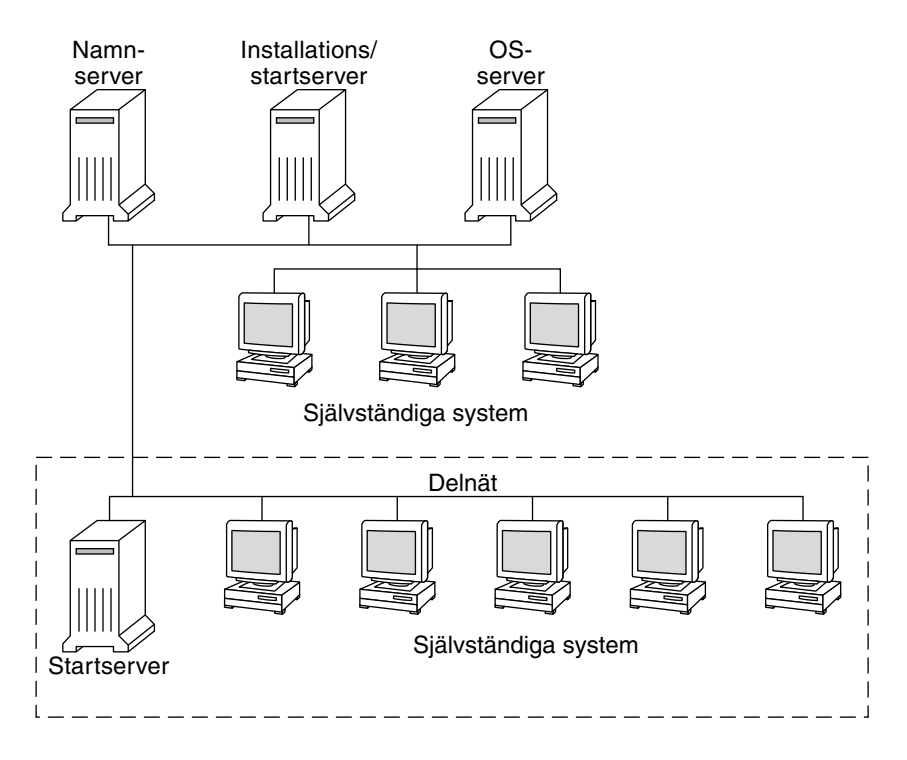

**FIGUR 13–1** Nätverksinstallationservrar

## Använda DHCP som källa för nätverksinstallationsparametrar

DHCP (Dynamic Host Configuration Protocol) tillhandahåller de nätverksparametrar som behövs för installation. När du använder DHCP behöver du inte skapa en separat startserver. När du har skapat installationsservern kan du lägga till klienter i nätverket med kommandot add\_install\_client och alternativet -d. Med -d-alternativet kan du konfigurera klientsystem för Solaris-installationer via nätverket med DHCP.

Information om DHCP-alternativ för installationsparametrar finns i ["Förkonfigurera](#page-84-0) [systemkonfigurationsdata med DHCP-tjänsten \(aktiviteter\)"](#page-84-0) på sidan 85.

Installationsguide för Solaris 9 9/04 • Oktober 2004

### <span id="page-126-0"></span>KAPITEL **14**

# Förbereda en installation från nätverket med dvd (steg-för-steg-anvisningar)

I det här kapitlet beskrivs hur du använder dvd för att ange att nätverket och systemet ska installera Solaris-programvaran från nätverket. Med nätverksinstallationer kan du installera Solaris-programvara från ett system som har tillgång till skivavbildningar av Solaris 9 (installationsserver) till andra system i nätverket. Du kopierar innehållet på Solaris 9-dvd/cd:n till installationsserverns hårddisk. Sedan kan du installera Solaris-programvaran från nätverket med någon av installationsmetoderna för Solaris. Det här kapitlet innehåller följande avsnitt:

- "Uppgiftskarta: Förbereda en installation från nätverket med dvd" på sidan 127
- ["Skapa en installationsserver med dvd"](#page-127-0) på sidan 128
- ["Skapa en startserver i ett delnät med en dvd-avbildning"](#page-134-0) på sidan 135
- ["Lägga till system som ska installeras från nätverket med en dvd-avbildning"](#page-136-0) på [sidan 137](#page-136-0)

# Uppgiftskarta: Förbereda en installation från nätverket med dvd

**TABELL 14–1** Uppgiftskarta: Ställa in en installationsserver med dvd

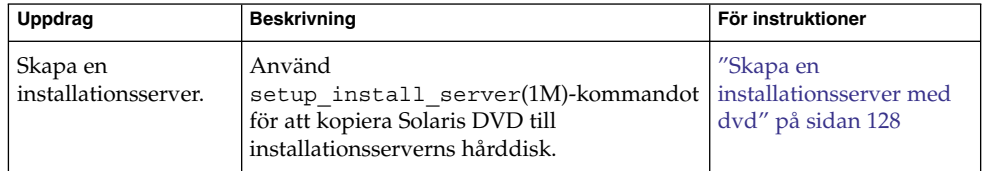

| Uppdrag                                                   | <b>Beskrivning</b>                                                                                                    | För instruktioner                                                                                     |
|-----------------------------------------------------------|----------------------------------------------------------------------------------------------------|----------------------------------------------------------------------------------------------------|
| (Valfritt) Skapa<br>startservrar.                         | Om du vill installera system från nätverket,<br>och dessa system inte finns i samma delnät<br>som installationsservern, måste du skapa en<br>startserver i delnätet för att starta systemen.<br>Använd kommandot<br>setup install server med alternativet<br>-b om du vill installera en startserver. Om<br>du använder DHCP (Dynamic Host<br>Configuration Protocol) behövs ingen<br>startserver. | "Skapa en startserver i<br>ett delnät med en<br>dvd-avbildning"<br>på sidan 135                       |
| Lägg till system som<br>ska installeras via<br>nätverket. | Använd kommandot<br>add_install_client för att konfigurera<br>alla system som du vill installera från<br>nätverket. Alla system som du vill installera<br>måste kunna hitta installationsservern,<br>startservern (vid behov) och<br>konfigurationsinformationen i nätverket.                                                                                                    | "Lägga till system som<br>ska installeras från<br>nätverket med en<br>dvd-avbildning"<br>på sidan 137 |

<span id="page-127-0"></span>**TABELL 14–1** Uppgiftskarta: Ställa in en installationsserver med dvd *(forts.)*

## Skapa en installationsserver med dvd

Installationsservern innehåller den installationsavbildning som behövs för att installera system från nätverket. Du måste skapa en installationsserver om du ska installera Solaris-programvaran på ett system via nätverket. Det är inte alltid nödvändigt att installera en startserver.

- Om du använder DHCP för att ange installationsparametrar eller om installationsservern och klienten finns i samma delnät behöver du inte en startserver.
- Om installationsservern och klienten inte finns i samma delnät, och du inte använder DHCP, måste du skapa separata startservrar för alla delnät. Du kan skapa en installationsserver för varje delnät, men installationsservrar kräver mer hårddiskutrymme.

<span id="page-128-0"></span>**Obs! –** Om du vill använda Solaris dvd-media för att ställa i ordning en installationsserver på ett system som kör operativmiljön Solaris 2.6 eller 7, måste du först installera en av följande korrigeringsfiler.

- Operativmiljön Solaris 2.6 *SPARC-versionen* korrigeringsfils-id 107618-03
- Operativmiljön Solaris 2.6 *Intel-versionen* korrigeringsfils-id 107619-03
- Operativmiljön Solaris 7 *SPARC-versionen* korrigeringsfils-id 107259-03
- Operativmiljön Solaris 7 *Intel-versionen* korrigeringsfils-id 107260-03

## Så här skapar du en SPARC-installationserver med en SPARC- eller x86-dvd

**Obs! –** SPARC: Du kan inte använda system med SunOS-versioner som är äldre än Solaris 2.3.

**Obs! –** I anvisningarna förutsätts det att Solaris Volymhanterare körs på datorn. Om du inte använder Solaris Volymhanterare för att hantera disketter och dvd/cd-skivor kan du läsa mer om hur du hanterar flyttbara lagringsmedier utan Solaris Volymhanterare i *System Administration Guide: Basic Administration*.

#### **1. Bli superanvändare på SPARC-systemet som ska bli installationsserver.**

Systemet måste ha en dvd-rom-enhet och vara en del av nätverket och namntjänsten. Om du använder en namntjänst måste systemet redan ingå i en tjänst sedan tidigare, till exempel NIS, NIS+, DNS eller LDAP. Om du inte använder en namntjänst måste du distribuera information om systemet genom att följa nätverksplatsens principer.

- **2. Sätt in Solaris DVD i SPARC-systemets dvd-rom-enhet.**
- **3. Skapa en katalog som ska innehålla dvd-avbildningen.**

# **mkdir -p** *sökv\_till\_instkat*

- **4. Byt till Tools-katalogen på den monterade skivan.**
	- Om det gäller SPARC-dvd-media, skriver du:

# **cd /cdrom/cdrom0/s0/Solaris\_9/Tools**

■ Om det gäller x86-dvd-media skriver du:

```
# cd /cdrom/cdrom0/Solaris_9/Tools
```
Kapitel 14 • Förbereda en installation från nätverket med dvd (steg-för-steg-anvisningar) **129**

<span id="page-129-0"></span>I det tidigare exemplet är **cdrom0** sökvägen till enheten som innehåller Solaris-miljöns dvd-media.

**5. Kopiera dvd-avbildningen på enheten till installationsserverns hårddisk.**

```
# ./setup_install_server sökv_till_instkat
```

```
sökv_till_instkat Anger katalogen dit dvd-avbildningen ska kopieras
```
**Obs! –** Kommandot setup\_install\_server anger om det finns tillräckligt mycket ledigt diskutrymme för Solaris Software-avbildningarna. Kontrollera mängden tillgängligt diskutrymme med kommandot df -kl.

#### **6. Bestäm om du vill att installationsservern ska vara tillgänglig för montering.**

- Om du använder DHCP eller om installationsservern är i samma delnät som systemet som ska installeras, behöver du inte skapa en startserver. Gå vidare till Steg 10.
- Om installationsservern inte är på samma delnät som systemet som ska installeras och du inte använder DHCP, fullgör du följande steg.
- **7. Kontrollera att sökvägen till installationsserverns avbildning delas korrekt.**

```
# share | grep sökv_till_instkat
```
*sökv\_till\_instkat* Anger sökvägen till installationsavbildningen där dvd-avbildningen kopierades

- Om sökvägen till installationsserverns katalog visas och alternativet anon=0 visas bland alternativen fortsätter du till Steg 10.
- Om sökvägen till installationsserverns katalog inte visas, eller anon=0 inte visas i alternativen, fortsätter du.
- **8. Gör installationsservern tillgänglig för startservern genom att lägga till den här posten i filen /etc/dfs/dfstab.**

share -F nfs -o ro,anon=0 -d "instservkat" *sökv\_till\_instkat*

- **9. Kontrollera att sökvägen till katalogen på installationsservern är korrekt delad.**
	- # **ps -ef | grep nfsd**
	- Om nfsd-bakgrundsprogrammet inte är igång startar du det.
		- # **/etc/init.d/nfs.server start**
	- Om nfsd-bakgrundsprogrammet är igång delar du installationsservern.
		- # **shareall**

**10. Byt katalog till rotkatalogen (/).**

# **cd /**

### **11. Mata ut Solaris DVD.**

```
12. Bestäm om du vill korrigera filerna i miniroten
  (/sökv_till_instkat/Solaris_9/Tools/Boot) på
   nätverksinstallationsavbildningen som skapades med
   setup_install_server. Du kan behöva korrigera filer om du har problem
  med någon startavbildning.
```
- Om svaret är nej, fortsätter du.
- Annars korrigerar du filerna i miniroten med kommandot patchadd -C.

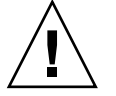

**Varning! –** Använd inte kommandot patchadd -C om du inte har läst instruktionerna i korrigeringsfilens README-fil eller har kontaktat din lokala Sun-support.

#### **13. Bestäm om du vill skapa en startserver.**

- Om du använder DHCP, eller om installationsservern finns i samma delnät som det system som ska installeras, behöver du inte skapa någon startserver. Fortsätt till ["Lägga till system som ska installeras från nätverket med en](#page-136-0) [dvd-avbildning"](#page-136-0) på sidan 137.
- Om du *inte* använder DHCP, och installationsservern och klienten finns i olika delnät, måste du skapa en startserver. Fortsätt till ["Skapa en startserver i ett](#page-134-0) [delnät med en dvd-avbildning"](#page-134-0) på sidan 135.

**EXEMPEL 14–1** SPARC: Skapa en SPARC-installationsserver med en SPARC-dvd

I följande exempel visas hur du skapar en installationsserver genom att kopiera Solaris DVD till installationsserverns /export/home/dvdsparc-katalog:

```
# mkdir -p /export/home/dvdsparc
# cd /cdrom/cdrom0/s0/Solaris_9/Tools
# ./setup_install_server /export/home/dvdsparc
```
Om du behöver en separat startserver skriver du de här kommandona:

Lägg till följande sökväg i filen /etc/dfs/dfstab:

share -F nfs -o ro,anon=0 -d "instservkat" /export/home/dvdsparc

Kontrollera om nfsd-bakgrundsprogrammet körs. Om nfsd-bakgrundsprogrammet inte körs, startar du det och delar ut det.

```
# ps -ef | grep nfsd
# /etc/init.d/nfs.server start
# shareall
# cd /
```
Kapitel 14 • Förbereda en installation från nätverket med dvd (steg-för-steg-anvisningar) **131**

<span id="page-131-0"></span>**EXEMPEL 14–2** x86: Skapa en SPARC-installationserver med en x86-dvd

I följande exempel illustreras hur du skapar en installationsserver genom att kopiera Solaris DVD till installationsserverns /export/home/dvdx86-katalog:

# **mkdir -p /export/home/dvdx86** # **cd /cdrom/cdrom0/Solaris\_9/Tools** # **./setup\_install\_server /export/home/dvdx86**

Lägg till följande sökväg i filen /etc/dfs/dfstab:

```
share -F nfs -o ro,anon=0 -d "instservkat" /export/home/dvdx86
```
Kontrollera om nfsd-bakgrundsprogrammet körs. Om nfsd-bakgrundsprogrammet inte körs, startar du det och delar ut det.

```
# ps -ef | grep nfsd
# /etc/init.d/nfs.server start
# shareall
# cd /
```
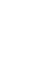

## x86: Så här skapar du en x86-installationserver med en SPARC- eller x86-dvd

**Obs! –** I anvisningarna förutsätts det att Solaris Volymhanterare körs på datorn. Om du inte använder Solaris Volymhanterare för att hantera disketter och dvd/cd-skivor kan du läsa mer om hur du hanterar flyttbara lagringsmedier utan Solaris Volymhanterare i *System Administration Guide: Basic Administration*.

#### **1. Bli superanvändare på x86-systemet som ska bli installationsserver.**

Systemet måste ha en dvd-rom-enhet och vara en del av nätverket och namntjänsten. Om du använder en namntjänst måste systemet dessutom finnas i NIS-, DNS-, LDAP eller NIS+-namntjänsten. Om du inte använder en namntjänst måste du distribuera information om systemet genom att följa nätverksplatsens principer.

- **2. Sätt in Solaris DVD i systemets dvd-rom-enhet.**
- **3. Skapa en katalog som ska innehålla startavbildningen.**
	- # **mkdir -p** *sökv\_till\_instkat*

*sökv\_till\_instkat* Anger katalogen dit dvd-avbildningen ska kopieras

#### **4. Byt till Tools-katalogen på den monterade skivan.**

■ Om det gäller x86-dvd-media skriver du:

- # **cd /cdrom/cdrom0/s2/Solaris\_9/Tools**
- Om det gäller SPARC-dvd-media, skriver du:

# **cd /cdrom/cdrom0/Solaris\_9/Tools**

I det tidigare exemplet är **cdrom0** sökvägen till enheten som innehåller Solaris-miljöns dvd-media.

#### **5. Kopiera skivan i enheten till installationsserverns hårddisk med kommandot setup\_install\_server:**

# **./setup\_install\_server** *sökv\_till\_instkat*

*sökv\_till\_instkat* Anger katalogen dit dvd-avbildningen ska kopieras

**Obs! –** Kommandot setup\_install\_server anger om det finns tillräckligt mycket ledigt diskutrymme för Solaris Software-avbildningarna. Kontrollera mängden tillgängligt diskutrymme med kommandot df -kl.

- **6. Bestäm om du vill att installationsservern ska vara tillgänglig för montering.**
	- Om du använder DHCP eller om installationsservern är i samma delnät som systemet som ska installeras, behöver du inte skapa en startserver. Gå vidare till [Steg 10.](#page-129-0)
	- Om installationsservern inte är på samma delnät som systemet som ska installeras och du inte använder DHCP, fullgör du följande steg.
- **7. Kontrollera att sökvägen till installationsserverns avbildning delas korrekt.**

# **share | grep** *sökv\_till\_instkat*

*sökv\_till\_instkat* Anger installationsavbildningen där dvd-avbildningen kopierades

- Om sökvägen till installationsserverns katalog visas och alternativet anon=0 visas bland alternativen fortsätter du till [Steg 10.](#page-133-0)
- Om sökvägen till installationsserverns katalog inte visas, eller anon=0 inte visas i alternativen, fortsätter du.
- **8. Gör installationsservern tillgänglig för startservern genom att lägga till den här posten i filen /etc/dfs/dfstab.**

share -F nfs -o ro,anon=0 -d "instservkat" *sökv\_till\_instkat*

**9. Kontrollera att sökvägen till katalogen på installationsservern är korrekt delad.**

# **ps -ef | grep nfsd**

■ Om nfsd-bakgrundsprogrammet inte är igång startar du det.

# **/etc/init.d/nfs.server start**

Kapitel 14 • Förbereda en installation från nätverket med dvd (steg-för-steg-anvisningar) **133**

<span id="page-133-0"></span>■ Om nfsd-bakgrundsprogrammet är igång delar du installationsservern.

# **shareall**

**10. Byt katalog till rotkatalogen (/).**

# **cd /**

- **11. Mata ut Solaris DVD.**
- **12. Bestäm om du vill korrigera filerna i miniroten (Solaris\_9/Tools/Boot) på nätverksinstallationsavbildningen som skapades med setup\_install\_server.**
	- Om svaret är nej, fortsätter du.
	- Annars korrigerar du filerna i miniroten med kommandot patchadd -C.

#### **13. Bestäm om du vill skapa en startserver.**

- Om du använder DHCP eller om installationsservern är i samma delnät som systemet som ska installeras, behöver du inte skapa en startserver. Se ["Lägga till](#page-136-0) [system som ska installeras från nätverket med en dvd-avbildning"](#page-136-0) på sidan 137.
- Om du inte använder DHCP och installationsservern inte är på samma delnät som systemet som ska installeras, måste du skapa en startserver. Om du vill ha mer information om hur du skapar en startserver, läser du ["Skapa en startserver](#page-134-0) [i ett delnät med en dvd-avbildning"](#page-134-0) på sidan 135.

**EXEMPEL 14–3** x86: Skapa en x86-installationserver med en x86-dvd

I följande exempel illustreras hur du skapar en x86-installationsserver genom att kopiera Solaris *x86 Platform Edition* DVD till installationsserverns /export/home/dvdx86-katalog:

```
# mkdir -p /export/home/dvdx86
# cd /cdrom/cdrom0/s2/Solaris_9/Tools
# ./setup_install_server /export/home/dvdx86
```
Lägg till följande sökväg i filen /etc/dfs/dfstab:

```
share -F nfs -o ro,anon=0 -d "instservkat" /export/home/dvdx86
```
Kontrollera om nfsd-bakgrundsprogrammet körs. Om nfsd-bakgrundsprogrammet inte körs, startar du det och delar ut det.

```
# ps -ef | grep nfsd
# /etc/init.d/nfs.server start
# shareall
# cd /
```
<span id="page-134-0"></span>**EXEMPEL 14–4** Skapa en x86-installationserver med en x86-dvd

I följande exempel illustreras hur du skapar en x86-installationsserver genom att kopiera Solaris *x86 Platform Edition* DVD till installationsserverns /export/home/dvdsparc-katalog:

```
# mkdir -p /export/home/dvdscparc
# cd /cdrom/cdrom0/Solaris_9/Tools
# ./setup_install_server /export/home/dvdsparc
```
Lägg till följande sökväg i filen /etc/dfs/dfstab:

```
share -F nfs -o ro,anon=0 -d "instservkat" /export/home/dvdsparc
```
Kontrollera om nfsd-bakgrundsprogrammet körs. Om nfsd-bakgrundsprogrammet inte körs, startar du det och delar ut det.

```
# ps -ef | grep nfsd
# /etc/init.d/nfs.server start
# shareall
# cd /
```
# Skapa en startserver i ett delnät med en dvd-avbildning

Du måste skapa en installationsserver om du ska installera Solaris-programvaran på ett system via nätverket. Det är inte alltid nödvändigt att installera en startserver. En startserver innehåller tillräckligt mycket av startprogramvaran för att kunna starta system via nätverket. Installationsservern slutför sedan installationen av Solaris-programvaran.

- Om du använder DHCP för att ange installationsparametrar, eller om installationsservern och klienten finns i samma delnät, behöver du ingen separat startserver. Fortsätt till ["Lägga till system som ska installeras från nätverket med](#page-136-0) [en dvd-avbildning"](#page-136-0) på sidan 137.
- Om installationsservern och klienten inte finns i samma delnät, och du inte använder DHCP, måste du skapa separata startservrar för alla delnät. Du kan skapa en installationsserver för varje delnät, men installationsservrar kräver mer diskutrymme.

## ▼ Så här skapar du en startserver i ett delnät med en dvd-avbildning

**1. Logga in och bli superanvändare på systemet som du tänker göra till startserver för delnätet.**

Systemet måste ha åtkomst till en fjärrdiskavbildning av Solaris 9, vilket normalt innebär installationsservern. Om du använder en namntjänst måste systemet också ingå i en namntjänst. Om du inte använder en namntjänst måste du distribuera information om systemet genom att följa nätverksplatsens principer.

### **2. Montera Solaris DVD från installationsservern.**

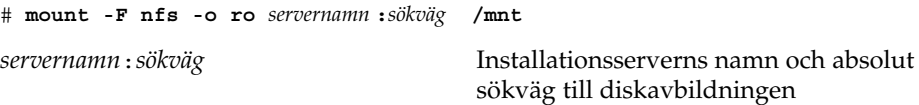

#### **3. Skapa en katalog för startavbildningen.**

# **mkdir -p** *sökväg\_till\_startkatalogen*

*sökväg\_till\_startkatalogen* Anger katalogen dit startprogramvaran ska kopieras

#### **4. Byt till Tools-katalogen på avbildningen för Solaris DVD:**

# **cd /mnt/Solaris\_9/Tools**

#### **5. Kopiera startprogramvaran till startservern.**

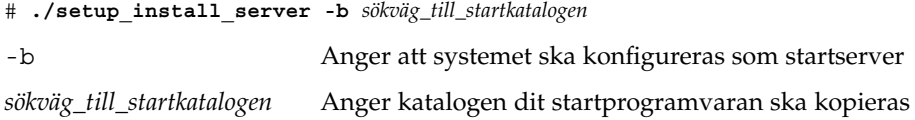

**Obs! –** Kommandot setup\_install\_server visar om det finns tillräckligt med diskutrymme för avbildningarna. Kontrollera mängden tillgängligt diskutrymme med kommandot df -kl.

#### **6. Byt katalog till rotkatalogen (/).**

# **cd /**

**7. Demontera installationsavbildningen.**

#### # **umount /mnt**

Du är nu färdig att konfigurera systemen som ska installeras via nätverket. Se ["Lägga till system som ska installeras från nätverket med en dvd-avbildning"](#page-136-0) på [sidan 137.](#page-136-0)

<span id="page-136-0"></span>**EXEMPEL 14–5** Skapa en startserver i ett delnät (dvd)

Följande exempel visar hur du skapar en startserver i ett delnät. De här kommandona kopierar startprogrammet från Solaris DVD-avbildningen till /export/home/dvdsparc på den lokala disken på en startserver som heter crystal.

```
# mount -F nfs -o ro crystal:/export/home/dvdsparc /mnt
# mkdir -p /export/home/dvdsparc
# cd /mnt/Solaris_9/Tools
# ./setup_install_server -b /export/home/dvdsparc
# cd /
# umount /mnt
```
# Lägga till system som ska installeras från nätverket med en dvd-avbildning

När du har skapat en installationsserver och en startserver (om det behövdes), måste du konfigurera varje system som du vill installera via nätverket. Alla system som du vill installera måste hitta följande:

- Installationsserver
- Starta servern om det behövs
- Filen sysidcfg om du förkonfigurerar systeminformation med en sysidcfg-fil.
- Namnserver om du förkonfigurerar systeminformation med en namntjänst
- Profilen i JumpStart-katalogen på profilservern om du använder installationsmetoden anpassad JumpStart

Använd följande add\_install\_client-procedur för att konfigurera installationsservrar och klienter. Se även exempelprocedurer för följande:

- Om du använder DHCP för att ange installationsparametrar går du till [Exempel](#page-139-0) [14–6.](#page-139-0)
- Om installationsservern och klienten finns i samma delnät går du till [Exempel](#page-140-0) [14–7.](#page-140-0)
- Om installationsservern och klienten inte finns i samma delnät och om du inte använder DHCP går du till [Exempel 14–8.](#page-140-0)
- Information om hur du anger installationsparametrar för x86-klienter genom att använda DHCP finns i [Exempel 14–9.](#page-140-0)
- Information om hur du använder en särskild serieport för att visa utdata under installationen av x86-baserade system finns i [Exempel 14–10.](#page-140-0)

Kapitel 14 • Förbereda en installation från nätverket med dvd (steg-för-steg-anvisningar) **137**

■ Information om hur du konfigurerar en x86-klient att använda ett särskilt nätverksgränssnitt under installationen finns i [Exempel 14–11.](#page-141-0)

Information om fler alternativ som du kan använda med det här kommandot finns i add\_install\_client(1M).

## Så här lägger du till system som ska installeras via nätverket med add\_install\_client (dvd)

Om du använder en startserver måste du kontrollera att du har delat installationsserveravbildningen och startat rätt bakgrundsprogram. Information finns i "Så här skapar du en SPARC-installationsserver med dvd-media för SPARC- eller x86-system " [Steg 6.](#page-129-0)

- **1. Logga in som superanvändare på installationsservern eller startservern.**
- **2. Om du använder NIS-, NIS+-, DNS- eller LDAP-namntjänster kontrollerar du att följande information om systemet som ska installeras har lagts till i namntjänsten.**
	- Värdnamn
	- IP-adress
	- Ethernet-adress

Information om namntjänster finns i *System Administration Guide: Naming and Directory Services (DNS, NIS, and LDAP)*.

#### **3. Byt till Tools-katalogen på avbildningen för Solaris DVD:**

# **cd /***sökv\_till\_instkat***/Solaris\_9/Tools**

*sökv\_till\_instkat* Anger sökvägen till Tools-katalogen

#### **4. Konfigurera klientsystemet så att det kan installeras från nätverket.**

```
# ./add_install_client [-d] [-s installationsserver:sökv_till_instkat] \
[-c jumpstartserver:sökväg_för_jumpstartkat] [-p sysid_server:sökväg] \
[-t sökväg_till_startavbildning] [-b "startegenskap=värde"] \
[-e ethernet-adress] klientnamn plattformsgrupp
```
-d Anger att DHCP ska användas för att hämta parametrarna för nätverksinstallation till klienten. Om du bara använder alternativet -d tillsammans med kommandot add\_install\_client konfigureras installationsinformationen för klientsystem av samma klass, till exempel alla SPARC-klienter. Om du

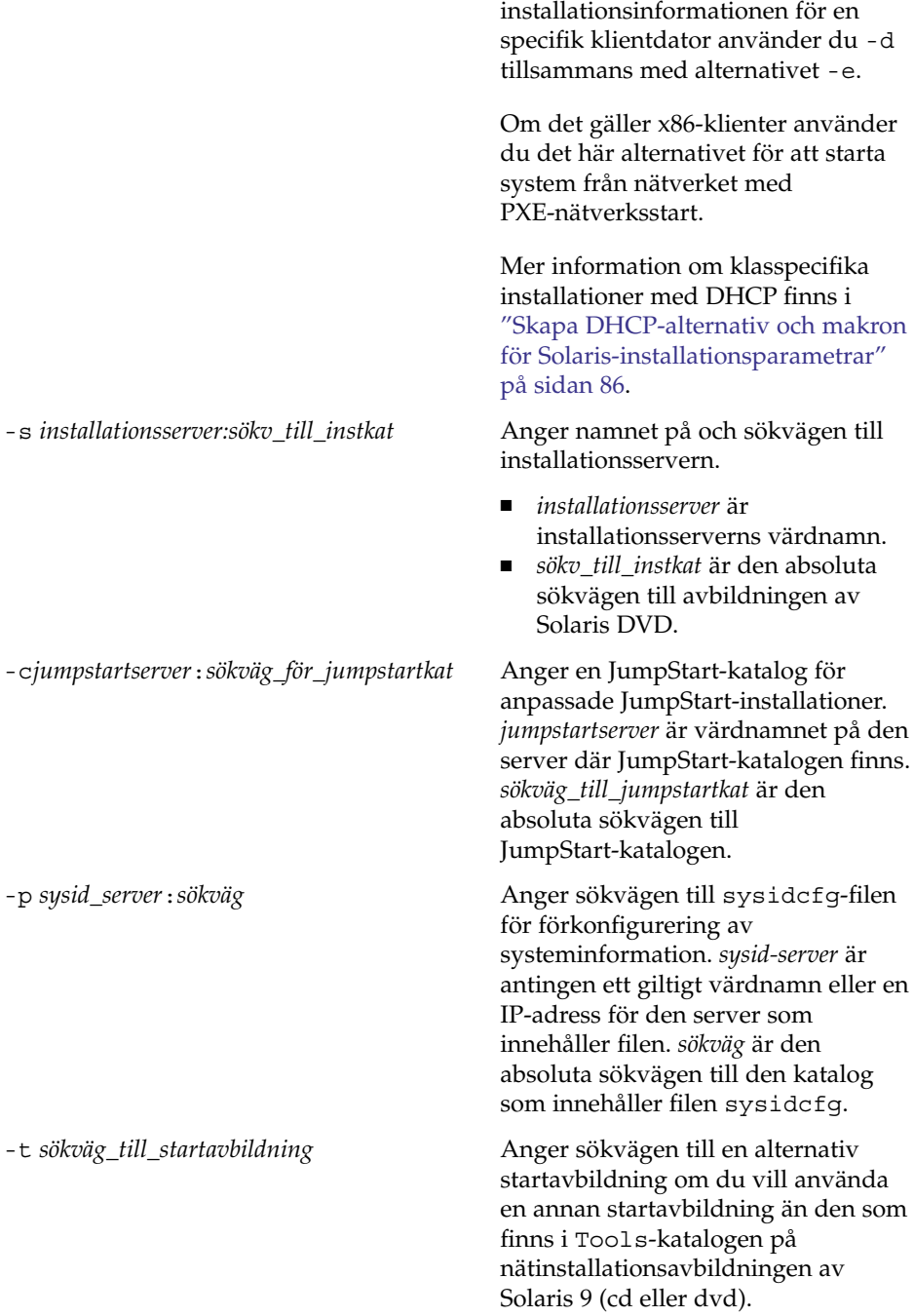

vill konfigurera

<span id="page-139-0"></span>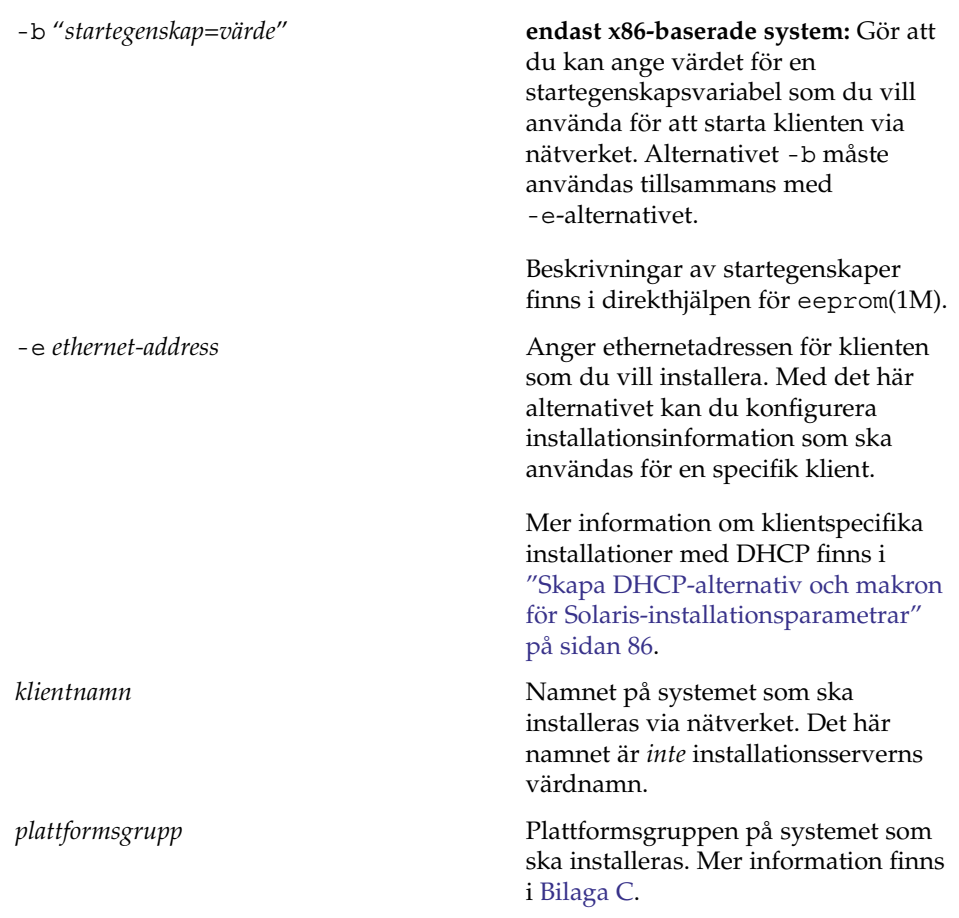

**EXEMPEL 14–6** SPARC: Så här lägger du till en SPARC-installationsklient på en SPARC-Installationsserver när du använder DHCP (dvd)

Följande exempel visar hur du lägger till en installationsklient när du använder DHCP för att ange installationsparametrar i nätverket. Installationsklienten heter basil och är ett Ultra™ 5-system. Filsystemet /export/home/dvdsparc/Solaris\_9/Tools innehåller kommandot add\_install\_client.

Mer information om hur du anger installationsparametrar för nätverksinstallationer med DHCP finns i "Supporting Solaris Network Installation with the DHCP Service (Task Map)" i *System Administration Guide: IP Services*.

*sparc-installationsserver*# **cd /export/home/dvdsparc/Solaris\_9/Tools** *sparc-installationsserver*# **./add\_install\_client -d basil sun4u**

<span id="page-140-0"></span>**EXEMPEL 14–7** Lägga till en installationsklient som finns i samma delnät som dess server (dvd)

Följande exempel visar hur du lägger till en installationsklient som finns i samma delnät som installationsservern. Installationsklienten heter basil och är ett Ultra 5-system. Filsystemet /export/home/dvdsparc/ innehåller kommandot add install client.

*installationsserver*# **cd /export/home/dvdsparc/Solaris\_9/Tools** *installationsserver*# **./add\_install\_client basil sun4u**

**EXEMPEL 14–8** Lägga till en installationsklient i en startserver (dvd)

Följande exempel visar hur du lägger till en installationsklient till en startserver. Installationsklienten heter rose och är ett Ultra 5-system. Kör kommandot på startservern. Du använder alternativet -s för att ange en installationsserver som heter rosemary och innehåller en Solaris *SPARC Platform Edition* DVD-avbildning i /export/home/dvdsparc.

```
startserver# cd /export/home/dvdsparc/Solaris_9/Tools
startserver# ./add_install_client -s rosemary:/export/home/dvdsparc rose sun4u
```
**EXEMPEL 14–9** x86: Lägga till en x86-installationsklient på en x86-installationsserver när du<br>använder DHCP (dvd)

I följande exempel visas hur du lägger till en x86-installationsklient till en installationsserver när du använder DHCP för att ange installationsparametrar i nätverket. Du använder -d-alternativet om du vill ange att DHCP-protokollet ska användas vid konfiguration av klienter. Om du tänker använda PXE-nätverksstart måste du använda DHCP-protokollet. DHCP-klassnamnet SUNW.i86pc visar att det här kommandot gäller alla startklienter för Solaris x86-nätverk, inte bara en klient. Alternativet -s används för att ange att klienterna ska installeras från installationsservern som heter rosemary. Den här servern innehåller en Solaris *x86 Platform Edition* DVD-avbildning i katalogen /export/home/dvdx86.

Mer information om hur du anger installationsparametrar för nätverksinstallationer med DHCP finns i "Supporting Solaris Network Installation with the DHCP Service (Task Map)" i *System Administration Guide: IP Services*.

```
x86-installationsserver# cd /export/boot/dvdx86/Solaris_9/Tools
x86-installationsserver# ./add_install_client -d -s rosemary:/export/home/dvdx86 \
SUNW.i86pc i86pc
```
**EXEMPEL 14–10** x86: Ange en seriell konsol som ska användas under en nätverksinstallation (dvd-skivor)

Följande exempel visar hur du lägger till en x86-installationsklient på en installationsserver och anger en seriell konsol som ska användas under installationen. I det här exemplet konfigureras installationsklienten på följande sätt.

```
EXEMPEL 14–10 x86: Ange en seriell konsol som ska användas under en nätverksinstallation
(dvd-skivor) (forts.)
```
- Alternativet -d anger att klienten konfigureras för att ange installationsparametrar med DHCP.
- Alternativet -e anger att den här installationen bara utförs på den klient som har ethernet-adressen 00:07:e9:04:4a:bf.
- Med de två första användningarna av alternativet -b instrueras installationsprogrammet för att använda den seriella porten ttya som en inmatnings- respektive utmatningsenhet.

```
installationsserver# cd /export/boot/dvdx86/Solaris_9/Tools
installationsserver# ./add_install_client -d -e "00:07:e9:04:4a:bf" \
-b "input-device=ttya" -b "output-device=ttya" i86pc
```
En fullständig beskrivning av startegenskapsvariablerna och de värden som du kan använda tillsammans med alternativet -b finns i direkthjälpen för eeprom(1M).

**EXEMPEL 14–11** x86: Ange en startenhet som ska användas under en nätverksinstallation (dvd-skivor)

Följande exempel visar hur du lägger till en x86-installationsklient på en installationsserver och anger en startenhet som ska användas under installationen. Om du anger startenhet när du konfigurerar installationsklienten behöver du inte uppge den här informationen i Enhetskonfigurationsassistenten under installationen.

I det här exemplet konfigureras installationsklienten på följande sätt.

- Alternativet -d anger att klienten konfigureras för att ange installationsparametrar med DHCP.
- Alternativet -e anger att den här installationen bara utförs på den klient som har ethernet-adressen 00:07:e9:04:4a:bf.
- Med de två första användningarna av alternativet -b instrueras installationsprogrammet för att använda den seriella porten ttya som en inmatnings- respektive utmatningsenhet.
- Med den tredje användningen av alternativet -b instrueras installationsprogrammet för att använda en specifik startenhet under installationen.

**Obs! –** Värdet för sökvägen till startenheten varierar beroende på maskinvara.

■ Namnet på i86pc-plattformen anger att klienten är en x86-dator.

```
installationsserver# cd /export/boot/dvdx86/Solaris_9/Tools
installationsserver# ./add_install_client -d -e "00:07:e9:04:4a:bf" \
-b "input-device=ttya" -b "output-device=ttya" \
-b "bootpath=/pci@0,0/pci108e,16a8@8" i86pc
```
**142** Installationsguide för Solaris 9 9/04 • Oktober 2004

**EXEMPEL 14–11** x86: Ange en startenhet som ska användas under en nätverksinstallation (dvd-skivor) *(forts.)*

En fullständig beskrivning av startegenskapsvariablerna och de värden som du kan använda tillsammans med alternativet -b finns i direkthjälpen för eeprom(1M).

Installationsguide för Solaris 9 9/04 • Oktober 2004
### KAPITEL **15**

# Förbereda en installation från nätverket med cd (Steg-för-steg-anvisningar)

I det här kapitlet beskrivs hur du använder cd:n för att konfigurera nätverket och systemen för installation av Solaris-programvaran från nätverket. Med nätverksinstallationer kan du installera Solaris-programvara från ett system som har tillgång till skivavbildningar av Solaris 9 (installationsserver) till andra system i nätverket. Du kopierar innehållet på cd:n till installationsserverns hårddisk. Sedan kan du installera Solaris-programvaran från nätverket med någon av installationsmetoderna för Solaris. Det här kapitlet innehåller följande avsnitt:

- ["Uppgiftskarta: Förbereda en installation från nätverket med cd"](#page-145-0) på sidan 146
- ["Skapa en SPARC-installationsserver med en cd"](#page-146-0) på sidan 147
- ["Skapa en x86-installationserver med en cd"](#page-150-0) på sidan 151
- ["Skapa en plattformsoberoende installationsserver för cd-skivor"](#page-155-0) på sidan 156
- ["Skapa en startserver i ett delnät med en cd-avbildning"](#page-166-0) på sidan 167
- ["Lägga till system som ska installeras från nätverket med en cd-avbildning"](#page-168-0) på [sidan 169](#page-168-0)

# <span id="page-145-0"></span>Uppgiftskarta: Förbereda en installation från nätverket med cd

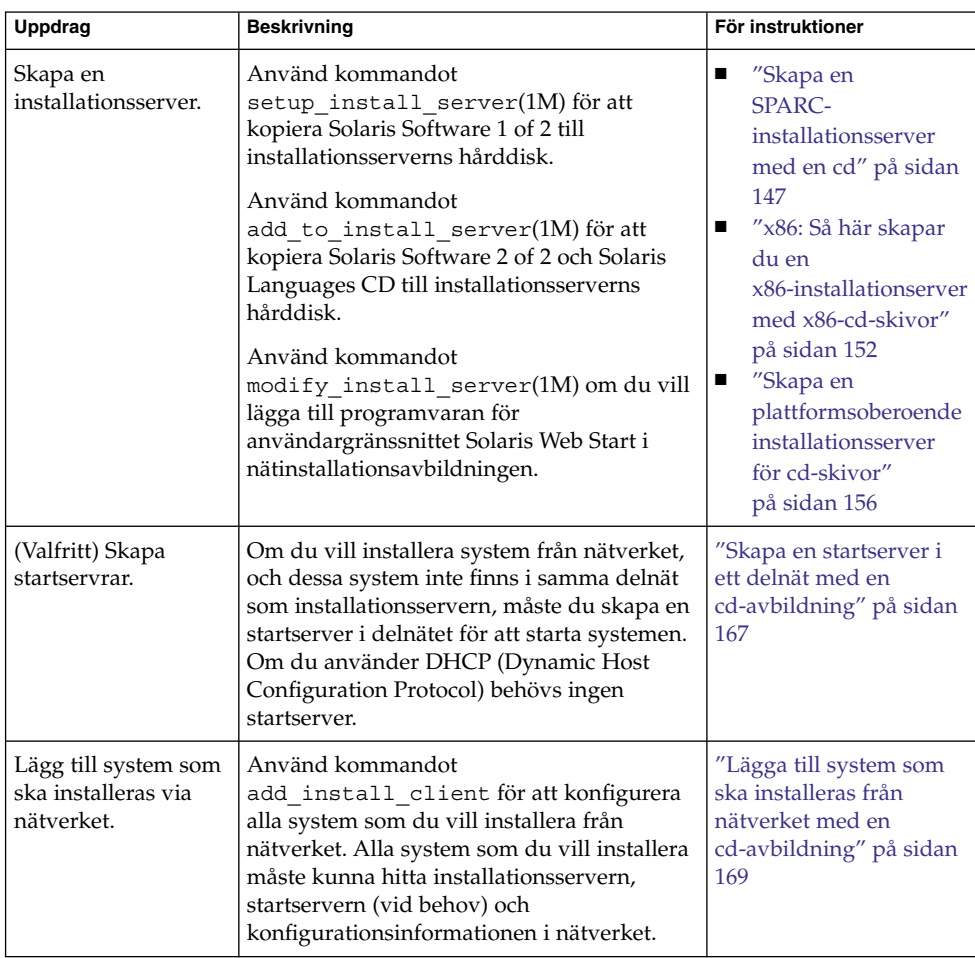

**TABELL 15–1** Uppgiftskarta: Ställa in en x86-installationserver med en cd

## <span id="page-146-0"></span>Skapa en SPARC-installationsserver med en cd

Installationsservern innehåller den installationsavbildning som behövs för att installera system från nätverket. Du måste skapa en installationsserver om du ska installera Solaris-programvaran på ett system via nätverket. Det är inte alltid som du måste konfigurera en separat startserver.

- Om du använder DHCP för att ange installationsparametrar, eller om installationsservern och klienten finns i samma delnät, behöver du ingen separat startserver.
- Om installationsservern och klienten inte finns i samma delnät, och du inte använder DHCP, måste du skapa separata startservrar för alla delnät. Du kan skapa en installationsserver för varje delnät, men tänk på att installationsservrar kräver mer diskutrymme.

### SPARC: Så här skapar du en SPARCinstallationsserver med en cd

Med den här proceduren skapar du en SPARC-installationserver med en SPARC-cd.

Om du vill skapa en installationsserver genom att använda media för en annan plattform än installationsservern, till exempel ett SPARC-system med en x86-cd, läser du ["Skapa en plattformsoberoende installationsserver för cd-skivor"](#page-155-0) på sidan 156.

**Obs! –** I anvisningarna förutsätts det att Solaris Volymhanterare körs på datorn. Om du inte använder Solaris Volymhanterare för att hantera disketter och dvd/cd-skivor kan du läsa mer om hur du hanterar flyttbara lagringsmedier utan Solaris Volymhanterare i *System Administration Guide: Devices and File Systems*.

#### **1. Bli superanvändare på det system som ska bli installationsserver.**

Systemet måste ha en cd-rom-enhet och vara en del av nätverket och namntjänsten. Om du använder en namntjänst måste systemet redan vara känd av en namntjänst, till exempel NIS, NIS+, DNS eller LDAP. Om du inte använder en namntjänst måste du distribuera information om systemet genom att följa nätverksplatsens principer.

- **2. Sätt in Solaris Software 1 of 2 i systemets cd-rom-enhet.**
- **3. Skapa en katalog för cd-avbildningen.**

```
# mkdir -p sökv_till_instkat
```
*sökv\_till\_instkat* Anger katalogen dit cd-avbildningen ska kopieras

#### **4. Byt till Tools-katalogen på den monterade skivan.**

# **cd /cdrom/cdrom0/s0/Solaris\_9/Tools**

I det tidigare exemplet är **cdrom0** sökvägen till enheten som innehåller Solaris-miljöns cd-media.

#### **5. Kopiera bilden på enheten till installationsserverns hårddisk.**

# **./setup\_install\_server** *sökv\_till\_instkat*

*sökv\_till\_instkat* Anger katalogen dit cd-avbildningen ska kopieras

**Obs! –** Kommandot setup\_install\_server anger om det finns tillräckligt mycket ledigt diskutrymme för Solaris Software-avbildningarna. Kontrollera mängden tillgängligt diskutrymme med kommandot df -kl.

#### **6. Bestäm om du vill att installationsservern ska vara tillgänglig för montering.**

- Om du använder DHCP eller om installationsservern är i samma delnät som systemet som ska installeras, behöver du inte skapa en startserver. Fortsätt till [Steg 10.](#page-148-0)
- Om installationsservern inte är på samma delnät som systemet som ska installeras och du inte använder DHCP, fullgör du följande steg.
- **7. Kontrollera att sökvägen till installationsserverns installationsavbildning är korrekt delad.**

# **share | grep** *sökv\_till\_instkat*

*sökv\_till\_instkat* Anger sökväg till startserverns installationsavbildning

- Om sökvägen till installationsserverns katalog visas, och anon=0 visas i alternativen, fortsätter du till [Steg 10.](#page-148-0)
- Om sökvägen till installationsserverns katalog inte visas, eller anon=0 inte visas i alternativen, fortsätter du.
- **8. Gör installationsservern tillgänglig för startservern genom att lägga till den här posten i filen /etc/dfs/dfstab.**

share -F nfs -o ro,anon=0 -d "instservkat" *sökv\_till\_instkat*

*sökv\_till\_instkat* Anger sökväg till startserverns installationsavbildning

**9. Kontrollera att sökvägen till katalogen på installationsservern är korrekt delad.**

# **ps -ef | grep nfsd**

- <span id="page-148-0"></span>■ Om nfsd-bakgrundsprogrammet inte är igång startar du det.
	- # **/etc/init.d/nfs.server start**
- Om nfsd-bakgrundsprogrammet är igång delar du installationsservern. # **shareall**
- **10. Byt katalog till rotkatalogen (/).**

# **cd /**

- **11. Mata ut Solaris Software 1 of 2.**
- **12. Sätt in Solaris Software 2 of 2 i systemets cd-rom-enhet.**
- **13. Byt till Tools-katalogen på den monterade cd-skivan.**

# **cd /cdrom/cdrom0/Solaris\_9/Tools**

- **14. Kopiera cd:n i enheten till installationsserverns hårddisk.**
	- # **./add\_to\_install\_server** *sökv\_till\_instkat*

*sökv\_till\_instkat* Anger katalogen dit cd-avbildningen ska kopieras

**15. Byt katalog till rotkatalogen (/).**

# **cd /**

- **16. Mata ut Solaris Software 2 of 2.**
- **17. Sätt in Solaris Languages CD i systemets cd-rom-enhet.**
- **18. Byt till Tools-katalogen på den monterade cd-skivan.**

# **cd /cdrom/cdrom0/Tools**

**19. Kopiera cd:n i enheten till installationsserverns hårddisk.**

# **./add\_to\_install\_server** *sökv\_till\_instkat*

*sökv\_till\_instkat* Anger katalogen dit cd-avbildningen ska kopieras

**20. Byt katalog till rotkatalogen (/).**

# **cd /**

- **21. Bestäm om du vill att användare ska kunna starta ett system med installationsmetoden Solaris Web Start och installera Solaris 9-programvaran via nätverket.**
	- Om du inte vill göra det matar du ut Solaris Languages CD och fortsätter till [Steg 25.](#page-149-0)
	- Om det är ja, mata ut Solaris Languages CD och fortsätt.

- <span id="page-149-0"></span>**22. Sätt in Solaris-installations i systemets cd-rom-enhet.**
- **23. Byt till katalogen som innehåller modify\_install\_server på den monterade cd-skivan.**

# **cd /cdrom/cdrom0/s0**

**24. Kopiera Solaris Web Start-gränssnittet till installationsservern.**

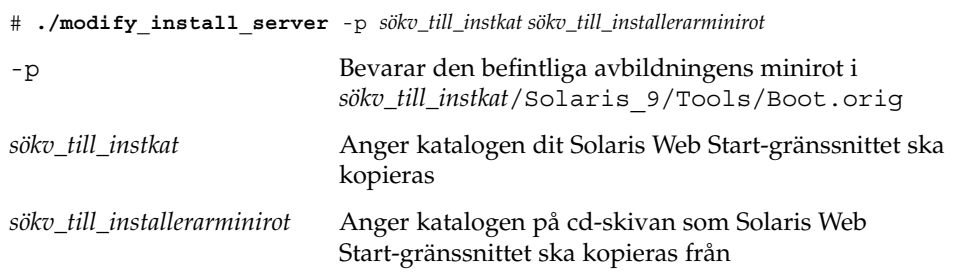

**25. Bestäm om du vill korrigera filerna i miniroten (/***sökv\_till\_instkat***/Solaris\_9/Tools/Boot) på nätverksinstallationsavbildningen som skapades med setup\_install\_server. Du kan behöva korrigera filer om du har problem med någon startavbildning.**

- Om svaret är nej, fortsätter du.
- Annars korrigerar du filerna i miniroten med kommandot patchadd -C.

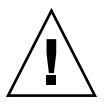

**Varning! –** Använd inte kommandot patchadd -C om du inte har läst instruktionerna i korrigeringsfilens README-fil eller har kontaktat din lokala Sun-support.

#### **26. Bestäm om du vill skapa en startserver.**

- Om du använder DHCP, eller om installationsservern finns i samma delnät som det system som ska installeras, behöver du inte skapa någon startserver. Fortsätt till ["Lägga till system som ska installeras från nätverket med en cd-avbildning"](#page-168-0) på [sidan 169.](#page-168-0)
- Om du *inte* använder DHCP, och installationsservern och klienten finns i olika delnät, måste du skapa en startserver. Fortsätt till ["Skapa en startserver i ett](#page-166-0) [delnät med en cd-avbildning"](#page-166-0) på sidan 167.

**EXEMPEL 15–1** SPARC: Skapa en SPARC-installationsserver med en SPARC-cd

I följande exempel illustreras hur du skapar en installationsserver genom att kopiera följande cd-skivor till installationsserverns /export/home/cdsparc-katalog:

■ Solaris Software 1 of 2 *SPARC Platform Edition* CD

<span id="page-150-0"></span>**EXEMPEL 15–1** SPARC: Skapa en SPARC-installationsserver med en SPARC-cd *(forts.)*

- Solaris Software 2 of 2 *SPARC Platform Edition* CD
- Solaris *SPARC Platform Edition* Languages CD

```
# mkdir -p /export/home/cdsparc
```

```
# cd /cdrom/cdrom0/s0/Solaris_9/Tools
```
- # **./setup\_install\_server /export/home/cdsparc**
- Om du har en separat startserver gör du även följande:
	- 1. Lägg till följande sökväg i filen /etc/dfs/dfstab:

```
share -F nfs -o ro,anon=0 -d "installationsserverkatalog" \
/export/home/cdsparc
```
2. Kontrollera om nfsd-bakgrundsprogrammet körs. Om nfsdbakgrundsprogrammet inte körs, startar du det och delar ut det.

```
# ps -ef | grep nfsd
# /etc/init.d/nfs.server start
# shareall
```
- 3. Fortsätt med följande steg.
- Om du inte behöver en startserver eller har utfört stegen för en separat startserver, fortsätter du.

```
# cd /
# cd /cdrom/cdrom0/Solaris_9/Tools
# ./add_to_install_server /export/home/cdsparc
# cd /
# cd /cdrom/cdrom0/Tools
# ./add_to_install_server /export/home/cdsparc
# cd /
# cd /cdrom/cdrom0/s0
# ./modify_install_server -p /export/home/cdsparc /cdrom/cdrom0/s0
```
I det här exemplet sätts varje cd in och monteras automatiskt före varje kommando. Efter varje kommando tas cd-skivan ut.

## Skapa en x86-installationserver med en cd

Installationsservern innehåller den installationsavbildning som behövs för att installera system från nätverket. Du måste skapa en installationsserver om du ska installera Solaris-programvaran på ett system via nätverket. Det är inte alltid som du måste konfigurera en separat startserver.

- <span id="page-151-0"></span>■ Om du använder DHCP för att ange installationsparametrar, eller om installationsservern och klienten finns i samma delnät, behöver du ingen separat startserver.
- Om installationsservern och klienten inte finns i samma delnät, och du inte använder DHCP, måste du skapa separata startservrar för alla delnät. Du kan skapa en installationsserver för varje delnät, men tänk på att installationsservrar kräver mer diskutrymme.

### ▼ x86: Så här skapar du en x86-installationserver med x86-cd-skivor

Med den här proceduren skapar du en x86-installationserver med en x86-cd.

Om du vill skapa en installationsserver genom att använda media för en annan plattform än installationsservern, till exempel ett x86-system med en SPARC-cd, läser du ["Skapa en plattformsoberoende installationsserver för cd-skivor"](#page-155-0) på sidan 156.

**Obs! –** I anvisningarna förutsätts det att Solaris Volymhanterare körs på datorn. Om du inte använder Solaris Volymhanterare för att hantera disketter och dvd/cd-skivor kan du läsa mer om hur du hanterar flyttbara lagringsmedier utan Solaris Volymhanterare i *System Administration Guide: Devices and File Systems*.

#### **1. Bli superanvändare på det system som ska bli installationsserver.**

Systemet måste ha en cd-rom-enhet och vara en del av nätverket och namntjänsten. Om du använder en namntjänst måste systemet redan vara känd av en namntjänst, till exempel NIS, NIS+, DNS eller LDAP. Om du inte använder en namntjänst måste du distribuera information om systemet genom att följa nätverksplatsens principer.

**2. Sätt in Solaris Software 1 of 2 i systemets cd-rom-enhet.**

#### **3. Skapa en katalog för cd-avbildningen.**

# **mkdir -p** *sökv\_till\_instkat*

*sökv\_till\_instkat* Anger katalogen dit cd-avbildningen ska kopieras

#### **4. Byt till Tools-katalogen på den monterade skivan.**

# **cd /cdrom/cdrom0/s2/Solaris\_9/Tools**

I det tidigare exemplet är **cdrom0** sökvägen till enheten som innehåller Solaris-miljöns cd-media.

#### **5. Kopiera bilden på enheten till installationsserverns hårddisk.**

# **./setup\_install\_server** *sökv\_till\_instkat*

*sökv\_till\_instkat* Anger katalogen dit cd-avbildningen ska kopieras

**Obs! –** Kommandot setup\_install\_server anger om det finns tillräckligt mycket ledigt diskutrymme för Solaris Software-avbildningarna. Kontrollera mängden tillgängligt diskutrymme med kommandot df -kl.

#### **6. Bestäm om du vill att installationsservern ska vara tillgänglig för montering.**

- Om du använder DHCP eller om installationsservern är i samma delnät som systemet som ska installeras, behöver du inte skapa en startserver. Fortsätt till Steg 10.
- Om installationsservern inte är på samma delnät som systemet som ska installeras och du inte använder DHCP, fullgör du följande steg.
- **7. Kontrollera att sökvägen till installationsserverns installationsavbildning är korrekt delad.**

# **share | grep** *sökv\_till\_instkat*

*sökv\_till\_instkat* Anger sökväg till startserverns installationsavbildning

- Om sökvägen till installationsserverns katalog visas och alternativet anon=0 visas bland alternativen fortsätter du till Steg 10.
- Om sökvägen till installationsserverns katalog inte visas, eller anon=0 inte visas i alternativen, fortsätter du.
- **8. Gör installationsservern tillgänglig för startservern genom att lägga till den här posten i filen /etc/dfs/dfstab.**

share -F nfs -o ro,anon=0 -d "instservkat" *sökv\_till\_instkat*

*sökv\_till\_instkat* Anger sökväg till startserverns installationsavbildning

**9. Kontrollera att sökvägen till katalogen på installationsservern är korrekt delad.**

# **ps -ef | grep nfsd**

- Om nfsd-bakgrundsprogrammet inte är igång startar du det.
	- # **/etc/init.d/nfs.server start**
- Om nfsd-bakgrundsprogrammet är igång delar du installationsservern.
	- # **shareall**

**10. Byt katalog till rotkatalogen (/).**

# **cd /**

**11. Mata ut Solaris Software 1 of 2.**

- **12. Sätt in Solaris Software 2 of 2 i systemets cd-rom-enhet.**
- **13. Byt till Tools-katalogen på den monterade cd-skivan.**

# **cd /cdrom/cdrom0/Solaris\_9/Tools**

**14. Kopiera cd:n i enheten till installationsserverns hårddisk.**

```
# ./add_to_install_server sökv_till_instkat
```
*sökv\_till\_instkat* Anger katalogen dit cd-avbildningen ska kopieras

**15. Byt katalog till rotkatalogen (/).**

# **cd /**

- **16. Mata ut Solaris Software 2 of 2.**
- **17. Sätt in Solaris Languages CD i systemets cd-rom-enhet.**
- **18. Byt till Tools-katalogen på den monterade cd-skivan.**

```
# cd /cdrom/cdrom0/Tools
```
**19. Kopiera cd:n i enheten till installationsserverns hårddisk.**

```
# ./add_to_install_server sökv_till_instkat
sökv_till_instkat Anger katalogen dit cd-avbildningen ska kopieras
```
**20. Byt katalog till rotkatalogen (/).**

# **cd /**

- **21. Bestäm om du vill att användare ska kunna starta ett system med installationsmetoden Solaris Web Start och installera Solaris 9-programvaran via nätverket.**
	- Om du inte vill göra det matar du ut Solaris Languages CD och fortsätter till [Steg 25.](#page-154-0)
	- Om det är ja, mata ut Solaris Languages CD och fortsätt.
- **22. Sätt in Solaris-installations i systemets cd-rom-enhet.**
- **23. Byt till katalogen som innehåller modify\_install\_server på den monterade cd-skivan.**

```
# cd /cdrom/cdrom0/s2
```
#### **24. Kopiera Solaris Web Start-gränssnittet till installationsservern.**

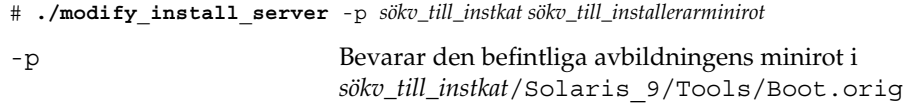

**154** Installationsguide för Solaris 9 9/04 • Oktober 2004

<span id="page-154-0"></span>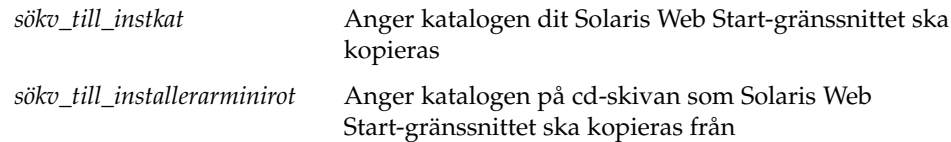

**25. Bestäm om du vill korrigera filerna i miniroten**

**(/***sökv\_till\_instkat***/Solaris\_9/Tools/Boot) på nätverksinstallationsavbildningen som skapades med setup\_install\_server. Du kan behöva korrigera filer om du har problem med någon startavbildning.**

- Om svaret är nej, fortsätter du.
- Annars korrigerar du filerna i miniroten med kommandot patchadd -C.

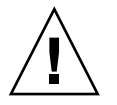

**Varning! –** Använd inte kommandot patchadd -C om du inte har läst instruktionerna i korrigeringsfilens README-fil eller har kontaktat din lokala Sun-support.

#### **26. Bestäm om du vill skapa en startserver.**

- Om du använder DHCP, eller om installationsservern finns i samma delnät som det system som ska installeras, behöver du inte skapa någon startserver. Fortsätt till ["Lägga till system som ska installeras från nätverket med en cd-avbildning"](#page-168-0) på [sidan 169.](#page-168-0)
- Om du *inte* använder DHCP, och installationsservern och klienten finns i olika delnät, måste du skapa en startserver. Fortsätt till ["Skapa en startserver i ett](#page-166-0) [delnät med en cd-avbildning"](#page-166-0) på sidan 167.

**EXEMPEL 15–2** x86: Skapa en x86-installationserver med x86-cd-skivor

I följande exempel illustreras hur du skapar en installationsserver genom att kopiera följande cd-skivor till installationsserverns /export/home/cdx86-katalog:

- Solaris Software 1 of 2 *x86 Platform Edition* CD
- Solaris Software 2 of 2 *x86 Platform Edition* CD
- Solaris *x86 Platform Edition* Languages CD

# **mkdir -p /export/home/cdx86**

- # **cd /cdrom/cdrom0/s2/Solaris\_9/Tools**
- # **./setup\_install\_server /export/home/cdx86**
- Om du har en separat startserver gör du även följande:
	- 1. Lägg till följande sökväg i filen /etc/dfs/dfstab:

```
share -F nfs -o ro,anon=0 -d "installationsserverkatalog" \
/export/home/cdx86
```
<span id="page-155-0"></span>**EXEMPEL 15–2** x86: Skapa en x86-installationserver med x86-cd-skivor *(forts.)*

2. Kontrollera om nfsd-bakgrundsprogrammet körs. Om nfsdbakgrundsprogrammet inte körs, startar du det och delar ut det.

```
# ps -ef | grep nfsd
# /etc/init.d/nfs.server start
# shareall
```
3. Fortsätt med följande steg.

■ Om du inte behöver en startserver eller har utfört stegen för en separat startserver, fortsätter du.

```
# cd /
# cd /cdrom/cdrom0/Solaris_9/Tools
# ./add_to_install_server /export/home/cdx86
# cd /
# cd /cdrom/cdrom0/Tools
# ./add_to_install_server /export/home/cdx86
# cd /
# cd /cdrom/cdrom0/s2
# ./modify_install_server -p /export/home/cdx86 /cdrom/cdrom0/s2
```
I det här exemplet sätts varje cd in och monteras automatiskt före varje kommando. Efter varje kommando tas cd-skivan ut.

## Skapa en plattformsoberoende installationsserver för cd-skivor

Om du behöver använda en cd för en annan plattform än den på installationsservern, kan inte installationsservern läsa cd:n. Du behöver ett fjärrsystem för att läsa cd-skivan. Om du till exempel konfigurerar en SPARC-installationsserver och behöver använda cd-skivor för x86-plattformen, behöver du ett fjärr-x86-system för att läsa cd-skivorna.

## Så här skapar du en x86-installationsserver på ett SPARC-system med x86-cd-skivor

Använd den här proceduren om du vill skapa en x86-installationsserver på ett SPARC-system med x86-cd-skivor. Det här behöver du:

■ Ett SPARC-system

- Ett x86-system med en cd-rom-enhet
- En uppsättning cd-skivor för fjärr-x86-systemet
	- Solaris Software 1 of 2 *x86 Platform Edition* CD
	- Solaris Software 2 of 2 *x86 Platform Edition* CD
	- Solaris *x86 Platform Edition* Languages CD
	- Solaris *x86 Platform Edition* Installation CD

**Obs! –** I anvisningarna förutsätts det att Solaris Volymhanterare körs på datorn. Om du inte använder Solaris Volymhanterare för att hantera disketter och dvd/cd-skivor kan du läsa mer om hur du hanterar flyttbara lagringsmedier utan Solaris Volymhanterare i *System Administration Guide: Devices and File Systems*.

I den här proceduren är *SPARC-system* det SPARC-system som ska bli installationsserver och *fjärr-x86-system* är fjärr-x86-systemet som ska användas för x86-cd-skivorna.

**1. Bli superanvändare på fjärr-x86-systemet.**

Systemet måste ha en cd-rom-enhet och vara en del av nätverket och namntjänsten. Om du använder en namntjänst måste systemet dessutom finnas i NIS-, DNS-, LDAP eller NIS+-namntjänsten. Om du inte använder en namntjänst måste du distribuera information om systemet genom att följa nätverksplatsens principer.

- **2. Sätt in Solaris Software 1 of 2** *x86 Platform Edition* **CD i fjärr-x86-systemets cd-rom-enhet.**
- **3. Lägg till följande poster i filen /etc/dfs/dfstab på fjärr-x86-systemet.**

**share -F nfs -o ro,anon=0 /cdrom/cdrom0/s0 share -F nfs -o ro,anon=0 /cdrom/cdrom0/s2**

**4. Starta NFS-bakgrundsprogrammet på fjärr-x86-systemet.**

*fjärr-x86-system*# **/etc/init.d/nfs.server start**

**5. Kontrollera att cd:n på fjärr-x86-systemet är tillgänglig för andra system med delningskommandot.**

*fjärr-x86-system*# **share**

/cdrom/sol\_9\_x86/s0 ro,anon=0 " " /cdrom/sol 9 x86/s2 ro,anon=0 " "

I det tidigare exemplet hänvisar sol\_9\_x86 till operativmiljön Solaris 9 (*x86-version*). Textsträngen är olika för varje version av Solaris-miljön.

- **6. Bli superanvändare på SPARC-systemet som ska bli x86-installationsserver.**
- **7. På SPARC-systemet får du åtkomst till x86-cd:n genom att skapa två kataloger för de lämpliga monteringspunkterna, en för miniroten och en för produkten.**

*SPARC-system*# **mkdir** *katalognamn\_s0 SPARC-system*# **mkdir** *katalognamn\_s2 katalognamn\_s0* Namnet på katalogen som ska innehålla miniroten från skivdel  $\Omega$ *katalognamn\_s2* Namnet på katalogen som ska innehålla produkten från skivdel 2

#### **8. Kontrollera att cd:n är korrekt exporterad på fjärr-x86-systemet.**

```
SPARC-system# showmount -e fjärr-x86-system
Lista med exporterade filsystem för fjärr-x86-system:
/cdrom/sol_9_x86/s0 (alla)
/cdrom/sol_9_x86/s2 (alla)
```
#### **9. Montera avbildningen för fjärr-x86-cd:n på SPARC-systemet.**

*SPARC-system*# **mount** *namn\_på\_fjärr-x86-systemet*:**/cdrom/sol\_9\_x86/s0** *katalognamn\_s0*

*SPARC-system*# **mount** *namn\_på\_fjärr-x86-systemet*:**/cdrom/sol\_9\_x86/s2** *katalognamn\_s2*

#### **10. Byt till Tools-katalogen på den monterade skivan på SPARC-systemet.**

*SPARC-system*# **cd /***katalognamn\_s2***/Solaris\_9/Tools**

#### **11. På SPARC-systemet kopierar du skivan i enheten till installationsserverns hårddisk, i katalogen som du skapat med kommandot setup\_install\_server:**

*SPARC-system*# **./setup\_install\_server -t** *katalognamn\_s0 sökv\_till\_instkat*

- -t Anger sökvägen till en startavbildning om du vill använda en annan startavbildning än den som finns i Tools-katalogen på Solaris Software 2 of 2.
- *katalognamn\_s0* Namnet på katalogen som innehåller miniroten från skivdel 0.

*sökv\_till\_instkat* Anger katalogen dit skivavbildningen ska kopieras. Katalogen måste vara tom.

**Obs! –** Kommandot setup\_install\_server anger om det finns tillräckligt mycket ledigt diskutrymme för Solaris Software-avbildningarna. Kontrollera mängden tillgängligt diskutrymme med kommandot df -kl.

#### **12. Byt till toppkatalogen på SPARC-systemet.**

*SPARC-system*# **cd /**

#### **13. Avmontera båda katalogerna på SPARC-systemet.**

*SPARC-system*# **unmount** *katalognamn\_s0*

*SPARC-system*# **unmount** *katalognamn\_s2*

**14. Häv delningen av båda cd-rom-skivdelarna på x86-systemet.**

*fjärr-x86- system*# **unshare /cdrom/sol\_9\_x86/s0**

*fjärr-x86- system*# **unshare /cdrom/sol\_9\_x86/s2**

- **15. Mata ut Solaris Software 1 of 2** *x86 Platform Edition* **CD på x86-systemet.**
- **16. Sätt in Solaris Software 2 of 2** *x86 Platform Edition* **CD i SPARC-systemets cd-rom-enhet.**
- **17. Byt till Tools-katalogen på den monterade cd-skivan på SPARC-systemet.**

*SPARC-system*# **cd /cdrom/cdrom0/Solaris\_9/Tools**

**18. På SPARC-systemet kopierar du cd:n till installationsserverns hårddisk:**

*SPARC-system*# **./add\_to\_install\_server** *sökv\_till\_instkat*

*sökv\_till\_instkat* Anger katalogen dit cd-avbildningen ska kopieras

- **19. Mata ut Solaris Software 2 of 2** *x86 Platform Edition* **CD.**
- **20. Sätt in Solaris** *x86 Platform Edition* **Languages CD i SPARC-systemets cd-rom-enhet och montera cd:n.**
- **21. Byt till Tools-katalogen på den monterade cd-skivan på SPARC-systemet.**

*SPARC-system*# **cd /cdrom/cdrom0/Tools**

**22. På SPARC-systemet kopierar du cd:n till installationsserverns hårddisk:**

*SPARC-system*# **./add\_to\_install\_server** *sökv\_till\_instkat*

*sökv\_till\_instkat* Anger katalogen dit cd-avbildningen ska kopieras

- **23. Bestäm om du vill att användare ska kunna starta ett system med installationsmetoden Solaris Web Start och installera Solaris 9-programvaran via nätverket.**
	- Om svaret är nej matar du ut Solaris *x86 Platform Edition* Languages CD och fortsätter till [Steg 31.](#page-159-0)
	- Om det är ja, mata ut Solaris *x86 Platform Edition* Languages CD och fortsätt.
- **24. Sätt in Solaris** *x86 Platform Edition* **Installation CD i fjärr-x86-systemets cd-rom-enhet.**
- **25. Lägg till följande post i filen /etc/dfs/dfstab på fjärr-x86-systemet.**

**share -F nfs -o ro,anon=0 /cdrom/cdrom0/s0 share -F nfs -o ro,anon=0 /cdrom/cdrom0/s2**

<span id="page-159-0"></span>**26. Starta NFS-bakgrundsprogrammet på fjärr-x86-systemet.**

*fjärr-x86-system*# **/etc/init.d/nfs.server start**

**27. På fjärr-x86-systemet verifierar du att cd:n är tillgänglig på andra system:**

*fjärr-x86-system*# **share**

/cdrom/multi sol 9 x86/s0 ro,anon=0 " " /cdrom/multi\_sol\_9\_x86/s2 ro,anon=0 " "

#### **28. Montera skivdelarna på cd:n på SPARC-systemet.**

*SPARC-system*# **mount** *namn\_på\_fjärr-x86-system*:**/cdrom/multi\_sol\_9\_x86/s0** *katalognamn\_s0 SPARC-system*# **mount** *namn\_på\_fjärr-x86-system*:**/cdrom/multi\_sol\_9\_x86/s2** *katalognamn\_s2*

> **29. På SPARC-systemet byter du till katalogen som innehåller modify\_install\_server på den monterade cd-skivan:**

*SPARC-system*# **cd** *katalognamn\_s2*

#### **30. Kopiera Solaris Web Start-gränssnittet till installationsservern.**

*SPARC-system*# **./modify\_install\_server -p** *sökv\_till\_instkat katalognamn\_s0*

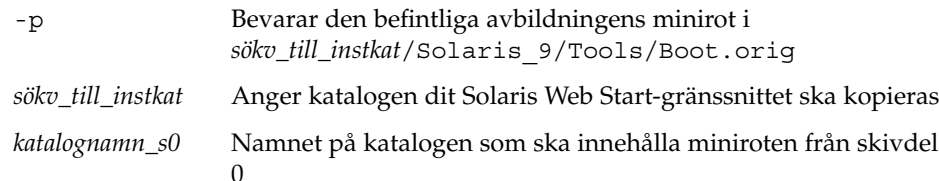

- **31. Bestäm om du vill korrigera filerna i miniroten (Solaris\_9/Tools/Boot) på nätverksinstallationsavbildningen som skapades med setup\_install\_server.**
	- Om du inte vill fortsätter du till nästa steg.
	- Annars korrigerar du filerna i miniroten med kommandot patchadd -C.

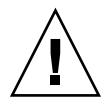

**Varning! –** Använd inte kommandot patchadd -C om du inte har läst instruktionerna i korrigeringsfilens README-fil eller har kontaktat din lokala Sun-support.

#### **32. Bestäm om du behöver skapa en startserver.**

■ Om du använder DHCP eller om installationsservern är i samma delnät som systemet som ska installeras, behöver du inte skapa en startserver. Se ["Lägga till](#page-168-0) [system som ska installeras från nätverket med en cd-avbildning"](#page-168-0) på sidan 169.

■ Om du inte använder DHCP och installationsservern inte är på samma delnät som systemet som ska installeras, måste du skapa en startserver. Om du vill ha mer information om hur du skapar en startserver, läser du "Så [här skapar du en](#page-167-0) [startserver i ett delnät med en cd-avbildning"](#page-167-0) på sidan 168.

**EXEMPEL 15–3** Skapa en x86-installationsserver på ett SPARC-system med x86-cd-skivor

I följande exempel illustreras hur du skapar en x86-installationsserver på ett SPARC-system som kallas rosemary. Följande x86-cd-skivor kopieras från ett fjärr-x86-system som kallas tadpole till SPARC-installationsserverns katalog /export/home/cdx86.

- Solaris Software 1 of 2 *x86 Platform Edition* CD
- Solaris Software 2 of 2 *x86 Platform Edition* CD
- Solaris *x86 Platform Edition* Languages CD
- Solaris Installation Multilingual *x86 Platform Edition* CD

På fjärr-x86-systemet:

```
tadpole (fjärr-x86-system)# share -F nfs -o ro,anon=0 /cdrom/cdrom0/s0 tadpole (fjärr-x86-system)# share -F nfs
-o ro,anon=0 /cdrom/cdrom0/s2
tadpole (fjärr-x86-system)# /etc/init.d/nfs.server start
```
På SPARC-systemet:

```
rosemary (SPARC-system)# mkdir /x86S0
rosemary (SPARC-system)# mkdir /x86S2
rosemary (SPARC-system)# mount tadpole:/cdrom/sol_9_x86/s0 /x86S0
rosemary (SPARC-system)# mount tadpole:/cdrom/sol_9_x86/s0 /x86S2
rosemary (SPARC-system)# cd /x86S2/Solaris_9/Tools
rosemary (SPARC-system)# ./setup_install_server -t /x86S0 /export/home/cdx86
rosemary (SPARC-system)# cd /
rosemary (SPARC-system)# unmount /x86S0
rosemary (SPARC-system)# unmount /x86S2
```
*tadpole (fjärr-x86-system)* **unshare /cdrom/cdrom0/s0** *tadpole (fjärr-x86-system)* **unshare /cdrom/cdrom0/s2**

*rosemary (SPARC-system)*# **cd /cdrom/cdrom0/Solaris\_9/Tools** *rosemary (SPARC-system)*# **./add\_to\_install\_server /export/home/cdx86** *rosemary (SPARC-system)*# **cd /cdrom/cdrom0/Tools** *rosemary (SPARC-system)*# **./add\_to\_install\_server /export/home/cdx86**

#### På fjärr-x86-systemet:

*tadpole (fjärr-x86-system)*# **share -F nfs -o ro,anon=0 /cdrom/cdrom0/s0** *tadpole (fjärr-x86-system)*# **share -F nfs -o ro,anon=0 /cdrom/cdrom0/s2** *tadpole (fjärr-x86-system)*# **/etc/init.d/nfs.server start**

#### På SPARC-systemet:

*rosemary (SPARC-system)*# **mount namn\_på\_fjärr-x86-system:/cdrom/sol\_9\_x86/x86S0** *rosemary (SPARC-system)*# **mount namn\_på\_fjärr-x86-system:/cdrom/sol\_9\_x86/x86S2** *rosemary (SPARC-system)*# **cd /x86S2**

**EXEMPEL 15–3** Skapa en x86-installationsserver på ett SPARC-system med x86-cd-skivor *(forts.)*

*rosemary (SPARC-system)*# **./modify\_install\_server -p /export/home/cdx86 /x86S0**

I det här exemplet sätts varje cd in och monteras automatiskt före varje kommando. Efter varje kommando tas cd-skivan ut.

### Så här skapar du en SPARC-installationsserver på ett x86-system med SPARC-cd-skivor

Använd den här proceduren om du vill skapa en SPARC-installationsserver på ett x86-system med SPARC-cd-skivor. Det här behöver du:

- Ett x86-system
- Ett SPARC-system med en cd-rom-enhet
- En uppsättning cd-skivor för fjärr-SPARC-systemet
	- Solaris Software 1 of 2 *SPARC Platform Edition* CD
	- Solaris Software 2 of 2 *SPARC Platform Edition* CD
	- Solaris *SPARC Platform Edition* Languages CD
	- Solaris *SPARC Platform Edition* Installation CD

**Obs! –** I anvisningarna förutsätts det att Solaris Volymhanterare körs på datorn. Om du inte använder Solaris Volymhanterare för att hantera disketter och dvd/cd-skivor kan du läsa mer om hur du hanterar flyttbara lagringsmedier utan Solaris Volymhanterare i *System Administration Guide: Devices and File Systems*.

I den här proceduren är *x86-system* det x86-system som ska bli installationsserver och *fjärr-SPARC-system* är fjärr-SPARC-systemet som ska användas för cd-skivorna.

#### **1. Bli superanvändare på fjärr-SPARC-systemet.**

Systemet måste ha en cd-rom-enhet och vara en del av nätverket och namntjänsten. Om du använder en namntjänst måste systemet dessutom finnas i NIS-, DNS-, LDAP eller NIS+-namntjänsten. Om du inte använder en namntjänst måste du distribuera information om systemet genom att följa nätverksplatsens principer.

- **2. På fjärr-SPARC-systemet sätter du in Solaris Software 1 of 2** *SPARC Platform Edition* **CD i systemets cd-enhet.**
- **3. Lägg till följande poster i filen /etc/dfs/dfstab på fjärr-SPARC-systemet.**

**share -F nfs -o ro,anon=0 /cdrom/cdrom0/s0 share -F nfs -o ro,anon=0 /cdrom/cdrom0/s1** **4. Starta NFS-bakgrundsprogrammet på fjärr-SPARC-systemet.**

*fjärr-SPARC-system*# **/etc/init.d/nfs.server start**

**5. Kontrollera att cd:n på fjärr-SPARC-systemet är tillgänglig för andra system med delningskommandot.**

*fjärr-SPARC-system*# **share**

- /cdrom/cdrom0/s0 ro,anon=0 " "
- /cdrom/cdrom0/s1 ro,anon=0 " "
- **6. Bli superanvändare på SPARC-systemet som ska bli x86-installationsserver.**
- **7. På SPARC-systemet får du åtkomst till x86-cd:n genom att skapa två kataloger för de lämpliga monteringspunkterna, en för miniroten och en för produkten.**

*x86-system*# **mkdir** *katalognamn\_s0 x86-system*# **mkdir** *katalognamn\_s1 katalognamn\_s0* Namnet på katalogen som ska innehålla produkten från skivdel  $\boldsymbol{0}$ *katalognamn\_s1* Namnet på katalogen som ska innehålla miniroten från skivdel 1

**8. Kontrollera att cd:n är korrekt exporterad på fjärr-x86-systemet.**

```
x86-system# showmount -e fjärr-SPARC-system
Lista med exporterade filsystem för fjärr-SPARC-system:
/cdrom/sol_9_sparc/s0 (alla)
/cdrom/sol_9_sparc/s1 (alla)
```
#### **9. Montera avbildningen för fjärr-x86-cd:n på SPARC-systemet.**

*x86-system*# **mount** *fjärr-SPARC-systemnamn*:**/cdrom/cdrom0/s0** *katalognamn\_s0*

*x86-system*# **mount** *fjärr-SPARC-systemnamn*:**/cdrom/cdrom0/s1** *katalognamn\_s1*

#### **10. Byt till Tools-katalogen på den monterade skivan på x86-systemet.**

*x86-system*# **cd /***katalognamn\_s0***/Solaris\_9/Tools**

**11. På x86-systemet kopierar du skivan i enheten till installationsserverns hårddisk, i katalogen som du skapat med kommandot setup\_install\_server:**

*x86-system*# **./setup\_install\_server -t** *katalognamn\_s1 sökv\_till\_instkat*

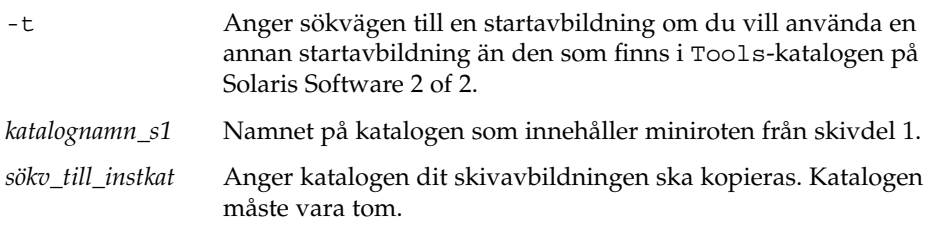

**Obs! –** Kommandot setup\_install\_server anger om det finns tillräckligt mycket ledigt diskutrymme för Solaris Software-avbildningarna. Kontrollera mängden tillgängligt diskutrymme med kommandot df -kl.

#### **12. Byt till toppkatalogen på x86-systemet.**

*x86-system*# **cd /**

**13. Avmontera båda katalogerna på x86-systemet.**

*x86-system*# **unmount** *katalognamn\_s0*

*x86-system*# **unmount** *katalognamn\_s1*

**14. Häv delningen av båda cd-rom-skivdelarna på SPARC-systemet.**

*fjärr-SPARC-system*# **unshare /cdrom/cdrom0/s0**

*fjärr-SPARC-system*# **unshare /cdrom/cdrom0/s2**

- **15. Mata ut Solaris Software 1 of 2** *x86 Platform Edition* **CD på SPARC-systemet.**
- **16. Sätt in Solaris Software 2 of 2** *SPARC Platform Edition* **CD i x86-systemets cd-rom-enhet.**
- **17. Byt till Tools-katalogen på den monterade cd-skivan på x86-systemet.**

*x86-system*# **cd /cdrom/cdrom0/Solaris\_9/Tools**

**18. På x86-systemet kopierar du cd:n till installationsserverns hårddisk:**

*x86-system*# **./add\_to\_install\_server** *sökv\_till\_instkat*

*sökv\_till\_instkat* Anger katalogen dit cd-avbildningen ska kopieras

- **19. Mata ut Solaris Software 2 of 2** *SPARC Platform Edition* **CD.**
- **20. Sätt in Solaris** *SPARC Platform Edition* **Languages CD i x86-systemets cd-rom-enhet och montera cd:n.**
- **21. Byt till Tools-katalogen på den monterade cd-skivan på x86-systemet.** *x86-system*# **cd /cdrom/cdrom0/Tools**
- **22. På x86-systemet kopierar du cd:n till installationsserverns hårddisk:** *x86-system*# **./add\_to\_install\_server** *sökv\_till\_instkat sökv\_till\_instkat* Anger katalogen dit cd-avbildningen ska kopieras
- **23. Bestäm om du vill att användare ska kunna starta ett system med installationsmetoden Solaris Web Start och installera Solaris 9-programvaran via nätverket.**
	- Om svaret är nej matar du ut Solaris *SPARC Platform Edition* Languages CD och fortsätter till Steg 31.
	- Om ja, mata ut Solaris *SPARC Platform Edition* Languages CD och fortsätt.
- **24. Sätt in Solaris** *SPARC Platform Edition* **Installation CD i fjärr-SPARC-systemets cd-rom-enhet.**
- **25. Lägg till följande post i filen /etc/dfs/dfstab på fjärr-SPARC-systemet.**

**share -F nfs -o ro,anon=0 /cdrom/cdrom0/s0 share -F nfs -o ro,anon=0 /cdrom/cdrom0/s1**

**26. Starta NFS-bakgrundsprogrammet på fjärr-SPARC-systemet.**

*fjärr-SPARC-system*# **/etc/init.d/nfs.server start**

**27. På fjärr-SPARC-systemet verifierar du att cd:n är tillgänglig på andra system:**

*fjärr-SPARC-system*# **share** /cdrom/multi sol 9 x86/s0 ro,anon=0 " " /cdrom/multi sol 9 x86/s1 ro,anon=0 " "

I det föregående exemplet hänvisar multi\_sol\_9\_x86 till operativmiljön Solaris 9 (*x86-version*). Textsträngen är olika för varje version av Solaris-miljön.

**28. Montera skivdelarna på cd:n på x86-systemet.**

*x86-system*# **mount** *fjärr-SPARC-systemnamn*:**/cdrom/cdrom0/s0** *katalognamn\_s0 x86-system*# **mount** *fjärr-SPARC-systemnamn*:**/cdrom/c** *katalognamn\_s1*

#### **29. På x86-systemet byter du till katalogen som innehåller modify\_install\_server på den monterade cd-skivan:**

*x86-system*# **cd** *katalognamn\_s0*

**30. Kopiera Solaris Web Start-gränssnittet till installationsservern.**

*x86-system*# **./modify\_install\_server -p** *sökv\_till\_ instkat katalognamn\_s1*

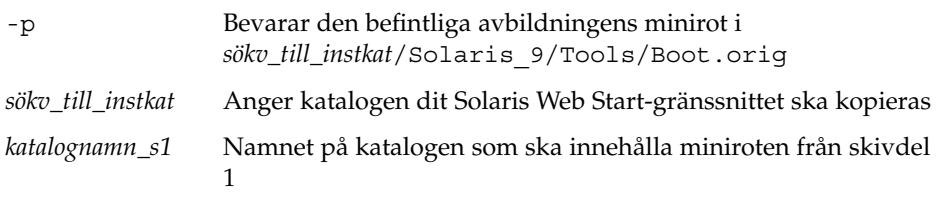

**31. Bestäm om du vill korrigera filerna i miniroten (Solaris\_9/Tools/Boot) på nätverksinstallationsavbildningen som skapades med setup\_install\_server.**

- Om du inte vill fortsätter du till nästa steg.
- Annars korrigerar du filerna i miniroten med kommandot patchadd -C.

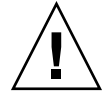

**Varning! –** Använd inte patchadd -C om du inte har läst instruktionerna i korrigeringsfilens README-fil eller har kontaktat din lokala Sun-support.

#### **32. Bestäm om du behöver skapa en startserver.**

- Om du använder DHCP eller om installationsservern är i samma delnät som systemet som ska installeras, behöver du inte skapa en startserver. Se ["Lägga till](#page-168-0) [system som ska installeras från nätverket med en cd-avbildning"](#page-168-0) på sidan 169.
- Om du inte använder DHCP och installationsservern inte är på samma delnät som systemet som ska installeras, måste du skapa en startserver. Om du vill ha mer information om hur du skapar en startserver, läser du "Så [här skapar du en](#page-167-0) [startserver i ett delnät med en cd-avbildning"](#page-167-0) på sidan 168.

**EXEMPEL 15–4** Skapa en SPARC-installationsserver på ett x86-system med SPARC-cd-skivor

I följande exempel illustreras hur du skapar en SPARC-installationsserver på ett x86-system som kallas richards. Följande SPARC-cd-skivor kopieras från ett fjärr-SPARC-system som kallas simpson till x86-installationsserverns katalog /export/home/cdsparc.

- Solaris Software 1 of 2 *SPARC Platform Edition* CD
- Solaris Software 2 of 2 *SPARC Platform Edition* CD
- Solaris *SPARC Platform Edition* Languages CD
- Solaris *SPARC Platform Edition* Installation CD

På fjärr-SPARC-systemet:

*simpson (fjärr-SPARC-system)*# **share -F nfs -o ro,anon=0 /cdrom/cdrom0/s0** *simpson (fjärr-SPARC-system)*# **share -F nfs -o ro,anon=0 /cdrom/cdrom0/s1** *simpson (fjärr-SPARC-system)*# **/etc/init.d/nfs.server start**

#### På x86-systemet:

```
richards (x86-system)# mkdir /sparcS0
richards (x86-system)# mkdir /sparcS1
richards (x86-system)# mount simpson:/cdrom/cdrom0/s0 /sparcS0
richards (x86-system)# mount simpson:/cdrom/cdrom0/s1 /sparcS1
richards (x86-system)# cd /sparcS0/Solaris_9/Tools
richards (x86-system)# ./setup_install_server -t /sparcS0 /export/home/cdsparc
richards (x86-system)# cd /
richards (x86-system)# unmount /sparcS0
richards (x86-system)# unmount /sparcS1
```
På fjärr-SPARC-systemet:

**166** Installationsguide för Solaris 9 9/04 • Oktober 2004

**EXEMPEL 15–4** Skapa en SPARC-installationsserver på ett x86-system med SPARC-cd-skivor *(forts.)*

<span id="page-166-0"></span>*simpson (fjärr-SPARC-system)* **unshare /cdrom/cdrom0/s0** *simpson (fjärr-SPARC-system)* **unshare /cdrom/cdrom0/s1**

På x86-systemet:

*richards (x86-system)*# **cd /cdrom/cdrom0/Solaris\_9/Tools** *richards (x86-system)*# **./add\_to\_install\_server /export/home/cdsparc** *richards (x86-system)*# **cd /cdrom/cdrom0/Tools** *richards (x86-system)*# **./add\_to\_install\_server /export/home/cdsparc**

På fjärr-SPARC-systemet:

*simpson (fjärr-SPARC-system)*# **share -F nfs -o ro,anon=0 /cdrom/cdrom0/s0** *simpson (fjärr-SPARC-system)*# **share -F nfs -o ro,anon=0 /cdrom/cdrom0/s1** *simpson (fjärr-SPARC-system)*# **/etc/init.d/nfs.server start**

På x86-systemet:

*richards (x86-system)*# **mount** *fjärr-SPARC-systemnamn***:/cdrom/cdrom0 /sparcS0** *richards (x86-system)*# **mount** *fjärr-SPARC-systemnamn***:/cdrom/cdrom0 /sparcS1** *richards (x86-system)*# **cd /sparcS0** *richards (x86-system)*# **./modify\_install\_server -p /export/home/cdsparc /sparcS1**

> I det här exemplet sätts varje cd in och monteras automatiskt före varje kommando. Efter varje kommando tas cd-skivan ut.

## Skapa en startserver i ett delnät med en cd-avbildning

Du måste skapa en installationsserver om du ska installera Solaris-programvaran på ett system via nätverket. Det är inte alltid nödvändigt att installera en startserver. En startserver innehåller tillräckligt mycket av startprogramvaran för att kunna starta system via nätverket. Installationsservern slutför sedan installationen av Solaris-programvaran.

■ Om du använder DHCP för att ange installationsparametrar eller om installationsservern och klienten finns i samma delnät behöver du inte en startserver. Fortsätt till ["Lägga till system som ska installeras från nätverket med](#page-168-0) [en cd-avbildning"](#page-168-0) på sidan 169.

<span id="page-167-0"></span>■ Om installationsservern och klienten inte finns i samma delnät, och du inte använder DHCP, måste du skapa separata startservrar för alla delnät. Du kan skapa en installationsserver för varje delnät, men tänk på att installationsservrar kräver mer diskutrymme.

### Så här skapar du en startserver i ett delnät med en cd-avbildning

**1. Logga in och bli superanvändare på systemet som du tänker göra till startserver för delnätet.**

Systemet måste ha en lokal cd-rom-enhet eller tillgång till Solaris 9-fjärrdiskavbildningarna, som vanligtvis finns på installationsservern. Om du använder en namntjänst bör systemet finnas i namntjänsten. Om du inte använder en namntjänst måste du distribuera information om systemet genom att följa nätverksplatsens principer.

**2. Montera avbildningen av Solaris Software 1 of 2 från installationsservern.**

```
# mount -F nfs -o ro servernamn :sökväg /mnt
```
*servernamn*:*sökväg* Installationsserverns namn och absolut sökväg till diskavbildningen

- **3. Skapa en katalog för startavbildningen.**
	- # **mkdir -p** *sökväg\_till\_startkatalogen*

*sökväg\_till\_startkatalogen* Anger katalogen dit startprogramvaran ska kopieras

**4. Byt till Tools-katalogen på avbildningen för Solaris Software 1 of 2.**

# **cd /mnt/Solaris\_9/Tools**

**5. Kopiera startprogramvaran till startservern.**

```
# ./setup_install_server -b sökväg_till_startkatalogen
-b Anger att systemet ska konfigureras som startserver
sökväg_till_startkatalogen Anger katalogen dit startprogramvaran ska kopieras
```
**Obs! –** Kommandot setup\_install\_server visar om det finns tillräckligt med diskutrymme för avbildningarna. Kontrollera mängden tillgängligt diskutrymme med kommandot df -kl.

**6. Byt katalog till rotkatalogen (/).**

<span id="page-168-0"></span># **cd /**

#### **7. Demontera installationsavbildningen.**

# **umount /mnt**

Du är nu färdig att konfigurera systemen som ska installeras via nätverket. Se "Lägga till system som ska installeras från nätverket med en cd-avbildning" på sidan 169.

**EXEMPEL 15–5** Skapa en startserver på ett delnät med en cd

Följande exempel visar hur du skapar en startserver i ett delnät. Med de här kommandona kopierar du start-programvara från Solaris Software 1 of 2 *SPARC Platform Edition* CD-avbildningen till /export/install/boot på systemets lokala disk.

```
# mount -F nfs -o ro crystal:/export/install/boot /mnt
# mkdir -p /export/install/boot
# cd /mnt/Solaris_9/Tools
# ./setup_install_server -b /export/install/boot
# cd /
# umount /mnt
```
I det här exemplet sätts cd-skivan in och monteras automatiskt före kommandot. Efter kommandot tas cd-skivan ut.

## Lägga till system som ska installeras från nätverket med en cd-avbildning

När du har skapat en installationsserver och, om nödvändigt, en startserver, måste du konfigurera varje system som du vill installera via nätverket. Alla system som du vill installera måste hitta följande:

- En installationsserver
- En startserver, vid behov
- Filen sysidcfg, om du förkonfigurerar systeminformation med en sysidcfg-fil
- En namnserver, om du förkonfigurerar systeminformation med en namntjänst
- Profilen i JumpStart-katalogen på profilservern om du använder installationsmetoden anpassad JumpStart

Använd följande add\_install\_client-procedur för att konfigurera installationsservrar och klienter. Se även exempelprocedurer för följande:

- Om du använder DHCP för att konfigurera installationsparametrar läser du [Exempel 15–6.](#page-172-0)
- Om installationsservern och klienten finns i samma delnät läser du [Exempel 15–7.](#page-172-0)
- Om installationsservern och klienten inte finns i samma delnät, och du inte använder DHCP, läser du [Exempel 15–8.](#page-172-0)
- Information om hur du anger installationsparametrar för x86-klienter genom att använda DHCP finns i [Exempel 15–9.](#page-172-0)
- Information om hur du använder en särskild serieport för att visa utdata under installationen av x86-baserade system finns i [Exempel 15–10.](#page-173-0)
- Information om hur du konfigurerar en x86-klient att använda ett särskilt nätverksgränssnitt under installationen finns i [Exempel 15–11.](#page-173-0)

Information om fler alternativ som du kan använda med det här kommandot finns i add install client(1M).

## Så här lägger du till system som ska installeras via nätverket med add\_install\_client (cd-skivor)

Om du har en startserver kontrollerar du att du har delat installationsserverns installationsavbildning. Information finns i proceduren "Så här skapar du en installationsserver" [Steg 6.](#page-147-0)

- **1. Logga in som superanvändare på installationsservern eller startservern.**
- **2. Om du använder någon av namntjänsterna NIS, NIS+, DNS eller LDAP kontrollerar du att följande information om det system som ska installeras har lagts till i namntjänsten:**
	- Värdnamn
	- IP-adress
	- Ethernet-adress

Information om namntjänster finns i *System Administration Guide: Naming and Directory Services (DNS, NIS, and LDAP)*.

**3. Byt till Tools-katalogen på avbildningen för Solaris 9-cd:n på installationsservern:**

# **cd /***sökv\_till\_instkat***/Solaris\_9/Tools**

*sökv\_till\_instkat* Anger sökvägen till Tools-katalogen

**4. Konfigurera klientsystemet så att det kan installeras från nätverket.**

```
# ./add_install_client [-d] [-s installationsserver:sökv_till_instkat] \
```
- [**-c** *jumpstartserver***:***sökv\_till\_jumpstart*] [**-p** *sysid\_server***:***sökv*] \
- [**-t** *sökväg\_till\_startavbildning*] [**-b** "*startvariabel\_för\_nätverk*=*värde*"] \

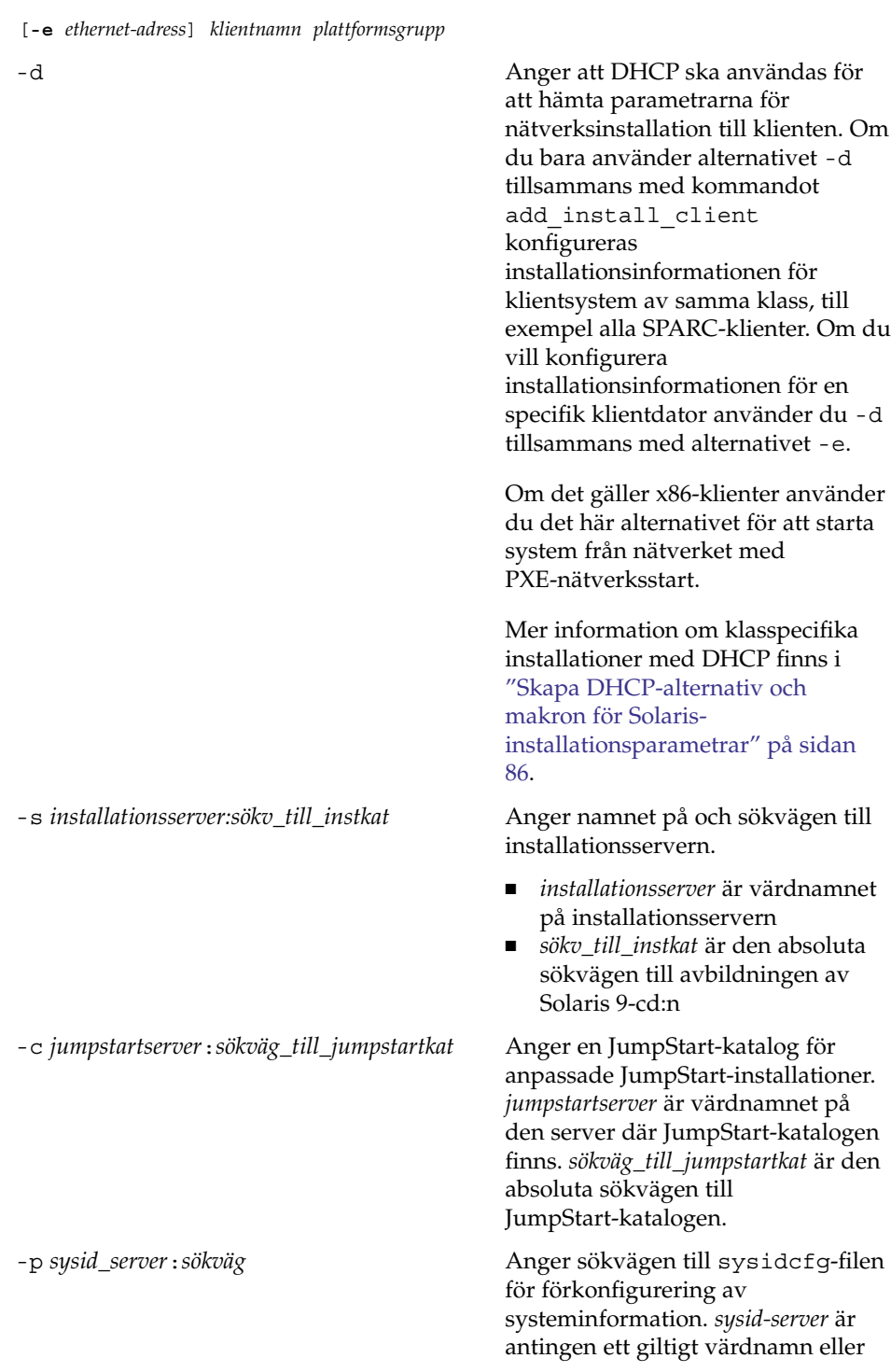

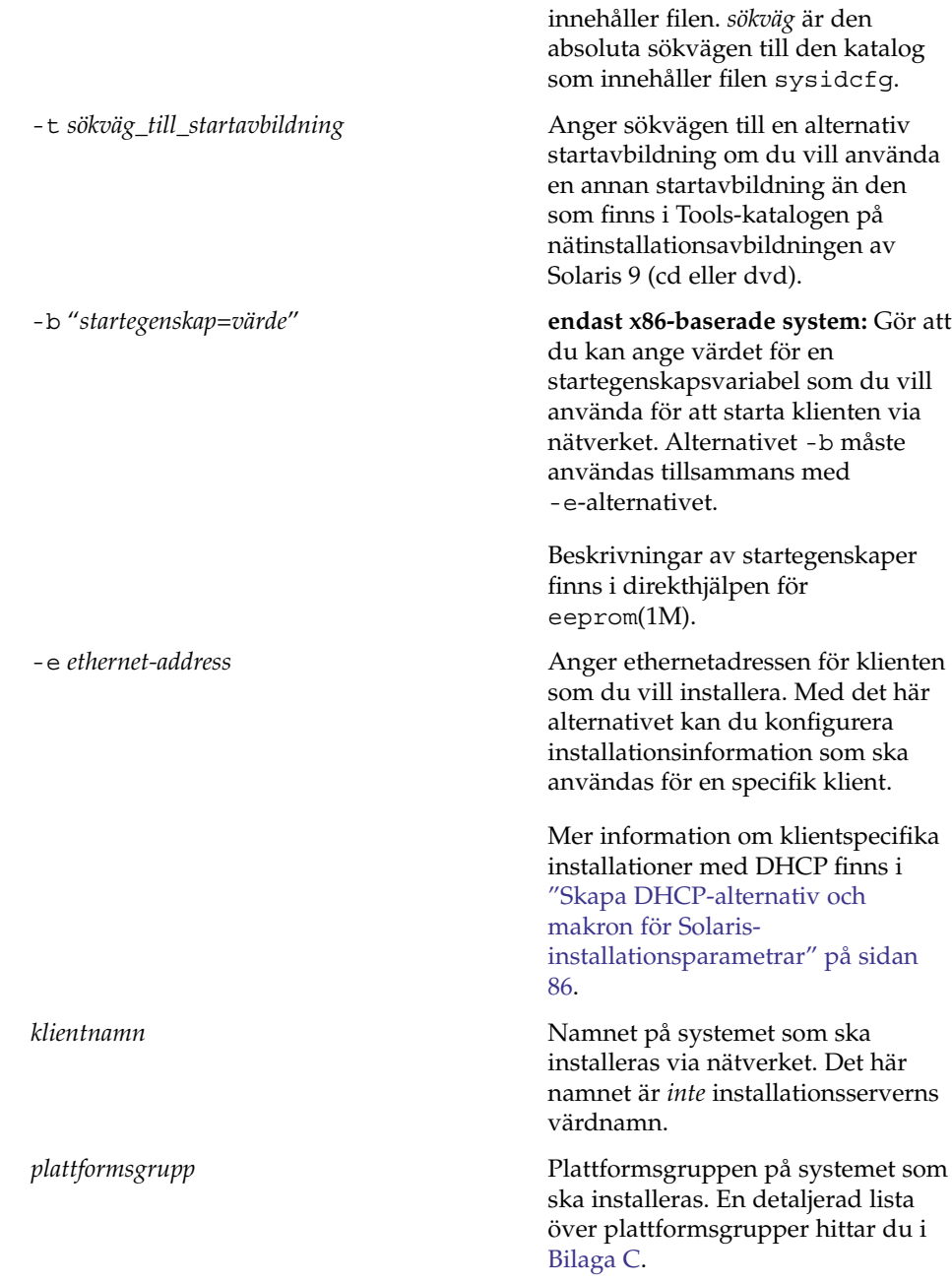

en IP-adress för den server som

**172** Installationsguide för Solaris 9 9/04 • Oktober 2004

<span id="page-172-0"></span>**EXEMPEL 15–6** SPARC: Läga till en SPARC-installationsklient på en SPARCinstallationsserver när du använder DHCP (cd-skivor)

Följande exempel visar hur du lägger till en installationsklient när du använder DHCP för att konfigurera installationsparametrar i nätverket. Installationsklienten heter basil och är ett Ultra 5-system. Filsystemet /export/home/cdsparc/Solaris\_9/Tools innehåller kommandot add install client.

Mer information om hur du anger installationsparametrar för nätverksinstallationer med DHCP finns i "Supporting Solaris Network Installation with the DHCP Service (Task Map)" i *System Administration Guide: IP Services*.

*sparc-installationsserver*# **cd /export/home/cdsparc/Solaris\_9/Tools** *sparc-installationsserver*# **./add\_install\_client -d basil sun4u**

**EXEMPEL 15–7** Lägga till en installationsklient som finns i samma delnät som dess server (cd)

Följande exempel visar hur du lägger till en installationsklient som finns i samma delnät som installationsservern. Installationsklienten heter basil och är ett Ultra 5-system. Filsystemet /export/home/cdsparc/Solaris\_9/Tools innehåller kommandot add\_install\_client.

*installationsserver*# **cd /export/home/cdsparc/Solaris\_9/Tools** *installationsserver*# **./add\_install\_client basil sun4u**

**EXEMPEL 15–8** Lägga till en installationsklient i en startserver (cd)

Följande exempel visar hur du lägger till en installationsklient för en startserver. Installationsklienten heter rose och är ett Ultra 5-system. Kör kommandot på startservern. Du använder alternativet -s för att ange den installationsserver som heter rosemary och innehåller en cd-avbildning av Solaris 9 i /export/home/cdsparc.

```
startserver# cd /export/home/cdsparc/Solaris_9/Tools
startserver# ./add_install_client -s rosemary:/export/home/cdsparc rose sun4u
```
**EXEMPEL 15–9** x86: Lägga till en x86-installationsklient på en x86-installationsserver när du använder DHCP (cd-skivor)

Följande exempel illustrerar hur du lägger till en x86-installationsklient till en installationsserver när du använder DHCP för att ange installationsparametrar på nätverket. Du använder -d-alternativet om du vill ange att DHCP-protokollet ska användas vid konfiguration av klienter. Om du tänker använda PXE-nätverksstart måste du använda DHCP-protokollet. DHCP-klassnamnet SUNW.i86pc visar att det här kommandot gäller alla startklienter för Solaris x86-nätverk, inte bara en klient.

```
EXEMPEL 15–9 x86: Lägga till en x86-installationsklient på en x86-installationsserver när du
                använder DHCP (cd-skivor) (forts.)
                Alternativet -s används för att ange att klienterna ska installeras från
                installationsservern som heter rosemary. Den här servern innehåller en Solaris
                Software 1 of 2 x86 Platform Edition CD-avbildning i katalogen
                /export/home/cdx86:
                Mer information om hur du anger installationsparametrar för nätverksinstallationer
                med DHCP finns i "Supporting Solaris Network Installation with the DHCP Service
                (Task Map)" i System Administration Guide: IP Services.
installationsserver# cd /export/boot/Solaris_9/Tools
installationsserver# ./add_install_client -d -s rosemary:/export/home/cdx86 SUNW.\
i86pc i86pc
                EXEMPEL 15–10 x86: Ange en seriell konsol som ska användas under en nätverksinstallation
                (cd-skivor)
                Följande exempel visar hur du lägger till en x86-installationsklient på en
                installationsserver och anger en seriell konsol som ska användas under installationen.
                I det här exemplet konfigureras installationsklienten på följande sätt.
```
- Alternativet -d anger att klienten konfigureras för att ange installationsparametrar med DHCP.
- Alternativet -e anger att den här installationen bara utförs på den klient som har ethernet-adressen 00:07:e9:04:4a:bf.
- Med de två första användningarna av alternativet -b instrueras installationsprogrammet för att använda den seriella porten ttya som en inmatnings- respektive utmatningsenhet.

```
installationsserver# cd /export/boot/Solaris_9/Tools
installationsserver# ./add_install_client -d -e "00:07:e9:04:4a:bf" \
-b "input-device=ttya" -b "output-device=ttya" i86pc
```
En fullständig beskrivning av startegenskapsvariablerna och de värden som du kan använda tillsammans med alternativet -b finns i direkthjälpen för eeprom(1M).

**EXEMPEL 15–11** x86: Ange en startenhet som ska användas under en nätverksinstallation (cd-skivor)

Följande exempel visar hur du lägger till en x86-installationsklient på en installationsserver och anger en startenhet som ska användas under installationen. Om du anger startenhet när du konfigurerar installationsklienten behöver du inte uppge den här informationen i Enhetskonfigurationsassistenten under installationen.

I det här exemplet konfigureras installationsklienten på följande sätt.

■ Alternativet -d anger att klienten konfigureras för att ange installationsparametrar med DHCP.

**EXEMPEL 15–11** x86: Ange en startenhet som ska användas under en nätverksinstallation (cd-skivor) *(forts.)*

- Alternativet -e anger att den här installationen bara utförs på den klient som har ethernet-adressen 00:07:e9:04:4a:bf.
- Med de två första användningarna av alternativet -b instrueras installationsprogrammet för att använda den seriella porten ttya som en inmatnings- respektive utmatningsenhet.
- Med den tredje användningen av alternativet -b instrueras installationsprogrammet för att använda en specifik startenhet under installationen.

**Obs! –** Värdet för sökvägen till startenheten varierar beroende på maskinvara.

■ Namnet på i86pc-plattformen anger att klienten är en x86-dator.

```
installationsserver# cd /export/boot/Solaris_9/Tools
installationsserver# ./add_install_client -d -e "00:07:e9:04:4a:bf" \
-b "input-device=ttya" -b "output-device=ttya" \
-b "bootpath=/pci@0,0/pci108e,16a8@8" i86pc
```
En fullständig beskrivning av startegenskapsvariablerna och de värden som du kan använda tillsammans med alternativet -b finns i direkthjälpen för eeprom(1M).

Installationsguide för Solaris 9 9/04 • Oktober 2004

## KAPITEL **16**

# Förbereda en installation från nätverket (Kommandoreferens)

I det här kapitlet beskrivs de kommandon som används för att konfigurera nätverksinstallationer.

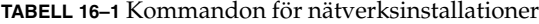

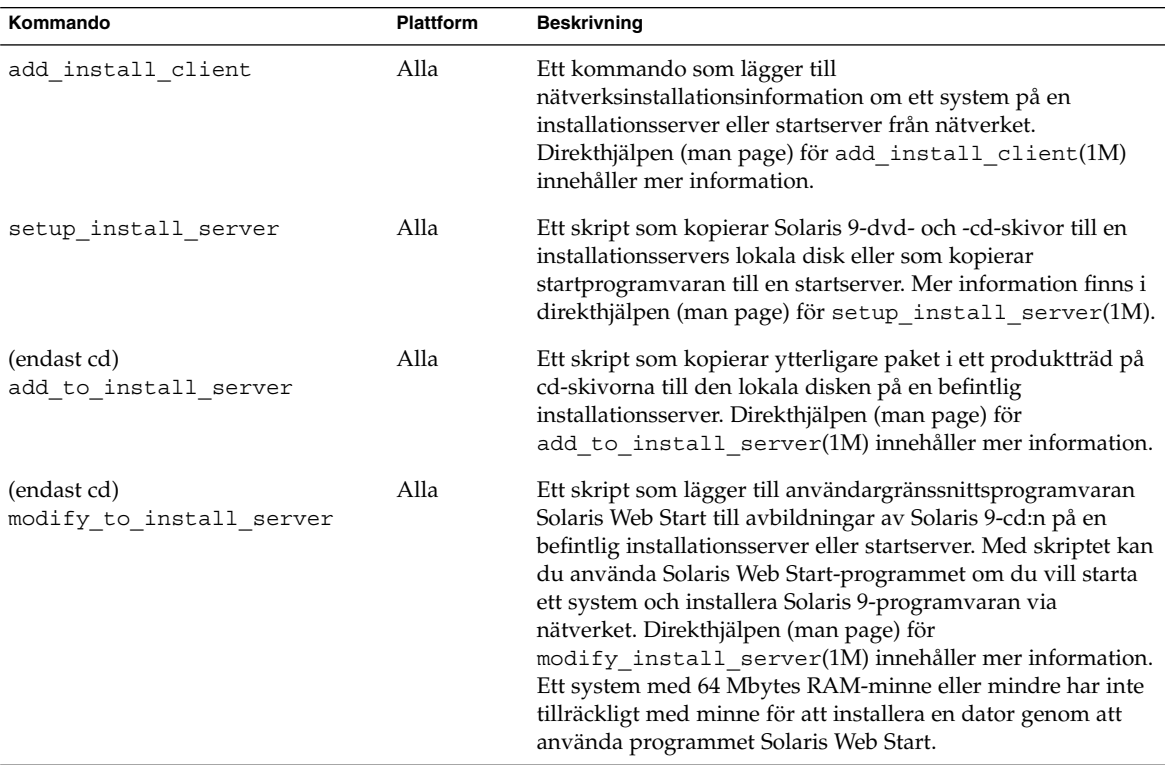

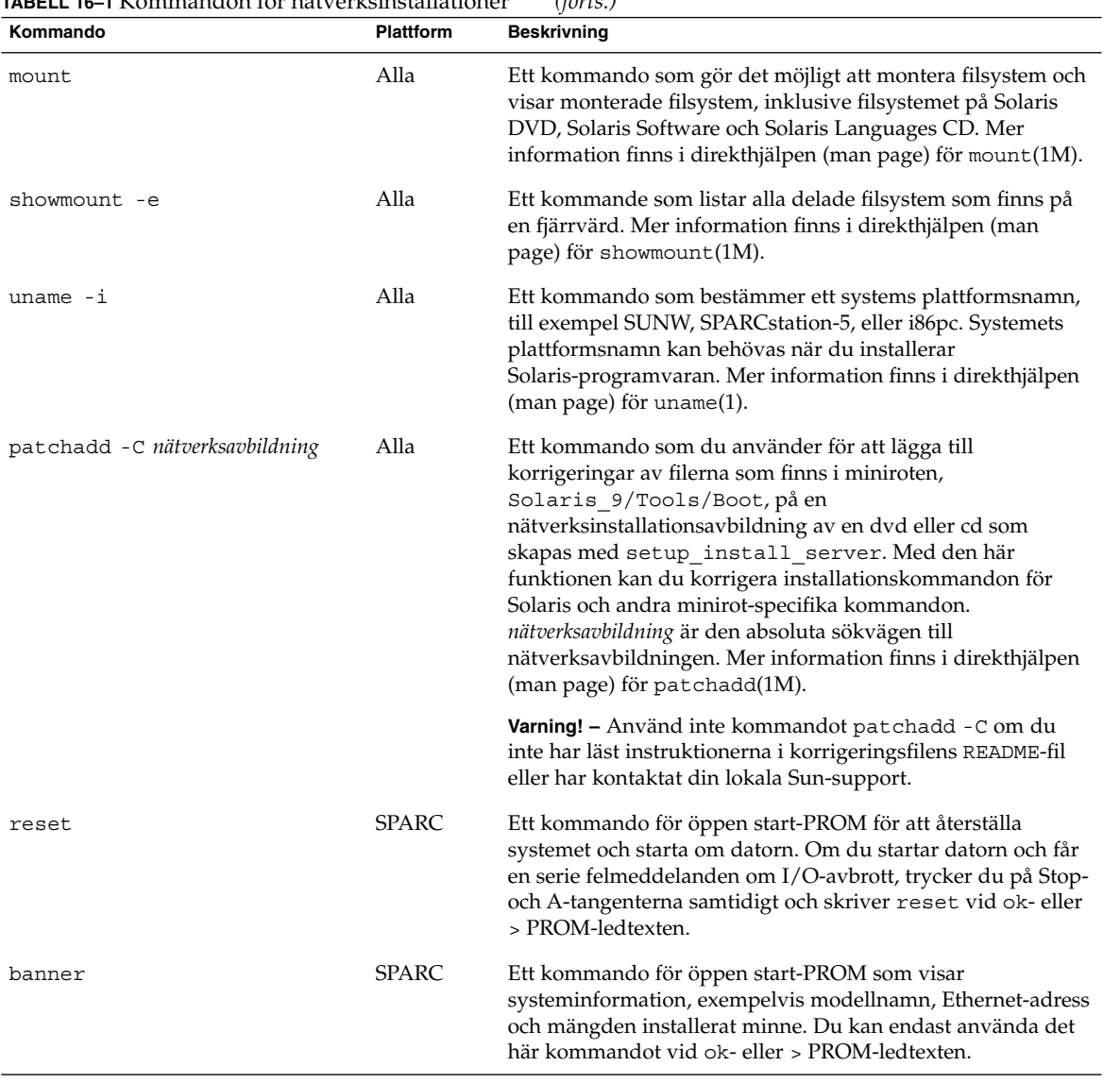

#### **TABELL 16–1** Kommandon för nätverksinstallationer *(forts.)*

### KAPITEL **17**

# Använda Solaris Web Start (Steg-för-steg-anvisningar)

I det här kapitlet förklaras hur du använder programmet Solaris Web Start på Solaris DVD eller Solaris-installations om du vill installera eller uppgradera Solaris-programvara.

**Obs! –** Om du vill installera operativsystemet Solaris på en dator eller i en domän som inte har en direktansluten dvd-rom- eller cd-rom-enhet, kan du använda en dvd-romeller cd-rom-enhet på en annan dator. Om du vill ha detaljerad information läser du [Bilaga F.](#page-654-0)

Det här kapitlet innehåller följande avsnitt.

- "GUI eller CLI för programmet Solaris Web Start" på sidan 179
- ["SPARC: Installera eller uppgradera med programmet Solaris Web Start"](#page-179-0) på sidan [180](#page-179-0)
- ["x86: Installera eller uppgradera med programmet Solaris Web Start"](#page-184-0) på sidan 185
- ["Solaris Web Start-åtgärder efter installation och uppgradering"](#page-191-0) på sidan 192

## GUI eller CLI för programmet Solaris Web Start

Du kan köra programmet Solaris Web Start med ett GUI eller ett CLI. När det gäller x86-system så ingår Enhetskonfigurationsassistenten i Solaris Web Start-programmet.

■ GUI – Kräver en lokalt monterad eller fjärrmonterad dvd-rom- eller cd-rom-enhet eller nätverksanslutning, videoadapter, tangentbord, skärm och tillräckligt med minne.

<span id="page-179-0"></span>■ CLI – Kräver en lokalt monterad eller fjärrmonterad dvd-rom- eller cd-rom-enhet eller nätverksanslutning, tangentbord och skärm. Du kan köra CLI för Solaris Web Start-installationen med tip-kommandot. Du hittar mer information i direkthjälpen för tips(1).

Om programmet Solaris Web Start identifierar ett bildskärmskort för systemet visas automatiskt det grafiska användargränssnittet (GUI). Om programmet Solaris Web Start inte identifierar ett bildskärmskort visas automatiskt CLI. Innehåll och instruktioner är i princip samma för GUI och CLI.

## SPARC: Installera eller uppgradera med programmet Solaris Web Start

Du kan installera eller uppgradera operativsystemet Solaris med programmet Solaris Web Start som finns på Solaris *SPARC Platform Edition* DVD eller Solaris *SPARC Platform Edition* Installation CD

**Obs! –** Om du installerar från cd:n Solaris-installations hittar du information om särskilda krav på ["Krav när du använder Solaris-installations](#page-46-0) " på sidan 47.

Se till att du har följande för installationen:

- Solaris *SPARC Platform Edition* DVD för en dvd-installation
- För en cd-installation:
	- Solaris *SPARC Platform Edition* Installation CD
	- Solaris Software 1 of 2 *SPARC Platform Edition* CD.
	- Solaris Software 2 of 2 *SPARC Platform Edition* CD Installationsprogrammet frågar efter den här cd-skivan om den behövs.
	- Solaris *SPARC Platform Edition* Languages CD Installationsprogrammet frågar efter den här cd-skivan om det krävs stöd för språk för särskilda geografiska områden.
## SPARC: Uppgiftskarta: Installera Solaris Web Start

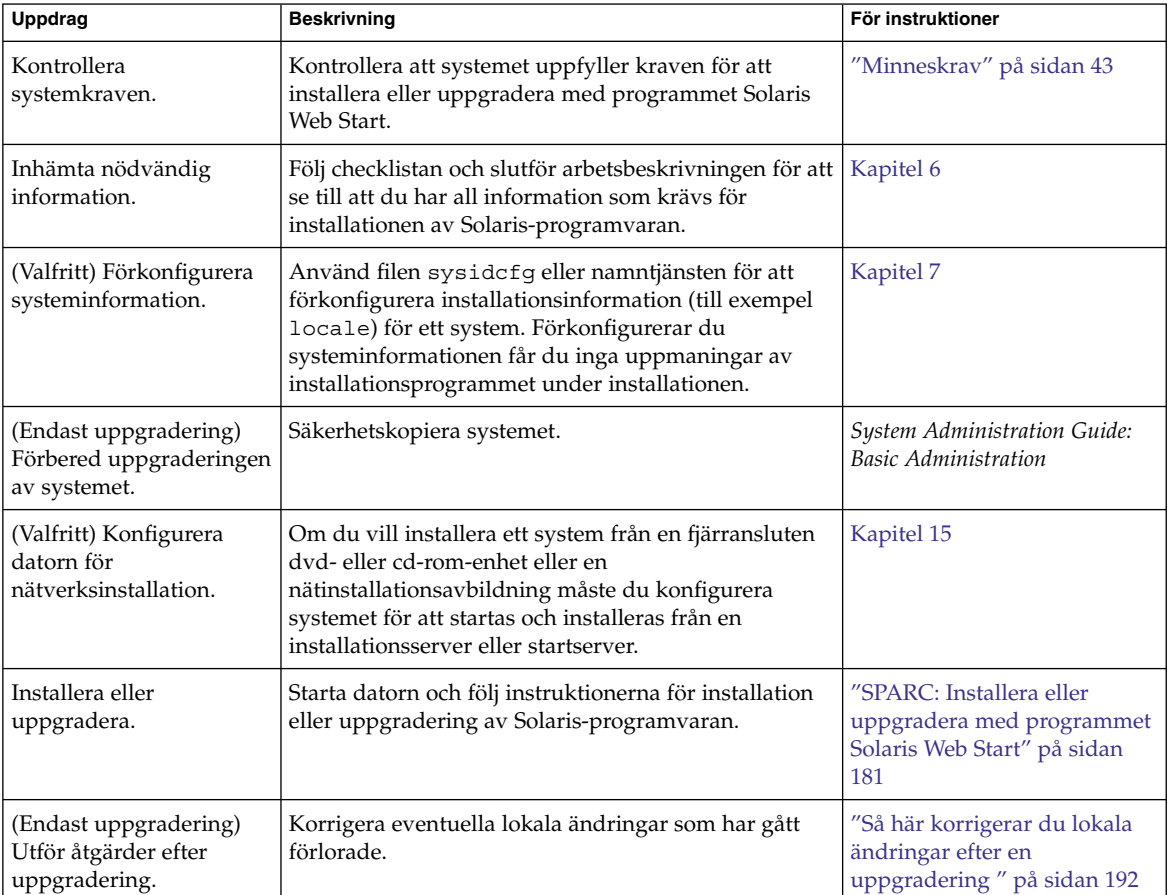

**TABELL 17–1** Åtgärdsöversikt över installationen av Solaris Web Start

### ▼ SPARC: Installera eller uppgradera med programmet Solaris Web Start

- **1. Bestäm om du vill installera programvaran från en dvd-rom- eller cd-rom-enhet eller från en nätavbildning.**
	- Om du använder en dvd-rom- eller cd-rom-enhet sätter du in Solaris *SPARC Platform Edition* DVD eller Solaris *SPARC Platform Edition* Installation CD.
	- Om du använder en nätinstallationsavbildning ändrar du katalogerna till platsen för installationsmediet. Känner du inte till platsen kontaktar du nätverksadministratören. Mer information om hur du installerar från nätverket finns i [Kapitel 14](#page-126-0) eller [Kapitel 15.](#page-144-0)

#### **2. Starta systemet.**

- Om datorn är ny ska du sätta på den.
- Om du vill installera eller uppgradera ett befintligt system, stänger du av datorn.
	- Om du vill starta från en cd eller dvd skriver du följande kommando.

ok **boot cdrom [- nowin]**

■ Om du vill starta från en installationsserver på ett nätverk skriver du följande kommando.

ok **boot net [- nowin]**

nowin Anger att Solaris Web Start ska köras i CLI-läge.

Solaris Web Start-installation startar.

#### **3. Svara på frågorna om systemkonfiguration om du ombes göra det.**

- Om du förkonfigurerade all systemkonfigurationsinformation uppmanas du inte av programmet Solaris Web Start att ange konfigurationsinformation.
- Om du inte har förkonfigurerat någon systeminformation kan du använda ["Arbetsbeskrivning för installation"](#page-51-0) på sidan 52 eller ["Arbetsbeskrivning för](#page-57-0) [uppgradering"](#page-57-0) på sidan 58 för hjälp med att svara på frågorna om konfigurationen.

Om du använder GUI visas dialogrutan Solaris Web Start Installationskiosk och Välkommen till Solaris när du har bekräftat systemkonfigurationsinformationen. Om ditt system inte har tillräckligt med minnesutrymme visas inte Installationskiosken.

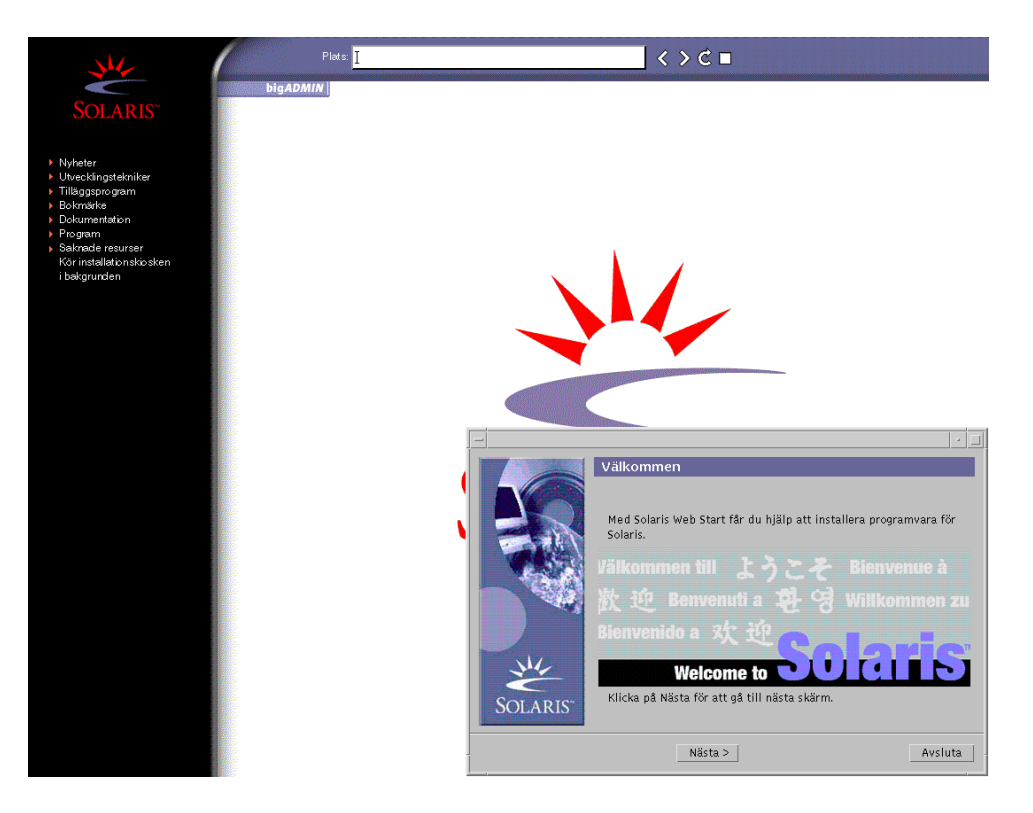

**FIGUR 17–1** Solaris Web Start Installationskiosk-meny

Du kan klicka vilken länk som helst i menyn.

**Obs! –** I vissa situationer kan kiosken dölja en dialogruta. Om du vill visa en dold dialogruta klickar du på Skicka installationskiosken till bakgrunden på Installationskiosk-menyn.

Skärmen för installationsfrågor visas.

**4. Bestäm om datorn ska startas om automatiskt eller skivan ska matas ut. Klicka på Nästa.**

Skärmen Ange media visas.

- **5. Ange det media som du använder för installationen:**
	- Om du installerar ett Solaris Flash-arkiv, fortsätter du.
	- Om du *inte* installerar ett Solaris Flash-arkiv fortsätter du till [Steg 6.](#page-183-0)
	- **a. Fyll i den information som du ombeds lämna.**

<span id="page-183-0"></span>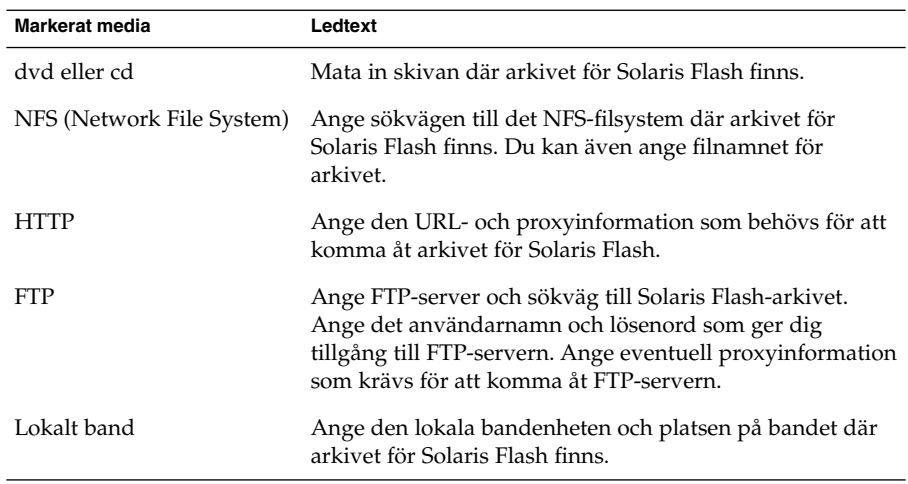

Om du valde att installera ett arkiv från en dvd, cd eller en NFS-server visas panelen Markera Flash-arkiv.

- **b. Om arkivet finns på en skiva eller NFS-server markerar du ett eller flera Solaris Flash-arkiv som du vill installera på panelen Markera Flash-arkiv.**
- **c. Bekräfta de markerade arkiven på panelen Flash Arkiv Summering och klicka på Nästa.**
- **d. På panelen Ytterligare Flash-arkiv kan du installera ytterligare Solaris Flash-arkiv genom att ange mediet där det andra arkivet finns. Om du inte vill installera ytterligare arkiv markerar du Inga och fortsätter installationen genom att klicka på Nästa. Fortsätt till Steg 7.**

#### **6. Bestäm om du vill utföra en standardinstallation eller en uppgradering.**

Programmet Solaris Web Start avgör om systemet kan uppgraderas. Du måste ha ett befintligt Solaris rotfilssystem (/). Om du uppgraderar genom att använda Solaris-installations måste du ha en skivdel på 512 MByte. Programmet Solaris Web Start fastställer nödvändiga villkor och uppgraderar sedan systemet.

**7. Installera Solaris-programvaran med hjälp av anvisningarna på skärmen. Om du INTE installerar ett Solaris Flash-arkiv kan du också installera ytterligare programvara.**

När programmet Solaris Web Start slutför installationen av Solaris-programvaran startas systemet om automatiskt eller så uppmanas du att starta om manuellt. När installationen är färdig sparas installationsloggar i en fil. Installationsloggarna finns i följande kataloger:

- /var/sadm/system/logs
- /var/sadm/install/logs

**8. Om du uppgraderar Solaris-programvaran kanske du måste korrigera en del lokala ändringar som inte har behållits. Om du vill ha detaljerad information läser du "Så här korrigerar du lokala [ändringar efter en uppgradering](#page-191-0) " på sidan [192.](#page-191-0)**

# x86: Installera eller uppgradera med programmet Solaris Web Start

Du kan installera operativsystemet Solaris på x86-systemet genom att använda programmet Solaris Web Start på Solaris DVD eller Solaris-installations .

**Obs! –** Om du installerar från cd:n Solaris-installations hittar du information om särskilda krav på ["Krav när du använder Solaris-installations](#page-46-0) " på sidan 47.

Se till att du har följande media:

- Om du installerar från en dvd använder du Solaris *x86 Platform Edition* DVD
- Om du installerar från en dvd använder du följande:
	- Solaris *x86 Platform Edition* Installation CD
	- Solaris Software 1 of 2 *x86 Platform Edition* CD
	- Solaris Software 2 of 2 *x86 Platform Edition* CD Du uppmanas att sätta in den här cd:n om det krävs.
	- Solaris *x86 Platform Edition* Languages CD Du uppmanas att sätta in den här cd:n om du behöver installera språkstöd för särskilda geografiska områden.

### x86: Uppgiftskarta: Installera Solaris Web Start

**TABELL 17–2** x86: Åtgärdsöversikt över installationen av Solaris Web Start

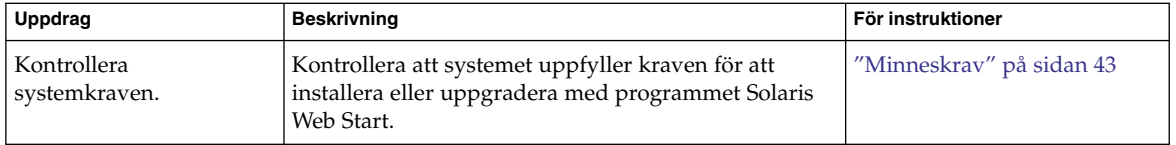

| <b>Uppdrag</b>                                                   | <b>Beskrivning</b>                                                                                                    | För instruktioner                                                                         |
|------------------------------------------------------------------|----------------------------------------------------------------------------------------------------|-------------------------------------------------------------------------------------------|
| Inhämta nödvändig<br>information.                                | Följ checklistan och slutför arbetsbeskrivningen för att<br>se till att du har all information som krävs för<br>installationen av Solaris-programvaran.                                                                                                    | Kapitel 6                                                                                 |
| (Endast uppgradering)<br>Förbered uppgraderingen<br>av systemet. | Säkerhetskopiera systemet.                                                                                                    | <b>System Administration Guide:</b><br><b>Basic Administration</b>                        |
| (Valfritt) Konfigurera<br>datorn för<br>nätverksinstallation.    | Om du vill installera ett system från en fjärransluten<br>Solaris x86 Platform Edition DVD eller Solaris Software<br>x86 Platform Edition eller en nätinstallationsavbildning<br>måste du konfigurera systemet för att startas och<br>installeras från en installationsserver eller startserver. | Kapitel 15                                                                                |
| Installera eller<br>uppgradera.                                  | Starta datorn och följ instruktionerna för installation<br>eller uppgradering av Solaris-programvaran.                                                                                                    | "x86: Installera eller<br>uppgradera med programmet<br>Solaris Web Start" på sidan<br>186 |
| (Endast uppgradering)<br>Utför åtgärder efter<br>uppgraderingen. | Korrigera eventuella lokala ändringar som har gått<br>förlorade.                                                                                                    | "Så här korrigerar du lokala<br>ändringar efter en<br>uppgradering " på sidan 192         |

**TABELL 17–2** x86: Åtgärdsöversikt över installationen av Solaris Web Start *(forts.)*

### x86: Installera eller uppgradera med programmet Solaris Web Start

- **1. Bestäm om du vill installera programvaran från en dvd-rom- eller cd-rom-enhet eller från en nätinstallationsavbildning.**
	- Om du använder en dvd-rom- eller cd-rom-enhet sätter du in Solaris *x86 Platform Edition* DVD eller Solaris *x86 Platform Edition* Installation CD.
	- Om du använder en nätinstallationsavbildning ändrar du katalogerna till platsen för installationsmediet. Du kanske måste ta kontakt med systemadministratören för att få reda på var avbildningen finns. Mer information om hur du installerar från nätverket finns i [Kapitel 14](#page-126-0) eller [Kapitel 15.](#page-144-0)

#### **2. Bestäm hur datorn ska startas.**

- Om du startar från Solaris DVD- eller Solaris-installations -skivan ska du sätta i skivan. Systemets BIOS måste stödja start från dvd och cd.
- Om du startar från nätverket ska du använda PXE-nätverksstart (Pre-boot Execution Environment). Datorn måste ha stöd för PXE. Aktivera PXE-stödet med hjälp av verktyget för BIOS-inställning eller verktyget för konfigurering av nätverkskortet.
- Om du startar från en diskett sätter du in Disketten Enhetskonfigurationsassistenten för Solaris *x86-version* i systemets diskettenhet.

**Obs! –** Du kan kopiera programvaran Device Configuration Assistant till en diskett från Solaris *x86 Platform Edition* DVD eller Solaris Software 2 of 2 *x86 Platform Edition* CD genom att använda proceduren som beskrivs i [Bilaga I.](#page-670-0)

**3. Starta datorn genom att stänga av den och sedan slå av och på den.**

Ett minnestest utförs liksom maskinvaruidentifiering. Skärmen uppdateras.

**4. När Enhetskonfigurationsassistenten för Solaris visas trycker du på F2 (fortsätt).** Skärmbilden för bussuppräkning visas med meddelandet:

Avgör busstyper och inhämtar data för maskinvarukonfiguration ... Skärmbilden för enhetssökning visas. Systemenheterna genomsöks. När sökningen är klar visas skärmbilden för identifierade enheter.

- **5. Bestäm om du måste ändra något.**
	- Tryck på F2 för att fortsätta utan att ändra något.
	- Välj ändringar och tryck på F4.

Laddningsskärmen visas med meddelanden om drivrutiner som laddas för att starta systemet. Efter ett par sekunder visas skärmbilden för start av Solaris.

**6. På skärmen Starta Solaris väljer du DVD, CD, Nät eller Disk och trycker på F2 (fortsätt).**

Programmet Solaris Web Start kontrollerar om standardstartdisken uppfyller kraven för att installera eller uppgradera systemet.

**Obs! –** Om du installerar från cd:n Solaris-installations måste flera krav uppfyllas. Om inte dessa krav uppfylls kan du använda programmet Solaris Web Start från dvd:n, en nätinstallationsavbildning, eller programmet Solaris suninstall eller en anpassad JumpStart för installationen. Kraven är följande:

- BIOS- och SCSI-drivrutinen för standardstartdisken måste stödja LBA (Logical Block Addressing).
- Om standardstartdisken inte har en Solaris fdisk-partition uppmanas du att skapa en partition. Du tillfrågas om du vill köra fdisk och skapa en Solaris fdisk-partition. Om du svarar Ja startas fdisk-gränssnittet och du kan lägga till en Solaris fdisk-partition manuellt på disken. Svarar du Nej avslutas installationsprogrammet.
- Om standardstartdisken inte har en x86-startpartition skapar programmet Solaris Web Start en partition från en del av Solaris fdisk-partitionen. Alla data på Solaris fdisk-partitionen förstörs. Du kan inte skapa den här partitionen manuellt. Om du svarar Ja på frågan om att formatera disken skapas partitionen från Solaris fdisk-partitionen. Om du svarar Nej måste du välja en annan installationsmetod.
- Om du vill bevara en befintlig servicepartition på systemet, väljer du Standard när du i programmet Solaris Web Start frågas om du vill anpassa fdisk-partitionen på standardstartdisken.
- Senare i installationen kan du skapa, ändra eller ta bort partitioner från formateringspaneler. När Solaris fdisk-partitionen och x86-startpartitionen har skapats låses disken så att du inte kan ändra disken. Om du har flera diskar kan du ändra dessa diskar från fdisk-panelerna.

Programmet Solaris Web Start identifierar varje krav för standardstartdisken och uppmanar dig att ange konfigurationsinformation som inte hittades.

- **7. Svara på frågorna om systemkonfiguration om du ombes göra det.**
	- Om du förkonfigurerade all systemkonfigurationsinformation fortsätter du till Steg 8.
	- Om du inte har förkonfigurerat någon systeminformation kan du använda ["Arbetsbeskrivning för installation"](#page-51-0) på sidan 52 eller ["Arbetsbeskrivning för](#page-57-0) [uppgradering"](#page-57-0) på sidan 58 för hjälp med att svara på frågorna om konfigurationen.

Efter en liten stund visas skärmbilden för installationsprogrammet för Solaris.

**8. Tryck på F2 (fortsätt) i installationsskärmen.**

Introduktionsskärmbilden för kdmconfig visas.

**9. Bestäm om det finns tillräckligt med ledigt minne för att kunna köra användargränssnittet (GUI).**

- Tryck på F2 (fortsätt) om det finns tillräckligt med ledigt minne för att visa användargränssnittet (GUI).
- Tryck på F4\_Bypass om det inte finns tillräckligt med ledigt minne och för att visa CLI.

Skärmbilden för visning och redigering av systemkonfiguration för kdmconfig visas.

Om kdmconfig-verktyget inte kan identifiera bildskärmskortets drivrutin väljer verktyget kdmconfig 640x480 VGA-drivrutinen. GUI för Solaris Web Start kan inte visas med 640x480 VGA-drivrutinen. Detta resulterar i att CLI för Solaris Web Start visas. Om du vill använda GUI för Solaris Web Start använder du kdmconfig-verktyget för att välja rätt bildskärmskortsdrivrutin för systemet.

- **10. (Valfritt) Undersök konfigurationsinformationen på kdmconfig – Visa och redigera konfiguration för fönstersystem och gör de ändringar du behöver.**
- **11. När du är färdig väljer du Inga ändringar behövs – Testa/spara, avsluta och tryck på F2 (fortsätt).**

Skärmbilden för test av systemkonfiguration för kdmconfig visas.

#### **12. Tryck på F2 (fortsätt).**

Skärmbilden uppdateras och skärmbilden för testning av palett och mönster för kdmconfig visas.

#### **13. Flytta pekaren och kontrollera om färgerna på paletten visas korrekt.**

- Klicka på Nej om färgerna inte visas korrekt. Om det är möjligt tryck på valfri tangent på tangentbordet och vänta tills kdmconfig avslutar skärmen kdmconfig konfiguration och test för fönstersystem automatiskt. Upprepa Steg 10 till Steg 13 tills färgerna visas korrekt och du kan flytta pekaren som förväntat.
- Klicka på Ja om färgerna visas korrekt.

Dialogrutan Solaris Web Start Installationskiosk och Välkommen till Solaris visas. Om ditt system inte har tillräckligt med minnesutrymme visas inte Installationskiosken.

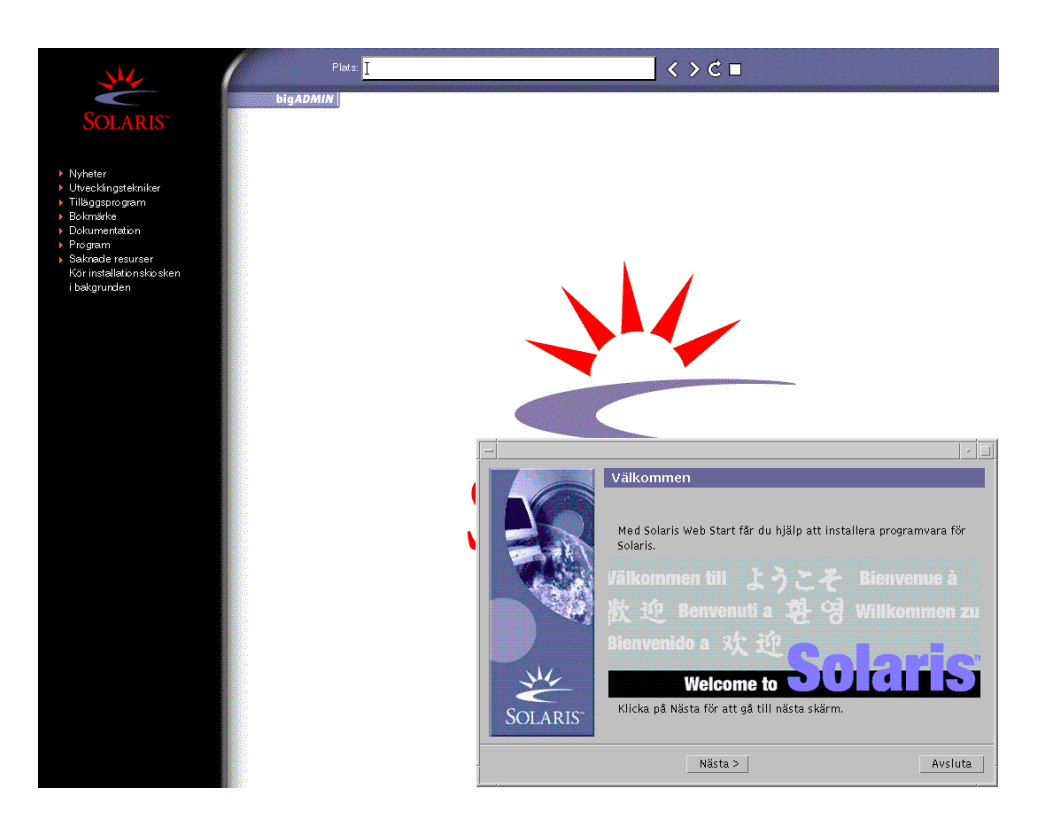

**FIGUR 17–2** Solaris Web Start Installationskiosk-meny

Du kan klicka vilken länk som helst i menyn.

**Obs! –** I vissa situationer kan kiosken dölja en dialogruta. Om du vill visa en dold dialogruta klickar du på Skicka installationskiosken till bakgrunden på Installationskiosk-menyn.

**14. Om du uppmanas anger du resterande konfigurationsinformation.**

Skärmen för installationsfrågor visas.

**15. Bestäm om datorn ska startas om automatiskt eller skivan ska matas ut. Klicka på Nästa.**

**Obs! –** Om du använder PXE-nätverksstart väljer du manuell omstart. Se till att datorn inte startas från nätverket vid omstarten. Om du behöver inaktivera nätverksstart använder du datorns konfigurationsverktyg för BIOS eller verktyget för nätverkskortet under omstarten.

Skärmen Ange media visas.

#### **16. Ange det media som du använder för installationen:**

- Om du installerar ett Solaris Flash-arkiv, fortsätter du.
- Om du *inte* installerar ett Solaris Flash-arkiv fortsätter du till Steg 17.
- **a. Fyll i den information som du ombeds lämna.**

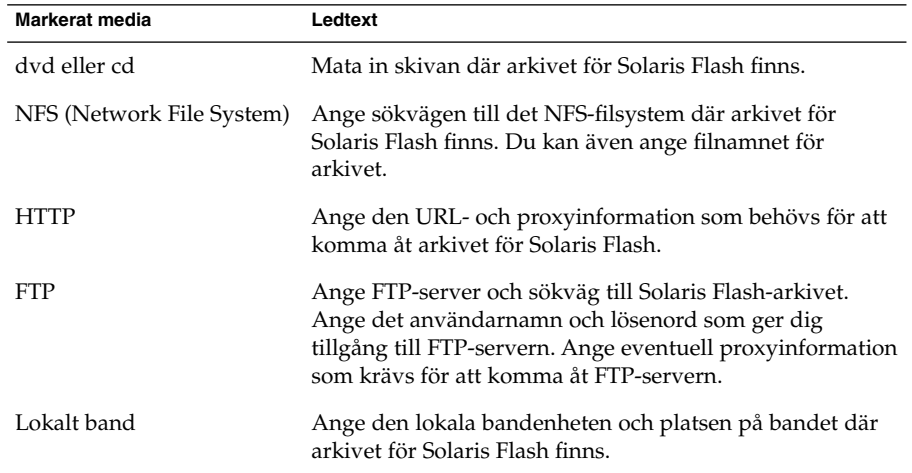

Om du valde att installera ett arkiv från en dvd, cd eller en NFS-server visas panelen Markera Flash-arkiv.

- **b. Om arkivet finns på en skiva eller NFS-server markerar du ett eller flera Solaris Flash-arkiv som du vill installera på panelen Markera Flash-arkiv.**
- **c. Bekräfta de markerade arkiven på panelen Flash Arkiv Summering och klicka på Nästa.**
- **d. På panelen Ytterligare Flash-arkiv kan du installera ytterligare Solaris Flash-arkiv genom att ange mediet där det andra arkivet finns. Om du inte vill installera ytterligare arkiv markerar du Inga och fortsätter installationen genom att klicka på Nästa. Slutför installationen.**

När installationsprogrammet för Solaris Web Start slutför installationen av Solaris-programvaran startas systemet om automatiskt eller så uppmanas du att starta om manuellt.

När installationen är klar sparas installationsloggarna i en fil. Installationsloggarna finns i följande kataloger:

- /var/sadm/system/logs
- /var/sadm/install/logs

**17. Bestäm om du vill utföra en standardinstallation eller en uppgradering.**

Kapitel 17 • Använda Solaris Web Start (Steg-för-steg-anvisningar) **191**

<span id="page-191-0"></span>Programmet Solaris Web Start avgör om systemet kan uppgraderas. Du måste ha ett befintligt Solaris rotfilssystem (/). Om du uppgraderar genom att använda Solaris-installations måste du ha en skivdel på 512 MByte. Programmet Solaris Web Start fastställer nödvändiga villkor och uppgraderar sedan systemet.

**Obs! –** Om du återställde Servicepartition på systemet innan du startade installationen är det inte säkert att du kan uppgradera Solaris-miljön.

#### **18. Följ instruktionerna på skärmen för att installera Solaris-program och ytterligare program på systemet.**

När installationsprogrammet för Solaris Web Start slutför installationen av Solaris-programvaran startas systemet om automatiskt eller så uppmanas du att starta om manuellt.

När installationen är klar sparas installationsloggarna i en fil. Installationsloggarna finns i följande kataloger:

- /var/sadm/system/logs
- /var/sadm/install/logs
- **19. Om du uppgraderar Solaris-programvaran kanske du måste korrigera en del lokala ändringar som inte har behållits. Om du vill ha detaljerad information läser du "Så här korrigerar du lokala ändringar efter en uppgradering " på sidan 192.**

# Solaris Web Start-åtgärder efter installation och uppgradering

När du har installerat eller uppgraderat operativsystemet Solaris kan du behöva utföra dessa åtgärder.

### Så här korrigerar du lokala ändringar efter en uppgradering

När du uppgraderar så slår programmet Solaris Web Start ihop lokala programvaruändringar i det befintliga systemet med den nya Solaris-programvaran. I en del fall går det dock inte att slå ihop programvaran. När uppgraderingen är klar kanske du måste korrigera en del lokala ändringar som inte har behållits.

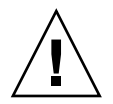

**Varning! –** Datorn kanske inte går att starta om du inte korrigerar de lokala ändringar som inte bevarades.

- **1. Granska innehållet i följande fil och avgör om du behöver korrigera lokala ändringar som programmet Solaris Web Start inte kunde spara.** /a/var/sadm/system/data/upgrade\_cleanup
- **2. Korrigera alla lokala ändringar som inte har uppgraderats.**
- **3. Starta om datorn.**
	- # **reboot**

Installationsguide för Solaris 9 9/04 • Oktober 2004

### KAPITEL **18**

# Använda Programmet Solaris suninstall (Steg-för-steganvisningar)

Det här kapitlet beskriver hur du använder programmet Solaris suninstall på Solaris Software 1 of 2 för installation eller uppgradering av Solaris.

- "Programmet Solaris suninstall" på sidan 195
- ["SPARC: Installera och uppgradera med Programmet Solaris](#page-195-0) suninstall" på [sidan 196](#page-195-0)
- ["x86: Installera och uppgradera med Programmet Solaris](#page-198-0) suninstall" på sidan [199](#page-198-0)
- "Programmet Solaris suninstall, [åtgärder efter uppgradering"](#page-204-0) på sidan 205

# Programmet Solaris suninstall

Du kan köra programmet Solaris suninstall med ett kommandoradsgränssnitt (CLI). När det gäller x86-system är Enhetskonfigurationsassistenten inkluderad i programmet Solaris suninstall. För programmet Solaris suninstall krävs en lokal eller fjärransluten cd-rom-enhet, eller en lokal anslutning eller nätverksanslutning, samt tangentbord och bildskärm. Du kan köra programmet Solaris suninstall med kommandot tip. Du hittar mer information i direkthjälpen för tips(1).

**Obs!** – Du kan navigera i texten genom att använda Control + U för att gå upp en sida och Control+Dför att gå ned en sida.

<span id="page-195-0"></span>SPARC: Installera och uppgradera med Programmet Solaris suninstall

Du kan antingen installera eller uppgradera Solaris-operativmiljön på en SPARC dator genom att använda programmet Solaris suninstall på Solaris Software 1 of 2. Du kan inte installera ytterligare programvara med programmet Solaris suninstall.

Kontrollera att du har följande cd-skivor:

- Solaris Software 1 of 2 *SPARC Platform Edition* CD.
- Solaris Software 2 of 2 *SPARC Platform Edition* CD Installationsprogrammet frågar efter den här cd-skivan om den behövs.
- Solaris *SPARC Platform Edition* Languages CD Installationsprogrammet frågar efter den här cd-skivan om det krävs stöd för språk för särskilda geografiska områden.

### SPARC: Uppgiftskarta: Utföra en Programmet Solaris suninstall-installation

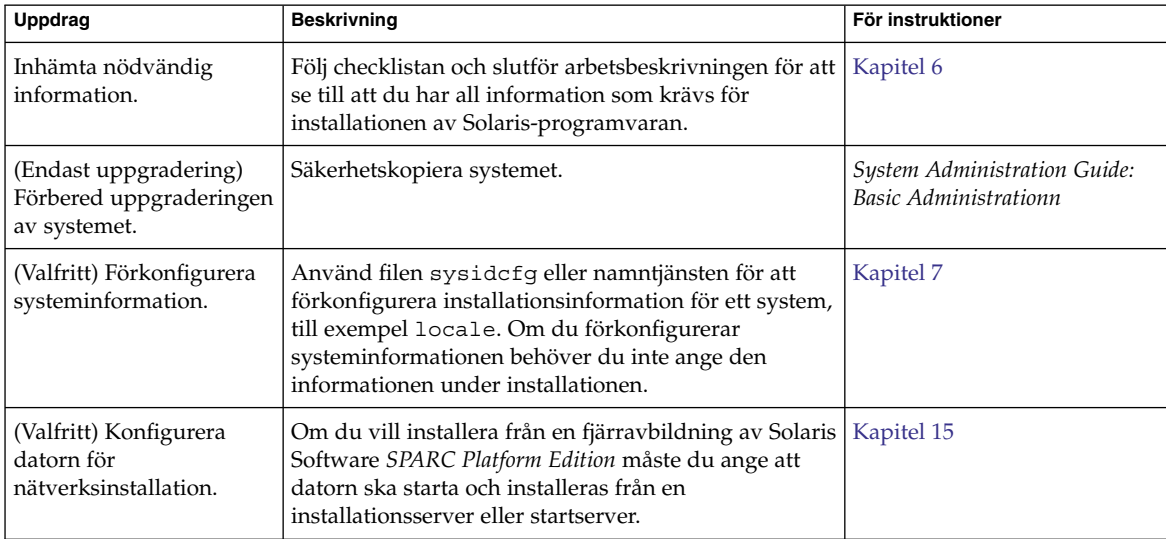

**TABELL 18–1** SPARC: Uppgiftskarta: Utföra en Programmet Solaris suninstall-installation

**TABELL 18–1** SPARC: Uppgiftskarta: Utföra en Programmet Solaris suninstall-installation *(forts.)*

| Uppdrag                                                          | <b>Beskrivning</b>                                                                                     | För instruktioner                                                                                             |
|------------------------------------------------------------------|----------------------------------------------------------------------------------------------------|----------------------------------------------------------------------------------------------------|
| Installera eller<br>uppgradera.                                  | Starta datorn och följ instruktionerna för installation<br>eller uppgradering av Solaris-programvaran. | "SPARC: Så här installerar och<br>uppgraderar du med<br><b>Programmet Solaris</b><br>suninstall" på sidan 197 |
| (Endast uppgradering)<br>Utför åtgärder efter<br>uppgraderingen. | Korrigera eventuella lokala ändringar som har gått<br>förlorade.                                       | "Programmet Solaris"<br>suninstall, åtgärder efter<br>uppgradering" på sidan 205                              |

▼ SPARC: Så här installerar och uppgraderar du med Programmet Solaris suninstall

- **1. Bestäm om programvaran ska installeras från cd-rom-enheten eller en nätverksavbildning.**
	- Om du använder en cd-rom-enhet ska du sätta i Solaris Software 1 of 2 *SPARC Platform Edition* CD
	- Om du använder en nätverksavbildning går du till den katalog som innehåller avbildningen, enligt följande exempel. Du kanske måste ta kontakt med systemadministratören för att få reda på var avbildningen finns. Följande kommando är ett exempel.

```
% cd /net/install-svr/export/Solaris_9/sparc
```
#### **2. Starta systemet.**

- Om datorn är ny ska du sätta på den.
- Om du vill installera eller uppgradera ett befintligt system, stänger du av datorn.
	- Om du vill starta från en cd skriver du följande kommando.

ok **boot cdrom**

■ Om du vill starta från en installationsserver på ett nätverk skriver du följande kommando.

ok **boot net**

programmet Solaris suninstall startas.

**3. Svara på frågorna om systemkonfiguration om du ombes göra det.**

Om du har förkonfigurerat all information för systemkonfiguration frågar inte programmet Solaris suninstall efter konfigurationsinformation.

Om du inte har förkonfigurerat någon systeminformation kan du använda ["Arbetsbeskrivning för installation"](#page-51-0) på sidan 52 eller ["Arbetsbeskrivning för](#page-57-0) [uppgradering"](#page-57-0) på sidan 58 för hjälp med att svara på frågorna om

Kapitel 18 • Använda Programmet Solaris suninstall (Steg-för-steg-anvisningar) **197**

konfigurationen.

- **4. Följ instruktionerna på skärmen för att installera Solaris-programvaran på datorn.**
	- Slutför installationen om du *inte* installerar ett Solaris Flash-arkiv. Om du uppgraderar eller behöver installera ytterligare programvara fortsätter du till [Steg 5.](#page-198-0)

När programmet Solaris suninstall har installerat klart Solaris-programvara startar systemet om automatiskt eller ber dig starta om manuellt.

När installationen är klar sparas installationsloggarna i en fil. Installationsloggarna finns i följande kataloger:

- /var/sadm/system/logs
- /var/sadm/install/logs
- Om du installerar ett Solaris Flash-arkiv, fortsätter du.
- **a. Markera arkivet för Solaris Flash plats på skärmen Hämtningsalternativ för Flash Arkiv.**

programmet Solaris suninstall ber dig fortsätta beroende på vilket media som du markerade.

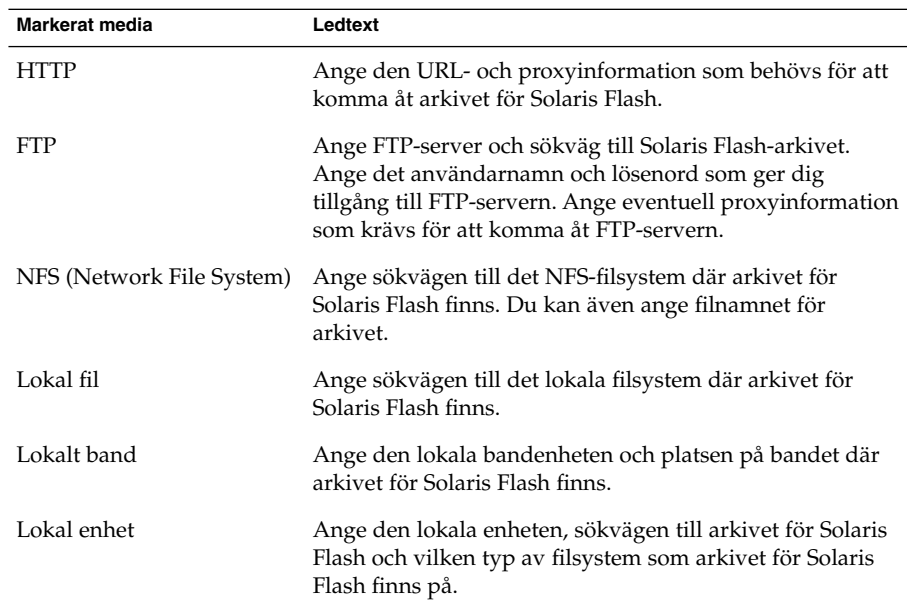

#### **b. Fyll i den information som du ombeds lämna.**

**c. Du kan installera ytterligare ett Solaris Flash-arkiv genom att välja Nytt på skärmen Välja Flash-arkiv. Om du inte vill installera ytterligare arkiv klickar**

#### **du på Fortsätt för att slutföra installationen.**

<span id="page-198-0"></span>När programmet Solaris suninstall har körts klart startas datorn om automatiskt eller så ombes du starta om datorn manuellt.

När installationen är klar sparas installationsloggarna i en fil. Installationsloggarna finns i följande kataloger:

- /var/sadm/system/logs
- /var/sadm/install/logs
- **5. Om du uppgraderar Solaris-programvaran kanske du måste korrigera en del lokala ändringar som inte har behållits. Om du vill ha detaljerad information läser du "Programmet Solaris suninstall, [åtgärder efter uppgradering"](#page-204-0) på [sidan 205.](#page-204-0)**
- **6. (Valfritt) Information om hur du installerar ytterligare programvara finns i** *System Administration Guide: Basic Administration***.**

# x86: Installera och uppgradera med Programmet Solaris suninstall

Du kan antingen installera eller uppgradera Solaris-operativmiljön på en x86-dator genom att använda programmet Solaris suninstall på Solaris Software 1 of 2-skivan. Du kan inte installera ytterligare programvara med programmet Solaris suninstall.

Kontrollera att du har följande cd-skivor:

- Solaris Software 1 of 2 *x86 Platform Edition* CD.
- Solaris Software 2 of 2 *x86 Platform Edition* CD Du uppmanas att sätta in den här cd:n om det krävs.
- Solaris *x86 Platform Edition* Languages CD Du uppmanas att sätta in den här cd:n om du behöver installera språkstöd för särskilda geografiska områden.

### x86: Uppdragsöversikt för suninstallinstallation

#### **TABELL 18–2** x86: Uppdragsöversikt för en interaktiv Installation

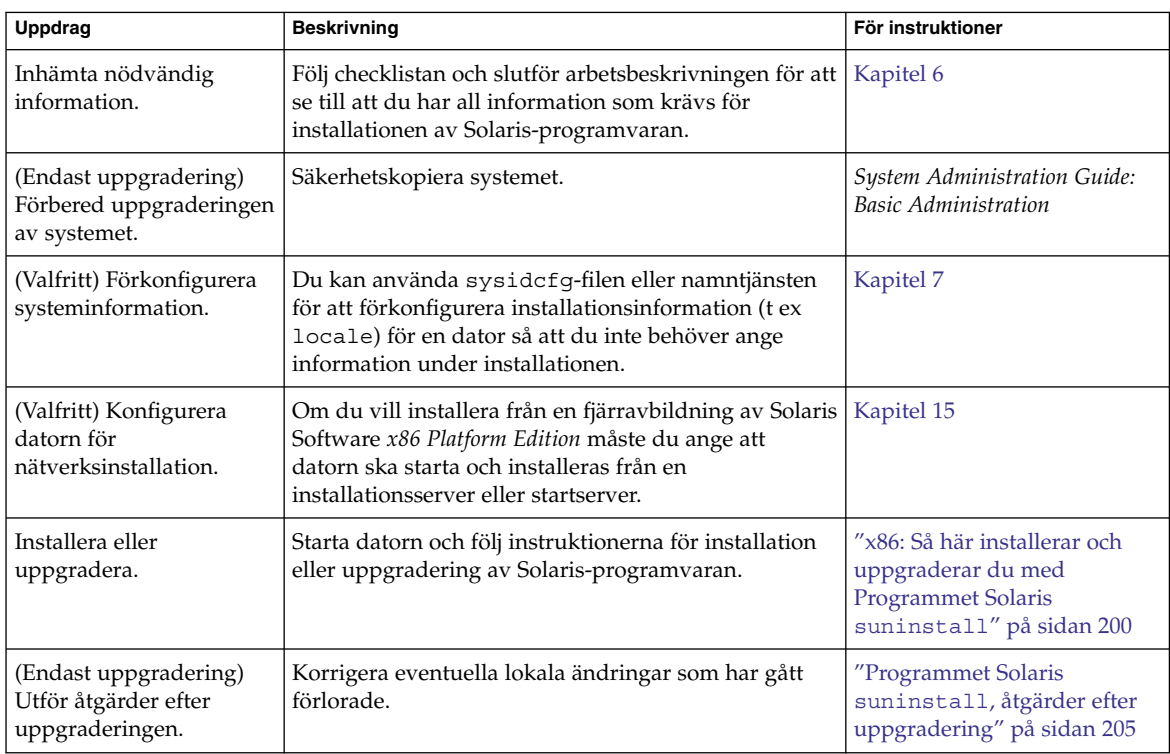

### ▼ x86: Så här installerar och uppgraderar du med Programmet Solaris suninstall

- **1. Bestäm om programvaran ska installeras från cd-rom-enheten eller en nätverksavbildning.**
	- Om du använder en cd-rom-enhet ska du sätta i Solaris Software 1 of 2 *x86 Platform Edition* CD.
	- Om du använder en nätverksavbildning går du till katalogen med avbildningen. Du kanske måste ta kontakt med systemadministratören för att få reda på var avbildningen finns. Följande kommando är ett exempel.

% **cd /net/install-svr/export/Solaris\_9/x86**

**2. Bestäm hur datorn ska startas.**

- Om du ska starta från Solaris-installations ska du sätta i cd-skivan i cd-rom-enheten. Datorns BIOS måste ha stöd för start från cd.
- Om du startar från nätverket ska du använda PXE-nätverksstart (Pre-boot Execution Environment). Datorn måste ha stöd för PXE. Aktivera PXE-stödet med hjälp av verktyget för BIOS-inställning eller verktyget för konfigurering av nätverkskortet.
- Om du startar från en diskett ska du sätta i Disketten Enhetskonfigurationsassistenten för Solaris *x86-version* i datorns diskettenhet.

**x86 endast –** Du kan kopiera programvaran Device Configuration Assistant till en diskett från Solaris *x86 Platform Edition* DVD eller Solaris Software 2 of 2 *x86 Platform Edition* CD genom att använda proceduren som beskrivs i [Bilaga I.](#page-670-0)

#### **3. Starta datorn genom att stänga av den och sedan slå av och på den.**

Ett minnestest utförs liksom maskinvaruidentifiering. Skärmen uppdateras.

■ Om du använder Solaris Software 1 of 2 *x86 Platform Edition* CD- och Solaris Software 2 of 2 *x86 Platform Edition* CD-skivorna visas följande meddelande.

SunOS - x86-version Primärt delsystem för start, vsn 2.0

Sedan visas information som liknar nedanstående text.

SunOS sekundär start, version 3.00 Startsystem för Solaris x86-version Konfigurationsassistenten körs ...

■ Om du använder en PXE-nätverksstart visas följande meddelande.

Solaris nätverksstart ...

Sedan visas information som liknar nedanstående text.

SunOS sekundär start, version 3.00 Startsystem för Solaris x86-version Konfigurationsassistenten körs ...

■ Om du använder Disketten Enhetskonfigurationsassistenten för Solaris *x86-version* visas följande.

Solaris Boot Sector **Version** 1

Sedan visas information som liknar nedanstående text.

Solaris for x86 - FCS DCB Version 1.242

loading /solaris/boot.bin

Kapitel 18 • Använda Programmet Solaris suninstall (Steg-för-steg-anvisningar) **201**

Skärmen uppdateras och information som liknar följande text visas.

SunOS sekundär start, version 3.00 Startsystem för Solaris x86-version Konfigurationsassistenten körs ...

**4. När skärmbilden för Solaris Enhetskonfigurationsassistenten visas trycker du på F2 för att fortsätta.**

Skärmbilden för bussuppräkning visas med meddelandet:

Avgör busstyper och inhämtar data för maskinvarukonfiguration ...

Skärmbilden för enhetssökning visas. Systemenheterna genomsöks. När sökningen är klar visas skärmbilden för identifierade enheter.

#### **5. Bestäm om du måste ändra något.**

- Tryck på F2 för att fortsätta utan att ändra något.
- Välj ändringar och tryck på F4.

Skärmbilden för inläsning visas med meddelanden om drivrutiner som läses in för start av datorn. Efter ett par sekunder visas skärmbilden för start av Solaris.

#### **6. På skärmbilden för start av Solaris väljer du CD, Nätverk eller Hårddisk och trycker på F2 (fortsätt).**

programmet Solaris suninstall kontrollerar om standardstartdisken uppfyller kraven för en installation eller uppgradering.

**Obs! –** Om du vill bevara en befintlig servicepartition på systemet, väljer du lämpligt alternativ på skärmbilden Skapa en Solaris fdisk-partition. Mer information om hur du bevarar en Servicepartition finns i "x86: [Ändring i layouten](#page-47-0) [för standardstartdiskpartitionen"](#page-47-0) på sidan 48.

Om du återställde servicepartitionen på systemet innan du startade installationen är det inte säkert att du kan uppgradera Solaris-miljön.

#### **7. Svara på frågorna om systemkonfiguration om du ombes göra det.**

- Om du har förkonfigurerat konfigurationsinformationen kan du fortsätta till Steg 8.
- Om du inte har förkonfigurerat någon systeminformation kan du använda ["Arbetsbeskrivning för installation"](#page-51-0) på sidan 52 eller ["Arbetsbeskrivning för](#page-57-0) [uppgradering"](#page-57-0) på sidan 58 för hjälp med att svara på frågorna om konfigurationen.

Efter en liten stund visas skärmbilden för installationsprogrammet för Solaris.

**8. Tryck på F2 (fortsätt).**

Introduktionsskärmbilden för kdmconfig visas.

**9. Tryck på F2 (fortsätt).**

Skärmbilden för visning och redigering av systemkonfiguration för kdmconfig visas.

- **10. (Valfritt) Undersök konfigurationsinformationen på kdmconfig – Visa och redigera konfiguration för fönstersystem och gör de ändringar du behöver.**
- **11. När du är klar väljer du alternativet för inga ändringar – testa/spara och avsluta, och trycker på F2 (fortsätt).**

Skärmbilden för test av systemkonfiguration för kdmconfig visas.

#### **12. Tryck på F2 (fortsätt).**

Skärmbilden uppdateras och skärmbilden för testning av palett och mönster för kdmconfig visas.

- **13. Flytta pekaren och kontrollera om färgerna på paletten visas korrekt.**
	- Om färgerna inte visas som de ska klickar du på Nej. Om det går trycker du på valfri tangent på tangentbordet eller väntar tills testskärmbilden för systemkonfiguration för kdmconfig stängs automatiskt. Upprepa Steg 10 till Steg 13 tills färgerna visas korrekt och du kan flytta pekaren utan problem.
	- Om färgerna visas korrekt klickar du på Ja.

programmet Solaris suninstall startas.

#### **14. Svara på fler frågor om systemkonfiguration om du ombes göra det.**

- Om du har förkonfigurerat all information för systemkonfiguration frågar inte programmet Solaris suninstall efter konfigurationsinformation.
- Om du inte har förkonfigurerat någon systeminformation kan du använda ["Arbetsbeskrivning för installation"](#page-51-0) på sidan 52 eller ["Arbetsbeskrivning för](#page-57-0) [uppgradering"](#page-57-0) på sidan 58 för hjälp med att svara på frågorna om konfigurationen.

#### **15. Bestäm om datorn ska startas om automatiskt eller skivan ska matas ut.**

**Obs! –** Om använder PXE-nätverksstart väljer du manuell omstart. Se till att datorn inte startas från nätverket vid omstarten. Om du behöver inaktivera nätverksstart använder du datorns konfigurationsverktyg för BIOS eller verktyget för nätverkskortet under omstarten.

#### **16. Följ instruktionerna på skärmbilden för att installera Solaris-programvaran på systemet.**

■ Slutför installationen om du *inte* installerar ett Solaris Flash-arkiv. Om du uppgraderar eller behöver installera ytterligare programvara fortsätter du till [Steg 17.](#page-204-0)

När programmet Solaris suninstall har körts klart startas datorn om automatiskt eller så ombes du starta om datorn manuellt.

När installationen är klar sparas installationsloggarna i en fil. Installationsloggarna finns i följande kataloger:

- /var/sadm/system/logs
- /var/sadm/install/logs
- Om du installerar ett Solaris Flash-arkiv, fortsätter du.

#### **a. Markera arkivet för Solaris Flash plats på skärmen Hämtningsalternativ för Flash Arkiv.**

programmet Solaris suninstall ber dig fortsätta beroende på vilket media som du markerade.

#### **b. Fyll i den information som du ombeds lämna.**

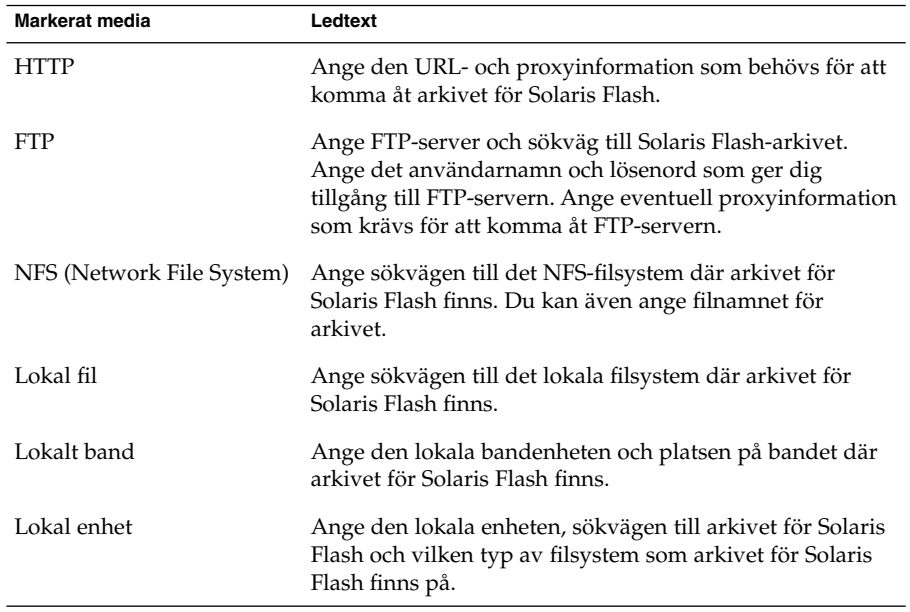

#### **c. Du kan installera ytterligare ett Solaris Flash-arkiv genom att välja Nytt på skärmen Välja Flash-arkiv. Om du inte vill installera ytterligare arkiv klickar du på Fortsätt för att slutföra installationen.**

När programmet Solaris suninstall har körts klart startas datorn om automatiskt eller så ombes du starta om datorn manuellt.

När installationen är klar sparas installationsloggarna i en fil. Installationsloggarna finns i följande kataloger:

■ /var/sadm/system/logs

- /var/sadm/install/logs
- <span id="page-204-0"></span>**17. Om du uppgraderar Solaris-programvaran kanske du måste korrigera en del lokala ändringar som inte har behållits. Om du vill ha detaljerad information läser du "Programmet Solaris suninstall, åtgärder efter uppgradering" på sidan 205.**
- **18. (Valfritt) Information om hur du installerar ytterligare programvara finns i** *System Administration Guide: Basic Administration***.**

# Programmet Solaris suninstall, åtgärder efter uppgradering

När du uppgraderar slår programmet Solaris suninstall ihop lokala programvaruändringar med den nya Solaris-programvaran. I en del fall går det dock inte att slå ihop programvaran. När uppgraderingen är klar kanske du måste korrigera en del lokala ändringar som inte har behållits.

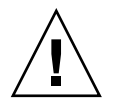

**Varning! –** Datorn kanske inte går att starta om du inte korrigerar de lokala ändringar som inte bevarades.

### Så här korrigerar du lokala ändringar efter en uppgradering

**1. Läs informationen i följande för att avgöra om du behöver korrigera lokala ändringar som inte kunde bevaras.**

/a/var/sadm/system/data/upgrade\_cleanup

- **2. Korrigera alla lokala ändringar som inte har uppgraderats.**
- **3. Starta om datorn.**
	- # **reboot**

Installationsguide för Solaris 9 9/04 • Oktober 2004

### KAPITEL **19**

# Information om installationsfunktioner för Solaris Flash (Hjälpavsnitt)

I detta avsnitt finns instruktioner för hur du skapar arkiv för Solaris Flash och använder arkiven för att installera Solaris-operativmiljön på flera system.

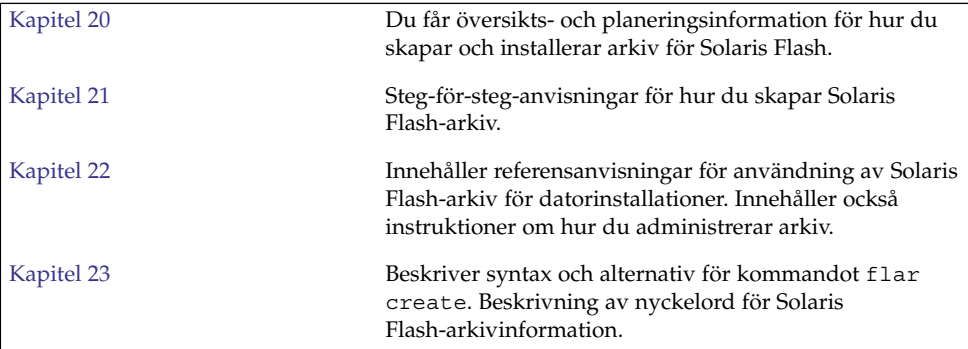

Installationsguide för Solaris 9 9/04 • Oktober 2004

# <span id="page-208-0"></span>Solaris Flash (Översikt och planering)

Detta kapitel är en introduktion till installationsfunktionen för Solaris Flash. Information som är nödvändig för planering av en Solaris Flash-installation i din miljö finns också i detta kapitel.

- "Introduktion till Solaris Flash " på sidan 209
- *["Planera installationen av Solaris Flash"](#page-213-0)* på sidan 214

## Introduktion till Solaris Flash

Solaris Flash-installationsfunktionen gör det möjligt att använda en enstaka referensinstallation av Solaris-operativmiljön på det så kallade huvudsystemet. Du kan sedan replikera installationen på ett antal system. Dessa kallas klonsystem. Du kan kopiera klonsystem med en Solaris Flash-standardinstallation som skriver över alla filer på systemet eller med en Solaris Flash-uppdatering som bara inkluderar skillnaderna mellan två systemavbildningar. En differentiell uppdatering ändrar endast filer som är specificerade och begränsas till system som innehåller programvara som överensstämmer med den gamla huvudavbildningen.

### Installera klonsystem med en standardinstallation

Du kan installera ett huvudsystem med ett Solaris Flash-arkiv för en förstagångsinstallations genom att använda vilken installationsmetod som helst: Solaris Web Start, programmet Solaris suninstall, anpassad JumpStart, Solaris Live Upgrade eller WAN-start. Alla filer skrivs över. Solaris Flash-installationen är en process i fem delar.

1. Installera huvudsystemet. Välj ett system och installera Solaris-operativmiljön och annan programvara med någon av de tillgängliga installationsmetoderna.

- 2. (Valfritt) Förbered anpassningsskript om du vill konfigurera om eller anpassa klonsystemet före eller efter installationen.
- 3. Skapa arkivet för Solaris Flash Solaris Flash-arkivet innehåller en kopia av alla filer på huvudsystemet, om du inte uteslutit några oviktiga filer.
- 4. Installera arkivet för Solaris Flash på klonsystem. Huvudsystemet och klonsystemen måste ha samma kärnarkitektur.

När du installerar arkiv för Solaris Flash på ett system, kopieras alla filer i arkivet till systemet. Det nyinstallerade systemet har samma installationskonfiguration som det ursprungliga huvudsystemet och kallas därför ett klonsystem. Du kan utföra viss anpassning genom att använda skript.

5. (Valfritt) Spara en kopia av huvudavbildningen. Om du planerar att skapa ett differentiellt arkiv måste huvudavbildningen vara tillgänglig och identisk med avbildningen som installerats på klonsystemen.

Steg-för-steg-anvisningar finns i ["Installera huvudsystemet"](#page-224-0) på sidan 225.

Figur 20–1 visar en klonsystemsinstallation med en standardinstallation. Alla filer skrivs över.

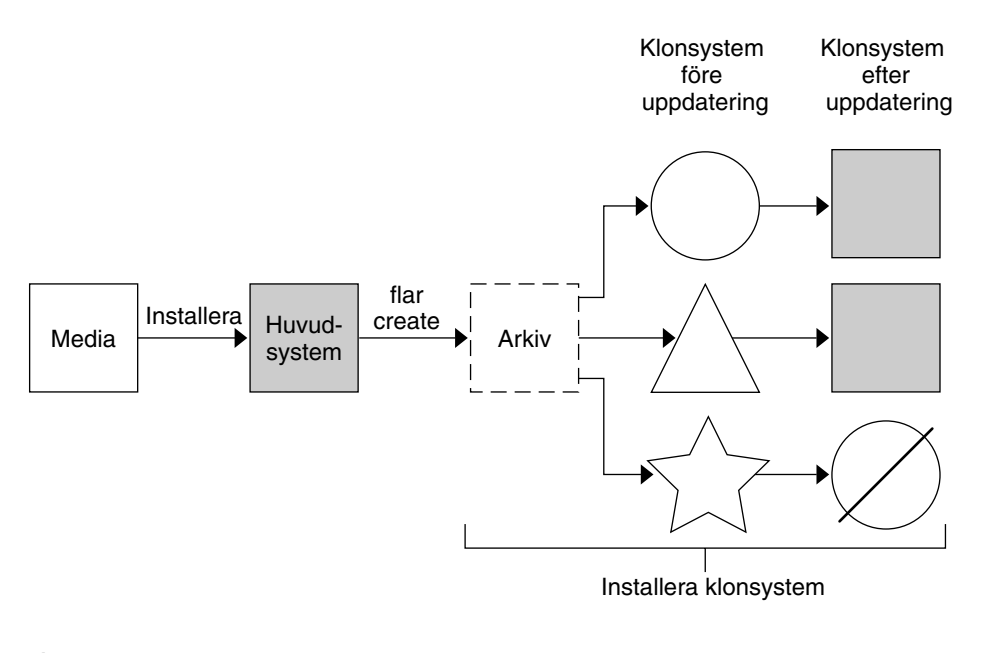

- Ett system med operativmiljö  $( )$
- Ett system utan operativmiljö
- $\sqrt{\phantom{a}}$  Ett system med annan arkitektur
- Ø Uppdatering misslyckas

**FIGUR 20–1** Solaris Flash-standardinstallation

### Uppdatera klonsystem med ett differentiellt Solaris Flash-arkiv

Om du har ett klonsystem som du vill uppdatera kan du skapa ett differentiellt arkiv som bara innehåller skillnaderna mellan två avbildningar, den oförändrade huvudavbildningen och en uppdaterad huvudavbildning. När du uppdaterar ett klonsystem med ett differentiellt arkiv ändras bara de filer som finns i arkivet. Du kan välja att installera ett differentiellt Solaris Flash-arkiv genom att använda antingen installationsmetoden anpassad JumpStart eller Solaris Live Upgrade. En uppdatering är en process i fem delar.

1. Förbered huvudsystemet med ändringarna. Innan du gör några ändringar bör huvudsystemet köra en kopia av det ursprungliga arkivet.

**Obs! –** Om huvudsystemet inte kör en kopia av det ursprungliga arkivet kan skillnaderna mellan de två systemavbildningarna resultera i ett stort differentiellt arkiv. Som en följd därav kan installationen av det differentiella arkivet ta lång tid. Använd i så fall en standardinstallation med ett helt arkiv.

- 2. (Valfritt) Förbered anpassningsskript om du vill konfigurera om eller anpassa klonsystemet före eller efter installationen.
- 3. Montera katalogen med en kopia av den sparade, oförändrade huvudavbildningen. Den här andra avbildningen ska användas för en jämförelse mellan de två systemavbildningarna. Använd följande metoder för att få åtkomst till avbildningen:
	- Montera från en Solaris Live Upgrade-startmiljö
	- Montera från ett klonsystem över NFS
	- Återställ från en säkerhetskopia genom att använda kommandot ufsrestore.
- 4. Skapa det differentiella arkivet med alternativet -A för kommandot flar create.
- 5. Installera det differentiella arkivet på klonsystem med anpassad JumpStart. Du kan även använda Solaris Live Upgrade om du vill installera det differentiella arkivet i en inaktiv startmiljö.

Figur 20–2 visar hur ett differentiellt arkiv skapas och installeras. En huvudavbildning uppdateras med några anpassningar. Anpassningarna kan vara enkla, till exempel att lägga till, konfigurera om eller ta bort några filer, eller komplicerade som exempelvis att sprida korrigeringsfiler. Den uppdaterade huvudavbildningen jämförs med den oförändrade huvudavbildningen. Det differentiella arkivet består av skillnaderna mellan de två avbildningarna. Arkivet kan användas för uppdateringar av andra klonsystem som använder den oförändrade huvudavbildningen. Om klonsystemen redan har ändrats eller om de inte kör den oförändrade huvudavbildningen, misslyckas uppdateringen. Om du måste göra många ändringar på klonsystemen kan du när som helst göra en standardinstallation.

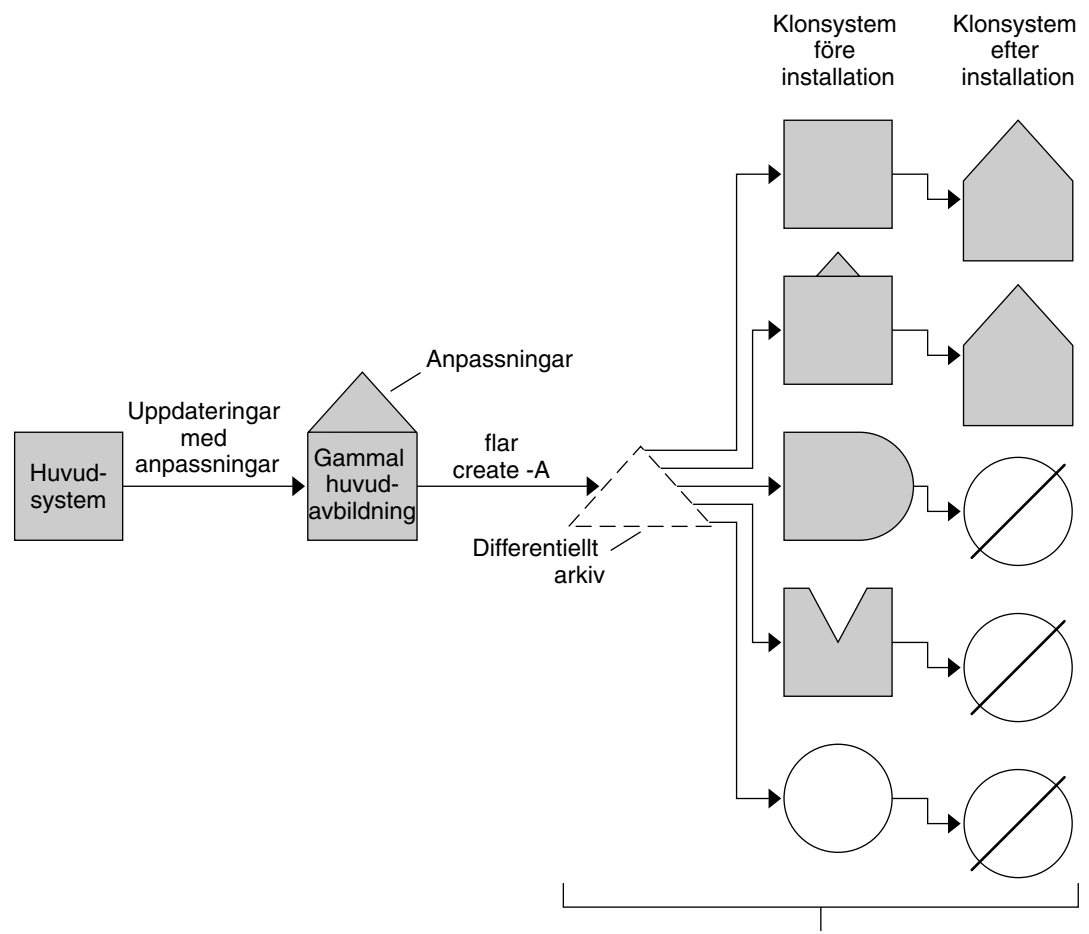

Installera klonsystem med anpassningar och validera huvud- och klonsystemsavbildningar

Identisk med huvudsystem  $\sim$ 

- Identisk med huvudsystem men innehåller små ändringar
- Identisk med huvudsystem men innehåller tillagda filer  $\rightarrow$
- M Identisk med huvudsystem men några filer saknas
- $\bigcirc$ Skapad från annat huvudsystem eller installerad separat
- Ø Uppdatering misslyckas

**FIGUR 20–2** Solaris Flash-uppdatering

Kapitel 20 • Solaris Flash (Översikt och planering) **213**

# <span id="page-213-0"></span>Planera installationen av Solaris Flash

Innan du skapar och installerar ett arkiv för Solaris Flash måste du bestämma dig för hur du vill installera Solaris-operativmiljön på dina system. Första gången du installerar ett system måste du installera med ett fullständigt arkiv, dvs göra en standardinstallation. När systemet har installerats med ett arkiv kan det uppdateras med ett differentiellt arkiv. Det differentiella arkivet installerar endast skillnaderna mellan två arkiv.

### Utforma en standardinstallation av huvudsystemet

Den första uppgiften i installationsprocessen för Solaris Flash är att installera ett system, huvudsystemet, med den konfiguration som du vill att varje klonsystem ska ha. Du kan använda alla installationsmetoder för Solaris om du vill installera ett arkiv på huvudsystemet. Du kan installera delar av eller hela Solaris-operativmiljön. När du har slutfört installationen kan du lägga till eller ta bort program eller ändra konfigurationsfiler.

Huvudsystemet och klonsystemen måste ha samma kärnarkitekturer. Om du vill installera kloner med en sun4u-arkitektur kan du till exempel bara använda ett arkiv som har skapats från ett huvudsystem som har en sun4u-arkitektur.

Du måste installera huvudsystemet med exakt den konfiguration som du vill ha på varje klonsystem. Vad du bestämmer dig för när du utformar installationen av huvudsystemet beror på följande:

- Vilka program som du tänker installera på klonsystemen
- Vilken kringutrustning som är ansluten till huvudsystemet och klonsystemen
- Huvudsystemets och klonsystemens arkitektur

Sedan kan programvaran på systemet anpassas. Se ["Anpassa arkivets](#page-217-0) filer och [kataloger"](#page-217-0) på sidan 218. Dessutom kan huvudsystemet ändras och ställas i ordning för en uppdatering av ett klonsystem. Se ["Planera skapandet av ett arkiv för Solaris](#page-215-0) Flash" på [sidan 216.](#page-215-0)

### Anpassa Solaris-installationen på huvudsystemet

När du har installerat Solaris-operativmiljön på huvudsystemet kan du lägga till eller ta bort program och ändra systemkonfigurationsinformation.

Ta bort programvara. Du kan ta bort program som du inte vill installera på klonsystemen. Använd produktregistret om du vill se en lista över de program som är installerade på huvudsystemet. Om du vill ha detaljerad information läser du *System Administration Guide: Basic Administration*.

- Lägg till programvara. Du kan installera programvara som finns med i Solaris-versionen. Du kan även lägga till programvaror som inte medföljer som en del av operativmiljön Solaris. Alla program som du installerar på huvudsystemet inkluderas i arkivet för Solaris Flash och installeras på klonsystemen.
- Ändra konfigurationsfiler. Du kan ändra konfigurationsfiler på huvudsystemet. Du kan till exempel ändra filen /etc/inet/inetd.conf så att den begränsar bakgrundsprogrammen som systemet kör. Alla anpassningar som du gör sparas som en del av arkivet för Solaris Flash och installeras på klonsystemen.

Ytterligare anpassning kan göras när arkivet skapas. Du kan till exempel exkludera stora datafiler som du inte vill ha i arkivet. En översikt finns i ["Anpassa arkivets](#page-217-0) filer [och kataloger"](#page-217-0) på sidan 218.

Om du vill uppdatera ett klonsystem kan du skapa ett differentiellt arkiv. Se ["Planera](#page-215-0) [skapandet av ett arkiv för Solaris Flash"](#page-215-0) på sidan 216.

### Skapa arkiv för SPARC- och x86-system

Om du vill installera Solaris på både SPARC- och x86-system med installationsmetoden Solaris Flash, måste du skapa separata arkiv för Solaris Flash för varje plattform. Installera SPARC-system med arkivet för Solaris Flash som skapats från SPARC-huvudsystem. Installera x86-system med arkivet för Solaris Flash som skapats från x86-huvudsystem.

### SPARC: Det går inte att hitta stöd för kringutrustning på huvuddatorn

Välj drivrutiner att installera på huvudsystemet beroende på vilken typ av kringutrustning som har anslutits till både huvud- och klonsystemet och vilken programvarugrupp som är installerad. Om klonsystemens kringutrustning skiljer sig från huvudsystemets måste du installera rätt drivrutiner på huvudsystemet innan du skapar arkivet.

**Obs! –** När du installerar Solaris-programvaran installeras vissa maskinvaruspecifika drivrutiner endast om den maskinvara som de stöder finns på systemet.

Om du installerar huvudsystemet med kärn-, slutanvändar-, utvecklar- eller hela programvarugruppen stöder det bara kringutrustning som är kopplad till huvudsystemet vid installationstillfället. Du kan installera stöd för kringutrustning på huvudsystemet även om den inte är ansluten till huvudsystemet genom att installera huvudsystemet med programvarugruppen Komplett plus OEM. Alla drivrutiner installeras oavsett vilken maskinvara som är ansluten till systemet. Du kan också välja att installera paket som stöder den kringutrustning som du behöver.

<span id="page-215-0"></span>Om du installerar någon annan programvarugrupp än Komplett plus OEM på huvudsystemet, kanske du inte har alla drivrutiner som du behöver för att göra korrekta installationer av klonsystemen. Om du till exempel installerar programvarugruppen Komplett på ett huvudsystem som har ett GX CG6-bildskärmsminne, installeras bara drivrutinen för GX CG6-bildskärmsminnet. Detta innebär givetvis inga problem om alla klonsystem som du vill installera har GX CG6-bildskärmsminnen eller inga bildskärmsminnen alls.

Om du däremot vill installera arkivet på klonsystem som har andra bildskärmsminnen installerade, exempelvis Elite 3D, installeras inget stöd för det bildskärmsminnet på klonsystemen. Därför måste du skapa ett arkiv som innehåller stöd för alla bildskärmsminnen. Detta gör du genom att installera programvarugruppen Komplett plus OEM eller installera drivrutinerna för de bildskärmsminnen som du vill ha genom att lägga till lämpliga drivrutinspaket i huvudsystemet.

Du kan installera stöd för kringutrustning på klonsystemen som skiljer sig från den utrustning som finns på huvudsystemet på ett av följande sätt.

Installation av programvarugruppen Komplett plus OEM – programvarugruppen Komplett plus OEM är den största tillgängliga programvarugruppen. Den innehåller alla paket som finns i operativmiljön Solaris. Om du installerar den här gruppen på huvudsystemet, inkluderas alla drivrutiner som medföljer Solaris-versionen. Solaris Flash-arkiv som skapas från ett huvudsystem med denna installation fungerar på alla klonsystem med kringutrustning som stöds av den installerade versionen av Solaris-operativmiljön.

Om du installerar huvudsystemet med programvarugruppen Komplett plus OEM garanteras kompatibilitet med andra utrustningskonfigurationer. En fullständig installation av programvarugruppen Komplett plus OEM kräver dock mer än 1 GB diskutrymme. Klonsystemen kanske inte har tillräckligt med diskutrymme för denna installation.

■ Installera utvalda paket – När du installerar huvudsystemet kan du välja att bara installera paket som du anser nödvändiga för huvudsystemet och klonsystemen. Genom att markera specifika paket kan du installera stöd för den kringutrustning som du vet finns på huvudsystemet eller klonsystemen.

### Planera skapandet av ett arkiv för Solaris Flash

Du kan skapa ett arkiv från huvudsystemet eller skapa ett differentiellt arkiv från två systemavbildningar. Det differentiella arkivet installerar endast skillnaderna mellan de två avbildningarna.
### <span id="page-216-0"></span>Planera att skapa ett Solaris Flash-arkiv för en standardinstallation

När du har installerat huvudsystemet är nästa uppgift i Solaris Flashinstallationsprocessen att skapa ett Solaris Flash-arkiv. Filer på huvudsystemet kopieras till ett arkiv för Solaris Flash tillsammans med viss identifikationsinformation. Du kan skapa arkiv för Solaris Flash medan huvudsystemet körs i fleranvändar- eller enanvändarläge. Du kan också skapa arkiv för Solaris Flash när du startat från:

- Solaris DVD
- Solaris Software 1 of 2
- En avbildning av Solaris Software eller Solaris Languages CD

### Planera att skapa ett differentiellt Solaris Flash-arkiv för en uppdatering

Om du har ett klonsystem som du vill uppdatera kan du skapa ett differentiellt arkiv som bara innehåller skillnaderna mellan två avbildningar, den oförändrade huvudavbildningen och en uppdaterad huvudavbildning. En avbildning kan vara systemet som kör den ursprungliga programvaran som var installerad på klonen, annars behöver du få åtkomst till en kopia av den oförändrade huvudavbildningen. Den här avbildningen ska uppdateras med de ändringar som du vill installera. Du använder en annan avbildning för jämförelsen. Det differentiella arkivet består av skillnaderna mellan de här två avbildningarna. Du kan installera ett differentiellt arkiv med installationsmetoden anpassad JumpStart. Du kan även använda Solaris Live Upgrade om du vill installera ett differentiellt arkiv i en inaktiv startmiljö. När du uppdaterar ett klonsystem med ett differentiellt arkiv ändras bara de filer som finns i arkivet på klonsystemet. Du kan använda skript om du vill anpassa arkivet före eller efter installationen, något som är speciellt användbart när det gäller omkonfiguration.

Du bör spara en oförändrad huvudavbildning efter standardinstallationen så att det går att komma åt den med en av följande metoder.

- En Solaris Live Upgrade-startmiljö, monterad på en katalog som använder kommandot lumount. En beskrivning av en Solaris Live Upgrade-startmiljö finns i [Kapitel 33.](#page-384-0)
- Ett klonsystem som är monterat över NFS med root-behörigheter.
- En säkerhetskopia av systemet som kan återställas med kommandot ufsdump.

Steg-för-steg-anvisningar finns i "Så [här skapar du ett differentiellt Solaris Flash-arkiv](#page-234-0) [med en uppdaterad huvudavbildning](#page-234-0) " på sidan 235.

### Anpassa arkivets filer och kataloger

När du skapar ett Solaris Flash-arkiv kan vissa filer och kataloger som ska kopieras från huvudsystemet exkluderas. Om du har exkluderat en katalog kan du även återställa specifika filer eller underkataloger i den katalogen. Du kan till exempel skapa ett arkiv som exkluderar alla filer och kataloger i /a/aa/bb/c. Innehållet i underkatalogen bb kan inkluderas. Det enda innehållet skulle då vara underkatalogen bb.

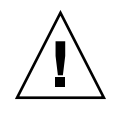

**Varning! –** Använd filexkluderingsalternativen för flar create med försiktighet. Om du exkluderar vissa kataloger kan andra kataloger som du inte är medveten om lämnas kvar i arkivet, exempelvis systemkonfigurationsfiler. Systemet kan då bli inkonsekvent och installationen skulle inte fungera. Det bästa är om du exkluderar kataloger och filer när det gäller data som lätt kan tas bort utan att systemet störs, till exempel stora datafiler.

I följande tabell listas de kommandoalternativ för flar create som kan användas för att exkludera filer och kataloger och återställa filer och underkataloger.

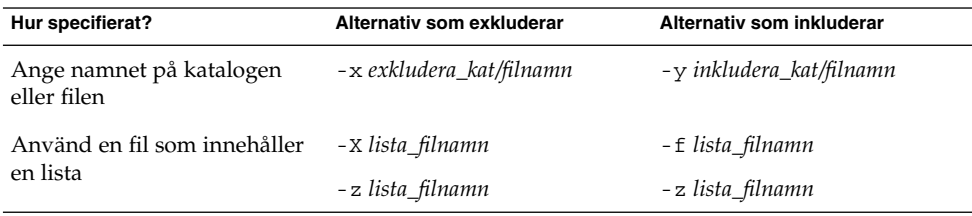

Beskrivningar av de här alternativen finns i [Tabell 23–7.](#page-255-0)

Exempel på anpassning av arkiv finns i "Exempel – [skapa arkiv för en initial](#page-230-0) [installation"](#page-230-0) på sidan 231.

#### Anpassa arkiv med skript

När programvaran är installerad på huvudsystemet kan du köra speciella skript under skapande, installation, efterinstallation och första omstart. Med de här skripten kan du utföra följande:

Konfigurera program på klonsystem. Om det gäller vissa okomplicerade konfigurationer kan du använda ett anpassat JumpStart-skript. Om det gäller mera komplicerade konfigurationer kan speciell konfigurationsfilsbehandling vara nödvändig på huvudsystemet, alternativt före eller efter installationen på klonsystemet.

- <span id="page-218-0"></span>■ Skydda lokala anpassningar på klonsystem. Lokala förinstallations- och efterinstallationsskript kan finnas på klonen och hindra att lokala anpassningar skrivs över av Solaris Flash-programmet.
- Identifiera ej klonbara, värdberoende data som gör att du kan göra arkivet oberoende av värden. Värdoberoende aktiveras genom att du ändrar den här typen av data eller tar bort dem från arkivet. En loggfil är ett exempel på värdberoende data.
- Kontrollera programvaruintegritet i arkivet när det skapas.
- Kontrollera installationen på klonsystemet.

#### *Riktlinjer för skapande av anpassade skript*

När du skapar ett skript som inte är ett omstartsskript bör du följa de här riktlinjerna om du vill försäkra dig om att skriptet inte skadar operativmiljön eller stör systemet på något annat sätt. Riktlinjerna möjliggör användning av Solaris Live Upgrade, som skapar en ny startmiljö för installation av operativmiljön. Den nya startmiljön kan installeras med ett arkiv medan systemet körs.

**Obs! –** De här riktlinjerna gäller inte omstartsskript som tillåts köra bakgrundsprogram eller göra andra typer av förändringar i rotfilsystemet (/).

- Skript får inte påverka systemet som körs för tillfället. Operativmiljön som körs för tillfället kanske inte är den som körs när Solaris Flash-arkivet installeras.
- Skript får inte starta eller stoppa bakgrundsprocesser.
- Skript får inte vara beroende av utdata från kommandon, till exempel ps, truss eller uname, som är beroende av operativmiljön. De här kommandona rapporterar information om systemet som körs för tillfället.
- Skript får inte skicka signaler eller på annat sätt påverka pågående processer.
- Skript kan använda standard-UNIX-kommandon som möjliggör skalskript, till exempel expr, cp och ls.

En översikt över Solaris Live Upgrade finns i [Kapitel 33.](#page-384-0)

#### Solaris Flash-arkivavsnitt

Solaris Flash-arkiv innehåller följande avsnitt. Vissa avsnitt kan du använda för att identifiera och anpassa arkivet och visa information om installationen. Längre beskrivningar av varje avsnitt finns i [Kapitel 23.](#page-248-0)

#### **TABELL 20–1** Flash-arkivavsnitt

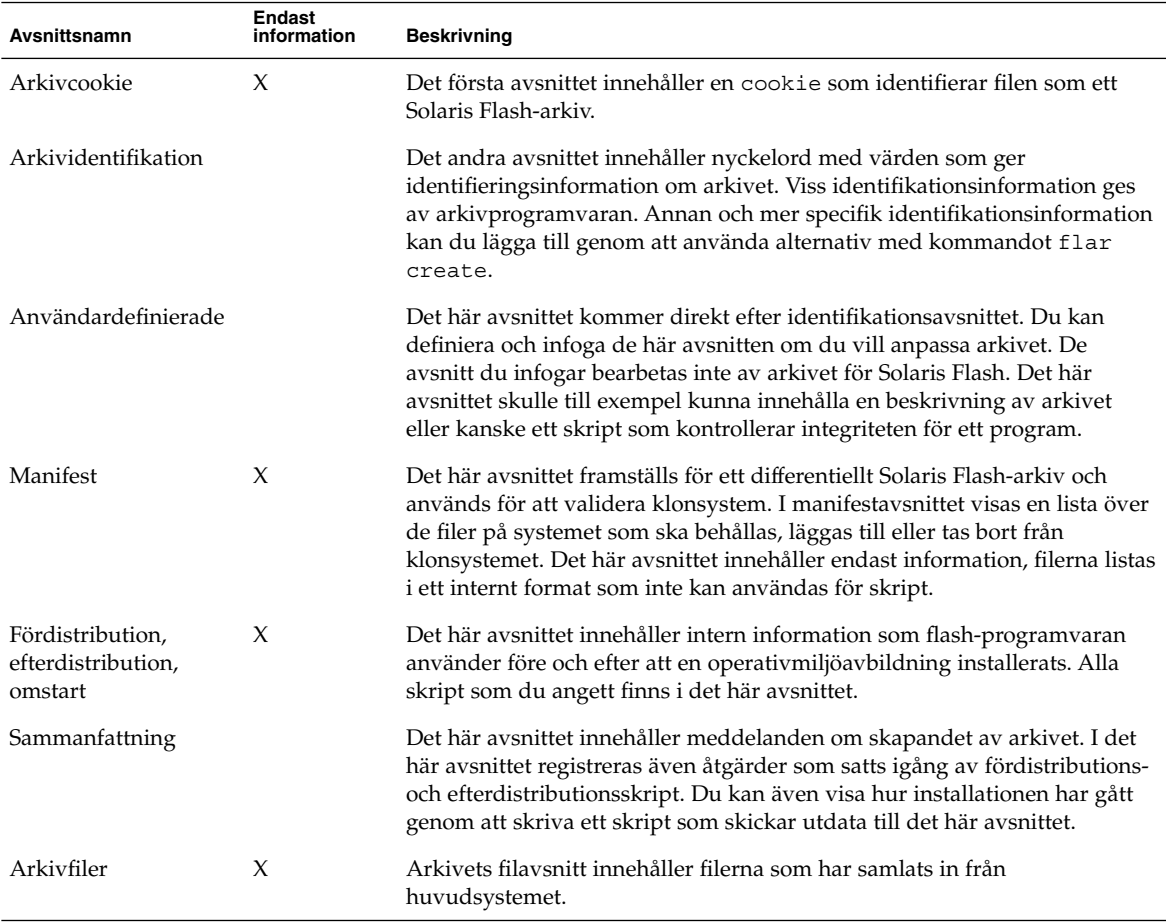

#### När du bör skapa ett arkiv för en standardinstallation

Skapa arkivet när systemet är så statiskt som möjligt.

Skapa arkivet efter att programvara installerats på huvudsystemet och innan den har konfigurerats. Solaris Volymhanterare lagrar till exempel metainformation utanför filsystemet. Om du har en inkapslad och speglad startdisk kan du inte skapa arkivet. Eftersom skapandeprocessen av arkivet inte försöker komma åt metainformation utanför filsystemet måste arkivet skapas före konfigurationen.

### Lagringsplats för Solaris Flash-arkivet

När du har skapat arkivet för Solaris Flash kan du spara det på huvudsystemets hårddisk eller på ett band. När du har sparat arkivet kan du kopiera det till vilket filsystem eller media som du vill.

- NFS-server (Network File System)
- HTTP- eller HTTPS-server
- FTP-server
- Band
- Cd, dvd
- Diskett
- Lokal enhet på ett klonsystem som du vill installera

### Komprimering av arkivet

När du skapar arkivet för Solaris Flash kan du ange att arkivet ska sparas som komprimerad fil genom att använda verktyget compress(1). Ett arkiv som komprimeras kräver mindre diskutrymme och belastar nätverket mindre när du installerar arkivet över ett nätverk.

### Planera installationen av arkiv för Solaris Flash

Det sista steget i installationsprocessen för Solaris Flash är att installera arkiv för Solaris Flash på klonsystem.

Använd någon av installationsmetoderna för Solaris när du installerar arkiv för Solaris Flash på klonsystem.

Med programmet Solaris Web Start på Solaris 9 dvd:n eller installations-cd:n för Solaris 9 kan du installera arkiv för Solaris Flash som har sparats på:

- Skiva (dvd eller cd)
- NFS-server
- HTTP-server
- FTP-server
- Lokalt band

Installationsinstruktioner hittar du i ["SPARC: Installera eller uppgradera med](#page-179-0) [programmet Solaris Web Start"](#page-179-0) på sidan 180 eller ["x86: Installera eller uppgradera](#page-184-0) [med programmet Solaris Web Start"](#page-184-0) på sidan 185.

Med programmet Solaris suninstall på Solaris Software 1 of 2 kan du installera arkiv för Solaris Flash som har sparats på:

- NFS-server
- HTTP-server

Kapitel 20 • Solaris Flash (Översikt och planering) **221**

- FTP-server
- Lokal fil
- Lokalt band
- Lokal enhet, inklusive cd

Installationsinstruktioner hittar du i ["SPARC: Installera och uppgradera med](#page-195-0) [Programmet Solaris](#page-195-0) suninstall" på sidan 196 eller ["x86: Installera och uppgradera](#page-198-0) [med Programmet Solaris](#page-198-0) suninstall" på sidan 199.

Med den anpassade JumpStart-installationen kan du installera arkiv för Solaris Flash som har sparats på:

- NFS-server
- HTTP- eller HTTPS-server
- FTP-server
- Lokalt band
- Lokal enhet, inklusive dvd eller cd
- Lokal fil

Installationsinstruktioner hittar du i "Så [här förbereder du en installation av Solaris](#page-322-0) [Flash-arkiv med en anpassad JumpStart-installation"](#page-322-0) på sidan 323.

Med Solaris Live Upgrade kan du installera arkiv för Solaris Flash som har sparats på:

- HTTP-server
- FTP-server
- NFS-server
- Lokal fil
- Lokalt band
- Lokal enhet, inklusive dvd eller cd

Installationsinstruktioner hittar du i ["Installera Solaris Flash-arkiv i en startmiljö"](#page-463-0) på [sidan 464.](#page-463-0)

### KAPITEL **21**

# Skapa arkiv med Solaris Flash (Steg-för-steg-anvisningar)

I detta kapitel beskrivs hur arkiv för Solaris Flash skapas. I procedurerna ingår att installera ett huvudsystem och sedan skapa ett Solaris Flash-arkiv från huvudsystemet. Om du har installerat ett arkiv på ett klonsystem kan du också skapa ett differentiellt arkiv. När det differentiella arkivet skapas jämförs två avbildningar: den oförändrade huvudavbildningen och en uppdaterad avbildning. Det differentiella arkivet installerar endast skillnaderna mellan de två avbildningarna. Dessutom finns det procedurer för att skapa skript om du vill konfigurera om arkivet eller anpassa det på andra sätt.

- "Uppgiftskarta: Skapa Solaris Flash-arkiv " på sidan 223
- ["Installera huvudsystemet"](#page-224-0) på sidan 225
- ["Skapa anpassningsskript"](#page-225-0) på sidan 226
- ["Skapa ett Solaris Flash-arkiv"](#page-229-0) på sidan 230

# Uppgiftskarta: Skapa Solaris Flash-arkiv

**TABELL 21–1** Uppgiftskarta: Skapa Solaris Flash-arkiv som installeras under första delen av installationen

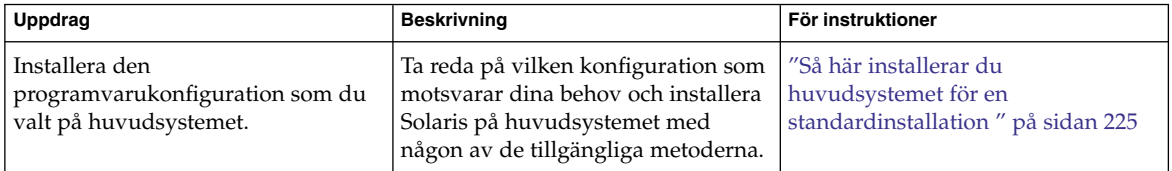

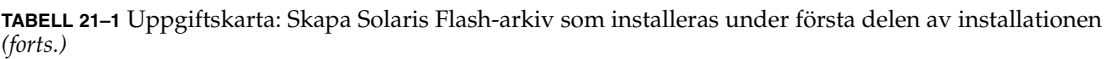

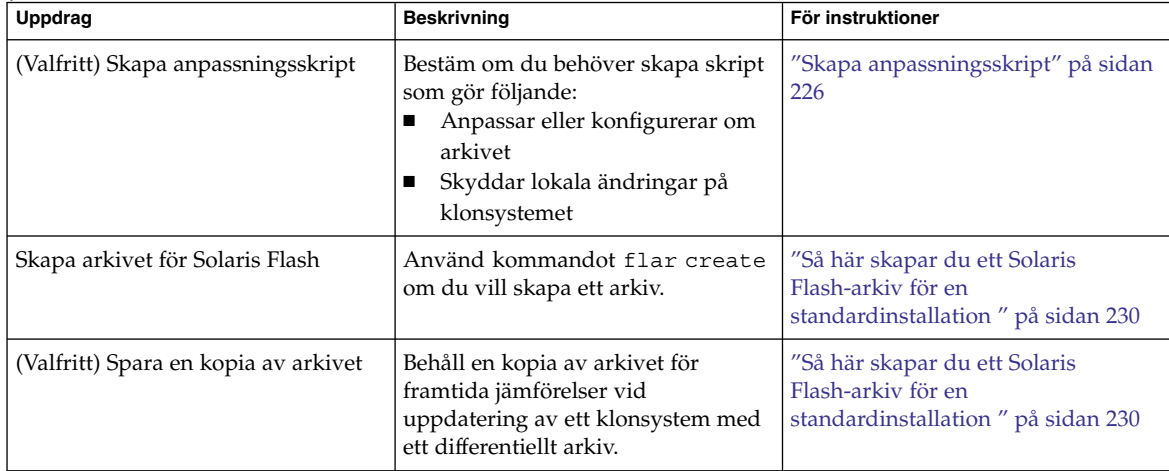

**TABELL 21–2** Uppgiftskarta: Skapa Solaris Flash-arkiv för uppdatering av klonsystem

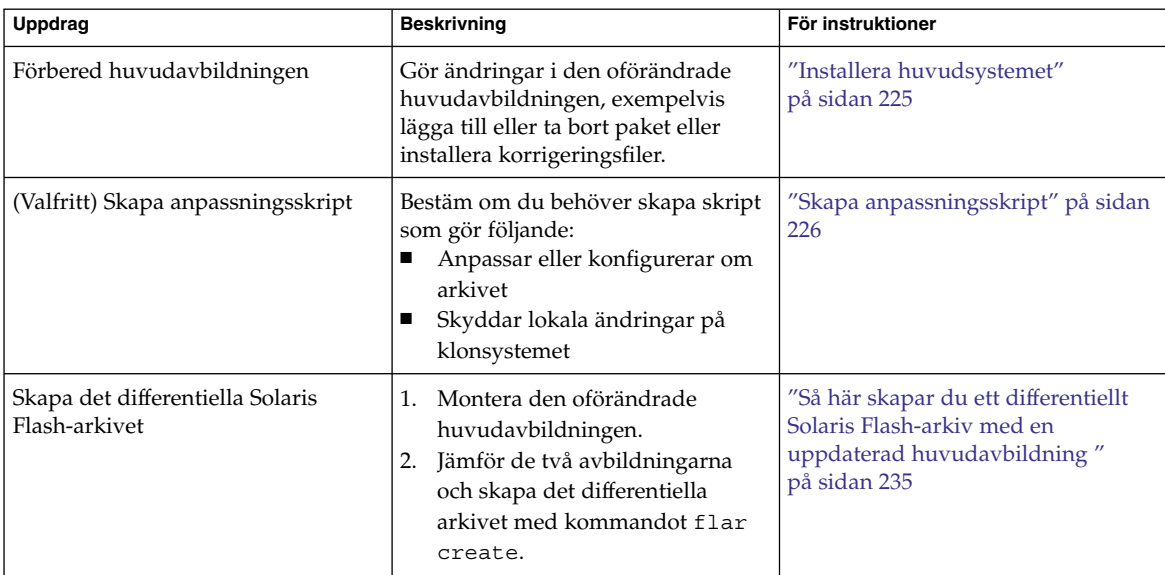

# <span id="page-224-0"></span>Installera huvudsystemet

Du installerar huvudsystemet med den programvarukonfiguration som du vill att de andra datorerna ska ha. Du kan installera klonsystemen med en standardinstallation som skriver över alla filer på systemet eller med en uppdatering som endast innehåller skillnaderna mellan två avbildningar. Om det gäller en standardinstallation av Solaris-miljön på huvudsystemet kan du använda en av installationsmetoderna för Solaris.

Om du har installerat ett arkiv på klonsystemet tidigare, kan du uppdatera systemet med ändringarna genom att använda ett differentiellt arkiv. Ändringarna görs på den ursprungliga avbildningen, exempelvis installera korrigeringsfiler eller lägga till och ta bort paket. Det differentiella arkivet skriver endast över de filer som anges i arkivet. Information om hur du uppdaterar den ursprungliga huvudavbildningen och skapar ett differentiellt arkiv, hittar du i "Så [här skapar du ett differentiellt Solaris Flash-arkiv](#page-234-0) [med en uppdaterad huvudavbildning](#page-234-0) " på sidan 235.

### Så här installerar du huvudsystemet för en standardinstallation

- **1. Identifiera den systemkonfiguration som du vill installera.**
- **2. Installera Solaris-miljön på huvudsystemet genom att använda någon av installationsmetoderna. Redogörelser för de olika installationsmetoderna hittar du i [Kapitel 3.](#page-34-0)**
- **3. Anpassa Solaris-installationen på något av följande sätt:**
	- Ta bort programvara.
	- Lägg till programvara.
	- Ändra konfigurationsfiler.
	- Lägg till stöd för kringutrustning på klonsystemet.

Du kan skapa anpassade skript eller använda kommandot flar create om du vill skapa arkivet.

- Information om hur du skapar anpassade skript finns i ["Skapa](#page-225-0) [anpassningsskript"](#page-225-0) på sidan 226.
- Information om hur du skapar arkivet finns i ["Skapa ett Solaris Flash-arkiv"](#page-229-0) på [sidan 230.](#page-229-0)

# <span id="page-225-0"></span>Skapa anpassningsskript

Med skript kan du anpassa arkivet. Använd skript i följande syften:

- Med ett förberedande skript kan du validera arkivet när det skapas och förbereda det för anpassning senare, speciellt differentiella arkiv. Med det här skriptet kan du även skapa ett användardefinierat avsnitt i arkivet.
- Med ett fördistributionsskript kan du validera arkivet under installationen och förbereda det för anpassning senare.
- Med ett efterdistributionsskript kan du konfigurera om en ny systemavbildning på ett klonsystem.
- Med ett omstartsskript kan du göra en slutlig omkonfiguration efter att systemet startats om.

Riktlinjer för hur du skapar skript finns i ["Riktlinjer för skapande av anpassade](#page-218-0) skript" på [sidan 219.](#page-218-0)

Så här skapar du ett förberedande skript

Det här skriptet körs medan arkivet skapas. De här skriptet har flera användningsområden.

- Validerar programvarans innehåll och dess integritet. Om integriteten bryts misslyckas skapandet av arkivet på grund av skriptet.
- Förbereder produkter för senare anpassning på klonsystemet.
- Registrerar andra installationsskript dynamiskt medan arkivet skapas.
- Lägger till ett meddelande i sammanfattningsfilen för flash-skapandet. Meddelandet måste vara kort och endast tala om att skript startades och avslutades samt resultaten. Du kan visa resultaten i sammanfattningsavsnittet.
- **1. Skapa det förberedande skriptet. Följ riktlinjerna som beskrivs i ["Riktlinjer för](#page-218-0) [skapande av anpassade skript"](#page-218-0) på sidan 219.**
- **2. Lagra skriptet i katalogen /etc/flash/precreation.**

**EXEMPEL 21–1** Utdrag från ett förberedande skript

Följande exempel är utdrag från ett förberedande skript.

■ Om du vill logga starttiden i sammanfattningsavsnittet använder du följande exempel:

echo "MyApp precreation script started">> \$FLASHDIR/summary

**EXEMPEL 21–1** Utdrag från ett förberedande skript *(forts.)*

■ Om du vill kontrollera programvarans integritet använder du kommandot flcheck. Det här kommandot kan inte användas på kommandoraden. Kommandots syntax är:

flcheck *programvarans komponentfiler och kataloger* ...| -

Om du till exempel vill validera filer och kataloger använder du följande exempel:

flcheck *programvarans komponentfiler och kataloger* If Not in selection - refuse creation

echo "Myapp Integrity Damage">>\$FLASHDIR/summary

Eller om du vill behålla nya filer och kataloger som är oväntade och inte skadar skapandet av arkivet, använder du följande exempel:

flcheck *programvarans komponentfiler och kataloger* If Not in selection include by force flinclude *programvarukomponent*

- Om du vill registrera distributionsskript och data använder du följande exempel:
	- Kopiera skriptet till följande katalog:
		- cp *fördistributionsskript* /etc/flash/predeployment
	- Om du vill registrera ett skript dynamiskt när arkivet skapas kopierar du skriptet till följande katalog.

cp *fördistributionsskript* \$FLASHDIR/predeployment

■ Om du vill se programspecifika data i ett användardefinierat avsnitt, använder du följande exempel:

cp *anpassat avsnitt* \$FLASHDIR/custom\_sections/MyApp

■ Om du vill logga hur installationen lyckats i sammanfattningsavsnittet, använder du följande exempel:

echo "product one flash preparation started." >>\$FLASH\_DIR/summary ... echo "product one flash preparation finished successfully">>\$FLASH\_DIR/summary

#### **EXEMPEL 21–2** Förberedande skript

```
#!/bin/sh
echo "Test precreation script started" >> $FLASH_DIR/summary
cat /opt/TestApp/critical_file_list | flcheck -
if [ $? != 0 ]; then
   echo "Test precreation script failure" >> $FLASH DIR/summary
    exit 1
fi
echo "Test precreation script started" >> $FLASH_DIR/summary
/opt/TestApplication/license_cloning
    $FLASH_DIR/predeployment/.TestApplicationLicenceTransfer \
```
Kapitel 21 • Skapa arkiv med Solaris Flash (Steg-för-steg-anvisningar) **227**

**EXEMPEL 21–2** Förberedande skript *(forts.)*

```
$FLASH_DIR/custom_sections/TestApplicationLicenceCounter
echo "Test precreation script finished" >> $FLASH_DIR/summary
exit 0
```
### Använda ett förberedande skript för att skapa ett användardefinierat avsnitt

Med ett förberedande skript kan du skapa ett användardefinierat avsnitt i arkivet som ger specifik programinformation. Det här avsnittet är avsett för underhåll av arkivet. Skriptet måste placeras i katalogen \$FLASH\_DIR/sections. Solaris Flash-arkivet bearbetar inte ett användardefinierat avsnitt. Det här avsnittet skulle till exempel kunna innehålla en beskrivning av arkivet eller kanske ett skript som kontrollerar integriteten för ett program.

Ett användardefinierat avsnitt kräver följande format.

- Måste vara radorienterade
- Måste avslutas med nyradstecken (ASCII 0x0a)
- Enskilda rader kan ha obegränsad längd
- Koda binära data med base64 eller en liknande algoritm

### Så här skapar du ett fördistributionsskript

Det här skriptet körs innan arkivet installeras. Om skriptet är till för att validera arkivet lagras det i arkivet. Om skriptet är till för att bevara lokala konfigurationer på klonsystemet lagras det på klonsystemet. Skriptet kan också användas för att analysera och samla in lokala data som behövs för senare anpassning. Du kan till exempel spara klient-specifik information innan den skrivs över av filer som ska extraheras. Du kan sedan använda den här information i det sista steget efter extraheringen.

**1. Skapa fördistributionsskriptet. Följ riktlinjerna som beskrivs i ["Riktlinjer för](#page-218-0) [skapande av anpassade skript"](#page-218-0) på sidan 219.**

#### **2. Lagra skriptet i någon av följande kataloger:**

- Om det gäller validering av arkiv, lagrar du skriptet i katalogen /etc/flash/predeployment.
- Om du hänvisar med ett förberedande skript, lagrar du skriptet i katalogen \$FLASH\_DIR/preinstall.
- Om du bevarar konfigurationer på klonsystem, anger du sökvägen till skriptet som lagras på klonsystemet med nyckelordet local\_customization i JumpStart-profilen.

#### **EXEMPEL 21–3** Fördistributionsskript

```
#!/bin/sh
$FLASH_DIR/TestApplication/check_hardware
if [ $? != 0 ]; then
   echo Unsupported hardware
   exit 1
fi
$FLASH_DIR/TestApplication/check_licence_key
if [ $? != 0 ]; then
    echo No license for this host
    exit 1
fi
$FLASH_DIR/TestApplication/deploy_license_key \
    $FLASH_DIR/TestApplication/.TestApplicationLicenceTransfer
$FLASH_DIR/TestApplication/save_data_files $FLASH_DIR/flash
```
exit 0

### Så här skapar du ett efterdistributionsskript

Det här skriptet körs efter installationen och förvaras i arkivet eller lagras i en lokal katalog på klonsystemet. Med ett efterdistributionsskript kan du konfigurera om en ny systemavbildning på ett klonsystem. Om skriptet lagras i arkivet påverkar ändringarna alla klonsystem. Om skriptet lagras i en lokal katalog på klonsystemet påverkar ändringarna bara det klonsystemet. Till exempel kan klient-specifik information som sparas av ett fördistributionsskript användas för den klonade miljön och slutföra installationen.

Efterdistributionsskript kan också användas för att rensa filer efter att arkivet installerats. Exempelvis kan loggfiler som till exempel filerna i /var/adm rensas ut.

**Obs! –** Det är inte alla loggfiler som du behöver använda skript för att rensa. Loggfiler i /var/tmp kan du utesluta när du skapar arkivet.

**1. Skapa efterrdistributionsskriptet. Följ riktlinjerna som beskrivs i ["Riktlinjer för](#page-218-0) [skapande av anpassade skript"](#page-218-0) på sidan 219.**

#### **2. Lagra skriptet i någon av följande kataloger:**

- Om du vill att alla klonsystem ska påverkas lagrar du skriptet i katalogen /etc/flash/postdeployment.
- Om du bara vill påverka ett lokalt klonsystem, anger du sökvägen till skriptet som lagras på klonsystemet med nyckelordet local\_customization i JumpStart-profilen.

#### <span id="page-229-0"></span>**EXEMPEL 21–4** Efterdistributionsskript

```
#!/bin/sh
$FLASH_DIR/TestApplication/clone_reconfiguration
$FLASH_DIR/TestApplication/restore_data $FLASH_DIR/flash
```
Så här skapar du ett omstartsskript

Det här skriptet förvaras i arkivet och körs efter att systemet har startats om. Skriptet utför den sista konfigurationen efter att systemet har konfigurerats om.

När du har installerat Solaris Flash-arkivet på ett klonsystem tas vissa värdspecifika filer bort och skapas på nytt för klondatorn. Installationsprogrammet använder kommandot sys-unconfig(1M) och sysidtool(1M)-programmen för att ta bort och skapa om de värdspecifika nätverkskonfigurationsfilerna. De filer som skapas om inkluderar filer som /etc/hosts, /etc/defaultrouter och /etc/defaultdomain. Du kan använda omstartsskriptet för all slutlig omkonfiguration.

**1. Skapa omstartsskriptet.**

#### **2. Lagra skriptet i katalogen /etc/flash/reboot.**

**EXEMPEL 21–5** Skapa ett omstartsskript

#!/bin/sh \$FLASH\_DIR/TestApplication/finalize\_license

# Skapa ett Solaris Flash-arkiv

Du kan skapa ett arkiv med en standardinstallation som skriver över alla filer på klonsystemet, eller så kan du skapa ett differentiellt arkiv som bara skriver över de ändringar som angetts. En översikt över differentiella arkiv finns i ["Planera att skapa](#page-216-0) [ett differentiellt Solaris Flash-arkiv för en uppdatering"](#page-216-0) på sidan 217.

### Så här skapar du ett Solaris Flash-arkiv för en standardinstallation

När du installerat huvudsystemet skapar du ett arkiv för Solaris Flash som du använder för installation på andra system.

**1. Starta huvudsystemet och kör så få processer som är möjligt.**

<span id="page-230-0"></span>Om det är möjligt så kör systemet i enanvändarläge. Om det inte är möjligt så stänger du alla program som du vill arkivera, samt alla program som kräver mycket systemresurser.

Du kan skapa ett arkiv med Solaris Flash samtidigt som huvudsystemet körs i fleranvändarläge, enanvändarläge eller när systemet har startats från någon av följande:

- Solaris DVD.
- Solaris Software 1 of 2
- En avbildningsfil av Solaris Software. Om du använder cd-skivor kan avbildningsfilen även inkludera Solaris Languages CD om så behövs.
- **2. Använd kommandot flar create om du vill skapa ett arkiv.**

# **flar create -n** *namn alternativ sökväg/filnamn*

- *namn* Det namn som du vill ge arkivet. *Namnet* som du anger är värdet på nyckelordet content\_name.
- *alternativ* En beskrivning av alternativen finns i "[flar create](#page-255-0) " på sidan 256.
- *sökväg* Sökvägen pekar på katalogen där du vill spara arkivfilen. Om du inte anger någon sökväg sparar flar create arkivfilen i den aktuella katalogen.

*filnamn* Namnet på arkivfilen.

- Om arkivet skapas returnerar kommandot flar create slutkoden 0.
- Om arkivet inte går att skapa returnerar kommandot flar create en slutkod som inte är noll.
- **3. Gör en kopia av arkivet och spara det. Kopian kan användas för framtida uppdateringar av klonsystem med ett differentiellt arkiv.**

### Exempel – skapa arkiv för en initial installation

Filsystem kan kopieras exakt eller anpassas genom att vissa filer eller kataloger exkluderas. Du kan uppnå samma resultat genom att använda olika alternativ. Använd de alternativ som passar din miljö bäst.

Filsystemen i följande exempel är kraftigt förenklade för att göra det enklare. I stället för att använda systemnamn som till exempel /var, /usr eller /opt är filstrukturen för huvudsystemet i de här exemplen följande:

```
/aaa/bbb/ccc/ddd
/aaa/bbb/fff
/aaa/eee
/ggg
```
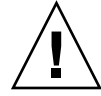

**Varning! –** Använd filexkluderingsalternativen flar create med försiktighet. Om du exkluderar vissa kataloger kan andra kataloger som du inte är medveten om lämnas kvar i arkivet, exempelvis systemkonfigurationsfiler. Systemet kan då bli inkonsekvent och installationen skulle inte fungera. Det bästa är om du exkluderar kataloger och filer när det gäller data som lätt kan tas bort utan att systemet störs, till exempel stora datafiler.

**EXEMPEL 21–6** Skapa ett exakt duplicerat arkiv

I det här exemplet heter arkivet archive1. Det kopieras exakt från huvudsystemet och komprimeras sedan. Arkivet är en exakt kopia av huvudsystemet och lagras i archive1.flar.

```
# flar create -n archive1 -c archive1.flar
```
Om du vill kontrollera arkivets filstruktur skriver du så här:

```
# flar info -l archive1.flar
aaa
aaa/bbb
aaa/bbb/ccc
aaa/bbb/ccc/ddd
aaa/bbb/fff
aaa/eee
aaa/eee
ggg
```
**EXEMPEL 21–7** Skapa ett arkiv och exkludera och inkludera filer och kataloger

I det här exemplet heter arkivet archive2. Det kopieras från huvudsystemet, men är inte en exakt kopia. Innehållet under katalogen /aaa har exkluderats, men innehållet i /aaa/bbb/ccc finns kvar.

```
# flar create -n archive2 -x /aaa -y /aaa/bbb/ccc archive2.flar
```
Om du vill kontrollera arkivets filstruktur skriver du så här: De uteslutna kataloger som innehåller kopierade filer visas, men bara de filer som återställdes innehåller data.

```
# flar info -l aaa
aaa
aaa/bbb/ccc
aaa/bbb/ccc/ddd
aaa/bbb
ggg
```
**EXEMPEL 21–8** Skapa ett arkiv som exkluderar och inkluderar filer och kataloger genom att använda listor

I det här exemplet heter arkivet archive5. Det kopieras från huvudsystemet, men är inte en exakt kopia.

exclude-filen innehåller följande lista:

/aaa

include-filen innehåller följande lista:

/aaa/bbb/ccc

Innehållet under katalogen /aaa har exkluderats, men innehållet i /aaa/bbb/ccc finns kvar.

# **flar create -n archive5 -X exclude -f include archive5.flar**

Om du vill kontrollera arkivets filstruktur skriver du så här: De uteslutna kataloger som innehåller kopierade filer visas, men bara de filer som återställdes innehåller data.

```
# flar info -l archive5.flar
aaa
aaa/bbb/ccc
aaa/bbb/ccc/ddd
aaa/bbb
ggg
```
**EXEMPEL 21–9** Skapa ett arkiv som exkluderar filer och kataloger genom att använda en lista och återställa en katalog

Du kan kombinera alternativen -x, -y, -X och -f. I det här exemplet kombineras alternativen -X och -y. Arkivet får namnet archive5. Det kopieras från huvudsystemet, men är inte en exakt kopia.

exclude-filen innehåller följande lista:

/aaa

-y-alternativet återställer katalogen /aaa/bbb/ccc. Arkivet tas fram med följande kommando:

# **flar create -n archive5 -X exclude -y /aaa/bbb/ccc archive5.flar**

Om du vill kontrollera arkivets filstruktur skriver du så här: De uteslutna kataloger som innehåller kopierade filer visas, men bara de filer som återställdes innehåller data.

```
# flar info -l archive5.flar
aaa
aaa/bbb
aaa/bbb/ccc
aaa/bbb/ccc/ddd
ggg
```
**EXEMPEL 21–10** Skapa ett arkiv som exkluderar och inkluderar filer och kataloger genom att använda en lista med -z-alternativet

I det här exemplet heter arkivet archive3. Det kopieras från huvudsystemet, men är inte en exakt kopia. De filer och kataloger som ska markeras finns i filen filter1. I filerna markeras vilka filer som ska exkluderas eller inkluderas genom att katalogerna markeras med minus- och plustecken. I det här exemplet utesluts katalogen /aaa med ett minustecken och underkatalogen /aaa/bbb/ccc återställs med ett plustecken. Filen filter1 innehåller följande lista:

- /aaa + /aaa/bbb/ccc

Arkivet tas fram med följande kommando:

#### # **flar create -n archive3 -z filter1 archive3.flar**

Om du vill kontrollera arkivets filstruktur skriver du följande kommando: De uteslutna kataloger som innehåller kopierade filer visas, men bara de filer som återställdes innehåller data.

```
# flar info -l archive3.flar
aaa
aaa/bbb
aaa/bbb/ccc
aaa/bbb/ccc/ddd
ggg
```
**EXEMPEL 21–11** Skapa ett arkiv från en alternativ startmiljö

I det här exemplet heter arkivet archive4. Det kopieras exakt från huvudsystemet och komprimeras sedan. Arkivet är en exakt kopia av huvudsystemet och lagras i archive4.flar. -R-alternativet används för att skapa arkivet från ett annat katalogträd.

# **flar create -n archive4 -c -R /x/yy/zz archive4.flar**

**EXEMPEL 21–12** Skapa ett arkiv och lägga till nyckelord som beskriver arkivet

I det här exemplet heter arkivet archive3. Det här arkivet kopieras exakt från huvudsystemet och komprimeras sedan. Med alternativ lägger du till beskrivningar i arkivets identifieringsavsnitt vilket hjälper dig att identifiera arkivet senare. Mer information om nyckelord, deras värden och format, finns i ["Nyckelord för Solaris](#page-250-0) Flash" på [sidan 251.](#page-250-0)

```
# flar create -n archive3 -i 20000131221409 -m pumbaa \
-e "Solaris 8 Print Server" -a "Mighty Matt" -U "Internal Finance" \
-T server archive3.flar
```
När du har skapat arkivet får du åtkomst till identifieringsavsnittet som innehåller den detaljerade informationen. Här följer ett exempel på ett identifieringsavsnitt.

<span id="page-234-0"></span>**EXEMPEL 21–12** Skapa ett arkiv och lägga till nyckelord som beskriver arkivet *(forts.)*

```
section_begin=identification
    files_archived_method=cpio
    files_compressed_method=compress
    files_archived_size=259323342
    files_unarchived_size=591238111
    creation_date=20000131221409
    creation_master=pumbaa
    content_name=Finance Print Server
    content_type=server
    content_description=Solaris 8 Print Server
    content_author=Mighty Matt
    content_architectures=sun4u, sun4m
    creation_node=pumbaa
    creation_hardware_class=sun4u
    creation_platform=SUNW,Sun-Fire
    creation_processor=sparc
    creation_release=5.9
    creation_os_name=SunOS
    creation os version=s81 49
    x-department=Internal Finance
```
# Så här skapar du ett differentiellt Solaris Flash-arkiv med en uppdaterad huvudavbildning

Innan du skapar ett differentiellt arkiv måste du jämföra två avbildningar: en oförändrad huvudavbildning och en uppdaterad huvudavbildning. Den ena avbildningen är den oförändrade huvudavbildningen som har behållits oförändrad. Den här avbildningen har lagrats och måste kommas åt. Den andra avbildningen är den oförändrade huvudavbildningen som uppdaterats med mindre ändringar. Rotfilsystemet (/) är standardfilsystemet för den nya avbildningen, men du kan komma åt den även om den har lagrats någon annanstans. När du har de två avbildningarna kan du skapa ett differentiellt arkiv som innehåller endast skillnaderna mellan de två avbildningarna. Det differentiella arkivet kan sedan installeras på kloner som tidigare installerats med den oförändrade huvudavbildningen.

**1. Förbered huvudsystemet med ändringarna. Innan du gör några ändringar bör huvudsystemet köra en kopia av det ursprungliga arkivet.**

**Obs! –** En kopia av den oförändrade huvudavbildningen måste sparas utan ändringar och finnas tillgänglig att montera senare.

**2. Uppdatera den oförändrade huvudavbildningen med någon av följande ändringar:**

Kapitel 21 • Skapa arkiv med Solaris Flash (Steg-för-steg-anvisningar) **235**

- Ta bort paket.
- Lägga till paket eller korrigeringsfiler.
- Ändra konfigurationsfiler.
- Lägg till stöd för kringutrustning på klonsystemet.
- **3. (Valfritt) Skapa anpassade skript. Se ["Skapa anpassningsskript"](#page-225-0) på sidan 226.**

#### **4. Leverera den oförändrade huvudavbildningen i en monteringspunkt.**

■ Om den oförändrade huvudavbildningen lagras i en inaktiv startmiljö, hämtar du den med kommandot lumount.

# **lumount** *startmiljönamn monteringspunkt*

*startmiljönamn* Anger namnet på den startmiljö där den oförändrade huvudavbildningen lagras

*monteringspunkt* Anger ett rotfilsystem (/) där avbildningen lagras

I följande exempel heter den inaktiva startmiljön unchanged\_master1. Katalogen /a i huvudsystemet är monteringspunkt.

# **lumount unchanged\_master1 /a**

- Om avbildningen lagras på en klon, monterar du klonen med NFS.
	- a. Dela klonens rotfilsystem (/) på huvudsystemet och ge huvudsystemet root-behörigheter på klonsystemet.

# **share -F nfs -o rw,root=***huvudsystem* **"/"**

*huvudsystem* är namnet på huvudsystemet.

b. Montera klonen på huvudsystemet.

# **mount -F nfs** *klonsystem***:/** *huvudkat*

*klonsystem* Anger namnet på systemet som ska monteras

*huvudkat* Anger katalogen där den oförändrade huvudavbildningen lagras.

■ Om du sparade avbildningen med kommandot ufsdump, hämtar du en kopia med kommandot ufsrestore. Information om hur du använder de här kommandona finns i "UFS Backup and Restore Commands (Reference)" i *System Administration Guide: Basic Administration*.

#### **5. Skapa det differentiella arkivet.**

# **flar create -n** *arkivnamn* **-A** *oför\_huvudbildavbild\_kat***\** *alternativ sökväg/filnamn*

*arkivnamn* Anger det namn som du vill ge arkivet. *arkivnamn* som du anger är värdet på nyckelordet content\_name. Namnet listas i arkivets identifieringsavsnitt.

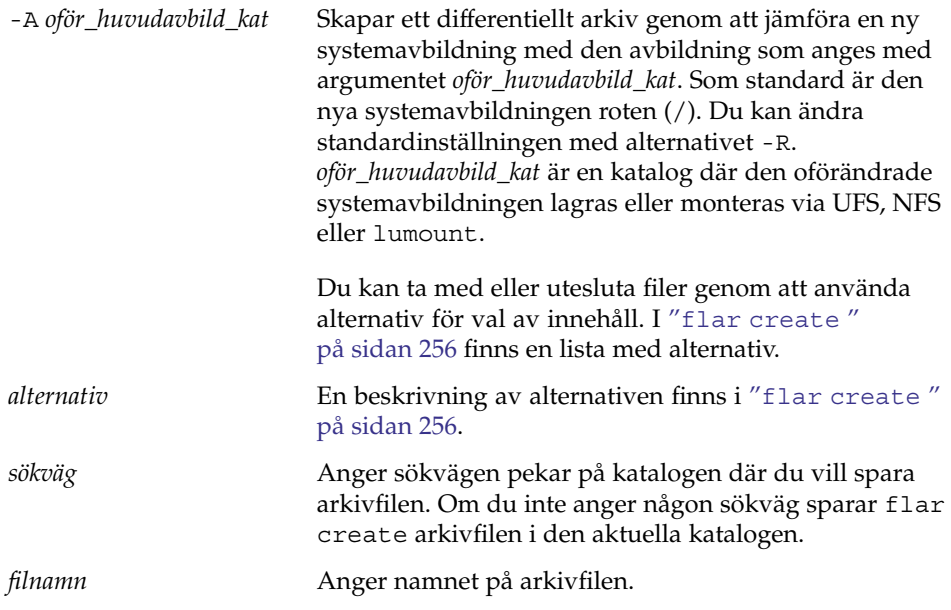

- Om det differentiella arkivet skapas returnerar kommandot flar create slutkoden 0.
- Om det differentiella arkivet inte skapas returnerar kommandot flar create en slutkod som inte är 0.

Information om hur du installerar ett arkiv finns i "Så [här förbereder du en](#page-322-0) [installation av Solaris Flash-arkiv med en anpassad JumpStart-installation"](#page-322-0) på [sidan 323.](#page-322-0)

### Exempel – skapa ett differentiellt arkiv

**EXEMPEL 21–13** Skapa ett differentiellt arkiv med den nya huvudavbildningen på huvudsystemet

I det här exemplet har katalogen för den oförändrade huvudavbildningen namnet unchanged\_master1. Den nya huvudavbildningen som innehåller ändringarna är rotkatalogen (/). Den nya huvudavbildningen jämförs med den oförändrade huvudavbildningen och det differentiella arkiv som blir resultatet komprimeras. Det differentiella arkivet lagras i filen diffarchive1.flar. Arkivet innehåller filer som ska tas bort, ändras eller läggas till vid installationen.

# **flar create -n diffarchive1 -A /a/unchanged\_master1 -c diffarchive1.flar**

**EXEMPEL 21–14** Skapa ett differentiellt arkiv med avbildningarna som lagras i en inaktiv startmiljö

I det här exemplet lagras den oförändrade huvudavbildningen, unchanged\_master1, i en inaktiv startmiljö och åtkomst sker genom att startmiljön monteras. Den nya huvudavbildningen är rotkatalogen (/). Den nya huvudavbildningen jämförs med den oförändrade huvudavbildningen och det differentiella arkiv som blir resultatet komprimeras. Arkivet lagras i diffarchive4.flar. Arkivet innehåller filer som ska tas bort, ändras eller läggas till vid installationen.

```
# lumount unchanged_master1 /a
# flar create -n diffarchive4 -A /a -c diffarchive4.flar
```
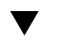

### Så här skapar du ett differentiellt Solaris Flash-arkiv genom att använda Solaris Live Upgrade

Du kan hantera systemuppdateringar genom att kopiera operativmiljön med Solaris Live Upgrade vilket automatiskt skapar en ny startmiljö. Kopian kan jämföras med huvudsystemet som uppdaterats med mindre ändringar. Det differentiella Solaris Flash-arkiv som blir resultatet kan sedan installeras på klonsystemen.

Mer information om Solaris Live Upgrade finns i [Kapitel 32.](#page-382-0)

**1. I det oförändrade huvudsystemet skapar du en ny startmiljö genom att använda kommandot lucreate.**

Den här nya startmiljön är en exakt kopia av huvudsystemet och den kan användas för att skapa det differentiella arkivet.

**2. Kontrollera de båda startmiljöernas status.**

```
# lustatus kopia_startmiljö
```
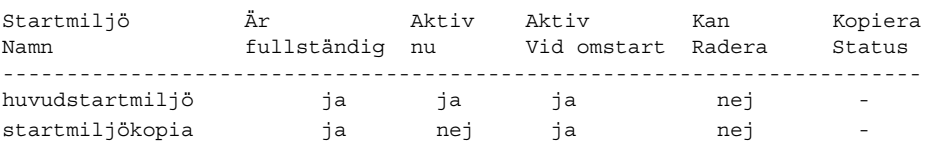

- **3. Uppdatera huvudavbildningen med någon av följande ändringar:**
	- Ta bort paket.
	- Lägga till paket eller korrigeringsfiler.
	- Ändra konfigurationsfiler.
	- Lägg till stöd för kringutrustning på klonsystemet.
- **4. (Valfritt) Skapa anpassade skript. Se ["Skapa anpassningsskript"](#page-225-0) på sidan 226.**

#### **5. Skapa det differentiella arkivet.**

#### **a. Montera den nyss skapade startmiljön.**

**# lumount** *startmiljönamn* **/a**

**b. Skapa det differentiella arkivet genom att jämföra huvudsystemet med startmiljön.**

# **flarcreate -n** *arkivnamn* **-A** *kat\_för\_den\_nya\_startmiljön***\** *alternativ sokväg/filnamn*

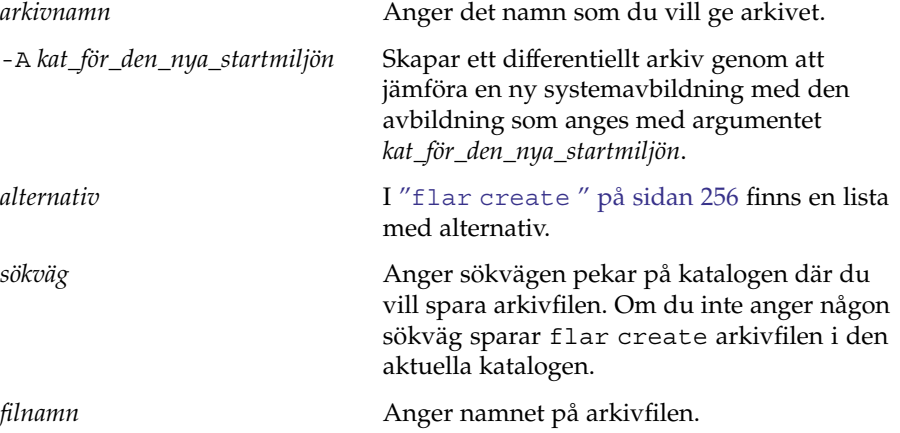

#### **c. Avmontera den nya startmiljön.**

# **luumount** *startmiljökopia*

Kommandot flar create returnerar en avbrottskod.

- Avbrottskoden 0 returneras om det gick att skapa startmiljön.
- Om det misslyckas returneras en avbrottskod som inte är noll.

#### **6. Installera det differentiella Solaris Flash-arkivet genom att använda en JumpStart-profil.**

Klonsystemen som ska installeras måste vara kopior av det ursprungliga huvudsystemet annars misslyckas installationen.

I följande exempel installeras det differentiella arkivet test.diff på enheten c1t1d0s0.

```
JumpStart-profil
-----------------------
install type flash update
archive_location http server /rw/test.diff
root_device c1t1d0s0
```
**EXEMPEL 21–15** Skapa ett differentiellt arkiv genom att använda Solaris Live Upgrade

I det här exemplet är master\_BE namnet på den aktuella startmiljön. Startmiljökopia är namnet på den nya startmiljön. Filsystemens rot (/) och /usr placeras på s0 och s3. Kommandot lustatus rapporterar att den nya startmiljökopian är färdig. Paketet SUNWman läggs till i huvudsystemet. Efter att huvudsystemet uppdaterats genom att paketet SUNWman har lagts till, skapas ett differentiellt arkiv med kommandot flarcreate genom att den ändrade huvudstartmiljön jämförs med den oförändrade nya startmiljön.

```
# lucreate -c huvudstartmiljö
-m /:/dev/dsk/c0t1d0s0:ufs -m /usr:/dev/dsk/c0t1d0s3:ufs \
-n kopia_startmiljö
# lustatus
# pkgadd SUNWman
# lumount kopia_startmiljö /a
# flarcreate -n test.diff -c -A /a /net/server/export/test.diff
# luumount kopia_startmiljö
```
Installera det differentiella arkivet på klonsystemen. Information om hur du installerar ett arkiv finns i "Så [här förbereder du en installation av Solaris Flash-arkiv med en](#page-322-0) [anpassad JumpStart-installation"](#page-322-0) på sidan 323.

I Figur 21–1 visas hur den nya startmiljön skapas med kommandot lucreate.

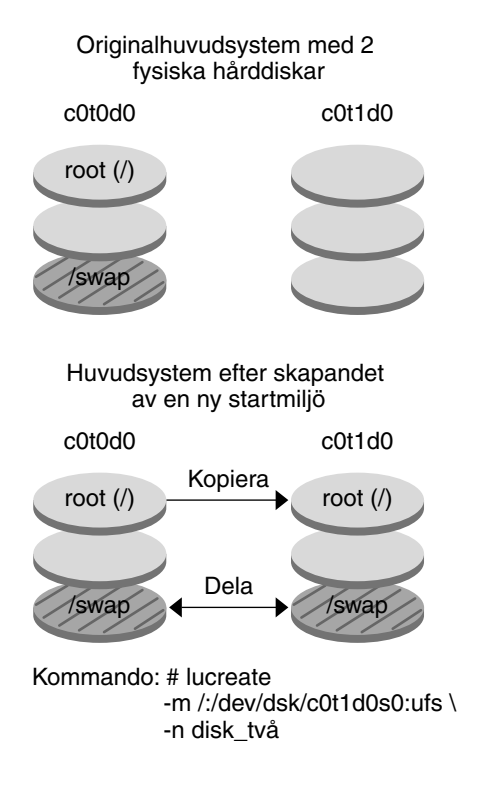

**FIGUR 21–1** Skapa en ny startmiljö genom att använda Solaris Live Upgrade

Installationsguide för Solaris 9 9/04 • Oktober 2004

# Installera och administrera Solaris Flash arkiv (Steg-för-steg-anvisningar)

I det här kapitlet finns referenser till installationsprocedurer för Solaris Flash-arkiv på klonsystem och procedurer för arkivadministration.

- "Referenser till installationsprocedurer för Solaris Flash-arkiv" på sidan 243
- ["Administrera Solaris Flash-arkiv"](#page-243-0) på sidan 244

# Referenser till installationsprocedurer för Solaris Flash-arkiv

Du kan använda någon av installationsmetoderna för Solaris om du vill installera Solaris Flash-arkiv för en standardinstallation. Du måste använda anpassad JumpStart om du vill installera ett differentiellt Solaris Flash-arkiv.

- Om det gäller en standardinstallation för att installera ett Solaris Flash-arkiv hänvisas du till följande referenser:
	- Solaris Live Upgrade se ["Installera Solaris Flash-arkiv i en startmiljö"](#page-463-0) på [sidan 464.](#page-463-0)
	- Solaris Web Start-programmet, se ["SPARC: Installera eller uppgradera med](#page-179-0) [programmet Solaris Web Start"](#page-179-0) på sidan 180 eller ["x86: Installera eller](#page-184-0) [uppgradera med programmet Solaris Web Start"](#page-184-0) på sidan 185.
	- programmet Solaris suninstall, se ["SPARC: Installera och uppgradera med](#page-195-0) [Programmet Solaris](#page-195-0) suninstall" på sidan 196 eller ["x86: Installera och](#page-198-0) [uppgradera med Programmet Solaris](#page-198-0) suninstall" på sidan 199.
	- Installationsprogrammet anpassad JumpStart, se ["Skapa en profil"](#page-282-0) på sidan 283 och "Så [här förbereder du en installation av Solaris Flash-arkiv med en](#page-322-0) [anpassad JumpStart-installation"](#page-322-0) på sidan 323.
	- Installationsmetoden WAN-start Se [Kapitel 41.](#page-512-0)
- <span id="page-243-0"></span>■ Om det gäller en uppdatering med ett differentiellt Solaris Flash-arkiv hänvisas du till följande referenser:
	- Installationsprogrammet anpassad JumpStart, se ["Skapa en profil"](#page-282-0) på sidan 283 och "Så [här förbereder du en installation av Solaris Flash-arkiv med en](#page-322-0) [anpassad JumpStart-installation"](#page-322-0) på sidan 323.
	- Solaris Live Upgrade Se "Så [här installerar du ett Solaris Flash-arkiv med en](#page-466-0) [profil \(Kommandoradsgränssnitt\)"](#page-466-0) på sidan 467.

# Administrera Solaris Flash-arkiv

Med kommandot flar kan du administrera arkiv. Du kan dela upp ett arkiv i avsnitt. De här avsnitten kan ändras, läggas till, tas bort och sedan bli sammanfogade i ett arkiv. Du kan också få information om arkivet.

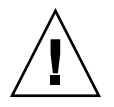

**Varning! –** Ändra inte arkivets filavsnitt. Du kan skada arkivets integritet.

### Dela upp ett Solaris Flash-arkiv

Du kan dela upp ett arkiv i avsnitt så att du kan ändra en del avsnitt, lägga till nya och ta bort avsnitt. När du har ändrat avsnitten måste du sammanfoga dem för att skapa ett nytt arkiv. Du kan till exempel vilja lägga till ett användardefinierat avsnitt eller ändra identifieringsavsnittet för arkiv. Ändra inte arkivets filavsnitt. Du kan skada arkivets integritet.

Kommandot flar split delar upp ett Solaris Flash-arkiv i avsnitt. Kommandot flar kopierar varje avsnitt i separata filer i den aktuella eller angivna katalogen. Filerna namnges efter avsnitten. Arkivets cookie sparas exempelvis i en fil med namnet cookie. Du kan ange att kommandot flar split bara ska spara ett avsnitt. Kommandots syntax är:

flar split[-d *kat*] [-u *avsnitt*] [-f arkiv] [-S *avsnitt*] [-t [-p *posn*] [-b *blockstorlek*]] *filnamn*

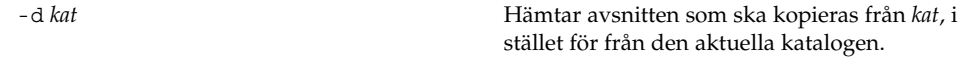

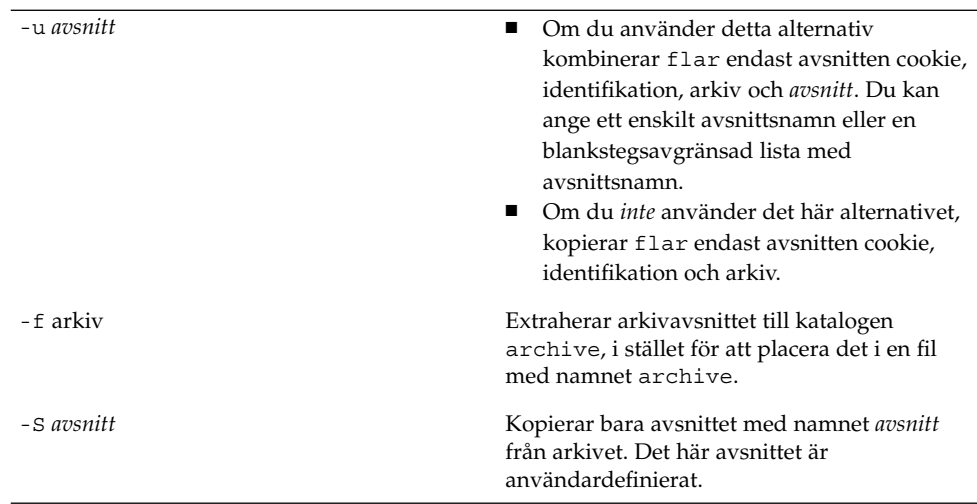

**EXEMPEL 22–1** Dela upp ett arkiv

I följande exempel delas archive1.flar upp i tre filer:

- cookie Den första raden i arkivet som identifierar arkivformatsversionen. Ändra inte den här identifieraren.
- identification En kopia av arkivets identifikationsavsnitt med alla nyckelordsvärdepar.
- archive Själva cpio-arkivet. Den här filen kan komprimeras.
- # **flar split archive1.flar**

När arkivet har delats upp kan du ändra identifieringsavsnittet för arkiv eller lägga till ett användardefinierat avsnitt. Avsnitten kan sedan sammanfogas om du vill återskapa arkivet.

### Sammanfoga Solaris Flash-arkiv

När du har delat upp ett arkiv i avsnitt kan du kombinera dem för att skapa ett nytt arkiv.

Med kommandot flar combine skapar du Solaris Flash-arkiv med enskilda avsnitt. Varje avsnitt förmodas vara i separata filer, med namn efter avsnittsnamnen. Åtminstone de här tre filerna måste finnas.

- Arkivets cookie-avsnitt (cookie)
- Arkivets identifieringsavsnitt (identification)
- Arkivets filavsnitt (archive)

Kom ihåg följande punkter när du kombinerar avsnitt:

Kapitel 22 • Installera och administrera Solaris Flash arkiv (Steg-för-steg-anvisningar) **245**

- Om archive är en katalog använder kommandot flar cpio för att arkivera katalogen innan den inkluderas i det kombinerade arkivet.
- Om arkivets identifikationsavsnitt anger att arkivet ska komprimeras, komprimerar flar innehållet i det nyss kombinerade arkivet.
- Ingen validering utförs på något avsnitt. Inga fält i arkivets identifikationsavsnitt valideras eller uppdateras.

flar combine [-d *kat*] [-u *avsnitt*] [-t [-p *posn*] [-b *blockstorlek*]] *filnamn*

-d *kat* Hämtar avsnitten som ska kombineras från *kat*, i stället för från den aktuella katalogen.

-u *avsnitt*

- Om du använder detta alternativ kombinerar flar endast avsnitten cookie, identifikation, arkiv och *avsnitt*. Du kan ange ett enskilt avsnittsnamn eller en blankstegsavgränsad lista med avsnittsnamn.
- Om du *inte* använder det här alternativet, kopierar flar endast avsnitten cookie, identifikation och arkiv.

**EXEMPEL 22–2** Sammanfoga Solaris Flash-arkiv

I det här exemplet kombineras ett cookie-avsnitt för arkiv, ett identifieringsavsnitt för arkiv och ett filavsnitt för arkiv till ett komplett arkiv. Arkivet kallas newarchive.flar.

```
# flar combine newarchive.flar
```
**EXEMPEL 22–3** Sammanfoga Solaris Flash-arkiv och lägga till ett användardefinierat avsnitt

I det här exemplet kombineras ett cookie-avsnitt för arkiv, ett identifieringsavsnitt för arkiv, ett filavsnitt för arkiv och ett användardefinierat avsnitt till ett komplett arkiv. Arkivet kallas newarchive.flar. Innehållet i det användardefinierade avsnittet finns i filen som heter user-defined, som finns i den aktuella katalogen.

```
# flar combine -u user_defined newarchive.flar
```
### Extrahera information från ett arkiv

Använd kommandot flar info om du vill hämta information om arkiv som du redan har skapat. Kommandots syntax är:

flar info [-l] [-k *nyckelord*] [-t [-p *posn*] [-b *blockstorlek*]] *filnamn*

-k *nyckelord* Retunerar bara värdet av nyckelordet *nyckelord*.

-l Listar alla filer i arkivavsnittet.

**EXEMPEL 22–4** Sär här listar du filer i ett arkivavsnitt

I det här exemplet kontrolleras filstrukturen för arkivet som heter archive3.flar.

# **flar info -l archive3.flar** aaa aaa/bbb aaa/bbb/ccc aaa/bbb/ccc/ddd aaa/eee

Installationsguide för Solaris 9 9/04 • Oktober 2004

# <span id="page-248-0"></span>Solaris Flash (Referens)

I det här kapitlet beskrivs Solaris Flash-avsnitt, nyckelord och nyckelordsvärden. Dessutom beskrivs alternativen för kommandot flar create.

- "Beskrivningar av Solaris Flash-arkivavsnitt" på sidan 249
- ["Nyckelord för Solaris Flash"](#page-250-0) på sidan 251
- ["Solaris Flash-kommandot](#page-255-0) flar create" på sidan 256

# Beskrivningar av Solaris Flash-arkivavsnitt

Varje Solaris Flash-arkiv grupperas i avsnitt. En del avsnitt genereras av Solaris Flash-programvaran utan att du behöver göra nånting. En del avsnitt kräver att du anger information andra låter dig göra det. I följande tabell beskrivs varje avsnitt.

**TABELL 23–1** Flash-arkivavsnitt

| Avsnittsnamn | <b>Beskrivning</b>                                                                                                    | Krävs av<br>arkiv? | Kräver<br>information<br>från<br>användaren? |
|--------------|----------------------------------------------------------------------------------------------------|--------------------|----------------------------------------------|
| Arkivcookie  | Det första avsnittet innehåller en cookie som identifierar filen<br>som ett Solaris Flash-arkiv. Distributionskoden använder<br>cookien för identifiering och validering. Cookien måste finnas<br>för att arkivet ska vara giltigt. | Ta                 | Nei                                          |

#### **TABELL 23–1** Flash-arkivavsnitt *(forts.)*

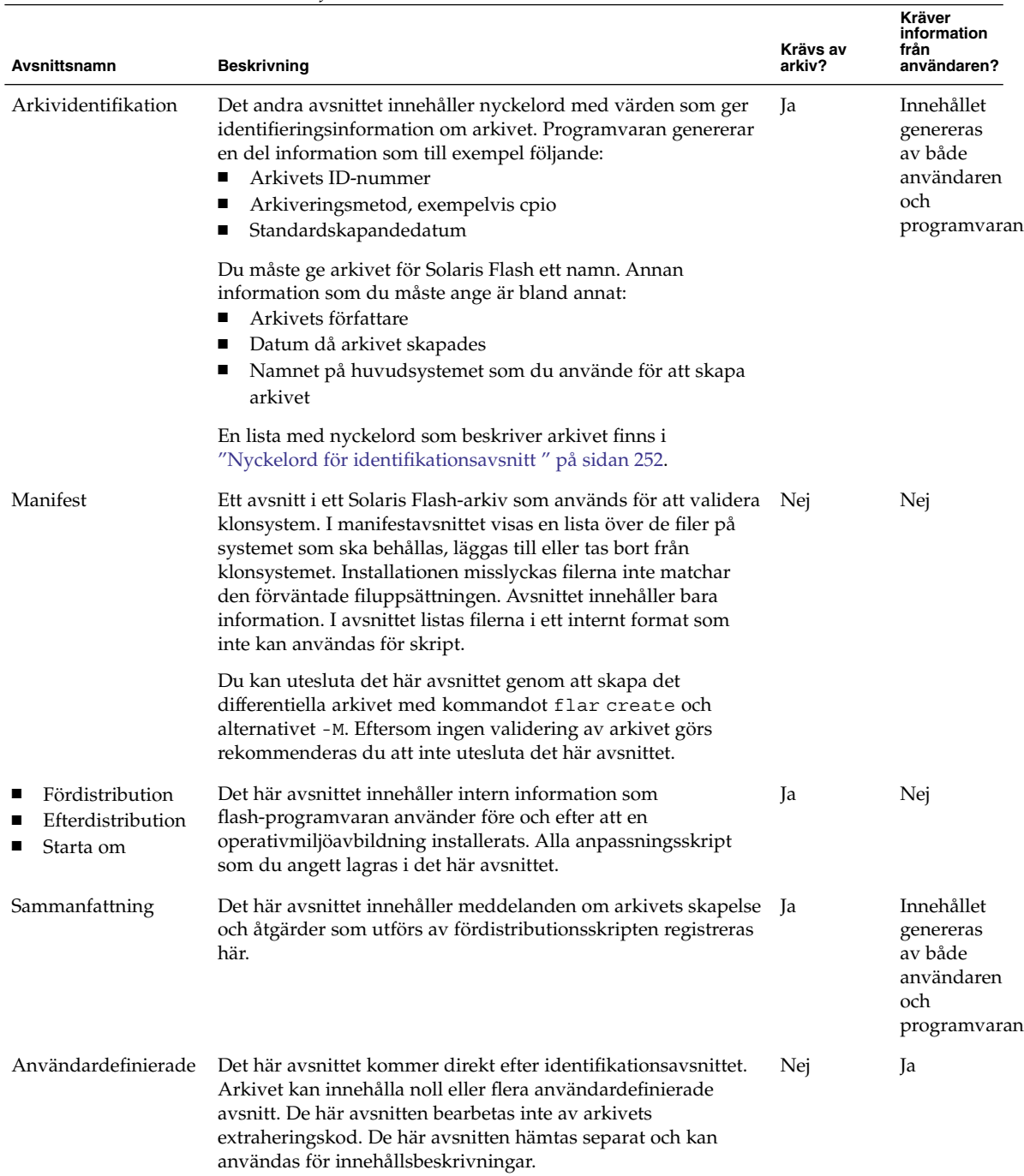

<span id="page-250-0"></span>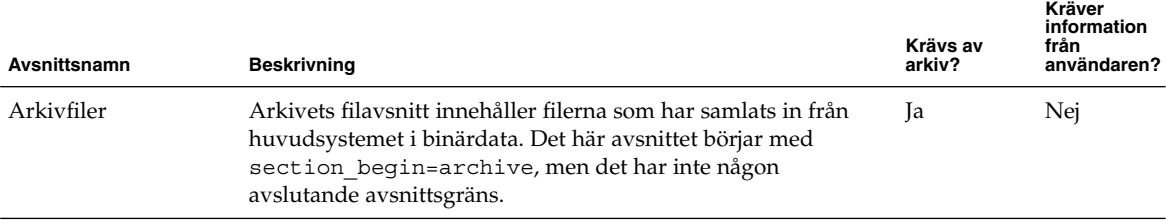

# Nyckelord för Solaris Flash

Solaris Flash-nyckelord är som JumpStart-nyckelord. De definierar installationselement. Varje nyckelord är ett kommando som styr en aspekt av hur Solaris Flash installerar programvaran på ett klonsystem.

Använd följande riktlinjer för formatering av nyckelord och värden:

- Nyckelord och värden separeras av ett enkelt likhetstecken och med endast ett par per rad.
- Nyckelorden är inte skiftlägeskänsliga.
- Varje rad kan vara hur lång som helst.

## Allmänna nyckelord

Varje Solaris Flash-arkivavsnitt definieras av nyckelorden section\_begin och section\_end. Arkivets filavsnitt innehåller nyckelordet section\_begin, men med ett annat värde. Användardefinierade arkivavsnitt avgränsas med nyckelorden section begin och section end med värden som passar för respektive avsnitt. I följande tabell beskrivs värdena för nyckelorden section\_begin och section\_end.

**TABELL 23–2** Värden för nyckelorden section\_begin och section\_end

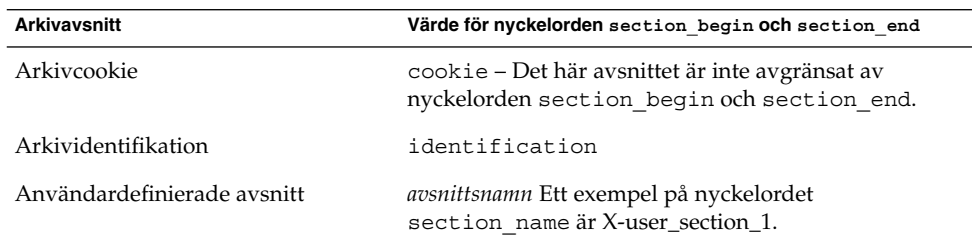

<span id="page-251-0"></span>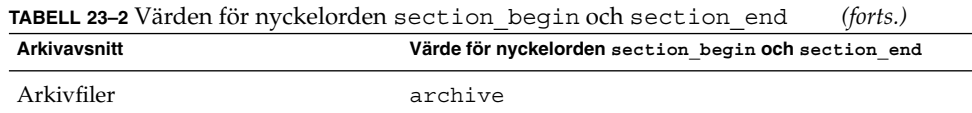

# Nyckelord för identifikationsavsnitt

I följande tabeller beskrivs nyckelorden som används i arkivets identifikationsavsnitt och de värden som används för att definiera dem.

För varje avsnitt används nyckelorden i Tabell 23–3 som avgränsare.

**TABELL 23–3** Nyckelord för identifikationsavsnitt: Allmänna nyckelord

| Nyckelord                    | Värdedefinitioner                                                                                                    | Värde | Nödvändig |
|------------------------------|----------------------------------------------------------------------------------------------------|-------|-----------|
| section begin<br>section end | De här nyckelorden används för att avgränsa avsnitt i<br>arkivet och är inte begränsade till<br>identifikationsavsnittet. Beskrivningar av de här<br>nyckelorden finns i "Allmänna nyckelord" på sidan 251. | Text  | Ia        |

Följande nyckelord, som används i arkivets identifikationsavsnitt, beskriver innehållet i arkivets filavsnitt.

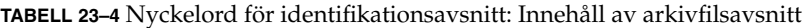

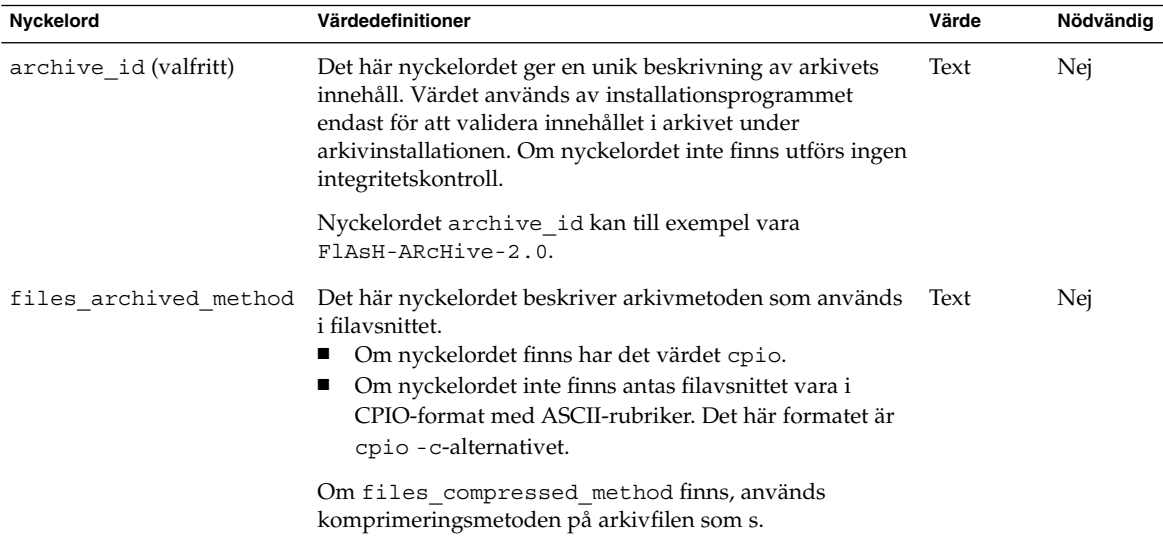
| Nyckelord             | Värdedefinitioner                                                                                                    | Värde    | Nödvändig |
|-----------------------|----------------------------------------------------------------------------------------------------|----------|-----------|
| files archived size   | Det här nyckelordsvärdet är storleken på arkivets filavsnitt Numerisk<br><i>i</i> byte.                                                                                                    |          | Nej       |
| files compress method | Det här nyckelordet beskriver komprimeringsalgoritmen<br>som används i filavsnittet.<br>Om nyckelordet finns kan det ha ett av följande<br>värden:<br>none – Arkivets filavsnitt är inte komprimerat<br>compress – Filavsnittet har komprimerats med<br>ш<br>kommandot compress<br>Om nyckelordet inte finns antas filavsnittet inte vara<br>komprimerat. | Text     | Nej       |
|                       | Den komprimeringsmetod som indikeras av det här<br>nyckelordet används för arkivfilen som skapades av den<br>arkivmetod som indikerades av nyckelordet<br>files archived method.                                                                                                    |          |           |
| files unarchived size | Det här nyckelordet definierar den kumulativa storleken i<br>byte för det extraherade arkivet. Värdet används för<br>storlekskontroll av filsystemet.                                                                                                    | Numerisk | Nei       |

**TABELL 23–4** Nyckelord för identifikationsavsnitt: Innehåll av arkivfilsavsnitt *(forts.)*

Följande nyckelord ger beskrivande information om hela arkivet. De här nyckelorden används oftast för att hjälpa dig vid arkivval och arkivhantering. De här nyckelorden är valfria och används för att hjälpa dig att skilja mellan enskilda arkiv. Du inkluderar de här nyckelorden genom att använda kommandot flar create. Exempel finns i [Exempel 21–12.](#page-233-0)

**TABELL 23–5** Nyckelord för identifikationsavsnitt: Användaren beskriver arkivet

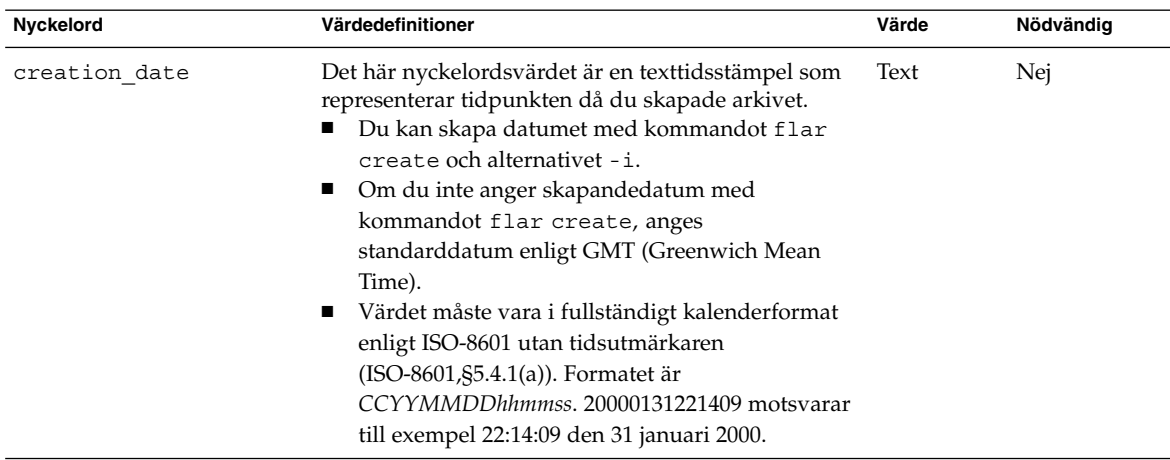

| Nyckelord             | Värdedefinitioner                                                                                                    | Värde     | Nödvändig |
|-----------------------|----------------------------------------------------------------------------------------------------|-----------|-----------|
| creation master       | Det här nyckelordsvärdet är namnet på<br>huvudsystemet som du använde för att skapa<br>arkivet. Du kan skapa det här värdet genom att<br>använda flar create -m-alternativet. Om du inte<br>anger ett värde, tas värdet från kommandot uname<br>-n.                                                                                                    | Text      | Nej       |
| content name          | Det här nyckelordet identifierar arkivet. Värdet<br>genereras från flar create -n-alternativet.<br>Använd de här riktlinjerna när du skapar det här<br>värdet:<br>Det beskrivande namnet får vara högst 256<br>■<br>tecken långt.<br>Beskrivningen bör innehålla funktionen och syftet<br>ш<br>med arkivet.                                                                                                    | Text      | Ja        |
| content type          | Det här nyckelordsvärdet anger en kategori för<br>arkivet. Du genererar det här värdet genom att<br>använda flar create -T-alternativet.                                                                                                    | Text      | Nej       |
| content description   | Det här nyckelordsvärdet beskriver arkivets innehåll. Text<br>Värdet för detta nyckelord får vara hur långt som<br>helst. Du skapar det här värdet genom att använda<br>flar create -E-alternativet.                                                                                                    |           | Nej       |
| content author        | Det här nyckelordet identifierar den som skapat<br>arkivet. Du skapar det här värdet genom att använda<br>flar create - a-alternativet. Ange till exempel<br>skaparens fullständiga namn eller e-postadress.                                                                                                    | Text      | Nej       |
| content architectures | Det här nyckelordet är en komma-avgränsad lista<br>över de kärnarkitekturer som stöds av arkivet.<br>Om nyckelordet finns validerar<br>ш<br>installationsprogrammet klonsystemets<br>kärnarkitektur mot listan över arkitekturer som<br>stöds av arkivet. Installationen misslyckas om<br>arkivet inte stöder klondatorns kärnarkitektur.<br>Om nyckelordet inte finns validerar inte<br>ш<br>installationsprogrammet klonsystemets<br>arkitektur. | Textlista | Nej       |

**TABELL 23–5** Nyckelord för identifikationsavsnitt: Användaren beskriver arkivet *(forts.)*

Följande nyckelord beskriver också hela arkivet. Som standard fylls värdena i med kommandot uname när flash-arkivet skapas. Om du skapar ett flash-arkiv där rotkatalogen inte är /, infogar arkivprogramvaran strängen UNKNOWN som värde för nyckelorden. Undantagen är nyckelorden creation\_node, creation\_release och creation\_os\_name.

■ För creation\_node använder programvaran innehållet i filen nodename.

■ För creation release och creation os name försöker programvaran använda innehållet i katalogen root /var/sadm/system/admin/INST\_RELEASE. Om programmet inte kan läsa filen tilldelas värdet UNKNOWN.

Oavsett källa kan du inte åsidosätta värdena för de här nyckelorden.

**TABELL 23–6** Nyckelord för identifikationsavsnitt: Programvaran beskriver arkivet

| Nyckelord               | Värde                  |
|-------------------------|------------------------|
| creation node           | Resultatet av uname -n |
| creation hardware class | Resultatet av uname -m |
| creation platform       | Resultatet av uname -i |
| creation processor      | Resultatet av uname -p |
| creation release        | Resultatet av uname -r |
| creation os name        | Resultatet av uname -s |
| creation os version     | Resultatet av uname -v |

### Nyckelord för användardefinierade avsnitt

Du kan själv definiera andra nyckelord utöver de nyckelord som definieras av arkivet för Solaris Flash. Arkivet för Solaris Flash ignorerar användardefinierade nyckelord, men du kan ange skript eller program som bearbetar identifikationsavsnittet och använder användardefinierade nyckelord. Använd följande format när du skapar användardefinierade nyckelord:

- Börja nyckelordets namn med ett X.
- Du kan skapa nyckelordet med alla tecken utom radmatningar, likhetstecken och null-tecken.
- Bland de namnkonventioner som föreslås för användardefinierade nyckelord finns bland annat den understrecksavgränsade beskrivande metod som används för fördefinierade nyckelord. En annan rekommenderad konvention är en federerad konvention liknande den som används för Java-paket.

X-department är till exempel ett giltigt namn på ett användardefinierat nyckelord.

Exempel på hur du inkluderar användardefinierade nyckelord i identifikationsavsnittet genom att använda alternativ finns i [Exempel 21–12.](#page-233-0)

# Solaris Flash-kommandot flar create

Kommandot flar create används för att skapa ett Solaris Flash-arkiv.

### flar create

Använd flar create-kommandot för att skapa ett arkiv för Solaris Flash från en huvuddator. Du kan använda detta kommando när huvuddatorn körs i fleranvändareller enanvändarläge. Du kan även använda flar create när huvuddatorn startas från Solaris DVD- eller Solaris Software 1 of 2-skivan eller från en avbildning av Solaris Software- eller Solaris Languages CD-skivan. Huvuddatorn måste vara i ett så stabilt läge som möjligt när du skapar ett arkiv för Solaris Flash. Kommandots syntax är:

flar create -n *arkivnamn* [-R *rot*] [-A *oför\_huvudavbild\_kat*] [-S] [-M] [-H] [-I] [-c] [-x *uteslut\_kat/filnamn*] [-y *inkludera\_kat/filnamn*] [-z *lista\_filnamn*] [-X *lista\_filnamn*] [-t [-p *posn*] [-b *blockstorlek*] [-i *datum*] [-m *huvud*] [-u *avsnitt* ... [-d *kat*]] [-f [*lista\_filnamn*| -] [-F]] [-U *nyckel=värde* ...] [-a *författare*] [-e *beskr*|-E *beskr\_fil*] [-T *typ*] *sökväg/filnamn*

I den här kommandoraden är *sökväg* katalogen som du vill spara arkivet i. *filnamn* är namnet på arkivfilen. Om du inte anger någon sökväg sparar flar create arkivfilen i den aktuella katalogen.

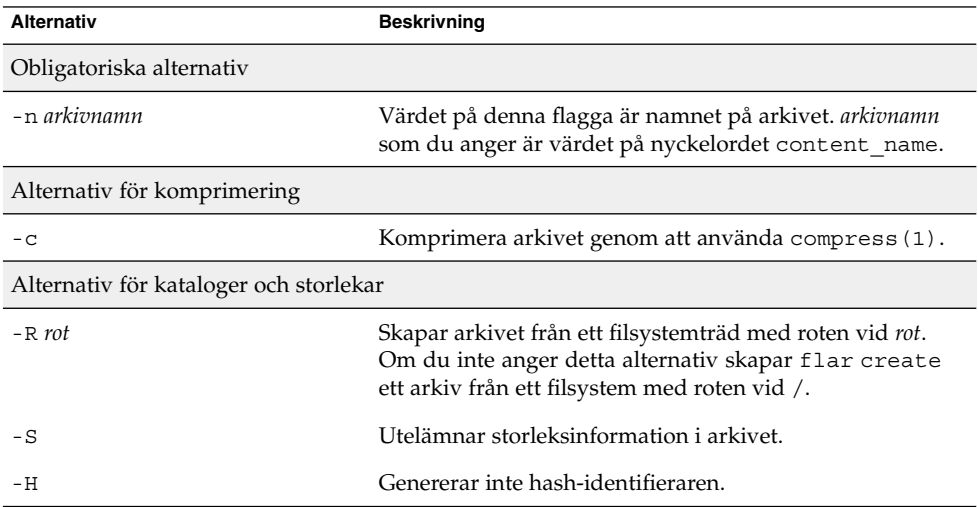

**TABELL 23–7** Kommandoradsalternativ för flar create

| <b>Alternativ</b>                                 | <b>Beskrivning</b>                                                                                                    |
|---------------------------------------------------|----------------------------------------------------------------------------------------------------|
| Alternativ när du skapar ett differentiellt arkiv |                                                                                                    |
| -A oför_huvudavbild_kat                           | Skapa ett differentiellt arkiv genom att jämföra en ny<br>systemavbildning med den avbildning som anges med<br>argumentet oför_huvudavbild_kat. Som standard är den nya<br>systemavbildningen roten (/). Du kan ändra<br>standardinställningen med alternativet - R.<br>oför_huvudavbild_kat är en katalog där den oförändrade<br>huvudavbildningen lagras eller monteras via UFS, NFS<br>eller lumount.                                                                                                    |
|                                                   | Du kan ändra effekterna av filurvalet för ett differentiellt<br>arkiv genom att använda alternativen för innehållsurval<br>som beskrivs i nästa avsnitt i tabellen.                                                                                                    |
| -М                                                | Utesluter manifestfilen. När du använder det här<br>alternativet valideras inte det differentiella arkivet. När du<br>skapar ett differentiellt arkiv skapar flar create en<br>lång lista med filer i systemet som är oförändrade,<br>ändrade och filer som ska tas bort från arkivet. Den här<br>listan lagras i arkivets manifestavsnitt. När det<br>differentiella arkivet distribueras använder programvaran<br>den här listan för en filkontroll som görs för att kontrollera<br>klonsystemets integritet. Om du använder det här<br>alternativet undviker du en sådan kontroll vilket sparar<br>utrymme som används av manifestavsnittet i ett<br>differentiell arkiv. Du får väga vikten av att spara tid och<br>diskutrymme mot förlusten av en integritetskontroll vid<br>installationen. Eftersom ingen validering görs bör du<br>undvika det här alternativet. |
| Alternativ för innehållsmarkering                 |                                                                                                    |
|                                                   | Varning! - Använd filexkluderingsalternativen för flar create med försiktighet. Om du<br>exkluderar vissa kataloger kan andra kataloger som du inte är medveten om lämnas kvar i                                                                                                    |

**TABELL 23–7** Kommandoradsalternativ för flar create *(forts.)*

exkluderar vissa kataloger kan andra kataloger som du inte är medveten om lämnas kvar i arkivet, exempelvis systemkonfigurationsfiler. Systemet kan då bli inkonsekvent och installationen skulle inte fungera. Det bästa är om du exkluderar kataloger och filer när det gäller data som lätt kan tas bort utan att systemet störs, till exempel stora datafiler.

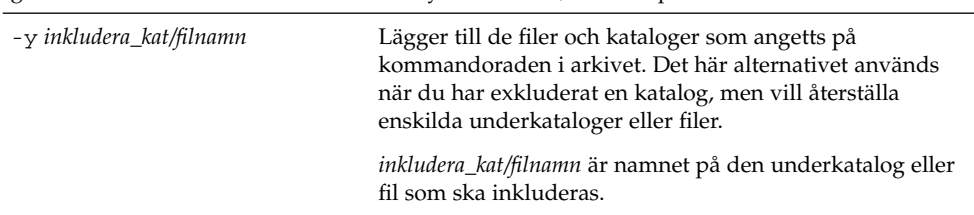

| <b>Alternativ</b>        | <b>Beskrivning</b>                                                                                                    |
|--------------------------|----------------------------------------------------------------------------------------------------|
| - f lista_filnamn        | Lägger till filer och kataloger från en lista till arkivet.                                                                                                    |
|                          | <i>lista_filnamn</i> är den fullständiga sökvägen till en fil som<br>innehåller listan. Innehållet i filen läggs till i fillistan om<br>inte - F har angetts.<br>Filen lista_filnamn måste innehålla en fil per rad.<br>Om du anger ett filsystem med - R rot måste sökvägen<br>ш<br>till varje fil vara relativ gentemot den alternativa<br>root-katalogen eller en absolut sökväg.<br>Om filnamn är "-", läser flar create standardindata<br>п<br>som listan med filer. När du använder värdet "-"<br>beräknas inte arkivstorleken. |
| – F                      | Använder endast filer i - f lista_filnamn för att skapa<br>arkivet. Det här alternativet gör - f lista_filnamn till den<br>absoluta listan snarare än en lista som läggs till den<br>normala fillistan.                                                                                                    |
| -x exkludera_kat/filnamn | Exkluderar filer och kataloger från arkivet. De här filerna<br>och katalogerna anges på kommandoraden. Du kan<br>använda flera instanser för det här alternativet om du vill<br>utesluta mer än en fil eller katalog.                                                                                                    |
|                          | exkludera_kat/filnamn är namnet på den katalog eller fil<br>som ska exkluderas.                                                                                                    |
| - x lista_filnamn        | Exkluderar en lista med filer eller kataloger från arkivet.                                                                                                    |
|                          | <i>lista_filnamn</i> är den fullständiga sökvägen till en fil som<br>innehåller listan.<br>Filen lista_filnamn måste innehålla en fil per rad.<br>Om du anger ett filsystem med - R rot måste sökvägen<br>ш<br>till varje fil vara relativ gentemot den alternativa<br>root-katalogen eller en absolut sökväg.<br>Om lista_filnamn är "-", läser flar create<br>п<br>standardindata som listan med filer. När du använder<br>värdet "-" beräknas inte arkivstorleken.                                                                 |

**TABELL 23–7** Kommandoradsalternativ för flar create *(forts.)*

**TABELL 23–7** Kommandoradsalternativ för flar create *(forts.)*

| Alternativ                                             | <b>Beskrivning</b>                                                                                                    |  |
|--------------------------------------------------------|----------------------------------------------------------------------------------------------------|--|
| - z lista_filnamn                                      | Exkluderar eller inkluderar en lista med filer eller<br>kataloger från arkivet. Varje fil eller katalog i listan<br>markeras med ett plus "+" eller minus "-". Ett plus<br>indikerar en inkluderad fil eller katalog och minustecknet<br>indikerar en exkluderad fil eller katalog.                                                                                                    |  |
|                                                        | <i>lista_filnamn</i> är den fullständiga sökvägen till en fil som<br>innehåller listan.<br>Filen <i>lista_filnamn</i> måste innehålla en fil per rad.<br>Om du anger ett filsystem med - R rot måste sökvägen<br>ш<br>till varje fil vara relativ gentemot den alternativa<br>root-katalogen eller en absolut sökväg.                                                                                                    |  |
| – I                                                    | Asidosätt integritetskontroll. För att förhindra dig från att<br>utesluta viktiga systemfiler från ett arkiv körs en<br>integritetskontroll automatiskt av flar create. Den<br>här kontrollen undersöker alla filer som är registrerade i<br>ett systempaketsdatabas och stoppar skapandet av arkivet<br>om någon av dem har uteslutits. Om du använder det här<br>alternativet åsidosätts den här integritetskontrollen. Du<br>bör därför undvika att använda alternativet - I. |  |
| Alternativ som används för användardefinierade avsnitt |                                                                                                    |  |
| -u avsnitt                                             | Inkluderar avsnitt som ett användardefinierat avsnitt. Om<br>du vill inkludera mer än ett användardefinierat avsnitt<br>måste <i>avsnitt</i> vara en blankstegsavgränsad lista med<br>avsnittsnamn.                                                                                                    |  |
| -d kat                                                 | Hämtar den avsnittsfil som angetts med -u från kat.                                                                                                    |  |
| Alternativ som används för bandarkiv                   |                                                                                                    |  |
| $-t$                                                   | Skapar ett arkiv på en bandenhet. Argumentet filnamn är<br>namnet på bandenheten.                                                                                                    |  |
| -p posn                                                | Används bara med -t-alternativet. Anger platsen på<br>bandet där flar create ska spara arkivet. Om du inte<br>använder detta alternativ placerar flar create arkivet<br>på den aktuella platsen på bandet.                                                                                                    |  |
| -b blockstorlek                                        | Anger blockstorleken som flar create använder när<br>det skapar arkivet. Om du inte anger någon blockstorlek<br>använder flar create standardblockstorleken 64 kB.                                                                                                    |  |
| Alternativ för arkiv identification                    |                                                                                                    |  |
|                                                        | De här nyckelorden och värdena uppträder i arkivets identifikationsavsnitt.                                                                                                    |  |
| -ʊ nyckel=värde                                        | Inkluderar användardefinierade nyckelord och värden i<br>arkivets identifikationsavsnitt.                                                                                                    |  |

| <b>Alternativ</b> | <b>Beskrivning</b>                                                                                                    |
|-------------------|----------------------------------------------------------------------------------------------------|
| -i datum          | Använder datum som värde för nyckelordet<br>creation_date. Om du inte anger något datum<br>använder flar create aktuell systemtid och datum.                                                                                                    |
| -m huvudenhet     | Använder huvud som namnet på huvudsystemet som du<br>skapade arkivet på. huvud är värdet för nyckelordet<br>creation master. Om du inte anger en huvudenhet<br>använder flar create datornamnet som gavs av uname<br>$-n.$                           |
| $-e$ beskr        | Använder beskr för värdet på nyckelordet<br>content description. Du kan inte använda detta<br>alternativ när du använder - E-alternativet.                                                                                                    |
| - E beskr_fil     | Hämtar värdet för nyckelordet content_description<br>från filen beskr_fil. Du kan inte använda detta alternativ<br>när du använder -e-alternativet.                                                                                                  |
| -a skapare        | Använder skapare som skaparnamn i arkivets<br>identifikationsavsnitt. författare är värdet för nyckelordet<br>content author. Om du inte anger en författare<br>exkluderar flar create nyckelordet content_author<br>i arkividentifieringsavsnittet. |
| $-T$ typ          | Använder typ som värdet för nyckelordet<br>content_type. typ är användardefinierad. Om du inte<br>anger en typ inkluderar flar create inte nyckelordet<br>content type.                                                                              |

**TABELL 23–7** Kommandoradsalternativ för flar create *(forts.)*

## KAPITEL **24**

# Anpassad JumpStart-installation (Hjälpavsnitt)

I det här avsnittet finns instruktioner för hur du skapar, förbereder och utför anpassade JumpStart-installationer.

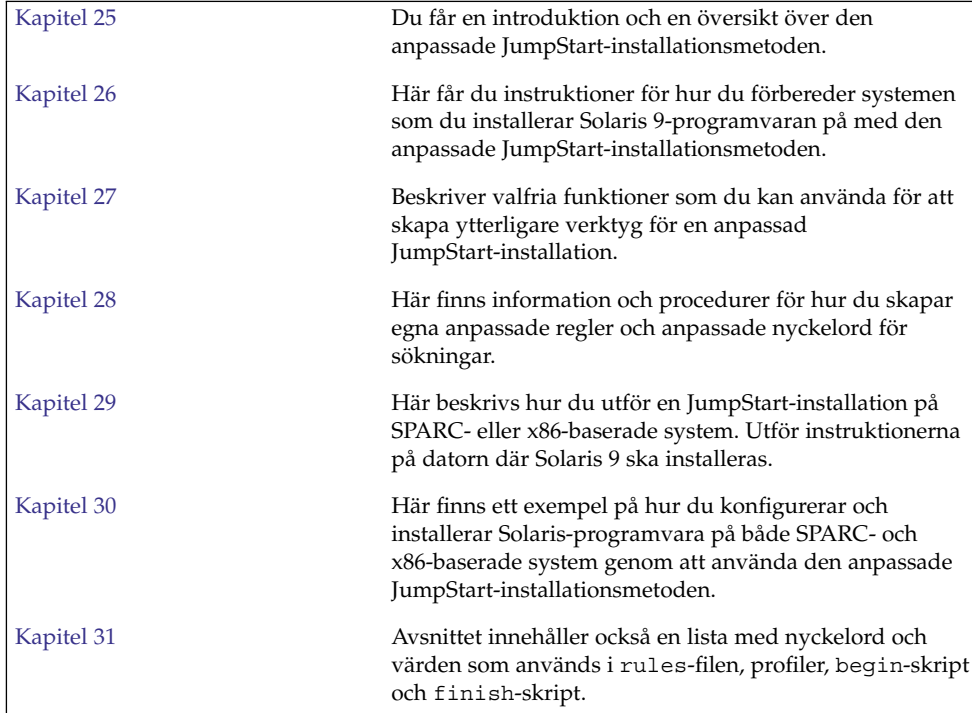

Installationsguide för Solaris 9 9/04 • Oktober 2004

# <span id="page-262-0"></span>Anpassad JumpStart (Översikt)

I det här kapitlet får du en översikt och en introduktion till den anpassade JumpStart-installationsprocessen.

- "Introduktion till anpassad JumpStart" på sidan 263
- "Så [här installeras Solaris-programvaran med JumpStart"](#page-263-0) på sidan 264

## Introduktion till anpassad JumpStart

Den anpassade installationsmetoden av JumpStart är ett kommandoradsgränssnitt som du kan använda för automatisk installation eller uppgradering av flera system, utifrån profiler som du skapar. I profilerna definieras specifika krav för programvaruinstallation. Du kan också infoga skalskript om du vill inkludera för- och efterinstallationsuppgifter. Du väljer vilken profil och vilka skript som ska användas för installation och uppgradering. Med den anppassade JumpStartinstallationsmetoden installeras eller uppgraderas systemet, baserat på den profil och de skript som du väljer. Du kan också ange konfigurationsinformation i en sysidcfg-fil och göra den anpassade JumpStart-installation helt obevakad.

Den anpassade JumpStart-processen kan beskrivas i ett enkelt exempel. I det här scenariot ska systemet konfigureras med följande parametrar:

- Solaris ska installeras på 100 nya system.
- 70 av systemen SPARC-system som tillhör utvecklingsgruppen och måste installeras som fristående system med Solaris-miljöns programvarugrupp för utvecklare.
- De återstående 30 systemen x86-baseradetillhör marknadsföringsgruppen. De ska installeras som fristående system med Solaris-miljöns programvarugrupp för slutanvändare.

<span id="page-263-0"></span>Först måste systemadministratören skapa en rules-fil (regelfil) och en profil för varje grupp av system. rules-filen är en textfil som innehåller en regel för varje grupp av system eller enskilda system som Solaris-programvaran ska installeras på. Varje regel särskiljer en datorgrupp som är baserad på ett eller flera systemattribut. Reglerna länkar också ihop varje grupp till en profil.

En profil är en textfil som anger hur Solaris-programvaran ska installeras på varje dator i gruppen. Både rules-filen och profilen måste finnas i JumpStart-katalogen.

I det här exempelscenariot skapar systemadministratören en rules-fil som innehåller två olika regler, en för utvecklingsgruppen och en annan för marknadsföringsgruppen. Systemets nätverksnummer används för varje regel för att hålla isär utvecklingsgruppen och marknadsföringsgruppen.

Varje regel innehåller dessutom en länk till en passande profil. I regeln för utvecklingsgruppen läggs till exempel en länk till profilen eng\_profile, som skapats för utvecklingsgruppen. I regeln för marknadsföringsgruppen läggs en länk till profilen market\_profile, som skapats för marknadsföringsgruppen.

Du kan spara rules-filen och profilerna på en diskett eller en server.

- Du behöver en profildiskett om du vill utföra anpassade JumpStart-installationer på ej nätverksanslutna, fristående system.
- Du använder en profilserver om du vill utföra anpassade JumpStart-installationer på nätverksanslutna system som har tillgång till en server.

När du har skapat rules-filen och profilerna, validerar du filerna med check-skriptet. Om check-skriptet fungerar skapas filen rules.ok. Filen rules.ok är en genererad version av rules-filen som används av JumpStart då Solaris-programvaran installeras.

## Så här installeras Solaris-programvaran med JumpStart

När du validerat rules-filen och profilerna kan du börja den anpassade JumpStart-installationen. Filen rules.ok avläses i JumpStart-programmet. Sedan söker JumpStart efter den första regel med definierade systemattribut som matchar systemet som Solaris-programvaran installeras på. Om en matchning inträffar installeras Solaris-programvaran på systemet med profilen som angetts i regeln.

[Figur 25–1](#page-264-0) visar hur en anpassad JumpStart-installation fungerar på ett fristående, ej nätverksanslutet system. Systemadministratören initierar den anpassade JumpStart-installationen på Peters system. JumpStart öppnar regelfilen på disketten i systemets diskettenhet. JumpStart matchar regel 2 till systemet. I regel 2 anges att

<span id="page-264-0"></span>Peters profil ska användas då Solaris-programvaran installeras med JumpStart. Peters profil läses av JumpStart och Solaris-programvaran installeras, utifrån de instruktioner som systemadministratören angav i Peters profil.

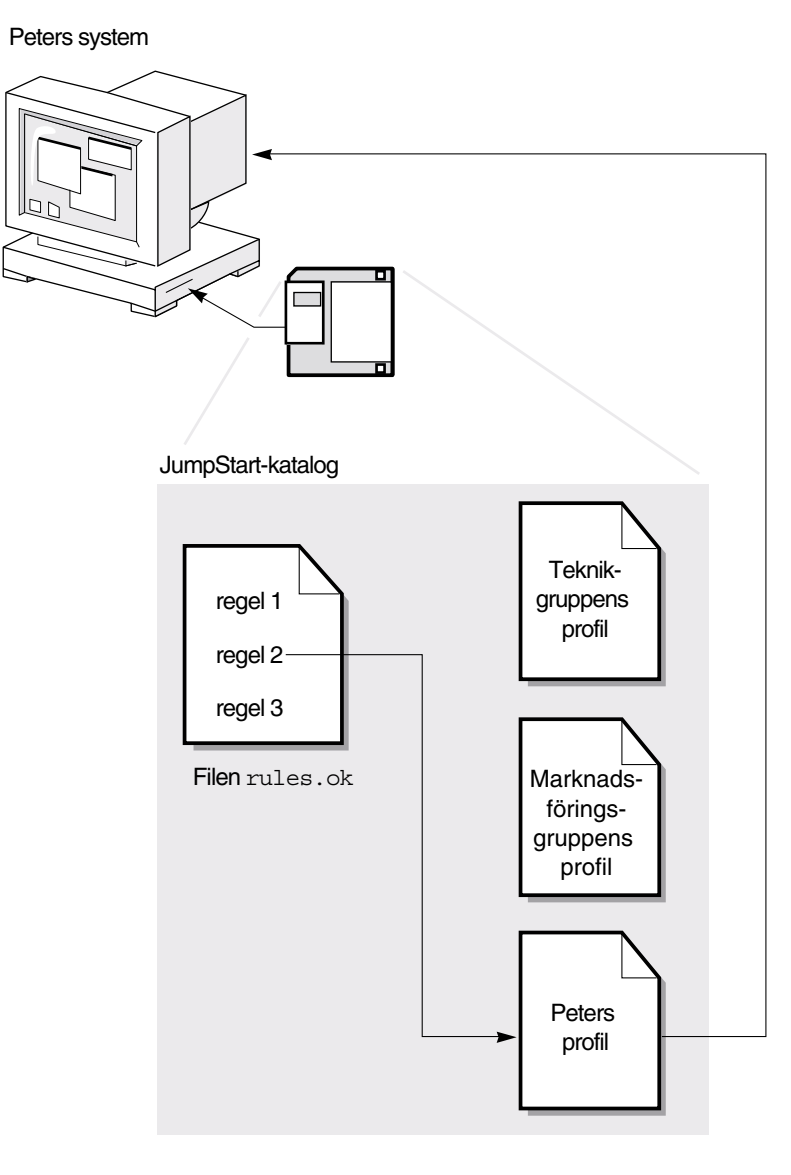

**FIGUR 25–1** Så här fungerar en anpassad JumpStart-installation: Exempel på ej nätveksansluten

[Figur 25–1](#page-264-0) visar hur en anpassad JumpStart-installation fungerar med mer än ett system i nätverket. Systemadministratören skapade olika profiler och sparade profilerna på en enda server. Systemadministratören initierar den anpassade JumpStart-installationen på ett av utvecklingssystemen. JumpStart öppnar regelfilerna i katalogen JumpStart/ på servern. Utvecklingssystemet matchas till regel 1. I regel 1 anges att teknikgruppens profil ska användas då Solaris-programvaran installeras med JumpStart. Teknikgruppens profil avläses i JumpStart och Solaris-programvaran installeras baserat på de instruktioner som systemadministratören angett i Teknikgruppens profil.

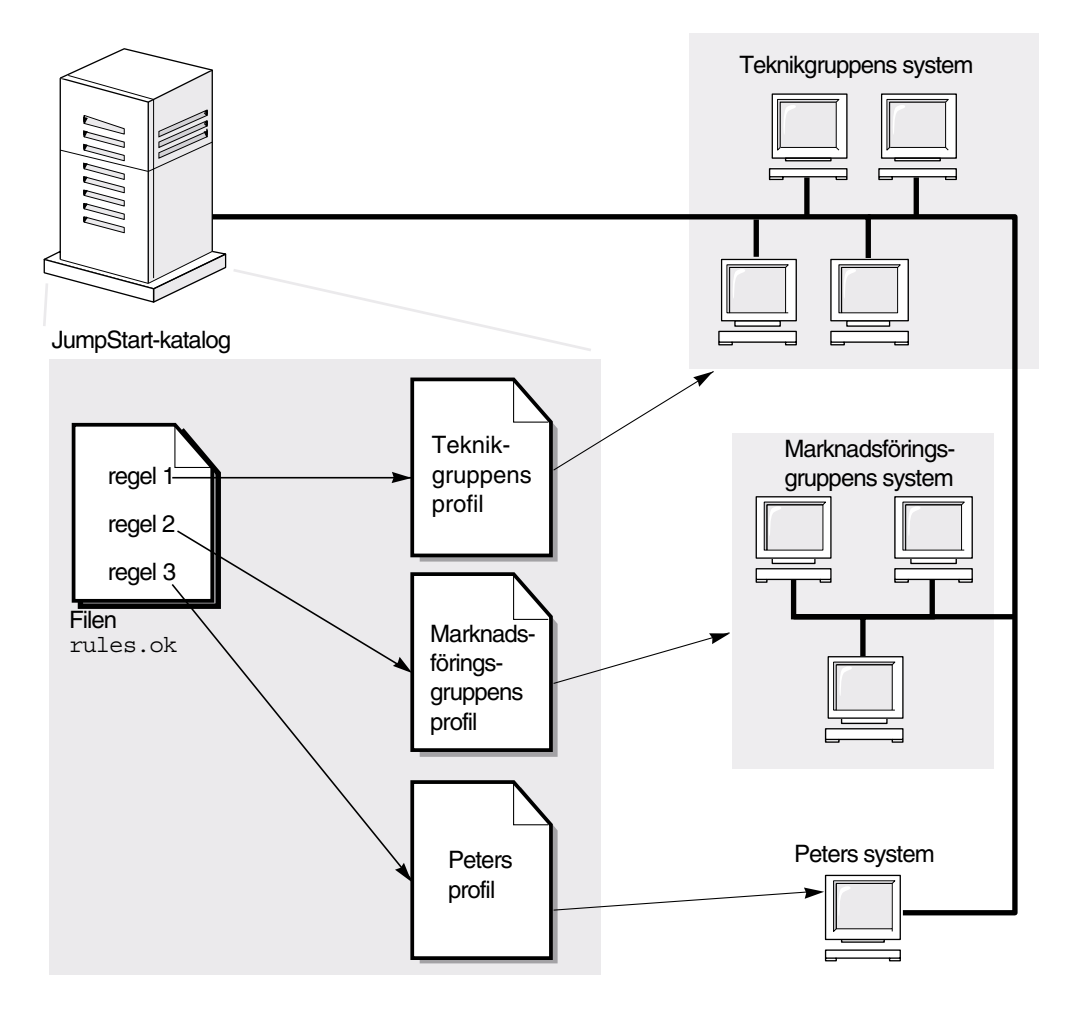

**FIGUR 25–2** Så här fungerar en anpassad JumpStart-installation: Exempel på nätverksansluten

Figur 25–3 beskriver i vilken ordning som sökningen efter anpassade JumpStart-filer görs i JumpStart.

**266** Installationsguide för Solaris 9 9/04 • Oktober 2004

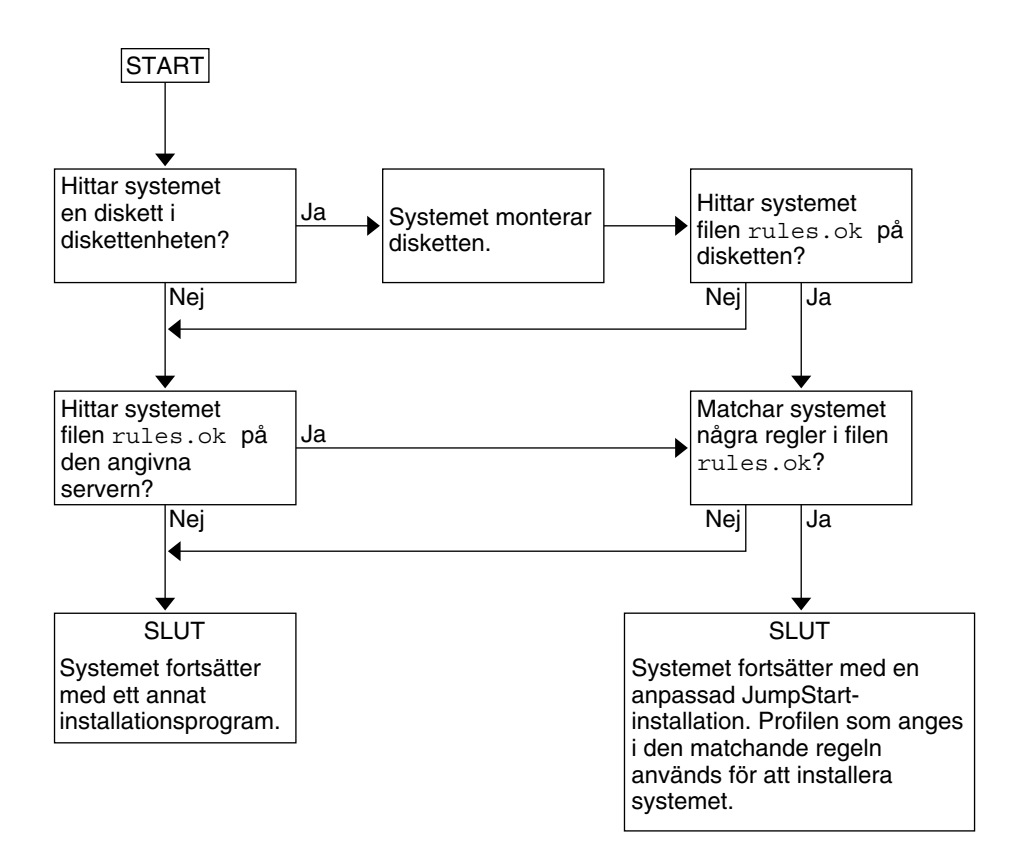

**FIGUR 25–3** Det här händer under en anpassad JumpStart-installation

Installationsguide för Solaris 9 9/04 • Oktober 2004

# <span id="page-268-0"></span>Förbereda anpassade JumpStart-installationer (Steg-för-steg-anvisningar)

Det här kapitlet innehåller stegvisa instruktioner för förberedelse av datorer för installation av Solaris 9-programvaran med hjälp av den anpassade JumpStart-installationsmetoden.

- "Uppgiftskarta: Förbereda anpassade JumpStart-installationer" på sidan 269
- ["Skapa en profilserver för datorer i nätverk"](#page-270-0) på sidan 271
- ["Skapa en profildiskett för fristående datorer"](#page-274-0) på sidan 275
- "Skapa filen rules" på [sidan 280](#page-279-0)
- ["Skapa en profil"](#page-282-0) på sidan 283
- ["Testa en profil"](#page-291-0) på sidan 292
- ["Kontrollera](#page-296-0) filen rules" på sidan 297

# Uppgiftskarta: Förbereda anpassade JumpStart-installationer

**TABELL 26–1** Uppgiftskarta: Förbereda anpassade JumpStart-installationer

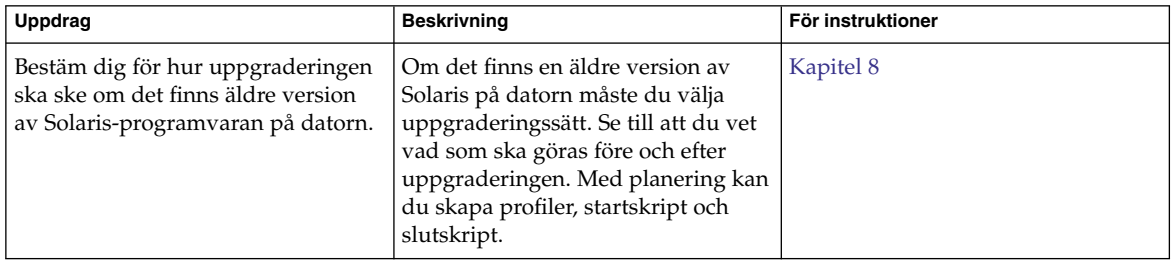

| <b>Uppdrag</b>                  | <b>TABELL 26–1</b> Uppgiftskafta: Forbereda anpassade JumpStaft-Installationer<br><b>Beskrivning</b>                                                                                                    | (forts.)<br>För instruktioner                                   |
|---------------------------------|----------------------------------------------------------------------------------------------------|-----------------------------------------------------------------|
| Skapa en JumpStart-katalog      | På en server<br>Om du vill utföra anpassade<br>JumpStart-installationer på datorer<br>som är anslutna i nätverk måste du<br>skapa en profilserver. Profilservern<br>innehåller en JumpStart-katalog för<br>de anpassade JumpStart-filerna.                                                                                                    | "Skapa en profilserver för datorer i<br>nätverk" på sidan 271   |
|                                 | På en diskett<br>Om du vill utföra anpassade<br>JumpStart-installationer på datorer<br>som inte är anslutna i nätverk måste<br>du skapa en profildiskett. En<br>profildiskett innehåller de anpassade<br>JumpStart-filerna.                                                                                                    | "Skapa en profildiskett för<br>fristående datorer" på sidan 275 |
| Lägg till regler i rules-filen  | När du har bestämt hur<br>datorgrupperna eller de enstaka<br>datorerna ska installeras ska du<br>skapa en regel för varje grupp som<br>du vill installera. Varje regel<br>särskiljer en grupp enligt ett eller<br>flera systemattribut. Regeln länkar<br>varje grupp till en profil.                                                                                                    | "Skapa filen rules" på sidan 280                                |
| Skapa en profil för varje regel | En profil är en textfil som anger hur<br>Solaris-programvaran ska<br>installeras, t.ex. vilken<br>programvarugrupp som ska<br>installeras på datorn. Varje regel<br>anger en profil för hur<br>Solaris-programvaran ska installeras<br>på datorn när regeln matchar.<br>Vanligen skapar du en egen profil<br>för varje regel. Du kan dock<br>använda samma profil i fler än en<br>regel. | "Skapa en profil" på sidan 283                                  |
| (valfritt) Testa profiler       | När du har skapat en profil kan du<br>använda kommandot<br>pfinstall(1M) för att testa den<br>innan du använder den för<br>installation eller uppgradering.                                                                                                    | "Testa en profil" på sidan 292                                  |

**TABELL 26–1** Uppgiftskarta: Förbereda anpassade JumpStart-installationer *(forts.)*

<span id="page-270-0"></span>**TABELL 26–1** Uppgiftskarta: Förbereda anpassade JumpStart-installationer *(forts.)*

| Uppdrag                 | <b>Beskrivning</b>                                                                                                    | För instruktioner                  |
|-------------------------|----------------------------------------------------------------------------------------------------|------------------------------------|
| Kontrollera rules-filen | Filen rules. ok är en genererad<br>version av rules-filen som används   297<br>i JumpStart-programmet för att<br>matcha datorn mot en profil. Du<br>måste använda check-skriptet för<br>att kontrollera rules-filen. | "Kontrollera filen rules" på sidan |

## Skapa en profilserver för datorer i nätverk

När du konfigurerar JumpStart-installationer för datorer i nätverket ska du skapa en JumpStart-katalog på servern. JumpStart-katalogen innehåller alla viktiga anpassade JumpStart-filer, t.ex. rules-filen, rules.ok-filen och profiler. Du måste spara JumpStart-katalogen i rotkatalogen (/) på profilservern.

Servern som inehåller en JumpStart-katalog kallas för profilserver. En profilserver kan vara samma dator som en installationsserver eller en annan dator. En profilserver kan tillhandahålla anpassade JumpStart-filer för olika plattformar. En x86-server kan t.ex. användas för att tillhandahålla anpassade JumpStart-filer för både SPARC- och x86-system.

**Obs! –** När du har skapat en profilserver ska du ge datorerna åtkomst till servern. Instruktioner finns i "Så [här tillåter du datorer att ansluta till profilservern"](#page-272-0) på sidan [273.](#page-272-0)

### Så här skapar du en JumpStart-katalog på en server

**Obs! –** I anvisningarna förutsätts det att *Solaris Volymhanterare* körs på datorn. Om du inte använder Solaris Volymhanterare för hantering av hårddiskar kan du läsa *System Administration Guide: Basic Administration* där det finns information om hantering av flyttbara medier utan Solaris Volymhanterare.

**1. Logga in som superanvändare på servern där du vill skapa JumpStart-katalogen.**

**2. Skapa JumpStart-katalogen på valfri plats på servern.**

# **mkdir -m 755** *sökväg\_för\_jumpstartkat*

I kommandot är *sökväg\_för\_jumpstartkat* den absoluta sökvägen för JumpStart-katalogen.

Med följande kommando skapas t.ex. en katalog som kallas jumpstart i rotkatalogen (/) och behörigheten anges till 755:

# **mkdir -m 755 /jumpstart**

**3. Lägg till följande post i /etc/dfs/dfstab-filen.**

**share -F nfs -o ro,anon=0** *sökväg\_för\_jumpstartkat* Med följande post skapas t.ex. katalogen /jumpstart:

**share -F nfs -o ro,anon=0 /jumpstart**

- **4. Skriv shareall och tryck på Retur.**
- **5. Bestäm dig för om du vill kopiera exempel på anpassade JumpStart-filer till JumpStart-katalogen.**
	- Om du inte vill göra det kan du gå till [Steg 8.](#page-272-0)
	- Om du vill det kan du använda följande tabell som beslutsunderlag för nästa steg.

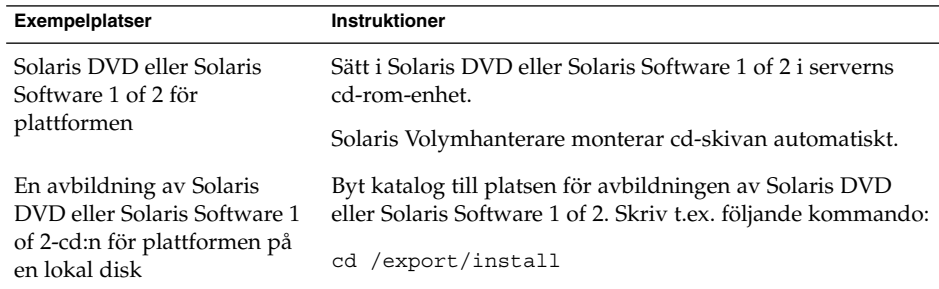

#### **6. Kopiera de anpassade exempelfilerna för JumpStart till JumpStart-katalogen på profilservern.**

# **cp -r** *sökväg\_för\_medium***/Solaris\_9/Misc/jumpstart\_sample/\*** *sökväg\_för\_jumpstartkat sökväg\_för\_medium* Sökvägen för cd-skivan, dvd-skivan eller avbildningen på den lokala hårddisken.

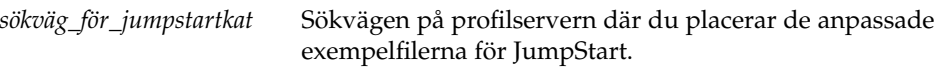

Med följande kommando kopieras t.ex. jumpstart\_sample-katalogen till katalogen /jumpstart på profilservern:

- <span id="page-272-0"></span>■ För SPARC-datorer:
	- **cp -r /cdrom/cdrom0/s0/Solaris\_9/Misc/jumpstart\_sample/\* /jumpstart**
- För x86-datorer:
	- **cp -r /cdrom/cdrom0/s2/Solaris\_9/Misc/jumpstart\_sample/\* /jumpstart**
- **7. Uppdatera exempelfilerna för JumpStart så att de fungerar i den aktuella miljön.**
- **8. Kontrollera att root är ägare till JumpStart-katalogen och att behörigheten är 755.**
- **9. Tillåt datorerna i nätverket att ansluta till profilservern.** Instruktioner finns i "Så här tillåter du datorer att ansluta till profilservern" på sidan 273.

## Så här tillåter du datorer att ansluta till profilservern

När du skapar en profilserver måste du kontrollera att systemen har tillgång till JumpStart-katalogen på profilservern under en anpassad JumpStart-installation. Du kan säkerställa åtkomsten på något av följande sätt:

- add install client-kommandot Varje gång du använder ett system för en nätverksinstallation bör du använda alternativet -c med kommandot add install client. Om du vill ha detaljerad information läser du ["Lägga till](#page-168-0) [system som ska installeras från nätverket med en cd-avbildning"](#page-168-0) på sidan 169.
- Kommandot boot Ange platsen för JumpStart-katalogen på profilservern när du startar datorn. Du måste komprimera de anpassade konfigurationsfilerna för JumpStart i en fil. Spara sedan den komprimerade konfigurationsfilen på en NFS-server, en HTTP-server eller på ett medium för lokal åtkomst. Om du vill ha detaljerad information läser du "Så [här skapar du en komprimerad](#page-306-0) [konfigurationsfil"](#page-306-0) på sidan 307.

När du startar datorn för att påbörja den anpassade JumpStart-installationen ska du ange platsen för den komprimerade filen. Mer information om SPARC-system finns i [Steg 5](#page-324-0) i "SPARC: Så [här installerar och uppgraderar du med det anpassade](#page-324-0) [JumpStart-programmet"](#page-324-0) på sidan 325. Information om x86-system finns i [Steg 8](#page-328-0) i "x86: Så [här installerar och uppgraderar du med det anpassade](#page-327-0) [JumpStart-programmet"](#page-327-0) på sidan 328.

Filen /etc/bootparams – Använd ett jokertecken i filen /etc/bootparams. Följ instruktionerna nedan för att lägga till ett jokertecken i filen etc/bootparams.

**Obs! –** Följande procedur är inte nödvändig om du sparar JumpStart-katalogen på en diskett eller om du anger sökvägen till profilservern när du startar systemet.

Följande procedur är endast nödvändig om det finns information för nätverksinstallation i filen /etc/bootparams. Du kan även lagra information för nätverksinstallation på någon av följande platser:

- Namntjänstdatabasen Om du lagrar information för nätverksinstallation i bootparams-databasen för namntjänsten måste du uppdatera bootparams med posten som visas i Steg 3.
- DHCP-server Om du lagrar information om nätverksinstallation på en DHCP-server ska du använda kommandot boot för att ange att det anpassade JumpStart-programmet ska använda en DHCP-server. Mer information om SPARC-system [Steg 5](#page-324-0) finns i "SPARC: Så [här installerar och uppgraderar du med](#page-324-0) [det anpassade JumpStart-programmet"](#page-324-0) på sidan 325. Information om x86-system finns i [Steg 8](#page-328-0) i "x86: Så [här installerar och uppgraderar du med det anpassade](#page-327-0) [JumpStart-programmet"](#page-327-0) på sidan 328.
- **1. Logga in som superanvändare på installations- eller startservern.**
- **2. Använd en textredigerare för att öppna /etc/bootparams.**
- **3. Lägg till följande post.**
	- **\* install\_config=***server:sökväg\_för\_jumpstartkat*
	- Ett jokertecken som anger att alla datorer har åtkomst.

*server* Värdnamnet för profilservern där JumpStart-katalogen finns.

*sökväg\_för\_jumpstartkat* Den absoluta sökvägen för JumpStart-katalogen. Följande post ger t.ex. alla datorer åtkomst till /jumpstart-katalogen på profilservern sherlock:

\* install\_config=sherlock:/jumpstart

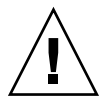

**Varning! –** När du använder den här proceduren kan följande felmeddelande visas när en installationsklient startas:

VARNING! getfile: RPC misslyckades: fel 5: (RPC nådde tidsgränsen).

["Starta från nätverket, felmeddelanden"](#page-641-0) på sidan 642 innehåller information om felmeddelandet.

<span id="page-274-0"></span>Nu kan alla datorer ansluta till profilservern.

## Skapa en profildiskett för fristående datorer

En diskett med en JumpStart-katalog kallas för en profildiskett. En dator som inte är ansluten till nätverket har inte tillgång till någon profilserver. Därför måste du skapa en JumpStart-katalog på en diskett om datorn inte är nätverksansluten. Datorn som du skapar profildisketten på måste ha en diskettenhet.

JumpStart-katalogen innehåller alla viktiga anpassade JumpStart-filer, t.ex. rules-filen, rules.ok-filen och profiler. Du måste spara JumpStart-katalogen i profildiskettens rotkatalog (/).

### SPARC: Så här skapar du en profildiskett

**Obs! –** I anvisningarna förutsätts det att Solaris Volymhanterare körs på datorn. Om du inte använder Solaris Volymhanterare för hantering av disketter, cd- och dvd-skivor kan du läsa *System Administration Guide: Basic Administration* för instruktioner och information om hantering av flyttbara medier utan Solaris Volymhanterare.

- **1. Logga in som superanvändare på en SPARC- dator som har en diskettenhet.**
- **2. Sätt i en tom diskett eller en diskett som kan skrivas över i diskettenheten.**
- **3. Montera disketten.**
	- # **volcheck**
- **4. Kontrollera om disketten har ett UNIX-filsystem (UFS).**

Kontrollera om en post som liknar följande finns i filen /etc/mnttab på datorn:

/vol/dev/diskette0/scrap /floppy/scrap ufs suid,rw,largefiles,dev=1740008 927147040

- Om posten finns går du till [Steg 7.](#page-275-0)
- Om posten inte finns fortsätter du med nästa steg.
- **5. Formatera disketten.**

<span id="page-275-0"></span>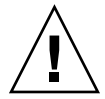

- # **fdformat -U**
- **6. Skapa ett UFS-filsystem på disketten.**
	- # **newfs /vol/dev/aliases/floppy0**
- **7. Bestäm dig för om du vill kopiera exempel på anpassade JumpStart-filer till JumpStart-katalogen.**
	- Om du inte vill det går du till [Steg 10.](#page-276-0)
	- Om du vill det kan du använda följande tabell som beslutsunderlag för nästa steg.

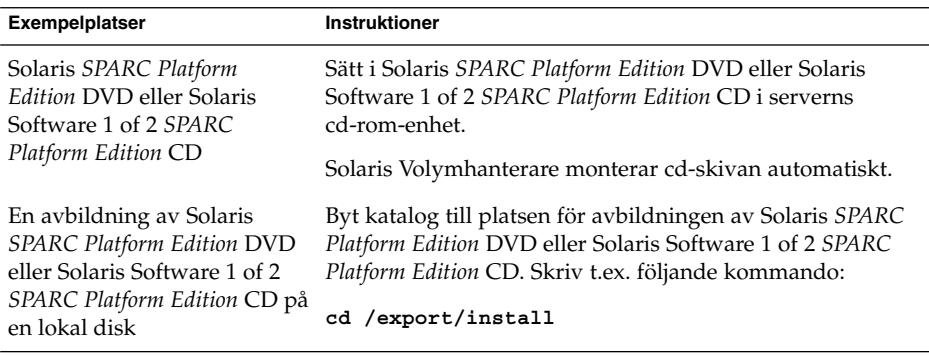

#### **8. Kopiera exempelfilerna för anpassad JumpStart till JumpStart-katalogen på profildisketten.**

# **cp -r** *sökväg\_för\_medium***/Solaris\_9/Misc/jumpstart\_sample/\*** *sökväg\_för\_jumpstartkat*

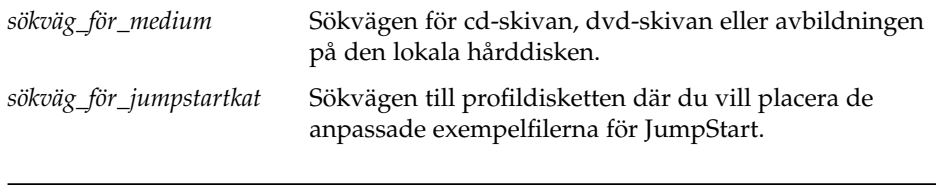

**Obs! –** Du måste placera alla installationsfiler för JumpStart i diskettens rotkatalog  $($  $/$ ).

Följande kommando kopierar t.ex. innehållet i jumpstart\_sample på Solaris Software 1 of 2 *SPARC Platform Edition* CD till rotkatalogen (/) på en profildiskett som heter diskett1:

- <span id="page-276-0"></span>**cp -r /cdrom/sol\_9\_sparc/s0/Solaris\_9/Misc/jumpstart\_sample/\* /floppy/scrap**
	- **9. Uppdatera exempelfilerna för JumpStart på profildisketten så att filerna fungerar i den aktuella miljön.**
	- **10. Kontrollera att root är ägare till JumpStart-katalogen och att behörigheten är 755.**
	- **11. Mata ut disketten.**
		- # **eject floppy**

Du har skapat en profildiskett. Nu kan du uppdatera rules-filen och skapa profiler på profildisketten för anpassade JumpStart-installationer. Fortsätt genom att gå till "Skapa filen rules" på [sidan 280.](#page-279-0)

▼ x86: Så här skapar du en profildiskett

**Obs! –** I anvisningarna förutsätts det att Solaris Volymhanterare körs på datorn. Om du inte använder Solaris Volymhanterare för hantering av disketter, cd- och dvd-skivor kan du läsa *System Administration Guide: Basic Administration* för instruktioner och information om hantering av flyttbara medier utan Solaris Volymhanterare.

- **1. Logga in som superanvändare på en x86-dator med en diskettenhet.**
- **2. Sätt i disketten Solaris 9 Device Configuration Assistant x86.version i diskettenheten (vanligen enhet A:). Använd den här disketten som profildiskett.**

**x86 endast –** Du kan kopiera programvaran Device Configuration Assistant till en diskett från Solaris *x86 Platform Edition* DVD eller Solaris Software 2 of 2 *x86 Platform Edition* CD genom att använda proceduren som beskrivs i [Bilaga I.](#page-670-0)

- **3. Montera disketten.**
	- # **volcheck**
- **4. Kopiera avbildningen av Enhetskonfigurationsassistenten för Solaris till systemets hårddisk.**

# **dd if=/vol/dev/aliases/floppy0 of=***startavbildning*

I kommandot är *startavbildning* namnet på den fil som du vill kopiera avbildningen av Enhetskonfigurationsassistenten för Solaris till. Du kan ange en absolut sökväg. Med följande kommando kopieras t.ex. startdisketten till en fil som heter start spara:

**dd if=/vol/dev/aliases/floppy0 of=start\_spara**

- **5. Mata ut disketten genom att klicka på Mata ut skivan i filhanterarfönstret eller genom att skriva eject floppy på kommandoraden.**
- **6. Klicka på OK i dialogrutan för Hanteraren för flyttbara media.**
- **7. Mata ut disketten Solaris 9 Device Configuration Assistant x86-version manuellt.**
- **8. Sätt i en tom diskett eller en diskett som kan skrivas över i diskettenheten.**
- **9. Montera disketten.**
	- # **volcheck**
- **10. Formatera disketten.**

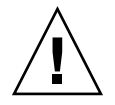

**Varning! –** Vid formatering tas alla data bort från disketten.

- # **fdformat -d -U**
- **11. Kopiera avbildningen av Enhetskonfigurationsassistenten för Solaris från hårddisken till den formaterade disketten.**
	- # **dd if=***startavbildning* **of=/vol/dev/aliases/floppy0**

I kommandot är *startavbildning* namnet på den fil som du vill kopiera avbildningen av Enhetskonfigurationsassistenten för Solaris till. Du kan ange en absolut sökväg.

- **12. Bestäm dig för om du vill kopiera exempel på anpassade JumpStart-filer till JumpStart-katalogen.**
	- Om du inte vill det går du till [Steg 15.](#page-278-0)
	- Om du vill det kan du använda följande tabell som beslutsunderlag för nästa steg.

<span id="page-278-0"></span>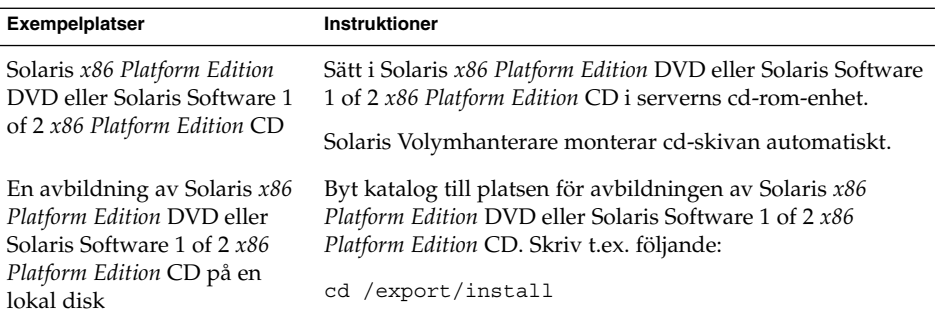

#### **13. Kopiera de anpassade exempelfilerna för JumpStart till JumpStart-katalogen på profildisketten.**

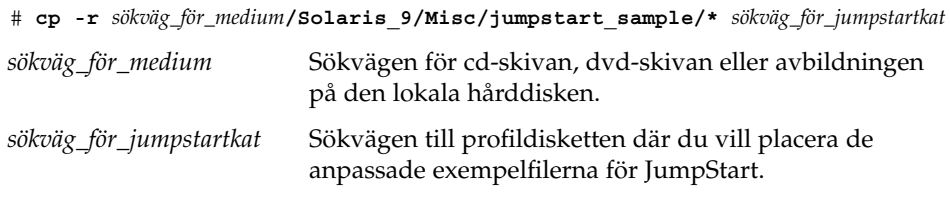

**Obs! –** Du måste placera alla anpassade installationsfiler för JumpStart i rotkatalogen (/) på profildisketten.

Med följande kommando kopieras t.ex. innehållet i jumpstart\_sample på Solaris Software 1 of 2 *x86 Platform Edition* CD till rotkatalogen (/) på en profildiskett som heter diskett1:

**cp -r /cdrom/sol\_9\_x86/s2/Solaris\_9/Misc/jumpstart\_sample/\* /floppy/scrap**

- **14. Uppdatera exempelfilerna för JumpStart på profildisketten så att filerna fungerar i den aktuella miljön.**
- **15. Kontrollera att root är ägare till JumpStart-katalogen och att behörigheten är 755.**
- **16. Mata ut disketten genom att klicka på Mata ut skivan i filhanterarfönstret eller genom att skriva eject floppy på kommandoraden.**
- **17. Klicka på OK i dialogrutan för Hanteraren för flyttbara media.**

#### **18. Mata ut disketten manuellt.**

Du har skapat en profildiskett. Nu kan du uppdatera rules-filen och skapa profiler på profildisketten för anpassade JumpStart-installationer. Fortsätt genom att gå till "Skapa filen rules" på [sidan 280.](#page-279-0)

## <span id="page-279-0"></span>Skapa filen rules

Rules-filen är en textfil som innehåller en regel per grupp av datorer som du vill installera Solaris på. Varje regel särskiljer en datorgrupp som är baserad på ett eller flera systemattribut. Reglerna länkar också ihop varje grupp till en profil. En profil är en textfil som anger hur Solaris-programvaran ska installeras på varje dator i gruppen. Följande regel anger t.ex. att JumpStart-programmet ska använda informationen i profilen basic\_prof vid installation på datorer i gruppen sun4u.

karch sun4u - basic\_prof -

Filen rules används för att skapa filen rules.ok, som är nödvändig vid anpassade JumpStart-installationer.

**Obs! –** Om du konfigurerar JumpStart-katalogen enligt instruktionerna i ["Skapa en](#page-274-0) [profildiskett för fristående datorer"](#page-274-0) på sidan 275 och ["Skapa en profilserver för](#page-270-0) [datorer i nätverk"](#page-270-0) på sidan 271, finns redan ett exempel på en rules-fil i JumpStart-katalogen. Exemplet på rules-filen innehåller dokumentation och några exempelregler. Om du använder exemplet på rules-filen ska du se till att kommentera bort de exempelregler som du inte vill använda.

### Syntax för rules-filen

Rules-filen måste ha följande attribut:

- Filen måste tilldelas namnet rules.
- Filen måste innehålla minst en regel.

Rules-filen får inte innehålla något av följande:

Kommenterad text.

Text som kommer efter symbolen # behandlas som kommenterad text av JumpStart. Om en rad börjar med tecknet # hanteras hela raden som en kommentar.

- En eller flera tomma rader.
- En eller flera flerradiga regler.

Om du vill fortsätta en regel på en ny rad anger du ett bakåtvänt snedstreck (\) precis innan du trycker på Retur.

## ▼ Så här skapar du en rules-fil

- **1. Använd en textredigerare för att skapa en fil med namnet rules. Eller så kan du öppna exemplet på rules-filen i JumpStart-katalogen som du skapade.**
- **2. Lägg till en regel i rules-filen för varje grupp av datorer som du vill installera Solaris-programvaran på.**

Det finns en lista över nyckelord och värden för rules-filen i ["Regelnyckelord och](#page-342-0) värden " på [sidan 343.](#page-342-0)

Följande syntax gäller för regler i rules-filer:

[!] *regelnyckelord regelvärde* [ && [!]*regelnyckelord regelvärde*] ... *start profil slut*

**TABELL 26–2** Syntaxelement i regler

| Element        | <b>Beskrivning</b>                                                                                                    |
|----------------|----------------------------------------------------------------------------------------------------|
| 1              | Ett tecken som används före ett nyckelord för att ange negering.                                                                                                    |
| regelnyckelord | Ett regelnyckelord är en fördefinierad lexikalisk enhet eller ett ord<br>som beskriver ett allmänt systemattribut, t.ex. ett värdnamn,<br>hostname eller en minnesstorlek, memsize. Regelnyckelord används<br>med regelvärdet för matchning av datorer med samma attribut mot<br>en profil. Det finns en lista över regelnyckelord i "Regelnyckelord och<br>värden " på sidan 343. |
| regelvärde     | Ett värde för ett specifikt systemattribut för motsvarande<br>regelnyckelord. Regelvärden beskrivs i "Regelnyckelord och värden "<br>på sidan 343.                                                                                                    |
| &&             | Ett tecken för koppling av regelnyckelord till regelvärden så att de<br>bildar par i samma regel (ett logiskt AND). Under en anpassad<br>JumpStart-installation måste en dator matcha varje par i regeln för att<br>regeln ska matcha.                                                                                                    |
| start          | Namnet på ett valfritt Bourne-skalskript som kan köras innan<br>installationen påbörjas. Om det inte finns något startskript måste du<br>skriva ett minustecken (-) i det här fältet. Alla startskript måste<br>placeras i JumpStart-katalogen.                                                                                                    |
|                | Information om hur du skapar startskript hittar du i "Skapa<br>startskript" på sidan 299.                                                                                                    |
| profil         | Namnet på textfilen som anger hur Solaris-programvaran ska<br>installeras när en dator matchar en regel. Informationen i en profil<br>består av profilnyckelord med motsvarande profilvärden. Alla<br>profiler måste placeras i JumpStart-katalogen.                                                                                                    |
|                | <b>Obs!</b> – Andra användningssätt för profilfältet finns beskrivna i<br>"Använda ett platsspecifikt installationsprogram" på sidan 314 och<br>"Skapa härledda profiler med ett startskript" på sidan 300.                                                                                                    |

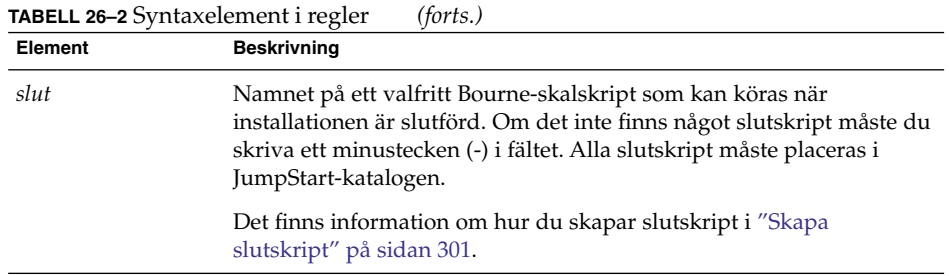

Varje regel måste minst innehålla följande:

- Ett nyckelord, ett värde och en motsvarande profil.
- Ett minustecken (-) i *start* och *slut*-fälten om inga start- eller slutskript har angetts.
- **3. Spara rules-filen i JumpStart-katalogen.**
- **4. Kontrollera att root äger filen rules och att behörigheten är angiven till 644.**

## Exempel på rules-fil

I följande exempel visas flera exempelregler i en rules-fil. Varje rad innehåller ett regelnyckelord och ett giltigt värde för nyckelordet. JumpStart-programmet läser rules-filen uppifrån och ned.

När JumpStart-programmet matchar ett regelnyckelord och ett regelvärde mot en känd dator installeras Solaris-programvaran som anges av profilen i profilfältet.

**EXEMPEL 26–1** rules-fil

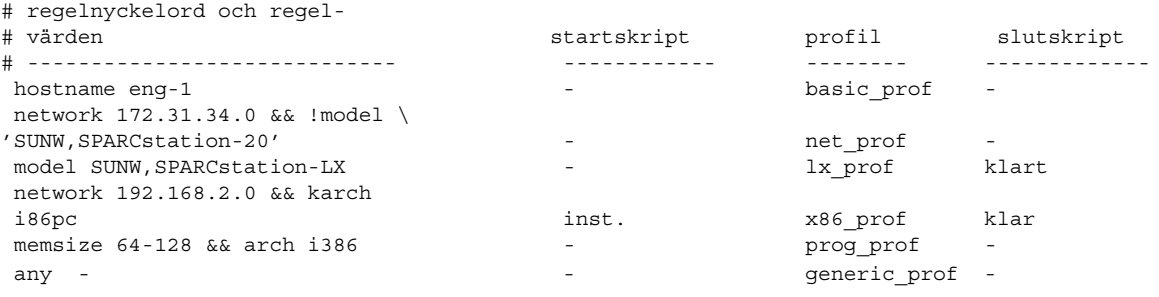

I följande lista beskrivs några av nyckelorden och värdena från det här exemplet.

hostname Regeln matchar om datorns värdnamn är eng-1. Profilen basic\_prof används för installation av Solaris-programvaran på datorn som matchar regeln.

#### <span id="page-282-0"></span>**EXEMPEL 26–1** rules-fil *(forts.)*

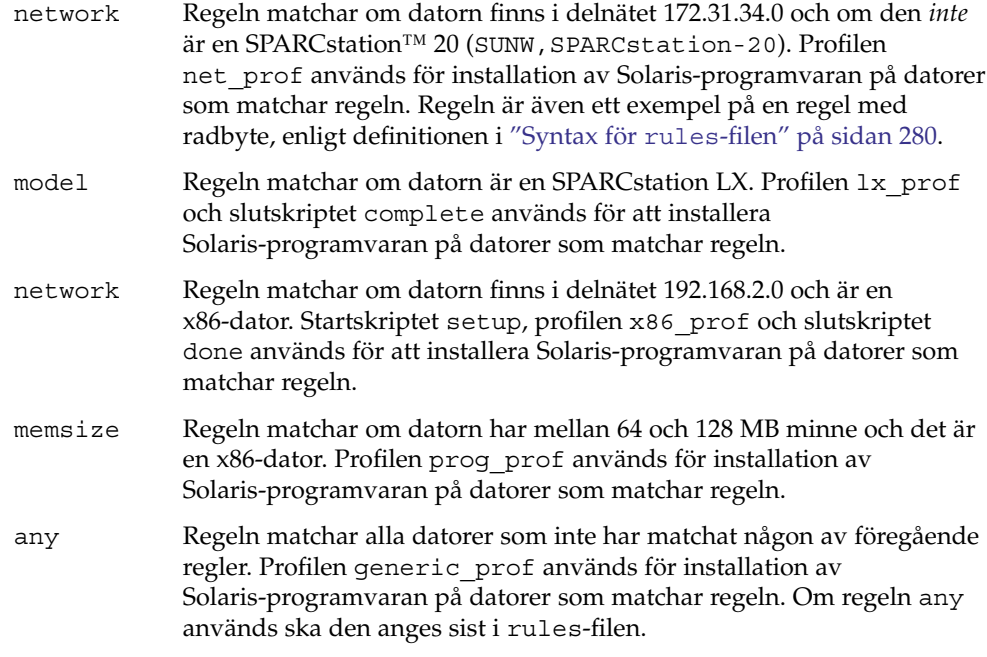

# Skapa en profil

En profil är en textfil som anger hur Solaris-programvaran ska installeras på en dator. Profiler används för att definiera delar av en installation, t.ex. vilken programvarugrupp som ska installeras. Varje regel anger en profil som i sin tur anger hur installationen ska ske på en dator. Du kan skapa olika profiler för en regel eller så kan du använda samma profil i fler än en regel.

En profil består av ett eller flera profilnyckelord med tillhörande värden. Varje profilnyckelord är ett kommando som styr en del av JumpStart-installationen av Solaris-programvara på en dator. Följande profilnyckelord och profilvärde anger t.ex. att JumpStart-programmet ska installera ett serversystem:

system\_type server

**Obs! –** Om du har skapat JumpStart-katalogen enligt instruktionerna i ["Skapa en](#page-270-0) [profilserver för datorer i nätverk"](#page-270-0) på sidan 271 eller ["Skapa en profildiskett för](#page-274-0) [fristående datorer"](#page-274-0) på sidan 275 finns det redan exempelprofiler i JumpStart-katalogen.

### Syntax för profiler

En profil måste innehålla följande:

- Profilnyckelordet install\_type som första port.
- Ett nyckelord per rad.
- Nyckelordet root device om datorerna som ska uppgraderas med hjälp av profilen innehåller fler än ett rotfilssystem (/) som kan uppgraderas.

En profil kan innehålla följande:

■ Kommenterad text.

All text på en rad efter tecknet # hanteras som kommenterad text i JumpStart. Om en rad börjar med tecknet # hanteras hela raden som en kommentar.

- En eller flera tomma rader.
- Så här skapar du en profil
	- **1. Skapa en fil i en textredigerare. Ge filen ett begripligt namn. Eller så kan du öppna en exempelprofil i JumpStart-katalogen som du skapade.**

**Obs! –** Se till att namnet på profilen säger något om hur den ska användas för installationen av Solaris-programvara på en dator. Du kan till exempel kalla profilerna grundinstall, eng\_profil och användarprofil.

#### **2. Lägg till nyckelord och värden i profilen.**

Det finns en lista över profilnyckelord och värden i ["Profilnyckelord och värden"](#page-347-0) på [sidan 348.](#page-347-0)

**Obs! –** Nyckelord och värden för profiler är skiftlägeskänsliga.

- **3. Spara profilen i JumpStart-katalogen.**
- **4. Kontrollera att root äger profilen och att behörigheten är angiven till 644.**
- **5. Testa profilen (valfritt).**

["Testa en profil"](#page-291-0) på sidan 292 innehåller information om testning av profiler.

## Profilexempel

Följande exempelprofiler visar hur du kan använda olika nyckelord och värden för att styra installationen av Solaris-programvara på en dator. ["Profilnyckelord och värden"](#page-347-0) på [sidan 348](#page-347-0) innehåller en beskrivning av nyckelord och värden för profiler.

**EXEMPEL 26–2** Montera fjärrfilsystem och lägga till och ta bort paket

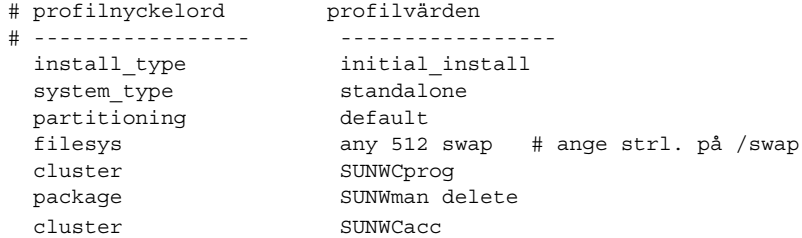

I följande lista beskrivs några av nyckelorden och värdena från det här exemplet.

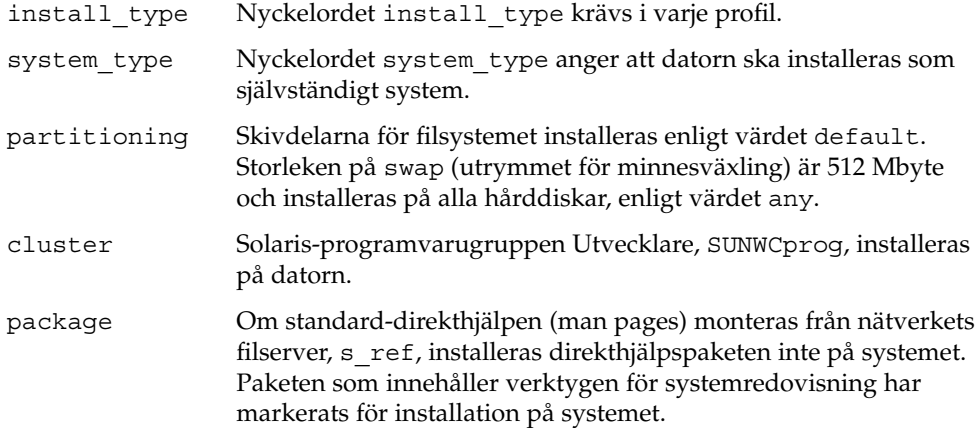

**EXEMPEL 26–3** Ange var filsystemen ska installeras

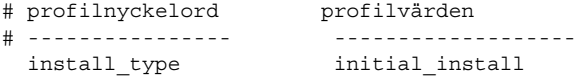

**EXEMPEL 26–3** Ange var filsystemen ska installeras *(forts.)*

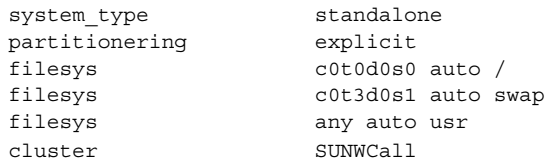

I följande lista beskrivs några av nyckelorden och värdena från det här exemplet.

- partitioning Skivdelarna för filsystemet styrs av nyckelorden för filesys med värdet explicit. Storleken på roten (/) baseras på vald programvara enligt värdet auto och installeras på c0t0d0s0. Storleken på utrymmet för minnesväxling (swap) är angiven till nödvändig storlek och det installeras på c0t3d0s1. usr baseras på vald programvara och installationsprogrammet avgör var usr installeras, enligt värdet any.
- cluster Solaris-programvarugruppen Komplett, SUNWCprog, installeras på datorn.

#### **EXEMPEL 26–4** x86: Använda nyckelordet fdisk

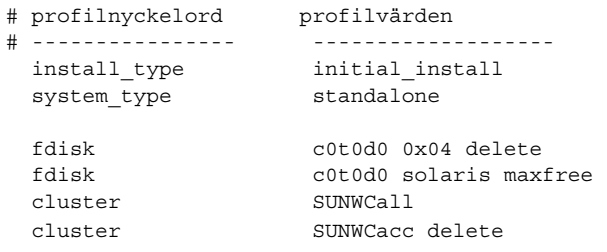

I följande lista beskrivs några av nyckelorden och värdena från det här exemplet.

- fdisk Alla fdisk-partitioner av typen DOSOS16 (04 hexadecimal) tas bort från hårddisken c0t0d0.
- fdisk En fdisk-partition för Solaris skapas på det största sammanhängande lediga utrymmet på hårddisken c0t0d0.
- cluster Programvarugruppen Hela distributionen, SUNWCall, installeras på datorn.
- cluster Verktygen för systembokföring, SUNWCacc, installeras inte på datorn.

**EXEMPEL 26–5** Omfördela hårddiskutrymme för uppgradering

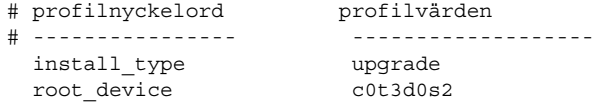

**286** Installationsguide för Solaris 9 9/04 • Oktober 2004

#### **EXEMPEL 26–5** Omfördela hårddiskutrymme för uppgradering *(forts.)*

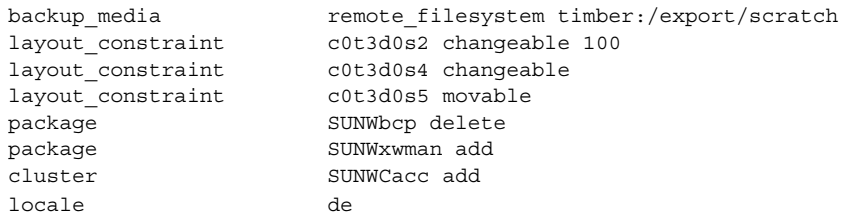

I följande lista beskrivs några av nyckelorden och värdena från det här exemplet.

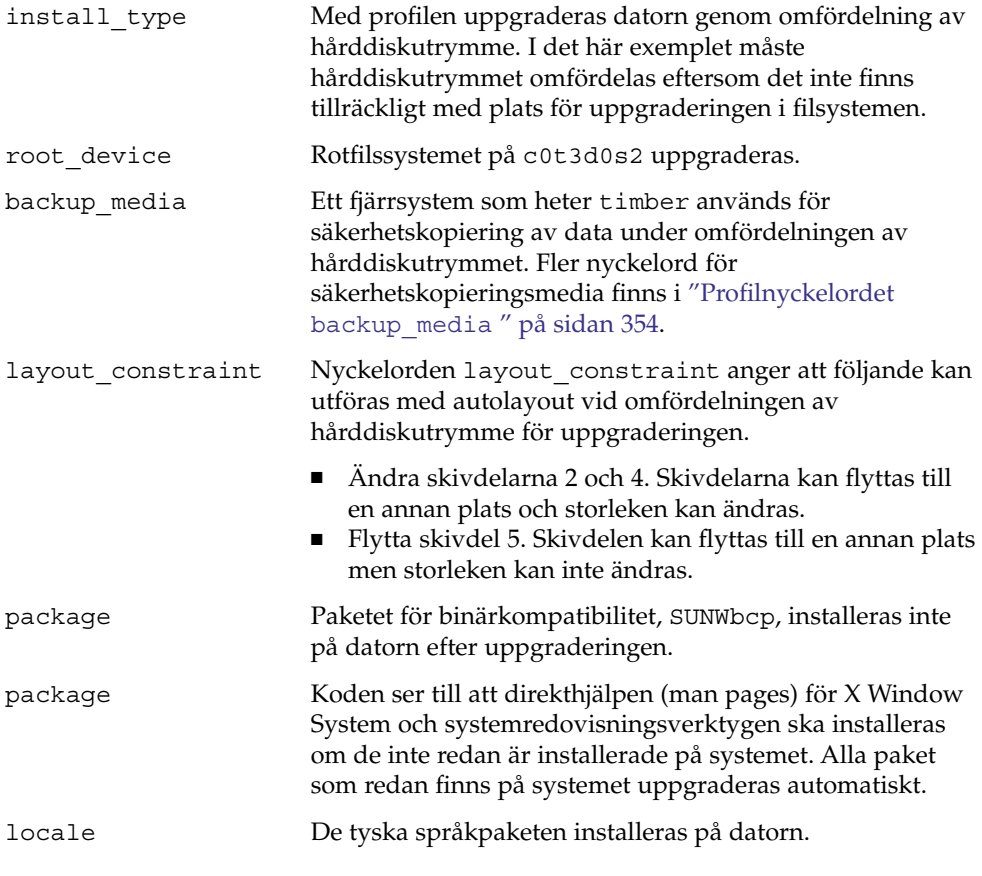

**EXEMPEL 26–6** Hämta Solaris Flash-arkiv från en HTTP-server

I det här exemplet visar profilen att anpassad JumpStart hämtar Solaris Flash-arkivet från en HTTP-server.

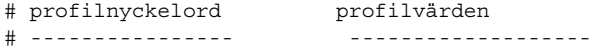

#### **EXEMPEL 26–6** Hämta Solaris Flash-arkiv från en HTTP-server *(forts.)*

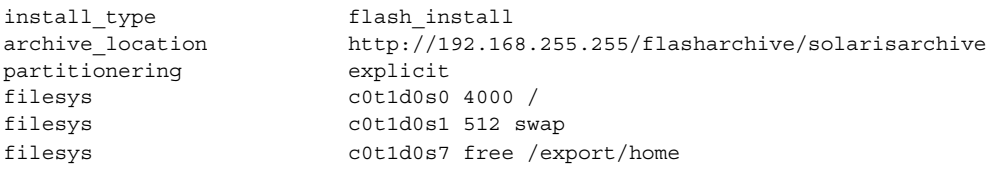

I följande lista beskrivs några av nyckelorden och värdena från det här exemplet.

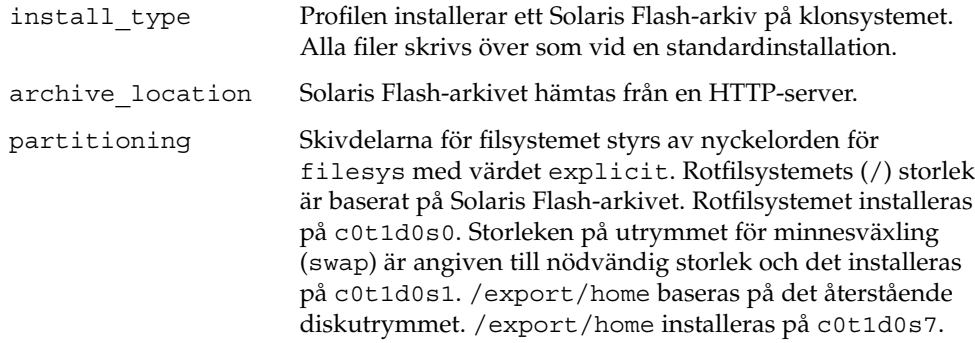

**EXEMPEL 26–7** Hämta ett Solaris Flash-arkiv från en säker HTTP-server

I följande exempel indikerar profilen att programmet anpassad JumpStart hämtar Solaris Flash-arkivet från en säker HTTP-server.

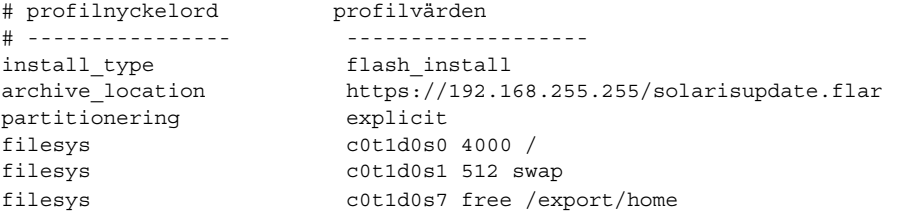

I följande lista beskrivs några av nyckelorden och värdena från det här exemplet.

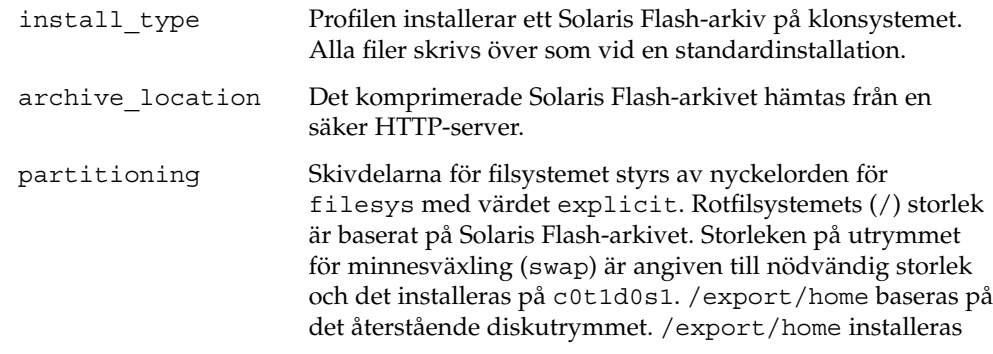
#### på c0t1d0s7.

#### **EXEMPEL 26–8** Hämta ett differentiellt Solaris Flash-arkiv från en NFS-server

I det här exemplet visar profilen att anpassad JumpStart hämtar Solaris Flash-arkivet från en NFS-server. Nyckelordet flash\_update indikerar att det här är ett differentiellt arkiv. Ett differentiellt arkiv installerar endast skillnaderna mellan två avbildningar.

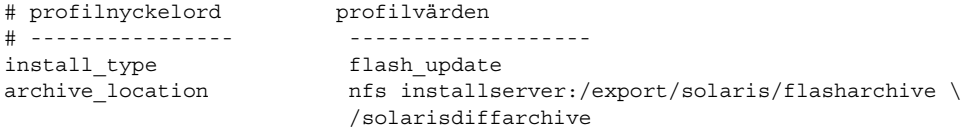

no\_master\_check

I följande lista beskrivs några av nyckelorden och värdena från det här exemplet.

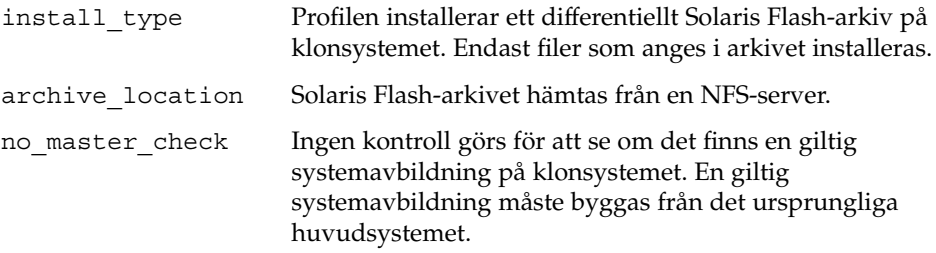

**EXEMPEL 26–9** Skapa en tom startmiljö

I följande exempel indikerar profilen att JumpStart skapar en tom startmiljö. En tom startmiljö innehåller inga filsystem och ingen kopiering från den aktuella startmiljön sker. Du kan fylla startmiljön med ett Solaris Flash-arkiv senare och aktivera den.

```
# profilnyckelord profilvärden
# ---------------- -------------------
 install type initial install
 system type standalone
 partitionering explicit
 filesys c0t0d0s0 auto /
 filesys c0t3d0s1 auto swap
 filesys any auto usr
 cluster SUNWCall
 bootenv createbe bename second_BE \
 filesystem /:/dev/dsk/c0t1d0s0:ufs \
 filesystem -:/dev/dsk/c0t1d0s0:swap \
 filesystem /export:shared:ufs
```
I följande lista beskrivs några av nyckelorden och värdena från det här exemplet.

#### **EXEMPEL 26–9** Skapa en tom startmiljö *(forts.)*

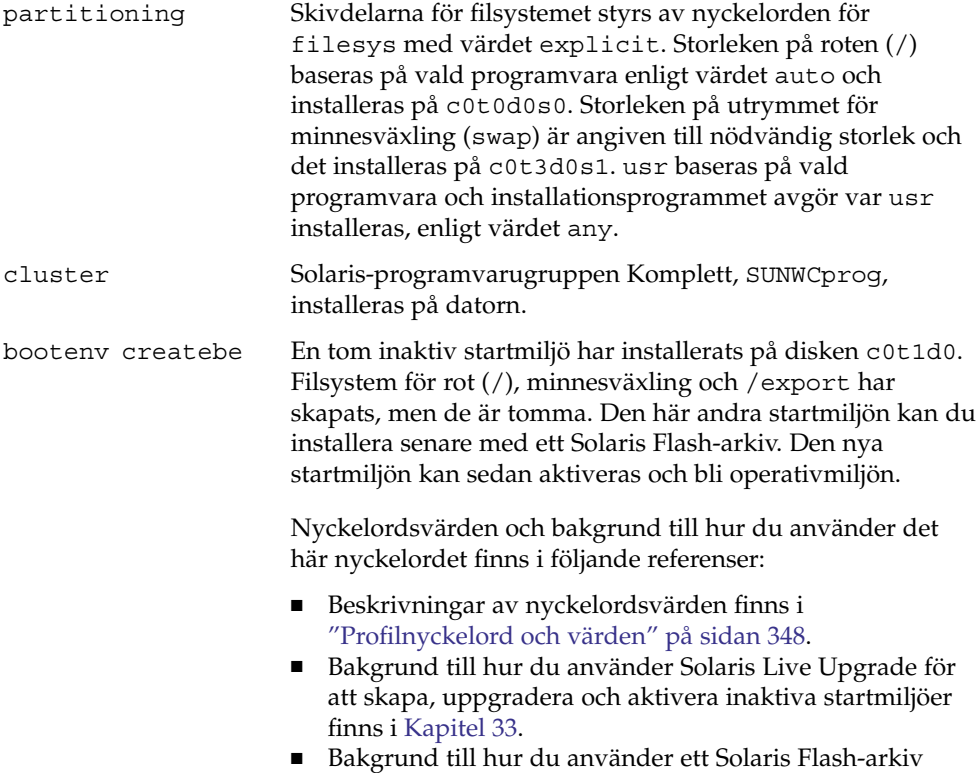

finns i [Kapitel 20.](#page-208-0)

**EXEMPEL 26–10** Skapa en RAID-1-volym som ska spegla rotfilsystemet

I följande exempel visar profilen att anpassad JumpStart skapar en RAID-1-volym (spegel) för rotfilsystemet (/) med hjälp av Solaris volymhanterare-tekniken.

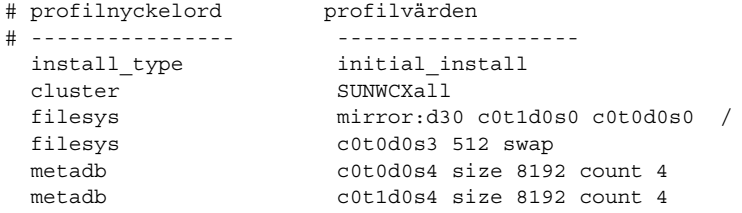

I följande lista beskrivs några av nyckelorden och värdena från det här exemplet.

cluster Solaris-programvarugruppen Komplett plus OEM Support, SUNWCXall, är installerad på systemet.

**EXEMPEL 26–10** Skapa en RAID-1-volym som ska spegla rotfilsystemet *(forts.)*

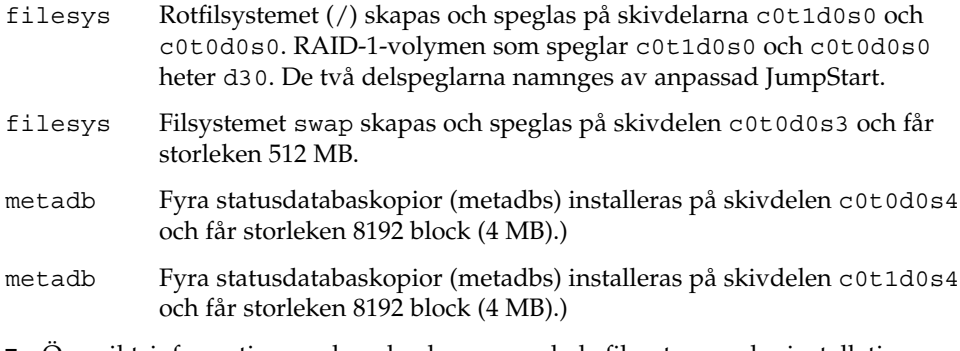

- Översiktsinformation om hur du skapar speglade filsystem under installationen finns i [Kapitel 10.](#page-104-0)
- Krav och riktlinjer för hur du skapar speglade filsystem finns i [Kapitel 11.](#page-112-0)
- Beskrivningar av nyckelordsvärden finns i ["Profilnyckelordet](#page-365-0) filesys (skapa speglade [filsystem\)](#page-365-0) " på sidan 366 och "metadb [Profilnyckelord \(skapa](#page-371-0) [statusdatabaskopior\)](#page-371-0) " på sidan 372.

**EXEMPEL 26–11** Skapa RAID-1-volymer som ska spegla flera filsystem

I följande exempel indikerar profilen att anpassad JumpStart skapar RAID-1-volymer (speglar) för rotfilsystemet (/) och filsystemen swap och /usr med hjälp av Solaris volymhanterare-tekniken.

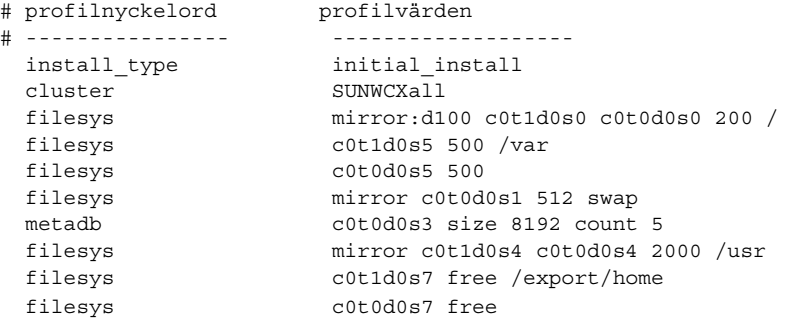

I följande lista beskrivs några av nyckelorden och värdena från det här exemplet.

- cluster Solaris-programvarugruppen Komplett plus OEM Support, SUNWCXall, är installerad på systemet.
- filesys Rotfilsystemet (/) skapas och speglas på skivdelarna c0t1d0s0 och c0t0d0s0. Rotfilsystemet (/) får storleken 200 MB. RAID-1-volymen som speglar c0t1d0s0 och c0t0d0s0 heter d100.

<span id="page-291-0"></span>**EXEMPEL 26–11** Skapa RAID-1-volymer som ska spegla flera filsystem *(forts.)*

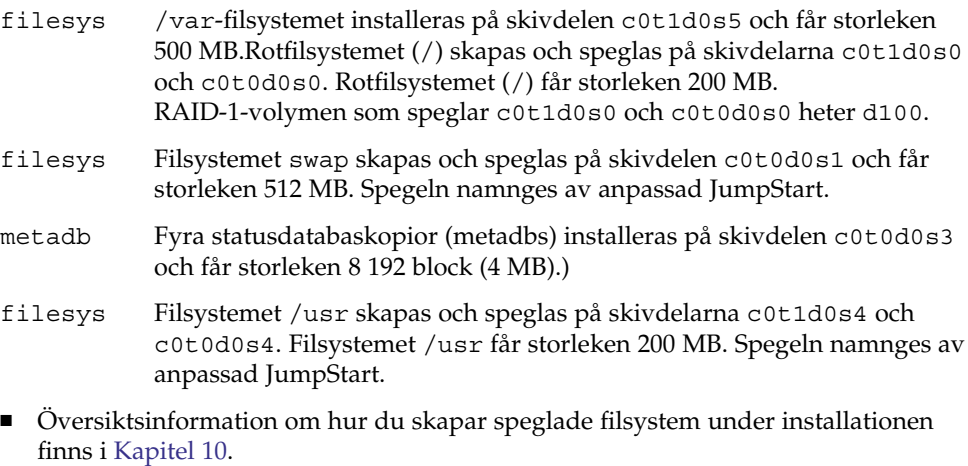

- Krav och riktlinjer för hur du skapar speglade filsystem finns i [Kapitel 11.](#page-112-0)
- Beskrivningar av nyckelordsvärden finns i ["Profilnyckelordet](#page-365-0) filesys (skapa speglade [filsystem\)](#page-365-0) " på sidan 366 och "metadb [Profilnyckelord \(skapa](#page-371-0) [statusdatabaskopior\)](#page-371-0) " på sidan 372.

## Testa en profil

När du har skapat en profil kan du använda kommandot pfinstall( 1M) för att testa den. Testa profilen innan du använder den för installation eller uppgradering. Det är extra viktigt att testa profiler när du använder uppgraderingsprofiler som omfördelar hårddiskutrymme.

Du kan snabbt se om profilen fungerar som den ska genom att granska utdata från kommandot pfinstall. Du kan t.ex. använda profilen för att avgöra om det finns tillräckligt med hårddiskutrymme för en uppgradering till en ny Solaris-version innan du utför själva uppgraderingen.

Med kommandot pfinstall kan du testa en profil mot följande:

- Datorns hårddiskkonfiguration där pfinstall körs.
- Andra skivkonfigurationer. Du använder en konfigurationsfil som motsvarar strukturen för en hårddisk, t.ex. antal byte per sektor, flaggor och skivdelar. Hur du skapar filer för hårddiskkonfigurering beskrivs i ["Skapa](#page-307-0) [skivminneskonfigurationsfiler"](#page-307-0) på sidan 308 och "x86: Så [här skapar du en](#page-309-0) [skivminneskonfigurationsfil"](#page-309-0) på sidan 310.

<span id="page-292-0"></span>**Obs! –** Det går inte att använda en konfigurationsfil för hårddiskar för att testa en profil för uppgradering. Du måste testa profilen mot datorns faktiska hårddiskonfiguration och mot programvaran som finns på datorn.

## Så här skapar du en tillfällig Solaris 9-miljö för test av profiler

Om du vill testa en profil för en viss Solaris-version ska du för att få ett tillförlitligt resultat testa den i Solaris-miljön för versionen. Om du till exempel vill testa en standardinstallation för Solaris 9 kör du kommandot pfinstall på en dator som kör operativmiljön Solaris 9.

Om något av följande gäller måste du skapa en tillfällig installationsmiljö för profiltestning:

- Du vill testa en uppgraderingsprofil för Solaris 9 på en dator som kör en äldre version av Solaris-programvaran.
- Du har ännu ingen dator med Solaris 9 för test av olika installationsprofiler för Solaris 9.

#### **1. Starta en dator från en avbildning av något av följande:**

- Solaris *SPARC Platform Edition* DVD
- Solaris *x86 Platform Edition* DVD
- Solaris Software 1 of 2 *SPARC Platform Edition* CD
- Solaris Software 1 of 2 *x86 Platform Edition* CD

**Obs! –** Om du vill testa en uppgraderingsprofil ska du starta datorn som du uppgraderar.

#### **2. Svara på identifieringsfrågorna.**

- **3. Avsluta installationsprogrammet.**
	- Om du använder Solaris DVD, skriver du ! vid följande ledtext:

Solaris Web Start hjälper dig genom installationen av Solaris-programmet. <Om du vill fortsätta trycker du på RETUR {"!" avslutar}

■ Om du använder Solaris Software 1 of 2, markerar du programmet Solaris suninstall som programmet som ska installera Solaris 9 operativmiljön. På den första skärmbilden som visas väljer du Avsluta.

**4. Kör kommandot pfinstall från skalet. För detaljer om hur du använder pfinstall-kommandot, se [Steg 7](#page-294-0) i "Så här testar du en profil " på sidan 294.**

### ▼ Så här testar du en profil

**1. Välj en testdator från samma plattform, SPARC eller x86, för vilken profilen skapades.**

Om du testar en uppgraderingssprofil måste du testa profilen på datorn som ska uppgraderas.

**2. Använd följande tabell som beslutsunderlag för nästa steg.**

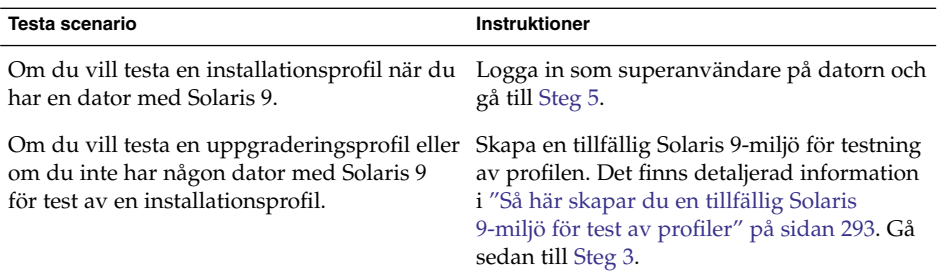

- **3. Skapa en tillfällig monteringspunkt.**
	- # **mkdir /tmp/mnt**
- **4. Montera katalogen som innehåller profilerna du vill testa.**

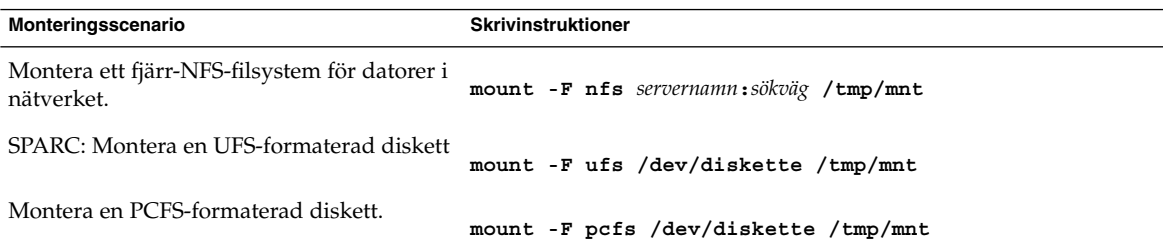

- **5. Om du vill testa profilen med en viss minnesstorlek anger du önskad storlek för SYS\_MEMSIZE.**
	- # **SYS\_MEMSIZE=***minnesstorlek* # **export SYS\_MEMSIZE**
- **6. Monterade du en katalog i Steg 4?**

<span id="page-294-0"></span>■ Om ja byter du till /tmp/mnt.

# **cd /tmp/mnt**

■ Om nej byter du till katalogen där profilen finns, vanligen JumpStart-katalogen. # **cd** *sökväg\_till\_jumpstartkat*

#### **7. Testa profilen med kommandot pfinstall( 1M).**

# **/usr/sbin/install.d/pfinstall** -D:-d *diskkonfigurationsfil*[**-c** *sökväg*] *profil*

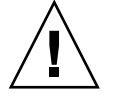

**Varning! –** Du *måste* ange något av alternativen -d eller -D. Om du inte anger något av alternativen använder pfinstall profilen för installation av Solaris 9-programvaran. Alla data på datorn skrivs över.

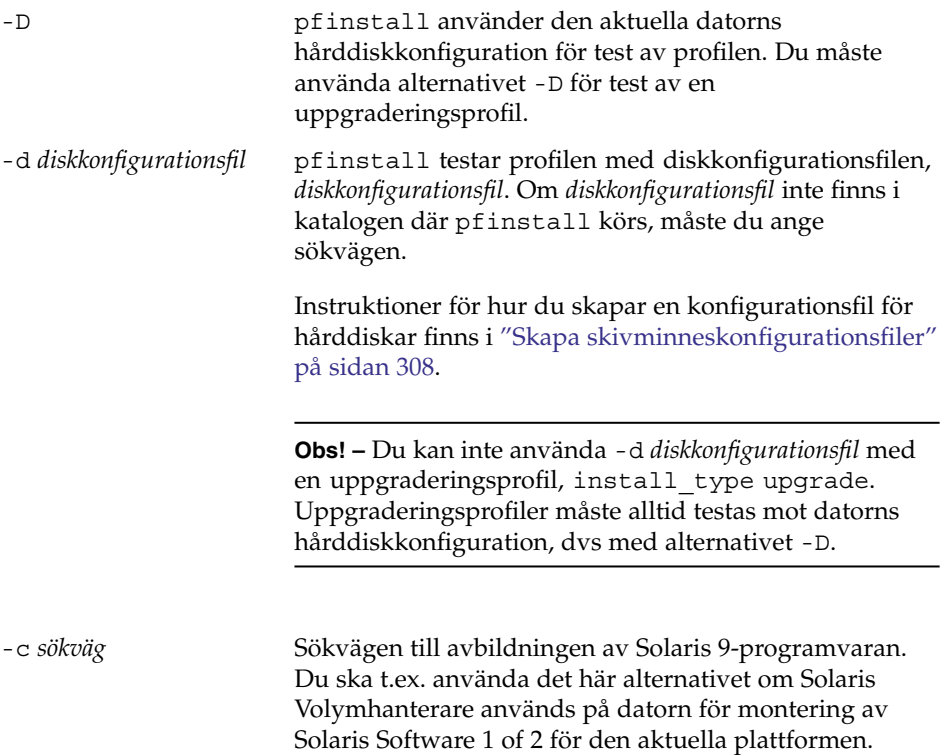

**Obs! –** Du behöver inte använda alternativet -c om du har startat från en Solaris DVD- eller Solaris Software 1 of 2-avbildning för den aktuella plattformen. Dvd- eller cd-avbildningen monteras på /cdrom som en del av startproceduren.

*profil* Namnet på profilen som ska testas. Om *profil* inte finns i katalogen där pfinstall körs måste du ange sökvägen för profilen.

## Exempel på profiltest

I följande exempel visas hur kommandot pfinstall används för test av profilen basic\_prof. Profilen testas mot hårddiskkonfigurationen på en dator där Solaris 9-programvaran är installerad. Profilen basic\_prof finns i katalogen /jumpstart och sökvägen till Solaris Software 1 of 2 *SPARC Platform Edition* CD- eller Solaris Software 1 of 2 *x86 Platform Edition* CD-avbildningen anges eftersom Volymhanteraren används.

**EXEMPEL 26–12** Profiltest med ett Solaris 9-system

```
# cd /jumpstart
```
# **/usr/sbin/install.d/pfinstall -D -c /cdrom/***sökvägsnamn* **basic\_prof**

I följande exempel visas hur du använder pfinstall för test av profilen basic\_prof på ett Solaris 9-system. Testet utförs mot diskkonfigurationsfilen 535\_test. I testet kontrolleras om det finns 64 Mbyte minne. I det här exemplet används en Solaris Software 1 of 2 *SPARC Platform Edition* CD- eller Solaris Software 1 of 2 *x86 Platform Edition* CD-avbildning i katalogen /export/install.

**EXEMPEL 26–13** Profiltest med en diskkonfigurationsfil

```
# SYS_MEMSIZE=64
```

```
# export SYS_MEMSIZE
```

```
# /usr/sbin/install.d/pfinstall -d 535_test -c /export/install basic_prof
```
## Kontrollera filen rules

Innan du kan använda en profil och en rules-fil, måste du köra kommandot check-skript för att kontrollera att filen är konfigurerad på rätt sätt. Om alla regler och profiler är rätt konfigurerade skapas filen rules.ok. Filen krävs för matchning av datorer mot profiler i den anpassade JumpStart-installationsprogramvaran.

Tabell 26–3 beskriver funktionen hos check-skriptet.

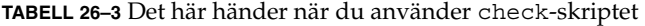

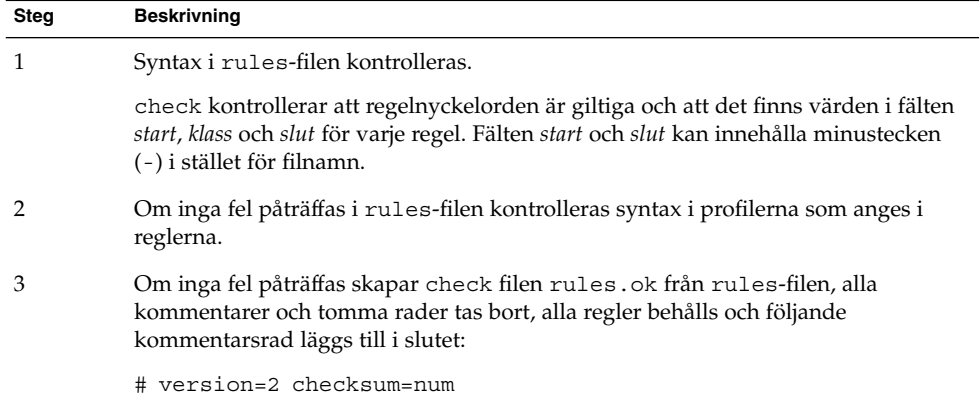

### ▼ Så här kontrollerar du filen rules

#### **1. Kontrollera att check-skriptet finns i JumpStart-katalogen.**

**Obs! –** check-skriptet finns i katalogen Solaris\_9/Misc/jumpstart\_sample på Solaris DVD eller Solaris Software 1 of 2.

#### **2. Gå till JumpStart-katalogen.**

**3. Kör check-skriptet för att kontrollera rules-filen:**

\$ **./check** [**-p** *sökväg* **-r** *filnamn*]

-p *sökväg* Kontrollerar filen rules genom att använda skriptet check från Solaris 9-avbildningen i stället för check-skriptet på datorn. *sökväg* är avbildningen på en lokal disk eller en monterad Solaris DVD eller Solaris Software 1 of 2.

Kapitel 26 • Förbereda anpassade JumpStart-installationer (Steg-för-steg-anvisningar) **297**

Använd det här alternativet för att köra den senaste versionen av check om ditt system kör en tidigare version av Solaris.

-r *filnamn* Anger en annan rules-fil än den som har namnet rules. Med det här alternativet kan du testa en regels giltighet innan du integrerar regeln i rules-filen.

När check-skriptet körs rapporteras giltighetskontrollen för rules-filen och alla profiler. Om inga fel påträffas rapporterar skriptet följande: Den anpassade JumpStart-konfigurationen är OK.

#### **4. Kontrollera att root äger filen rules och att behörigheten är angiven till 644.**

När du har kontrollerat rules-filen kan du läsa mer om valfria JumpStart-funktioner i [Kapitel 27.](#page-298-0) Du kan läsa mer om hur du utför anpassade JumpStart-installationer i [Kapitel 29.](#page-320-0)

### <span id="page-298-0"></span>KAPITEL **27**

# Använda valfria anpassade JumpStart-funktioner (Steg-för-steg-anvisningar)

I det här kapitlet beskrivs de valfria funktioner som är tillgängliga för att skapa ytterligare JumpStart-installationsverktyg.

- "Skapa startskript" på sidan 299
- ["Skapa slutskript"](#page-300-0) på sidan 301
- "Så [här skapar du en komprimerad konfigurationsfil"](#page-306-0) på sidan 307
- ["Skapa skivminneskonfigurationsfiler"](#page-307-0) på sidan 308
- ["Använda ett platsspecifikt installationsprogram"](#page-313-0) på sidan 314

**Obs! –** Instruktionerna i det här kapitlet gäller både SPARC- och x86-servrar, som används för att tillhandahålla anpassade JumpStart-filer, så kallade profilservrar. En profilserver kan lagra anpassade JumpStart-filer för olika plattformar. En SPARC-server kan exempelvis tillhandahålla anpassade JumpStart-filer både för SPARC- och x86-system.

## Skapa startskript

Ett startskript är ett användardefinierat skript i skalet Bourne som anges i filen rules. Ett startskript utför uppgifter innan Solaris installeras på ett system. Det går bara att använda startskript om du använder en anpassad JumpStart-funktion för att installera Solaris.

Startskript kan användas för att utföra följande uppgifter:

- Skapa härledda profiler
- Säkerhetskopiera filer före en uppgradering

## Viktig information om startskript

- Ange inget i skriptet som kan hindra att filsystem monteras på /a under en standardinstallation eller uppgradering. Om programmet JumpStart inte kan montera filsystemen på /a inträffar ett fel och installationen misslyckas.
- Under installationen placeras utdata från startskriptet i /tmp/begin.log. Efter att installationen är färdig omdirigeras loggfilen till /var/sadm/system/logs/begin.log.
- Kontrollera att skriptet ägs av root och att behörigheterna har värdet 644.
- Startskripten får innehålla anpassade JumpStart-omgivningsvariabler. En lista över miljövariabler finns i ["Miljövariabler för anpassad JumpStart"](#page-376-0) på sidan 377.
- Spara startskripten i katalogen JumpStart.

## Skapa härledda profiler med ett startskript

En härledd profil är en profil som skapas dynamiskt av ett startskript under en anpassad JumpStart-installation. Härledda profiler är nödvändiga om det inte går att se till att filen rules innehåller information som matchar specifika system mot en profil. Du kanske behöver använda härledda profiler för identiska systemmodeller med olika maskinvarukomponenter, till exempel system med olika bildskärmsminnen.

Så här anger du en regel att använda en härledd profil:

- Ange profilfältet till ett likhetstecken  $(=)$  i stället för en profil.
- Ange ett startskript i startfältet som skapar en härledd profil som är avhängigt systemet där du tänker installera Solaris.

Om ett system motsvarar en regel där profilfältet innehåller lika med (=), skapar startskriptet den härledda profilen som används för att installera Solaris på systemet.

Här nedan följer ett exempel på ett startskript som skapar samma härledda profil varje gång. Du kan skriva startskript för att skapa olika härledda profiler som beror på hur reglerna utvärderas.

**EXEMPEL 27–1** Ett startskript som skapar en härledd profil

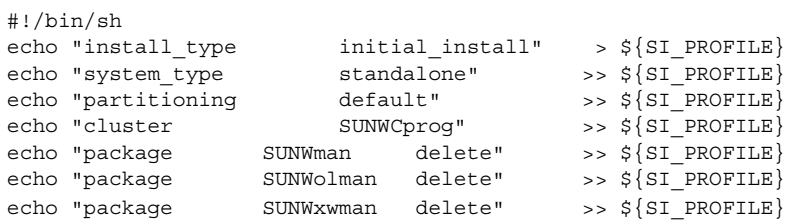

I exemplet måste startskriptet använda miljövariabeln SI\_PROFILE för namnet på den härledda profilen, som anges till /tmp/install.input som standard.

<span id="page-300-0"></span>**Obs! –** Om ett startskript används för att skapa en härledd profil måste du se till att skriptet inte innehåller några fel. Härledda profiler kontrolleras inte av check-skriptet, eftersom de inte skapas förrän startskriptet körs.

## Skapa slutskript

Ett slutskript är ett användardefinierat skript i skalet Bourne som anges i filen rules. Slutskript utför uppgifter när Solaris har installerats på ett system men innan det startas om. Det går bara att använda slutskript om du använder en anpassad JumpStart-funktion för att installera Solaris.

Du kan bland annat utföra följande uppgifter med ett slutskript:

- Lägga till filer
- Lägga till individuella paket eller korrigeringsfiler förutom de som installeras i en viss programvarugrupp
- Anpassa rotmiljön
- Ställa in systemets rotlösenord
- Installera extra programvara

### Viktig information om slutskript

- programmet Solaris suninstall monterar systemets filsystem på /a. Filsystemen förblir monterade på /a tills systemet startas om. Du kan använda slutskriptet för att lägga till, ändra eller ta bort filer från den nyss installerade filsystemhierarkin genom att modifiera filsystemen för respektive /a.
- Under installationen placeras utdata från slutskriptet i /tmp/finish.log. Efter att installationen är färdig omdirigeras loggfilen till /var/sadm/system/logs/finish.log.
- Kontrollera att slutskriptet ägs av root och att behörigheterna har värdet 644.
- Slutskripten får innehålla anpassade JumpStart-omgivningsvariabler. En lista över miljövariabler finns i ["Miljövariabler för anpassad JumpStart"](#page-376-0) på sidan 377.
- Spara slutskripten i katalogen JumpStart.

## Så här lägger du till filer i ett slutskript

Med ett slutskript kan du lägga till filer från katalogen JumpStart på ett installerat system. Det är möjligt på grund av att katalogen JumpStart monteras i katalogen som anges i variabeln SI\_CONFIG\_DIR. Katalogens standardvärde är /tmp/install\_config.

**Obs! –** Du kan även ersätta filer genom att kopiera filer från katalogen JumpStart och skriva över de befintliga filerna i det installerade systemet.

- **1. Kopiera alla filer som du lägger till i det installerade systemet till JumpStart-katalogen.**
- **2. Infoga följande rad i slutskriptet för alla filer som du vill ska kopieras till den nyinstallerade filsystemhierarkin:**

cp \${SI\_CONFIG\_DIR}/*filnamn* /a/*sökväg*

Anta till exempel att du har ett speciellt program, site\_prog, utvecklat för alla användare. Om du kopierar site\_prog till katalogen JumpStart kopieras site\_prog till systemkatalogen /usr/bin med hjälp av följande rad i slutskriptet:

cp \${SI CONFIG DIR}/site prog /a/usr/bin

## Lägga till paket eller korrigeringsfiler med ett slutskript

Du kan skriva ett slutskript som automatiskt lägger till paket eller korrigeringsfiler när Solaris har installerats på ett system. Installationen går snabbare om du lägger till paket i ett slutskript, och du ser dessutom till att platsens olika system är konsekvent utformade beträffande paket och korrigeringsfiler.

Om du använder kommandona pkgadd(1M) eller patchadd(1M) i slutskript ska du ange /a som rotsökväg i alternativet -R.

- Exempel 27–2 visar ett exempel på ett slutskript som lägger till paket.
- [Exempel 27–3](#page-302-0) visar ett exempel på ett slutskript som lägger till korrigeringsfiler.

**EXEMPEL 27–2** Lägga till paket med ett slutskript

#!/bin/sh

```
BASE=/a
MNT=/a/mnt
ADMIN_FILE=/a/tmp/admin
```

```
EXEMPEL 27–2 Lägga till paket med ett slutskript (forts.)
```

```
mkdir ${MNT}
mount -f nfs sherlock:/export/package ${MNT}
cat >${ADMIN_FILE} <<DONT_ASK
mail=root
instance=overwrite
partial=nocheck
runlevel=nocheck
idepend=nocheck
rdepend=nocheck
space=ask
setuid=nocheck
conflict=nocheck
action=nocheck
basedir=default
DONT_ASK
/usr/sbin/pkgadd -a ${ADMIN_FILE} -d ${MNT} -R ${BASE} SUNWxyz
umount ${MNT}
rmdir ${MNT}
```
Följande är beskrivningar av några kommandon för det här exemplet.

■ Följande kommando monterar en katalog på en server som innehåller paketet som ska installeras.

mount -f nfs sherlock:/export/package \${MNT}

■ Följande kommando skapar en temporär administrationsfil, admin, som förhindrar att kommandot pkgadd(1M) utför kontroller eller ställer frågor när ett paket installeras. Använd den temporära paketadministrationsfilen om du vill lägga till paket automatiskt.

cat >\${ADMIN\_FILE} <<DONT\_ASK

■ Kommandot pkgadd (nedan) lägger till paketet genom att använda alternativet -a, som anger paketadministrationsfilen, samt alternativet -R, som anger rotsökvägen.

/usr/sbin/pkgadd -a \${ADMIN\_FILE} -d \${MNT} -R \${BASE} SUNWxyz

#### **EXEMPEL 27–3** Lägga till korrigeringsfiler med ett slutskript

#!/bin/sh

```
########
#
# USER-CONFIGURABLE OPTIONS
#
########
# The location of the patches to add to the system after it's installed.
# The OS rev (5.x) and the architecture ('mach') will be added to the
# root. For example, /foo on a 8 SPARC would turn into /foo/5.8/sparc
```
Kapitel 27 • Använda valfria anpassade JumpStart-funktioner (Steg-för-steg-anvisningar) **303**

```
LUPATCHHOST=ins3525-svr
LUPATCHPATHROOT=/export/solaris/patchdb
#########
#
# NO USER-SERVICEABLE PARTS PAST THIS POINT
#
#########
BASEDIR=/a
# Figure out the source and target OS versions
echo Determining OS revisions...
SRCREV='uname -r'
echo Source $SRCREV
LUPATCHPATH=$LUPATCHPATHROOT/$SRCREV/'mach'
#
# Add the patches needed
#
echo Adding OS patches
mount $LUPATCHHOST:$LUPATCHPATH /mnt >/dev/null 2>&1
if [ $? = 0 ] ; then
    for patch in 'cat /mnt/*Recommended/patch_order' ; do
        (cd /mnt/*Recommended/$patch ; echo yes | patchadd -u -d -R $BASEDIR .)
    done
    cd /tmp
    umount /mnt
else
    echo "No patches found"
if
```
**EXEMPEL 27–3** Lägga till korrigeringsfiler med ett slutskript *(forts.)*

**Obs! –** Tidigare användes kommandot chroot(1M) tillsammans med kommandona pkgadd och patchadd i slutskriptsmiljön. I sällsynta fall går det inte att använda alternativet -R med vissa paket eller korrigeringsfiler. Du måste skapa slaskfilen /etc/mnttab i rotsökvägen /a innan du kör kommandot chroot.

Lägg till följande rad i slutskriptet för att skapa slaskfilen /etc/mnttab:

```
cp /etc/mnttab /a/etc/mnttab
```
## Anpassa rotomgivningen med ett slutskript

Du kan även anpassa filer som redan har installerats på ett system med slutskript. Slutskriptet i [Exempel 27–4,](#page-304-0) till exempel, anpassar rotomgivningen genom att lägga till information i filen .cshrc i rotkatalogen (/).

<span id="page-304-0"></span>**EXEMPEL 27–4** Anpassa rotomgivningen med ett slutskript

```
#!/bin/sh
#
# Anpassa rotomgivningen
#
echo "***lägger till anpassningar i /.cshrc"
test -f a/.cshrc || {
cat >> a/.cshrc <<EOF
set history=100 savehist=200 filec ignoreeof prompt="\$user@'uname -n'> "
alias cp cp -i
alias mv mv -i
alias rm rm -i
alias ls ls -FC
alias h history
alias c clear
unset autologout
EOF
}
```
### Ställa in systemets rotlösenord med ett slutskript

När Solaris har installerats på ett system startas det om. Innan startprocessen har körts färdigt uppmanas användaren att ange rotlösenordet. Systemet kan inte avsluta startprocessen förrän någon anger ett lösenord.

Ett slutskript med namnet set\_root\_pw ligger i katalogen auto\_install\_sample. Slutskriptet visar hur du ställer in rotlösenordet automatiskt. set\_root\_pw visas i Exempel 27–5.

**Obs! –** Om du anger systemets rotlösenord med ett slutskript kan användarna försöka ta reda på det med hjälp av det krypterade lösenordet i slutskriptet. Se till att du är skyddad mot användare som kan tänkas försöka ta reda på rotlösenordet.

**EXEMPEL 27–5** Så här ställer du in systemets rotlösenord med ett slutskript

```
#!/bin/sh
#
# @(#)set_root_pw 1.4 93/12/23 SMI
#
# This is an example Bourne shell script to be run after installation.
# It sets the system's root password to the entry defined in PASSWD.
# The encrypted password is obtained from an existing root password entry
# in /etc/shadow from an installed machine.
echo "setting password for root"
# set the root password
```
PASSWD=dKO5IBkSF42lw

Kapitel 27 • Använda valfria anpassade JumpStart-funktioner (Steg-för-steg-anvisningar) **305**

```
#create a temporary input file
cp /a/etc/shadow /a/etc/shadow.orig
   mv /a/etc/shadow /a/etc/shadow.orig
   nawk -F: '{
       if ( $1 == "root" )printf"%s:%s:%s:%s:%s:%s:%s:%s:%s\n",$1,passwd,$3,$4,$5,$6,$7,$8,$9
    else
               printf"%s:%s:%s:%s:%s:%s:%s:%s:%s\n",$1,$2,$3,$4,$5,$6,$7,$8,$9
    }' passwd="$PASSWD" /a/etc/shadow.orig > /a/etc/shadow
#remove the temporary file
rm -f /a/etc/shadow.orig
# set the flag so sysidroot won't prompt for the root password
sed -e 's/0 # root/1 # root/' \S{SI} SYS STATE} > /tmp/state.$$
mv /tmp/state.$$ ${SI_SYS_STATE}
```
Följande är beskrivningar av några kommandon för det här exemplet.

■ Följande kommando ställer in variabeln PASSWD till ett krypterat rotlösenord, som hämtas från en befintlig post i ett systems /etc/shadow-fil.

#skapa en temporär indatafil

■ Följande kommando skapar en temporär indatafil av /a/etc/shadow.

cp /a/etc/shadow /a/etc/shadow.orig

■ Följande kommando ändrar rotposten i filen /etc/shadow för det nyinstallerade systemet med \$PASSWD som lösenordsfält.

if  $(S1 == "root")$ 

■ Följande kommando tar bort den temporära indatafilen av /a/etc/shadow.

```
rm -f /a/etc/shadow.orig
```
■ Följande kommando ändrar posten från 0 till 1 så att användaren inte behöver ange rotlösenordet. Statusfilen går att komma åt via variabeln SI\_SYS\_STATE, som för närvarande har värdet /a/etc/.sysIDtool.state. Hänvisa alltid till den här filen med hjälp av \$SI\_SYS\_STATE, om du vill undvika problem med dina skript om värdet skulle råka ändras. Kommandot sed som visas här innehåller ett tabulatortecken efter 0 och efter 1.

```
sed -e 's/0 # root/1 # root/' \S{SI} SYS STATE} > /tmp/state.$$
```
## Installera programvara som har Web Start-installationsprogram med slutskript

Du kan använda slutskript för att installera ytterligare programvara när Solaris har installerats. Vissa program installeras av Solaris Web Start, som ber dig mata in information under installationen. Om du vill att installationen ska skötas automatiskt kan du köra Solaris Web Start med alternativen -nodisplay eller -noconsole.

<span id="page-306-0"></span>**TABELL 27–1** Alternativ för Solaris Web Start

| <b>Alternativ</b> | <b>Beskrivning</b>                                                                                                    |
|-------------------|----------------------------------------------------------------------------------------------------|
| -nodisplay        | Kör installationsprogrammet utan grafiskt<br>gränssnitt. Använder produktens normala<br>installationsinställningar, såvida installationen<br>inte har ändrats med alternativet -locales. |
| -noconsole        | Kör installationen utan att visa ett interaktivt<br>systemfönster. Det är användbart i<br>UNIX-skript i par med alternativet<br>-nodisplay.                                              |

Mer information finns i direkthjälpen (man page) till installer(1M).

## Så här skapar du en komprimerad konfigurationsfil

I stället för att använda kommandot add\_install\_client för att ange var de anpassade JumpStart-konfigurationsfilerna ligger, kan du ange var filerna ligger när systemet startas. Du kan emellertid bara ange namnet på en fil när du utfärdar kommandot boot. Därför måste du komprimera alla anpassade JumpStartkonfigurationsfiler i en fil. Konfigurationsfilen kan komprimeras i något av följande format:

- tar
- Komprimerad tar
- zip
- bzip tar

## Så här skapar du en komprimerad konfigurationsfil

**1. Flytta till katalogen JumpStart på profilservern.**

# **cd** *sökväg\_till\_jumpstartkat*

**2. Komprimera de anpassade JumpStart-konfigurationsfilerna till en fil med ett komprimeringsverktyg.**

Kapitel 27 • Använda valfria anpassade JumpStart-funktioner (Steg-för-steg-anvisningar) **307**

<span id="page-307-0"></span>**Obs! –** Den komprimerade konfigurationsfilen får inte innehålla relativa sökvägar. De anpassade JumpStart-konfigurationsfilerna måste ligga i samma katalog som den komprimerade filen.

Den komprimerade konfigurationsfilen måste innehålla följande filer:

- Profil
- rules
- rules.ok

Du kan även låta filen sysidcfg ingå i den komprimerade konfigurationsfilen.

**3. Spara den komprimerade konfigurationsfilen på en NFS-server, en HTTP-server eller ett lokalt skivminne.**

## Exempel på en komprimerad konfigurationsfil

Exemplet här nedan visar hur man använder kommandot tar för att skapa den komprimerade konfigurationsfilen config.tar. De anpassade JumpStartkonfigurationsfilerna ligger i katalogen /jumpstart.

**EXEMPEL 27–6** Så här skapar du en komprimerad konfigurationsfil

```
# cd /jumpstart
# tar -cvf config.tar *
a profile 1K
a rules 1K
a rules.ok 1K
a sysidcfg 1K
```
## Skapa skivminneskonfigurationsfiler

Det här avsnittet beskriver hur det går till att skapa konfigurationsfiler för enstaka eller flera skivminnen. Skivminneskonfigurationsfiler gör det möjligt att använda pfinstall(1M) från ett enskilt system för att prova profiler med avseende på olika diskkonfigurationer.

## ▼ SPARC: Så här skapar du en skivminneskonfigurationsfil

- **1. Leta reda på ett SPARC system med ett skivminne som du vill testa.**
- **2. Logga in som superanvändare.**
- **3. Skapa en konfigurationsfil för ett skivminne genom att styra om utdata från kommandot prtvtoc(1M) till en fil.**
	- # **prtvtoc /dev/rdsk/***enhetsnamn* **>***skivminneskonfigurationsfil*

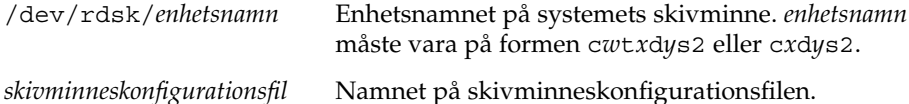

- **4. Fundera över huruvida du testar installationen av Solaris på flera skivminnen.**
	- Avbryt om svaret är nej. Då är du klar.
	- Om svaret är ja måste du sammanlänka konfigurationsfilerna för de enskilda skivminnena och spara resultatet i en ny fil.

# **cat** *skivminnesfil1 skivminnes2* **>***flera\_skivminneskonfigurationer*

Den nya filen är konfigurationsfilen för skivminnena, som i följande exempel:

# **cat 104\_disk2 104\_disk3 104\_disk5 >multi\_disk\_test**

- **5. Undersök huruvida målnumren i skivminnesenhetsnamnen är unika i konfigurationsfilen som du skapade för skivminnena i föregående steg.**
	- Avbryt om svaret är ja. Då är du klar.
	- Om svaret är nej öppnar du filen i en texteditor och ser till att målnumren i skivminnenas enhetsnamn är unika.

Anta att enhetsnamnen för olika skivminnen innehåller samma målnummer, t0, som i exemplet här nedan:

\* /dev/rdsk/c0**t0**d0s2 partition map

...

...

\* /dev/rdsk/c0**t0**d0s2 partition map Ändra då det andra målnumret till t2, på det här viset:

\* /dev/rdsk/c0**t0**d0s2 partition map

\* /dev/rdsk/c0**t2**d0s2 partition map

## <span id="page-309-0"></span>SPARC: Exempel på en skivminneskonfigurationsfil

I följande exempel visas hur du skapar en konfigurationsfil – 104\_test – för ett 104 MB stort skivminne på ett SPARC system.

**EXEMPEL 27–7** SPARC: Så här skapar du en skivminneskonfigurationsfil

Styr om utmatningen från kommandot prtvtoc till konfigurationsfilen 104\_test för ett skivminne:

# **prtvtoc /dev/rdsk/c0t3d0s2 >104\_test**

Innehållet i filen 104\_test ser ut ungefär så här:

```
* /dev/rdsk/c0t3d0s2 partition map
*
* Dimensions:
   512 bytes/sector
    72 sectors/track
    14 tracks/cylinder
* 1008 sectors/cylinder
* 2038 cylinders* 2036 accessible cylinders
* Flags:
 1: unmountable
* 10: read-only
*
                First Sector Last
* Partition Tag Flags Sector Count Sector Mount Directory
     1 2 00 0 164304 164303 /
     2 5 00 0 2052288 2052287
     3 0 00 164304 823536 987839 /disk2/b298
     5 0 00 987840 614880 1602719 /install/298/sparc/work
     7 0 00 1602720 449568 2052287 /space
```
Du har nu skapat skivminneskonfigurationsfiler för ett SPARC-baserat system. ["Testa](#page-291-0) [en profil"](#page-291-0) på sidan 292 innehåller information om hur man använder skivminneskonfigurationsfiler för att testa profiler.

### ▼ x86: Så här skapar du en skivminneskonfigurationsfil

- **1. Leta reda på ett x86-system med ett skivminne som du vill testa.**
- **2. Logga in som superanvändare.**
- **3. Skapa en del av konfigurationsfilen för skivminnet genom att spara utdata från kommandot fdisk(1M) i en fil.**

# **fdisk -R -W** *skivminneskonfigurationsfil* **-h /dev/rdsk/***enhetsnamn*

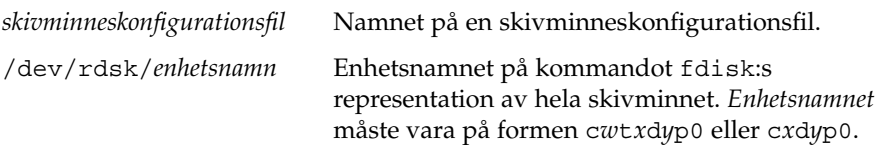

#### **4. Lägg till utdata från kommandot prtvtoc(1M) till skivminneskonfigurationsfilen:**

# **prtvtoc /dev/rdsk/***enhetsnamn* **>>***skivminneskonfiguration*

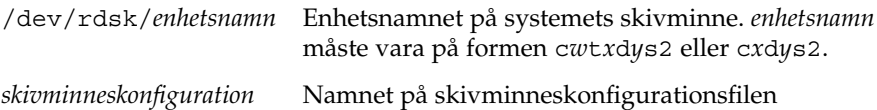

- **5. Fundera över huruvida du testar installationen av Solaris på flera skivminnen.**
	- Avbryt om svaret är nej. Då är du klar.
	- Om svaret är ja måste du sammanlänka konfigurationsfilerna för de enskilda skivminnena och spara resultatet i en ny fil.

```
# cat skivminnesfil1 skivminnes2 >flera_skivminneskonfigurationer
```
Den nya filen är konfigurationsfilen för skivminnena, som i följande exempel:

# **cat 104\_disk2 104\_disk3 104\_disk5 >multi\_disk\_test**

- **6. Undersök huruvida målnumren i skivminnesenhetsnamnen är unika i konfigurationsfilen som du skapade för skivminnena i föregående steg.**
	- Avbryt om svaret är ja. Då är du klar.
	- Om svaret är nej öppnar du filen i en texteditor och ser till att målnumren är unika.

Säg att enhetsnamnen för olika skivminnen exempelvis innehåller samma målnummer, t0, som i exemplet här nedan:

- \* /dev/rdsk/c0**t0**d0s2 partition map
- \* /dev/rdsk/c0**t0**d0s2 partition map

...

Ändra då det andra målnumret till t2, på det här viset:

- \* /dev/rdsk/c0**t0**d0s2 partition map
- ... \* /dev/rdsk/c0**t2**d0s2 partition map

## x86: Exempel på en skivminneskonfigurationsfil

I följande exempel visas hur du skapar en konfigurationsfil – 500\_test – för ett 500 MB stort skivminne på ett x86-system.

**EXEMPEL 27–8** x86: Så här skapar du en skivminneskonfigurationsfil

Först sparar du utdata från kommandot fdisk i en fil med namnet 500\_test:

# **fdisk -R -W 500\_test -h /dev/rdsk/c0t0d0p0**

Filen 500\_test ser ut så här:

```
* /dev/rdsk/c0t0d0p0 default fdisk table
* Dimensions:
* 512 bytes/sector
* 94 sectors/track
* 15 tracks/cylinder
* 1455 cylinders
*
* HBA Dimensions:
   512 bytes/sector
* 94 sectors/track
* 15 tracks/cylinder
* 1455 cylinders
*
* systid:
* 1: DOSOS12
* 2: PCIXOS
* 4: DOSOS16
* 5: EXTDOS
* 6: DOSBIG
* 86: DOSDATA
* 98: OTHEROS
  99: UNIXOS
* 130: SUNIXOS
*
* Id Act Bhead Bsect Bcyl Ehead Esect Ecyl Rsect Numsect
130 128 44 3 0 46 30 1001 1410 2050140
```
Därefter sparar du utdata från kommandot prtvtoc i en fil med namnet 500\_test:

# **prtvtoc /dev/rdsk/c0t0d0s2 >>500\_test**

Filen 500 test är nu en komplett skivminneskonfigurationsfil:

\* /dev/rdsk/c0t0d0p0 default fdisk table

```
* Dimensions:
```
- \* 512 bytes/sector
- \* 94 sectors/track
- 15 tracks/cylinder
- \* 1455 cylinders
- \*
- \* HBA Dimensions:

**312** Installationsguide för Solaris 9 9/04 • Oktober 2004

```
* 512 bytes/sector
* 94 sectors/track
* 15 tracks/cylinder
   1455 cylinders
*
* systid:
* 1: DOSOS12
* 2: PCIXOS
* 4: DOSOS16<br>* 5: EXTDOS
      EXTDOS* 6: DOSBIG
* 86: DOSDATA
* 98: OTHEROS
* 99: UNIXOS
* 130: SUNIXOS
*
* Id Act Bhead Bsect Bcyl Ehead Esec Ecyl Rsect Numsect
130 128 44 3 0 46 30 1001 1410 2050140
* /dev/rdsk/c0t0d0s2 partition map
*
* Dimensions:
    512 bytes/sector
* 94 sectors/track
* 15 tracks/cylinder
* 1110 sectors/cylinder
    1454 cylinders
    1452 accessible cylinders
*
* Flags:
  1: unmountable
* 10: read-only
                    First Sector Last
* Partition Tag Flags Sector Count Sector Mount Directory
      2 5 01 1410 2045910 2047319
      7 6 00 4230 2043090 2047319 /space
      8 1 01 0 1410 1409
      9 9 01 1410 2820 422987
```
Du har nu skapat skivminneskonfigurationsfiler för ett x86-system. ["Testa en profil"](#page-291-0) på [sidan 292](#page-291-0) innehåller information om hur man använder skivminneskonfigurationsfiler för att testa profiler.

## <span id="page-313-0"></span>Använda ett platsspecifikt installationsprogram

Du kan även använda start- och slutskript för att skapa ett eget program för att installera Solaris.

Om du anger ett minustecken (-) i profilfältet kontrollerar start- och slutskript på vilket sätt Solaris installeras på ett system i stället för profilen och programmet Solaris suninstall.

Om den följande regeln matchar ett system installerar startskriptet x install.beg och slutskriptet x\_install.fin Solaris på systemet klaver:

hostname klaver x\_install.beg - x\_install.fin

### <span id="page-314-0"></span>KAPITEL **28**

# Skapa egna nyckelord för regler och kontroll (Steg-för-steg-anvisningar)

I det här kapitlet beskrivs hur du skapar egna nyckelord för regler och kontroll.

- "Kontrollnyckelord" på sidan 315
- "Skapa en custom probes-fil" på sidan 316
- "Kontrollera custom probes-filen" på sidan 318

## Kontrollnyckelord

Kontrollnyckelord förhåller sig till regelnyckelord enligt följande: Ett regelnyckelord är en fördefinierad lexikalisk enhet eller ett ord som beskriver ett allmänt systemattribut, till exempel ett värdnamn, hostname eller en minnesstorlek, memsize. Du kan använda regelnyckelord med associerade värden för att matcha en dator med samma attribut mot en profil. Matchningen av attributen för en dator anger hur Solaris-programvaran ska installeras på varje dator i gruppen.

Miljövariabler för anpassad JumpStart, vilka används i start- och slutskript, anges på begäran. Exempelvis finns information om vilket operativsystem som redan är installerat på datorn endast tillgängligt i SI\_INSTALLED när regelnyckelordet installed används.

I en del fall kanske du måste hämta samma information i ett start- eller slutskript för att göra något annat än att matcha en dator och köra en en profil. Då kan du använda kontrollnyckelord. Kontrollnyckelord extraherar attributinformation och gör att du inte behöver ange ett matchande villkor och köra en profil.

Det finns en lista över kontrollnyckelord och värden i ["Kontrollnyckelord och värden"](#page-378-0) på [sidan 379.](#page-378-0)

## <span id="page-315-0"></span>Skapa en custom\_probes-fil

Om regel- och kontrollnyckelorden som beskrivs i ["Regelnyckelord och värden](#page-342-0) " på [sidan 343](#page-342-0) och ["Kontrollnyckelord och värden"](#page-378-0) på sidan 379 inte är tillräckligt exakta för dina behov kan du ange egna nyckelord genom att skapa en custom\_probes-fil.

Filen custom\_probes är ett Bourne-skalskript som innehåller två typer av funktioner. Du måste spara filen custom\_probes i samma JumpStart-katalog som du sparade filen rules i. Du kan ange följande två funktionstyper i filen custom\_probes:

- Probe Hämtar önskad information eller utför det faktiska arbetet och anger en motsvarande SI\_-miljövariabel som du definierar. Kontrollfunktioner blir till kontrollnyckelord.
- Comparison Anropar motsvarande kontrollfunktion, jämför kontrollfunktionens utdata och returnerar 0 om nyckelordet matchar eller 1 om det inte matchar. Jämförelsefunktioner blir till regelnyckelord.

## Syntax för filen custom\_probes

Filen custom\_probes kan innehålla valfria giltiga kommandon, variabler eller algoritmer för Bourne-skal.

**Obs! –** Du kan ange kontroll- och jämförelsefunktioner som kräver ett enda argument i filen custom\_probes. När du använder motsvarande eget kontrollnyckelord i filen rules tolkas argumentet efter nyckelordet (som \$1).

När du använder motsvarande eget regelnyckelord i filen rules tolkas argumentet som att det börjar efter nyckelordet och slutar före nästa && eller startskript, beroende på vilket som kommer först.

Följande krav gäller för filen custom\_probes:

- Ha namnet custom\_probes
- Ha root som ägare
- Vara körbar och ha behörighet angiven till 755
- Innehålla minst en kontrollfunktion och en motsvarande jämförelsefunktion

För att få en läsbar och klar struktur bör du ange alla kontrollfunktioner först, längst upp i filen, följt av alla jämförelsefunktioner.

### Syntax för funktionsnamn i custom\_probes

Namnet på en kontrollfunktion måste börja med probe\_. Namnet på en jämförelsefunktion måste börja med cmp\_.

Funktioner som börjar med probe\_ anger nya kontrollnyckelord. Funktionen probe\_tcx anger t.ex. det nya kontrollnyckelordet tcx. Funktioner som börjar med cmp\_ anger nya regelnyckelord. Funktionen cmp\_tcx anger t.ex. det nya regelnyckelordet tcx.

## Så här skapar du en custom probes-fil

- **1. Använd en textredigerare för att skapa en textfil för ett Bourne-skalskript. Döp filen till custom\_probes.**
- **2. I textfilen custom\_probes anger du egna kontroll- och jämförelsefunktioner.**

**Obs! –** Du kan ange kontroll- och jämförelsefunktioner som kräver argument i filen custom\_probes. När du använder motsvarande egna kontrollnyckelord i filen rules tolkas argumenten efter nyckelordet i en följd (som \$1, \$2 osv).

När du använder motsvarande eget regelnyckelord i filen rules tolkas argumenten i en följd efter nyckelordet och att de slutar före nästa && eller startskript, beroende på vilket som kommer först.

- **3. Spara filen custom\_probes i JumpStart-katalogen tillsammans med rules-filen.**
- **4. Kontrollera att root äger filen rules och att behörigheten är angiven till 644.**

## Exempel på custom\_probes-fil och nyckelord

Det finns fler exempel på kontroll- och jämförelsefunktioner i följande kataloger:

- /usr/sbin/install.d/chkprobe på en dator med Solaris-programvaran installerad
- /Solaris 9/Tools/Boot/usr/sbin/install.d/chkprobe på Solaris DVD eller på Solaris Software 1 of 2

Följande custom\_probes-fil innehåller en kontroll- och jämförelsefunktion som används för att kontrollera om det finns ett TCX-grafikkort.

**EXEMPEL 28–1** custom\_probes-fil

#!/bin/sh #

```
EXEMPEL 28–1 custom_probes-fil (forts.)
# custom_probe script to test for the presence of a TCX graphics card.
#
#
# PROBE FUNCTIONS
#
probe text() {
  SI TCX='modinfo | grep tcx | nawk '{print $6}''
  export SI_TCX
}
#
# COMPARISON FUNCTIONS
#
cmp text() {
 probe_tcx
  if [ "X${SI_TCX}" = "X${1}" ; thenreturn 0
  else
     return 1
  fi
}
```
Följande rules-exempelfil visar hur kontrollnyckelordet tcx i föregående exempel används. Om ett TCX-grafikkort installeras och påträffas i en dator körs profile\_tcx. I annat fall körs profile.

**Obs! –** Ange alltid kontrollnyckelord vid eller nära rules-filens början så att nyckelorden läses och körs före andra regelnyckelord som kan vara beroende av kontrollnyckelorden.

**EXEMPEL 28–2** Eget kontrollnyckelord som används i en rules-fil

probe tcx tcx tcx - profile\_tcx any any - profile

## Kontrollera custom\_probes-filen

Innan du kan använda en profil, rules- och custom\_probes-fil, måste du köra check-skriptet för att kontrollera att filen är konfigurerad på rätt sätt. Om alla profiler, regler och kontroll- och jämförelsefunktioner är korrekta, skapas filerna rules.ok och custom\_probes.ok. [Tabell 28–1](#page-318-0) beskriver funktionen hos check-skript.

<span id="page-318-0"></span>**TABELL 28–1** Det här händer när du använder check-skriptet

| <b>Steg</b> | <b>Beskrivning</b>                                                                                                    |
|-------------|----------------------------------------------------------------------------------------------------|
|             | check söker efter en custom probes-fil.                                                                                                    |
|             | Om filen finns skapar check-kommandot filen custom probes. ok från filen<br>custom probes, tar bort alla kommentarer och tomma rader och behåller alla<br>Bourne-skalkommandon, variabler och algoritmer. Sedan lägger<br>check-kommandot till följande kommentarsrad i slutet: |
|             | # version=2 checksum=num                                                                                                    |

### Så här kontrollerar du custom probes-filen

#### **1. Kontrollera att check-skriptet finns i JumpStart-katalogen.**

**Obs! –** check-skriptet finns i katalogen Solaris\_9/Misc/jumpstart\_sample på Solaris DVD eller Solaris Software 1 of 2.

#### **2. Gå till JumpStart-katalogen.**

#### **3. Kör check-skriptet för att kontrollera rules- och custom\_probes-filerna.**

#### \$ **./check** [**-p** *sökväg* **-r** *filnamn*]

-p*sökväg* Kontrollerar filen custom\_probes genom att använda check-skriptet från Solaris 9-avbildningen för plattformen, i stället för check-skriptet på datorn. *Sökvägen* är avbildningen på en lokal disk eller en monterad Solaris DVD eller Solaris Software 1 of 2.

> Använd det här alternativet för att köra den senaste versionen av check om ditt system kör en tidigare version av Solaris.

-r *filnamn* Anger ett annat filnamn än det som finns i custom\_probes. Du kan använda alternativet -r för att testa giltigheten för en uppsättning funktioner innan de integreras i filen custom\_probes.

När check-skriptet körs rapporterar det korrektheten av regler och custom\_probes-filer och varje profil. Om inga fel påträffas rapporterar skriptet följande: "Den anpassade JumpStart-konfigurationen är ok" och filerna rules.ok och custom\_probes.ok skapas i JumpStart-katalogen.

#### **4. Kontrollera om filen custom\_probes.ok går att köra.**

- Om den går att köra går du till [Steg 5.](#page-319-0)
- Om den inte går att köra skriver du följande kommando:
	- # **chmod +x custom\_probes**

Kapitel 28 • Skapa egna nyckelord för regler och kontroll (Steg-för-steg-anvisningar) **319**

<span id="page-319-0"></span>**5. Kontrollera att root äger filen custom\_probes.ok och att behörigheten är angiven till 755.**

# <span id="page-320-0"></span>Utföra en anpassad JumpStart-installation (Steg-för-steg-anvisningar)

I det här kapitlet beskrivs hur du utför en anpassad JumpStart-installation på SPARCeller x86-baserade system. Utför instruktionerna på datorn där Solaris 9 ska installeras.

- "SPARC: Så [här installerar och uppgraderar du med det anpassade](#page-324-0) [JumpStart-programmet"](#page-324-0) på sidan 325
- "x86: Så [här installerar och uppgraderar du med det anpassade](#page-327-0) [JumpStart-programmet"](#page-327-0) på sidan 328

## SPARC: Utföra en anpassad JumpStart-installation

## SPARC: Uppgiftskarta: Konfigurera en dator för anpassad JumpStart-installation

Under en anpassad JumpStart-installation matchas filerna som installeras mot reglerna i filen rules.ok. Reglerna läses i turordning från början till slut. En matchning inträffar när datorn matchar alla systemattribut i regeln. När systemet matchar en regel avslutas läsningen av filen rules.ok och installationen påbörjas enligt regelprofilen.

| <b>Uppdrag</b>                                                                   | <b>Beskrivning</b>                                                                                                    | För instruktioner                                                                                                    |  |
|----------------------------------------------------------------------------------|----------------------------------------------------------------------------------------------------|----------------------------------------------------------------------------------------------------|--|
| Kontrollera om datorn stöds                                                      | Läs<br>maskinvarudokumentationen<br>för information om datorer<br>som stöds i Solaris 9                                                                                                    | Maskinvaruguide för Sun Solaris<br>9                                                                                          |  |
| Kontrollera om det finns<br>tillräckligt med<br>hårddiskutrymme för Solaris<br>9 | Kontrollera om det finns<br>tillräckligt med utrymme för<br>installation av<br>Solaris-programvaran på<br>datorn.                                                                                                    | Kapitel 5                                                                                                    |  |
| (Valfritt) Förkonfigurera<br>systemkonfigurations-<br>information                | Du kan använda filen<br>sysidcfg eller namntjänsten<br>för att förkonfigurera<br>installationsinformation för<br>datorn. Om du<br>förkonfigurerar<br>systeminformationen behöver<br>du inte ange någon<br>information under<br>installationen.                        | Kapitel 7                                                                                                    |  |
| Förbereda datorn för<br>anpassad<br>JumpStart-installation                       | Skapa och verifiera en<br>rules-fil och profilfiler.                                                                                                    | Kapitel 26                                                                                                    |  |
| (Valfritt) Förbereda valfria<br>anpassade<br>JumpStart-funktioner                | Om du använder startskript,<br>slutskript eller andra valfria<br>funktioner ska du förbereda<br>skripten eller filerna.                                                                                                    | Kapitel 27 och Kapitel 28                                                                                                    |  |
| (Valfritt) Konfigurera datorn<br>för nätverksinstallation                        | Om du vill installera ett<br>system från en fjärransluten<br>avbildning av Solaris DVD<br>eller Solaris 9-programvaru-cd<br>(SPARC-version) måste du<br>ställa in systemet så att det<br>startar och installerar från en<br>installationsserver eller<br>startserver. | Kapitel 15                                                                                                    |  |
| (Valfritt) Förbered för en<br>Solaris Flash-arkivinstallation                    | Innan du installerar ett Solaris<br>Flash-arkiv, behöver du följa<br>särskilda steg.                                                                                                    | "Så här förbereder du en<br>installation av Solaris<br>Flash-arkiv med en anpassad<br>JumpStart-installation"<br>på sidan 323 |  |

**TABELL 29–1** Uppgiftskarta: Konfigurera en dator för anpassad JumpStart-installation

<span id="page-322-0"></span>**TABELL 29–1** Uppgiftskarta: Konfigurera en dator för anpassad JumpStart-installation *(forts.)*

| .                           |                                                                          |                                                                                                    |  |  |
|-----------------------------|--------------------------------------------------------------------------|----------------------------------------------------------------------------------------------------|--|--|
| <b>Uppdrag</b>              | <b>Beskrivning</b>                                                       | För instruktioner                                                                                              |  |  |
| Installera eller uppgradera | Starta datorn för att påbörja<br>installationen eller<br>uppgraderingen. | "SPARC: Så här installerar och<br>uppgraderar du med det<br>anpassade<br>JumpStart-programmet"<br>på sidan 325 |  |  |

## Så här förbereder du en installation av Solaris Flash-arkiv med en anpassad JumpStart-installation

Du kan installera ett helt arkiv för en standardinstallation eller ett differentiellt arkiv för en uppdatering. Du kan använda installationsmetoderna anpassad JumpStart eller Solaris Live Upgrade om du vill installera ett arkiv i en inaktiv startmiljö.

- I [Kapitel 20](#page-208-0) hittar du en översikt över fullständiga respektive differentiella arkiv.
- Information om procedurer för att installera ett arkiv i en inaktiv startmiljö genom att använda Solaris Live Upgrade finns i "Så [här installerar du ett Solaris](#page-466-0) [Flash-arkiv med en profil \(Kommandoradsgränssnitt\)"](#page-466-0) på sidan 467.

#### **1. Skapa rules-filen för anpassad JumpStart på installationsservern.**

Om du vill ha mer information om hur du skapar anpassade JumpStart-filer, läser du [Kapitel 26.](#page-268-0)

#### **2. Skapa profilfilen för anpassad JumpStart på installationsservern.**

För exempel på Solaris Flash-arkivprofiler, se ["Profilexempel"](#page-284-0) på sidan 285.

Följande nyckelord i den befintliga listan med nyckelord för anpassad JumpStart i [Tabell 31–2](#page-347-0) är de enda som är giltiga när du installerar ett arkiv för Solaris Flash:

| Nyckelord                                                    | Standardinstallation Differentiellt arkiv |   |
|--------------------------------------------------------------|-------------------------------------------|---|
| (obligatoriskt)<br>archive location                          | X                                         | X |
| $fdisk$ (gäller endast $x86$ )                               | X                                         | X |
| filesys                                                      | X                                         |   |
| Obs! - Du kan inte ge<br>nyckelordet filesys värdet<br>auto. |                                           |   |

**TABELL 29–2** Solaris Flash-arkivnyckelord

| <b>TABELL 29–2 Solaris Flash-arkivnyckelord</b><br>(torts.)<br>Standardinstallation Differentiellt arkiv<br><b>Nyckelord</b> |   |   |  |  |
|----------------------------------------------------------------------------------------------------|---|---|--|--|
|                                                                                                    |   |   |  |  |
| forced deployment                                                                                                    |   | X |  |  |
| (obligatorisk)<br>install type                                                                                               | X | X |  |  |
| local customization                                                                                                    | X | X |  |  |
| no content check                                                                                                    |   | X |  |  |
| no master check                                                                                                    |   | X |  |  |
| root device                                                                                                    | X | X |  |  |

**TABELL 29–2** Solaris Flash-arkivnyckelord *(forts.)*

#### **a. Ange värdet för nyckelordet install\_type till en av följande typer:**

- Om du vill genomföra en installation av hela arkiv anger du värdet till flash\_install
- Om du vill genomföra en installation av differentiella arkiv anger du värdet till flash\_update

#### **b. Lägg till sökvägen till arkivet för Solaris Flash genom att använda det nyckelordet archive\_location.**

Om du vill veta mer om nyckelordet archive\_location läser du "Nyckelordet [archive\\_location](#page-349-0) " på sidan 350.

#### **c. Ange filsystemskonfigurationen.**

Arkivextraheringsprocessen för Solaris Flash stöder inte auto-layout av partitioner.

**d. (Valfritt) Om du vill installera ytterligare ett Solaris Flash-arkiv på det klonade systemet lägger du till en archive\_location-rad för varje arkiv som du vill installera.**

#### **3. Lägg till klienterna som du installerar med arkivet för Solaris Flash på installationsservern.**

Om du vill ha detaljerad information läser du ["Lägga till system som ska](#page-136-0) [installeras från nätverket med en dvd-avbildning"](#page-136-0) på sidan 137 eller ["Lägga till](#page-168-0) [system som ska installeras från nätverket med en cd-avbildning"](#page-168-0) på sidan 169.

#### **4. Genomför den anpassade JumpStart-installationen på de klonade systemen.**

Om du vill ha detaljerad information läser du "SPARC: Så [här installerar och](#page-324-0) [uppgraderar du med det anpassade JumpStart-programmet"](#page-324-0) på sidan 325.
## ▼ SPARC: Så här installerar och uppgraderar du med det anpassade JumpStart-programmet

- **1. Om datorn ingår i ett nätverk ska du kontrollera att det finns en Ethernet-kontakt eller ett liknande nätverkskort anslutet till datorn.**
- **2. Om du installerar på en dator som är ansluten via en tip(1) line-anslutning, ska du se till att fönstret är minst 80 kolumner brett och 24 rader långt.**

Du kan bestämma tip-fönstrets mått med kommandot stty(1).

- **3. Om du använder dvd- eller cd-romenheten på datorn för att installera Solaris 9, ska du sätta i Solaris** *SPARC Platform Edition* **DVD eller Solaris Software 1 of 2** *SPARC Platform Edition* **CD i enheten.**
- **4. Om du använder en profildiskett ska du sätta i disketten i datorns diskettenhet.**

#### **5. Starta systemet.**

- Om datorn är ny, slår du på den.
- Om du vill installera eller uppgradera ett befintligt system, stänger du av datorn. Skriv följande kommando vid ok-ledtexten:

ok **boot cdrom:net - install** [*url***:ask**] [**dhcp**] [**nowin**]

cdrom Anger start från cd eller dvd.

Om du har en dator med ett äldre EEPROM ska du ersätta cdrom med sd(0,6,2) för att starta från datorns cd- eller dvd-romenhet.

- net Anger start från en installationsserver i nätverket.
- *url* Anger platsen för de anpassade JumpStart-filerna. Du kan ange en URL för filer som finns på följande platser:
	- Lokal hårddisk

file://*jumpstartkat\_sökväg/komprimerad\_konfigfil*

■ NFS-server

nfs://*servernamn:IP-adress/sökväg\_för\_jumpstartkat/komprimerad\_konfigfil*

■ HTTP-server

http://*servernamn:IP-adress/jumpstartkat\_sökväg/ komprimerad\_konfigfil&proxyinfo*

Om du har placerat en sysidcfg-fil i den komprimerade konfigurationsfilen måste du ange IP-adress för servern där filen finns, som i följande exempel:

http://131.141.2.32/jumpstart/config.tar

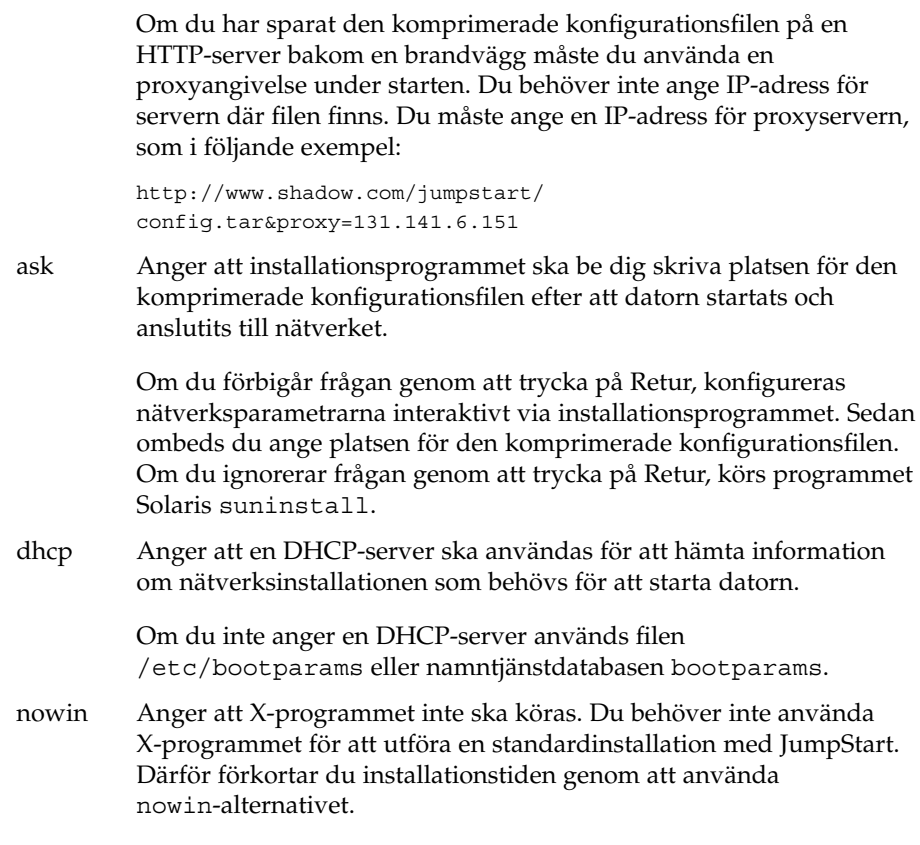

**SPARC endast –** Maskinvara och systemkomponenter kontrolleras ochSPARC datorn startas om. Starten tar flera minuter.

- **6. Om du inte har förkonfigurerat systeminformation i filen sysidcfg ska du svara på frågorna om systemkonfiguration.**
- **7. Installera programvaran med hjälp av anvisningarna på skärmen.**

När JumpStart-installationen av Solaris-programvaran är klar startas datorn om automatiskt.

När installationen är klar sparas installationsloggarna i en fil. Installationsloggarna finns i följande kataloger:

- /var/sadm/system/logs
- /var/sadm/install/logs

# x86: Utföra en anpassad JumpStart-installation

## x86: Uppgiftskarta: Konfigurera en dator för anpassad JumpStart-installation

Under en anpassad JumpStart-installation matchas filerna som installeras mot reglerna i filen rules.ok. JumpStart-programmet läser reglerna i turordning. En matchning inträffar när systemet som installeras matchar alla systemattribut i regeln. När systemet matchar en regel avslutas läsningen av filen rules.ok och installationen påbörjas enligt regelprofilen.

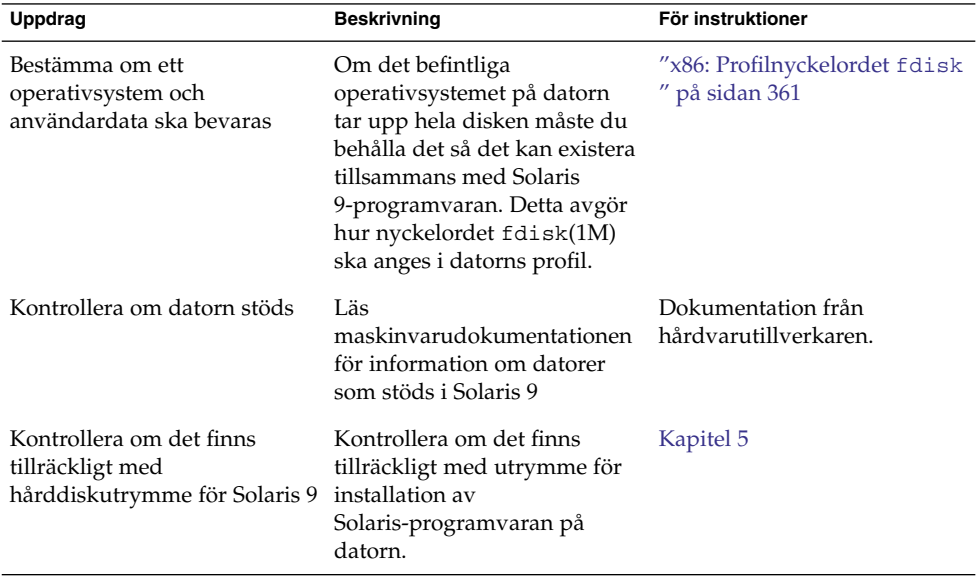

**TABELL 29–3** x86: Uppgiftskarta: Konfigurera en dator för anpassad JumpStart-installation

| Uppdrag                                                           | <b>Beskrivning</b>                                                                                                    | För instruktioner                                                                                            |
|-------------------------------------------------------------------|----------------------------------------------------------------------------------------------------|----------------------------------------------------------------------------------------------------|
| (Valfritt) Förkonfigurera<br>systemkonfigurations-<br>information | Du kan använda filen<br>sysidcfg eller namntjänsten<br>för att förkonfigurera<br>installationsinformation för<br>datorn. Om du<br>förkonfigurerar<br>systeminformationen behöver<br>du inte ange någon<br>information under<br>installationen.           | Kapitel 7                                                                                                    |
| Förbereda datorn för<br>anpassad<br>JumpStart-installation        | Skapa och verifiera en<br>rules-fil och profilfiler.                                                                                                    | Kapitel 26                                                                                                   |
| (Valfritt) Förbereda valfria<br>anpassade<br>JumpStart-funktioner | Om du använder<br>startskript, slutskript<br>eller andra valfria funktioner<br>ska du förbereda skripten eller<br>filerna.                                                                                                    | Kapitel 27 och Kapitel 28                                                                                    |
| (Valfritt) Konfigurera datorn<br>för nätverksinstallation         | Om du vill installera från en<br>fjärravbildning av Solaris x86<br>Platform Edition DVD eller<br>Solaris Software x86 Platform<br>Edition måste du ange att<br>datorn ska starta och<br>installeras från en<br>installationsserver eller<br>startserver. | Kapitel 15                                                                                                   |
| Installera eller uppgradera                                       | Starta datorn för att påbörja<br>installationen eller<br>uppgraderingen.                                                                                                    | "x86: Så här installerar och<br>uppgraderar du med det<br>anpassade<br>JumpStart-programmet"<br>på sidan 328 |

**TABELL 29–3** x86: Uppgiftskarta: Konfigurera en dator för anpassad JumpStartinstallation *(forts.)*

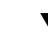

## ▼ x86: Så här installerar och uppgraderar du med det anpassade JumpStart-programmet

- **1. Om datorn ingår i ett nätverk ska du kontrollera att det finns en Ethernet-kontakt eller ett liknande nätverkskort anslutet till datorn.**
- **2. Om du vill installera på en dator som är ansluten via en tip(1) line-anslutning ska du kontrollera att fönstret är minst 80 kolumner brett och 24 rader långt.** Du kan bestämma tip-fönstrets mått med kommandot stty(1).

**3. Om du använder en profildiskett ska du sätta i disketten i datorns diskettenhet.**

**Obs! –** Förutom profilinformation innehåller profildisketten en kopia av Enhetskonfigurationsassistenten för Solaris. Om du använder PXE-nätverksstart måste du konfigurera datorn så att den startas från nätverket och inte från disketten.

- **4. Om du använder dvd- eller cd-romenheten på datorn för att installera Solaris 9, ska du sätta i Solaris** *x86 Platform Edition* **DVD eller Solaris Software 1 of 2** *x86 Platform Edition* **CD i enheten.**
- **5. Bestäm hur datorn ska startas.**
	- Om du startar från Solaris DVD- eller Solaris-installations -skivan ska du sätta i skivan. Systemets BIOS måste stödja start från dvd och cd.
	- Om du startar från nätverket ska du använda PXE-nätverksstart (Pre-boot Execution Environment). Datorn måste ha stöd för PXE. Aktivera PXE-stödet med hjälp av verktyget för BIOS-inställning eller verktyget för konfigurering av nätverkskortet.
	- Om du startar från en diskett ska du använda profildisketten som du använde i Steg 3 eller sätta i disketten Enhetskofigurationsassistenten för Solaris 9 i datorns diskettenhet.

**x86 endast –** Du kan kopiera programvaran Device Configuration Assistant till en diskett från Solaris *x86 Platform Edition* DVD eller Solaris Software 2 of 2 *x86 Platform Edition* CD genom att använda proceduren som beskrivs i [Bilaga I.](#page-670-0)

- **6. Om datorn är avstängd ska du slå på den. Om datorn är på ska du starta om den.** Datorenheterna identifieras av Enhetskonfigurationsassistenten.
- **7. Välj enheten som datorn ska startas från på Solarisstart-skärmbilden. Välj dvd, cd, nätverk eller hårddisk.**
- **8. Gör något av följande vid ledtexten:**

Välj installationstyp:

```
1 Solaris Interactive
2 Anpassad JumpStart
```
Skriv önskad siffra och tryck på <Retur>.

Om du skriver något annat eller väntar i 30 sekunder påbörjas en interaktiv installation.

Gör något av följande för att välja den anpassade JumpStart-metoden:

Kapitel 29 • Utföra en anpassad JumpStart-installation (Steg-för-steg-anvisningar) **329**

**Obs! –** Om du inte skriver 2 eller inte skriver ett startkommando inom 30 sekunder startas programmet Solaris suninstall. Du kan stanna timern genom att trycka på valfri tangent på kommandoraden.

- Skriv 2 och tryck på Retur.
- Skriv följande kommando för att ange platsen för de anpassade JumpStart-konfigurationsfilerna:

**b install** [*url***:ask**] [**dhcp**] [**nowin**]

- *url* Anger platsen för de anpassade JumpStart-filerna. Du kan ange en URL för filer som finns på följande platser:
	- Lokal hårddisk

file://*jumpstartkat\_sökväg/komprimerad\_konfigfil*

■ NFS-server

nfs://*servernamn:IP-adress/sökväg\_för\_jumpstartkat/komprimerad\_konfigfil*

■ HTTP-server

http://*servernamn:IP-adress/jumpstartkat\_sökväg/ komprimerad\_konfigfil&proxyinfo*

Om du har placerat en sysidcfg-fil i den komprimerade konfigurationsfilen måste du ange IP-adress för servern där filen finns, som i följande exempel:

http://131.141.2.32/jumpstart/config.tar

Om du har sparat den komprimerade konfigurationsfilen på en HTTP-server bakom en brandvägg måste du använda en proxyangivelse under starten. Du behöver inte ange IP-adress för servern där filen finns. Du måste ange en IP-adress för proxyservern, som i följande exempel:

http://www.shadow.com/jumpstart/ config.tar&proxy=131.141.6.151

ask Anger att installationsprogrammet ska be dig skriva platsen för den komprimerade konfigurationsfilen efter att datorn startats och anslutits till nätverket.

> Om du förbigår frågan genom att trycka på Retur, konfigureras nätverksparametrarna interaktivt via installationsprogrammet. Sedan ombeds du ange platsen för den komprimerade konfigurationsfilen. Om du ignorerar frågan genom att trycka på Retur, körs programmet Solaris suninstall.

dhcp Anger att en DHCP-server ska användas för att hämta information om nätverksinstallationen som behövs för att starta datorn.

> Om du inte anger en DHCP-server används filen /etc/bootparams eller namntjänstdatabasen bootparams.

- nowin Anger att X-programmet inte ska köras. Du behöver inte använda X-programmet för att utföra en standardinstallation med JumpStart. Därför förkortar du installationstiden genom att använda nowin-alternativet.
- **9. Om du inte har förkonfigurerat systeminformation i filen sysidcfg ska du svara på frågorna om systemkonfiguration.**

#### **10. Installera programvaran med hjälp av anvisningarna på skärmen.**

När JumpStart-installationen av Solaris-programvaran är klar startas datorn om automatiskt.

När installationen är klar sparas installationsloggarna i en fil. Installationsloggarna finns i följande kataloger:

- /var/sadm/system/logs
- /var/sadm/install/logs

Installationsguide för Solaris 9 9/04 • Oktober 2004

# Installera med anpassad JumpStart (Exempel)

I det här kapitlet visas exempel på anpassade JumpStart-installationer av Solaris på både SPARC- och x86-datorer.

- *"Exempel på platsinstallation"* på sidan 333
- *"*Skapa en installationsserver" på sidan 335
- ["x86: Skapa en startserver för marknadsavdelningens datorer"](#page-335-0) på sidan 336
- ["Skapa en JumpStart-katalog"](#page-336-0) på sidan 337
- *["Dela JumpStart-katalogen"](#page-336-0)* på sidan 337
- ["SPARC: Skapa profil för teknikgruppen"](#page-336-0) på sidan 337
- ["x86: Skapa profil för marknadsgruppen"](#page-337-0) på sidan 338
- ["Uppdatera](#page-337-0) filen rules" på sidan 338
- ["Kontrollera](#page-338-0) filen rules" på sidan 339
- ["SPARC: Konfigurera teknikerdatorer för nätverksinstallation"](#page-338-0) på sidan 339
- ["x86: Konfigurera marknadsdatorer för nätverksinstallation"](#page-339-0) på sidan 340
- ["SPARC: Starta teknikgruppens datorer och installera programvaran för Solaris 9"](#page-340-0) på [sidan 341](#page-340-0)
- <sup>"x86:</sup> Starta marknadsdatorerna och installera programvaran för Solaris 9" på [sidan 341](#page-340-0)

# Exempel på platsinstallation

Figur 30–1 visar platsinstallationen i det här exemplet.

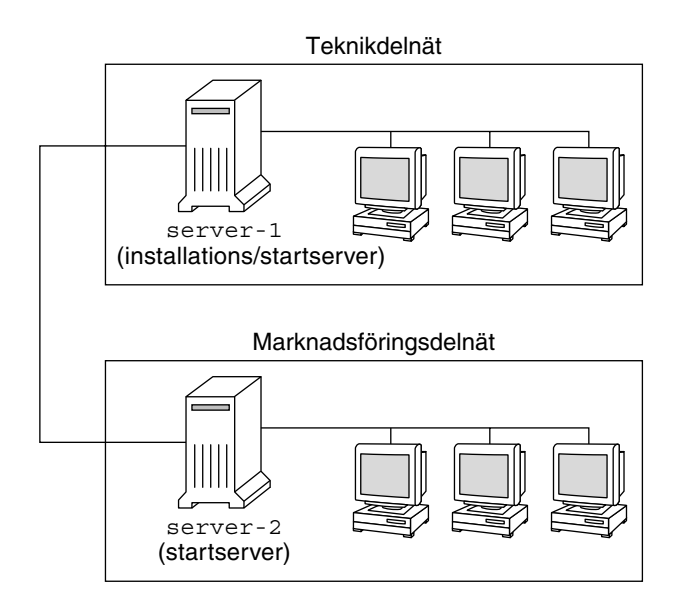

**FIGUR 30–1** Exempel på platsinstallation

Följande gäller för exempelplatsen:

- SPARC: Teknikgruppen finns i ett eget delnät. Gruppen använder SPARCstation™-datorer för programutveckling.
- x86: Marknadsföringsgruppen finns i ett eget delnät. Gruppen använder x86-baserade datorer för ordbehandling, kalkylering och andra kontorssysslor.
- NIS används för platsen. Datorernas Ethernet-adresser, IP-adresser och värdnamn är förkonfigurerade i NIS-tabellerna. Det är även delnätsmask, datum och tid, samt geografiskt område för platsen.

**Obs! –** Kringutrustningen för marknadsavdelningens datorer är förkonfigurerad i filen sysidcfg.

■ Både teknikernas och marknadsfolkets datorer ska få ny Solaris 9-programvara via nätverket.

## <span id="page-334-0"></span>Skapa en installationsserver

Eftersom Solaris 9 ska installeras via nätverket gör du server-1 till installationsserver för båda grupperna. Du använder kommandot setup\_install\_server(1M) för att kopiera avbildningarna till den lokala hårddisken på server-1 (i katalogen /export/install). Kopiera bilderna från Solaris Software-cd:arna och från Solaris Languages CD eller Solaris DVD.

Du måste kopiera bilden från skivan till en tom katalog, som i de här exemplen är sparc\_9 och x86\_9-katalogerna.

**EXEMPEL 30–1** SPARC: Kopiera cd-skivorna för Solaris 9

Skriv följande kommando när du har satt i Solaris Software 1 of 2 *SPARC Platform Edition* CD i cd-rom-enheten som är ansluten till server-1:

```
server-1# mkdir -p /export/install/sparc_9
server-1# cd /cd_monterings_punkt/Solaris_9/Tools
server-1# ./setup_install_server /export/install/sparc_9
```
Skriv följande kommando när du har satt i Solaris Software 2 of 2 *SPARC Platform Edition* CD i cd-rom-enheten som är ansluten till server-1:

server-1# **cd /***cd\_monterings\_punkt***/Solaris\_9/Tools** server-1# **./add\_to\_install\_server /export/install/sparc\_9**

Skriv följande kommando när du har satt i Solaris *SPARC Platform Edition* Languages CD i cd-rom-enheten som är ansluten till server-1:

```
server-1# cd /cd_monterings_punkt/Solaris_9/Tools
server-1# ./add_to_install_server /export/install/sparc_9
```
**EXEMPEL 30–2** x86: Kopiera cd-skivorna för Solaris 9

Skriv följande kommando när du har satt i Solaris Software 1 of 2 *x86 Platform Edition* CD i cd-rom-enheten som är ansluten till server-1:

```
server-1# mkdir -p /export/install/x86_9
server-1# cd /cd_monterings_punkt/Solaris_9/Tools
server-1# ./setup_install_server /export/install/x86_9
```
Skriv följande kommando när du har satt i Solaris Software 2 of 2 *x86 Platform Edition* CD i cd-rom-enheten som är ansluten till server-1:

```
server-1# cd /cd_monterings_punkt/Solaris_9/Tools
server-1# ./add_to_install_server /export/install/x86_9
```
Skriv följande kommando när du har satt i Solaris *x86 Platform Edition* Languages CD i cd-rom-enheten som är ansluten till server-1:

```
server-1# cd /cd_monterings_punkt/Solaris_9/Tools
server-1# ./add_to_install_server /export/install/x86_9
```
Kapitel 30 • Installera med anpassad JumpStart (Exempel) **335**

<span id="page-335-0"></span>**EXEMPEL 30–3** SPARC: Kopiera dvd-skivorna för Solaris 9

Skriv följande kommando när du har satt i Solaris *SPARC Platform Edition* DVD i dvd-rom-enheten som är ansluten till server-1:

```
server-1# mkdir -p /export/install/sparc_9
server-1# cd /dvd_monterings_punkt/Solaris_9/Tools
server-1# ./setup_install_server /export/install/sparc_9
```
**EXEMPEL 30–4** x86: Kopiera dvd-skivorna för Solaris 9

Skriv följande kommando när du har satt i Solaris *x86 Platform Edition* DVD i dvd-rom-enheten som är ansluten till server-1:

```
server-1# mkdir -p /export/install/x86_9
server-1# cd /dvd_monterings_punkt/Solaris_9/Tools
server-1# ./setup_install_server /export/install/x86_9
```
## x86: Skapa en startserver för marknadsavdelningens datorer

Det går inte att starta datorerna från en installationsserver i ett annat delnät så du gör server-2 till startserver i marknadsföringsgruppens delnät. Du använder kommandot setup\_install\_server(1M) för att kopiera startprogramvaran från Solaris *x86 Platform Edition* DVD eller the Solaris Software 1 of 2 *x86 Platform Edition* CD till den lokala hårddisken på server-2 (i katalogen /export/boot).

Skriv följande kommando om du sätter i Solaris Software 1 of 2 *x86 Platform Edition* CD i cd-rom-enheten som är ansluten till server-2:

```
server-2# cd /cd_monterings_punkt/Solaris_9/Tools
server-2# ./setup_install_server -b /export/boot
```
Skriv följande kommando om du sätter i Solaris *x86 Platform Edition* DVD i dvd-rom-enheten som är ansluten till server-2:

```
server-2# cd /dvd_monterings_punkt/Solaris_9/Tools
server-2# ./setup_install_server -b /export/boot
```
I kommandot setup\_install\_server anger alternativet -b att setup\_install\_server ska kopiera startinformationen till katalogen /export/boot.

## <span id="page-336-0"></span>Skapa en JumpStart-katalog

Nu när installations- och startservrarna är konfigurerade ska du skapa en JumpStart-katalog på server-1. Du kan använda valfri dator i nätverket. I den här katalogen finns filer som krävs för en anpassad JumpStart-installation av Solaris-programvara. Du konfigurerar katalogen genom att kopiera exempelkatalogen från Solaris DVD- eller Solaris Software 1 of 2 -avbildningen som har kopierats till /export/install:

```
server-1# mkdir /jumpstart
server-1# cp -r /export/install/sparc_9 /Solaris_9/Misc/jumpstart_sample /jumpstart
```
## Dela JumpStart-katalogen

För att regelfilen och profilerna ska vara tillgängliga för alla datorer i nätverket ska du dela katalogen /jumpstart. Lägg till följande rad i filen /etc/dfs/dfstab för att dela en katalog:

```
share -F nfs -o ro,anon=0 /jumpstart
```
Skriv sedan kommandot shareall på kommandoraden:

```
server-1# shareall
```
# SPARC: Skapa profil för teknikgruppen

För teknikerdatorerna ska du skapa filen eng\_prof i katalogen /jumpstart. Filen eng\_prof innehåller följande poster som anger vilken Solaris 9-programvara som ska installeras på datorerna i teknikgruppen:

```
install_type initial_install<sup>1</sup>
system_type standalone<sup>2</sup>
partitioning default<sup>3</sup>
cluster SUNWCprog<sup>4</sup>
filesys any 512 swap<sup>5</sup>
```
- 1. Anger att installationen ska behandlas som en nyinstallation i stället för uppgradering.
- 2. Anger att teknikerdatorerna är fristående.

Kapitel 30 • Installera med anpassad JumpStart (Exempel) **337**

- <span id="page-337-0"></span>3. Anger att standarddiskpartitionering ska användas för installationen av Solaris på teknikerdatorerna.
- 4. Anger att programvarugruppen Utvecklargrupp ska installeras.
- 5. Anger att varje dator i teknikgruppen ska ha 512 MB utrymme för minnesväxlingsutrymme.

# x86: Skapa profil för marknadsgruppen

För marknadsdatorerna ska du skapa filen marketing\_prof i katalogen /jumpstart. Filen marketing\_prof innehåller följande poster som vilka anger vilken Solaris 9-programvara som ska installeras på datorerna i marknadsföringsgruppen:

```
install type initial install<sup>1</sup>
system type standalone<sup>2</sup>
partitioning default<sup>3</sup>
cluster SUNWCuser<sup>4</sup>
package SUNWaudio<sup>5</sup>
```
- 1. Anger att installationen ska behandlas som en nyinstallation i stället för uppgradering.
- 2. Anger att marknadsdatorerna är fristående.
- 3. Anger att standarddiskpartitionering ska användas för installationen av Solaris på teknikerdatorerna.
- 4. Anger att Solaris-programvarugrupp för slutanvändare ska installeras.
- 5. Anger att programvarupaketet för audiodemo ska installeras på varje dator.

## Uppdatera filen rules

Nu ska du lägga till regler i filen rules. I programmet Solaris suninstall används reglerna för att välja rätt installation (profil) för varje dator under en anpassad JumpStart-installation.

På den här platsen har varje avdelning ett eget *delnät* och en egen nätverksadresss. Teknikgruppen har delnät 255.222.43.0. Marknadsföringsavdelningen har delnät 255.222.44.0. Du kan använda den här informationen för att kontrollera hur teknikgruppen och marknadsföringsavdelningen installeras med programvaran Solaris 9. I katalogen /jumpstart ska du redigera filen rules, ta bort alla exempelregler och lägga till följande rader i filen:

```
network 255.222.43.0 - eng_prof -
network 255.222.44.0 - marketing_prof -
```
Detta innebär att Solaris 9 ska installeras på datorerna i delnät 255.222.43.0 enligt reglerna i profilen eng\_prof. Datorerna i delnät 255.222.44.0 ska installeras med Solaris 9-programvaran enligt reglerna i profilen marketing\_prof.

**Obs! –** Du kan använda exempelreglerna för att använda en nätverksadress för identifiering av datorerna som ska installeras med Solaris 9 genom att använda eng\_prof respektive marketing\_prof. Du kan även använda värdnamn, minnesstorlek eller modelltyp som nyckelord i regler. [Tabell 31–1](#page-342-0) innehåller en fullständig lista över nyckelord som kan användas i rules-filer.

## Kontrollera filen rules

När filen rules och alla profiler är konfigurerade ska du köra kommandot check-skript för att kontrollera att filerna är korrekta:

server-1# **cd /jumpstart** server-1# **./check**

Om inga fel påträffas med check-skript, skapas filen rules.ok.

# SPARC: Konfigurera teknikerdatorer för nätverksinstallation

När du har konfigurerat katalogen /jumpstart och alla filer ska du använda kommandot add\_install\_client på installationsservern, server-1, för att konfigurera teknikerdatorerna för installation av Solaris 9 från installationsservern. server-1 är även startserver för teknikgruppens delnät.

```
server-1# cd /export/install/sparc_9 /Solaris_9/Tools
server-1# ./add_install_client -c server-1:/jumpstart host-eng1 sun4u
server-1# ./add_install_client -c server-1:/jumpstart host-eng2 sun4u
```
Alternativen som används för kommandot add\_install\_client innebär följande:

-c Anger server (server-1) och sökväg (/jumpstart) för JumpStart-katalogen.

Kapitel 30 • Installera med anpassad JumpStart (Exempel) **339**

<span id="page-339-0"></span>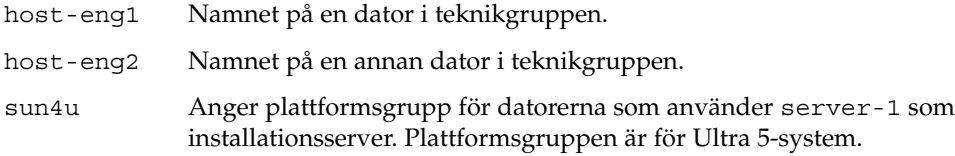

# x86: Konfigurera marknadsdatorer för nätverksinstallation

Sedan använder du add\_install\_client-kommandot på starservern (server-2). Med det här kommandot anges att marknadsdatorerna ska startas från startservern och installera Solaris 9 från installationsservern (server-1):

```
server-2# cd /marketing/boot-dir/Solaris_9/Tools
server-2# ./add_install_client -s server-1:/export/install/x86_9 \
-c server-1:/jumpstart host-mkt1 i86pc
server-2# ./add_install_client -s server-1:/export/install/x86_9 \
-c server-1:/jumpstart host-mkt2 i86pc
server-2# ./add_install_client -d -s server-1:/export/install/x86_9 \
-c server-1:/jumpstart SUNW.i86pc i86pc
```
Alternativen som används för kommandot add\_install\_client innebär följande:

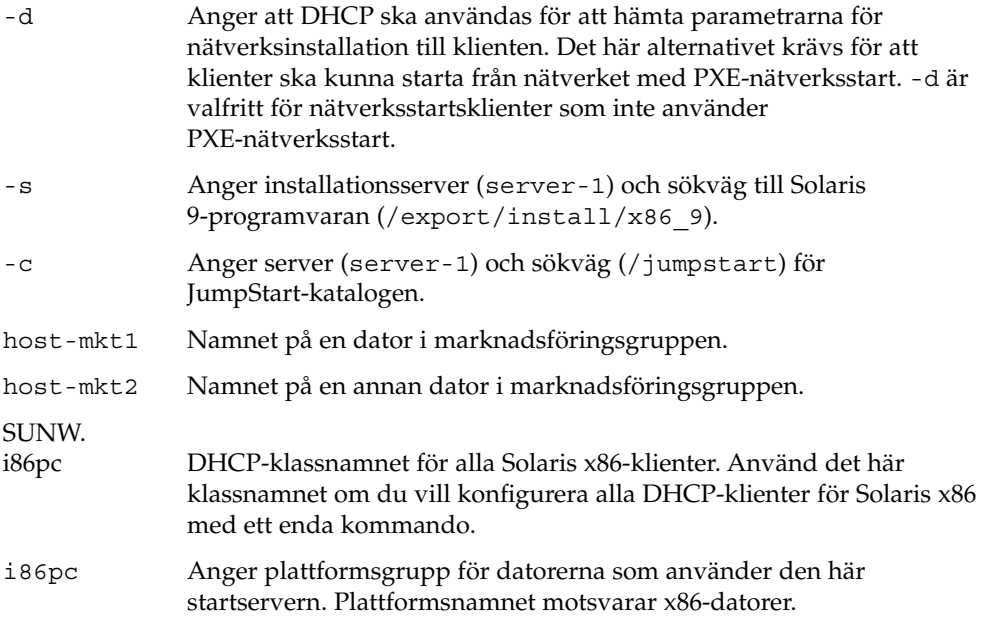

# <span id="page-340-0"></span>SPARC: Starta teknikgruppens datorer och installera programvaran för Solaris 9

När servrar och filer är konfigurerade kan du starta teknikgruppens datorer med följande boot-kommando vid ok-ledtexten för varje dator:

ok **boot net - install**

Solaris-operativmiljön installeras automatiskt på datorerna i teknikergruppen.

# x86: Starta marknadsdatorerna och installera programvaran för Solaris 9

Du kan starta datorn från någon av följande:

- Solaris Software 1 of 2 *x86 Platform Edition* CD
- Solaris *x86 Platform Edition* DVD
- Nätverket med PXE-nätverksinstallation
- Profildisketten
- Disketten Enhetskonfigurationsassistenten för Solaris *x86-version*

Solaris 9 installeras automatiskt på datorerna i marknadsgruppen.

Installationsguide för Solaris 9 9/04 • Oktober 2004

## <span id="page-342-0"></span>KAPITEL **31**

# Anpassad JumpStart (Referens)

I det här kapitlet listas nyckelord och värden som du kan använda i rules-filen, profiler och i start- och slutför-skript.

- "Regelnyckelord och värden" på sidan 343
- *["Profilnyckelord och värden"](#page-347-0)* på sidan 348
- *"*Miljövariabler för anpassad JumpStart" på sidan 377
- ["Kontrollnyckelord och värden"](#page-378-0) på sidan 379

# Regelnyckelord och värden

Tabell 31–1 beskriver nyckelorden och värdena som du kan använda i rules-filen. Om du vill ha detaljerad information om hur du skapar en rules-fil går du till "Skapa filen rules" på [sidan 280.](#page-279-0)

| Nyckelord | Värde                                                                             | Matchningar                                                   |
|-----------|-----------------------------------------------------------------------------------|---------------------------------------------------------------|
| any       | $minustecken(-)$                                                                  | Vilket som helst. Nyckelordet any<br>fungerar alltid.         |
| arch      | processor_typ                                                                     | Systemets processortyp.                                       |
|           | Följande värden är giltiga värden för processor_typ:<br>SPARC: sparc<br>x86: i386 | Med kommandot uname -p rapporteras<br>systemets processortyp. |

**TABELL 31–1** Beskrivningar av regelnyckelord och värden

**TABELL 31–1** Beskrivningar av regelnyckelord och värden *(forts.)*

| Nyckelord   | Värde                                                                                                    | Matchningar                                                                                                    |  |  |
|-------------|----------------------------------------------------------------------------------------------------|----------------------------------------------------------------------------------------------------|--|--|
| diskstorlek | faktiskt_disknamn storleksintervall                                                                                                    | Namnet och storleken på systemdisken i<br>MB.                                                                                                    |  |  |
|             | <i>faktiskt_disknamn</i> – Namnet på en disk, i formatet<br>cxtydz, som till exempel c0t3d0or c0d0, eller det Exempel:                                                                                                    |                                                                                                    |  |  |
|             | särskilda ordet rootdisk. Om rootdisk<br>används bestäms vilken disk som ska matchas i                                                                                                    | diskstorlek c0t3d0 250-300                                                                                                    |  |  |
|             | följande ordning:<br>SPARC: Disken som innehåller den<br>förinstallerade startavbildningen, som är ett<br>nytt SPARC-baserat system med JumpStart<br>fabriksinställning installerad<br>Disken c0t3d0s0 om den finns<br>Den första disken som är tillgänglig (söks i<br>■<br>kärnkontrollordning)<br>storleksintervall – Diskens storlek, måste anges som<br>ett intervall i MB $(x-x)$ . | I exemplet försöker JumpStart matcha en<br>systemdisk med namnet c0t3d0. Disken<br>kan lagra mellan 250 och 300 MB<br>information.<br>Exempel:<br>diskstorlek rotdisk 750-1 000                                                                                                    |  |  |
|             |                                                                                                    | I exemplet försöker JumpStart matcha en<br>systemdisk som innehåller en<br>förinstallerad startavbildning. Sedan<br>försöker JumpStart matcha disken<br>c0t3d0s0 om den finns. Slutligen<br>försöker JumpStart-programmet matcha<br>den första tillgängliga disk som kan lagra<br>mellan 750 MB och 1 GB information.                                                                                    |  |  |
|             |                                                                                                    | <b>Obs!</b> – När du beräknar storleksintervall bör<br>du tänka på att 1 MB motsvarar 1 048 576<br>byte. En disk som kan lagra "535-MB" har<br>bara diskutrymme för 510 miljoner byte.<br>Programmet JumpStart betraktar disken<br>med "535-MB" som en disk med 510-MB<br>eftersom 535 000 000 / 1 048 576 = 510. En<br>disk med "535–MB" matchar inte ett<br>storleksintervall som är lika med 530–550. |  |  |
| domainname  | faktiskt_domännamn                                                                                                    | Systemets domännamn. Styr hur en<br>namntjänst bestämmer information.                                                                                                    |  |  |
|             |                                                                                                    | Om du redan har installerat ett system,<br>rapporterar kommandot domainname<br>systemets domännamn.                                                                                                    |  |  |
| hostaddress | faktisk_IP-adress                                                                                                    | Systemets IP-adress.                                                                                                    |  |  |
| hostname    | faktiskt_värdnamn                                                                                                    | Systemets värdnamn.                                                                                                    |  |  |
|             |                                                                                                    | Om du redan har installerat ett system,<br>rapporterar kommandot uname -n<br>systemets värdnamn.                                                                                                    |  |  |

**TABELL 31–1** Beskrivningar av regelnyckelord och värden *(forts.)*

| Nyckelord | Värde                                                                                                    | Matchningar                                                                                                    |  |
|-----------|----------------------------------------------------------------------------------------------------|----------------------------------------------------------------------------------------------------|--|
| installed | skivdel version<br><i>skivdel</i> – Namnet på en skivdel, i formatet<br>cwtxdysz, som till exempel c0t3d0s5 eller de<br>särskilda orden any eller rootdisk. Om any<br>används försöker JumpStart matcha alla<br>systemdiskar i kärnkontrollordning. Om<br>rootdisk används bestäms vilken disk som ska<br>matchas i följande ordning:<br>SPARC: Disken som innehåller den<br>förinstallerade startavbildningen, som är ett<br>nytt SPARC-baserat system med JumpStart<br>fabriksinställning installerad<br>Disken c0t3d0s0 om den finns<br>Den första disken som är tillgänglig (söks i<br>п<br>kärnkontrollordning) | En disk som har ett rotfilssystem (/) som<br>motsvarar en viss version av<br>Solaris-programvaran.<br>Exempel:<br>installerade c0t3d0s1 Solaris 9<br>I exemplet försöker JumpStart matcha ett<br>system som har ett Solaris 9-rotfilssystem<br>$\left(\frac{7}{2}\right)$ på c0t3d0s1. |  |
|           | version – Ett versionsnamn eller de särskilda orden<br>any eller upgrade. Om any används matchas alla<br>Solaris- och SunOS-versioner. Om upgrade<br>används matchas alla Solaris 2.6 - kompatibla<br>versioner som kan uppgraderas.                                                                                                    |                                                                                                    |  |
|           | Om JumpStart hittar en Solaris-version men inte<br>kan avgöra vilken det är, returneras den som<br>SystemV.                                                                                                    |                                                                                                    |  |
| karch     | faktisk_plattformsgrupp                                                                                                    | Systemets plattformsgrupp.                                                                                                    |  |
|           | Giltiga värden är sun4m, sun4u, i86pc, prep. En<br>lista över system och motsvarande<br>plattformsgrupper finns i Maskinvaruguide för Sun<br>Solaris 9.                                                                                                    | Om systemet redan är installerat<br>rapporteras systemets plattformsgrupp<br>med kommandot arch - k eller uname<br>-m.                                                                                                    |  |
| memsize   | fysiskt_minne                                                                                                    | Systemets fysiska minnesstorlek i MB.                                                                                                    |  |
|           | Värdet måste vara ett intervall i MB, x-x, eller ett<br>enda värde i MB.                                                                                                    | Exempel:                                                                                                    |  |
|           |                                                                                                    | memsize 64-128                                                                                                    |  |
|           |                                                                                                    | I exemplet söks ett system med en fysisk<br>minnesstorlek mellan 64 och 128 MB.                                                                                                    |  |
|           |                                                                                                    | Om systemet redan är installerat visas<br>systemets fysiska minnesstorlek med<br>kommandot prtconf, rad 2.                                                                                                    |  |

| Nyckelord | $\cdot$ because $\sigma$<br>a a regent exercic<br>Värde | Matchningar                                                                                                    |
|-----------|---------------------------------------------------------|----------------------------------------------------------------------------------------------------|
| model     | faktiskt_plattformsnamn                                 | Systemets plattformsnamn. En lista över<br>giltiga plattformsnamn finns i<br>Maskinvaruguide för Sun Solaris 9.                                      |
|           |                                                         | Använd kommandot uname - i eller<br>resultatet av kommandot prtconf (rad 5)<br>om du vill ta reda på plattformsnamnet för<br>ett installerat system. |
|           |                                                         | Obs! - Om faktiskt_plattformsnamn<br>innehåller blanksteg måste du ersätta dem<br>med understreck $(\_)$ .                                           |
|           |                                                         | Exempel:                                                                                                    |
|           |                                                         | SUNW, Sun 4 50                                                                                                    |
| network   | nätverksnummer                                          | Systemets nätverksnummer. Bestäms av<br>JumpStart genom en logisk AND mellan<br>systemets IP-adress och delnätsmasken.                               |
|           |                                                         | Exempel:                                                                                                    |
|           |                                                         | network 193.144.2.8                                                                                                    |
|           |                                                         | I exemplet söks ett system med<br>IP-adressen 193.144.2.8 om delnätsmasken<br>är 255.255.255.0.                                                      |
| osname    | Solaris $x$                                             | En Solaris-version som redan är installerad<br>på systemet.                                                                                          |
|           |                                                         | Exempel:                                                                                                    |
|           |                                                         | osname Solaris 9                                                                                                    |
|           |                                                         | I exemplet försöker JumpStart-<br>programmet matcha ett system med<br>operativmiljön Solaris 9 installerat.                                          |

**TABELL 31–1** Beskrivningar av regelnyckelord och värden *(forts.)*

| Nyckelord | Värde                                                                    | Matchningar                                                                                                    |
|-----------|--------------------------------------------------------------------------|----------------------------------------------------------------------------------------------------|
| probe     | nyckelordet_probe                                                        | Ett giltigt kontrollnyckelord eller ett giltigt<br>anpassat kontrollnyckelord.                                                                                                    |
|           |                                                                          | Exempel:                                                                                                    |
|           |                                                                          | probe disks                                                                                                    |
|           |                                                                          | Exemplet returnerar storleken på<br>systemdisken i MB och i<br>kärnkontrollordning, till exempel<br>c0t3d0s1, c0t4d0s0 på ett<br>SPARC-system. JumpStart anger<br>miljövariablerna SI DISKLIST,<br>SI DISKSIZES, SI NUMDISKS och<br>SI TOTALDISK.                                                                                                    |
|           |                                                                          | <b>Obs! –</b> Nyckelordet probe är unikt i så<br>måtto att det inte försöker matcha ett<br>attribut eller köra en profil. Nyckelordet<br>probe returnerar ett värde. Därför kan du<br>inte ange start-skript, profiler och<br>slutför-skript med regelnyckelordet<br>probe.                                                                                                    |
|           |                                                                          | Kontrollnyckelorden beskrivs i Kapitel 28.                                                                                                    |
| totaldisk | storleksintervall<br>Värdet måste anges som ett intervall i MB $(x-x)$ . | Det totala diskutrymmet på systemet i MB.<br>Det totala diskutrymmet inkluderar alla<br>fungerande diskar som är anslutna till<br>systemet.                                                                                                    |
|           |                                                                          | Exempel:                                                                                                    |
|           |                                                                          | totaldisk 300-500                                                                                                    |
|           |                                                                          | I exemplet försöker JumpStart matcha ett<br>system med en total diskstorlek på mellan<br>300 och 500 MB.                                                                                                    |
|           |                                                                          | <b>Obs! –</b> När du beräknar storleksintervall bör<br>du tänka på att 1 MB motsvarar 1 048 576<br>byte. En disk som kan lagra "535–MB" har<br>bara diskutrymme för 510 miljoner byte.<br>Programmet JumpStart betraktar en disk<br>med "535–MB" som en disk med 510–MB,<br>eftersom 535 000 000 / 1 048 576 = 510. En<br>disk med "535–MB" matchar inte ett<br>storleksintervall som är lika med 530–550. |

**TABELL 31–1** Beskrivningar av regelnyckelord och värden *(forts.)*

# <span id="page-347-0"></span>Profilnyckelord och värden

I det här avsnittet beskrivs nyckelord och värden som du kan använda i en profil. Om du vill ha detaljerad information om hur du skapar en profil läser du ["Skapa en](#page-282-0) profil" på [sidan 283.](#page-282-0)

## Snabbtitt på profilnyckelorden

Tabell 31–2 ger dig ett snabbt sätt att bestämma vilka nyckelord som du kan använda, baserat på installationsscenariot. Om inget annat anges i beskrivningarna för nyckelorden, kan de bara användas med alternativet standardinstallation.

**TABELL 31–2** Profilnyckelord, översikt

|                                                         | Installationsscenarier                          |                                                            |           |            |                                                    |
|---------------------------------------------------------|-------------------------------------------------|------------------------------------------------------------|-----------|------------|----------------------------------------------------|
| Profilnyckelord                                         | Fristående system<br>(inte<br>nätverksanslutet) | Fristående<br>system<br>(nätverksanslutet)<br>eller server | OS-server | Uppgradera | Uppgradera med<br>ny tilldelning av<br>skivutrymme |
| archive location<br>(installera Solaris<br>Flash-arkiv) | ✓                                               | ✓                                                          |           |            |                                                    |
| backup_media                                            |                                                 |                                                            |           |            | ℐ                                                  |
| boot_device                                             | ✓                                               | ✓                                                          | ✓         |            |                                                    |
| booteny createbe                                        | ✓                                               | ℐ                                                          | ✓         |            |                                                    |
| client_arch                                             |                                                 |                                                            | ✓         |            |                                                    |
| client root                                             |                                                 |                                                            | ✓         |            |                                                    |
| client_swap                                             |                                                 |                                                            | ✓         |            |                                                    |
| cluster (lägger till<br>programvarugrupper)             | ✓                                               | ✓                                                          | ✓         |            |                                                    |
| cluster (lägger till eller tar<br>bort kluster)         | J                                               |                                                            | ✓         | ✓          |                                                    |
| dontuse                                                 | ✓                                               | ✓                                                          | ✓         |            |                                                    |
| fdisk (gäller endast x86)                               | ✓                                               | ✓                                                          | ✓         |            |                                                    |
| filesys (montera<br>fjärrfilsystem)                     |                                                 | ℐ                                                          | ✓         |            |                                                    |

**348** Installationsguide för Solaris 9 9/04 • Oktober 2004

### **TABELL 31–2** Profilnyckelord, översikt *(forts.)*

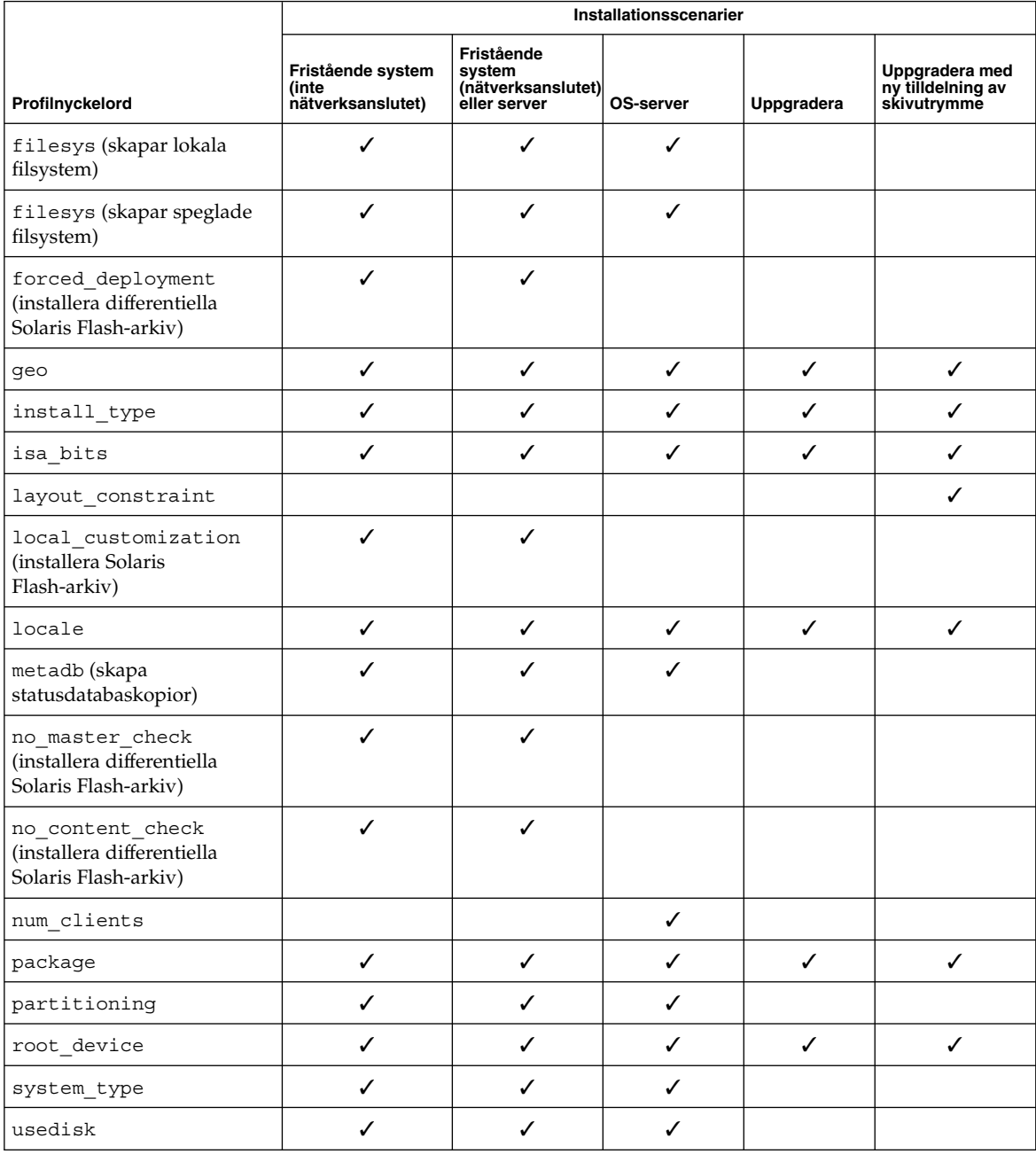

## Profilnyckelordsbeskrivningar och exempel

## Nyckelordet archive\_location

#### archive\_location *hämtningstyp plats*

Värdena för *hämtningstyp* och *plats* beror på var arkivet för Solaris Flash har sparats. Följande avsnitt innehåller de värden som du kan använda för *hämtningstyp* och *plats* samt exempel på hur du använder nyckelordet archive\_location.

- "NFS-server" på sidan 350
- "HTTP- eller HTTPS-server" på sidan 350
- ["FTP-server"](#page-351-0) på sidan 352
- *["Lokalt band"](#page-352-0)* på sidan 353
- ["Lokal enhet"](#page-352-0) på sidan 353
- "Lokal fil" på [sidan 354](#page-353-0)

### *NFS-server*

Om arkivet har sparats på en NFS-server använder du följande syntax för nyckelordet archive\_location.

archive\_location nfs *servernamn:/sökväg/filnamn försök igen n*

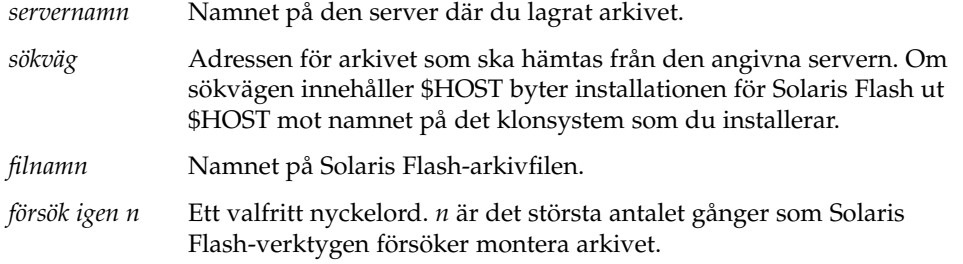

#### Exempel:

archive\_location nfs golden:/archives/usrarchiv

archive\_location nfs://golden/archives/usrarchive

### *HTTP- eller HTTPS-server*

Om arkivet har sparats på en HTTP-server använder du följande syntax för nyckelordet archive\_location.

archive\_location http://*servernamn:port sökväg/filnamn valfria\_nyckelord*

Om arkivet har sparats på en HTTPS-server använder du följande syntax för nyckelordet archive\_location.

|                   | archive location https://servernamn:portsökväg/filnamn valfria_nyckelord                                                                                                    |
|-------------------|----------------------------------------------------------------------------------------------------|
| servernamn        | Namnet på den server där du lagrat arkivet. servernamn kan vara<br>ett portnummer eller namnet på en TCP-tjänst som har ett<br>portnummer som bestäms vid körtid.                                   |
| port              | En valfri port. Om du inte anger en port använder installationen<br>för Solaris Flash standardportnumret för HTTP, 80.                                                                              |
| sökväg            | Adressen för arkivet som ska hämtas från den angivna servern.<br>Om sökvägen innehåller \$HOST byter installationen för Solaris<br>Flash ut \$HOST mot namnet på det klonsystem som du installerar. |
| filnamn           | Namnet på Solaris Flash-arkivfilen.                                                                                                    |
| valfria_nyckelord | Valfria nyckelord som du kan ange när du hämtar ett Solaris<br>Flash-arkiv från en HTTP-server.                                                                                                    |

**TABELL 31–3** Valfria nyckelord som du kan använda med archive\_location http

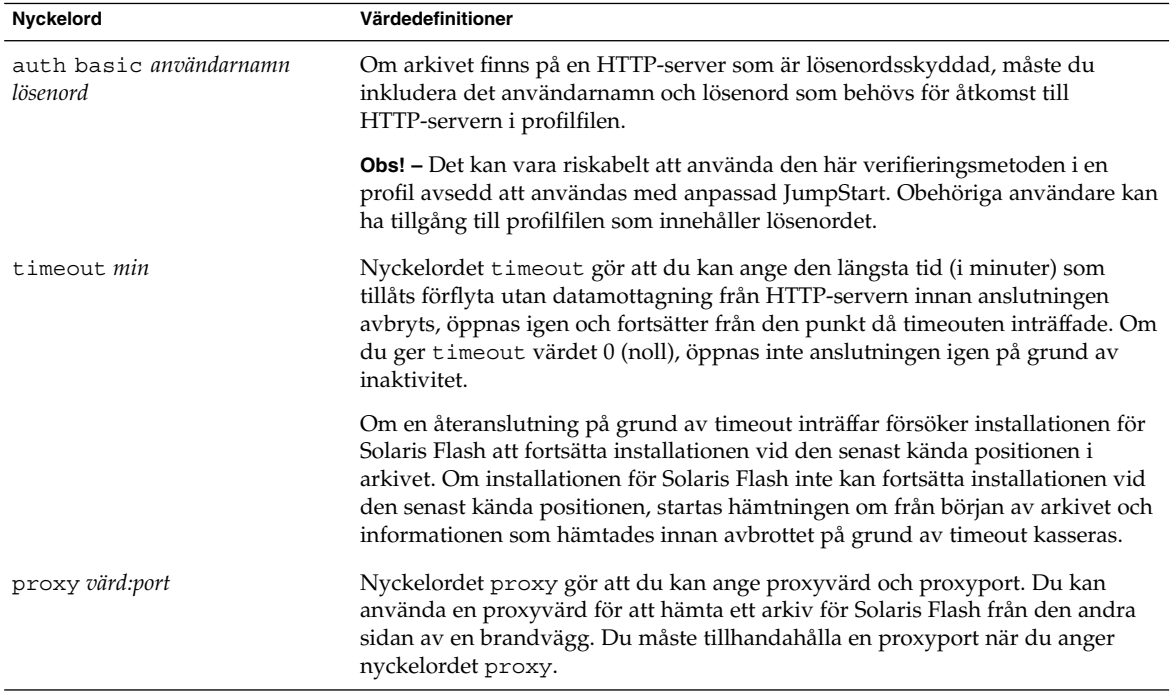

### Exempel:

archive\_location http://silver/arkiv/anv\_arkiv.flar timeout 5

Exempel med nyckelordet auth basic *användarnamn lösenord*:

archive\_location http://silver/arkiv/anv\_arkiv.flar timeout 5 anv1 hemligt

### *FTP-server*

Om arkivet har sparats på en FTP-server använder du följande syntax för nyckelordet archive\_location.

<span id="page-351-0"></span>archive\_location ftp://*användarnamn:lösenord*@*servernamn:port sökväg/filnamn valfria\_nyckelord*

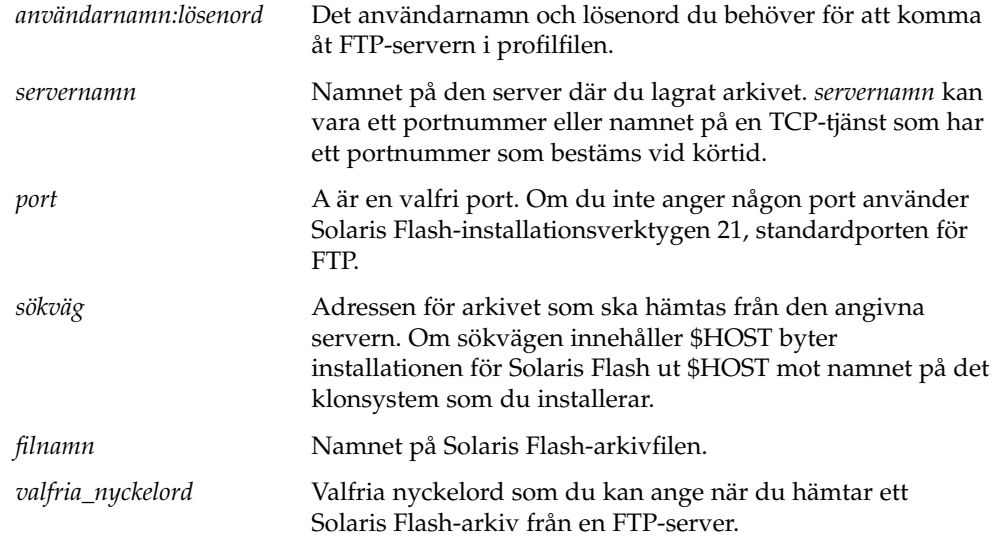

**TABELL 31–4** Valfria nyckelord som du kan använda med archive\_location ftp

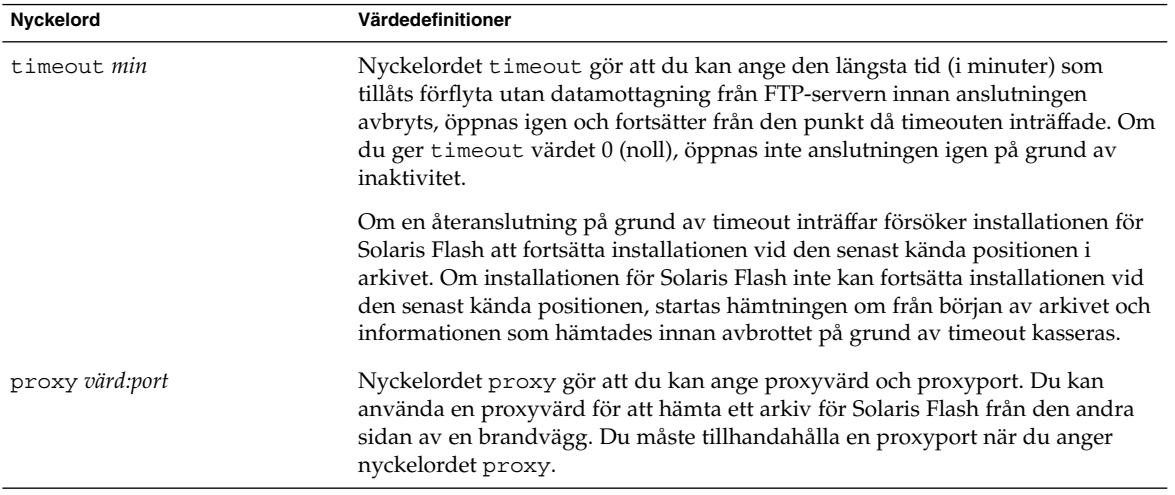

Exempel:

archive\_location ftp://anv1:hemligt@silver/arkiv/anv\_arkiv.flar timeout 5

### <span id="page-352-0"></span>*Lokalt band*

Om arkivet har sparats på ett band använder du följande syntax för nyckelordet archive\_location.

archive\_location local\_tape *enhet position*

- *enhet* Namnet på den bandenhet som du har sparat Solaris Flash-arkivet på. Om enhetsnamnet är en kanonisk sökväg hämtas arkivet från sökvägen till enhetsnoden. Om du tillhandahåller ett enhetsnamn som inte är en kanonisk sökväg lägger installationen för Solaris Flash till /dev/rmt/ till sökvägen.
- *position* Anger platsen där du sparade arkivet på bandenheten. Om du inte tillhandahåller en position hämtas arkivet från den aktuella positionen på bandenheten. Genom att ange en *position* kan du placera ett start-skript eller en sysidcfg-fil före arkivet på bandenheten.

#### Exempel:

archive location local tape /dev/rmt/0n 5

archive location local tape 0n 5

### *Lokal enhet*

Du kan hämta ett arkiv för Solaris Flash från en lokal enhet om du sparade arkivet för Solaris Flash på en filsystemorienterad slumpåtkomstenhet, till exempel en diskett eller cd-rom. Använd följande syntax för nyckelordet archive\_location.

**Obs! –** Du kan hämta ett arkiv från en strömorienterad enhet, till exempel ett band, genom att använda syntaxen för det lokala bandet.

archive\_location local\_device *enhet sökväg/filnamn filsystemstyp*

- *enhet* Namnet på den enhet som du har sparat Solaris Flash-arkivet på. Om enhetsnamnet inte är en kanonisk sökväg monteras den direkt. Om du tillhandahåller ett enhetsnamn som inte är en kanonisk sökväg lägger installationen för Solaris Flash till /dev/dsk/ till sökvägen.
- *sökväg* Sökvägen till arkivet för Solaris Flash, relativt filsystemets rot på enheten som du har angett. Om sökvägen innehåller \$HOST byter installationen för Solaris Flash ut \$HOST mot namnet på det klonsystem som du installerar.
- *filnamn* Namnet på Solaris Flash-arkivfilen.
- *filsystemstyp*Anger enhetens filsystem. Om du inte tillhandahåller en filsystemstyp försöker installationen för Solaris Flash att montera ett UFS-filsystem. Om

UFS-monteringen misslyckas försöker installationen för Solaris Flash montera ett HSFS-filsystem.

<span id="page-353-0"></span>Exempel:

Om du vill hämta ett arkiv från en lokal hårddisk som är formaterat som ett UFS-filsystem, använder du följande kommando:

archive\_location local\_device c0t0d0s0 /arkiv/\$HOST

Om du vill hämta ett arkiv från en lokal cd-rom som har ett HSFS-filsystem, använder du följande kommando:

archive\_location local\_device c0t0d0s0 /arkiv/användararkiv

### *Lokal fil*

Du kan hämta ett arkiv, som du sparat i miniroten som du startade klonsystemet från som en lokal fil. När du utför en anpassad JumpStart-installation startar du systemet från en cd-rom eller en NFS-baserad minirot. Installationsprogamvaran laddas och körs från denna minirot. Ett arkiv för Solaris Flash som du sparat på en cd-rom eller i den NFS-baserade miniroten går att komma åt som en lokal fil. Använd följande syntax för nyckelordet archive\_location.

archive\_location local\_file *sökväg/filnamn*

- *sökväg* Arkivets adress. Sökvägen måste vara tillgänglig som en lokal fil medan systemet startas från Solaris-installations eller Solaris DVD. Systemet kommer inte åt /net när det startas från Solaris-installations eller Solaris DVD.
- *filnamn* Namnet på Solaris Flash-arkivfilen.

Exempel:

archive\_location local\_file /arkiv/användararkiv

### Profilnyckelordet backup\_media

backup\_media *skriv sökväg*

**Obs! –** Du kan bara använda backup\_media med uppgraderingsalternativet när omtilldelning av diskutrymmet krävs.

backup\_media anger de media som ska användas för att säkerhetskopiera filsystemen om diskutrymme måste omtilldelas under uppgraderingen på grund av utrymmesbrist. Om flera band eller disketter krävs för säkerhetskopiering, uppmanas du att sätta in band eller disketter under upgraderingen.

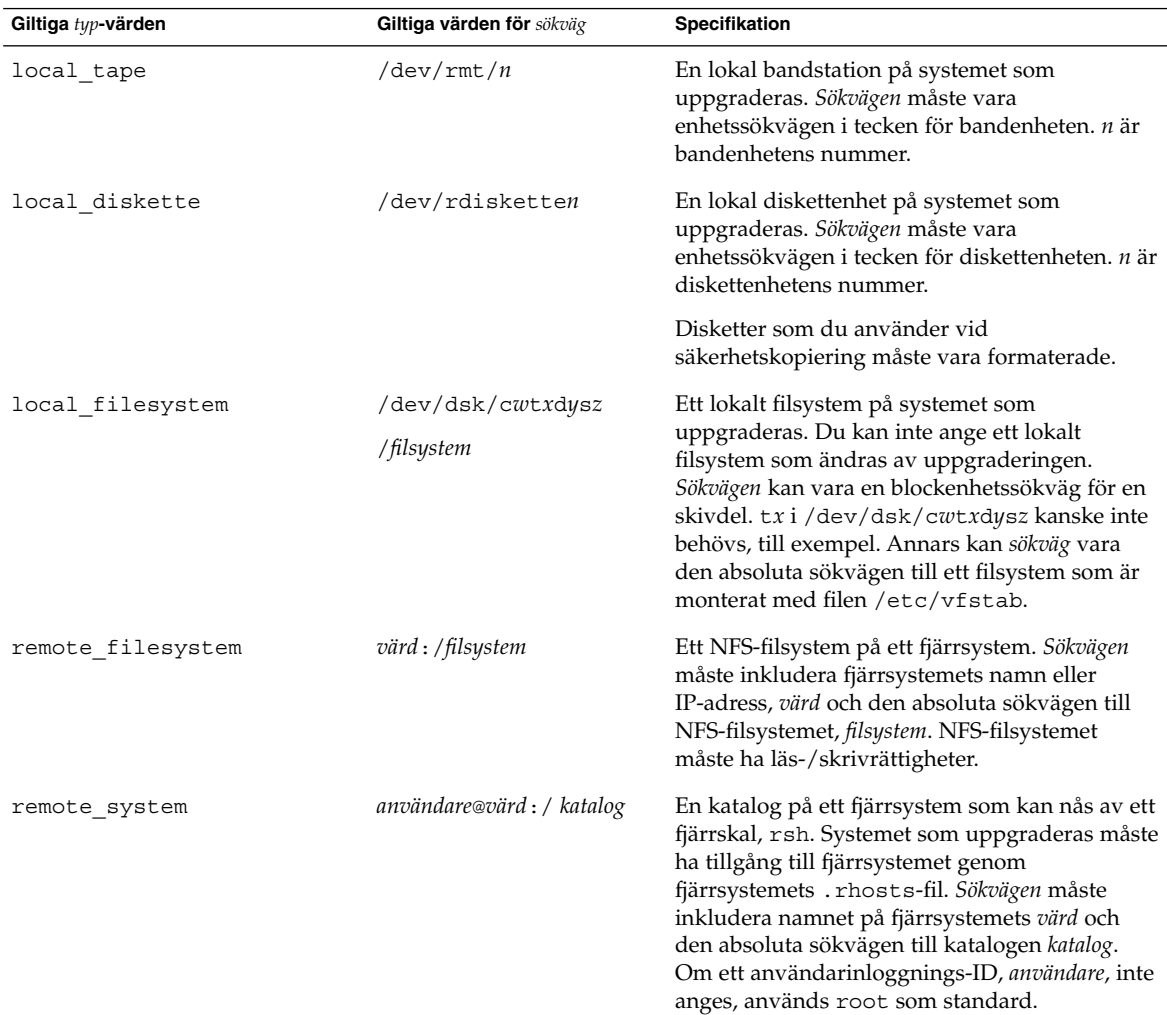

#### Exempel:

backup\_media local\_tape /dev/rmt/0 backup\_media local\_diskette /dev/rdiskette1 backup\_media local\_filesystem /dev/dsk/c0t3d0s4 backup\_media local\_filesystem /export

backup\_media remote\_filesystem system1:/export/temp

backup\_media remote\_system user1@system1:/export/temp

## Profilnyckelordet boot\_device

boot\_device *eeprom-enhet*

boot\_device visar enheten där JumpStart ska installera rotfilssystemet (/) och systemets startenhet.

Om du inte anger nyckelordet boot device i en profil anges följande boot device-nyckelord som standard under installationen: boot device any update.

*enhet* – Använd ett av följande värden.

- SPARC: c*w*t*x*d*y*s*z* eller c*x*d*y*s*z* Skivdelen där JumpStart placerar rotfilssystemet (/), t.ex. c0t0d0s0.
- x86: c*w*t*x*d*y* eller c*x*d*y* Disken där JumpStart placerar rotfilssystemet (/), till exempel c0d0.
- existing JumpStart placerar rotfilssystemet (/) på systemets befintliga startenhet.
- any JumpStart väljer var rotfilssystemet  $\binom{1}{k}$  placeras. JumpStart försöker använda systemets befintliga startenhet. JumpStart kan välja en annan startenhet om det är nödvändigt.

*eeprom* – Välj att uppdatera eller bevara systemets EEPROM.

SPARC: Välj om du vill uppdatera eller bevara systemets EEPROM till den startenhet som angetts.

x86: Du måste ange värdet preserve.

- update JumpStart uppdaterar systemets EEPROM till den startenhet som angetts. Det installerade systemet kommer att startas automatiskt från den enheten.
- preserve Startenhetsvärdet i systemets EEPROM ändras inte. Om du anger en ny startenhet utan att ändra systemets EEPROM, måste du ändra systemets EEPROM manuellt så att det kan startas automatiskt från den nya startenheten.

**Obs! –** SPARC: På SPARC-system gör *eeprom*-värdet att du kan uppdatera systemets EEPROM om du ändrar systemets aktuella startenhet. Genom att uppdatera systemets EEPROM kan systemet startas automatiskt från den nya startenheten.

Exempel:

boot\_device c0t0d0s2 update

**Obs! –** boot\_device måste matcha filesys nyckelord som anger rotfilssystemet (/) och nyckelordet root\_device, om det har angetts.

### Profilnyckelordet bootenv createbe

bootenv createbe bename *nytt\_startmiljönamn* filesystem *monteringspunkt*:*enhet*:*fs-alternativ* [filesystem...]

bootenv createbe gör att du kan skapa en tom-och-inaktiv startmiljö samtidigt som du installerar operativsystemet. Som minst måste du skapa rotfilsystemet (/). Skivdelarna är reserverade för de filsystem som angetts men inga filsystem kopieras. Startmiljön får ett namn men skapas egentligen inte förrän den installeras med ett Solaris Flash-arkiv. När den tomma startmiljön installeras med ett arkiv installeras filsystem på de reserverade skivdelarna. Här visas värdena för *startmiljönamn* och *filsystem*.

bename *nytt\_startmiljönamn*

bename anger namnet på den nya startmiljön som ska skapas. *nytt\_startmiljönamn* får vara max 30 tecken långt och det får endast innehålla alfanumeriska tecken och inga multibyte-tecken. Namnet måste vara unikt för systemet.

filsystem *monteringspunkt*:

### *enhet*:

*fs-alternativ*

filesystem bestämmer vilken typ av och antal filsystem som ska skapas i den nya startmiljön. Du måste definiera åtminstone en skivdel som innehåller rotfilsystemet (/). Filsystem kan finnas på samma disk eller vara utspridd över flera diskar.

- *monteringspunkt* kan vara valfri giltig monteringspunkt eller (bindestreck), vilket anger en skivdel för minnesväxling.
- enhet måste vara tillgänglig första gången som operativmiljön som installeras startas. Enheten har ingen relation till speciella JumpStart-lagringsenheter som exempelvis *ledigt*. Enheten får inte vara en volym för Solaris Volymhanterare eller Veritas Volymhanterare. *enhet* är namnet på en diskenhet, i formatet /dev/dsk/c*w*t *x*d*y*s*z*.
- *filsystemalternativ* kan vara ett av följande:
	- ufs, vilket anger ett UFS-filsystem.
	- swap, vilket anger ett filsystem för minnesväxling. Monteringspunkten för minnesväxling måste vara ett – (bindestreck).

Följande referenser ger profilexempel och bakgrund för hur du använder det här nyckelordet.

■ Ett exempel på profilen finns i [Exempel 26–9.](#page-288-0)

- Bakgrund till hur du använder Solaris Live Upgrade för att skapa, uppgradera och aktivera inaktiva startmiljöer finns i [Kapitel 32.](#page-382-0)
- Bakgrund till hur du använder ett Solaris Flash-arkiv finns i [Kapitel 19.](#page-206-0)

### Profilnyckelordet client\_arch

client\_arch *karch-värde* ...

client\_arch anger att operativsystemservern ska stödja en annan plattformsgrupp än den servern använder. Om du inte anger client\_arch i profilen måste skivlösa klienter som använder operativsystemets server innehålla samma plattformsgrupp som servern. Du måste ange varje plattformsgrupp som du vill att operativsystemservern ska stödja.

Giltiga värden för *karch\_värde* är sun4m, sun4u, och i86pc. En detaljerad lista över plattformsnamn och diverse system finns i *Maskinvaruguide för Sun Solaris 9*.

**Obs! –** Du kan bara använda client\_arch när system\_type har angetts som server.

### Profilnyckelordet client\_root

client\_root *rotstorlek*

client\_root definierar mängden rotutrymme, *rotstorlek* i MB, som ska allokeras för varje klient. Om du inte anger client\_root i serverprofilen allokerar installationsprogramvaran 15 MB rotutrymme per klient. Storleken på klientens rotområde används i kombination med nyckelordet num\_clients för att bestämma hur mycket utrymme som ska reserveras för filsystemet /export/root.

**Obs! –** Du kan bara använda client\_root när system\_type har angetts som server.

### Profilnyckelordet client\_swap

client\_swap *växlingsstorlek*

client\_swap definierar mängden minnesväxlingsutrymme, *växlingsstorlek* i MB, som ska allokeras för varje skivlös klient. Om du inte anger client\_swapi profilen allokeras 32 MB minnesväxlingsutrymme som standard.

Exempel:

**358** Installationsguide för Solaris 9 9/04 • Oktober 2004

client\_swap 64

I exemplet anges att varje skivlös klient måste ha 64 MB minnesväxlingsutrymme.

**Obs! –** Du kan bara använda client\_swap när system\_type har angetts som server.

#### *Så här bestäms storleken på minnesväxlingsfilen*

Om storleken på minnesväxlingsfilen inte anges i profilen, bestämmer JumpStart storleken på minnesväxlingsutrymmet baserat på systemets fysiska minne. Tabell 31–5 visar hur storleken på minnesväxlingsfilen bestäms under en JumpStart-installation.

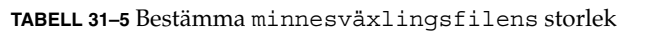

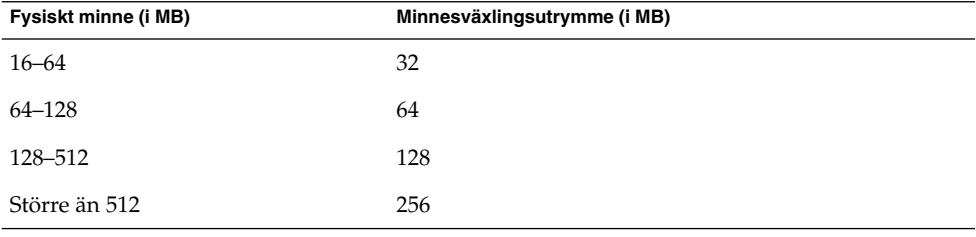

JumpStart ser till att storleken på minnesväxlingsfilen inte är mer än 20 procent av den disk där minnesväxlingsfilenfinns, om det inte finns ledigt utrymme efter att de andra filsystemen har lagts ut. Om det finns ledigt utrymme allokerar JumpStart det till minnesväxlingsfilen och (om det går) allokerar den mängd som visas i Tabell 31–5.

**Obs! –** Det fysiska minnet plus minnesväxlingsutrymme måste vara minst 32 MB.

## Profilnyckelordet cluster (Lägga till programvarugrupper)

cluster *gruppnamn*

cluster visar programvarugruppen som ska läggas till. I nedanstående tabell visas *gruppnamn* för varje programvarugrupp.

Kapitel 31 • Anpassad JumpStart (Referens) **359**

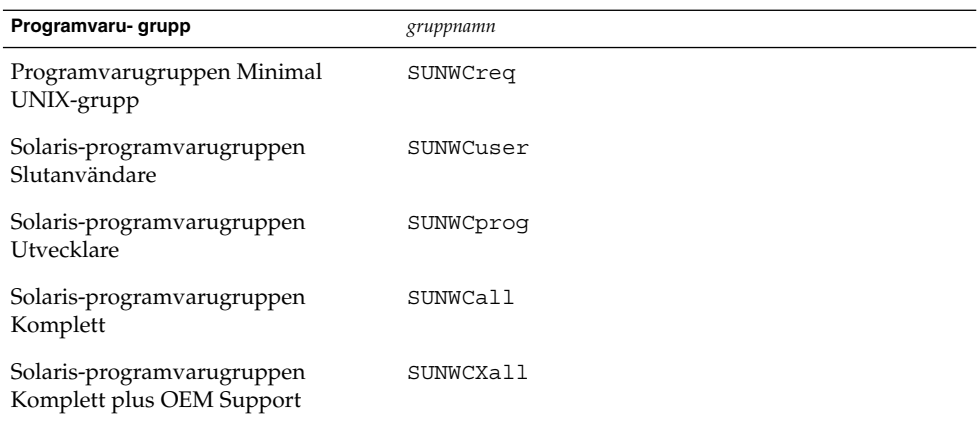

Du kan bara ange en programvarugrupp i en profil. Programvarugruppen måste anges före andra cluster- och package-poster. Om du inte anger en programvarugrupp med cluster i profilen installeras programvarugruppen Slutanvändare (SUNWCuser) på systemet.

### Profilnyckelordet cluster (lägga till och ta bort kluster)

cluster *klusternamn lägg\_till/ta\_bort\_växel*

**Obs! –** cluster (lägga till och ta bort kluster) kan användas med både standardinstallationen och uppgraderingsalternativen.

cluster visar om ett kluster ska läggas till eller tas bort från programvarugruppen som ska installeras på systemet.

*Klusternamn* måste ha formatet SUNWC*namn*. Om du vill se detaljerad information om kluster och deras namn, startar du Admintool på ett installerat system och väljer Programvara på Bläddra-menyn.

*lägg\_till/ta\_bort\_växel* motsvarar alternativet add eller delete. Använd *lägg\_till/ta\_bort\_växel* för att visa om klustret som angetts ska läggas till eller tas bort. Om du inte anger *lägg\_till/ta\_bort\_växel* används add som standard.

När du använder cluster (lägga till och ta bort kluster) under en uppgradering gäller följande:

- Alla kluster som redan finns på systemet uppgraderas automatiskt.
- Om du anger att *klusternamn* add och *klusternamn* inte är installerat, installeras klustret.
■ Om du anger att *klusternamn* add och *klusternamn* är installerat på systemet, tas paketet bort *innan* uppgraderingen börjar.

#### Profilnyckelordet dontuse

dontuse *disknamn* ...

Som standard använder JumpStart alla fungerande diskar på systemet när partitioning default har angetts. dontuse visar en eller flera diskar som du inte vill att JumpStart ska använda. *diskname* måste anges i formatet c*x*t*y*d*z*eller c*y*d*z*, till exempel c0t0d0.

**Obs! –** Du kan inte ange nyckelorden dontuse och usedisk i samma profil.

#### x86: Profilnyckelordet fdisk

fdisk *skriv storlek på disknamn*

fdisk definierar hur fdisk-partitionerna är konfigurerade på x86-baserade system. Du kan ange fdisk flera gånger. När fdisk partitionerar ett x86-baserat system händer det här:

- Alla fdisk-partitioner på disken bevaras om du inte tar bort partitionerna med nyckelordet fdisk genom att tilldela *storlek* värdet delete eller 0. Dessutom tas alla befintliga fdisk-partitioner bort när *storlek* anges som all.
- En Solaris fdisk-partition som innehåller ett rotfilssystem (/) anges alltid som den aktiva partitionen på disken.

**x86 endast –** Systemet startas som standard från den aktiva partitionen.

■ Om nyckelordet fdisk inte har angetts i profilen används följande fdisk-nyckelord som standard under installationen:

fdisk all solaris maxfree

■ fdisk-poster bearbetas i den ordning som de förekommer i profilen.

*disknamn* – Använd följande värden om du vill ange var fdisk-partitionen ska skapas eller tas bort.

- c*x*t*y*d*z* eller c*y*d*z* En specifik disk, till exempel c0t3d0.
- rootdisk Variabeln som innehåller värdet för systemets rotdisk, som bestäms av JumpStart, vilket beskrivs i "Så [här bestäms systemets rotdisk"](#page-374-0) på sidan 375.
- all Alla markerade diskar.

Kapitel 31 • Anpassad JumpStart (Referens) **361**

*typ* – Använd följande värden om du vill ange den typ av fdisk-partition som ska skapas på eller tas bort från den disk som angetts.

- solaris En Solaris fdisk-partition (SUNIXOS fdisk-typ).
- dosprimary Ett alias för primära DOS fdisk-partitioner, inte för fdisk-partitioner som är utökade eller reserverade för DOS. När du tar bort fdisk-partitioner genom att tilldela *storlek* värdet delete, är dosprimary ett alias för fdisk-typerna DOSHUGE, DOSOS12 och DOSOS16. När du skapar en fdisk-partition, är dosprimary ett alias för fdisk-partitionen DOSHUGE.
- *DDD* En heltals-fdisk-partition. *DDD* är ett heltal från 1 till och med 255.

**x86 endast –** Du kan bara ange det här värdet om *storlek* är delete.

■ 0x*HH* – En hexadecimal fdisk-partition. *HH* är ett hexadecimalt tal mellan 01 och FF.

**x86 endast –** Du kan bara ange det här värdet om *storlek* är delete.

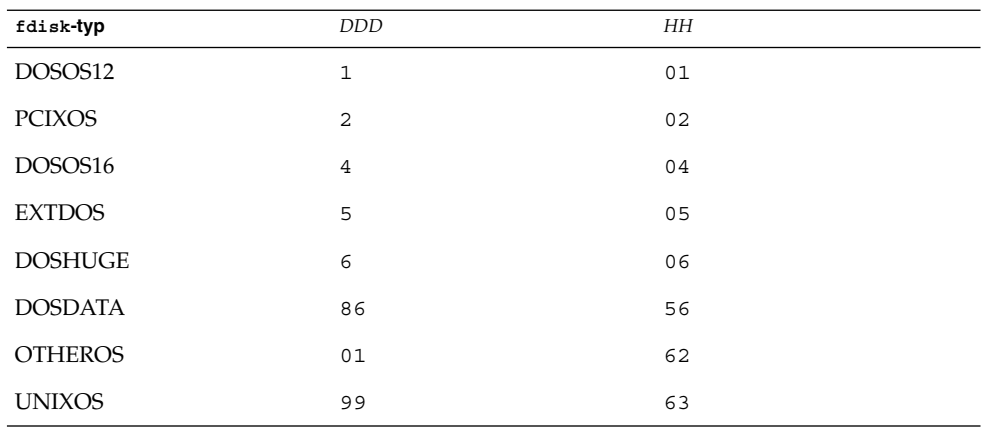

I följande tabell visas hela och hexadecimala tal för några fdisk-typer.

*storlek* – Använd ett av följande värden.

- *DDD* En fdisk-partition med storleken *DDD* MB skapas på den disk som angetts. *DDD* måste vara ett heltal och JumpStart rundar automatiskt av talet upp till närmaste cylindergräns. Värdet 0 innebär samma sak som delete.
- all En fdisk-partition skapas på hela disken. Alla befintliga fdisk-partitioner tas bort.

■ maxfree – En fdisk-partition skapas i det största sammanhängande lediga utrymmet på den disk som angetts. Om en fdisk-partition av den *typ* som angetts redan finns på disken, används den befintliga fdisk-partitionen. En ny fdisk-partition skapas *inte* på disken.

**x86 endast –** Disken måste innehålla minst en oanvänd fdisk-partition. Disken måste också ha tillräckligt med ledigt diskutrymme annars misslyckas installationen. Värdet maxfree kan bara anges om *typ* är solaris eller dosprimary.

delete – Alla fdisk-partitioner av den *typ* som angetts tas bort från den aktuella disken.

#### Profilnyckelordet filesys (montera fjärrfilsystem)

filesys *server*:*sökväg serveradress mont\_pt\_namn* [*monteringsalternativ*]

Genom att använda filesys med värdena i listan, konfigurerar JumpStart det installerade systemet att automatiskt montera fjärrfilsystem när systemet startas. Du kan ange filesys flera gånger.

Exempel:

filesys sherlock:/export/home/user2 - /home

*server*: – Namnet på den server där fjärrfilsystemet finns, följt av ett kolon.

*Sökväg* – Namnet på fjärrfilsystemets monteringspunkt. Till exempel /usr eller /export/home.

*serveradress* – IP-adressen för den server som angetts i *server*:*sökväg*. Om en namntjänst inte körs på nätverket, kan värdet *serveradress* användas för att utöka filen /etc/hosts med serverns värdnamn och IP-adress. Om du inte anger serverns IP-adress måste du ange ett minustecken (-). Om du kör en namntjänst på nätverket behöver du inte ange serverns IP-adress.

*mont\_pt\_namn* – Namnet på den monteringspunkt som fjärrfilsystemet ska monteras på.

*monteringsalternativ* – Ett eller flera monteringsalternativ som är de samma som -o-alternativet för kommandot mount(1M). Monteringsalternativen läggs till posten /etc/vfstab för det *mont\_pt\_namn* som angetts.

Kapitel 31 • Anpassad JumpStart (Referens) **363**

**Obs! –** Om du är tvungen att ange fler än ett monteringsalternativ, måste monteringsalternativen åtskiljas med kommatecken och inga blansksteg (ro,quota, till exempel).

### Profilnyckelordet filesys (skapa lokala fjärrfilsystem)

filesys *skivdelsstorlek* [*filsystem valfria\_parametrar*]

Genom att använda filesys med värdena i listan, skapar JumpStart lokala filsystem under installationen. Du kan ange filesys flera gånger.

*skivdel* – Använd ett av följande värden.

any – JumpStart placerar filsystemet på en disk.

**Obs! –** Du kan inte ange any när size är existing, all, free, *start*:*storlek* eller ignore.

- c*w*t*x*d*y*s*z* eller c*x*d*y*s*z* Skivdelen där JumpStart placerar filsystemet, till exempel c0t0d0s0 eller c0d0s0.
- rootdisk.s*n* Variabeln som innehåller värdena för systemets rotenhet som bestäms av JumpStart på det sätt som beskrivs i "Så [här bestäms systemets](#page-374-0) rotdisk" på [sidan 375.](#page-374-0) Suffixet s*n* indikerar en specifik skivdel på disken.

*storlek* – Använd ett av följande värden:

- *num* Filsystemets storlek anges till *num* i MB.
- existing Den aktuella storleken på det befintliga systemet används.

**Obs! –** När du använder värdet existing kan du ändra namnet på en befintlig skivdel genom att ange *filsystem* som en annan *mont\_pt\_namn*.

- auto Storleken på filsystemet bestäms automatiskt, beroende på vilken programvara som valts.
- all Den *skivdel* som angetts använder hela disken för filsystemet. När du anger värdet all kan inget annat filsystem placeras på den disk som angetts.
- free Det diskutrymme som återstår på disken används för filsystemet.

**Obs! –** Om free används som värdet för filesys, måste posten filesys vara den sista posten i profilen.

■ *start*:*storlek* – Filystemet är uttryckligen partitionerat. *start*är cylindern där skivdelen börjar. *Storlek* är antalet cylindrar för skivdelen.

*filsystem* – Värdet *filsystem* är valfritt och används när *skivdel* har angetts till any eller c*w*t*x*d*y*s*z*. Om *filsystem* inte har angetts, används unnamed som standard. Om unnamed har angetts kan du inte ange värdet *valfria\_parametrar*. Använd något av följande värden:

- *mont\_pt\_namn* Namnet på filsystemets monteringspunkt, till exempel /var.
- swap Den *skivdel* som angetts används som swap.
- overlap Den *skivdel* som angetts definieras som representation av en diskregion. VTOC-värdet är V\_BACKUP. Som standard är skivdel 2 en överlappande skivdel som är en representation av en hel disk.

**Obs! –** Du kan bara ange overlap när *storlek* är existing, all eller *start*:*storlek*.

- unnamed Den *skivdel* som angetts definieras som en direkt skivdel, vilket innebär att *skivdel* inte har ett monteringspunktnamn. Om du inte anger *filsystem* används unnamed som standard.
- ignore Den *skivdel* som angetts används inte eller känns inte igen av JumpStart. Du kan använda det här alternativet om du vill att ett filsystem på en disk ska ignoreras under installationen. JumpStart skapar ett nytt filsystem på samma disk och med samma namn. Du kan bara använda ignore när partitioning existing har angetts.

*valfria\_parametrar* – Använd ett av följande värden:

■ preserve – Filsystemet på den *skivdel* som angetts bevaras.

**Obs! –** preserve kan bara anges när *storlek* är existing och *skivdel* är c*w*t*x*d*y*s*z*.

■ *monteringsalternativ* – Ett eller flera monteringsalternativ som är de samma som -o-alternativet för kommandot mount(1M). Monteringsalternativen läggs till posten /etc/vfstab för det *mont\_pt\_namn* som angetts.

**Obs! –** Om du är tvungen att ange fler än ett monteringsalternativ, måste monteringsalternativen åtskiljas med kommatecken och inga blansksteg (ro,quota, till exempel).

### Profilnyckelordet filesys (skapa speglade filsystem)

filesys mirror[[:*namn*]]*skivdel* [[*skivdel*]] *storlek filsystem valfria\_parametrar*

Genom att använda nyckelorden filesys mirror tillsammans med de listade värdena skapar JumpStart de RAID-1- och RAID-0-volymer som behövs för att skapa ett speglat filsystem. Du kan ange filesys mirror mer än en gång om du vill skapa RAID-1-volymer (speglar) för olika filsystem.

**Obs! –** Nyckelordet filesys mirror stöds bara för standardinstallationer.

*namn* – Med det här valfria nyckelordet kan du namnge volymen RAID-1 (spegel.) Spegelnamn måste börja med bokstaven "d", följd av ett tal mellan 0 och 127, till exempel d100. Om du inte anger ett spegelnamn görs det automatiskt i anpassad JumpStart. Riktlinjer för hur du namnger speglar finns i ["Krav och riktlinjer angående](#page-115-0) [RAID-volymnamn för Anpassad JumpStart och Solaris Live Upgrade"](#page-115-0) på sidan 116.

*skivdel* – Det här värdet anger skivdelen där anpassad JumpStart placerar filsystemet som du vill spegla. Skivdelsvärdet måste följa formatet c*w*t*x*d*y*s*z*, till exempel c0t0d0s0 eller c0t0d0s5. Anpassad JumpStart skapar en RAID-0-volym (enkel skivdelssammanlänkning) på skivdelen och skapar en RAID-1-volym som speglar sammanlänkningen. Du kan ange två speglande skivdelar.

*storlek* – Det här värdet anger filsystemets storlek i MB.

*filsystem* – Det här värdet anger filsystemet som du speglar. Anpassad JumpStart skapar spegeln från de skivdelar som angetts och monterar spegeln på det angivna filsystemet. Förutom viktiga filsystem, som till exempel rotfilsystemet (/), /usr och /var, kan du även ange swap som filsystem.

*valfria\_parametrar* – Ett eller flera monteringsalternativ som är de samma som -o-alternativet för kommandot mount(1M). Monteringsalternativen läggs till posten /etc/vfstab för det *filsystem* som angetts. Om du behöver ange fler än ett monteringsalternativ, måste monteringsalternativen åtskiljas med kommatecken och inga blanksteg, till exempel ro,quota.

Mer information om hur du skapar speglade filsystem under installationen finns i [Kapitel 10.](#page-104-0)

### Profilnyckelordet forced\_deployment (installera differentiella Solaris Flash-arkiv)

forced\_deployment

forced\_deployment framtvingar installationen av differentiella Solaris Flash-arkiv på ett klonsystem som skiljer sig från det som förväntas av programvaran.

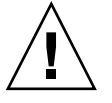

**Varning! –** Om du använder forced\_deployment tas alla nya filer bort för att få klonsystemet till det förväntade tillståndet. Om du är osäker på om du vill ta bort filerna använder du den standardinställning som skyddar nya filer genom att installationen stoppas.

## Profilnyckelordet geo

geo *språkversion*

geo anger de regionala språkversionerna eller språkversioner som du vill installera på ett system eller lägga till när du uppgraderar ett system. Värden som kan anges för *språkversion* visas i följande tabell.

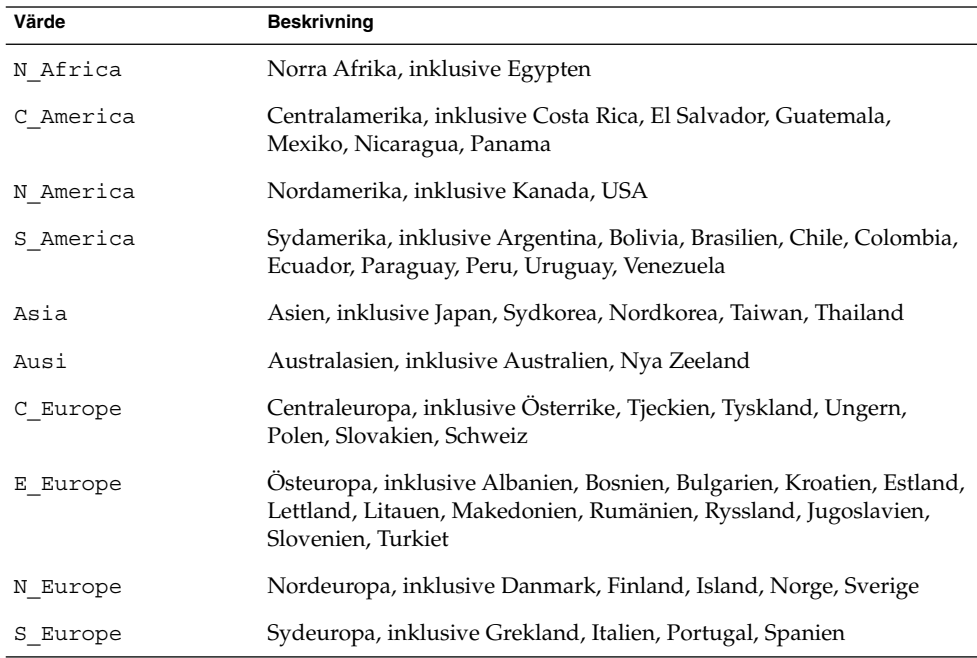

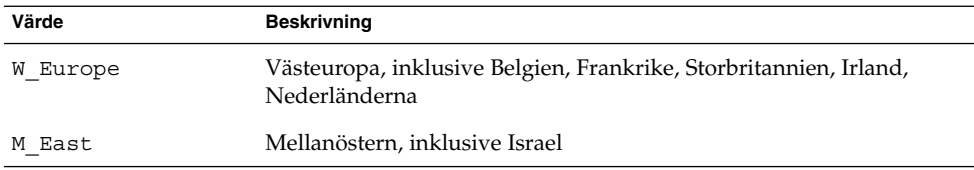

En fullständig lista över de språkversionsvärden för komponenter som utgör varje regional språkversion som listats tidigare, presenteras i [Bilaga D.](#page-628-0)

**Obs! –** Du kan ange ett geo-nyckelord för varje språkversion som du behöver lägga till systemet.

### Profilnyckelordet install\_type

install\_type *växeln\_flash\_initial\_upgrade*

install\_type avgör om systemet ska raderas och en ny version av operativmiljön Solaris ska installeras på systemet, om den befintliga Solaris-versionen ska uppgraderas eller om ett Solaris Flash-arkiv ska installeras på systemet.

**Obs! –** Du måste ange install\_type i en profil och install\_type måste vara det första profilnyckelordet i varje profil.

Du måste använda något av följande alternativ för *växeln\_flash\_initial\_upgrade*:

- initial\_install Anger att första delen av en installation av operativmiljön Solaris ska utföras.
- upgrade Anger att en uppgradering av operativmiljön Solaris ska utföras.
- flash install Anger att ett Solaris Flash-arkiv som skriver över alla filer ska installeras
- flash update Anger att ett differentiellt Solaris Flash-arkiv som bara skriver över de filer som angetts ska installeras

**Obs! –** En del profilnyckelord kan bara användas med alternativet initial\_install. Vissa profilnyckelord kan bara användas tillsammans med alternativet upgrade. Vissa profilnyckelord kan bara användas tillsammans med alternativet flash\_install.

#### Profilnyckelordet isa\_bits

isa\_bits *bit\_växel*

isa\_bits anger om 64-bitars eller 32-bitars Solaris 9-paket ska installeras.

*bit\_växel* motsvarar alternativet 64 eller 32, som du använder för att visa om 64-bitars eller 32-bitars Solaris 9-paket ska installeras. Om du inte anger det här nyckelordet i profilen installerar JumpStart systemen så här:

- 64-bitars paket påUltraSPARC™-system
- 32-bitars paket på alla andra system

**Obs! –** Om du använder nyckelordet isa\_bits måste du också använda det senaste check-skriptet i katalogen Solaris\_9/Misc/jumpstart\_sample på Solaris Software 1 of 2-cd:n eller Solaris DVD.

#### Profilnyckelordet layout\_constraint

layout\_constraint *skivdel begränsning* [*minsta\_storlek*]

**Obs! –** Du kan bara använda layout\_constraint med uppgraderingsalternativet när du måste omtilldela diskutrymmet.

layout\_constraint anger den begränsning auto-layout har på ett filsystem om auto-layout behöver omtilldela diskutrymme under en uppgradering på grund av utrymmesbrist.

Om du inte anger det här nyckelordet layout\_constraint lägger JumpStart upp disken så här:

- Filsystem som kräver mer utrymme för uppgraderingen markeras som ändringsbara.
- Filsystem som finns på samma disk som filsystemet som behöver mer utrymme och som är monterat av filen /etc/vfstab, markeras som ändringsbara.
- Resterande filsystem markeras som färdiga eftersom auto-layout inte kan ändra de filsystemen.

Om du anger ett eller flera layout\_constraint-nyckelord, lägger JumpStart upp disken så här:

- Filsystem som kräver mer utrymme för uppgraderingen markeras som ändringsbara.
- Filsystem som du angett nyckelordet layout constraint för markeras med den begränsning som angetts.

Kapitel 31 • Anpassad JumpStart (Referens) **369**

■ Resterande filsystem markeras som färdiga.

Du kan inte ändra begränsningen på filsystem som kräver mer diskutrymme för uppgraderingen eftersom filsystemen måste vara markerade som ändringsbara. Du kan använda nyckelordet layout\_constraint om du vill ändra värdet *minsta\_storlek* på filsystem som kräver mer utrymme för uppgraderingen.

**Obs! –** Om du vill underlätta för auto-layout att omtilldela diskutrymme, markerar du flera filsystem som ändrings- eller flyttbara, speciellt de filsystem som ligger på samma hårddisk som de filsystem som kräver mer utrymme för uppgraderingen.

*skivdel* – *skivdel* anger filsystemets diskskivdel som begränsningen ska anges på. Du måste ange systemets diskskivdel i formatet c*w*t*x*d*y*s*z*eller c*x*d*y*s*z*.

*begränsning* – Använd en av följande begränsningar för det filsystem som angetts:

■ changeable – Auto-layout kan flytta filsystemet till en annan plats och ändra filsystemets storlek. changeable -begränsningen kan bara anges på filsystem som har monterats med filen /etc/vfstab. Du kan ändra filsystemets storlek genom att ange värdet *minsta\_storlek*.

När du markerar ett filsystem som ändringsbart och *minsta\_storlek* inte har angetts, sätts filsystemets minsta storlek till 10 procent mer än den minsta storlek som krävs. Om till exempel den minsta storleken för ett filsystem är 100 MB, blir den ändrade storleken 110 MB. Om *minsta\_storlek* har angetts, används det lediga utrymme som blir över (ursprunglig storlek minus minsta storlek) för andra filsystem.

- movable Auto-layout kan flytta filsystemet till en annan skivdel på samma eller en annan disk. Filsystemets storlek ändras inte.
- available Auto-layout kan använda allt utrymme på filsystemet vid omtilldelning av utrymme. All information på filsystemet går förlorat. available-begränsningen kan bara anges på filsystem som har monterats med filen /etc/vfstab.
- collapse Auto-layout flyttar och döljer det filsystem som angetts i ett annat filsystem. Du kan använda alternativet collapse om du vill minska antalet filsystem på ett system som en del i uppgraderingen. Om ett system till exempel har filsystemen /usr och /usr/share, flyttas filsystemet /usr/share in i filsystemet /usr (det överordnade filsystemet) om du döljer det. Du kan bara ange begränsningen collapse på filsystem som monteras av filen /etc/vfstab.

*minsta\_storlek* – Anger storleken på filsystemet efter att auto-layout omtilldelat utrymme. Med alternativet *minsta\_storlek* kan du ändra filsystemets storlek. Filsystemets storlek kan vara större om utrymme som inte allokerats läggs till.

Storleken kan dock aldrig vara mindre än värdet som angetts. Värdet *minsta\_storlek* är valfritt. Använd bara det här värdet om du har markerat ett filsystem som ändringsbart och den minsta storleken inte kan vara mindre än vad som behövs för filsystemets befintliga innehåll.

#### Exempel:

layout\_constraint c0t3d0s1 changeable 200 layout constraint c0t3d0s4 movable layout constraint c0t3d1s3 available layout constraint c0t2d0s1 collapse

#### Profilnyckelordet local\_customization (installera Solaris Flash-arkiv)

local\_customization *lokal katalog*

Innan du installerar ett Solaris Flash-arkiv på ett klonsystem kan du skapa anpassade skript som du använder för att bevara konfigurationer på klonsystemet. Nyckelordet local\_customization anger katalogen där du har lagrat sådana skript. *lokal katalog* är sökvägen till skriptet på klonsystemet. Mer information om fördistributions- och efterdistributionsskript finns i ["Skapa anpassningsskript"](#page-225-0) på sidan 226.

#### Profilnyckelordet locale

locale *språkversionsnamn*

**Obs! –** Du kan använda locale både vid standardinstallation och med uppgraderingsalternativen.

locale anger språkversionspaketen som du vill installera eller lägga till när du uppgraderar för det *språkversionsnamn* som angetts. Värdena för *språkversionsnamn* är samma som de som används för miljövariabeln \$LANG. [Bilaga D](#page-628-0) innehåller en lista med giltiga språkversionsvärden.

Beakta följande när du använder nyckelordet local:

- Om du har förkonfigurerat en standardspråkversion installeras den automatiskt. Det engelska språkpaketen installeras som standard.
- Du kan ange ett locale-nyckelord för varje språkversion som du behöver lägga till systemet.

### metadb Profilnyckelord (skapa statusdatabaskopior)

metadb *skivdel* [storlek *storlek-i-block*] [antal *antal-kopior*]

Med nyckelordet metadb kan du skapa statusdatabaskopior för Solaris volymhanterare (metadbs) under den anpassade JumpStart-installationen. Du kan använda nyckelordet metadb flera gånger i din profil om du vill skapa statusdatabaskopior på olika skivdelar.

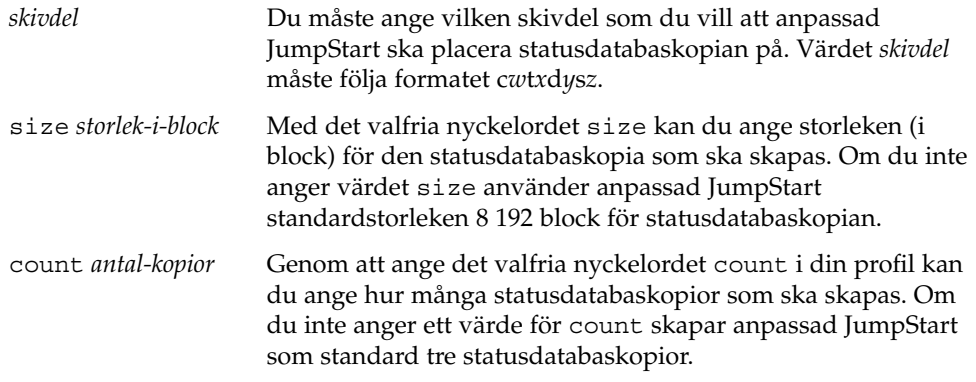

Mer information om hur du skapar statusdatabaskopior för Solaris volymhanterare under installationen finns i ["Riktlinjer och krav för statusdatabaskopior"](#page-113-0) på sidan 114.

### Profilnyckelordet no\_content\_check (installera Solaris Flash-arkiv)

no\_content\_check

När du installerar ett klonsystem med ett differentiellt Solaris Flash-arkiv kan du använda nyckelordet no\_content\_check om du vill hoppa över filkontrollen. Med filkontrollen kontrollerar du att klonsystemet är en kopia av huvudsystemet. Använd bara det här nyckelordet om du är säker på att klonsystemet är en kopia av det ursprungliga huvudsystemet.

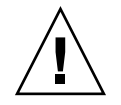

**Varning! –** Om du använder no\_content\_check tas alla nya filer bort för att få klonsystemet till det förväntade tillståndet. Om du är osäker på om du vill ta bort filerna använder du den standardinställning som skyddar nya filer genom att installationen stoppas.

### Profilnyckelordet no\_master\_check (installera Solaris Flash-arkiv)

#### no\_master\_check

När du installerar ett klonsystem med ett differentiellt Solaris Flash-arkiv kan du använda nyckelordet no\_master\_check om du vill hoppa över kontrollen av att klonsystemet är byggt från det ursprungliga huvudsystemet. Använd bara det här nyckelordet om du är säker på att klonsystemet är en kopia av det ursprungliga huvudsystemet. Information om hur du installerar differentiella Solaris Flash-arkiv finns i "Så [här förbereder du en installation av Solaris Flash-arkiv med en anpassad](#page-322-0) [JumpStart-installation"](#page-322-0) på sidan 323.

#### Profilnyckelordet num\_clients

#### num\_clients *klientantal*

När en server installeras allokeras utrymme för varje skivlös klients rot- (/) och swap-filsystem. num\_clients definierar antalet skivlösa klienter, *klientantal*, som en server stöder. Om du inte anger num\_clients i profilen allokeras fem skivlösa klienter som standard.

**Obs! –** Du kan bara använda num\_clients när system\_type har angetts som server.

#### Profilnyckelordet package

package *paketnamn* [*lägg\_till/ta\_bort\_växel*]

**Obs! –** Du kan använda package både vid standardinstallation och med uppgraderingsalternativen.

package visar om ett paket ska läggas till eller tas bort från programvarugruppen som ska installeras på systemet.

Du måste ange *paketnamn* i formuläret SUNW*-namn*. Om du vill ha detaljerad information om paket och deras namn använder du kommandot pkginfo -l på ett installerat system.

*lägg\_till/ta\_bort\_växel* motsvarar alternativet add eller delete, som du använder för att visa om det paket som angetts ska läggas till eller tas bort. Om du inte anger *lägg\_till/ta\_bort\_växel* används add som standard.

Kapitel 31 • Anpassad JumpStart (Referens) **373**

**Obs! –** Vissa paket är obligatoriska och kan inte tas bort. Det går inte att ta bort individuella språkprogramvarupaket med hjälp av profilnyckelordet package. Om du vill ta bort språkprogramvarupaket använder du profilnyckelordet locale.

När du använder package för en uppgradering utförs följande åtgärder av JumpStart:

- Alla paket som redan finns på systemet uppgraderas automatiskt.
- Om du anger *paketnamn* add och *paketnamn* inte är installerat, installeras paketet.
- Om du anger *paketnamn* add och *paketnamn* är installerat på systemet, tas paketet bort *innan* uppgraderingen börjar.
- Om du anger *paketnamn* delete och *paketnamn* inte är installerat på systemet installeras inte paketet om det är en del av ett kluster som ska installeras.

### Profilnyckelordet partitioning

```
partitioning typ
```
partitioning definierar hur diskarna delas i skivdelar för filsystem under installationen.

*typ* – Använd ett av följande värden.

- default JumpStart väljer diskar och skapar filsystemen som programvaran som angetts ska installeras på, förutom de filsystem som angetts med nyckelordet filesys. rootdisk markeras först. JumpStart-program använder ytterligare diskar om programvaran som angetts inte får plats på rootdisk.
- existing JumpStart använder de befintliga filsystemen på systemets diskar. Alla filsystem bevaras utom /, /usr, /usr/openwin, /opt och /var. JumpStart använder det sista monteringspunktfältet från filsystemets superblock för att bestämma vilken monteringspunkt för filsystemet som skivdelen motsvarar.

**Obs! –** När du använder båda profilnyckelorden filesys och partitioning existing måste du ange *storlek* till existing.

explicit – JumpStart använder diskarna och skapar filsystemen som angetts med filesys-nyckelorden. Om du bara anger rotfilssystemet (/) med nyckelordet filesys installeras alla Solaris-programvaror i rotfilssystemet (/).

<span id="page-374-0"></span>**Obs! –** Om du använder profilvärdet explicit måste du använda nyckelordet filesys om du vill ange vilka diskar som ska användas och filsystem som ska skapas.

Om du inte anger partitioning i profilen används partioneringstypen default som standard.

#### Profilnyckelordet root\_device

root\_device *skivdel*

**Obs! –** Du kan använda root\_device både vid standardinstallation och med uppgraderingsalternativen.

root\_device anger systemets rotdisk. "Så här bestäms systemets rotdisk" på sidan 375 innehåller ytterligare information.

När du uppgraderar ett system anger root\_device rotfilssystemet (/) och de filsystem som har monterats av filen /etc/vfstab för uppgradering. Du måste ange root\_device om fler än ett rotfilssystem (/) kan uppgraderas på systemet. Du måste ange *skivdel* i formatet c*w*t*x*d*y*s*z* eller c*x*d*y*s*z*.

Exempel:

root\_device c0t0d0s2

Beakta följande när du använder nyckelordet root\_device:

- Om du anger root device på ett system som bara har en disk, måste root\_device och disken matcha varandra. Dessutom måste alla filesys-nyckelord som anger rotfilssystemet (/) matcha root\_device.
- Om du uppgraderar en RAID-1-volym (spegel) bör värdet som angetts för root\_device vara en sida av spegeln. Den andra sidan av spegeln uppgraderas automatiskt.

#### *Så här bestäms systemets rotdisk*

Systemets rotdisk är disken på det system som innehåller rotfilssystemet (/). I en profil kan du använda variabeln rootdisk i stället för ett disknamn. Disknamnet anges i JumpStart till det samma som systemets rotdisk. [Tabell 31–6](#page-375-0) beskriver hur JumpStart bestämmer systemets rotdisk för installationen.

<span id="page-375-0"></span>**Obs! –** JumpStart bestämmer bara storleken för systemets rotdisk under en standardinstallation. Du kan inte ändra på systemets rotdisk under en uppgradering.

**TABELL 31–6** Så här bestämmer JumpStart systemets rotdisk (standardinstallation)

| Steg           | Åtgärd                                                                                                    |
|----------------|----------------------------------------------------------------------------------------------------|
| $\mathbf{1}$   | Om nyckelordet root device har angetts i profilen, anger JumpStart rootdisk<br>till rotenheten.                                                                                                    |
| $\overline{2}$ | Om rootdisk inte har angetts och nyckelordet boot_device har angetts i<br>profilen, anger JumpStart rootdisk till startenheten.                                                                                                    |
| 3              | Om rootdisk inte har angetts och en filesys cwtxdysz size /-post har angetts i<br>profilen, anger JumpStart rootdisk till den disk som angetts i posten.                                                                                                    |
| $\overline{4}$ | Om rootdisk inte har angetts och en rootdisk. Sn-post har angetts i proflien,<br>genomsöker JumpStart systemdiskarna i kärnkontrolläge efter ett befintligt<br>rotfilssystem på den skivdel som angetts. Om en disk hittas anger JumpStart<br>rootdisk till disken som hittades.                                                                  |
| 5              | Om rootdisk inte har angetts och partitioning existing har angetts i<br>profilen, genomsöker JumpStart systemdiskarna i kärnkontrolläge efter ett befintligt<br>rotfilssystem. Om ett rotfilssystem inte hittas, eller om fler än ett hittas, inträffar ett<br>fel. Om en rotfilssystem hittas anger JumpStart rootdisk till disken som hittades. |
| 6              | Om rootdisk inte har angetts, anger JumpStart rootdisk till disken där<br>rotfilssystemet (/) är installerat.                                                                                                    |

#### Profilnyckelordet system\_type

system\_type *typ\_växel*

system\_type definierar vilken systemtyp som Solaris-miljön ska installeras på.

*typ\_växel* motsvarar alternativet standalone eller server, som du använder för att visa vilken systemtyp som Solaris ska installeras på. Om du inte angersystem\_type i profilen används standalone som standard.

#### Profilnyckelordet usedisk

usedisk *disknamn* ...

Som standard använder JumpStart alla fungerande diskar på systemet när du anger partitioning default. Profilnyckelordet usedisk anger en eller flera diskar som du vill att JumpStart ska använda. Du måste ange *disknamn* i formatet c*x*t*y*d*z* eller c*y*d*z*, till exempel c0t0d0 eller c0d0s0.

Om du anger usedisk i profilen använder JumpStart bara de diskar som du anger efter nyckelordet usedisk.

**Obs! –** Du kan inte ange nyckelorden dontuse och usedisk i samma profil.

# Miljövariabler för anpassad JumpStart

Du kan använda miljövariabler i start- och slutför-skript. Ett start-skript kan till exempel ta fram diskstorleken SI\_DISKSIZES, och installera eller inte installera vissa paket på ett system, baserat på den faktiska diskstorleken som skriptet tog fram.

Information som samlas om systemet lagras i miljövariablerna, som kan ha angetts eller inte beroende på regelnyckelorden och värdena som används i rules-filen.

Exempelvis är information om vilket operativsystem som redan är installerat på systemet bara tillgängligt i SI\_INSTALLED efter att nyckelordet installed har använts.

Tabell 31–7 beskriver de här variablerna och deras värden.

**TABELL 31–7** Miljövariabler för installation

| Miljövariabel | Värde                                                                                                    |
|---------------|----------------------------------------------------------------------------------------------------|
| CHECK INPUT   | Sökvägen till rules-filen i JumpStart-katalogen som är monterad på<br>/tmp/install config/rules.                                         |
| HOME          | Rotens hemkatalog under installationen, /tmp/root.                                                                                       |
| PATH          | Skalsökvägen under installation, som är<br>/sbin:/usr/sbin/install.d:/usr:/usr/sbin:/usr/bin.                                            |
| SI ARCH       | Installationsklientens maskinvaruarkitektur. Variabeln SI ARCH anges när<br>nyckelordet arch används i rules-filen.                      |
| SI BEGIN      | Namnet på start-skriptet om ett sådant används.                                                                                          |
| SI CLASS      | Namnet på profilen som används för att installera installationsklienten.                                                                 |
| SI CONFIG DIR | Sökvägen till JumpStart-katalogen som är monterad på<br>/tmp/install config.                                                             |
|               | Obs! - Variabeln SI CONFIG DIR är inte tillgänglig för anpassade<br>JumpStart-installationer där installationsmetoden WAN-start används. |

#### **TABELL 31–7** Miljövariabler för installation *(forts.)*

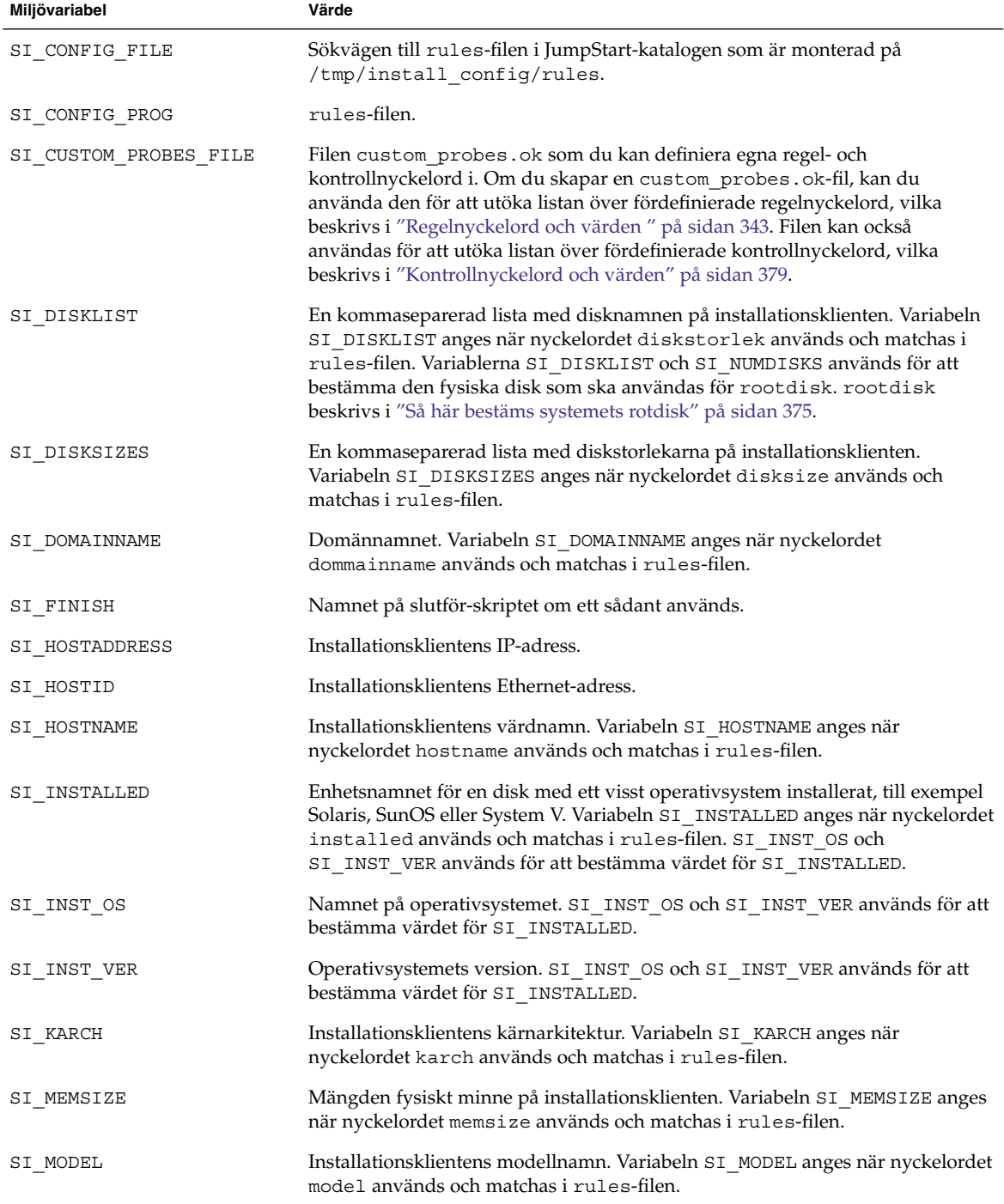

<span id="page-378-0"></span>**TABELL 31–7** Miljövariabler för installation *(forts.)*

| Miljövariabel   | Värde                                                                                                    |
|-----------------|----------------------------------------------------------------------------------------------------|
| SI NETWORK      | Installationsklientens nätverksnummer. Variabeln SI_NETWORK anges när<br>nyckelordet network används och matchas i rules-filen.                                                                                                    |
| SI NUMDISKS     | Antalet diskar på installationsklienten. Variabeln SI NUMDISKS anges när<br>nyckelordet disksize används och matchas i rules-filen. Variablerna<br>SI DISKLIST och SI NUMDISKS används för att bestämma den fysiska disk<br>som ska användas för rootdisk. rootdisk beskrivs i "Så här bestäms<br>systemets rotdisk" på sidan 375. |
| SI OSNAME       | Operativsystemsversionen på programvaruavbildningen för Solaris 9. Du kan<br>till exempel använda variabeln SI_OSNAME i ett skript om du installerar<br>Solaris-programvaran på system baserade på den version av operativsystemet<br>som finns på cd-avbildningen av Solaris DVD eller Solaris Software 1 of 2.                   |
| SI PROFILE      | Sökvägen till profilen i den monterade JumpStart-katalogen. Sökvägen är<br>/tmp/install config/profilnamn. Om du skapar en härledd profil har<br>SI PROFILE angetts till filen /tmp/install.input.                                                                                                    |
| SI ROOTDISK     | Enhetsnamnet på den disk som motsvaras av det logiska namnet rootdisk.<br>Variabeln SI_ROOTDISK anges när nyckelordet disksize eller installed<br>har angetts till rootdisk i rules-filen.                                                                                                    |
| SI ROOTDISKSIZE | Storleken på den disk som motsvaras av det logiska namnet rootdisk.<br>Variabeln SI_ROOTDISKSIZE anges när nyckelordet disksize eller<br>installed har angetts till rootdisk i rules-filen.                                                                                                    |
| SI SYS STATE    | Filen /a/etc/.sysIDtool.state. Du kan redigera den här filen i ett<br>slutför-skript om du vill förhindra att programmet sysidroot frågar efter ett<br>rotlösenord innan systemet startas om.                                                                                                    |
| SI TOTALDISK    | Den totala mängden diskutrymme på installationsklienten. Variabeln<br>SI TOTALDISK anges när nyckelordet totaldisk används och matchas i<br>rules-filen.                                                                                                    |
| SHELL           | Standardskalet under installationen, /sbin/sh.                                                                                                    |
| TERM            | Installationsklientens terminaltyp.                                                                                                    |
| ΤZ              | Standardtidszonen, som angetts i namntjänsten NIS eller NIS+.                                                                                                    |

# Kontrollnyckelord och värden

[Tabell 31–8](#page-379-0) beskriver varje regelnyckelord och motsvarande kontrollnyckelord.

**Obs! –** Placera alltid kontrollnyckelorden i början eller nära början av rules-filen.

#### <span id="page-379-0"></span>**TABELL 31–8** Beskrivningar av kontrollnyckelord

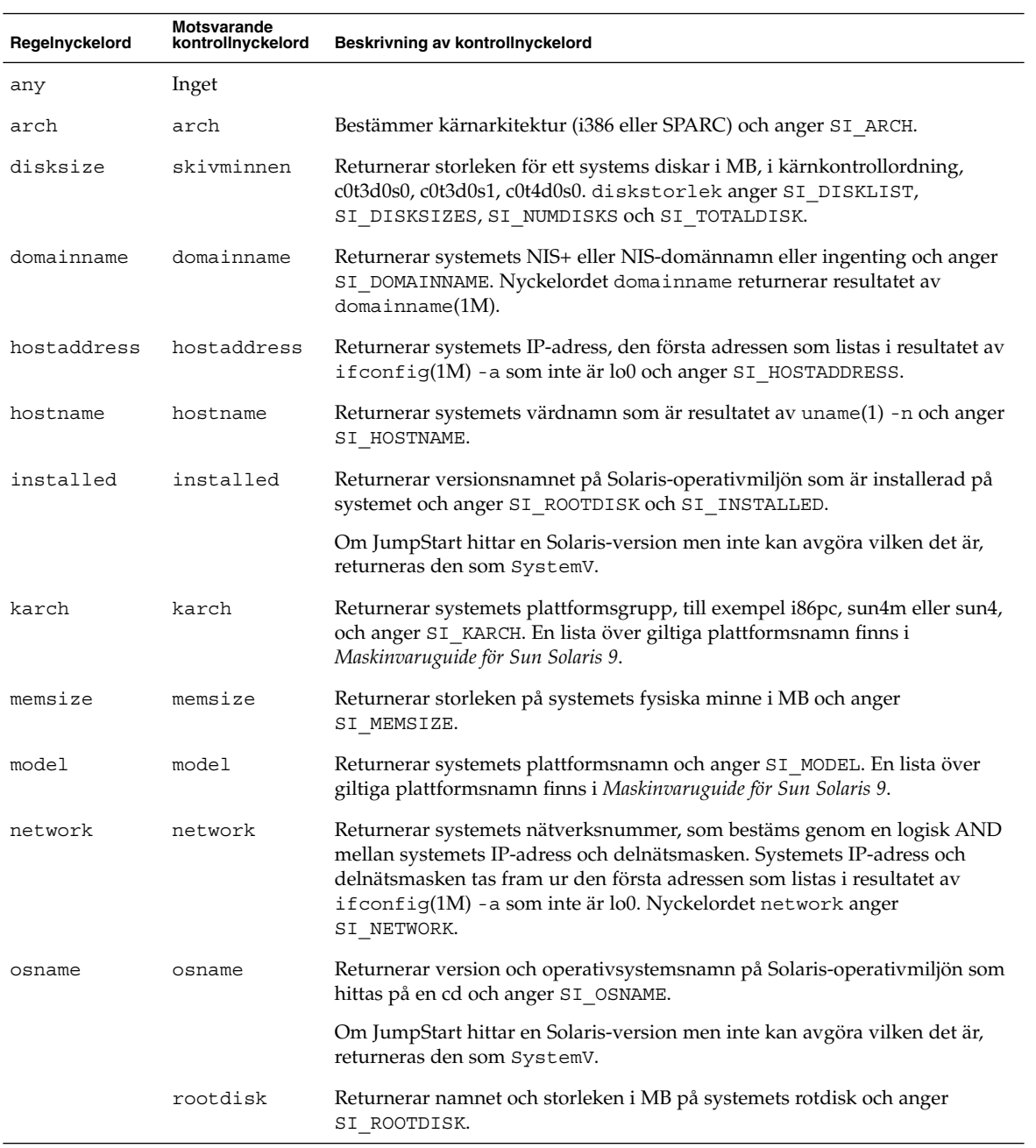

| <b>INDEED 01 0</b> Debthiviologue av RomeromiyeRenota<br>10110.7 |                                  |                                                                                                    |  |  |
|------------------------------------------------------------------|----------------------------------|----------------------------------------------------------------------------------------------------|--|--|
| Regelnyckelord                                                   | Motsvarande<br>kontrollnyckelord | Beskrivning av kontrollnyckelord                                                                                                    |  |  |
| totaldisk                                                        | totaldisk                        | Returnerar den totala diskstorleken på systemet i MB och anger<br>SI TOTALDISK. Det totala utrymmet på skivan inkluderar alla fungerande<br>diskar som är kopplade till ett systemet. |  |  |

**TABELL 31–8** Beskrivningar av kontrollnyckelord *(forts.)*

Installationsguide för Solaris 9 9/04 • Oktober 2004

## KAPITEL **32**

# Solaris Live Upgrade (Hjälpavsnitt)

Det här avsnittet innehåller instruktioner om hur du använder Solaris Live Upgrade för att skapa och uppgradera en inaktiv startmiljö. Sedan kan du växla startmiljö så att detta blir den aktiva startmiljön.

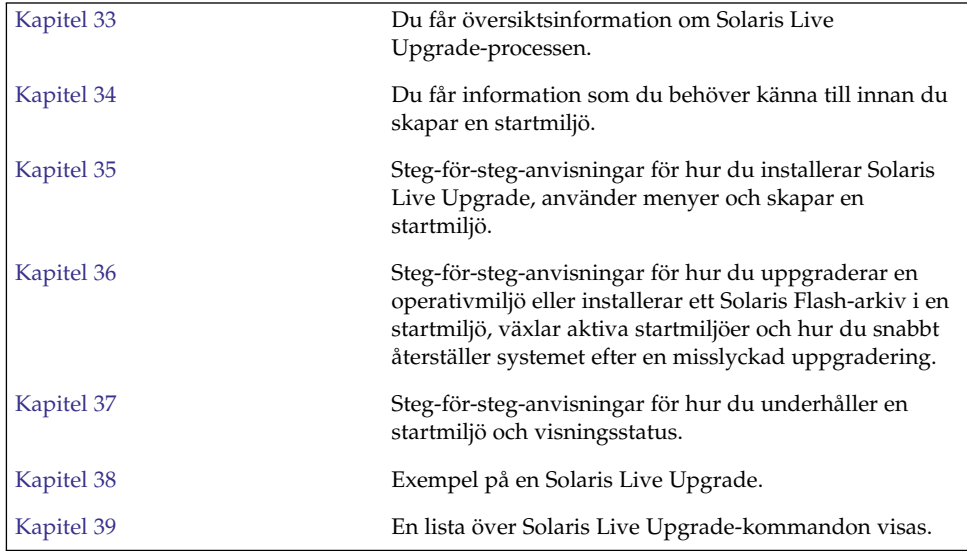

Installationsguide för Solaris 9 9/04 • Oktober 2004

# <span id="page-384-0"></span>Solaris Live Upgrade (Översikt)

I det här kapitlet beskrivs Solaris Live Upgrade-proceduren.

**Obs! –** I den här boken används begreppet *skivdel*, något som kan kallas partition i annan Solaris-dokumentation och i en del Solaris-program.

# Introduktion till Solaris Live Upgrade

Med Solaris Live Upgrade får du en uppgraderingsmetod som kan användas medan systemet körs. Medan den aktuella startmiljön körs kan du göra en kopia av den och uppgradera kopian. I stället för att uppgradera kan du även installera ett Solaris Flash-arkiv i en startmiljö. Den ursprungliga systemkonfigurationen fortsätter att fungera och den påverkas inte av uppgraderingen eller installationen av ett arkiv. När du är färdig kan du aktivera den nya startmiljön genom att starta om systemet. Om något fel uppstår kan du gå tillbaka till den ursprungliga startmiljön genom att aktivera den och starta om datorn. Den här växlingen eliminerar vanliga driftstopp för test och utvärderingar.

Med Solaris Live Upgrade kan du kopiera en startmiljö utan att det påverkar systemet som körs. Sedan kan du göra följande:

- Uppgradera ett system.
- Ändra den aktuella startmiljöns diskkonfiguration till andra filsystemstyper, storlekar och layouter i den nya startmiljön.
- Behålla flera startmiljöer med olika avbildningar. Du kan exempelvis skapa en startmiljö som innehåller aktuella korrigeringar och en startmiljö som innehåller en uppdateringsversion.

Det är viktigt att du är bekant med grunderna i systemadministration innan du använder Solaris Live Upgrade. Grundläggande information om systemadministration och åtgärder som hantering av filsystem, montering, start och hantering av utrymme för minnesväxling finns i *System Administration Guide: Basic Administration*.

# Solaris Live Upgrade-proceduren

Följande är en översikt över de åtgärder som krävs för att skapa en kopia av den aktuella startmiljön, uppgradera kopian och växla den uppgraderade kopian så att den blir ddn aktiva startmiljön.

## Skapa en startmiljö

Att skapa en startmiljö är en metod för att kopiera viktiga filsystem från den aktiva startmiljön till en ny startmiljö. Om det behövs så ordnas disken om, filsystem anpassas och viktiga filsystem kopieras till den nya startmiljön.

#### Filsystemstyper

Solaris Live Upgrade skiljer mellan två typer av filsystem: viktiga och delbara filsystem. Viktiga filsystem är filsystem som krävs av operativmiljön Solaris. De här filsystemen är separata monteringspunkter i vfstab för den aktiva och inaktiva startmiljön. Exempel är root (/), /usr, /var eller /opt. Dessa filsystem kopieras alltid från källan till den inaktiva startmiljön. Viktiga filsystem anges ibland som *icke delbara*. Delbara filsystem är användardefinierade, till exempel /export som innehåller samma monteringspunkt i vfstab i både den aktiva och den inaktiva startmiljön. Därför uppdateras även data i den inaktiva startmiljön när delade filer uppdateras i den aktiva startmiljön. När du skapar en ny startmiljö delas delbara filsystem som standard. Men om du vill kan du ange en målskivdel och sedan kopieras filsystemen. Mer detaljerad information om delbara filsystem finns i ["Riktlinjer för val av skivdelar för delbara](#page-411-0) filsystem" på sidan 412.

Utrymmet för minnesväxling är ett speciellt delbart filsystem. Liksom för ett delbart filsystem, delas alla minnesväxlingsskivdelar som standard. Men om du anger en målkatalog för minnesväxling kopieras skivdelen för minnesväxling. Procedurer där du konfigurerar om minnesväxlingen beskrivs i:

- "Så här skapar du en startmiljö (teckengränssnitt)" [Steg 9](#page-425-0)
- "Så här skapar du en startmiljö [och konfigurerar om utrymmet för minnesväxling](#page-433-0) [\(Kommandoradsgränssnitt\)"](#page-433-0) på sidan 434

Solaris Live Upgrade kan skapa en startmiljö med RAID-1-volymer (speglar) på filsystem. En översikt finns i ["Skapa en startmiljö](#page-389-0) med speglade filsystem" på sidan 390.

### Kopiera filsystem

Processen att skapa en ny startmiljö börjar med att du anger en oanvänd skivdel som de viktiga filsystemen kan kopieras till. Du måste formatera en ny skivdel om det inte finns någon skivdel tillgänglig eller om ingen skivdel uppfyller kraven.

När du har angett skivdelen kan du konfigurera om filsystemen för den nya startmiljön innan du kopierar dem till katalogerna. Du konfigurerar om filsystem genom att dela upp och slå ihop dem, vilket ger ett enkelt sätt att redigera vfstab för anslutning och frånkoppling av filsystemskataloger. Du kan sammanfoga filsystemen i deras överordnade kataloger genom att ange samma monteringspunkt för dem. Du kan även dela filsystem från deras överordnade kataloger genom att ange olika monteringspunkter för dem.

När filsystemen är konfigurerade för den inaktiva startmiljön påbörjas den automatiska kopieringen. Viktiga filsystem kopieras till angiva kataloger. Filsystem som kan delas kopieras inte, utan delas. Du kan dock ange att vissa delbara filsystem ska kopieras. När filsystemen kopieras från den aktiva till den inaktiva startmiljön, vidarebefordras filerna till de nya katalogerna. Den aktiva startmiljön ändras inte alls.

- Information om hur du delar och slår ihop filsystem finns i följande procedurer:
	- "Så här skapar du en startmiljö (teckengränssnitt)" [Steg 7](#page-424-0) eller [Steg 8](#page-425-0)
	- ["Skapa en ny startmiljö"](#page-421-0) på sidan 422
	- "Så [här skapar du en startmiljö](#page-431-0) och delar upp filsystem [\(Kommandoradsgränssnitt\)"](#page-431-0) på sidan 432
- En översikt över procedurer som du använder för att skapa en startmiljö med speglade filsystem finns beskrivna i ["Uppgiftskarta: Installera Solaris Live Upgrade](#page-418-0) [och skapa startmiljöer"](#page-418-0) på sidan 419.

Följande bilder visar olika sätt att skapa nya startmiljöer på.

Figur 33–1 visar den viktiga filsystemsroten (/) som har kopierats till en annan skivdel på en disk för att skapa en ny startmiljö. Den aktiva startmiljön innehåller roten (/) på en skivdel. Den nya startmiljön är en exakt kopia med roten (/) på en ny skivdel. Filsystemen /swap och /export/home delas av de aktiva och inaktiva startmiljöerna.

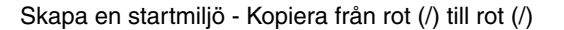

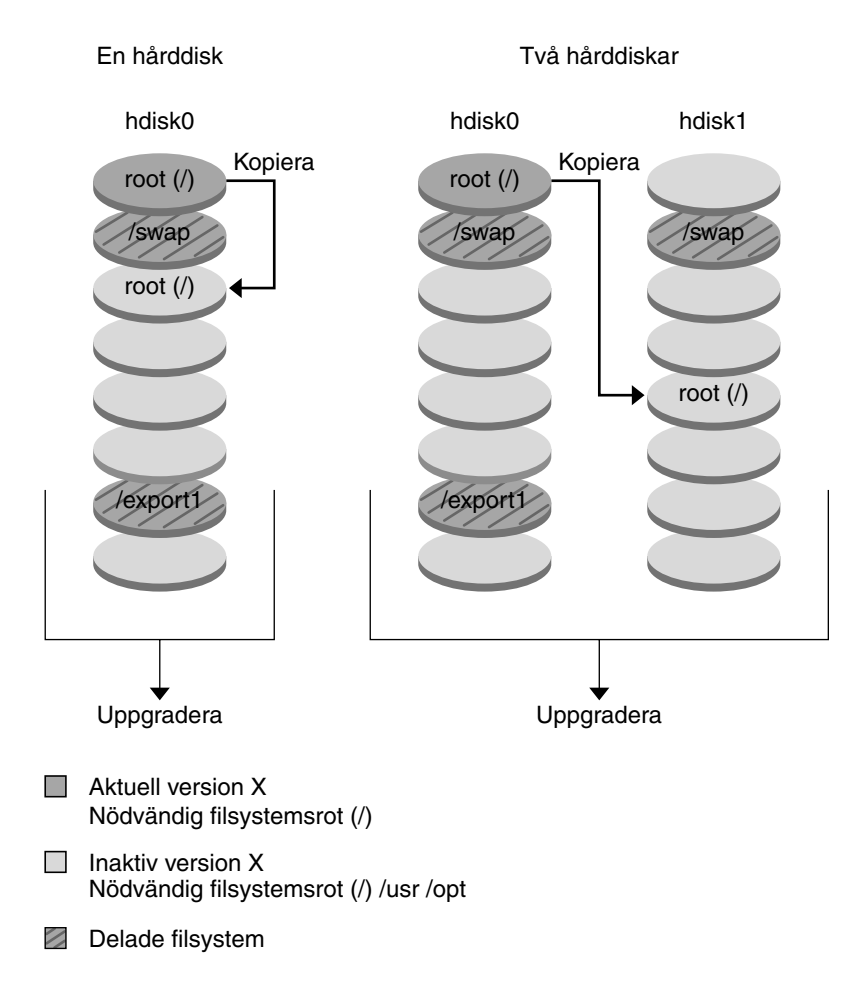

**FIGUR 33–1** Skapa en inaktiv startmiljö - kopiera rot (/) till rot (/)

Figur 33–2 visar viktiga filsystem som har delats och kopierats till skivdelar på en disk för att skapa en ny startmiljö. Den aktiva startmiljön innehåller roten (/) på en skivdel. På den skivdelen innehåller roten (/) katalogerna /usr, /var och /opt. I den nya startmiljön delas roten (/), och /usr och /opt placeras på olika skivdelar. Filsystemens /swap och /export/home delas av de båda startmiljöerna.

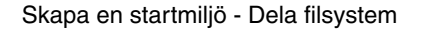

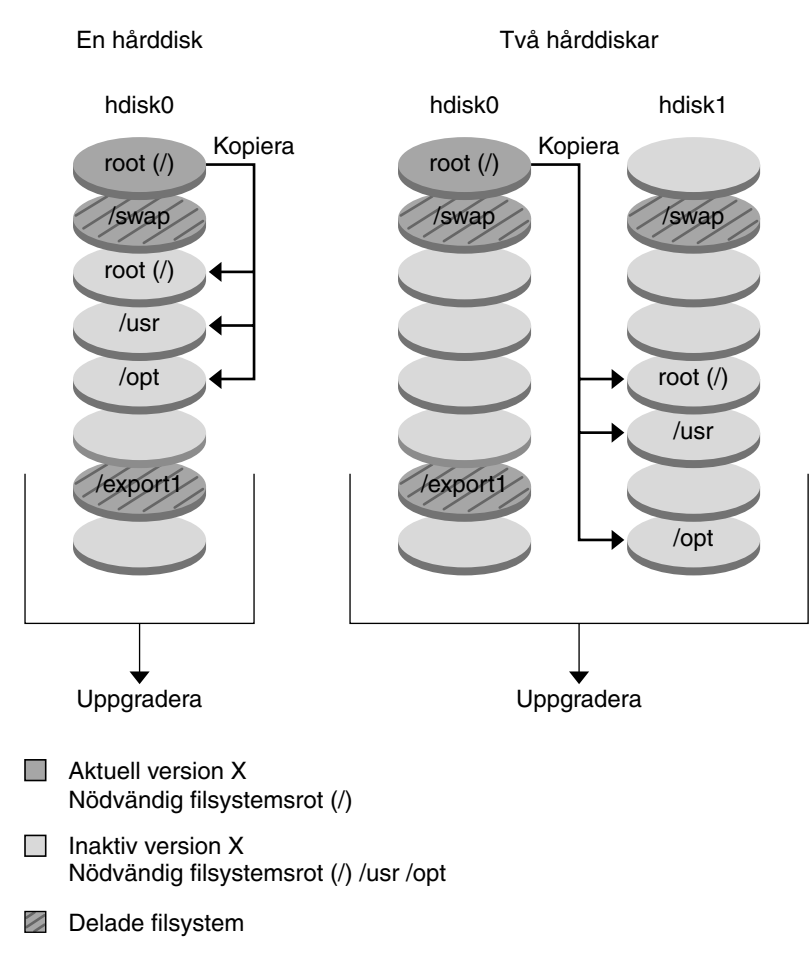

**FIGUR 33–2** Skapa en inaktiv startmiljö - dela filsystem

Figur 33–3 visar viktiga filsystem som har slagits samman och kopierats till skivdelar på en disk för att skapa en ny startmiljö. Den aktiva startmiljön innehåller roten (/), /usr, /var och /opt på separata skivdelar. I den nya startmiljön slås /usr och /opt samman till roten (/) och placeras på en skivdel. Filsystemens / swap och /export/home delas av de båda startmiljöerna.

Kapitel 33 • Solaris Live Upgrade (Översikt) **389**

<span id="page-389-0"></span>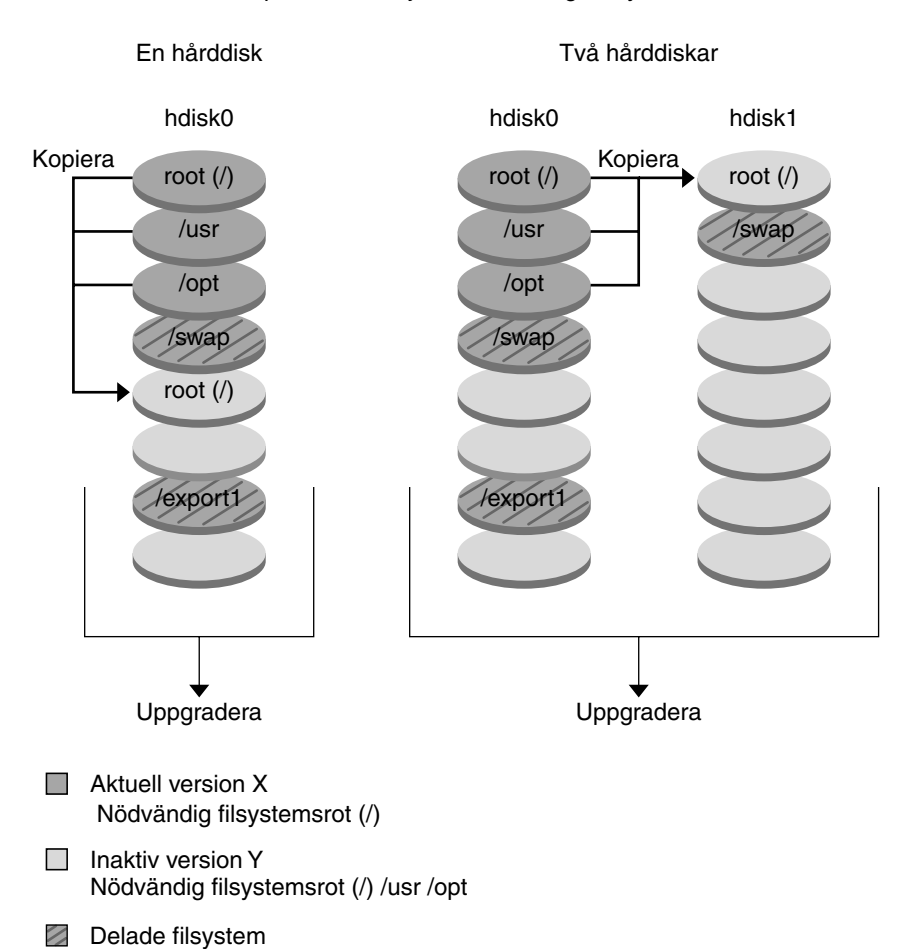

Skapa en startmiljö - Sammanfoga filsystem

**FIGUR 33–3** Skapa en inaktiv startmiljö - Slå ihop filsystem

## Skapa en startmiljö med speglade filsystem

Solaris Live Upgrade använder tekniken i Solaris Volymhanterare för att skapa en startmiljö som kan innehålla filsystem som är RAID-1-volymer (speglar). Solaris Volymhanterare är ett kraftfullt och pålitligt verktyg för hantering av diskar och data genom användning av volymer. Med Solaris Volymhanterare kan du använda sammanlänkningar, stripes och andra komplicerade konfigurationer. Med Solaris Live Upgrade kan du använda en del av de här åtgärderna, till exempel skapa en RAID-1-volym för rotfilsystemet (/).

En volym kan gruppera skivdelar över flera diskar så att de ser ut som och uppträder som en enda disk för operativmiljön. Solaris Live Upgrade är begränsad till att skapa en startmiljö för rotfilsystem (/) som innehåller enkelskivdelssammanlänkningar i en RAID-1-volym (spegel). Den här begränsningen beror på att start-PROM är begränsad till att välja en skivdel att starta från.

När du skapar en ny startmiljö kan du använda Solaris Live Upgrade för att hantera följande åtgärder:

- Koppla från en enkelskivdelssammanlänkning (delspegel) från en RAID-1-volym (spegel). Innehållet kan bevaras om du vill att det om det blir nödvändigt blir innehållet i den nya startmiljön. Eftersom innehållet inte kopieras kan den nya startmiljön skapas snabbt. När en delspegel har kopplats bort från en spegel är den inte längre en del av den ursprungliga spegeln. Läsning av och skrivning till delspegeln utförs inte längre via spegeln.
- Skapa en startmiljö som innehåller en spegel.
- Anslut högst tre enkelskivdelssammanlänkningar till den nyss skapade spegeln.

Om du vill använda spegelfunktionerna i Solaris Live Upgrade måste du skapa minst en statusdatabas och minst tre statusdatabaskopior. En statusdatabas lagrar information på disken om status för konfigurationen för Solaris Volymhanterare. Statusdatabasen är en samling av flera kopierade databaskopior. Varje kopia kallas en statusdatabaskopia. När en statusdatabas kopieras är kopian ett skydd mot dataförluster från enstaka felpunkter. Mer information om hur du skapar en statusdatabas finns i "State Database (Overview)" i *Solaris Volume Manager Administration Guide*.

Du använder kommandot lucreate med alternativet -m om du vill skapa en spegel, koppla från delspeglar och ansluta delspeglar för den nya startmiljön.

- Procedurer beskrivs i "Så [här skapar du en tom startmiljö](#page-442-0) med RAID-1-volymer [\(speglar\) \(Kommandoradsgränssnitt\)"](#page-442-0) på sidan 443.
- En översikt över spegel när du installerar finns i [Kapitel 10.](#page-104-0)
- Grundlig information om andra komplicerade konfigurationer för Solaris Volymhanterare som inte stöds när du använder Solaris Live Upgrade finns i " Storage Management Concepts" i *administrationsguiden för Solaris Volymhanterare*.

**TABELL 33–1** Element för Solaris Volymhanterare som används av Solaris Live Upgrade

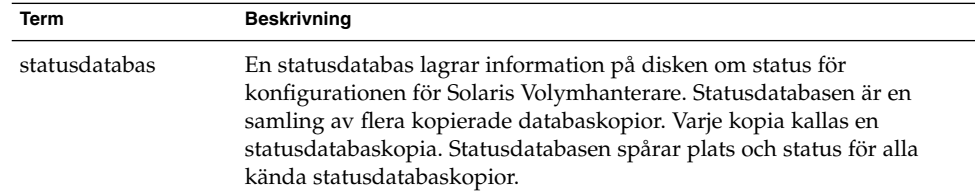

**TABELL 33–1** Element för Solaris Volymhanterare som används av Solaris Live Upgrade *(forts.)*

| <b>Term</b>        | <b>Beskrivning</b>                                                                                                    |
|--------------------|----------------------------------------------------------------------------------------------------|
| statusdatabaskopia | En kopia av en statusdatabas. Kopian är en försäkran om att<br>informationen i databasen är giltig.                                                                                                    |
| volym              | En grupp fysiska skivdelar eller andra volymer som för systemet<br>uppträder som en enda logisk enhet. En volym fungerar på exakt<br>samma sätt som en fysisk disk för ett program eller filsystem. I en del<br>kommandoradsverktyg kallas en volym för metaenhet. |

Tabell 33–2 visar komponenterna som kan hanteras av Solaris Live Upgrade.

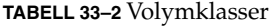

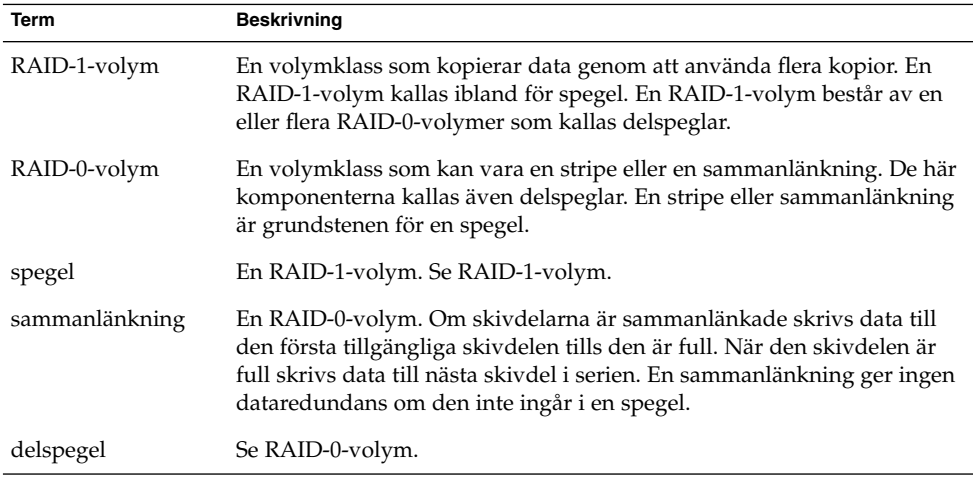

Figur 33–4 visar en ny startmiljö med en RAID-1-volym (spegel) som skapats på två fysiska diskar. Den nya startmiljön och spegeln skapades med följande kommando.

```
# lucreate -n second_disk -m /:/dev/md/dsk/d30:mirror,ufs \
-m /:c0t1d0s0,d31:attach -m /:c0t2d0s0,d32:attach \
-m -:c0t1d0s1:swap -m -:c0t2d0s1:swap
```
Det här kommandot utför de här åtgärderna:

- Skapar en ny startmiljö, second disk.
- Skapar en spegel, d30, och konfigurerar ett UFS-filsystem.
- Skapar en enkelskivdelssammanlänkning på skivdel 0 på varje fysisk disk. Sammanlänkningarna heter d31 och d32.
- Lägger till de två sammanlänkningarna i spegeln d30.
- Kopierar rotfilsystemet (/) till spegeln.
- Konfigurerar filsystemen för minnesväxlingen på skivdel 1 på varje fysisk disk.

#### Skapa en ny startmiljö med en spegel

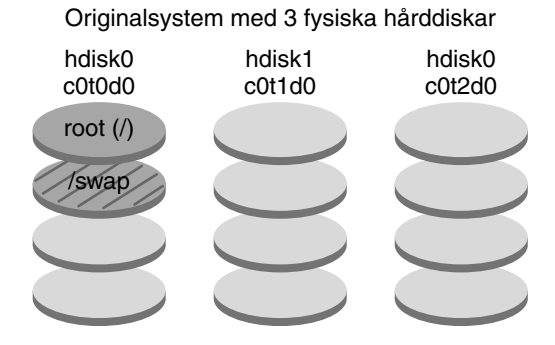

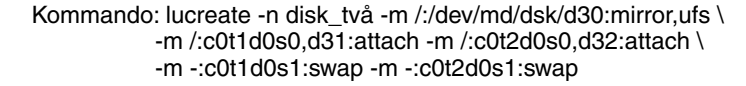

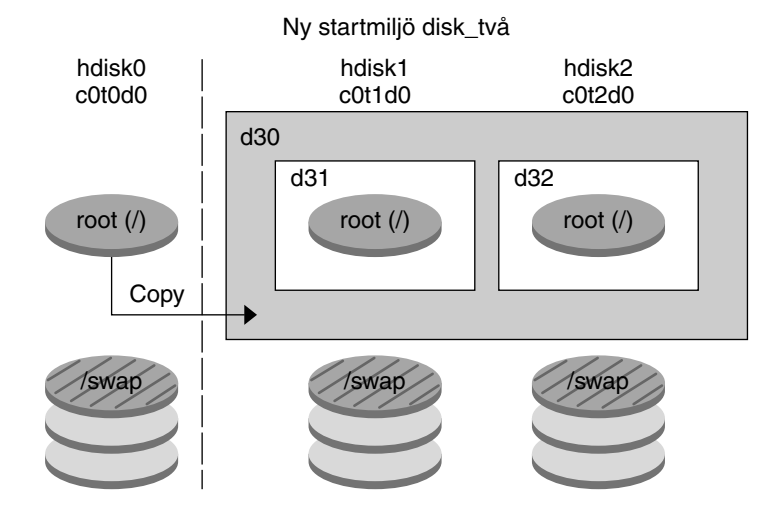

d30 - RAID-1-volym (spegel)

d31 - En skivdels sammanlänkning (delspegel)

d32 - En skivdels sammanlänkning (delspegel)

**FIGUR 33–4** Skapa en startmiljö och en spegel

[Figur 33–5](#page-393-0) visar en ny startmiljö som innehåller en RAID-1-volym (spegel). Den nya startmiljön och spegeln skapades med följande kommando.

```
# lucreate -n second_disk -m /:/dev/md/dsk/d20:ufs,mirror \
-m /:/dev/dsk/c0t1d0s0:detach,attach,preserve
```
Kapitel 33 • Solaris Live Upgrade (Översikt) **393**

<span id="page-393-0"></span>Det här kommandot utför de här åtgärderna:

- Skapar en ny startmiljö, second disk.
- Bryter spegeln d10 och kopplar från sammanlänkningen d12.
- Bevarar innehållet i sammanlänkningen d12 och filsystemen kopieras inte.
- Skapar en ny spegel, d20. Du har nu två enkelriktade speglar, d10 och d20.
- Ansluter sammanlänkningen d12 till spegeln d20.

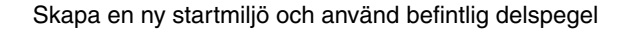

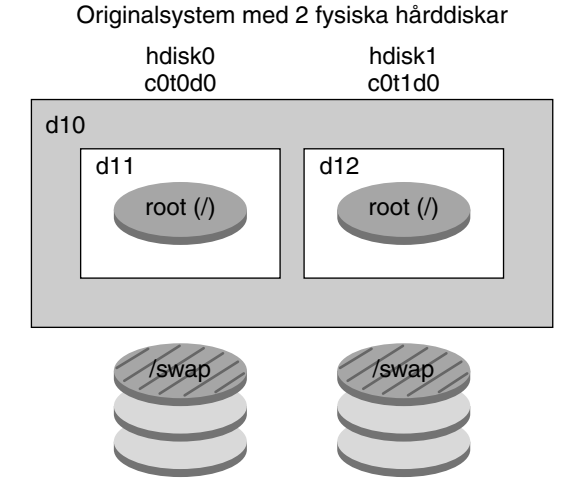

Kommando: lucreate -n disk\_två -m /:/dev/md/dsk/d20:ufs,mirror \ -m /:/dev/dsk/c0t1d0s0:detach,attach,preserve

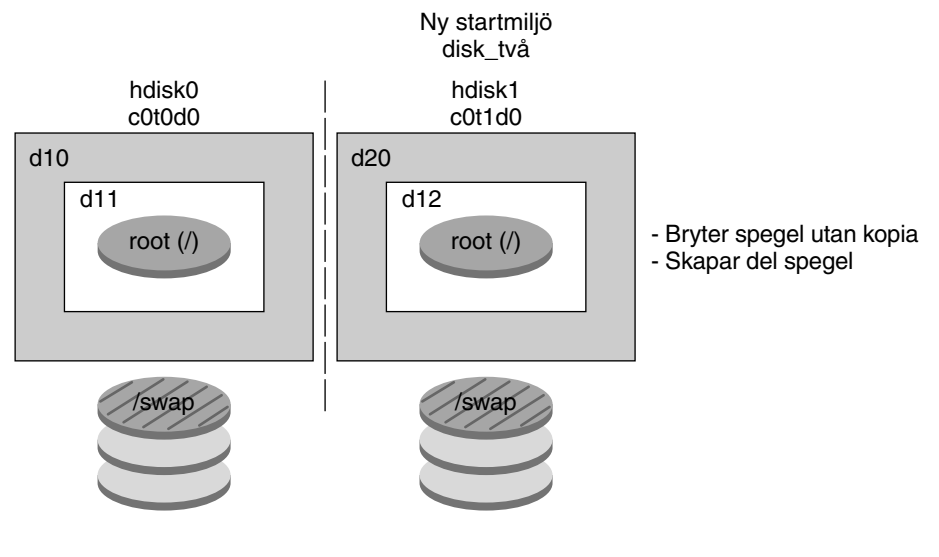

- d10 RAID-1-volym (spegel)
- d11 En skivdels sammanlänkning (delspegel)
- d12 En skivdels sammanlänkning (delspegel)
- d20 Ny RAID-1-volym (spegel)

**FIGUR 33–5** Skapa en startmiljö och använda den befintliga delspegeln

Kapitel 33 • Solaris Live Upgrade (Översikt) **395**

## Uppgradera en startmiljö

När du har skapat en startmiljö kan du uppgradera den. Som en del av uppgraderingen kan startmiljön innehålla RAID-1-volymer (speglar) för vilka filsystem som helst. Uppgraderingen påverkar inga filer i den aktiva startmiljön. När du är färdig kan du aktivera den nya startmiljön som då blir den aktuella startmiljön.

- Instruktioner för uppgradering av en startmiljö finns i [Kapitel 36.](#page-452-0)
- Ett exempel på hur du uppgraderar en startmiljö med speglade filsystem finns i "Exempel på [frånkoppling och uppgradering av en sida av en RAID 1-volym](#page-497-0) [\(spegel\) \(Kommandoradsgränssnitt\)"](#page-497-0) på sidan 498.

Figur 33–6 visar en uppgradering till en inaktiv startmiljö.
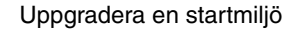

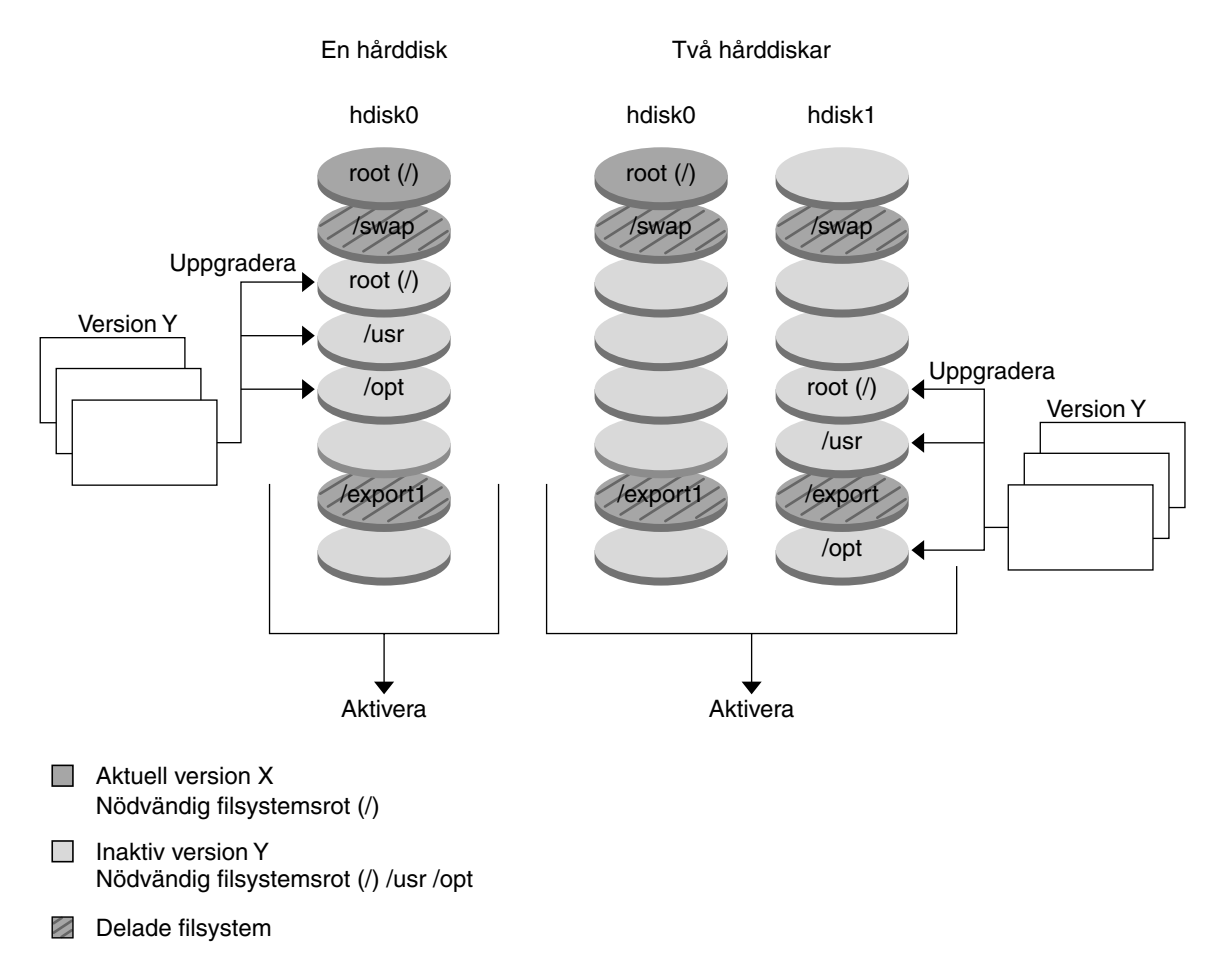

**FIGUR 33–6** Uppgradera en inaktiv startmiljö

I stället för att uppgradera kan du även installera ett Solaris Flash-arkiv i en startmiljö. Med installationsfunktionen Solaris Flash kan du skapa en enstaka referensinstallation av operativmiljön Solaris på ett system. Det här systemet kallas huvudsystemet. Du kan sedan replikera installationen på ett antal datorer. Dessa kallas klondatorer. I det här fallet är den inaktiva startmiljön en klon. När du installerar Solaris Flash-arkivet i ett system, ersätter arkivet alla filer i den befintliga startmiljön precis som vid en direkt installation.

Instruktioner för installation av Solaris Flash-arkiv finns i ["Installera Solaris](#page-463-0) [Flash-arkiv i en startmiljö"](#page-463-0) på sidan 464.

Kapitel 33 • Solaris Live Upgrade (Översikt) **397**

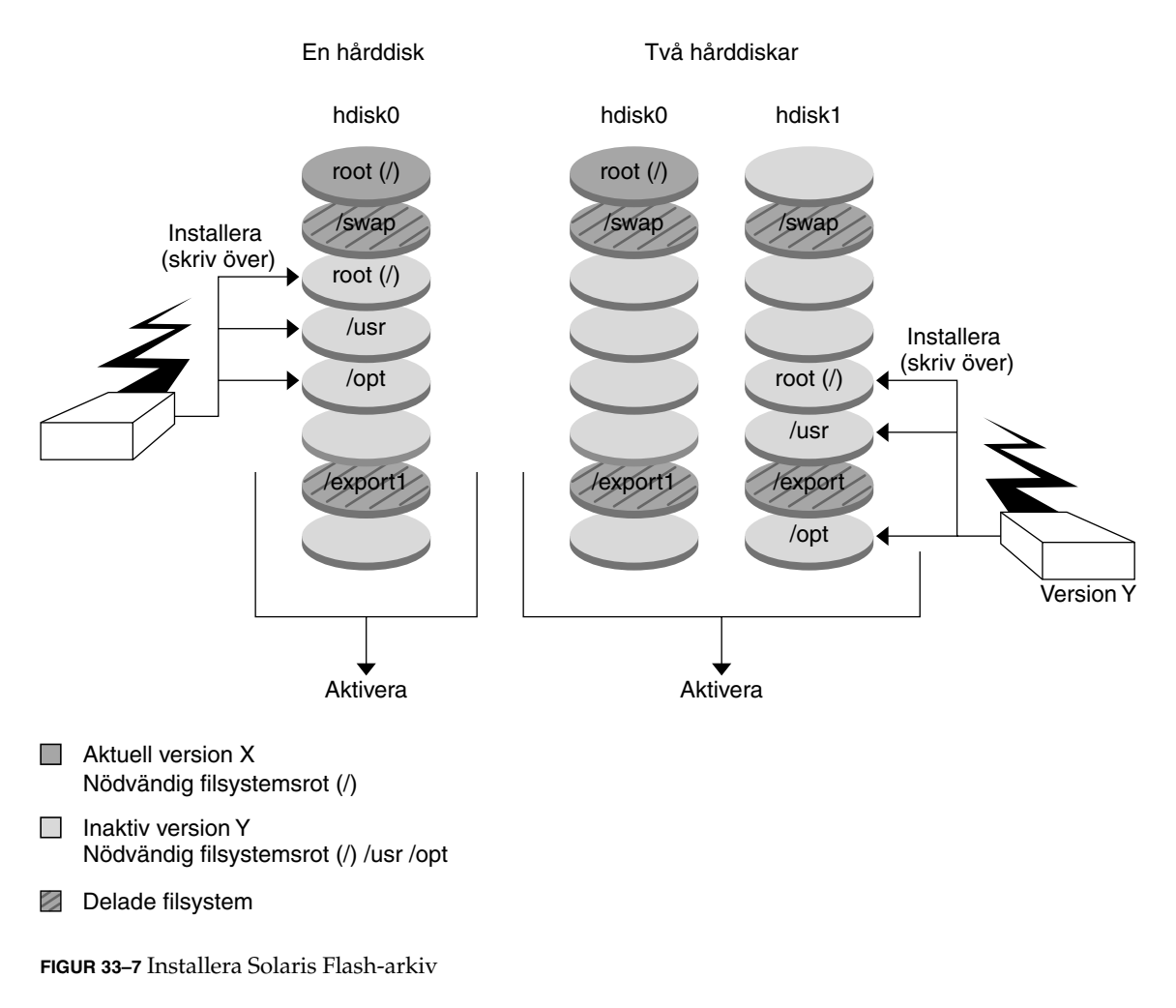

Figur 33–7 visar en installation av ett Solaris Flash-arkiv i en inaktiv startmiljö.

#### Installera ett flash-arkiv

### Aktivera en startmiljö

När du vill byta och göra den nya startmiljön aktiv aktiverar du snabbt startmiljön och startar om datorn. Första gången du startar en nyss skapad startmiljö synkroniseras filerna mellan startmiljöerna. "Synkronisera" betyder här att vissa systemfiler och kataloger kopieras från den senast aktiva startmiljön till den startmiljö som startas. När du startar om systemet är den konfiguration som du installerade i den nya startmiljön aktiv. Den ursprungliga startmiljön blir inaktiv.

**398** Installationsguide för Solaris 9 9/04 • Oktober 2004

- Instruktioner för aktivering av en startmiljö finns ["Aktivera en startmiljö"](#page-468-0) på sidan [469.](#page-468-0)
- Information om hur du synkroniserar den aktiva och inaktiva startmiljön finns i "Synkronisera [filer mellan startmiljöer"](#page-413-0) på sidan 414.

Figur 33–8 visar ett byte från inaktiv till aktiv startmiljö efter omstart.

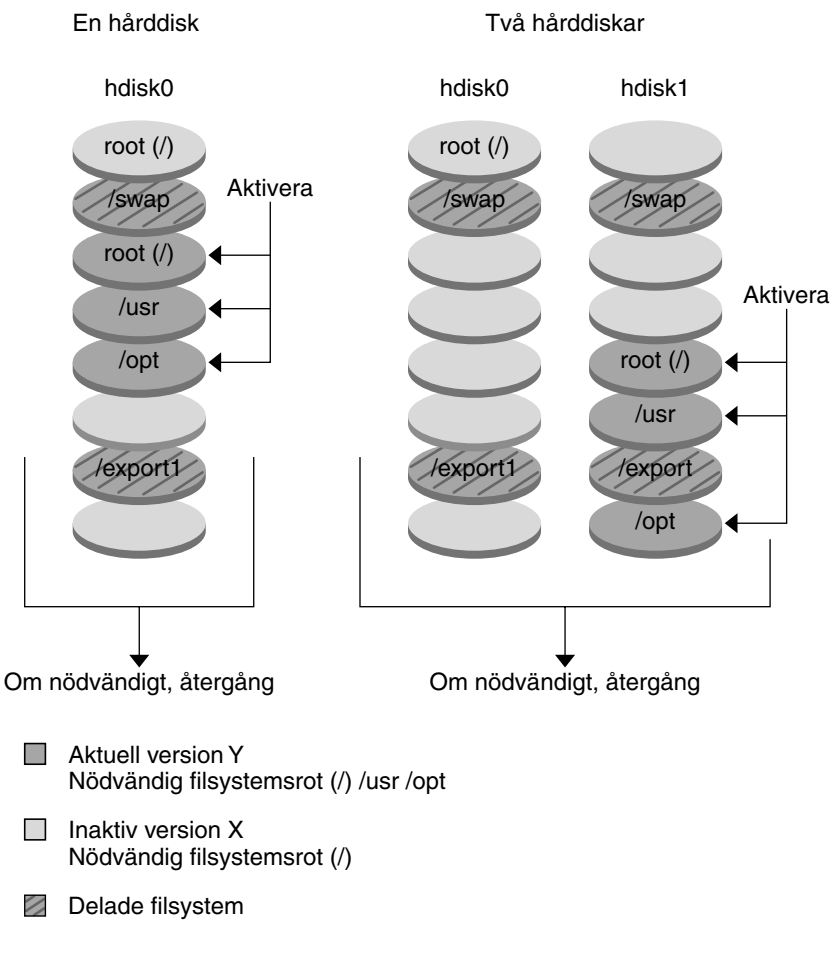

Aktivera en startmiljö

**FIGUR 33–8** Aktivera en inaktiv startmiljö

## Återgå till den ursprungliga startmiljön

Om ett fel uppstår kan du snabbt återgå till den ursprungliga startmiljön med en aktivering och omstart. Du kan återgå till den ursprungliga startmiljön av följande skäl:

- Om det inte går att starta den nya startmiljön
- Om den nya startmiljön startar men inte fungerar ordentligt
- Om du inte är nöjd med resultatet

Att återgå till den ursprungliga startmiljön tar lika lång tid som att starta om systemet, vilket är mycket kortare tid än det tar att säkerhetskopiera och återställa systemet. Den nya startmiljön som inte gick att starta bevaras. Du kan sedan analysera varför det inte gick att starta den. Du kan bara återgå till den startmiljö som användes av luactivate-kommandot för att aktivera den nya startmiljön.

Du kan återgå till den tidigare startmiljön på följande sätt:

- Om en ny startmiljö startas korrekt, men du inte är nöjd med resultatet, kör du luactivate-kommandot med namnet på den tidigare startmiljön och startar om datorn.
- Om den nya startmiljön inte går att starta startar du reservstartmiljön i enanvändarläge, kör kommandot luactivate och startar om datorn.
- Om du inte kan starta i enanvändarläge gör du något av följande:
	- Starta från cd/dvd eller en nätverksinstallationsavbildning:
	- Montera rotfilsystemet (/) på startmiljön som du kan återgå till.
	- Kör kommandot luactivate och starta om.

Instruktioner för återgång finns i "Felavhjälpning: Återgå [till den ursprungliga](#page-472-0) [startmiljön \(Kommandoradsgränssnitt\)"](#page-472-0) på sidan 473.

Figur 33–9 visar återgång efter omstart.

### Återgång till originalstartmiljö

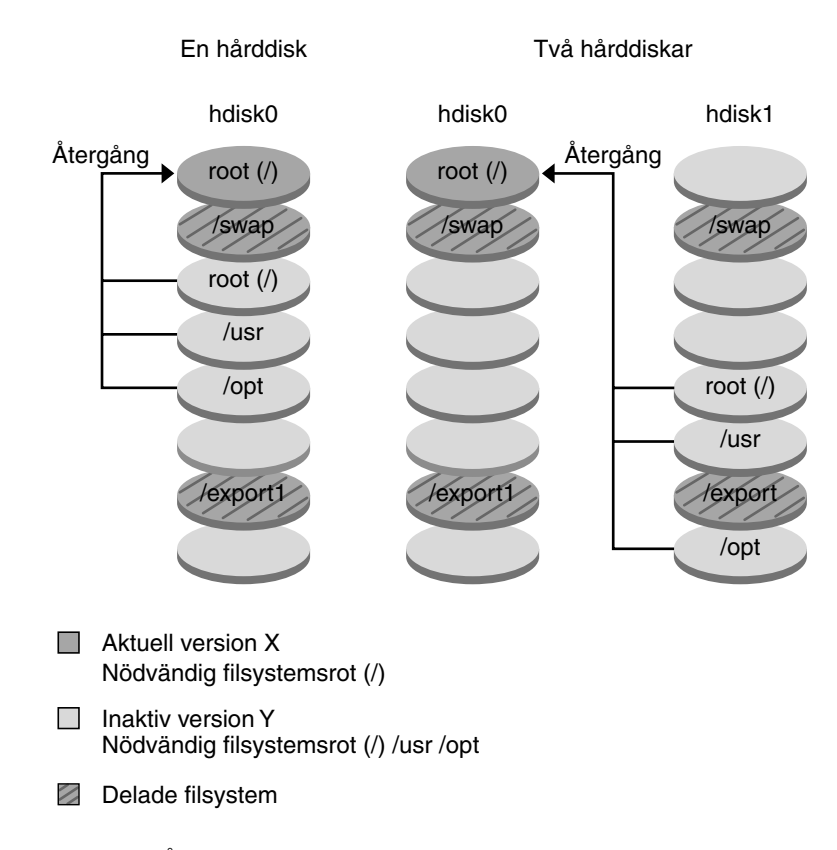

**FIGUR 33–9** Återgå till den ursprungliga startmiljön

## Underhålla en startmiljö

Du kan även utföra olika underhållsåtgärder, till exempel kontrollera status, byta namn eller ta bort en startmiljö. Instruktioner för underhåll finns i [Kapitel 37.](#page-478-0)

Kapitel 33 • Solaris Live Upgrade (Översikt) **401**

Installationsguide för Solaris 9 9/04 • Oktober 2004

## Solaris Live Upgrade (Planering)

Det här kapitlet innehåller riktlinjer och krav för planering av installation och användning av Solaris Live Upgrade. Du bör även läsa den övergripande informationen om uppgradering i ["Checklista för uppgradering](#page-56-0) " på sidan 57. Kapitlet innehåller följande avsnitt:

- *"Krav för Solaris Live Upgrade"* på sidan 403
- ["Hantera paket och korrigeringsfiler med hjälp av Solaris Live Upgrade"](#page-405-0) på sidan [406](#page-405-0)
- "Riktlinjer för att skapa [filsystem med kommandot](#page-407-0) lucreate" på sidan 408
- ["Riktlinjer för val av skivdelar för](#page-408-0) filsystem" på sidan 409
- ["Anpassa innehållet i en ny startmiljö"](#page-412-0) på sidan 413
- "Synkronisera [filer mellan startmiljöer"](#page-413-0) på sidan 414
- ["Använda Solaris Live Upgrade från ett fjärrsystem"](#page-415-0) på sidan 416

## Krav för Solaris Live Upgrade

### Systemkrav för Solaris Live Upgrade

Solaris Live Upgrade finns i programvaran för Solaris 9. Om du vill uppgradera med Solaris Live Upgrade måste du installera Solaris Live Upgrade-paketen i den aktuella operativmiljön. Du kan uppgradera en startmiljö till en version av operativmiljön Solaris som är samma som den version av Solaris Live Upgrade-paketen som är installerade på datorn. Om du till exempel har installerat Solaris 9 Live Upgrade-paket i en Solaris 8-miljö kan du uppgradera en startmiljö till marknads- eller uppdateringsversionen av Solaris 9.

I [Tabell 34–1](#page-403-0) visas en lista över versioner som stöds av Solaris Live Upgrade.

#### <span id="page-403-0"></span>**TABELL 34–1** Solaris-versioner som stöds

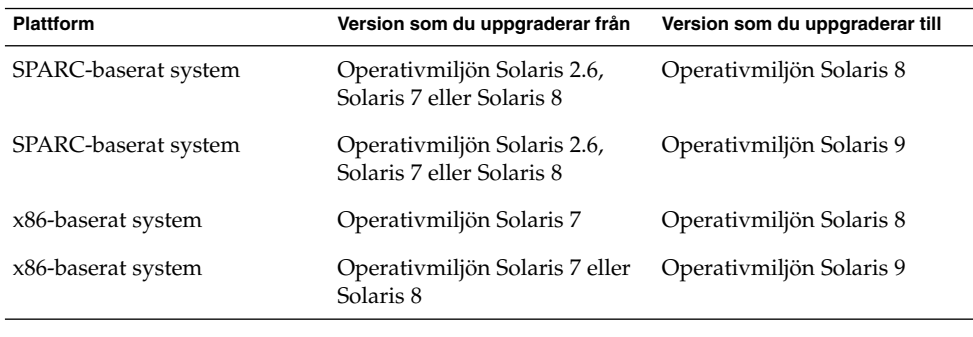

**Obs! –** Du kan inte uppgradera till operativmiljön Solaris 7.

### Installera Solaris Live Upgrade

Du kan installera Solaris Live Upgrade-paketen på följande sätt:

- pkgadd-kommandot. Solaris Live Upgrade-paketen heter SUNWlur och SUNWluu och de måste installeras i den ordningen.
- En installerare på Solaris DVD, Solaris Software 2 of 2, eller en nätinstallationsavbildning.

**Obs! –** Om du använder Solaris 2.6, Solaris 7, eller Solaris 8, är det inte säkert att du kan köra installationsprogrammet Solaris Live Upgrade. De här versionerna innehåller inte den uppsättning av korrigeringar som behövs för att köra körtidsmiljön Java™ 2. Du måste ha Java 2 Recommended Patch Cluster om du vill kunna köra installeraren för Solaris Live Upgrade och installera paketen. Om du vill installera Solaris Live Upgrade-paketen använder du kommandot pkgadd. Du kan även installera Java 2 Recommended Patch Cluster som du kan hämta på [http://sunsolve.sun.com.](http://sunsolve.sun.com)

Instruktioner för installation av Solaris Live Upgrade finns i ["Installera Solaris Live](#page-418-0) [Upgrade"](#page-418-0) på sidan 419.

### Diskutrymmeskrav för Solaris Live Upgrade

Följ de allmänna systemkraven för diskutrymme för en uppgradering. Se [Kapitel 5.](#page-42-0)

Om du vill beräkna hur stort filsystem du behöver ha för att skapa en startmiljö, börjar du skapa en ny startmiljö. Storleken beräknas. Du kan sedan avbryta processen.

Disken i den nya startmiljön ska kunna fungera som en startenhet. På vissa datorer finns begränsningar för vilka hårddiskar som kan vara startenheter. Information om eventuella startbegränsningar finns i dokumentationen för datorn.

Du kanske behöver förbereda disken innan du skapar den nya startmiljön. Kontrollera att disken är korrekt formaterad.

- Kontrollera att skivdelarna rymmer de filsystem som ska kopieras.
- Se efter om några filsystem innehåller kataloger som du snarare vill dela mellan startmiljöer än kopiera. Om du vill dela en katalog måste du skapa en ny startmiljö så att den katalogen får en egen skivdel. Katalogen är då ett filsystem och kan delas med framtida startmiljöer. Information om hur du skapar ett separat filsystem för delning finns i ["Riktlinjer för val av skivdelar för delbara](#page-411-0) filsystem" på [sidan 412.](#page-411-0)

### Solaris Live Upgrade-krav om du skapar RAID-1-volymer (speglar)

Solaris Live Upgrade använder tekniken i Solaris Volymhanterare för att skapa en startmiljö som kan innehålla filsystem som är RAID-1-volymer (speglar). Om du vill använda spegelfunktionerna i Solaris Live Upgrade måste du skapa minst en statusdatabas och minst tre statusdatabaskopior. En statusdatabas lagrar information på disken om status för konfigurationen för Solaris Volymhanterare. Statusdatabasen är en samling av flera kopierade databaskopior. Varje kopia kallas en statusdatabaskopia. När en statusdatabas kopieras är kopian ett skydd mot dataförluster från enstaka felpunkter. Information om procedurer som du använder för att skapa en statusdatabas finns i avsnittet om "statusdatabaser (översikt)" i *administrationsguiden för Solaris Volymhanterare*.

Solaris Live Upgrade implementerar inte den fulla funktionaliteten i Solaris Volymhanterare. Solaris Live Upgrade stöder bara en RAID-1-volym (spegel) med enkla skivdelssammanlänkningar på rotfilsystemet (/). En spegel kan som mest bestå av tre sammanlänkningar. Riktlinjer för hur du skapar speglade filsystem finns i ["Riktlinjer för val av skivdelar för speglade](#page-408-0) filsystem" på sidan 409.

## <span id="page-405-0"></span>Hantera paket och korrigeringsfiler med hjälp av Solaris Live Upgrade

Följande avsnitt visar paket som är nödvändiga för Solaris Live Upgrade och innehåller information om rekommenderade korrigeringsfiler. Information om hur du använder Solaris Live Upgrade för att lägga till paket and korrigeringsfiler finns i ["Uppgradera ett system med paket och korrigeringsfiler"](#page-406-0) på sidan 407.

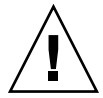

**Varning! –** Solaris Live Upgrade kräver paket eller korrigeringsfiler som uppfyller kraven i de avancerade paketriktlinjerna SRV4 när du uppgraderar, lägger till och tar bort paket eller korrigeringsfiler. Även om paket från Sun uppfyller de här riktlinjerna, kan inte Sun garantera att andra leverantörer uppfyller dem. Om ett paket inte uppfyller de här riktlinjerna kan det orsaka fel i paketprogramvaran under en uppgradering eller orsaka ändringar i den aktiva startmiljön.

Information om hur du lägger till och tar bort paket med hjälp av Solaris Live Upgrade finns i direkthjälpen (man page) för luupgrade(1M). Information om paketeringskrav finns i [Bilaga G.](#page-658-0)

## Obligatoriska paket

Kontrollera att paketen i följande tabell finns i den aktuella operativmiljön eftersom de krävs om du ska använda Solaris Live Upgrade. Om det saknas något paket för din version kan du använda kommandot pkgadd för att lägga till det.

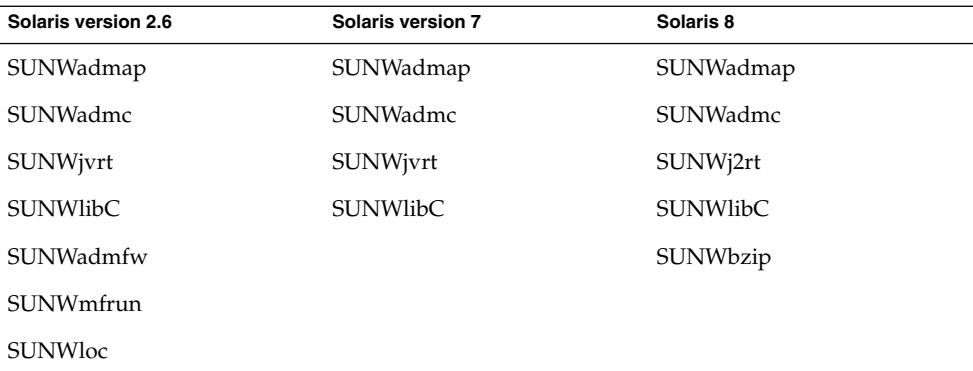

**TABELL 34–2** Nödvändiga paket för Solaris Live Upgrade

Om du vill kontrollera vilka paket som finns på systemet skriver du följande kommando.

<span id="page-406-0"></span>% **pkginfo** [*paketnamn*]

## Uppgradera ett system med paket och korrigeringsfiler

Solaris Live Upgrade kan användas för att tillämpa korrigeringsfiler och lägga till paket i ett system. Genom att lägga till paket i datorn med Solaris Live Upgrade blir en omstart det enda driftstoppet. Du kan lägga till korrigeringsfiler och paket i en startmiljö med kommandot luupgrade eller ett Solaris Flash-arkiv.

- Om du vill lägga till korrigeringsfiler direkt i en startmiljö skapar du en ny startmiljö och använder kommandot luupgrade tillsammans med alternativet -t. Om du vill lägga till paket i en startmiljö använder du kommandot luupgrade med alternativet -p. Mer information finns i direkthjälpen för luupgrade( 1M).
- Du kan även använda Solaris Live Upgrade om du vill installera ett Solaris Flash-arkiv. Ett arkiv innehåller en fullständig kopia av en startmiljö inklusive nya paket och korrigeringsfiler. Den här kompletta startmiljön eller bassystemet kallas för huvudsystem. När du skapar ett Solaris Flash-arkiv börjar du med att skapa ett huvudsystem. Efter att du har skapat ett huvudsystem lägger du till alla korrigeringsfiler och paket som du vill installera. Därefter skapar du ett Solaris Flash-arkiv av huvudsystemet. Slutligen använder du Solaris Live Upgrade för att installera arkivet i den nya startmiljön. Du kan kopiera startmiljön och ändra och distribuera startmiljön så många gånger som det behövs. Information om hur du skapar ett Solaris Flash-arkiv finns i [Kapitel 21.](#page-222-0) Information om hur du använder Solaris Live Upgrade för att installera Solaris Flash-arkiv finns i ["Installera Solaris](#page-463-0) [Flash-arkiv i en startmiljö"](#page-463-0) på sidan 464.

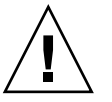

**Varning! –** När du uppgraderar, lägger till eller tar bort paket och korrigeringsfiler med Solaris Live Upgrade krävs paket och korrigeringsfiler som uppfyller paketeringsriktlinjerna SVR4. Även om paket från Sun uppfyller de här riktlinjerna, kan inte Sun garantera att andra leverantörer uppfyller dem. Om ett paket inte uppfyller de här riktlinjerna kan det orsaka fel i paketprogramvaran eller orsaka att den aktiva startmiljön förändras.

Information om hur du lägger till och tar bort paket med hjälp av Solaris Live Upgrade finns i direkthjälpen (man page) för luupgrade(1M). Information om paketeringskrav finns i [Bilaga G.](#page-658-0)

## <span id="page-407-0"></span>Korrigeringar som behövs för att köra Solaris Live Upgrade

För att Solaris Live Upgrade ska fungera korrekt krävs att en mindre uppsättning uppdaterade korrigeringar finns installerade, beroende på operativsystemsversion. Innan du installerar eller kör Live Upgrade måste du installera en mindre uppsättning uppdaterade korrigeringar. Kontrollera att du har den senaste listan med korrigeringar genom att gå till [http://sunsolve.sun.com.](http://sunsolve.sun.com) Sök efter informationsdokumentet 72099 på webbplatsen SunSolve<sup>SM</sup>.

## Riktlinjer för att skapa filsystem med kommandot lucreate

Med alternativet -m för kommandot lucreate anger du vilka filsystem och hur många filsystem som ska skapas i den nya startmiljön. Du måste ange det exakta antalet filsystem som du vill skapa genom att upprepa det här alternativet. Om du till exempel använder alternativet -m en gång anges var alla filsystem ska placeras. Du sammanfogar alla filsystem från den ursprungliga startmiljön till ett enda filsystem som anges med -m-alternativet. Om du anger alternativet -m två gånger skapas två filsystem. Följ de här riktlinjerna när du skapar två filsystem genom att använda -m-alternativet:

- Du måste ange alternativet -m för den nya startmiljöns rotfilsystem (/). Om du kör lucreate utan alternativet -m visas konfigurationsmenyn. På konfigurationsmenyn kan du anpassa den nya startmiljön genom att styra om filer till nya monteringspunkter.
- Alla viktiga filsystem som finns i den aktuella startmiljön och som inte angetts med alternativet -m sammanfogas med det filsystem som skapats på den näst högsta nivån.
- Endast filsystem som angetts med alternativet -m skapas i den nya startmiljön. Om den aktuella startmiljön innehåller flera filsystem och du vill ha samma antal filsystem i den nya startmiljön, måste du ange alternativet -m för varje filsystem som skapas. Om du till exempel har filsystem för roten (/), /opt och /var, använder du alternativet -m en gång för varje filsystem i den nya startmiljön.
- Duplicera inte en monteringspunkt. Du kan till exempel inte ha två rotfilsystem  $($  $/$ ).

## <span id="page-408-0"></span>Riktlinjer för val av skivdelar för filsystem

När du skapar filsystem för en startmiljö är reglerna identiska med dem som gäller för filsystem som skapas för operativmiljön Solaris. Det finns ingen mekanism i Solaris Live Upgrade som hindrar dig att konfigurera viktiga filsystem på fel sätt. Du skulle t.ex. kunna ange ett lucreate-kommando för att skapa separata filsystem för roten (/) och /kernel – vilket är en ogiltigt uppdelning av roten (/).

Överlappa inte skivdelar när du delar in disken på nytt. Om så är fallet tycks den nya startmiljön ha blivit skapad, men när den aktiveras startar den inte. De överlappande filsystemen kan skadas.

Om Solaris Live Upgrade ska fungera korrekt måste filen vfstab i den aktiva startmiljön ha giltigt innehåll och ha en post för roten (/) på lägsta nivå.

### Riktlinjer för val av skivdel för rotfilsystemet  $($  /  $)$

När du skapar en inaktiv startmiljö måste du ange en skivdel dit rotfilsystemet ska kopieras. Följ följande riktlinjer när du väljer en skivdel för rotfilssystemet (/). Skivdelen måste uppfylla följande:

- Det måste vara en skivdel som systemet kan startas från.
- Den måste vara lika stor eller större än den rekommenderade minimistorleken.
- Om du har ett sun4m-system får inte rotfilssystemet (/) vara större än 2 GB.
- Den kan finnas på olika fysiska hårddiskar eller på samma hårddisk som det aktiva rotfilssystemet /.
- Den kan vara en volym för Veritas Volymhanterare, men sådana volymer stöds inte.

### Riktlinjer för val av skivdelar för speglade filsystem

Du kan skapa en ny startmiljö som innehåller en kombination av fysiska skivdelar, volymer för Solaris Volymhanterare eller volymer för Veritas Volymhanterare. Viktiga filsystem som kopieras till den nya startmiljön kan vara av följande typer:

■ En fysisk skivdel.

- En enkel skivdelssammanlänkning som finns i en RAID–1-volym (spegel). Skivdelen som innehåller rotfilsystemet (/) kan vara en RAID–1-volym.
- En enkel skivdelssammanlänkning som finns i en RAID–0-volym. Skivdelen som innehåller rotfilsystemet (/) kan vara en RAID–0-volym.

När en ny startmiljö skapas identifierar kommandot lucreate -m följande tre enhetstyper:

- En fysisk skivdel i form av /dev/dsk/c*w*t*x*d*y*s*z*
- En Solaris Volymhantare i form av /dev/md/dsk/d*num*
- En Veritas Volymhanterare i formatet /dev/vx/dsk/*volymnamn*

**Obs! –** Om du har problem med att uppgradera med Veritas VxVM kan du läsa ["Systemet hänger sig vid uppgradering med Solaris Live Upgrade som kör Veritas](#page-649-0) VxVm" på [sidan 650.](#page-649-0)

### Allmänna riktlinjer för skapande av speglade filsystem

Använd följande riktlinjer när du kontrollerar om en RAID-1-volym är upptagen eller synkroniserar om, eller om volymer innehåller filsystem som används av en Solaris Live Upgrade-startmiljö.

Genvägar och riktlinjer för namngivning av volymer beskrivs närmare i ["Riktlinjer för](#page-114-0) [anpassad JumpStart och Solaris Live Upgrade"](#page-114-0) på sidan 115.

### *Kontrollera status för volymer*

Om en spegel eller delspegel behöver underhåll eller är upptagen går det inte att koppla från komponenterna. Du bör använda kommandot metastat innan du skapar en ny startmiljö och använder nyckelordet detach. Med kommandot metastat kontrollerar du om spegeln håller på att synkronisera om eller om den används. Mer information finns i direkthjälpen för metastat(1M).

### *Koppla från volymer och synkronisera om speglar*

Om du kopplar bort en delspegel genom att använda nyckelordet detach, kontrollerar lucreate om enheten synkroniseras om. Om enheten synkroniseras om går det inte att koppla från delspegeln och ett felmeddelande visas.

Omsynkronisering är en process där data kopieras från en delspegel till en annan efter att något av följande problem inträffat:

- Ett delspegelfel.
- En systemkrasch.
- En delspegel har tagits offline och ställts online igen.
- En ny delspegel har lagts till.

Mer information om omsynkronisering finns i avsnittet om "omsykronisering av RAID-1-volym (spegel)" i *administrationsguiden för Solaris Volymhanterare*.

### *Använda kommandon för Solaris Volymhanterare*

Använd kommandot lucreate i stället för kommandon för Solaris Volymhanterare om du vill ändra volymer i inaktiva startmiljöer. Progamvaran Solaris Volymhanterare känner inte till några startmiljöer medan kommandot lucreate innehåller kontroller som hindrar dig från att oavsiktligt förstöra en startmiljö. Till exempel hindrar lucreate dig från att skriva över och ta bort en volym för Solaris Volymhanterare.

Om du däremot redan har använt Solaris Volymhanterare för att skapa komplicerade sammanlänkningar, stripes och speglar för Solaris Volymhanterare måste du använda Solaris Volymhanterare om du vill ändra dem. Solaris Live Upgrade känner till de här komponenterna och användningen av dem stöds. Innan du använder kommandon för Solaris Volymhanterare som kan skapa, ändra eller ta bort volymkomponenter, använder du kommandot lustatus eller lufslist. De här kommandona kan bestämma vilka volymer för Solaris Volymhanterare som innehåller filsystem som används av en startmiljö för Solaris Live Upgrade.

### Riktlinjer för val av skivdel för filsystem för minnesväxling

### Konfigurera minnesväxling för den nya startmiljön

Du kan konfigurera en minnesväxlingsskivdel på tre sätt med kommandot lucreate med alternativet -m.

- Om du inte anger en minnesväxlingsskivdel konfigureras de minnesväxlingsskivdelar som tillhör den aktuella startmiljön för den nya startmiljön.
- Om du anger en eller flera minnesväxlingsskivdelar är dessa de enda minnesväxlingsskivdelar som används av den nya startmiljön. De två startmiljöerna delar inte minnesväxlingsskivdelar.
- Du kan ange att båda ska dela minnesväxlingsskivdel och lägga till en ny skivdel för minnesväxlingen.

Följande exempel visar tre sätt att konfigurera minnesväxlingen. Den aktuella startmiljön konfigureras med rotfilsystemet (/) på c0t0d0s0. Minnesväxlingsfilsystemet är på c0t0d0s1.

<span id="page-411-0"></span>■ I följande exempel har ingen minnesväxlingsskivdel angetts. Den nya startmiljön innehåller rotfilsystemet (/) på c0t1d0s0. Minnesväxlingen delas mellan den aktuella och den nya startmiljön på c0t0d0s1.

# **lucreate -n be2 -m /:c0t1d0s0:ufs**

■ I följande exempel har en minnesväxlingsskivdel angetts. Den nya startmiljön innehåller rotfilsystemet (/) på c0t1d0s0. Ett nytt minnesväxlingsfilsystem skapas på c0t1d0s1. Ingen minnesväxlingsskivdel delas mellan den aktuella och den nya startmiljön.

# **lucreate -n be2 -m /:c0t1d0s0:ufs -m -:c0t1d0s1:swap**

I följande exempel läggs en minnesväxlingsskivdel till och en annan minnesväxlingsskivdel delas mellan de två startmiljöerna. Den nya startmiljön innehåller rotfilsystemet (/) på c0t1d0s0. En ny minnesväxlingsskivdel skapas på c0t1d0s1. Minnesväxlingsskivdelen på c0t0d0s1 delas mellan den aktuella och den nya startmiljön.

# **lucreate -n be2 -m /:c0t1d0s0:ufs -m -:shared:swap -m -:c0t1d0s1:swap**

### Skapande av startmiljö misslyckas om minnesväxling används

Det går inte att skapa en startmiljö om minnesväxlingsskivdelen används av en annan startmiljö än den aktuella. Om startmiljön skapades med alternativet -s kan den startmiljö som var alternativkälla använda minnesväxlingsskivdelen, men ingen annan startmiljö.

## Riktlinjer för val av skivdelar för delbara filsystem

Hela innehållet i en skivdel kopieras till den nya avsedda startmiljöskivdelen. Du kanske vill att vissa stora filsystem på den skivdelen ska delas mellan startmiljöer i stället för att kopieras för att spara utrymme och reducera kopieringstiden. Filsystem som är viktiga för operativmiljön, till exempel roten (/) och /var, måste kopieras. Filsystem som till exempel /home är inte nödvändiga filsystem och kan delas mellan startmiljöer. Delbara filsystem ska vara användardefinerade filsystem och på separata minnesväxlingsskivdelar på både de aktiva och de nya startmiljöerna. Du kan konfigurera om disken på flera sätt efter behov.

- Du kan återindela disken innan du skapar den nya startmiljön och placera det delbara filsystemet på en egen skivdel. Exempel: Om roten (/), /var och /home finns på samma skivdel konfigurerar du om disken och placerar /home på den egna skivdelen. När du skapar nya startmiljöer delas /home med den nya startmiljön som standard.
- Om du vill dela en katalog ska den avskiljas till en egen skivdel. Katalogen är då ett filsystem som kan delas med andra startmiljöer. Du kan använda kommandot lucreate med alternativet -m för att skapa en ny startmiljö och avskilja en katalog till en egen skivdel. Det nya filsystemet kan emellertid ännu inte delas med

<span id="page-412-0"></span>den ursprungliga startmiljön. Du behöver köra kommandot lucreate med alternativet -m igen för att skapa en till startmiljö. De två nya startmiljöerna kan då dela katalogen.

Om du till exempel vill uppgradera från Solaris 8 till Solaris 9 och dela /home kan du köra kommandot lucreate med alternativet -m. Du kan skapa en Solaris 8-version med /home som ett separat filsystem på en egen skivdel. Kör sedan kommandot lucreate med alternativet -m igen för att kopiera den startmiljön. Den här tredje startmiljön kan sedan uppgraderas till Solaris 9. /home delas mellan Solaris 8 och Solaris 9.

En beskrivning av delbara och nödvändiga filsystem finns i ["Filsystemstyper"](#page-385-0) på [sidan 386.](#page-385-0)

## Anpassa innehållet i en ny startmiljö

När du skapar en ny startmiljö kan en del kataloger och filer uteslutas från en kopia till den nya startmiljön. Om du har uteslutit en katalog kan du även inkludera specifika filer eller underkataloger i den katalogen igen. De här återställda underkatalogerna eller filerna kopieras sedan till den nya startmiljön. Du kan till exempel utesluta alla filer och kataloger i /etc/mail från kopian, men inkludera alla filer och kataloger i /etc/mail/staff. Med följande kommando kopieras underkatalogen staff till den nya startmiljön.

```
# lucreate -n second_disk -x /etc/mail -y /etc/mail/staff
```
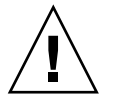

**Varning! –** Använd de filuteslutande alternativen med försiktighet. Ta inte bort filer eller kataloger som krävs för att köra systemet.

I följande tabell visas en lista över de kommandoalternativ för lucreate som du kan använda för att ta bort och återställa kataloger och filer.

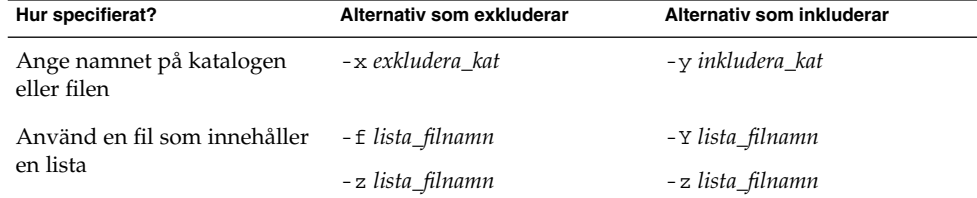

<span id="page-413-0"></span>Exempel på hur du anpassar kataloger och filer när du skapar en startmiljö finns i ["Så](#page-447-0) här skapar du en startmiljö [och anpassar innehållet \(Kommandoradsgränssnitt\)"](#page-447-0) på [sidan 448.](#page-447-0)

## Synkronisera filer mellan startmiljöer

När du är färdig att växla startmiljö och göra den nya startmiljön aktiv, aktiverar du snabbt den nya startmiljön och startar om datorn. Första gången du startar en ny startmiljö synkroniseras filerna mellan startmiljöerna. "Synkronisera" betyder här att vissa systemfiler och kataloger kan kopieras från den senast aktiva startmiljön till den startmiljö som startas. De filer och kataloger som har ändrats kopieras.

### Lägga till filer i /etc/lu/synclist

Solaris Live Upgrade kontrollerar om viktiga filer har ändrats. Om innehållet i de här filerna inte är samma i båda startmiljöerna kopieras de från den aktiva startmiljön till den nya startmiljön. Synkronisering är avsedd för viktiga filer som till exempel /etc/passwd och /etc/group, filer som kan ha ändrats sedan den nya startmiljön skapades.

Filen /etc/lu/synclist innehåller en lista över filer och kataloger som är synkroniserade. I en del fall kanske du vill kopiera andra filer från den aktiva startmiljön till den nya startmiljön. Du kan lägga till kataloger och filer i /etc/lu/synclist om det behövs.

Om du lägger till filer som inte finns i listan /etc/lu/synclist kan det orsaka att systemet inte går att starta. Synkroniseringsprocessen kopierar bara filer och skapar kataloger. Den tar inte bort filer och kataloger.

Följande exempel på innehållet i filen /etc/lu/synclist visar standardkataloger och filer som har synkroniserats för det här systemet.

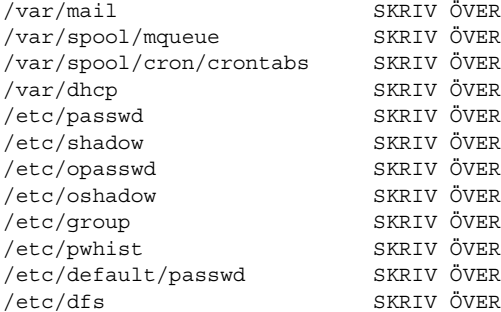

**414** Installationsguide för Solaris 9 9/04 • Oktober 2004

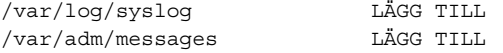

Nedan följer exempel på kataloger och filer som skulle kunna läggas till i filen synclist:

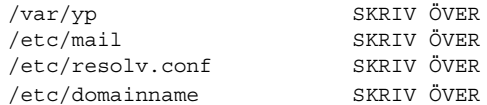

Posterna i filen synclist kan vara filer eller kataloger. I det andra fältet anges den uppdateringsmetod som används när startmiljön aktiveras. Det finns tre sätt att uppdatera filerna:

- OVERWRITE Innehållet i filen för den nya startmiljön skrivs över med innehållet i filen för den aktiva startmiljön. OVERWRITE är standardåtgärden om ingen åtgärd angetts i det andra fältet. Om posten är en katalog kopieras alla underkataloger. Alla filer skrivs över. Filen för den nya startmiljön har samma datum, läge och ägarskap som samma fil i den tidigare startmiljön.
- APPEND Innehållet i filen för den aktiva startmiljön läggs till i slutet av filen för den nya startmiljön. Detta kan leda till dubblettposter i filen. Kataloger kan inte listas som APPEND. Filen för den nya startmiljön har samma datum, läge och ägarskap som samma fil i den tidigare startmiljön.
- PREPEND Innehållet i filen för den aktiva startmiljön läggs till i början av filen för den nya startmiljön. Detta kan leda till dubblettposter i filen. Kataloger kan inte listas som PREPEND. Filen för den nya startmiljön har samma datum, läge och ägarskap som samma fil i den tidigare startmiljön.

## Tvinga fram synkronisering mellan startmiljöer

Första gången du startar från en startmiljö som du nyss har skapat synkroniseras den nya startmiljön mot den senast aktiva miljön av Solaris Live Upgrade. Efter denna första start och synkronisering utför Solaris Live Upgrade inga synkroniseringar om du inte vill det.

- Om du vill tvinga fram en synkronisering genom att använda det teckenbaserade gränssnittet (CUI) skriver du **yes** när du tillfrågas.
- Om du vill tvinga fram en synkronisering genom att använda kommandoraden (CLI), använder du kommandot luactivate med alternativet -s.

Om du har flera versioner av operativmiljön Solaris vill du kanske tvinga fram en synkronisering. Du kanske vill att ändringar i exempelvis filerna email eller passwd/group ska göras i operativmiljön som du aktiverar. Om du tvingar fram en synkronisering söker Solaris Live Upgrade efter konflikter mellan filer som ska synkroniseras. När den nya startmiljön startats och en konflikt påträffats, visas en varning och filerna synkroniseras inte. Aktiveringen kan slutföras utan problem, trots sådana konflikter. En konflikt kan inträffa om du ändrar samma fil på både den nya

<span id="page-415-0"></span>startmiljön och den aktiva startmiljön. Du ändrar till exempel filen /etc/passwd i den ursprungliga startmiljön. Sedan gör du andra ändringar i filen /etc/passwd i den nya startmiljön. Synkroniseringsprocessen kan inte välja vilken fil som ska kopieras för synkroniseringen.

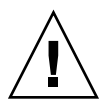

**Varning! –** Du bör vara försiktig när du använder alternativet eftersom du kanske inte är medveten om eller har kunnat styra över ändringar som har skett i den senast aktiva startmiljön. Om du till exempel körde Solaris 9 i din gamla startmiljö och startade om till en Solaris 2.6-version med en tvingad synkronisering, skulle filer i 2.6-versionen kunna förändras. Eftersom filerna beror på vilken version av operativmiljön de kom med, kan starten av Solaris 7-versionen misslyckas på grund av Solaris 9-filer som inte är kompatibla med Solaris 7-filer.

## Använda Solaris Live Upgrade från ett fjärrsystem

När du visar ett teckengränssnitt, t.ex. över en tip line, kan du behöva ange miljövariabeln TERM till VT220. Om du använder CDE (Common Desktop Environment) bör du dessutom ange värdet på variabeln TERM till dtterm, och inte xterm.

### KAPITEL **35**

# Använda Solaris Live Upgrade för att skapa en startmiljö (Steg-för-steg-anvisningar)

I det här kapitlet finns information om hur du installerar Solaris Live Upgrade, använder menyer och hur du skapar en startmiljö. Kapitlet innehåller följande avsnitt:

- "Om gränssnitt för Solaris Live Upgrade" på sidan 417
- *"*Använda menyer i Solaris Live Upgrade" på sidan 418
- ["Uppgiftskarta: Installera Solaris Live Upgrade och skapa startmiljöer"](#page-418-0) på sidan 419
- *["Installera Solaris Live Upgrade"](#page-418-0)* på sidan 419
- ["Starta och stoppa Solaris Live Upgrade \(Teckengränssnitt\)"](#page-420-0) på sidan 421
- ["Skapa en ny startmiljö"](#page-421-0) på sidan 422

## Om gränssnitt för Solaris Live Upgrade

Du kan köra Solaris Live Upgrade med ett teckenbaserat användargränssnitt (CUI) eller ett kommandoradsgränssnitt (CLI). I följande avsnitt finns instruktioner för båda gränssnitten. Om du använder CUI får du inte tillgång till alla funktioner i Solaris Live Upgrade. CLI-procedurerna i det här dokumentet täcker de grundläggande användningarna av Solaris Live Upgrade-kommandona. I [Kapitel 39](#page-508-0) finns en lista över kommandon. Se även relevanta och refererande sidor direkthjälpen (man pages) om du vill ha fler alternativ som du kan använda tillsammans med de här kommandona.

Det går inte att köra det lokaliserade teckenbaserade gränssnittet i multibyte-språkområdesversioner och 8-bitars språkområdesversioner.

## Använda menyer i Solaris Live Upgrade

<span id="page-417-0"></span>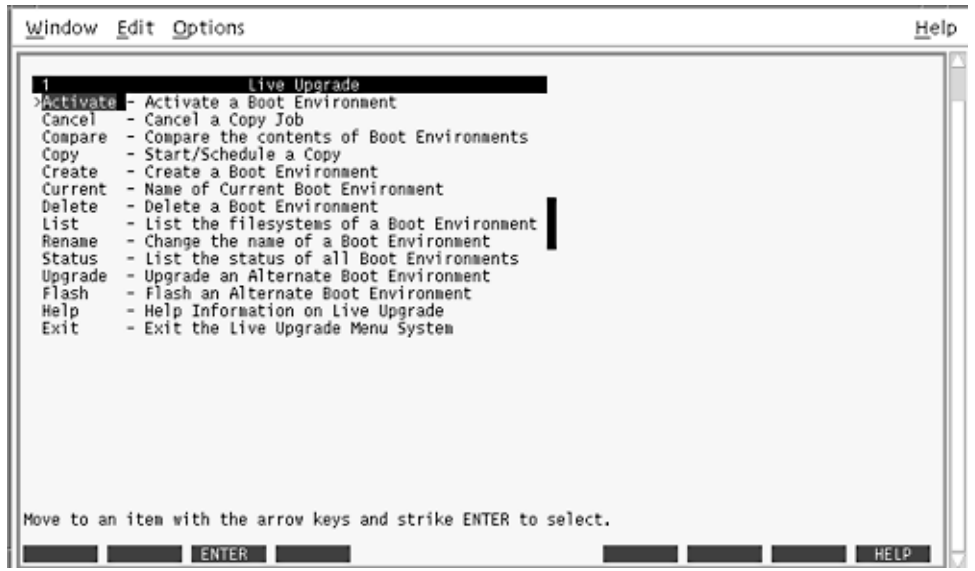

**FIGUR 35–1** Huvudmenyn för Solaris Live Upgrade

Du använder pil- och funktionstangenter för att navigera i det teckenbaserade gränssnittet för Solaris Live Upgrade. Använd piltangenterna för att gå upp och ned innan du väljer något eller placerar markören i ett fält. Använd funktionstangenterna för att utföra åtgärder. Längst ned på menyn visas svarta fyrkanter som motsvarar funktionstangenterna på tangentbordet. Den första svarta fyrkanten motsvarar F1, den andra F2 osv. Aktiva fyrkanter innehåller ord som motsvarar en åtgärd, t.ex. Spara. På konfigurationsmenyn visas funktionstangentens nummer plus åtgärden i stället för en fyrkant.

- F3 är alltid Spara och om du trycker på F3 slutförs åtgärden för den menyn.
- F6 är alltid Avbryt och om du trycker på tangenten stängs menyn utan att några ändringar sparas.
- Andra funktionstangenter kan anropa olika åtgärder beroende på meny.

I följande procedurer kan du ombes att trycka på en funktionstangent. Om dina funktionstangenter inte matchar funktionstangenterna på menyerna i Solaris Live Upgrade använder du Control + F plus önskad siffra.

## <span id="page-418-0"></span>Uppgiftskarta: Installera Solaris Live Upgrade och skapa startmiljöer

**TABELL 35–1** Uppdragsöversikt: Använda Solaris Live Upgrade

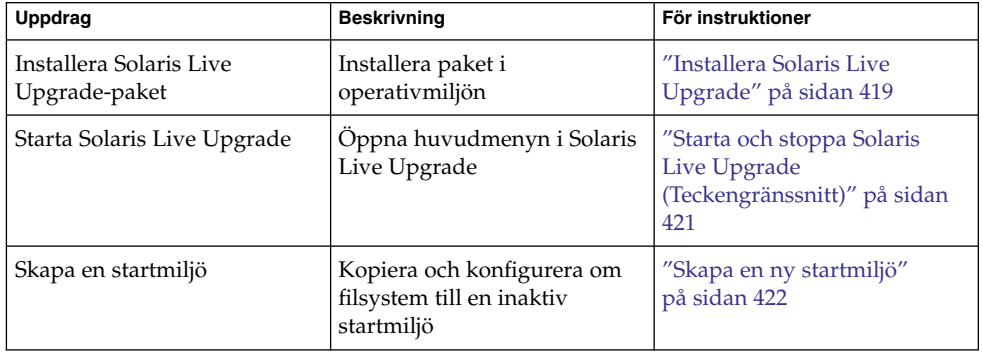

## Installera Solaris Live Upgrade

Du måste installera Solaris Live Upgrade-paketen på den aktuella operativmiljön. Du måste använda samma version av Solaris Live Upgrade-paketen som den operativmiljö som du uppgraderar till. Om den aktuella operativmiljön är Solaris 8 och du vill uppgradera till Solaris 9, måste du installera Solaris Live Upgrade-paketen från Solaris 9.

Du kan installera paket med kommandot pkgadd eller genom att använda installeraren för Solaris Live Upgrade. Se "Så [här installerar du Solaris Live Upgrade](#page-419-0) [med kommandot](#page-419-0) pkgadd" på sidan 420 eller "Så [här installerar du Solaris Live](#page-419-0) [Upgrade med installationsprogrammet Solaris Web Start"](#page-419-0) på sidan 420.

**Obs! –** Om du använderSolaris 2.6, Solaris 7, eller Solaris 8, är det inte säkert att du kan köra installationsprogrammet Solaris Live Upgrade. De här versionerna innehåller inte den uppsättning av korrigeringar som behövs för att köra körtidsmiljön Java 2. Du måste ha Java 2 Recommended Patch Cluster om du vill kunna köra installeraren för Solaris Live Upgrade och installera paketen. Om du vill installera Solaris Live Upgrade-paketen använder du kommandot pkgadd. Du kan även installera Java 2 Recommended Patch Cluster som du kan hämta på [http://sunsolve.sun.com.](http://sunsolve.sun.com)

## <span id="page-419-0"></span>▼ Så här installerar du Solaris Live Upgrade med kommandot pkgadd

**1. Bli superanvändare eller anta en motsvarande roll.**

Roller inehåller behörigheter och priviligierade kommandon. Mer information om roller finns i "Configuring RBAC (Task Map)" i *System Administration Guide: Security Services*.

**2. Installera paketen i följande ordning.**

# **pkgadd -d** *sökv\_till\_paketen* **SUNWlur SUNWluu**

*sökv\_till\_paketen* Anger den absoluta sökvägen till programvarupaketen.

**3. Kontrollera att paketet har installerats.**

# **pkgchk -v SUNWlur SUNWluu**

## ▼ Så här installerar du Solaris Live Upgrade med installationsprogrammet Solaris Web Start

1. Sätt i Solaris DVD eller Solaris Software 2 of 2 i lämplig enhet.

### **2. Kör installationsprogrammet för mediet som du använder**

■ Om du använder Solaris DVD byter du till installationsprogrammets katalog och kör installationsprogrammet.

```
# cd /cdrom/cdrom0/Solaris_9/Tools/installers
```
# **./liveupgrade20**

Installationsprogrammet Solaris Web Start visas.

■ Om du använder Solaris Software 2 of 2 kör du installationsprogrammet.

% **./installer**

Installationsprogrammet Solaris Web Start visas.

- **3. Klicka på Anpassad på panelen för val av installationstyp.**
- **4. Klicka på språket som du vill installera på panelen för val av språkområde.**
- **5. Välj vilken programvara som ska installeras.**
	- Om du installerar från en dvd, klickar du på Nästa på panelen för val av komponent om du vill installera paketen.
- <span id="page-420-0"></span>■ Om du använder cd klickar du på Standardinstallation för Solaris Live Upgrade på panelen Produkturval och sedan på de andra programalternativen för att avmarkera dem.
- **6. Följ instruktionerna på Solaris Web Start-panelerna för installation av programvaran.**

## Starta och stoppa Solaris Live Upgrade (Teckengränssnitt)

Med den här proceduren kan du starta och stoppa menyprogrammet för Solaris Live Upgrade.

### Så här startar du Solaris Live Upgrade-menyer

**Obs! –** När du fjärrvisar ett teckengränssnitt, t.ex. över en tip line, kan du behöva ange miljövariabeln TERM till VT220. Om du använder CDE (Common Desktop Environment) bör du dessutom ange värdet på variabelm TERM till dtterm, och inte xterm.

- **1. Logga in som superanvändare.**
- **2. Skriv följande:**
	- # **/usr/sbin/lu** Huvudmenyn för Solaris Live Upgrade visas.

<span id="page-421-0"></span>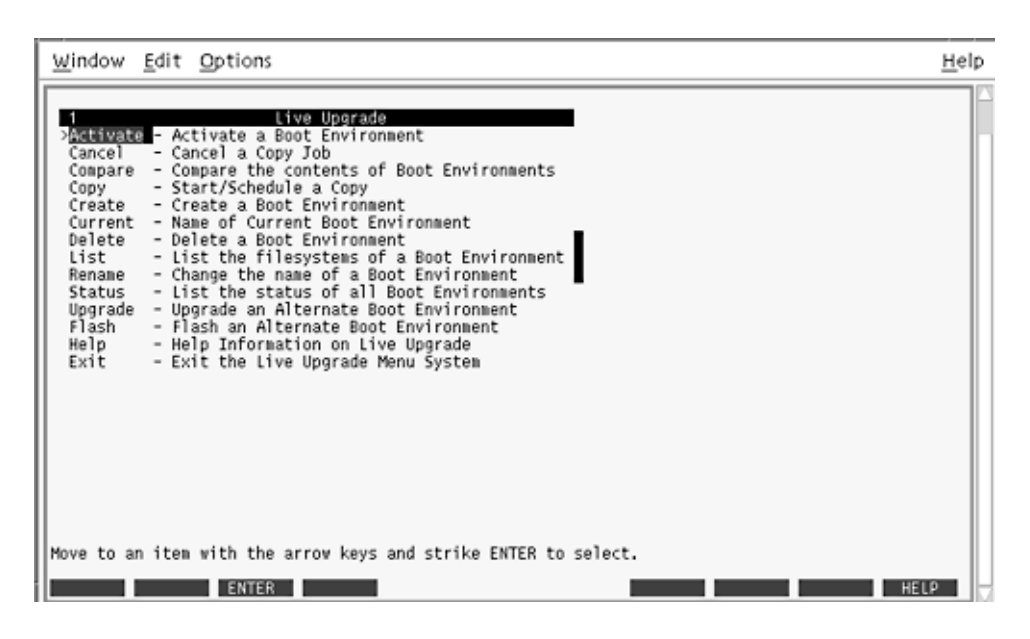

**FIGUR 35–2** Huvudmenyn för Solaris Live Upgrade

Så här stoppar du Solaris Live Upgrade-menyer

● **Välj Exit på huvudmenyn.**

## Skapa en ny startmiljö

Skapa en startmiljö är en metod för att kopiera viktiga filsystem från den aktiva startmiljön till en ny startmiljö. Med hjälp av Create-menyn i det teckenbaserade gränssnittet, undermenyn Konfiguration och kommandot lucreate kan du strukturera om hårddiskar, anpassa filsystem och kopiera viktiga systemfiler till den nya startmiljön.

Innan filsystemen kopieras till den nya startmiljön kan du anpassa dem så att viktiga filsystemskataloger antingen slås ihop i den överordnande katalogen eller delas upp. Som standard delas användardefinierade (delbara) filsystem mellan startmiljöerna. Delbara filsystem kan kopieras vid behov. Swap, som är ett delbart filsystem, kan även delas upp och sammanfogas. Det finns en översikt över viktiga och delbara filsystem i ["Filsystemstyper"](#page-385-0) på sidan 386.

## Så här skapar du en startmiljö (Teckengränssnitt)

### **1. Välj Create på huvudmenyn.**

Undermenyn Skapa startmiljö visas.

**2. Skriv namnet på den aktiva startmiljön (om det behövs) och den nya startmiljön, och bekräfta informationen. Du behöver bara skriva namnet den aktiva startmiljön första gången du skapar en startmiljö.**

Namnet på startmiljön får vara max 30 tecken långt, och det får endast innehålla alfanumeriska tecken och inga multibyte-tecken.

Namn på aktuell startmiljö: **solaris8** Namn på ny startmiljö: **solaris9**

#### **3. Spara ändringarna genom att trycka på F3.**

Konfigurationsmenyn visas.

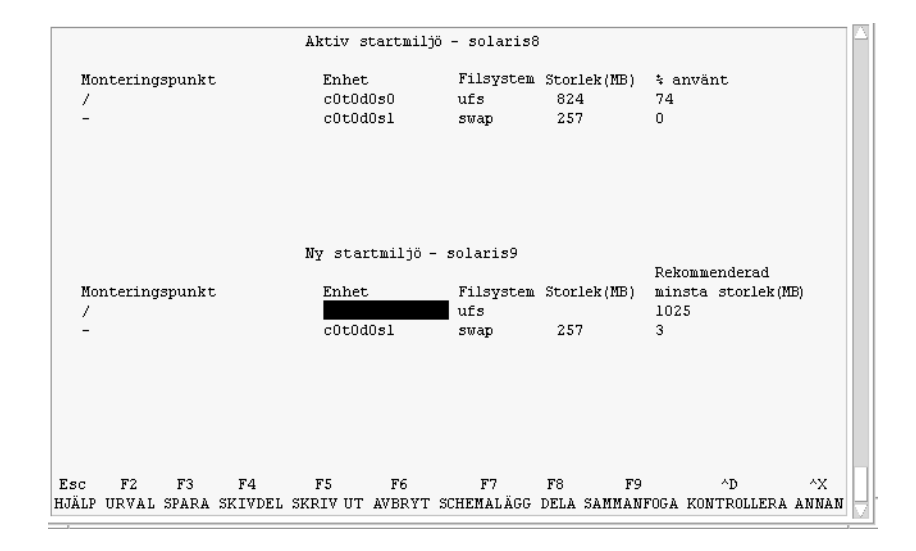

**FIGUR 35–3** Konfigurationsmenyn för Solaris Live Upgrade

Konfigurationsmenyn består av följande:

- Den ursprungliga startmiljön finns överst på skärmen. Den startmiljö som ska skapas finns längst ned.
- Enhetsfältet innehåller följande information:
	- Namnet på en diskenhet är i formatet /dev/dsk/c *w*t*x*d*y*s *z*.
	- Namnet på en meta-enhet för Solaris Volymhanterare i formatet /dev/md/dsk/d*num*.
	- Namnet på en volym för Veritas Volymhanterare i formatet /dev/vx/dsk/*volymnamn*.

Kapitel 35 • Använda Solaris Live Upgrade för att skapa en startmiljö (Steg-för-steg-anvisningar) **423**

- Området för val av ett viktigt filsystem är tomt tills du väljer ett system. Viktiga filsystem som /usr, /var eller /opt kan delas upp eller slås ihop med rotfilsystemet (/).
- Delbara filsystem som / export och utrymmet för minnesväxling visas i enhetsfältet. Dessa filsystem innehåller samma monteringspunkter i källoch målstartmiljöerna. Utrymmet för minnesväxling delas som standard med du kan även dela upp och slå ihop (lägga till och ta bort) skivdelar för minnesväxling.

Det finns en översikt över viktiga och delbara filsystem i ["Filsystemstyper"](#page-385-0) på [sidan 386.](#page-385-0)

- I fältet för filsystemstyp kan du ändra filsystemstyp. Filsystemstypen kan vara någon av följande:
	- vxfs, vilket anger ett Veritas-filsystem
	- swap, vilket anger ett filsystem för minnesväxling
	- ufs, vilket anger ett UFS-filsystem

### **4. (Valfritt) Du kan utföra följande åtgärder vid valfri tidpunkt:**

- Tryck på F5 för att skriva informationen på skärmen till en ASCII-fil.
- **Tryck på Control + X för att bläddra i filsystemslistan.**

Sedan kan du växla mellan filsystemen för den aktiva och den nya startmiljön och rulla.

- Tryck på F6 för att stänga konfigurationsmenyn.
	- Om du arbetar på konfigurationsmenyn sparas inga ändringar och filsystemen ändras inte.
	- Om du arbetar på en undermeny återgår programmet till konfigurationsmenyn.

### **5. Välj en tillgänglig skivdel genom att trycka på F2.**

På valmenyn visas tillgängliga skivdelar på datorn för fältet där markören finns. På menyn visas ett skivdelsfält och ett fält för filsystemstyp.

- **a. Du kan använda piltangenterna för att placera markören i ett fält och välja en skivdel eller filsystemstyp.**
	- Alla lediga skivdelar visas när du placerar markören i skivdelsfältet. För roten (/) visas endast lediga skivdelar som uppfyller kraven för rotfilsystemet (/). Se ["Riktlinjer för val av skivdel för](#page-408-0) [rotfilsystemet](#page-408-0) (/)" på sidan 409.
	- När du placerar markören i fältet för filsystemstyp visas alla tillgängliga filsystem.
	- Du kan välja alla skivdelar i fetstilt text för det aktuella filsystemet. Storleken på skivdelen anges till ursprungsstorleken för filsystemet plus ytterligare 30 procents plats för uppgraderingen.

<span id="page-424-0"></span>■ Skivdelar som visas med vanlig text är för små det aktuella filsystemet. Det finns information hur du ändrar skivdelar på en hårddisk i Steg 6.

#### **b. Välj en skivdel genom att trycka på Retur.**

Skivdelen visas i skivdelsfältet eller så visas ändringar i filsystemstyp i fältet för filsystemstyp.

### **6. (Valfritt) Om de tillgängliga skivdelarna inte uppfyller kraven kan du ändra skivdelningen på tillgängliga hårddiskar genom att trycka på F4.**

Solaris Live Upgrade-menyn för skivdelskonfigurering visas.

Kommandot format körs så att du kan skapa nya skivdelar. Följ instruktionerna på skärmen för att skapa en ny skivdel. Det finns mer information om kommandot format i direkthjälpen (man page) för format.

Navigera den här menyn och flytta mellan enhetsfältet och filsystemtypsfältet genom att använda piltangenterna. Storleksfältet (MB) fylls i automatiskt när enheterna väljs.

- **a. Du kan frigöra en enhet genom att trycka på Control + D.** Skivdelen görs tillgänglig och visas på valmenyn.
- **b. Du kan gå tillbaka till konfigurationsmenyn genom att trycka på F3.**
- **7. (Valfritt) Om du delar upp viktiga filsystem placeras filsystemen på separata monteringspunkter. Så här gör du om du vill dela upp ett filsystem:**

(Information om hur du slår ihop filsystem finns i [Steg 8\)](#page-425-0).

**a. Välj filsystemet som ska delas upp.**

Du kan dela upp eller utesluta filsystem som /usr, /var och /opt från deras överordnade kataloger.

**Obs! –** När du skapar filsystem för en startmiljö gäller samma regler som för att skapa filsystem för Solaris-operativmiljön. Det finns ingen mekanism i Solaris Live Upgrade som hindrar dig att konfigurera viktiga filsystem på fel sätt. Du kan till exempel ange ett lucreate-kommando för att skapa separata filsystem för root (/) och /kernel – vilket är en ogiltigt uppdelning av root (/).

#### **b. Tryck på F8.**

### **c. Skriv filsystemsnamnet för den nya startmiljön, t.ex.:**

Ange katalogen som ska vara ett separat filsystem för den nya startmiljön: **/opt** När det nya filsystemet kontrolleras läggs en ny rad till på skärmen.

**d. Du kan gå tillbaka till konfigurationsmenyn genom att trycka på F3.**

Kapitel 35 • Använda Solaris Live Upgrade för att skapa en startmiljö (Steg-för-steg-anvisningar) **425**

Konfigurationsmenyn visas.

<span id="page-425-0"></span>**8. (Valfritt) Om du slår ihop filsystem placeras filsystemen på samma monteringspunkt. Så här slår du ihop ett filsystem med dess överordnade katalog:**

(Information om hur du delar upp filsystem finns i [Steg 7.](#page-424-0))

**a. Välj filsystemet som ska slås ihop.**

Du kan slå ihop filsystem som /usr, /var eller /opt.

**b. Tryck på F9.**

Filsystemen som ska kombineras visas, t.ex.:

/opt slås ihop med /.

- **c. Tryck på Retur.**
- **d. Du kan gå tillbaka till konfigurationsmenyn genom att trycka på F3.** Konfigurationsmenyn visas.
- **9. (Valfritt) Bestäm dig för om du vill lägga till eller ta bort skivdelar för minnesväxling.**
	- Om du vill dela upp en skivdel för minnesväxling och placera den på en ny skivdel går du till Steg 10.
	- Om du vill ta bort en skivdel för minnesväxling går du till Steg 11.

#### **10. (Valfritt) Så här gör du om du vill dela upp en minnesväxlingsskivdel:**

- **a. Välj önskad skivdel i enhetsfältet.**
- **b. Tryck på F8.**
- **c. Skriv följande vid ledtexten:**

Ange katalogen som ska vara ett separat filsystem för den nya startmiljön: **swap**

**d. Tryck på F2 för att välja.**

Valmenyn visas med alla tillgängliga skivdelar för minnesväxling.

**e. Välj skivdel för utrymmet för minnesväxling.** Skivdelen visas i enhetsfältet och du har nu en ny skivdel för minnesväxling.

#### **11. (Valfritt) Så här gör du om du vill ta bort en minnesväxlingsskivdel:**

- **a. Välj önskad skivdel i enhetsfältet.**
- **b. Tryck på F9.**

#### **c. Skriv y vid ledtexten.**

```
Skivdelen /dev/dsk/c0t4d0s0 slutar vara skivdel för minnesväxling.
Bekräfta [y, n]: y
Skivdelen tas bort.
```
### **12. Besluta dig för om du vill skapa startmiljön med en gång eller vid ett senare tillfälle:**

■ Tryck på F3 för att skapa den nya startmiljön med en gång.

Konfigurationen sparas och konfigurationsskärmbilden stängs. Filsystemen kopieras, startmiljön görs startbar och en inaktiv startmiljö skapas.

Beroende på systemkonfiguration kan det ta en timme eller längre att skapa en startmiljö. Huvudmenyn för Solaris Live Upgrade visas.

■ Om du vill schemalägga proceduren kan du skriva **y** och sedan starttid och en e-postadress som i följande exempel.

```
Vill du schemalägga kopieringen? y
Ange tiden i följande format: 20:15
Ange e-postadressen dit kopieringsloggen ska skickas: person@domän.com
```
Du får ett e-postmeddelande när kopieringen är klar.

Information om tidsformat finns i direkthjälpen (man page) för på(1).

Du kan endast schemalägga ett jobb i taget.

När den är klar kan den inaktiva startmiljön uppgraderas. Se [Kapitel 36.](#page-452-0)

## Så här skapar du en startmiljö första gången (Kommandoradsgränssnitt)

Kommandot lucreate som används med alternativet -m anger vilka filsystem och antalet filsystem som ska skapas i den nya startmiljön. Du måste ange exakt antal filsystem genom att köra alternativet på nytt. Om du till exempel använder alternativet -m en gång anges var alla filsystem ska placeras. Du sammanfogar alla filsystem från den ursprungliga startmiljön till ett enda filsystem som anges med -m-alternativet. Om du anger alternativet -m två gånger skapas två filsystem. Följ de här riktlinjerna när du skapar två filsystem genom att använda -m-alternativet:

- Du måste ange alternativet -m för den nya startmiljöns rotfilsystem  $\alpha$ . Om du kör lucreate utan alternativet -m visas konfigurationsmenyn. På konfigurationsmenyn kan du anpassa den nya startmiljön genom att styra om filer till nya monteringspunkter.
- Alla viktiga filsystem som finns i den aktuella startmiljön och som inte angetts med alternativet -m sammanfogas med det filsystem som skapats på den näst högsta nivån.

Kapitel 35 • Använda Solaris Live Upgrade för att skapa en startmiljö (Steg-för-steg-anvisningar) **427**

- Endast filsystem som angetts med alternativet -m skapas i den nya startmiljön. Om den aktuella startmiljön innehåller flera filsystem och du vill ha samma antal filsystem i den nya startmiljön, måste du ange alternativet -m för varje filsystem som skapas. Om du till exempel har filsystem för roten (/), /opt och /var, använder du alternativet -m en gång för varje filsystem i den nya startmiljön.
- Duplicera inte en monteringspunkt. Du kan till exempel inte ha två rotfilsystem  $($  $/$ ).

#### **1. Logga in som superanvändare.**

#### **2. Skriv följande för att skapa den nya startmiljön:**

- # **lucreate [-A '***startmiljöbeskrivning***'] -c** *startmiljönamn* **\ -m** *monteringspunkt:enhet[,metaenhet]:fs-alternativ* **[-m ...] -n** *startmiljönamn*
- -A '*startmiljöbeskrivning*'

(Valfritt) Du kan skapa en startmiljöbeskrivning som associeras med startmiljönamnet (startmiljönamn). Beskrivningen kan vara hur lång som helst och får innehålla vilka tecken som helst.

-c *startmiljönamn*

Tilldelar namnet *startmiljönamn* till den aktiva startmiljön. Det här alternativet krävs inte och används bara när den första startmiljön skapas. Om du kör lucreate för första gången och du utelämnar alternativet -c skapas ett standardnamn.

Standardnamnet väljs utifrån följande kriterier:

■ Om den fysiska startenheten kan bestämmas används basnamnet för den fysiska startenheten som namn på den aktuella startmiljön.

Om den fysiska startenheten är /dev/dsk/c0t0d0s0 får den aktuella startmiljön namnet c0t0d0s0.

■ Om det inte går att bestämma den fysiska startenheten skapas namnet med kommandot uname med alternativen -s och -r.

Om till exempel uname -s returnerar operativmiljönamnet SunOS och uname -r returnerar versionsnumret (namnet) 5.9, får den aktuella startmiljön namnet SunOS5.9.

Om det inte går att bestämma namnet på något av ovanstående sätt får den aktuella startmiljön namnet current.

**Obs! –** Om du använder alternativet -c efter att du skapat den första startmiljön ignoreras alternativet eller så visas ett felmeddelande.

- Om namnet som angetts är samma som den aktuella startmiljöns namn ignoreras alternativet.
- Om namnet som angetts är ett annat namn än den aktuella startmiljöns namn visas ett felmeddelande och skapandet misslyckas. I följande exempel visas ett startmiljönamn som orskar ett felmeddelande.

```
# lucurr
c0t0d0s0
# lucreate -c c1t1d1s1 -n newbe -m /:c1t1d1s1:ufs
FEL: aktuellt startmiljönamn är c0t0d0s0: det går inte att byta namn
med hjälp av <-c c1t1d1s1>
```
-m *monteringspunkt:enhet[,metaenhet]:fs-alternativ* [-m ...

]

Anger filsystemkonfigurationen av den nya startmiljön i vfstab. Filsystemen som anges som argument för -m kan finnas på samma hårddisk eller på flera hårddiskar. Använd alternativet så många gånger det behövs för att skapa önskat antal filsystem.

- *monteringspunkt* kan vara valfri giltig monteringspunkt eller (bindestreck), vilket anger en partition för minnesväxling.
- Fältet *enhet* kan vara något av följande:
	- Namnet på en diskenhet i formatet /dev/dsk/c *w*t*x*d*y*s*z*.
	- Namnet på en volym för volymhanteraren för Solaris i formatet /dev/md/dsk/d*num*
	- Namnet på en volym för Veritas volymhanterare i formatet /dev/md/vxfs/dsk/d*num*
	- Nyckelordet merged, vilket visar att filsystemet på angiven monteringspunkt ska slås ihop med överordnad katalog.
- Fältet *filsystemalternativ* kan vara ett av följande:
	- ufs, vilket anger ett UFS-filsystem.
	- vxfs, vilket anger ett Veritas-filsystem.
	- swap, vilket anger ett filsystem för minnesväxling. Monteringspunkten för minnesväxling måste vara ett – (bindestreck).
	- När det gäller filsystem som är logiska enheter (speglar) anges åtgärder för filsystemet med flera nyckelord. De här nyckelorden kan användas för att skapa, ändra konfigurationen för eller ta bort en logisk enhet. Beskrivningar av de här nyckelorden finns i "Så [här skapar du en tom](#page-442-0) startmiljö [med RAID-1-volymer \(speglar\) \(Kommandoradsgränssnitt\)"](#page-442-0) på [sidan 443.](#page-442-0)

-n *startmiljönamn*

Namnet på startmiljön som ska skapas. *startmiljönamn* måste vara unikt för systemet.

**EXEMPEL 35–1** Skapa en startmiljö (kommandoraden)

I det här exemplet kallas den aktiva startmiljön för first\_disk. Monteringspunkterna för filsystemen anges med alternativet -m. Två filsystem skapas, roten (/) och /usr. Den nya startmiljön kallas för second\_disk. En beskrivning mydescription, associeras med namnet second\_disk. Utrymmet för minnesväxling i den nya startmiljön, first\_disk delas automatiskt med källan, second\_disk.

```
# lucreate -A 'mydescription' -c first_disk
-m /:/dev/dsk/c0t4d0s0:ufs -m /usr:/dev/dsk/c0t4d0s3:ufs \
-n second_disk
```
När den nya startmiljön har skapats kan den uppgraderas och aktiveras (göras startbar). Se [Kapitel 36.](#page-452-0)

### Så här skapar du en startmiljö och slår ihop filsystem (Kommandoradsgränssnitt)

**Obs! –** Kommandot lucreate som används med alternativet -m anger vilka filsystem och antalet filsystem som ska skapas i den nya startmiljön. Du måste ange exakt antal filsystem genom att köra alternativet på nytt. Om du till exempel använder alternativet -m en gång anges var alla filsystem ska placeras. Du sammanfogar alla filsystem från den ursprungliga startmiljön till ett filsystem. Om du anger alternativet -m två gånger skapas två filsystem.

#### **1. Logga in som superanvändare.**

#### **2. Skriv följande:**

```
# lucreate [-A 'startmiljöbeskrivning'] \
-m monteringspunkt:enhet[,metaenhet]:fs-alternativ \
[-m [...]] -m mountpoint:merged:fs-alternativ -n startmiljönamn
-A startmiljöbeskrivning
  (Valfritt) Du kan skapa en startmiljöbeskrivning som associeras med
  startmiljönamnet (startmiljönamn). Beskrivningen kan vara hur lång som helst
  och får innehålla vilka tecken som helst.
-m monteringspunkt:enhet[,metaenhet]:fs-alternativ [-m...
```
]

**430** Installationsguide för Solaris 9 9/04 • Oktober 2004

Anger filsystemets konfiguration i den nya startmiljön. Filsystemen som anges som argument för -m kan finnas på samma hårddisk eller på flera hårddiskar. Använd alternativet så många gånger det behövs för att skapa önskat antal filsystem.

- *monteringspunkt* kan vara valfri giltig monteringspunkt eller (bindestreck), vilket anger en partition för minnesväxling.
- Fältet *enhet* kan vara något av följande:
	- Namnet på en diskenhet i formatet /dev/dsk/c *w*t*x*d*y*s*z*.
	- Namnet på en meta-enhet för Solaris Volymhanterare i formatet /dev/md/dsk/d*num*
	- Namnet på en volym för Veritas Volymhanterare i formatet /dev/vx/dsk/*volymnamn*
	- Nyckelordet merged, vilket visar att filsystemet på angiven monteringspunkt ska slås ihop med överordnad katalog.
- Fältet *filsystemalternativ* kan vara ett av följande:
	- ufs, vilket anger ett UFS-filsystem.
	- vxfs, vilket anger ett Veritas-filsystem.
	- swap, vilket anger ett filsystem för minnesväxling. Monteringspunkten för minnesväxling måste vara ett – (bindestreck).
	- När det gäller filsystem som är logiska enheter (speglar) anges åtgärder för filsystemet med flera nyckelord. De här nyckelorden kan användas för att skapa, ändra konfigurationen för eller ta bort en logisk enhet. Beskrivningar av de här nyckelorden finns i "Så [här skapar du en tom](#page-442-0) startmiljö [med RAID-1-volymer \(speglar\) \(Kommandoradsgränssnitt\)"](#page-442-0) på [sidan 443.](#page-442-0)
- -n *startmiljönamn*

Namnet på startmiljön som ska skapas. *startmiljönamn* måste vara unikt för systemet.

**EXEMPEL 35–2** Skapa startmiljö och slå ihop filsystem (Kommandoradsgränssnitt)

I det här exemplet är filsystemen i den aktuella startmiljön roten (/), /usr och /opt. Filsystemet /opt kombineras med det överordnade filsystemet /usr. Den nya startmiljön kallas för second\_disk. En beskrivning mydescription, associeras med namnet second\_disk.

```
# lucreate -A 'mydescription' -c first_disk \
-m /:/dev/dsk/c0t4d0s0:ufs -m /usr:/dev/dsk/c0t4d0s1:ufs \
-m /usr/opt:merged:ufs -n second_disk
```
När den nya startmiljön har skapats kan den uppgraderas och aktiveras (göras startbar). Se [Kapitel 36.](#page-452-0)

## Så här skapar du en startmiljö och delar upp filsystem (Kommandoradsgränssnitt)

**Obs! –** När du skapar filsystem för en startmiljö är reglerna identiska med dem som gäller för filsystem som skapas för operativmiljön Solaris. Det finns ingen mekanism i Solaris Live Upgrade som hindrar dig att konfigurera viktiga filsystem på fel sätt. Du kan till exempel ange ett lucreate-kommando för att skapa separata filsystem för root (/) och /kernel – vilket är en ogiltig uppdelning av root (/).

När du delar upp en katalog i flera monteringspunkter behålls inte de fasta länkarna mellan filsystemen. Om t.ex. /usr/stuff1/fil är fast länkad till /usr/stuff2/fil och /usr/kat1 och /usr/kat2 delas upp i separata filsystem, upphör länken mellan filerna gälla. Det visas ett varningsmeddelande från lucreate om detta och en symbolisk länk skapas för att ersätta den fasta länken.

#### **1. Logga in som superanvändare.**

### **2. Skriv följande:**

```
# lucreate [-A 'startmiljöbeskrivning'] \
-m monteringspunkt:enhet[,metaenhet]:fs-alternativ \
[-m monteringspunkt:enhet[,metaenhet]:fs-alternativ] -n ny_startmiljö
```
#### -A '*startmiljöbeskrivning*'

(Valfritt) Du kan skapa en startmiljöbeskrivning som associeras med startmiljönamnet (startmiljönamn). Beskrivningen kan vara hur lång som helst och får innehålla vilka tecken som helst.

```
-m monteringspunkt:enhet[,metaenhet]:fs-alternativ [-m...
```
 $\mathbf{I}$ 

Anger filsystemets konfiguration i den nya startmiljön. Filsystemen som anges som argument för -m kan finnas på samma hårddisk eller på flera hårddiskar. Använd alternativet så många gånger det behövs för att skapa önskat antal filsystem.

- monteringspunkt kan vara valfri giltig monteringspunkt eller (bindestreck), vilket anger en partition för minnesväxling.
- Fältet *enhet* kan vara något av följande:
	- Namnet på en diskenhet i formatet /dev/dsk/c *w*t*x*d*y*s*z*.
	- Namnet på en meta-enhet för Solaris Volymhanterare i formatet /dev/md/dsk/d*num*
	- Namnet på en volym för Veritas Volymhanterare i formatet /dev/vx/dsk/*volymnamn*
	- Nyckelordet merged, vilket visar att filsystemet på angiven monteringspunkt ska slås ihop med överordnad katalog.
- Fältet *filsystemalternativ* kan vara ett av följande:
- ufs, vilket anger ett UFS-filsystem.
- vxfs, vilket anger ett Veritas-filsystem.
- swap, vilket anger ett filsystem för minnesväxling. Monteringspunkten för minnesväxling måste vara ett – (bindestreck).
- När det gäller filsystem som är logiska enheter (speglar) anges åtgärder för filsystemet med flera nyckelord. De här nyckelorden kan användas för att skapa, ändra konfigurationen för eller ta bort en logisk enhet. Beskrivningar av de här nyckelorden finns i "Så [här skapar du en tom](#page-442-0) startmiljö [med RAID-1-volymer \(speglar\) \(Kommandoradsgränssnitt\)"](#page-442-0) på [sidan 443.](#page-442-0)

-n *startmiljönamn*

Namnet på startmiljön som ska skapas. *startmiljönamn* måste vara unikt för systemet.

**EXEMPEL 35–3** Skapa en startmiljö och dela upp filsystem (Kommandoradsgränssnitt)

I det här exemplet delar det inledande kommandot upp rotfilsystemet på flera skivdelar i den nya startmiljön. Använd en källstartmiljö med /usr, /var och /opt i roten (/): /dev/dsk/c0t0d0s0 /.

I den nya startmiljön delar du upp /usr, /var och /opt och monterar dem på egna skivdelar enligt följande exempel:

/dev/dsk/c0t1d0s0 / /dev/dsk/c0t1d0s1 /var /dev/dsk/c0t1d0s7 /usr /dev/dsk/c0t1d0s5 /opt

En beskrivning mydescription, associeras med startmiljönamnet second\_disk.

```
# lucreate -A 'minbeskrivning' -c disk_ett \
-m /:/dev/dsk/c0t1d0s0:ufs -m /usr:/dev/dsk/c0t1d0s7:ufs \
-m /var:/dev/dsk/c0t1d0s1:ufs -m /opt:/dev/dsk/c0t1d0s5:ufs \
-n disk_två
```
När den nya startmiljön har skapats kan den uppgraderas och aktiveras (göras startbar). Se [Kapitel 36.](#page-452-0)

## Så här skapar du en startmiljö och konfigurerar om utrymmet för minnesväxling (Kommandoradsgränssnitt)

Minnesväxlingsskivdelar delas som standard mellan startmiljöer. Genom att *inte* ange minnesväxling med alternativet -m delar den aktuella och den nya startmiljön på samma minnesväxlingsskivdel. Om du vill konfigurera om den nya startmiljöns utrymme för minnesväxling kan du använda alternativet -m för att lägga till och ta bort skivdelar för minnesväxling.

**Obs! –** Skivdelen för minnesväxling kan inte användas i någon annan startmiljö än den aktuella, såvida du inte använder alternativet -s, då den kan användas i källstartmiljön. Det går inte att skapa startmiljön om skivdelen för minnesväxling används i någon annan startmiljö.

Du kan skapa en startmiljö med befintliga skivdelar för minnesväxling och sedan redigera filen vfstab.

### **1. Logga in som superanvändare.**

### **2. Skriv följande:**

```
# lucreate [-A 'startmiljöbeskrivning'] \
-m monteringspunkt:enhet[,metaenhet]:fs-alternativ \
```
- **-m** *-:enhet***:swap -n** *startmiljönamn*
- -A '*startmiljöbeskrivning*'

(Valfritt) Du kan skapa en startmiljöbeskrivning som associeras med startmiljönamnet (startmiljönamn). Beskrivningen kan vara hur lång som helst och får innehålla vilka tecken som helst.

-m *monteringspunkt:enhet[,metaenhet]:fs-alternativ* [-m...

]

Anger filsystemets konfiguration i den nya startmiljön. Filsystemen som anges som argument för -m kan finnas på samma hårddisk eller på flera hårddiskar. Använd alternativet så många gånger det behövs för att skapa önskat antal filsystem.

- *monteringspunkt* kan vara valfri giltig monteringspunkt eller (bindestreck), vilket anger en partition för minnesväxling.
- Fältet *enhet* kan vara något av följande:
	- Namnet på en diskenhet i formatet /dev/dsk/c *w*t*x*d*y*s*z*.
	- Namnet på en meta-enhet för Solaris Volymhanterare i formatet /dev/md/dsk/d*num*
	- Namnet på en volym för Veritas Volymhanterare i formatet /dev/vx/dsk/*volymnamn*
- Nyckelordet merged, vilket visar att filsystemet på angiven monteringspunkt ska slås ihop med överordnad katalog.
- Fältet *filsystemalternativ* kan vara ett av följande:
	- ufs, vilket anger ett UFS-filsystem.
	- vxfs, vilket anger ett Veritas-filsystem.
	- swap, vilket anger ett filsystem för minnesväxling. Monteringspunkten för minnesväxling måste vara ett – (bindestreck).
	- När det gäller filsystem som är logiska enheter (speglar) anges åtgärder för filsystemet med flera nyckelord. De här nyckelorden kan användas för att skapa, ändra konfigurationen för eller ta bort en logisk enhet. Beskrivningar av de här nyckelorden finns i "Så [här skapar du en tom](#page-442-0) startmiljö [med RAID-1-volymer \(speglar\) \(Kommandoradsgränssnitt\)"](#page-442-0) på [sidan 443.](#page-442-0)

#### -n *startmiljönamn*

Namnet på startmiljön som ska skapas. *startmiljönamn* måste vara unikt.

Den nya startmiljön skapas med utrymmet för minnesväxling flyttat till en annan skivdel eller enhet.

**EXEMPEL 35–4** Skapa en startmiljö och konfigurera om utrymmet för minnesväxling (Kommandoradsgränssnitt)

I det här exemplet innehåller den aktuella startmiljön roten (/) på /dev/dsk/c0t0d0s0 och minnesväxling på /dev/dsk/c0t0d0s1. Den nya startmiljön kopierar roten (/) till /dev/dsk/c0t4d0s0 och använder både /dev/dsk/c0t0d0s1 och /dev/dsk/c0t4d0s1 som minnesväxlingsskivdelar. En beskrivning mydescription, associeras med startmiljönamnet second\_disk.

```
# lucreate -A 'minbeskrivning' -c disk_ett \
-m /:/dev/dsk/c0t4d0s0:ufs -m -:/dev/dsk/c0t0d0s1:swap \
-m -:/dev/dsk/c0t4d0s1:swap -n disk_två
```
Tilldelningarna för minnesväxling gäller endast vid start från disk\_två. Om du har en lång lista över skivdelar för minnesväxling använder du alternativet -M. Se "Så här skapar du en startmiljö och konfigurerar om utrymmet för minnesväxling med hjälp av en lista (Kommandoradsgränssnitt)" på sidan 435.

När den nya startmiljön har skapats kan den uppgraderas och aktiveras (göras startbar). Se [Kapitel 36.](#page-452-0)

## Så här skapar du en startmiljö och konfigurerar om utrymmet för minnesväxling med hjälp av en lista (Kommandoradsgränssnitt)

Om du har en lång lista med minnesväxlingsskivdelar skapar du en minnesväxlingslista. I lucreate används listan för skivdelarna för minnesväxling i den nya startmiljön.

Kapitel 35 • Använda Solaris Live Upgrade för att skapa en startmiljö (Steg-för-steg-anvisningar) **435**

**Obs! –** Skivdelen för minnesväxling kan inte användas i någon annan startmiljö än den aktuella, såvida du inte använder alternativet -s, då den kan användas i källstartmiljön. Det går inte att skapa startmiljön om skivdelen för minnesväxling används i någon annan startmiljö.

- **1. Skapa en lista över skivdelar för minnesväxling som ska användas i den nya startmiljön. Filen och plats för den anges av användaren. I det här exemplet innehåller /etc/lu/mvskivdelar en lista över enheter och skivdelar:**
	- -:/dev/dsk/c0t3d0s2:swap
	- -:/dev/dsk/c0t3d0s2:swap
	- -:/dev/dsk/c0t4d0s2:swap
	- -:/dev/dsk/c0t5d0s2:swap
	- -:/dev/dsk/c1t3d0s2:swap -:/dev/dsk/c1t4d0s2:swap
	- -:/dev/dsk/c1t5d0s2:swap

### **2. Skriv följande:**

```
# lucreate [-A 'startmiljöbeskrivning'] \
-m monteringspunkt:enhet[,metaenhet]:fs-alternativ \
 -M skivdelslista -n startmiljönamn
```
-A '*startmiljöbeskrivning*'

(Valfritt) Du kan skapa en startmiljöbeskrivning som associeras med startmiljönamnet (startmiljönamn). Beskrivningen kan vara hur lång som helst och får innehålla vilka tecken som helst.

```
-m monteringspunkt:enhet[,metaenhet]:fs-alternativ [-m...
```

```
]
```
Anger filsystemets konfiguration i den nya startmiljön. Filsystemen som anges som argument för -m kan finnas på samma hårddisk eller på flera hårddiskar. Använd alternativet så många gånger det behövs för att skapa önskat antal filsystem.

- monteringspunkt kan vara valfri giltig monteringspunkt eller (bindestreck), vilket anger en partition för minnesväxling.
- Fältet *enhet* kan vara något av följande:
	- Namnet på en diskenhet i formatet /dev/dsk/c *w*t*x*d*y*s*z*.
	- Namnet på en meta-enhet för Solaris Volymhanterare i formatet /dev/md/dsk/d*num*
	- Namnet på en volym för Veritas Volymhanterare i formatet /dev/vx/dsk/*volymnamn*
	- Nyckelordet merged, vilket visar att filsystemet på angiven monteringspunkt ska slås ihop med överordnad katalog.
- Fältet *filsystemalternativ* kan vara ett av följande:
	- ufs, vilket anger ett UFS-filsystem.
- vxfs, vilket anger ett Veritas-filsystem.
- swap, vilket anger ett filsystem för minnesväxling. Monteringspunkten för minnesväxling måste vara ett – (bindestreck).
- När det gäller filsystem som är logiska enheter (speglar) anges åtgärder för filsystemet med flera nyckelord. De här nyckelorden kan användas för att skapa, ändra konfigurationen för eller ta bort en logisk enhet. Beskrivningar av de här nyckelorden finns i "Så [här skapar du en tom](#page-442-0) startmiljö [med RAID-1-volymer \(speglar\) \(Kommandoradsgränssnitt\)"](#page-442-0) på [sidan 443.](#page-442-0)

### -M *skivdelslista*

Lista med -m-alternativ, vilka anges i filen *skivdelslista*. Ange de här argumenten i det format som är angivet för -m. Kommentarsrader som börjar med nummertecken (#) ignoreras. Använd alternativet -M när du har en lång lista över filsystemen för en startmiljö. Du kan kombinera alternativen -m och -M. Du kan till exempel lagra minnesväxlingsskivdelar i *skivdelslista* och ange roten (/) och /usr med alternativet -m.

Med alternativen -m och -M kan du skapa en lista över flera skivdelar för en monteringspunkt. När skivdelarna behandlas hoppar lucreate över skivdelar som inte är tillgängliga och den första tillgängliga skivdelen väljs.

### -n *startmiljönamn*

Namnet på startmiljön som ska skapas. *startmiljönamn* måste vara unikt.

**EXEMPEL 35–5** Skapa en startmiljö och konfigurera om utrymmet för minnesväxling med hjälp av en lista (Kommandoradsgränssnitt)

I det här exemplet gäller listan över skivdelar i filen /etc/lu/mvskivdelar som utrymme för minnesväxling för den nya startmiljön. En beskrivning mydescription, associeras med namnet second\_disk.

```
# lucreate -A 'minbeskrivning' -c disk_ett \
-m /:/dev/dsk/c02t4d0s0:ufs -m /usr:/dev/dsk/c02t4d0s1:ufs \
-M /etc/lu/swapslices -n disk_två
```
När den nya startmiljön har skapats kan den uppgraderas och aktiveras (göras startbar). Se [Kapitel 36.](#page-452-0)

## Så här skapar du en startmiljö och kopierar ett delbart filsystem (Kommandoradsgränssnitt)

Om du vill att ett delbart filsystem kopieras till den nya startmiljön anger du monteringspunkten som ska kopieras med alternativet -m. Annars delas delbara filsystem som standard och samma monteringspunkt behålls i filen vfstab. Eventuella uppdateringar av det delbara filsystemet finns tillgängliga i båda startmiljöerna.

### **1. Logga in som superanvändare.**

Kapitel 35 • Använda Solaris Live Upgrade för att skapa en startmiljö (Steg-för-steg-anvisningar) **437**

### **2. Skapa startmiljön.**

# **lucreate [-A '***startmiljöbeskrivning***'] \ -m** *monteringspunkt:enhet[,metaenhet]:fs-alternativ* **\ [-m ]***monteringspunkt:enhet[,metaenhet]:fs-alternativ* **-n** *startmiljönamn*

-A '*startmiljöbeskrivning*'

(Valfritt) Du kan skapa en startmiljöbeskrivning som associeras med startmiljönamnet (startmiljönamn). Beskrivningen kan vara hur lång som helst och får innehålla vilka tecken som helst.

-m *monteringspunkt:enhet[,metaenhet]:fs-alternativ* [-m...

]

Anger filsystemets konfiguration i den nya startmiljön. Filsystemen som anges som argument för -m kan finnas på samma hårddisk eller på flera hårddiskar. Använd alternativet så många gånger det behövs för att skapa önskat antal filsystem.

- *monteringspunkt* kan vara valfri giltig monteringspunkt eller (bindestreck), vilket anger en partition för minnesväxling.
- Fältet *enhet* kan vara något av följande:
	- Namnet på en diskenhet i formatet /dev/dsk/c *w*t*x*d*y*s*z*.
	- Namnet på en meta-enhet för Solaris Volymhanterare i formatet /dev/md/dsk/d*num*
	- Namnet på en volym för Veritas Volymhanterare i formatet /dev/vx/dsk/*volymnamn*
	- Nyckelordet merged, vilket visar att filsystemet på angiven monteringspunkt ska slås ihop med överordnad katalog.
- Fältet *filsystemalternativ* kan vara ett av följande:
	- ufs, vilket anger ett UFS-filsystem.
	- vxfs, vilket anger ett Veritas-filsystem.
	- swap, vilket anger ett filsystem för minnesväxling. Monteringspunkten för minnesväxling måste vara ett – (bindestreck).
	- När det gäller filsystem som är logiska enheter (speglar) anges åtgärder för filsystemet med flera nyckelord. De här nyckelorden kan användas för att skapa, ändra konfigurationen för eller ta bort en logisk enhet. Beskrivningar av de här nyckelorden finns i "Så [här skapar du en tom](#page-442-0) startmiljö [med RAID-1-volymer \(speglar\) \(Kommandoradsgränssnitt\)"](#page-442-0) på [sidan 443.](#page-442-0)

### -n *startmiljönamn*

Namnet på startmiljön som ska skapas. *startmiljönamn* måste vara unikt.

**EXEMPEL 35–6** Skapa en startmiljö och kopiera ett delbart filsystem (Kommandoradsgränssnitt)

I det här exemplet innehåller den aktuella startmiljön två filsystem, roten (/) och /home. I den nya startmiljön är roten (/) uppdelad i två filsystem, roten (/) och /usr. Filsystemet /home kopieras till den nya startmiljön. En beskrivning mydescription, associeras med startmiljönamnet second\_disk.

**EXEMPEL 35–6** Skapa en startmiljö och kopiera ett delbart filsystem (Kommandoradsgränssnitt) *(forts.)*

# **lucreate -A 'minbeskrivning' -c disk\_ett \ -m /:/dev/dsk/c0t4d0s0:ufs -m /usr:/dev/dsk/c0t4d0s3:ufs \ -m /home:/dev/dsk/c0t4d0s4:ufs -n disk\_två**

När den nya startmiljön har skapats kan den uppgraderas och aktiveras (göras startbar). Se [Kapitel 36.](#page-452-0)

## Så här skapar du en startmiljö från en annan källa (Kommandoradsgränssnitt)

Med kommandot lucreate skapar du en startmiljö som baseras på filsystemen i den aktiva startmiljön. Om du vill skapa en startmiljö som är baserad på en annan startmiljö än den aktiva, använder du lucreate med alternativet -s.

**Obs! –** Om du aktiverar den nya startmiljön och behöver använda återgång, kan du starta den startmiljö som senast var aktiv, inte källstartmiljön.

### **1. Logga in som superanvändare.**

#### **2. Skapa startmiljön.**

# **lucreate [-A '***startmiljöbeskrivning***'] -s** *källstartmiljönamn* **-m** *monteringspunkt:enhet[,metaenhet]:fs-alternativ* **-n** *startmiljönamn*

-A '*startmiljöbeskrivning*'

(Valfritt) Du kan skapa en startmiljöbeskrivning som associeras med startmiljönamnet (startmiljönamn). Beskrivningen kan vara hur lång som helst och får innehålla vilka tecken som helst.

-s *källstartmiljönamn*

]

Anger källstartmiljön för den nya startmiljön. Källan är inte den aktiva startmiljön.

-m *monteringspunkt:enhet[,metaenhet]:fs-alternativ* [-m...

Anger filsystemets konfiguration i den nya startmiljön. Filsystemen som anges som argument för -m kan finnas på samma hårddisk eller på flera hårddiskar. Använd alternativet så många gånger det behövs för att skapa önskat antal filsystem.

- *monteringspunkt* kan vara valfri giltig monteringspunkt eller (bindestreck), vilket anger en partition för minnesväxling.
- Fältet *enhet* kan vara något av följande:

Kapitel 35 • Använda Solaris Live Upgrade för att skapa en startmiljö (Steg-för-steg-anvisningar) **439**

- Namnet på en diskenhet i formatet /dev/dsk/c *w*t*x*d*y*s*z*.
- Namnet på en meta-enhet för Solaris Volymhanterare i formatet /dev/md/dsk/d*num*
- Namnet på en volym för Veritas Volymhanterare i formatet /dev/vx/dsk/*volymnamn*
- Nyckelordet merged, vilket visar att filsystemet på angiven monteringspunkt ska slås ihop med överordnad katalog.
- Fältet *filsystemalternativ* kan vara ett av följande:
	- ufs, vilket anger ett UFS-filsystem.
	- vxfs, vilket anger ett Veritas-filsystem.
	- swap, vilket anger ett filsystem för minnesväxling. Monteringspunkten för minnesväxling måste vara ett – (bindestreck).
	- När det gäller filsystem som är logiska enheter (speglar) anges åtgärder för filsystemet med flera nyckelord. De här nyckelorden kan användas för att skapa, ändra konfigurationen för eller ta bort en logisk enhet. Beskrivningar av de här nyckelorden finns i "Så [här skapar du en tom](#page-442-0) startmiljö [med RAID-1-volymer \(speglar\) \(Kommandoradsgränssnitt\)"](#page-442-0) på [sidan 443.](#page-442-0)
- -n *startmiljönamn*

Namnet på startmiljön som ska skapas. *startmiljönamn* måste vara unikt för systemet.

**EXEMPEL 35–7** Skapa en startmiljö från en annan källa (Kommandoradsgränssnitt)

I det här exemplet skapas en startmiljö baserad på rotfilsystemet (/) i källstartmiljön med namnet disk\_tre. Third\_disk är inte den aktiva startmiljön. En beskrivning mydescription, associeras med den nya startmiljön med namnet disk\_två.

```
# lucreate -A 'minbeskrivning' -s disk_tre \
-m /:/dev/dsk/c0t4d0s0:ufs -n disk_två
```
När den nya startmiljön har skapats kan den uppgraderas och aktiveras (göras startbar). Se [Kapitel 36.](#page-452-0)

## Så här skapar du en tom startmiljö för ett Solaris Flash-arkiv (Kommandoradsgränssnitt)

Med kommandot lucreate skapar du en startmiljö som baseras på filsystemen i den aktiva startmiljön. När du använder kommandot lucreate med alternativet -s skapar lucreate snabbt en tom startmiljö. Skivdelarna är reserverade för de filsystem som angetts men inga filsystem kopieras. Startmiljön får ett namn men skapas egentligen inte förrän den installeras med ett Solaris Flash-arkiv. När den tomma startmiljön installeras med ett arkiv installeras filsystem på de reserverade skivdelarna.

### **1. Logga in som superanvändare.**

#### **2. Skapa den tomma startmiljön.**

```
# lucreate -A 'startmiljönamn' -s - \
-m monteringspunkt:enhet[,metaenhet]:fs-alternativ -n startmiljönamn
```
-A '*startmiljöbeskrivning*'

(Valfritt) Du kan skapa en startmiljöbeskrivning som associeras med startmiljönamnet (startmiljönamn). Beskrivningen kan vara hur lång som helst och får innehålla vilka tecken som helst.

 $-S -$ 

Anger att en tom startmiljö ska skapas.

-m *monteringspunkt:enhet[,metaenhet]:fs-alternativ* [-m...

]

Anger filsystemets konfiguration i den nya startmiljön. Filsystemen som anges som argument för -m kan finnas på samma hårddisk eller på flera hårddiskar. Använd alternativet så många gånger det behövs för att skapa önskat antal filsystem.

- *monteringspunkt* kan vara valfri giltig monteringspunkt eller (bindestreck), vilket anger en partition för minnesväxling.
- Fältet *enhet* kan vara något av följande:
	- Namnet på en diskenhet i formatet /dev/dsk/c *w*t*x*d*y*s*z*.
	- Namnet på en meta-enhet för Solaris Volymhanterare i formatet /dev/md/dsk/d*num*
	- Namnet på en volym för Veritas Volymhanterare i formatet /dev/vx/dsk/*volymnamn*
	- Nyckelordet merged, vilket visar att filsystemet på angiven monteringspunkt ska slås ihop med överordnad katalog.
- Fältet *filsystemalternativ* kan vara ett av följande:
	- ufs, vilket anger ett UFS-filsystem.
	- vxfs, vilket anger ett Veritas-filsystem.
	- swap, vilket anger ett filsystem för minnesväxling. Monteringspunkten för minnesväxling måste vara ett – (bindestreck).
	- När det gäller filsystem som är logiska enheter (speglar) anges åtgärder för filsystemet med flera nyckelord. De här nyckelorden kan användas för att skapa, ändra konfigurationen för eller ta bort en logisk enhet. Beskrivningar av de här nyckelorden finns i "Så [här skapar du en tom](#page-442-0) startmiljö [med RAID-1-volymer \(speglar\) \(Kommandoradsgränssnitt\)"](#page-442-0) på [sidan 443.](#page-442-0)
- -n *startmiljönamn*

Namnet på startmiljön som ska skapas. *startmiljönamn* måste vara unikt för systemet.

**EXEMPEL 35–8** Skapa en tom startmiljö för ett Solaris Flash-arkiv (Kommandoradsgränssnitt)

I det här exemplet skapas en startmiljö som inte innehåller några filsystem. En beskrivning mydescription, associeras med den nya startmiljön som har namnet second\_disk.

```
# lucreate -A 'minbeskrivning' -s - \
-m /:/dev/dsk/c0t1d0s0:ufs -n disk_två
```
När den tomma startmiljön har skapats kan du installera ett Flash-arkiv och aktivera det (göra det startbart). Se [Kapitel 36.](#page-452-0)

Exempel på hur du skapar och fyller en tom startmiljö finns i ["Exempel på](#page-501-0) hur du skapar en tom startmiljö [och installerar ett Solaris Flash-arkiv](#page-501-0) [\(Kommandoradsgränssnitt\)"](#page-501-0) på sidan 502.

I Figur 35–4 visas hur en tom startmiljö skapas.

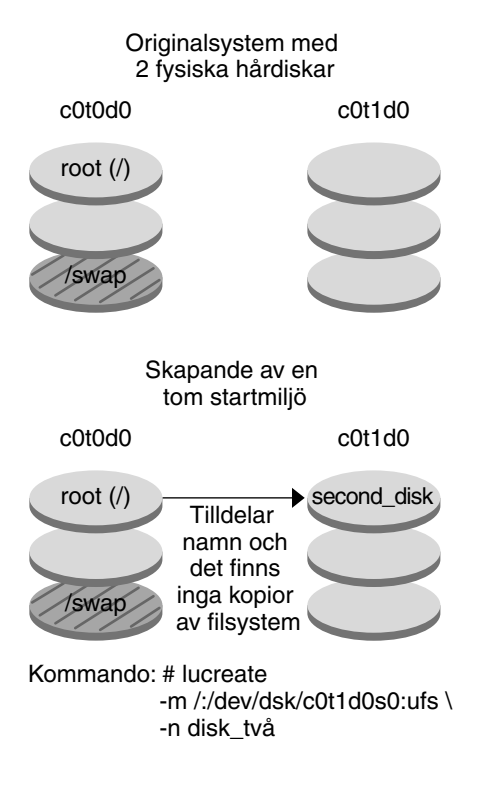

**FIGUR 35–4** Skapa en tom startmiljö

## <span id="page-442-0"></span>Så här skapar du en tom startmiljö med RAID-1-volymer (speglar) (Kommandoradsgränssnitt)

När du skapar en startmiljö använder Solaris Live Upgrade tekniken för Solaris Volymhanterare för att skapa RAID-1-volymer. När du skapar en ny startmiljö kan du använda Solaris Live Upgrade för att hantera följande åtgärder:

- Ta bort en enkel skivdelssammanlänkning (delspegel) från en RAID-1-volym (spegel). Innehållet kan sparas och bli innehållet i den nya startmiljön vid behov. Eftersom innehållet inte kopieras kan den nya startmiljön skapas snabbt. När en delspegel har kopplats bort från en spegel är den inte längre en del av den ursprungliga spegeln. Läsning av och skrivning till delspegeln utförs inte längre via spegeln.
- Skapa en startmiljö som innehåller en spegel.
- Anslut en enkelskivdelssammanlänkning till den nya spegeln.

Om du vill använda spegelfunktioner i Solaris Live Upgrade måste du skapa en statusdatabas och en statusdatabaskopia. En statusdatabas lagrar information på disken om status för konfigurationen för Solaris Volymhanterare.

- Information om hur du skapar en statusdatabas finns i avsnittet om " statusdatabaser (översikt)" i *administrationsguiden för Solaris Volymhanterare*.
- En översikt över Solaris Volymhanterare och åtgärderna som kan utföras med Solaris Live Upgrade finns i ["Skapa en startmiljö](#page-389-0) med speglade filsystem" på [sidan 390.](#page-389-0)
- Grundlig information om komplicerade konfigurationer för Solaris Volymhanterare som inte är tillåtna när du använder Solaris Live Upgrade finns i "Storage Management Concepts" i *administrationsguiden för Solaris Volymhanterare*.
- **1. Logga in som superanvändare.**
- **2. Skriv följande för att skapa den nya startmiljön:**

```
# lucreate [-A 'startmiljöbeskrivning'] \
-m monteringspunkt:enhet[,metaenhet]:fs-alternativ [-m...] \
-n startmiljönamn
```
-A '*startmiljöbeskrivning*'

(Valfritt) Du kan skapa en startmiljöbeskrivning som associeras med startmiljönamnet *startmiljönamn*. Beskrivningen kan vara hur lång som helst och får innehålla vilka tecken som helst.

-m *monteringspunkt:enhet[,metaenhet]:fs-alternativ* [-m...

]

Anger filsystemkonfigurationen av den nya startmiljön i vfstab. Filsystemen som anges som argument för -m kan finnas på samma hårddisk eller på flera hårddiskar. Använd alternativet så många gånger det behövs för att skapa önskat antal filsystem.

- monteringspunkt kan vara valfri giltig monteringspunkt eller (bindestreck), vilket anger en partition för minnesväxling.
- Fältet *enhet* kan vara något av följande:
	- Namnet på en diskenhet i formatet /dev/dsk/c *w*t*x*d*y*s*z*.
	- Namnet på en volym för volymhanteraren för Solaris i formatet /dev/md/dsk/d*num*
	- Namnet på en volym för Veritas volymhanterare i formatet /dev/md/vxfs/dsk/d*num*
	- Nyckelordet merged, vilket visar att filsystemet på angiven monteringspunkt ska slås ihop med överordnad katalog.
- Fältet *filsystemalternativ* kan vara ett av följande typer av filsystem och nyckelord:
	- ufs, vilket anger ett UFS-filsystem.
	- vxfs, vilket anger ett Veritas-filsystem.
	- swap, vilket anger ett filsystem för minnesväxling. Monteringspunkten för minnesväxling måste vara ett – (bindestreck).
	- När det gäller filsystem som är logiska enheter (speglar) anges åtgärder för filsystemet med flera nyckelord. De här nyckelorden kan användas för att skapa, ändra konfigurationen för eller ta bort en logisk enhet.
		- mirror skapar en RAID–1-volym eller spegel på den enhet som angetts. I efterföljande -m-alternativ måste du ange attach om du vill ansluta åtminstone en sammanlänkning till den nya spegeln. Den enhet som angetts måste ha namngetts korrekt. Det logiska enhetsnamnet /dev/md/dsk/d10 och det korta namnet d10 fungerar som spegelnamn, till exempel. Mer information om hur du namnger enheter finns i "Overview of Solaris Volume Manager Components" i *Solaris Volume Manager Administration Guide*.
		- detach tar bort en sammanlänkning från en volym som associeras med en monteringspunkt som angetts. Du behöver inte ange volymen.
		- attach ansluter en sammanlänkning till spegeln som associeras med en monteringspunkt som angetts. Den fysiska skivdelen som angetts blir en enkelskivdelssammanlänkning som ansluts till spegeln. Om du vill ange en sammanlänkning som ska anslutas till en disk lägger du till ett komma och namnet på sammanlänkningen i enhetsnamnet. Om du utelämnar kommat och sammanlänkningsnamnet väljer lucreate en ledig volym för sammanlänkningen.

Med lucreate kan du bara skapa sammanlänkningar som innehåller en enda fysisk skivdel. Med det här kommandot kan du ansluta upp till tre sammanlänkningar till en spegel.

■ preserve sparar det befintliga filsystemet och dess innehåll. Med det här nyckelordet kan du hoppa över kopieringsprocessen som kopierar innehållet i källstartmiljön. Om du sparar innehållet kan du snabbt skapa den nya startmiljön. För en viss monteringspunkt kan du bara använda preserve med en enda fysisk enhet. När du använder preserve kontrollerar lucreate att enhetens innehåll passar ett filsystem som angetts. Den här kontrollen är begränsad och det finns inga garantier för att resultatet stämmer.

Nyckelordet preserve kan du använda tillsammans med både en fysisk skivdel och en volym för Solaris Volymhanterare.

■ Om du använder nyckelordet preserve när UFS-filsystemet finns på en fysisk skivdel sparas innehållet i UFS-filsystemet på skivdelen. I följande exempel med alternativet -m sparar nyckelordet preserve innehållet på den fysiska disken c0t0d0s0 som filsystem för monteringspunkten för rotfilsystemet  $($  $/$ ).

**-m /:c0t0d0s0:preserve,ufs**

■ Om du använder nyckelordet preserve när UFS-filsystemet finns på en volym sparas innehållet i UFS-filsystemet på volymen.

I följande exempel med alternativet -m sparar nyckelordet preserve innehållet på RAID-1-volymen (spegel) d10 som filsystem för monteringspunkten för rotfilsystemet (/).

### **-m /:d10:preserve,ufs**

I följande exempel med alternativet -m konfigureras en RAID-1-volym (spegel) d10 som filsystemet för monteringspunkten för rotfilsystemet (/). Enkelskivdelssammanlänkningen d20 kopplas bort från den spegel den är ansluten till. d20 ansluts till spegeln d10. Rotfilsystemet (/) bevaras på delspegeln d20.

**-m /:d10:mirror,ufs -m /:d20:detach,attach,preserve**

-n *startmiljönamn*

Namnet på startmiljön som ska skapas. *startmiljönamn* måste vara unikt för systemet.

När den nya startmiljön har skapats kan den uppgraderas och aktiveras (göras startbar). Se [Kapitel 36.](#page-452-0)

**EXEMPEL 35–9** Skapa en startmiljö med en spegel och ange enheter (kommandorad)

I det här exemplet anges monteringspunkterna för filsystemen med alternativet -m.

- En beskrivning mydescription, associeras med namnet another disk.
- lucreate konfigurerar ett UFS-filsystem för monteringspunktsroten (/). En spegel (d10) skapas. Den här spegeln är anslutningen (receptacle) för den aktuella startmiljöns rotfilsystem (/) som kopieras till spegeln d10. Alla data på spegeln d10 skrivs över.
- Två skivdelar, c0t0d0s0 och c0t1d0s0, är delspeglar, d1 och d2. De här två delspeglarna läggs till i spegeln d10.
- Den nya startmiljön får namnet another disk.

```
# lucreate -A 'mydescription' \
-m /:/dev/md/dsk/d10:ufs,mirror \
-m /:/dev/dsk/c0t0d0s0,d1:attach \
-m /:/dev/dsk/c0t1c0s0,d2:attach -n another_disk
```
När den nya startmiljön har skapats kan den uppgraderas och aktiveras (göras startbar). Se [Kapitel 36.](#page-452-0)

**EXEMPEL 35–10** Skapa en startmiljö med en spegel utan att ange ett delspegelnamn (kommandorad)

I det här exemplet anges monteringspunkterna för filsystemen med alternativet -m.

- En beskrivning mydescription, associeras med namnet another disk.
- lucreate konfigurerar ett UFS-filsystem för monteringspunktsroten (/). En spegel (d10) skapas. Den här spegeln är anslutningen (receptacle) för den aktuella startmiljöns rotfilsystem (/) som kopieras till spegeln d10. Alla data på spegeln d10 skrivs över.
- Två skivdelar anges som ska användas som delspeglar, c0t0d0s0 och c0t1d0s0. Delspeglarna anges inte men kommandot lucreate väljer två namn från en lista med tillgängliga volymnamn. De här två delspeglarna ansluts till spegeln d10.
- Den nya startmiljön får namnet another disk.

```
# lucreate -A 'mydescription' \
-m /:/dev/md/dsk/d10:ufs,mirror \
-m /:/dev/dsk/c0t0d0s0:attach \
-m /:/dev/dsk/c0t1d0s0:attach -n another_disk
```
När den nya startmiljön har skapats kan den uppgraderas och aktiveras (göras startbar). Se [Kapitel 36.](#page-452-0)

**EXEMPEL 35–11** Skapa en startmiljö och koppla från en delspegel (kommandorad)

I det här exemplet anges monteringspunkterna för filsystemen med alternativet -m.

■ En beskrivning mydescription, associeras med namnet another disk.

**EXEMPEL 35–11** Skapa en startmiljö och koppla från en delspegel (kommandorad) *(forts.)*

- lucreate konfigurerar ett UFS-filsystem för monteringspunktsroten (/). En spegel (d10) skapas.
- Skivdelen c0t0d0s0 tas bort från den spegel den tillhör. Skivdelen anges som delspegel d1 och läggs till spegel d10. Delspegelns innehåll, rotfilsystemet (/), sparas och ingen kopiering utförs. Skivdelen c0t1d0s0 är delspegeln d2 och läggs till i spegeln d10.
- Den nya startmiljön får namnet another disk.

```
# lucreate -A 'mydescription' \
-m /:/dev/md/dsk/d10:ufs,mirror \
-m /:/dev/dsk/c0t0d0s0,d1:detach,attach,preserve \
-m /:/dev/dsk/c0t1d0s0,d2:attach -n another_disk
```
Det här exemplet kan förkortas vilket visas i följande exempel. Namnen för de fysiska och logiska enheterna kortas ned. Angivelserna för d1 och d2 utelämnas.

```
# lucreate -A 'mydescription' \
-m /:d10:ufs,mirror \
-m /:c0t0d0s0:detach,attach,preserve \
-m /:c0t1d0s0:attach -n another_disk
```
När den nya startmiljön har skapats kan den uppgraderas och aktiveras (göras startbar). Se [Kapitel 36.](#page-452-0)

**EXEMPEL 35–12** Skapa en startmiljö, koppla från en delspegel och spara innehållet (kommandorad)

I det här exemplet anges monteringspunkterna för filsystemen med alternativet -m.

- En beskrivning mydescription, associeras med namnet another disk.
- lucreate konfigurerar ett UFS-filsystem för monteringspunktsroten (/). En spegel (d20) skapas.
- Skivdelen c0t0d0s0 tas bort från den aktuella spegeln och läggs till i spegel d20. Delspegelns namn anges inte. Innehållet i delspegeln, rotfilsystemet (/), sparas och ingen kopiering görs.
- Den nya startmiljön får namnet another disk.

```
# lucreate -A 'mydescription' \
-m /:/dev/md/dsk/d20:ufs,mirror \
-m /:/dev/dsk/c0t0d0s0:detach,attach,preserve \
-n another_disk
```
När den nya startmiljön har skapats kan den uppgraderas och aktiveras (göras startbar). Se [Kapitel 36.](#page-452-0)

**EXEMPEL 35–13** Skapa en startmiljö med två speglar (kommandorad)

I det här exemplet anges monteringspunkterna för filsystemen med alternativet -m.

- En beskrivning mydescription, associeras med namnet another\_disk.
- lucreate konfigurerar ett UFS-filsystem för monteringspunktsroten (/). En spegel (d10) skapas. Den här spegeln är anslutningen (receptacle) för den aktuella startmiljöns rotfilsystem (/) som kopieras till spegeln d10. Alla data på spegeln d10 skrivs över.
- Två skivdelar, c0t0d0s0 och c0t1d0s0, är delspeglar, d1 och d2. De här två delspeglarna läggs till i spegeln d10.
- lucreate konfigurerar ett UFS-filsystem för monteringspunkten (/opt). En spegel (d11) skapas. Den här spegeln är anslutningen (receptacle) för den aktuella startmiljöns /opt-filsystem som kopieras till spegeln d11. Alla data på spegeln d11 skrivs över.
- Två skivdelar, c2t0d0s1 och c3t1d0s1, är delspeglar, d3 och d4. De här två delspeglarna läggs till i spegeln d11.
- Den nya startmiljön får namnet another disk.

```
# lucreate -A 'mydescription' \
-m /:/dev/md/dsk/d10:ufs,mirror \
-m /:/dev/dsk/c0t0d0s0,d1:attach \
-m /:/dev/dsk/c0t1d0s0,d2:attach \
-m /opt:/dev/md/dsk/d11:ufs,mirror \
-m /opt:/dev/dsk/c2t0d0s1,d3:attach \
-m /opt:/dev/dsk/c3t1d0s1,d4:attach -n another_disk
```
När den nya startmiljön har skapats kan den uppgraderas och aktiveras (göras startbar). Se [Kapitel 36.](#page-452-0)

### ▼ Så här skapar du en startmiljö och anpassar innehållet (Kommandoradsgränssnitt)

Innehållet i filsystemet i den nya startmiljön kan ändras med hjälp av följande alternativ. Kataloger och filer kopieras inte till den nya startmiljön.

**1. Logga in som superanvändare.**

### **2. Skriv följande för att skapa den nya startmiljön:**

```
# lucreate -m monteringspunkt:enhet[,metaenhet]:fs-alternativ [-m ...] \
[-x exkludera_kat] [-y inkludera] [-Y inkludera_listfil] [-f exkludera_listfil]\
 [-z filterlista] [-I] -n startmiljönamn
-m monteringspunkt:enhet[,metaenhet]:fs-alternativ [-m ...
]
```
Anger filsystemkonfigurationen av den nya startmiljön i vfstab. Filsystemen som anges som argument för -m kan finnas på samma hårddisk eller på flera hårddiskar. Använd alternativet så många gånger det behövs för att skapa önskat antal filsystem.

- *monteringspunkt* kan vara valfri giltig monteringspunkt eller (bindestreck), vilket anger en partition för minnesväxling.
- Fältet *enhet* kan vara något av följande:
	- Namnet på en diskenhet i formatet /dev/dsk/c *w*t*x*d*y*s*z*.
	- Namnet på en volym för volymhanteraren för Solaris i formatet /dev/md/dsk/d*num*
	- Namnet på en volym för Veritas volymhanterare i formatet /dev/md/vxfs/dsk/d*num*
	- Nyckelordet merged, vilket visar att filsystemet på angiven monteringspunkt ska slås ihop med överordnad katalog.
- Fältet *filsystemalternativ* kan vara ett av följande:
	- ufs, vilket anger ett UFS-filsystem.
	- vxfs, vilket anger ett Veritas-filsystem.
	- swap, vilket anger ett filsystem för minnesväxling. Monteringspunkten för minnesväxling måste vara ett – (bindestreck).
	- När det gäller filsystem som är logiska enheter (speglar) anges åtgärder för filsystemet med flera nyckelord. De här nyckelorden kan användas för att skapa, ändra konfigurationen för eller ta bort en logisk enhet. Beskrivningar av de här nyckelorden finns i "Så [här skapar du en tom](#page-442-0) startmiljö [med RAID-1-volymer \(speglar\) \(Kommandoradsgränssnitt\)"](#page-442-0) på [sidan 443.](#page-442-0)
- -x *exkludera\_kat*

Utesluter filer och kataloger genom att inte kopiera dem till den nya startmiljön. Du kan använda flera instanser för det här alternativet om du vill utesluta mer än en fil eller katalog.

*exkludera\_kat* är namnet på katalogen eller filen.

-y *inkludera\_kat*

Kopierar kataloger och filer som listats till den nya startmiljön. Det här alternativet används när du har exkluderat en katalog, men vill återställa enskilda underkataloger eller filer.

*inkludera\_kat* är namnet på den underkatalog eller fil som ska inkluderas.

-Y *lista\_filnamn*

Kopierar kataloger och filer från en lista till den nya startmiljön. Det här alternativet används när du har exkluderat en katalog, men vill återställa enskilda underkataloger eller filer.

- lista\_filnamn är den fullständiga sökvägen till en fil som innehåller listan.
- Filen *lista\_filnamn* måste innehålla en fil per rad.

Om radobjekten är en katalog inkluderas alla underkataloger och filer som finns under den katalogen. Om radobjektet är en fil inkluderas bara den filen.

### -f *lista\_filnamn*

En lista används för att exkludera kataloger och filer genom att inte kopiera dem till den nya startmiljön.

- lista\_filnamn är den fullständiga sökvägen till en fil som innehåller listan.
- Filen *lista\_filnamn* måste innehålla en fil per rad.

### -z *lista\_filnamn*

En lista används för att kopiera kataloger och filer till den nya startmiljön. Varje fil eller katalog i listan markeras med ett plus "+" eller minus "-". Ett plus indikerar en inkluderad fil eller katalog och minustecknet indikerar en exkluderad fil eller katalog.

- lista\_filnamn är den fullständiga sökvägen till en fil som innehåller listan.
- Filen *lista\_filnamn* måste innehålla en fil per rad. Minus- eller plustecknet framför filnamnet måste följas av ett blanksteg.
- Om radobjektet är en katalog markerad med ett + (plustecken) inkluderas alla underkataloger och filer under den katalogen. Om radobjektet är en fil markerad med ett + (plustecken) inkluderas bara den filen.
- $-T$

Åsidosätter integritetskontrollen av systemfiler. Var försiktig när du använder det här alternativet.

För att hindra dig från att ta bort viktiga systemfiler från startmiljön körs en integritetskontroll automatiskt av lucreate. Den här kontrollen undersöker alla filer som är registrerade i systempaketsdatabasen och stoppar skapandet av startmiljön om några filer har uteslutits. Om du använder det här alternativet åsidosätts den här integritetskontrollen. Om du använder det här alternativet skapas startmiljön snabbare, men problem kanske inte upptäcks.

-n *startmiljönamn*

Namnet på startmiljön som ska skapas. *startmiljönamn* måste vara unikt för systemet.

**EXEMPEL 35–14** Skapa en startmiljö och exkludera filer (kommandorad)

I det här exemplet heter den nya startmiljön second\_disk. Källstartmiljön innehåller ett filsystem, roten (/). I den nya startmiljön har filsystemet /var skiljts från roten (/) och placerats på en annan skivdel. Med kommandot lucreate konfigurerar du ett UFS-filsystem för monteringspunkterna rot (/) och /var. Dessutom kopieras inte två /var-postfiler, root och staff, till den nya startmiljön. Minnesväxlingen delas automatiskt mellan källan och den nya startmiljön.

```
# lucreate -n disk_två \
-m /:/dev/dsk/c0t1d0s0:ufs -m /var/mail:c0t2d0s0:ufs \
-x /var/mail/root -x /var/mail/staff
```
**EXEMPEL 35–15** Skapa en startmiljö och exkludera och inkludera filer (kommandorad)

I det här exemplet heter den nya startmiljön second\_disk. Källstartmiljön innehåller ett filsystem för operativmiljön, roten (/). Källan innehåller även ett filsystem som heter /mystuff. Med kommandot lucreate konfigurerar du ett UFS-filsystem för monteringspunkterna rot (/) och /mystuff. Bara två kataloger, /latest och /backup, i /mystuff kopieras till den nya startmiljön. Minnesväxlingen delas automatiskt mellan källan och den nya startmiljön.

```
# lucreate -n disk_två \
-m /:/dev/dsk/c01t0d0s0:ufs -m /mystuff:c1t1d0s0:ufs \
-x /mystuff -y /mystuff/latest -y /mystuff/backup
```
När den nya startmiljön har skapats kan den uppgraderas och aktiveras (göras startbar). Se [Kapitel 36.](#page-452-0)

Installationsguide för Solaris 9 9/04 • Oktober 2004

# <span id="page-452-0"></span>Uppgradera med Solaris Live Upgrade (Steg-för-steg-anvisningar)

I det här kapitlet finns information hur du använder Solaris Live Upgrade för uppgradering och aktivering av en inaktiv startmiljö. Här finns även information om hur du korrigerar aktiveringsfel. Kapitlet innehåller följande avsnitt:

- "Uppgiftskarta: Uppgradera en startmiljö" på sidan 453
- ["Uppgradera en startmiljö"](#page-453-0) på sidan 454
- ["Installera Solaris Flash-arkiv i en startmiljö"](#page-463-0) på sidan 464
- ["Aktivera en startmiljö"](#page-468-0) på sidan 469
- "Felavhjälpning: Återgå [till den ursprungliga startmiljön](#page-472-0) [\(Kommandoradsgränssnitt\)"](#page-472-0) på sidan 473

Du kan använda Solaris Live Upgrade med menyer eller via kommandoraden. Det finns information för hur du använder båda gränssnitten. Det finns även fler sätt att använda Solaris Live Upgrade. Mer information om kommandon för kommandoraden finns i [Kapitel 39](#page-508-0) och i direkthjälpsavsnitten (man pages) för kommandona.

## Uppgiftskarta: Uppgradera en startmiljö

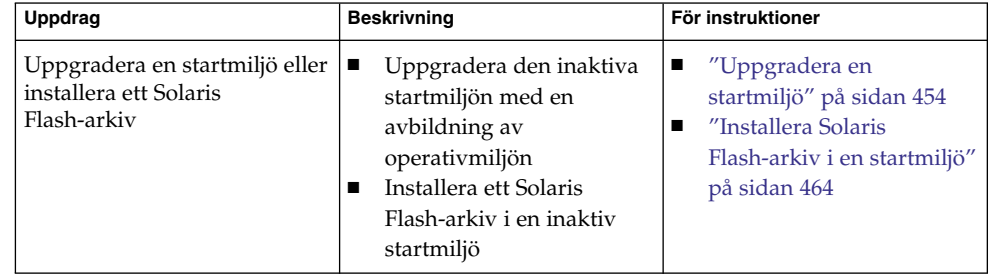

**TABELL 36–1** Uppgiftskarta: Uppgradera med Solaris Live Upgrade

<span id="page-453-0"></span>**TABELL 36–1** Uppgiftskarta: Uppgradera med Solaris Live Upgrade *(forts.)*

| <b>Uppdrag</b>                                             | <b>Beskrivning</b>                                                | För instruktioner                                                                                         |
|------------------------------------------------------------|-------------------------------------------------------------------|----------------------------------------------------------------------------------------------------|
| Aktivera en inaktiv startmiljö                             | Genomföra ändringar och<br>göra den inaktiva startmiljön<br>aktiv | "Aktivera en startmiljö"<br>på sidan 469                                                                  |
| (valfritt) Växla tillbaka om fel<br>uppstår vid aktivering | Atergår till den ursprungliga<br>startmiljön om ett fel uppstår   | "Felavhjälpning: Återgå till<br>den ursprungliga startmiljön<br>(Kommandoradsgränssnitt)"<br>på sidan 473 |

## Uppgradera en startmiljö

Använd uppgraderingsmenyn eller kommandot luupgrade för att uppgradera en startmiljö. I det här avsnittet beskrivs proceduren för uppgradering av en inaktiv startmiljö från filer som finns på följande platser:

- NFS-server
- Lokal fil
- Lokalt band
- Lokal enhet, inklusive dvd eller cd

**Obs! –** Om installationen kräver mer än en cd-skiva måste du använda kommandoradsgränssnittet för att uppgradera. Se "Så [här uppgraderar du med en](#page-456-0) operativsystemsavbildning från [flera cd-skivor \(Kommandoradsgränssnitt\)"](#page-456-0) på [sidan 457.](#page-456-0)

## Riktlinjer för uppgradering

När du uppgraderar en startmiljö med den senaste operativmiljön påverkas inte den aktiva startmiljön. De nya filerna slås ihop med de viktiga filsystemen i den inaktiva startmiljön, men delbara filsystem ändras inte.

Om du har skapat ett Solaris Flash-arkiv kan du installera arkivet i en inaktiv startmiljö i stället för att uppgradera. De nya filerna skriver över de viktiga filsystemen i den inaktiva startmiljön, men delbara filsystem ändras inte. Se ["Installera](#page-463-0) [Solaris Flash-arkiv i en startmiljö"](#page-463-0) på sidan 464.

Du kan uppgradera inaktiva startmiljöer som innehåller en kombination av fysiska skivdelar, volymer för Solaris Volymhanterare eller Veritas Volume Manager-volymer. Skivdelen som du väljer för rotfilsystemet (/) måste vara en

enkelskivdelssammanlänkning som är inkluderad i en RAID–1-volym (spegel). Procedurer som du använder för att skapa en startmiljö med speglade filsystem finns beskrivna i "Så [här skapar du en tom startmiljö](#page-442-0) med RAID-1-volymer (speglar) [\(Kommandoradsgränssnitt\)"](#page-442-0) på sidan 443.

### Lägga till och ta bort paket med Solaris Live Upgrade

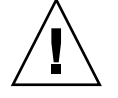

**Varning! –** När du uppgraderar, lägger till eller tar bort paket och korrigeringsfiler med Solaris Live Upgrade krävs paket och korrigeringsfiler som uppfyller paketeringsriktlinjerna SVR4. Även om paket från Sun uppfyller de här riktlinjerna, kan inte Sun garantera att andra leverantörer uppfyller dem. Om ett paket inte uppfyller de här riktlinjerna kan det orsaka fel i paketprogramvaran eller orsaka att den aktiva startmiljön förändras.

Mer information om hur du lägger till och tar bort paket med Solaris Live Upgrade finns här:

- Planeringsinformation finns i ["Hantera paket och korrigeringsfiler med hjälp av](#page-405-0) [Solaris Live Upgrade"](#page-405-0) på sidan 406.
- Information om kommandon och alternativ finns i direkthjälpen för luupgrade(1M).
- Information om paketeringskrav finns i [Bilaga G.](#page-658-0)

## Så här uppgraderar du en startmiljö med en operativsystemsavbildning (Teckengränssnitt)

Om du vill uppgradera med den här proceduren får du bara använda en cd, en dvd eller en kombinerad installationsavbildning. Om fler än en cd-skiva krävs för installationen måste du använda följande procedur: "Så [här uppgraderar du med en](#page-456-0) operativsystemsavbildning från [flera cd-skivor \(Kommandoradsgränssnitt\)"](#page-456-0) på sidan [457.](#page-456-0)

- **1. Välj alternativet för uppgradering på huvudmenyn i Solaris Live Upgrade.** Uppgraderingsmenyn visas.
- **2. Skriv namnet för den nya startmiljön.**
- **3. Skriv sökvägen för installationsavbildningen av Solaris.**

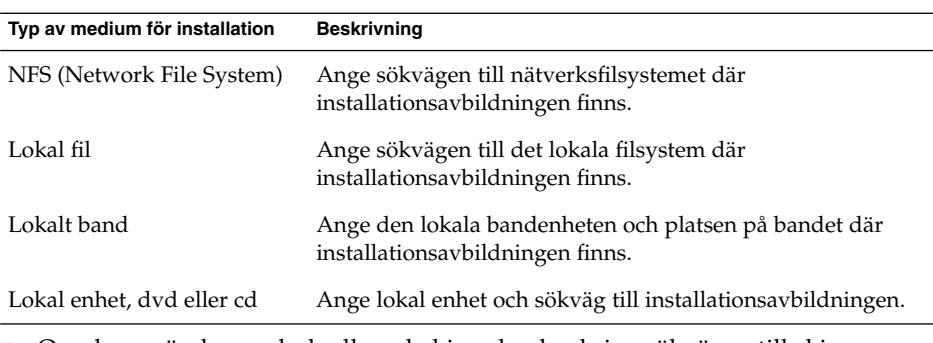

■ Om du använder en dvd- eller cd-skiva ska du skriva sökvägen till skivan enligt följande exempel:

Paketmedia: **/cdrom/Solaris\_9/s0**

■ Om du har en kombinerad avbildning i nätverket ska du skriva sökvägen till nätverksfilsystemet enligt följande exempel:

```
Paketmedia: /net/installmachine/export/Solaris_9/os_image
```
- **4. Tryck på F3 för att uppgradera.**
- **5. När uppgraderingen är klar visas huvudmenyn.**

## ▼ Så här uppgraderar du en startmiljö med en operativsystemsavbildning (Kommandoradsgränssnitt)

Om du vill uppgradera med den här proceduren får du bara använda en cd, en dvd eller en kombinerad installationsavbildning. Om fler än en cd-skiva krävs för installationen måste du använda följande procedur: "Så [här uppgraderar du med en](#page-456-0) operativsystemsavbildning från [flera cd-skivor \(Kommandoradsgränssnitt\)"](#page-456-0) på sidan [457.](#page-456-0)

- **1. Logga in som superanvändare.**
- **2. Ange vilken startmiljö som ska uppgraderas och sökvägen till installationsprogamvaran genom att skriva följande:**

```
# luupgrade -u -n startmiljönamn -s sökväg_till_os-avbildning
-u Uppgraderar en avbildning av ett operativsystem i
                         en startmiljö
-n startmiljönamn Anger namnet på startmiljön som ska uppgraderas.
```

```
-s sökväg_till_os_avbildning Anger sökvägen för en katalog som innehåller en
                             operativsystemsavbildning
```
<span id="page-456-0"></span>**EXEMPEL 36–1** Uppgradera en startmiljö med en operativsystemsavbildning (Kommandoradsgränssnitt)

I det här exemplet uppgraderas disk\_2-startmiljön.

```
# luupgrade -u -n disk_två \
-s /net/installmachine/export/Solaris_9/OS_image
```
## Så här uppgraderar du med en operativsystemsavbildning från flera cd-skivor (Kommandoradsgränssnitt)

Om operativsystemsavbildningen finns på två eller flera cd-skivor använder du den här uppgraderingsproceduren.

- **1. Logga in som superanvändare.**
- **2. Ange vilken startmiljö som ska uppgraderas och sökvägen till installationsprogamvaran genom att skriva följande:**
	- # **luupgrade -u -n** *startmiljönamn* **-s** *sökväg\_till\_os-avbildning*

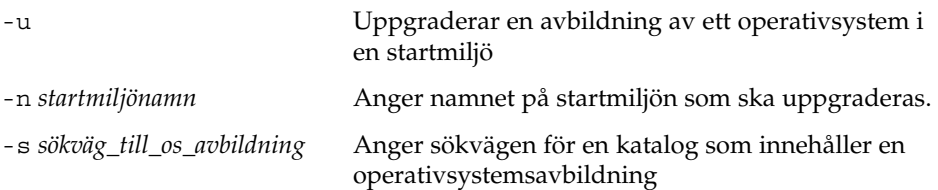

- **3. När installationsprogrammet har läst innehållet på den första cd-skivan sätter du i den andra cd-skivan.**
- **4. Det här steget liknar det föregående, men alternativet -u ersätts med alternativet -i. Vidare måste installationsprogrammet på den andra cd-skivan köras med menyer eller i textläge.**
	- Med det här kommandot körs installationsprogrammet på den andra cd-skivan med menyer.
		- # **luupgrade -i -n** *startmiljönamn* **-s** *sökväg\_till\_os-avbildning*
	- Det här kommandot kör installationsprogrammet på den andra cd-skivan i textläge och kräver ingen användarinteraktion.

```
# luupgrade -i -n startmiljönamn -s sökväg_till_os-avbildning -O '-nodisplay
-noconsole'
```
-i Söker efter ett installationsprogram på angivet medium och kör programmet. Installationsprogrammet anges med -s.

Kapitel 36 • Uppgradera med Solaris Live Upgrade (Steg-för-steg-anvisningar) **457**

<span id="page-457-0"></span>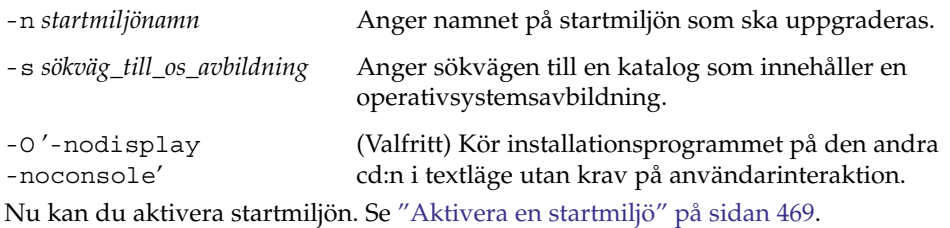

**EXEMPEL 36–2** SPARC: Uppgradera med en operativsystemsavbildning från flera cd-skivor (Kommandoradsgränssnitt)

I det här exemplet uppgraderas disk\_2-startmiljön och installationsavbildningen finns på två cd-skivor: cd-skivorna Solaris Software 1 of 2 och Solaris Software 2 of 2. Alternativet -u avgör om det finns tillräckligt med diskutrymme för alla paketen på cd-skivorna. Alternativet -O tillsammans med alternativen -nodisplay och -noconsole hindrar det teckenbaserade gränssnittet från att visas när den andra cd-skivan har lästs. Om du använder de här alternativen ombeds du inte att ange någon information. Utelämna de här alternativen för att visa gränssnittet.

Sätt in cd-skivan Solaris Software 1 of 2 och skriv:

# **luupgrade -u -n second\_disk -s /dev/cdrom/cdrom0/s0**

Sätt in cd-skivan Solaris Software 2 of 2 och skriv:

```
# luupgrade -i -n disk_två -s /dev/cdrom/cdrom0 -O '-nodisplay \
-noconsole'
```
**Obs! –** Använd kommandot luupgrade med alternativet -i för att installera ytterligare cd-skivor.

## Så här skapar du en profil som ska användas av Solaris Live Upgrade

Den här proceduren visar hur du skapar en profil som du använder med Solaris Live Upgrade. Du kan använda den här profilen för att uppgradera en inaktiv startmiljö genom att använda kommandot luupgrade tillsammans med -j-alternativet.

Procedurer som används med den här profilen hittar du i följande avsnitt:

- Uppgradering med en profil hittar du i "Så [här uppgraderar du med en profil](#page-462-0) [genom att använda Solaris Live Upgrade \(Kommandoradsgränssnitt\)"](#page-462-0) på sidan 463.
- Solaris Flash-installation med en profil finns i "Så [här installerar du ett Solaris](#page-466-0) [Flash-arkiv med en profil \(Kommandoradsgränssnitt\)"](#page-466-0) på sidan 467.

### <span id="page-458-0"></span>**1. Skapa en fil i en textredigerare.**

Ge filen ett begripligt namn. Se till att namnet på profilen säger något om hur den ska användas för installationen av Solaris-programvara på en dator. Du kan till exempel ge den här profilen namnet upgrade\_Solaris\_9.

### **2. Lägg till nyckelord och värden i profilen.**

Du kan bara använda de uppgraderingsnyckelord som finns i nedanstående tabeller i en Solaris Live Upgrade-profil.

- Mer information installation där du använder Install\_typenyckelordsvärdena för upgrade eller flash\_install finns i Tabell 36–2.
- Mer information om installation där du använder Install\_typenyckelordsvärdet för flash\_update finns i [Tabell 36–3.](#page-459-0)

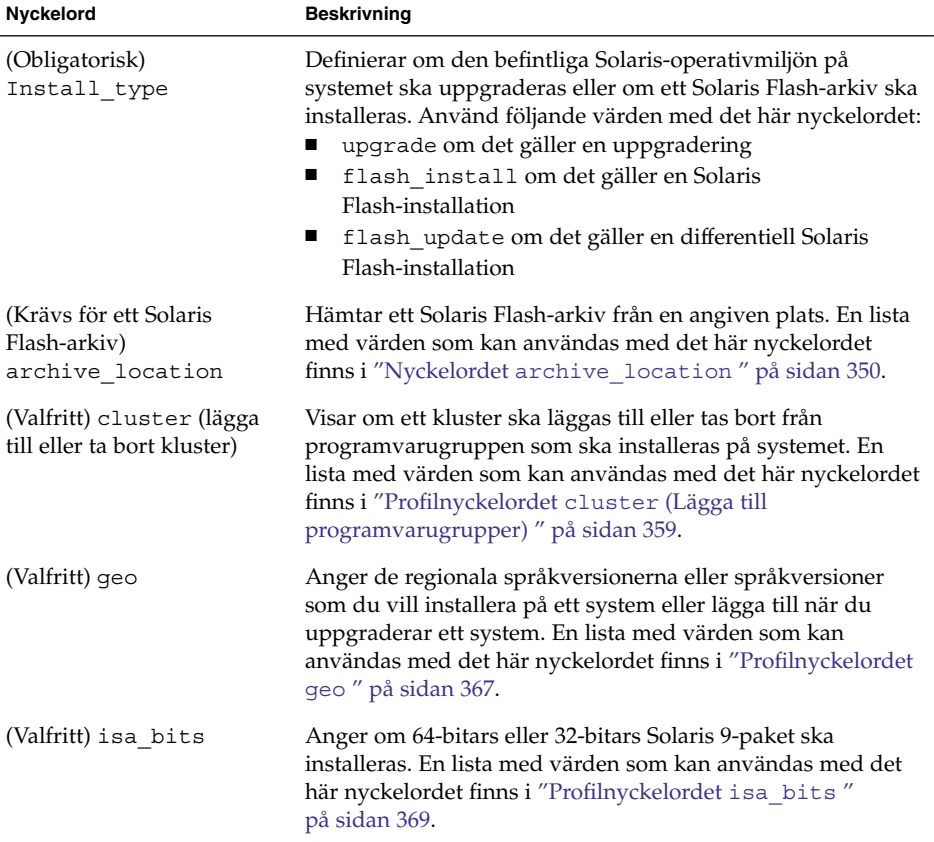

**TABELL 36–2** Profilnyckelord och beskrivningar för Solaris Live Upgrade

<span id="page-459-0"></span>**TABELL 36–2** Profilnyckelord och beskrivningar för Solaris Live Upgrade *(forts.)*

| <b>Nyckelord</b>                  | <b>Beskrivning</b>                                                                                                    |
|-----------------------------------|----------------------------------------------------------------------------------------------------|
| (Valfritt)<br>local customization | Innan du installerar ett Solaris Flash-arkiv på ett klonsystem<br>kan du skapa anpassade skript som du använder för att<br>bevara konfigurationer på klonsystemet. Nyckelordet<br>local customization anger katalogen där du har lagrat<br>sådana skript. Värdet är sökvägen till skriptet på<br>klonsystemet. Mer information om fördistributions- och<br>efterdistributionsskript finns i "Skapa anpassningsskript"<br>på sidan 226. |
| (Valfritt) locale                 | Anger de lokala paket som du vill installera eller lägga till<br>när du uppgraderar. En lista med värden som kan användas<br>med det här nyckelordet finns i "Profilnyckelordet locale"<br>på sidan 371.                                                                                                    |
| (Valfritt) package                | Visar om ett paket ska läggas till eller tas bort från<br>programvarugruppen som ska installeras på systemet. En<br>lista med värden som kan användas med det här nyckelordet<br>finns i "Profilnyckelordet package" på sidan 373.                                                                                                    |

**TABELL 36–3** Profilnyckelord och beskrivningar som används för att skapa differentiella arkiv med Solaris Live Upgrade

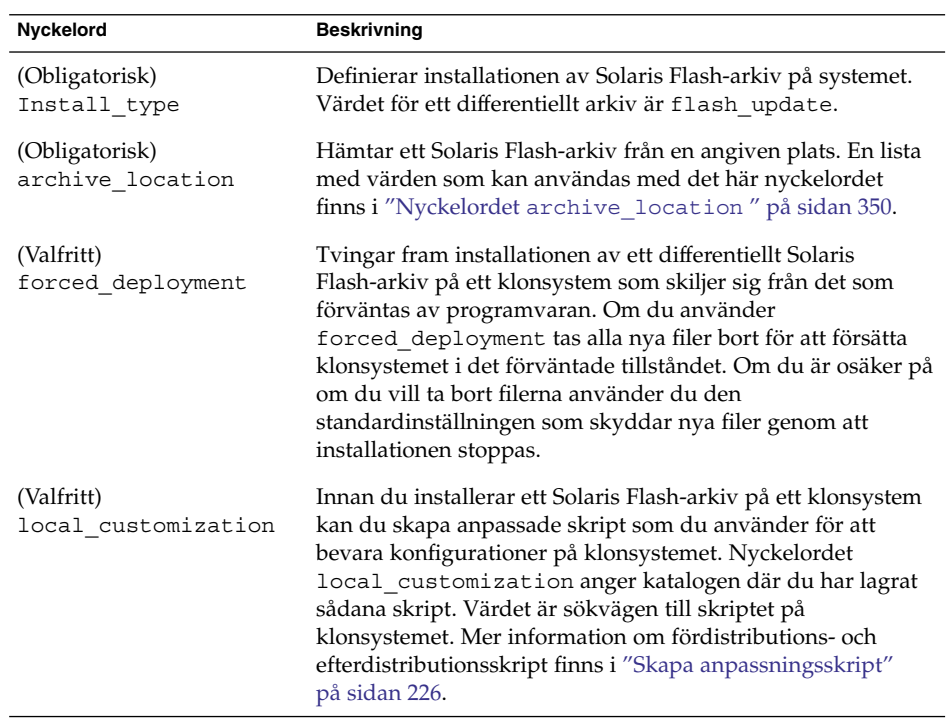

**TABELL 36–3** Profilnyckelord och beskrivningar som används för att skapa differentiella arkiv med Solaris Live Upgrade *(forts.)*

| Nyckelord                      | <b>Beskrivning</b>                                                                                                    |
|--------------------------------|----------------------------------------------------------------------------------------------------|
| (Valfritt)<br>no content check | När du installerar ett klonsystem med ett differentiellt Solaris<br>Flash-arkiv kan du använda nyckelordet<br>no content check om du vill hoppa över filkontrollen.<br>Med filkontrollen kontrollerar du att klonsystemet är en<br>kopia av huvudsystemet. Använd bara det här nyckelordet<br>om du är säker på att klonsystemet är en kopia av det<br>ursprungliga huvudsystemet.                                     |
| (Valfritt)<br>no master check  | När du installerar ett klonsystem med ett differentiellt Solaris<br>Flash-arkiv kan du använda nyckelordet no master check<br>om du vill hoppa över filkontrollen. Klonsystemfiler<br>kontrolleras inte. En kontroll skulle bekräfta att klonen<br>byggts från det ursprungliga huvudsystemet. Använd bara<br>det här nyckelordet om du är säker på att klonsystemet är en<br>kopia av det ursprungliga huvudsystemet. |

- **3. Spara profilen i en katalog på den lokala datorn.**
- **4. Kontrollera att root äger profilen och att behörigheten är angiven till 644.**
- **5. Testa profilen (valfritt).**

En procedur som du kan använda för att testa profilen finns i "Så [här testar du en](#page-461-0) [profil som ska användas av Solaris Live Upgrade"](#page-461-0) på sidan 462.

**EXEMPEL 36–3** Skapa en Solaris Live Upgrade-profil

I det här exemplet ger profilen uppgraderingsparametrarna. Den här profilen ska användas för att uppgradera en inaktiv startmiljö med Solaris Live Upgrade-kommandot luupgrade och alternativen -u och -j. Den här profilen lägger till ett paket och ett kluster. En regional språkversion och ytterligare språkversioner läggs till profilen. Om du lägger till språkversioner bör du kontrollera att du har skapat en startmiljö med ytterligare diskutrymme.

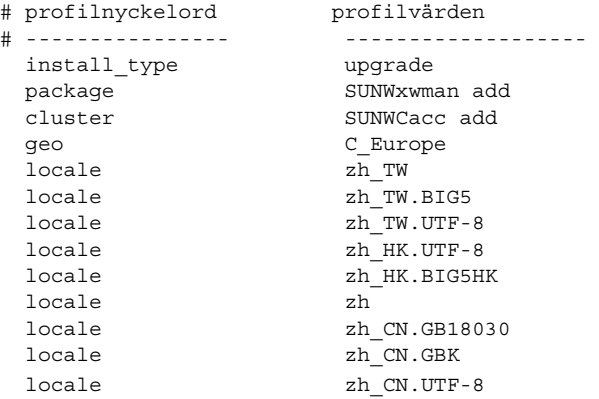

<span id="page-461-0"></span>**EXEMPEL 36–4** Skapa en Solaris Live Upgrade-profil för att installera ett differentiellt arkiv

Följande exempelprofil ska användas av Solaris Live Upgrade vid en installation av ett differentiellt arkiv på ett klonsystem. Bara de filer som anges i det differentiella arkivet läggs till, tas bort eller ändras. Solaris Flash-arkivet hämtas från en NFS-server. Eftersom avbildningen byggts från det ursprungliga huvudsystemet kontrolleras inte om klonsystemet har en giltig systemavbildning. Den här profilen ska användas med Solaris Live Upgrade-kommandot luupgrade och alternativen -u och -j.

```
# profilnyckelord profilvärden
# ---------------- -------------------
install_type flash_update
archive_location nfs installserver:/export/solaris/flasharchive/solarisarchive
no_master_check
```
Information om hur du använder kommandot luupgrade för att installera det differentiella arkivet finns i "Så [här installerar du ett Solaris Flash-arkiv med en profil](#page-466-0) [\(Kommandoradsgränssnitt\)"](#page-466-0) på sidan 467.

## ▼ Så här testar du en profil som ska användas av Solaris Live Upgrade

När du har skapat profilen testar du den med kommandot luupgrade. Du kan snabbt se om profilen fungerar som den ska genom att granska utdata från kommandot luupgrade.

### ● **Testa profilen.**

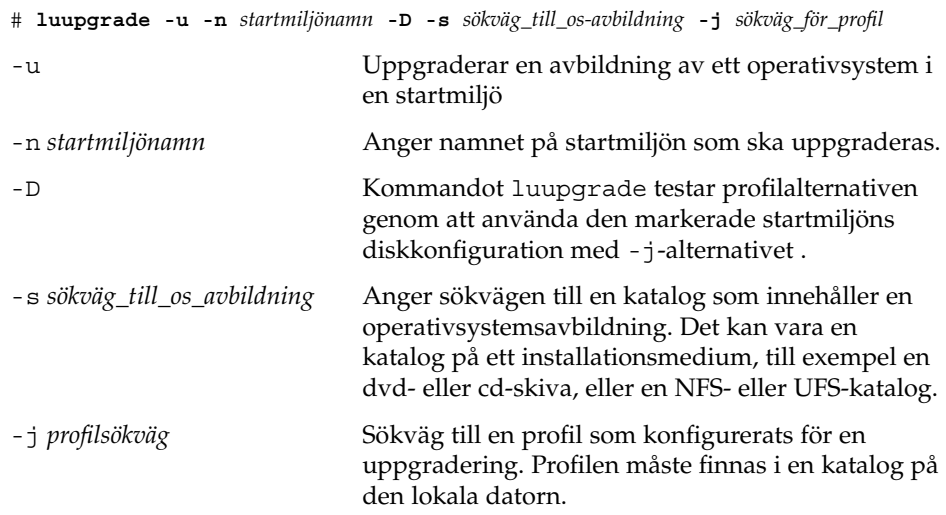

**EXEMPEL 36–5** Så här testar du en profil genom att använda Solaris Live Upgrade

I det här exemplet heter profilen upgrade\_Solaris\_9. Profilen har testats med positivt resultat i den inaktiva startmiljön som heter u1b08.

```
# luupgrade -u -n u1b08 -D -s /net/installsvr/export/u1/combined.u1wos \
-j /var/tmp/flash_profile
Validerar innehållet i mediet /net/installsvr/export/s9u1/combined.s9s_u1wos.
Mediet är standard Solaris-media.
Mediet innehåller en uppgraderingsavbildning för ett operativsystem.
Mediet innehåller Solaris version 9.
Letar efter profilmall som ska användas under uppgraderingen.
Letar efter operativsystemets uppgraderingsprogram.
Kontrollerar om det finns tidigare schemalagda Live Upgrade-förfrågningar.
Skapar uppgraderingsprofil för BE u1b08.
Bestämmer vilka paket som ska installeras eller uppgraderas för BE u1b08.
Simulerar uppgraderingen av operativsystemet BE s9u1b08.
Simuleringen av uppgraderingen av operativsystemet är färdig.
INFORMATION: var/sadm/system/data/upgrade_cleanup innehåller en logg över uppgraderingen.
INFORMATION: var/sadm/system/data/upgrade_cleanup innehåller en logg över
rensningsbehovet som krävs.
Solaris-uppgradering av startmijön u1b08 är färdig.
```
Du kan nu använda profilen för att uppgradera en inaktiv startmiljö.

## Så här uppgraderar du med en profil genom att använda Solaris Live Upgrade (Kommandoradsgränssnitt)

Den här proceduren ger steg-för-steg-anvisningar för hur du uppgraderar en operativmiljö genom att använda en profil.

Se "Så [här installerar du ett Solaris Flash-arkiv med en profil](#page-466-0) [\(Kommandoradsgränssnitt\)"](#page-466-0) på sidan 467 om du vill installera ett Solaris Flash-arkiv med en profil.

Om du la till språkversioner bör du kontrollera att du har skapat en startmiljö med ytterligare diskutrymme.

- **1. Logga in som superanvändare.**
- **2. Skapa en profil.**

I [Tabell 36–2](#page-458-0) finns en lista med uppgraderingsnyckelord om kan användas i en Solaris Live Upgrade-profil.

**3. Skriv följande:**

```
# luupgrade -u -n startmiljönamn -s sökväg_till_os-avbildning -j sökväg_för_profil
```
Kapitel 36 • Uppgradera med Solaris Live Upgrade (Steg-för-steg-anvisningar) **463**

<span id="page-463-0"></span>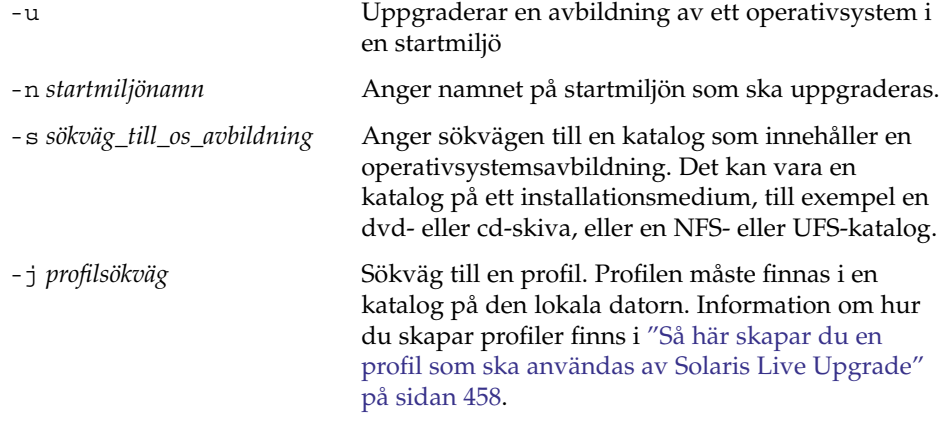

Nu kan du aktivera startmiljön.

**EXEMPEL 36–6** Uppgradera en startmiljö genom att använda en anpassad JumpStart-profil (Kommandoradsgränssnitt)

I det här exemplet installeras ett arkiv i startmiljön second\_disk. Alternativet -j används för att få åtkomst till profilen. Nu kan du aktivera startmiljön. Se ["Så](#page-457-0) här [skapar du en profil som ska användas av Solaris Live Upgrade"](#page-457-0) på sidan 458 om du vill skapa en profil.

```
# luupgrade -u -n disk_två \
-s /net/installmachine/export/solarisX/OS_image \
```

```
-j /var/tmp/profile
```
## Installera Solaris Flash-arkiv i en startmiljö

I det här avsnittet beskrivs hur du använder Solaris Live Upgrade om du vill installera Solaris Flash-arkiv som finns på följande media:

- HTTP-server
- FTP-server Använd endast den här sökvägen från kommandoraden
- NFS-server
- Lokal fil
- Lokalt band
- Lokal enhet, inklusive dvd eller cd

**Obs! –** Exempel på korrekt syntax för sökvägar som är kopplade till lagringsplatser för arkiv finns i "Nyckelordet [archive\\_location](#page-349-0) " på sidan 350.

Vid installation av ett Solaris Flash-arkiv skrivs alla filer, förutom delade filer, över i den nya startmiljön.

Om du vill använda installationsfunktionen för Solaris Flash, måste du ha installerat huvudsystemet och skapat Solaris Flash-arkivet. Information om Solaris Flash hittar du i [Kapitel 19.](#page-206-0) Så här gör du om du vill skapa ett Solaris Flash-arkiv.

- "Så [här skapar du ett Solaris Flash-arkiv för en standardinstallation](#page-229-0)" på sidan 230
- "Så [här skapar du ett differentiellt Solaris Flash-arkiv med en uppdaterad](#page-234-0) [huvudavbildning](#page-234-0) " på sidan 235
- "Så [här skapar du ett differentiellt Solaris Flash-arkiv genom att använda Solaris](#page-237-0) [Live Upgrade](#page-237-0) " på sidan 238

## Så här installerar du ett Solaris Flash-arkiv i en startmiljö (Teckengränssnitt)

**1. Välj Flash-alternativet på huvudmenyn i Solaris Live Upgrade.**

Menyn Flash an Inactive Boot Environment visas.

**2. Skriv namnet på startmiljön där Solaris Flash-arkivet ska installeras och ange platsen för installationsmediet:**

Namn på startmiljö: **Solaris\_9** Paketmedia: **/net/install-svr/export/Solaris\_9/latest**

**3. Lägg till ett arkiv genom att trycka på F1.**

En undermeny för arkivval visas.

Plats - Hämtningsalternativ

<Inga arkiv lades till> - Välj LÄGG TILL om du vill lägga till arkiv

Du kan bygga en arkivlista med den här menyn. Gör så här om du vill lägga till eller ta bort arkiv:

### **a. Tryck F1 om du vill lägga till ett arkiv i menyn.**

En undermeny för val av hämtningsmetod visas.

HTTP NFS Lokal fil Lokalt band Lokal enhet **b. Markera var Solaris Flash-arkivet finns på skärmen Hämtningsalternativ för Flash-arkiv.**

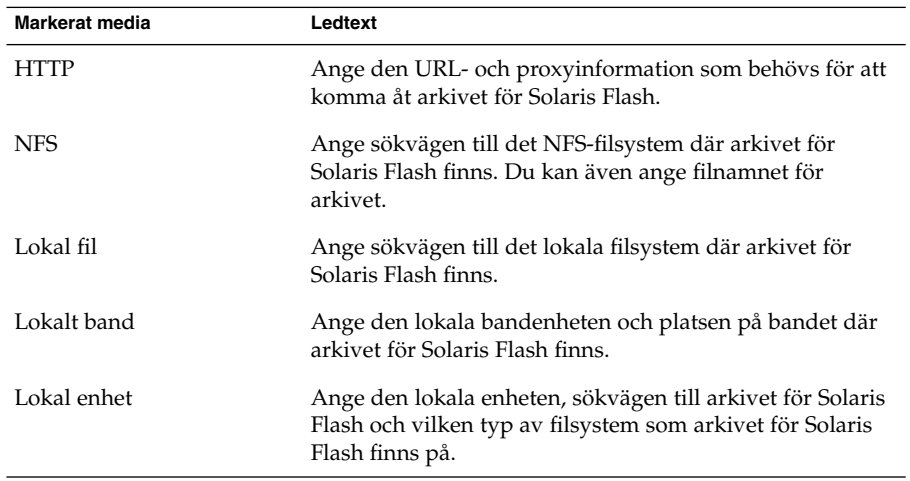

Liksom i föregående exempel visas en undermeny för hämtning som är beroende av vald medietyp.

NFS-plats:

**c. Skriv sökvägen till arkiven enligt följande exempel.**

NFS-plats: **host:/sökväg/för arkiv.flar**

- **d. Tryck på F3 för att lägga till arkivet i listan.**
- **e. (Valfritt) Tryck på F2 om du vill ta bort ett arkiv från menyn.**
- **f. När listan innehåller alla arkiv som du vill installera trycker du på F6 för att avsluta.**

### **4. Tryck på F3 om du vill installera ett eller flera arkiv.**

Solaris Flash-arkivet installeras i startmiljön. Alla filer, förutom delade filer, i startmiljön skrivs över.

Nu kan du aktivera startmiljön. Se "Så [här aktiverar du en startmiljö](#page-470-0) [\(Teckengränssnitt\)"](#page-470-0) på sidan 471.

## <span id="page-466-0"></span>▼ Så här installerar du ett Solaris Flash-arkiv i en startmiljö (Kommandoradsgränssnitt)

- **1. Logga in som superanvändare.**
- **2. Skriv följande:**

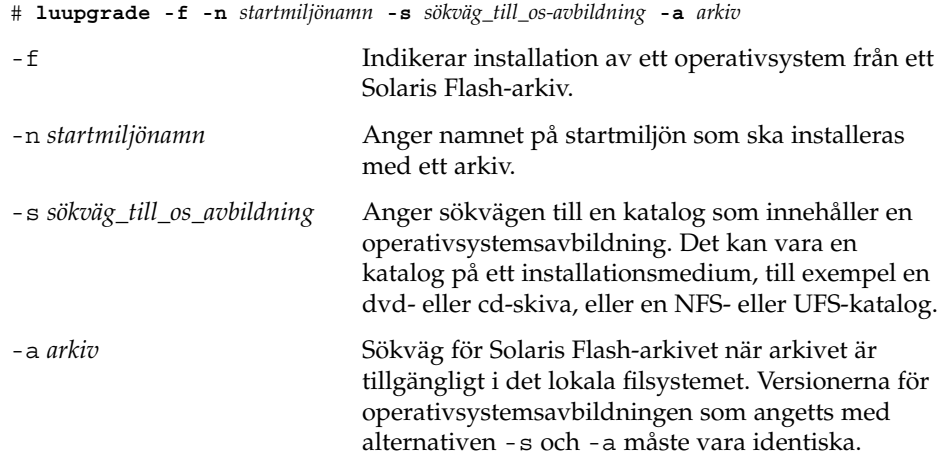

**EXEMPEL 36–7** Installera Solaris Flash-arkiv i en startmiljö (Kommandoradsgränssnitt)

I det här exemplet installeras ett arkiv i startmiljön second\_disk. Arkivet finns på ett lokalt system. Operativsystemversionerna för alternativen -s och -a är båda Solaris 9. Alla filer förutom delbara filer på second\_disk skrivs över.

```
# luupgrade -f -n disk_två\
-s /net/installmachine/export/Solaris_9/OS_image \
-a /net/server/archive/Solaris_9
```
Nu kan du aktivera startmiljön.

## Så här installerar du ett Solaris Flash-arkiv med en profil (Kommandoradsgränssnitt)

Den här proceduren ger de steg som krävs för att installera ett Solaris Flash-arkiv eller ett differentiellt arkiv genom att använda en profil.

Om du la till språkversioner bör du kontrollera att du har skapat en startmiljö med ytterligare diskutrymme.

- **1. Logga in som superanvändare.**
- **2. Skapa en profil.**

I [Tabell 36–2](#page-458-0) finns en lista med nyckelord som kan användas i en Solaris Live Upgrade-profil.

### **3. Skriv följande:**

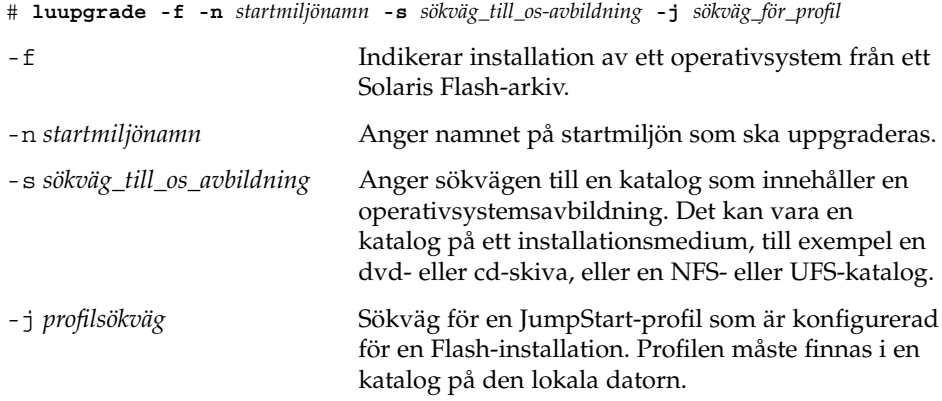

Nu kan du aktivera startmiljön.

**EXEMPEL 36–8** Installera ett Solaris Flash-arkiv i en startmiljö med en profil (kommandoradsgränssnitt)

I det här exemplet talar en profil om var arkivet som ska installeras finns.

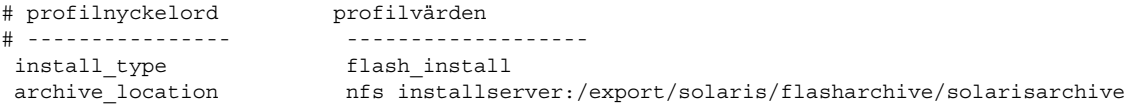

När du har skapat profilen kan du köra kommandot luupgrade och installera arkivet. Alternativet -j används för att få åtkomst till profilen.

# **luupgrade -f -n disk\_två \ -s /net/installmachine/export/solarisX/OS\_image \ -j /var/tmp/profile**

Nu kan du aktivera startmiljön. Se "Så [här skapar du en profil som ska användas](#page-457-0) [av Solaris Live Upgrade"](#page-457-0) på sidan 458 om du vill skapa en profil.

## ▼ Så här installerar du ett Solaris Flash-arkiv med ett profilnyckelord (Kommandoradsgränssnitt)

Med den här proceduren installerar du ett Solaris Flash-arkiv och använder nyckelordet archive\_location på kommandoraden i stället för i profilfilen. Du kan snabbt hämta ett arkiv utan att använda en profilfil.

### **1. Logga in som superanvändare.**
#### **2. Skriv följande:**

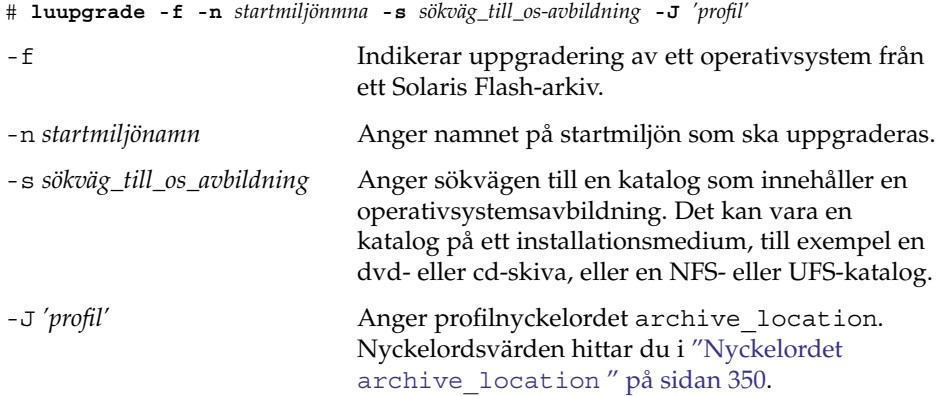

Nu kan du aktivera startmiljön.

**EXEMPEL 36–9** Installera ett Solaris Flash-arkiv genom att använda ett profilnyckelord (Kommandoradsgränssnitt)

I det här exemplet installeras ett arkiv i startmiljön second\_disk. Alternativet -J och nyckelordet archive\_location används för att hämta arkivet. Alla filer förutom delbara filer på second\_disk skrivs över.

```
# luupgrade -f -n disk_två \
```

```
-s /net/installmachine/export/solarisX/OS_image \
```
**-J 'archive\_location http://example.com/myflash.flar'**

## Aktivera en startmiljö

När du aktiverar en startmiljö blir den startbar vid nästa omstart. Du kan även snabbt växla tillbaka till den ursprungliga startmiljön om ett fel skulle inträffa när du startar den nyss aktiverade startmiljön. Se "Felavhjälpning: Återgå [till den ursprungliga](#page-472-0) [startmiljön \(Kommandoradsgränssnitt\)"](#page-472-0) på sidan 473.

En startmiljö som ska aktiveras måste uppfylla följande krav:

- Startmiljön måste ha statusen "fullständig". Du kan kontrollera status i ["Visa status](#page-479-0) [för alla startmiljöer"](#page-479-0) på sidan 480.
- Om startmiljön inte är densamma som den aktuella startmiljön får du inte ha monterat partitionerna för startmiljön på lumount(1M) eller mount(1M).
- Den startmiljö som du vill aktivera får inte ingå i en jämförelseoperation. Se ["Jämföra startmiljöer"](#page-484-0) på sidan 485.

**Obs! –** Om du vill konfigurera om utrymmet för minnesväxling ska du göra det innan du startar den inaktiva startmiljön. Alla startmiljöer delar på samma enheter för minnesväxling som standard. Information om hur du konfigurerar om utrymmet för minnesväxling finns i "Så skapar du en ny startmiljö," [Steg 9](#page-425-0) och i "Så [här skapar du](#page-433-0) en startmiljö [och konfigurerar om utrymmet för minnesväxling](#page-433-0) [\(Kommandoradsgränssnitt\)"](#page-433-0) på sidan 434.

## ▼ x86: (Valfritt) Så här uppdaterar du en startdiskett före aktivering

Om du inte använder Disketten Enhetskonfigurationsassistenten för Solaris *x86-version* för start av datorn kan du hoppa över den här proceduren. Om du använder Enhetskonfigurationsassistenten för start av datorn måste du uppdatera startdisketten. Med den här proceduren matchas en startdiskett mot OS-versionen och en befintlig diskett skrivs över eller så skapas en ny diskett.

- **1. Sätt in Disketten Enhetskonfigurationsassistenten för Solaris** *x86-version***. Det här är antingen en befintlig diskett som ska skrivas över eller en ny diskett.**
- **2. Uppdatera startdisketten med den senaste avbildningen av OS-versionen.**
- **3. Mata ut startdisketten.**
- **4. Skriv följande:**

**volcheck**

**5. Kopiera filen boot/solaris/bootenv.rc för den nya startmiljön till disketten.**

**cp /a/boot/solaris/bootenv.rc /floppy/floppy0/solaris/bootenv.rc**

**6. Kontrollera att inenhet och utenhet på disketten stämmer. Uppdatera dem om de inte stämmer.**

Nu kan du aktivera den nya startmiljön.

### Så här aktiverar du en startmiljö (Teckengränssnitt)

Första gången du startar från en startmiljö som du nyss har skapat synkroniseras den nya startmiljön mot den senast aktiva miljön av Solaris Live Upgrade. "Synkronisera" betyder här att vissa systemfiler och kataloger kopieras från den senast aktiva startmiljön till den startmiljö som startas. Solaris Live Upgrade utför inte den här synkroniseringen efter den första starten om du inte begär detta när du får frågan om du vill tvinga fram en synkronisering.

Mer information om synkronisering finns i "Synkronisera [filer mellan startmiljöer"](#page-413-0) på [sidan 414.](#page-413-0)

- **1. Välj aktiveringsalternativet på huvudmenyn i Solaris Live Upgrade.**
- **2. Skriv namnet på startmiljön som ska aktiveras:**

```
Namn på startmiljö: Solaris_9
Vill du tvinga fram synkroniseringsåtgärder för Live Upgrade: no
```
#### **3. Du kan antingen fortsätta eller tvinga fram en synkronisering av filer.**

- Tryck på Retur för att fortsätta.
	- Första gången startmiljön startas synkroniseras filerna automatiskt.
- Du kan tvinga fram en synkronisering av filer, men var försiktig med den här funktionen. Operativsystemen på de respektive startmiljöerna måste vara kompatibla med de filer som synkroniseras. Om du vill tvinga fram en synkronisering av filer skriver du:

Vill du tvinga fram synkroniseringsåtgärder för Live Upgrade: **yes**

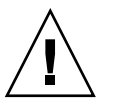

**Varning! –** Du bör vara försiktig när du använder framtvingad synkronisering eftersom du kanske inte är medveten om eller har kunnat styra över ändringar som har skett i den senast aktiva startmiljön. Om du till exempel körde Solaris 9 i din gamla startmiljö och startade om till en Solaris 7-version med en tvingad synkronisering, skulle filer i 7-versionen kunna förändras. Eftersom filerna beror på vilken version av operativmiljön de kom med, kan starten av Solaris 7-versionen misslyckas på grund av Solaris 9-filer som inte är kompatibla med Solaris 7-filer.

- **4. Tryck på F3 för att påbörja aktiveringen.**
- **5. Tryck på Retur för att fortsätta.**

Den nya startmiljön aktiveras vid nästa omstart.

**6. Aktivera startmiljön genom att starta om:**

# **init 6**

### ▼ Så här aktiverar du en startmiljö (Kommandoradsgränssnitt)

- **1. Logga in som superanvändare.**
- **2. Skriv följande för att aktivera startmiljön:**

```
# /usr/sbin/luactivate startmiljönamn
```
*startmiljönamn* Anger namnet på startmiljön som ska aktiveras.

- **3. Starta om.**
	- # **init 6**

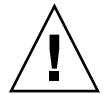

**Varning! –** Använd bara något av kommandona init eller shutdown för att starta om. Om du använder något av kommandona reboot, halt eller uadmin byter systemet inte startmiljö. Den senast aktiva startmiljön startas igen.

**EXEMPEL 36–10** Aktivera en startmiljö (Kommandoradsgränssnitt)

I det här exemplet aktiveras starmiljön second\_disk vid nästa omstart.

```
# /usr/sbin/luactivate second_disk
```
# **init 6**

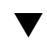

### ▼ Så här aktiverar du en startmiljö och synkroniserar filer (Kommandoradsgränssnitt)

Första gången du startar från en startmiljö som du nyss har skapat synkroniseras den nya startmiljön mot den senast aktiva miljön av Solaris Live Upgrade. "Synkronisera" betyder här att vissa systemfiler och kataloger kopieras från den senast aktiva startmiljön till den startmiljö som startas. Solaris Live Upgrade utför inte den här synkroniseringen efter den första starten om du inte tvingar fram synkroniseringen med kommandot luactivate och alternativet -s.

Mer information om synkronisering finns i "Synkronisera [filer mellan startmiljöer"](#page-413-0) på [sidan 414.](#page-413-0)

- **1. Logga in som superanvändare.**
- **2. Skriv följande för att aktivera startmiljön:**
	- # **/usr/sbin/luactivate -s** *startmiljönamn*

<span id="page-472-0"></span>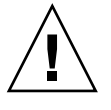

-s Tvingar fram en synkronisering av filer mellan den senast aktiva startmiljön och den nya startmiljön. Första gången en startmiljö aktiveras synkroniseras filerna mellan mellan startmiljöerna med efterföljande aktiveringar. Filerna synkroniseras inte om du inte använder alternativet -s.

> **Varning! –** Du bör vara försiktig när du använder alternativet eftersom du kanske inte är medveten om eller har kunnat styra över ändringar som har skett i den senast aktiva startmiljön. Om du till exempel körde Solaris 9 i din gamla startmiljö och startade om till en Solaris 7-version med en tvingad synkronisering, skulle filer i 7-versionen kunna förändras. Eftersom filerna beror på vilken version av operativmiljön de kom med, kan starten av Solaris 7-versionen misslyckas på grund av Solaris 9-filer som inte är kompatibla med Solaris 7-filer.

*startmiljönamn* Anger namnet på startmiljön som ska aktiveras.

**3. Starta om.**

```
# init 6
```
**EXEMPEL 36–11** Aktivera en startmiljö (Kommandoradsgränssnitt)

I det här exemplet aktiveras disk\_2-startmiljön vid nästa omstart och filerna synkroniseras.

```
# /usr/sbin/luactivate -s disk_2
# init 6
```
# Felavhjälpning: Återgå till den ursprungliga startmiljön (Kommandoradsgränssnitt)

Om ett fel påträffas efter en uppgradering eller om programmet inte är kompatibelt meden uppgraderad komponent kan du återgå till den ursprungliga startmiljön genom att, beroende på plattform, använda någon av följande procedurer. För SPARC-datorer gäller att den första proceduren använder luactivate för att återgå till den ursprungliga startmiljön Om den första proceduren inte fungerar använder du den andra proceduren där du startar från en dvd- eller cd-skiva, eller en nätverksavbildning. För x86-baserade system väljer du procedur efter var rotfilssystemet (/) är monterat, på samma eller olika fysiska hårddiskar.

### Så här gör du för att återgå även om den nya startmiljön skapats utan problem

Den här proceduren använder du när du har aktiverat den nya startmiljön utan besvär, men ändå inte är nöjd med resultatet.

- **1. Logga in som superanvändare.**
- **2. Skriv följande:**

# **/usr/sbin/luactivate** *startmiljönamn*

*startmiljönamn* Anger namnet på startmiljön som ska aktiveras

**3. Starta om.**

```
# init 6
```
Den tidigare fungerande startmiljön blir aktiv startmiljö.

### ▼ SPARC: Så här gör du för att återgå från en misslyckad aktivering av startmiljön

- Om problem uppstår när du startar med den nya startmiljön och du kan starta den ursprungliga startmiljön i enanvändarläge, använder du den här proceduren för att återgå till den ursprungliga startmiljön.
- Information om hur du startar från media eller en nätavbildningsfil finns i "SPARC: Så här [återgår du till den ursprungliga startmiljön med hjälp av en dvd](#page-474-0)[eller cd-skiva, eller en avbildning för nätverksinstallation"](#page-474-0) på sidan 475.
- **1. Vid OK-ledtexten startar du datorn i enanvändarläge från Solaris DVD, Solaris-installations , nätverket eller en lokal hårddisk:**

```
OK boot cdrom -s
eller
OK boot net -s
eller
OK boot enhetsnamn -s
```
<span id="page-474-0"></span>*enhetsnamn* Anger namnet på de enheter som systemet kan startas från, till exempel /dev/dsk/c0t0d0s0

#### **2. Skriv följande:**

# **/sbin/luactivate** *startmiljönamn*

*startmiljönamn* Anger namnet på startmiljön som ska aktiveras

- Om det inte visas någon ledtext när du kör kommandot går du till "SPARC: Så här återgår du till den ursprungliga startmiljön med hjälp av en dvd- eller cd-skiva, eller en avbildning för nätverksinstallation" på sidan 475.
- Fortsätt om ledtexten visas.
- **3. Skriv följande vid ledtexten:**

Vill du återgå till startmiljön <hårddisknamn> (yes eller no)? **yes** Ett meddelande visas om återgången fungerade.

**4. Starta om.**

```
# init 6
```
Den tidigare fungerande startmiljön blir aktiv startmiljö.

#### SPARC: Så här återgår du till den ursprungliga startmiljön med hjälp av en dvd- eller cd-skiva, eller en avbildning för nätverksinstallation

Den här proceduren använder du för att starta från dvd, cd eller en nätavbildningsfil. Du måste montera rot (/) skivdelen från den senast aktiva startmiljön. Kör sedan kommandot luactivate för miljöbytet. När du startar om körs den senast aktiva startmiljön.

**1. Vid OK-ledtexten startar du datorn i enanvändarläge från Solaris DVD, Solaris-installations , nätverket eller en lokal hårddisk:**

```
OK boot cdrom -s
eller
OK boot net -s
eller
OK boot enhetsnamn -s
enhetsnamn Anger namnet på en disk och skivdel som innehåller en kopia av
              operativsystemet, till exempel /dev/dsk/c0t0d0s0
```
Kapitel 36 • Uppgradera med Solaris Live Upgrade (Steg-för-steg-anvisningar) **475**

**2. Om det behövs kan du kontrollera integriteten för rotfilssystemet (/ för startmiljön för återgång.**

# **fsck** *enhetsnamn*

*enhetsnamn* Anger sökvägen till rotfilssystemet (/) på skivenheten i startmiljön som du vill återgå till. Enhetsnamnet anges i formatet /dev/dsk/c *w*t*x*d*y*s *z*.

3. Montera rotskivdelen (/) för den aktiva startmiljön i någon katalog (till exempel **/mnt):**

# **mount** *enhetsnamn* **/mnt**

*enhetsnamn* Anger sökvägen till rotfilssystemet (/) på skivenheten i startmiljön som du vill återgå till. Enhetsnamnet anges i formatet /dev/dsk/c *w*t*x*d*y*s *z*.

**4. Skriv följande från rotskivdelen / för den aktiva startmiljön:**

```
# /mnt/sbin/luactivate
luactivate aktiverar den tidigare fungerande startmiljön och visar resultatet.
```
**5. Avmontera /mnt**

# **umount /mnt**

- **6. Starta om.**
	- # **init 6**

Den tidigare fungerande startmiljön blir aktiv startmiljö.

### ▼ x86: Så här återgår du med startmiljöer på olika hårddiskar

Du kan råka ut för ett fel när du startar den nya startmiljön. Om root-filsystemen (/) för startmiljöerna är på olika fysiska diskar använder du följande procedur för att återgå till den ursprungliga startmiljön.

**1. Starta om datorn och öppna i lämpliga BIOS-menyer.**

- Om startenheterna är av SCSI-typ kan du läsa dokumentationen för SCSI-styrkortet för information om hur du kommer åt BIOS för SCSI.
- Om startenheterna underhålls via datorns BIOS kan du läsa dokumentationen för datorns BIOS för information om hur du öppnar datorns BIOS.
- **2. Följ instruktionerna i BIOS-dokumentationen för att ändra startenhet för den ursprungliga startmiljön.**
- **3. Spara ändringarna i BIOS.**
- **4. Stäng BIOS-gränssnittet så att datorn kan starta.**
- **5. Skriv b -s om du vill starta datorn i enanvändarläge.**
- **6. Skriv följande:**
	- # **/sbin/luactivate**
- **7. Starta om.**

# **init 6**

#### ▼ x86: Så här återgår du med startmiljöer på samma hårddisk

Du kan råka ut för ett fel när du startar. Om root-filsystemen (/) är på samma fysiska disk använder du följande procedur för att återgå till den ursprungliga startmiljön. Du måste montera rot (/) skivdelen från den senast aktiva startmiljön. Kör sedan kommandot luactivate för miljöbytet. När du startar om körs den senast aktiva startmiljön.

#### **1. Bestäm hur datorn ska startas.**

- Om du startar från Solaris DVD- eller Solaris-installations -skivan ska du sätta i skivan. Systemets BIOS måste stödja start från dvd och cd.
- Om du startar från nätverket ska du använda PXE-nätverksstart (Pre-boot Execution Environment). Datorn måste ha stöd för PXE. Aktivera PXE-stödet med hjälp av verktyget för BIOS-inställning eller verktyget för konfigurering av nätverkskortet.
- Om du startar från en diskett ska du sätta in Disketten Enhetskonfigurationsassistenten för Solaris *x86-version* i datorns diskettenhet.

**x86 endast –** Du kan kopiera programvaran Device Configuration Assistant till en diskett från Solaris *x86 Platform Edition* DVD eller Solaris Software 2 of 2 *x86 Platform Edition* CD genom att använda proceduren som beskrivs i [Bilaga I.](#page-670-0)

Följ instruktionerna på skärmen tills menyn för aktuella startparametrar visas.

- **2. Skriv b -s om du vill starta datorn i enanvändarläge.**
- **3. Om det behövs kan du kontrollera integriteten för rotfilssystemet (/ för startmiljön för återgång.**

# **fsck** *monteringspunkt*

*monteringspunkt* Ett känt och tillförlitligt rotfilssystem

#### **4. Montera rotskivdelen för den aktiva startmiljön i samma katalog (t ex /mnt/sbin):**

# **mount** *enhetsnamn* **/mnt/sbin**

*enhetsnamn* Anger sökvägen till rotfilssystemet (/) på skivenheten i startmiljön som du vill återgå till. Enhetsnamnet anges i formatet /dev/dsk/c *w*t*x*d*y*s *z*.

#### **5. Skriv följande från rotskivdelen för den aktiva startmiljön:**

#### # **/mnt/sbin/luactivate**

luactivate aktiverar den tidigare fungerande startmiljön och visar resultatet.

#### **6. Avmontera /mnt/sbin**

# **umount** *enhetsnamn* **/mnt/sbin**

*enhetsnamn* Anger sökvägen till rotfilssystemet (/) på skivenheten i startmiljön som du vill återgå till. Enhetsnamnet anges i formatet /dev/dsk/c *w*t*x*d*y*s *z*.

#### **7. Starta om.**

# **init 6**

Den tidigare fungerande startmiljön blir aktiv startmiljö.

#### KAPITEL **37**

# Underhålla Solaris Live Upgrade-startmiljöer (Steg-för-steg-anvisningar)

I det här kapitlet förklaras olika underhållsuppdrag, exempelvis hur du ser till att ett startmiljöfilsystem är uppdaterat eller tar bort en startmiljö. Kapitlet innehåller följande avsnitt:

- "Solaris Live Upgrade-underhåll, översikt" på sidan 479
- *["Visa status för alla startmiljöer"](#page-479-0)* på sidan 480
- ["Uppdatera en tidigare konfigurerad startmiljö"](#page-481-0) på sidan 482
- ["Avbryta ett schemalagt skapa-, uppgradera- eller kopiera-jobb"](#page-483-0) på sidan 484
- ["Jämföra startmiljöer"](#page-484-0) på sidan 485
- ["Ta bort en inaktiv startmiljö"](#page-485-0) på sidan 486
- *"*Visa namnet på [den aktiva startmiljön"](#page-486-0) på sidan 487
- ["Byta startmiljönamn"](#page-487-0) på sidan 488
- "Lägga till eller ändra en beskrivning som [är associerad med ett startmiljönamn"](#page-488-0) på [sidan 489](#page-488-0)
- ["Visa konfigurationen för en startmiljö"](#page-491-0) på sidan 492

# Solaris Live Upgrade-underhåll, översikt

**TABELL 37–1** Solaris Live Upgrade-underhåll, översikt

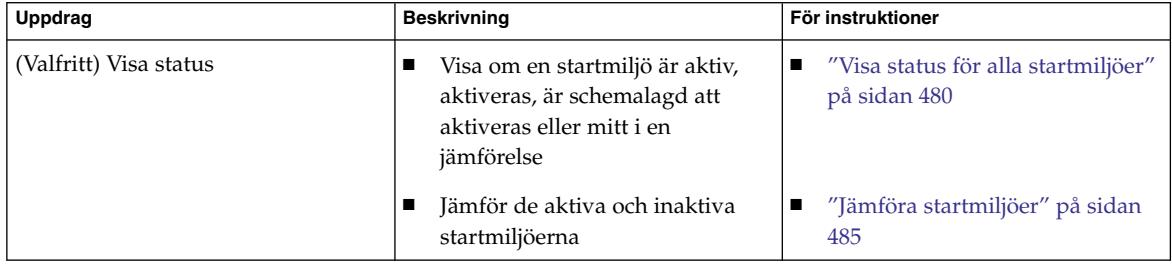

<span id="page-479-0"></span>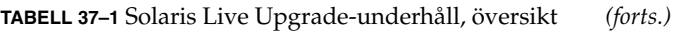

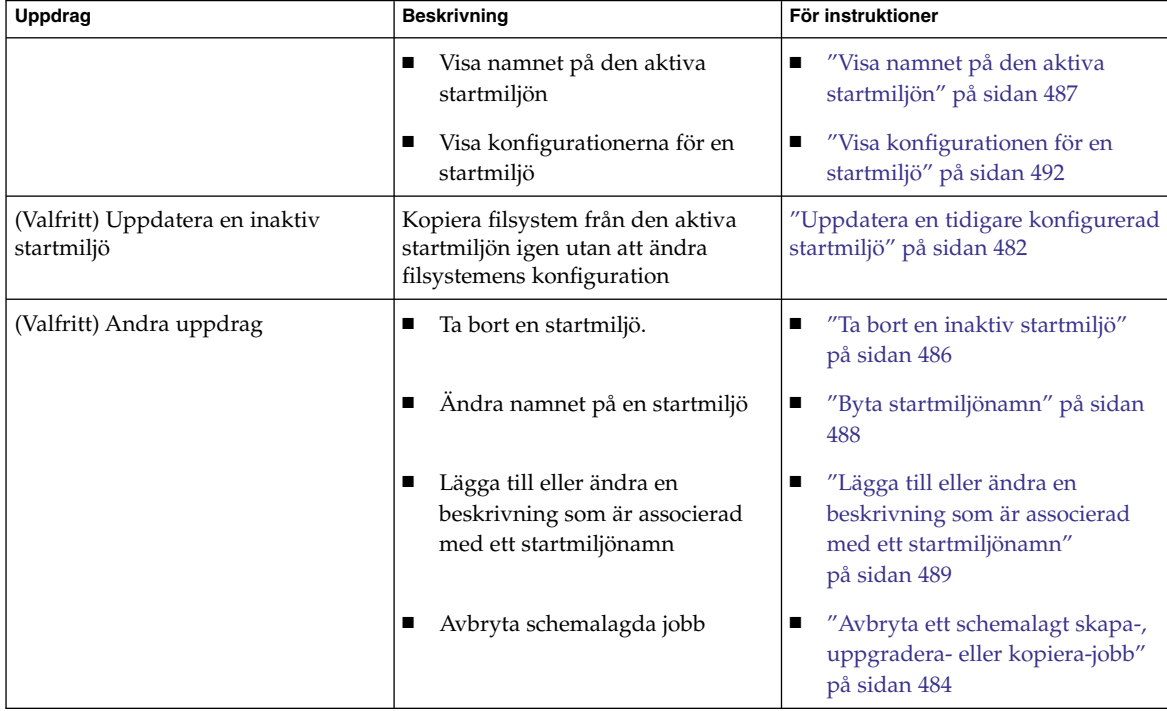

# Visa status för alla startmiljöer

Använd Status-menyn eller kommandot lustatus om du vill visa information om startmiljön. Om ingen startmiljö har angetts visas statusinformationen för alla startmiljöer.

Följande detaljer visas för varje startmiljö:

- Namn Namn på varje startmiljö.
- Fullständig Anger att det inte pågår några kopiera- eller skapa-operationer. Startmiljön kan också startas. En aktuell aktivitet eller misslyckande i en skapaeller uppgraderingsoperation gör att en startmiljö är ofärdig. Om till exempel en kopiera-operation pågår eller är schemalagd för en startmiljö anses startmiljön vara ofärdig.
- Aktiv Visar om det här är den aktiva startmiljön.
- AktivVidOmstart Visar om startmiljön blir aktiv vid nästa omstart.

■ Kopieringsstatus – Visar om startmiljön har schemalagts att skapas eller kopieras, är aktiv eller på väg att uppgraderas. Statusen SCHEMALAGD hindrar dig från att utföra Live Upgrade-kopieringar, byta namn eller uppgradera operationer.

### ▼ Så här visar du status för alla startmiljöer (Teckengränssnitt)

#### ● **Välj Status på huvudmenyn.**

En tabell som liknar följande visas:

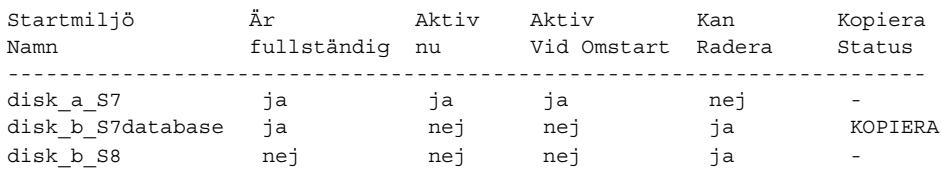

**Obs! –** I det här exemplet kunde du inte utföra kopiera-, byta namn- eller uppgradera-operationer på disk\_b\_S8, eftersom den inte var färdig, och inte heller på disk b S7database eftersom en live upgrade-operation pågick.

### ▼ Så här visar du status för alla startmiljöer (Kommandoradsgränssnitt)

- **1. Logga in som superanvändare.**
- **2. Skriv följande:**
	- # **lustatus** *startmiljönamn*
	- *startmiljönamn* Anger namnet på den inaktiva startmiljön till visningsstatus. Om *Startmiljönamn* utelämnas, visas status för alla startmiljöer i systemet med lustatus.

I det här exemplet visas status för alla startmiljöer.

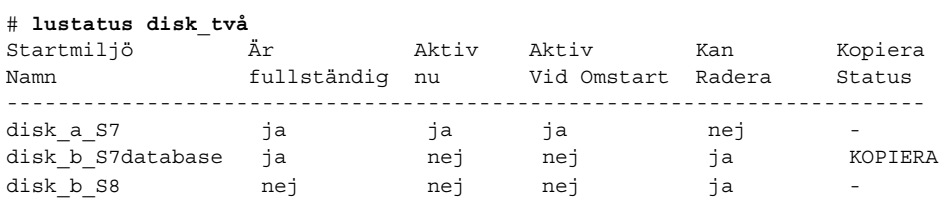

Kapitel 37 • Underhålla Solaris Live Upgrade-startmiljöer (Steg-för-steg-anvisningar) **481**

<span id="page-481-0"></span>**Obs! –** Du kunde inte utföra kopiera-, byta namn- eller uppgradera-operationer på disk\_b\_S8, eftersom den inte var färdig, och inte heller på disk\_b\_S7database eftersom en live upgrade-operation pågick.

# Uppdatera en tidigare konfigurerad startmiljö

Du kan uppdatera innehållet i en redan konfigurerad startmiljö med menyn Copy eller kommandot lumake. Filsystem från den aktiva (käll-) startmiljön kopieras till målstartmiljön. Alla data i målstartmiljön raderas dessutom. En startmiljö måste ha statusen "färdig" innan du kan kopiera från den. Se ["Visa status för alla startmiljöer"](#page-479-0) på [sidan 480](#page-479-0) om du vill bestämma en startmiljös status.

Du kan schemalägga kopiera-jobbet till ett senare tillfälle, och bara ett jobb kan schemaläggas åt gången. Om du vill veta hur du avbryter en schemalagd kopiering, se ["Avbryta ett schemalagt skapa-, uppgradera- eller kopiera-jobb"](#page-483-0) på sidan 484.

### Så här uppdaterar du en tidigare konfigurerad startmiljö (Teckengränssnitt)

- **1. Välj Copy på huvudmenyn.**
- **2. Skriv namnet på den inaktiva startmiljön som ska uppdateras:**

Namn på målstartmiljö: **solaris8**

- **3. Fortsätt eller schemalägg kopieringen till ett senare tillfälle.**
	- Om du vill fortsätta kopiera, tryck på Retur. Den inaktiva startmiljön uppdateras.
	- Om du vill schemalägga kopieringen, skriver du **y**, en tidpunkt (genom att använda kommandoformatet at) och e-postadressen dit du vill skicka resultaten

```
Vill du schemalägga kopieringen? y Schemalägg kopieringen genom att ange en
tidpunkt i 'at'-format: 8:15
Ange e-postadressen dit kopieringsloggen ska skickas:
nagon@nagonstans.se
```
Information om tidsformat finns i direkthjälpen (man page) för på(1).

Den inaktiva startmiljön uppdateras.

Om du vill veta hur du avbryter en schemalagd kopiering, se ["Avbryta ett](#page-483-0) [schemalagt skapa-, uppgradera- eller kopiera-jobb"](#page-483-0) på sidan 484.

### Så här uppdaterar du en tidigare konfigurerad startmiljö (Kommandoradsgränssnitt)

Med den här proceduren kopieras källfiler över gamla filer i en startmiljö som skapats tidigare.

#### **1. Logga in som superanvändare.**

#### **2. Skriv följande:**

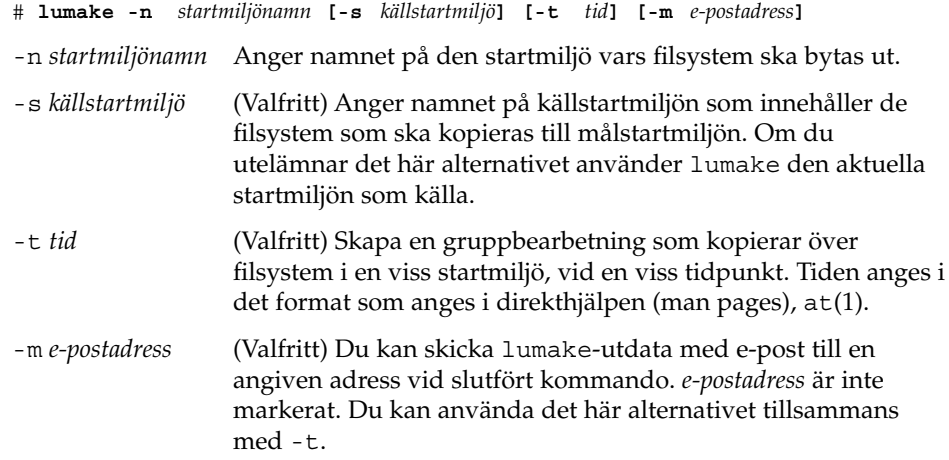

**EXEMPEL 37–1** Uppdatera en tidigare konfigurerad startmiljö (Kommandoradsgränssnitt)

I det här exemplet kopieras filsystem från first\_disk till second\_disk. När jobbet är färdigt skickas ett e-postmeddelande till Johan på anywhere.com.

#### # **lumake -n second\_disk -s first\_disk -m johan@anywhere.com**

Filerna på first\_disk kopieras till second\_disk och ett e-postmeddelande skickas. Om du vill veta hur du avbryter en schemalagd kopiering, se ["Avbryta ett schemalagt](#page-483-0) [skapa-, uppgradera- eller kopiera-jobb"](#page-483-0) på sidan 484.

# <span id="page-483-0"></span>Avbryta ett schemalagt skapa-, uppgradera- eller kopiera-jobb

Det går att avbryta schemalagda skapa-, uppgradera- och kopiera-jobb för en startmiljö fram till den tidpunkt då jobbet ska starta. Ett jobb kan schemaläggas till en viss tid i användargränssnittet med menyerna Create a Boot Environmnet, Upgrade a Boot Environment eller Copy a Boot Environment. I CLI kan jobbet schemaläggas med kommandot lumake. Det går bara att schemalägga ett jobb i taget på ett system.

## ▼ Så här avbryter du ett schemalagt skapa-, uppgradera- eller kopiera-jobb (Teckengränssnitt)

- **1. Välj Cancel på huvudmenyn.**
- **2. Tryck på F2 om du vill visa en lista med startmiljöer som kan avbrytas.**
- **3. Markera den startmiljö som ska avbrytas.** Jobbet kommer inte att köras vid den tid som angetts.

### ▼ Så här avbryter du ett schemalagt skapa-, uppgradera- eller kopiera-jobb (Kommandoradsgränssnitt)

- **1. Logga in som superanvändare.**
- **2. Skriv följande:**
	- # **lucancel**

Jobbet kommer inte att köras vid den tid som angetts.

## <span id="page-484-0"></span>Jämföra startmiljöer

Använd Compare-menyn eller lucompare för att kontrollera skillnader mellan den aktiva startmiljön och andra startmiljöer. För att jämförelser ska kunna göras måste den inaktiva startmiljön vara i färdigt skick och inte ha några väntande kopiera-jobb. Se ["Visa status för alla startmiljöer"](#page-479-0) på sidan 480.

Den angivna startmiljön får inte ha partitioner som har monterats med lumount eller mount.

### Så här jämför du startmiljöer (Teckengränssnitt)

- **1. Välj Compare på huvudmenyn.**
- **2. Välj antingen Compare to Original eller Compare to an Active Boot Environment.**
- **3. Tryck på F3.**
- **4. Skriv namnen på den ursprungliga (aktiva) startmiljön, den inaktiva startmiljön och sökvägen till en fil:**

```
Namn på överordnad: solaris8
Namn på underordnad: solaris8-1
Fullständig sökväg till filen som ska lagra utdata: /tmp/compare
```
#### **5. Spara till filen genom att trycka på F3.**

Compare-menyn visar följande filattribut:

- Typ.
- Antal länkar.
- Ägare.
- Grupp.
- Kontrollsumma Kontrollsummor beräknas bara om filen i den startmiljö som angetts matchar motsvarigheten i den aktiva startmiljön i alla fält som beskrevs tidigare. Om allt matchar utom kontrollsummorna, läggs de olika kontrollsummorna till posterna för de jämförda filerna.
- Storlek.
- Filer finns bara i en startmiljö.
- **6. Om du vill återgå till Compare-menyn, trycker du på F3.**

Kapitel 37 • Underhålla Solaris Live Upgrade-startmiljöer (Steg-för-steg-anvisningar) **485**

### <span id="page-485-0"></span>▼ Så här jämför du startmiljöer (Kommandoradsgränssnitt)

- **1. Logga in som superanvändare.**
- **2. Skriv följande:**

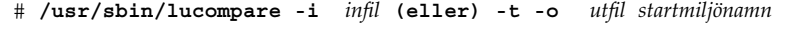

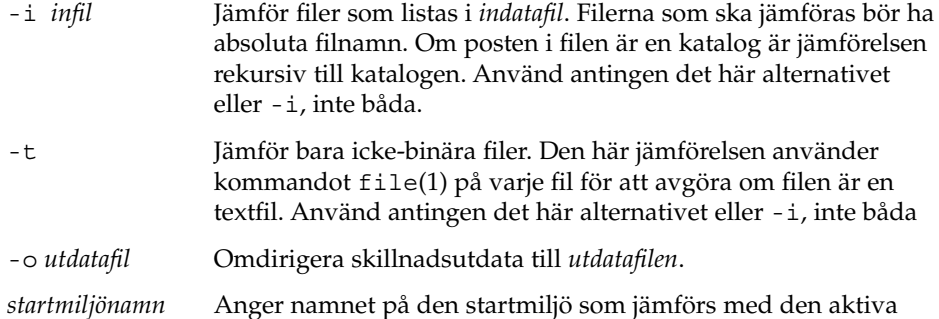

**EXEMPEL 37–2** Jämföra startmiljöer (Kommandoradsgränssnitt)

startmiljön.

I det här exemplet jämförs startmiljön first\_disk (källa) med startmiljön second\_disk och resultaten skickas till en fil.

```
# /usr/sbin/lucompare -i /etc/lu/compare/ \
-o /var/tmp/compare.out second_disk
```
## Ta bort en inaktiv startmiljö

Använd antingen Delete-menyn eller ludelete. Du kan inte ta bort den aktiva startmiljön eller den startmiljö som aktiveras vid nästa omstart. Startmiljön som tas bort måste vara färdig. En färdig startmiljö är en startmiljö som inte deltar i en operation som ändrar dess status. Använd ["Visa status för alla startmiljöer"](#page-479-0) på sidan [480](#page-479-0) om du vill bestämma en startmiljös status. Du kan inte heller ta bort en startmiljö som har filsystem som monterats med lumount.

#### <span id="page-486-0"></span>▼ Så här tar du bort en inaktiv startmiljö (Teckengränssnitt)

- **1. Välj Delete på huvudmenyn.**
- **2. Skriv namnet på den inaktiva startmiljö som du vill ta bort.**

Startmiljöns namn: **solaris8** Den inaktiva startmiljön tas bort.

#### ▼ Så här tar du bort en inaktiv startmiljö (Kommandoradsgränssnitt)

- **1. Logga in som superanvändare.**
- **2. Skriv följande:**
	- # **ludelete** *startmiljönamn*

*startmiljönamn* Anger namnet på den inaktiva startmiljö som ska tas bort.

**EXEMPEL 37–3** Ta bort en inaktiv startmiljö (Kommandoradsgränssnitt)

I det här exemplet tas startmiljön second\_disk bort.

# **ludelete second\_disk**

## Visa namnet på den aktiva startmiljön

Använd Current-menyn eller kommandot lucurr om du vill visa namnet på den aktuella startmiljön. Om ingen startmiljö har konfigurerats på systemet visas meddelandet "Inga startmiljöer har definierats". Observera att lucurr bara rapporterar namnet på den aktuella startmiljön, inte namnet på den startmiljö som blir aktiv efter nästa omstart. Se ["Visa status för alla startmiljöer"](#page-479-0) på sidan 480 om du vill bestämma en startmiljös status.

- <span id="page-487-0"></span>▼ Så här visar du namnet på den aktiva startmiljön (Teckengränssnitt)
	- **Välj Current på huvudmenyn.**

Den aktiva startmiljöns namn eller meddelandet "Inga startmiljöer har definierats" visas.

- Så här visar du namnet på den aktiva startmiljön (Kommandoradsgränssnitt)
	- **Skriv följande:**
		- # **/usr/sbin/lucurr**

**EXEMPEL 37–4** Visa namnet på den aktiva startmiljön (Kommandoradsgränssnitt)

I det här exemplet visas namnet på den aktuella startmiljön.

```
# /usr/sbin/lucurr
solaris8
```
## Byta startmiljönamn

När du uppgraderar startmiljön från en Solaris-version till en annan kan det ofta vara bra att byta namn på startmiljön. Efter en uppgradering av operativsystemet kanske du ändrar startmiljöns namn solaris7 till solaris8. Använd Rename-menyn eller kommandot lurename om du vill byta namn på den inaktiva startmiljön.

Det nya namnet måste följa nedanstående begränsningar.

- Inte innehålla fler än 30 tecken.
- Bestå endast av alfanumeriska tecken och andra ASCII-tecken som inte är speciella för UNIX-skalet. Se avsnittet "Quoting" i sh(1).
- Endast innehålla enkelbyte, 8-bitars tecken.
- Vara unikt på systemet.

En startmiljö måste ha statusen "färdig" innan du kan byta namn på den. Se ["Visa](#page-479-0) [status för alla startmiljöer"](#page-479-0) på sidan 480 om du vill bestämma en startmiljös status. Du kan inte byta namn på en startmiljö som har filsystem som monterats med lumount eller mount.

### <span id="page-488-0"></span>▼ Så här byter du namn på en inaktiv startmiljö (Teckengränssnitt)

- **1. Välj Rename på huvudmenyn.**
- **2. Ange startmiljön som ska byta namn och sedan det nya namnet.**
- **3. Spara ändringarna genom att trycka på F3.**

#### Så här byter du namn på en inaktiv startmiljö (Kommandoradsgränssnitt)

**1. Logga in som superanvändare.**

#### **2. Skriv följande:**

# **lurename -e** *startmiljönamn* **-n** *nytt\_namn*

-e *startmiljönamn* Anger den inaktiva startmiljö vars namn ska ändras.

-n *nytt\_namn* Anger det nya namnet på den inaktiva startmiljön.

I det här exemplet byter andra\_disken namn till tredje\_disken.

# **lurename -e andra\_disken -n tredje\_disken**

## Lägga till eller ändra en beskrivning som är associerad med ett startmiljönamn

Du kan associera en beskrivning med ett startmiljönamn. Beskrivningen ersätter aldrig namnet. Namn på startmiljöer är begränsade vad gäller tillåtna tecken och tillåten längd, men beskrivningar får innehålla valfria tecken och vara av valfri längd. Beskrivningen kan vara enkel text eller komplex som till exempel en gif-fil. Du kan skapa beskrivningen i följande fall:

- När du skapar en startmiljö med kommandot lucreate och använder alternativet  $-A.$
- Efter att startmiljön har skapats med kommandot ludesc.

Du hittar mer information om hur du använder alternativet -A med lucreate i ["Så](#page-426-0) här skapar du en startmiljö [första gången \(Kommandoradsgränssnitt\)"](#page-426-0) på sidan 427. Du hittar mer information om hur du skapar beskrivningen efter att du har skapat startmiljön i följande procedurer och i direkthjälpen för ludesc( 1M).

#### ▼ Så här lägger du till eller ändrar en beskrivning för ett startmiljönamn med text

- **1. Logga in som superanvändare.**
- **2. Skriv följande:**
	- # **/usr/sbin/ludesc -n** *startmiljönamn* **'***startmiljöbeskrivning***'**
	- -n *startmiljönamn* '*startmiljöbeskrivning*' Anger namn på startmiljön och den nya

beskrivningen som ska associeras med namnet

**EXEMPEL 37–5** Lägga till en beskrivning i ett startmiljönamn med text

I det här exemplet läggs en startmiljöbeskrivning till den startmiljö som heter second\_disk. Beskrivningen är text som omges av enkla citattecken.

```
# /usr/sbin/ludesc -n second_disk 'Solaris 9 test build'
```
- Så här lägger du till eller ändrar en beskrivning för ett startmiljönamn med en fil
	- **1. Logga in som superanvändare.**
	- **2. Skriv följande:**
		- # **/usr/sbin/ludesc -n** *startmiljönamn* **-f** *filnamn*
		- -n *startmiljönamn* Anger startmiljönamnet
		- *filnamn* Anger den fil som ska associeras med ett startmiljönamn.

**EXEMPEL 37–6** Lägga till en beskrivning i ett startmiljönamn med en fil

I det här exemplet läggs en startmiljöbeskrivning till den startmiljö som heter second\_disk. Beskrivningen finns i en gif-fil.

# **/usr/sbin/ludesc -n second\_disk -f rose.gif**

### ▼ Så här fastställer du ett startmiljönamn från en textbeskrivning

- **1. Logga in som superanvändare.**
- **2. Skriv följande:**

# **/usr/sbin/ludesc -A '** *startmiljöbeskrivning***'**

-A '*startmiljöbeskrivning*' Visar det startmiljönamn som är associerat med beskrivningen

**EXEMPEL 37–7** Fastställa ett startmiljönamn från en beskrivning

I det här exemplet fastställs namnet på startmiljön, second\_disk, med alternativet -A tillsammans med beskrivningen.

```
# /usr/sbin/ludesc -A 'Solaris 9 test build'
second_disk
```
#### ▼ Så här fastställer du ett startmiljönamn från en beskrivning i en fil

- **1. Logga in som superanvändare.**
- **2. Skriv följande:**

```
# /usr/sbin/ludesc -f filnamn
```
-f *filnamn* Visar det startmiljönamn som är associerat med beskrivningen i en fil

**EXEMPEL 37–8** Fastställa ett startmiljönamn från en beskrivning i en fil

I det här exemplet fastställs namnet på startmiljön, second\_disk, med alternativet -f och namnet på den fil som innehåller beskrivningen.

```
# /usr/sbin/ludesc -f rose.gif
second_disk
```
### ▼ Så här fastställer du en startmiljöbeskrivning från ett namn

- **1. Logga in som superanvändare.**
- **2. Skriv följande:**

Kapitel 37 • Underhålla Solaris Live Upgrade-startmiljöer (Steg-för-steg-anvisningar) **491**

```
# /usr/sbin/ludesc -n startmiljönamn
-n startmiljönamn Visar den beskrivning som är associerad med
                    startmiljönamnet
```
**EXEMPEL 37–9** Fastställa en startmiljöbeskrivning från ett namn

I det här exemplet fastställs beskrivningen med alternativet -n tillsammans med startmiljönamnet.

```
# /usr/sbin/ludesc -n second_disk
Solaris 9 test build
```
## Visa konfigurationen för en startmiljö

Använd List-menyn eller kommandot lufslist om du vill lista konfigurationen för en startmiljö. Resultatet innehåller skivdelen (filsystem), filsystemstyp och filsystemstorlek för varje startmiljömonteringspunkt.

### ▼ Så här visar du konfigurationen för varje inaktiv startmiljö (Teckengränssnitt)

- **1. Välj List på huvudmenyn.**
- **2. Om du vill visa status för en startmiljö skriver du namnet.**

Startmiljöns namn: **solaris8**

**3. Tryck på F3.**

I följande exempel visas en lista.

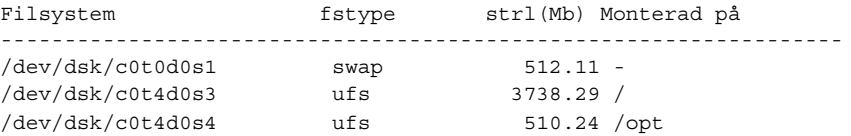

**4. Om du vill återgå till Lista-menyn, trycker du på F3.**

## ▼ Så här visar du konfigurationen för en startmiljö (Kommandoradsgränssnitt)

- **1. Logga in som superanvändare.**
- **2. Skriv följande:**
	- # **lufslist**

*startmiljönamn* Anger namnet på den startmiljö som systemspecifikationer ska visas för.

I följande exempel visas en lista.

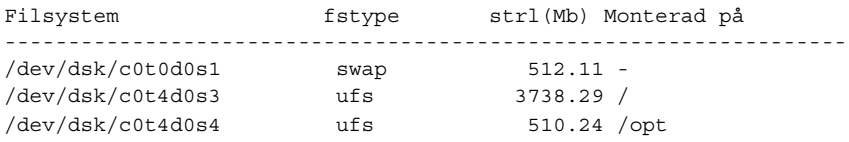

Installationsguide för Solaris 9 9/04 • Oktober 2004

# Solaris Live Upgrade (Exempel)

Det här kapitlet innehåller exempel på hur du skapar en startmiljö som du sedan uppgraderar och aktiverar så att den blir det aktiva systemet. Kapitlet innehåller följande avsnitt:

- *"Exempel på hur du uppgraderar med Solaris Live Upgrade* (Kommandoradsgränssnitt)" på sidan 495
- "Exempel på [frånkoppling och uppgradering av en sida av en RAID 1-volym](#page-497-0) [\(spegel\) \(Kommandoradsgränssnitt\)"](#page-497-0) på sidan 498
- ["Exempel på överflyttning från en befintlig volym till en RAID-1-volym för Solaris](#page-501-0) [volymhanterare \(Kommandoradsgränssnitt\)"](#page-501-0) på sidan 502
- "Exempel på hur du skapar en tom startmiljö [och installerar ett Solaris Flash-arkiv](#page-501-0) [\(Kommandoradsgränssnitt\)"](#page-501-0) på sidan 502
- *"Exempel på [hur du uppgraderar med Solaris Live Upgrade \(Teckenbaserat](#page-504-0)* [gränssnitt\)"](#page-504-0) på sidan 505

## Exempel på hur du uppgraderar med Solaris Live Upgrade (Kommandoradsgränssnitt)

I det här exemplet skapas en ny startmiljö med kommandot lucreate på ett system som kör Solaris 7. Den nya startmiljön uppgraderas till Solaris 9 med kommandot luupgrade. Den uppgraderade startmiljön aktiveras med kommandot luactivate. Du hittar också ett exempel på hur du återgår till den ursprungliga startmiljön.

### Installera Live Upgrade i den aktiva startmiljön

- 1. Sätt i Solaris DVD eller Solaris Software 2 of 2 i lämplig enhet.
- 2. Följ stegen för de media du använder.
	- Om du använder Solaris DVD byter du till installationsprogrammets katalog och kör installationsprogrammet.

```
# cd /cdrom/cdrom0/Solaris_9/Tools/Installers
# ./liveupgrade20
```
Installationsprogrammet Solaris Web Start visas.

■ Om du använder Solaris Software 2 of 2 kör du installationsprogrammet.

% **./installer**

Installationsprogrammet Solaris Web Start visas.

- 3. Klicka på Anpassad på panelen för val av installationstyp.
- 4. Klicka på språket som du vill installera på panelen för val av språkområde.
- 5. Välj vilken programvara som ska installeras.
	- Om du installerar från en dvd, klickar du på Nästa på panelen för val av komponent om du vill installera paketen.
	- Om du installerar från en cd, klickar du på Standardinstallation för Solaris Live Upgrade på panelen för val av produkt och avmarkerar de andra produktalternativen genom att klicka på dem.
- 6. Följ instruktionerna på Solaris Web Start-panelerna för installation av programvaran.

#### Skapa en startmiljö

Källstartmiljön får namnet c0t4d0s0 med alternativet -c. Du behöver bara namnge källstartmiljön när den första startmiljön skapas. Mer information om hur du namnger genom att använda alternativet -c finns beskrivet i [Steg 2.](#page-427-0)

Den nya startmiljön får namnet c0t15d0s0. Alternativet -A skapar en beskrivning som är associerad med startmiljönamnet.

Rotfilsystemet (/) kopieras till den nya startmiljön. En ny skivdel för minnesväxling skapas också, i stället för att källstartmiljöns skivdel för minnesväxling delas.

# **lucreate -A 'Startmiljöbeskrivning' -c c0t4d0s0 -m /:/dev/dsk/c0t15d0s0:ufs** \ **-m -:/dev/dsk/c0t15d0s1:swap -n c0t15d0s0**

### Uppgradera den inaktiva startmiljön

Den inaktiva startmiljön får namnet c0t15d0s0. Den operativsystemsavbildning som ska användas vid uppgraderingen hämtas från nätverket.

```
# luupgrade -n c0t15d0s0 -u -s /net/ins-svr/export/Solaris_9 \
combined.solaris_wos
```
#### Kontrollera att startmiljön är startbar

Kommandot lustatus rapporterar om skapandet av startmiljön är färdigt. lustatus visar även om startmiljön är startbar.

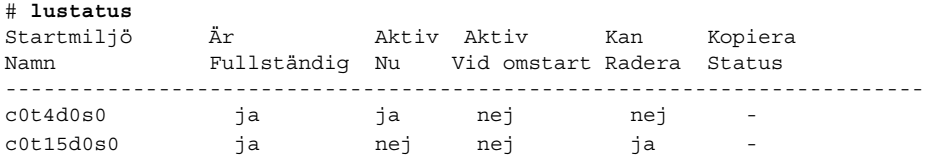

### Aktivera den inaktiva startmiljön

Du aktiverar startmiljön c0t15d0s0 med kommandot luactivate. Systemet startas sedan om och c0t15d0s0 blir den aktiva startmiljön. Startmiljön c0t4d0s0 är nu inaktiv.

```
# luactivate c0t15d0s0
# init 6
```
## Återgå till den ursprungliga källstartmiljön

Det finns tre olika sätt att återgå till källstartmiljön beroende på den nya startmiljöns aktiveringsstatus:

- Aktiveringen lyckades, men du vill återgå till den ursprungliga startmiljön. Se Exempel 38–1.
- Aktiveringen misslyckades, och du kan starta om till den ursprungliga startmiljön. Se [Exempel 38–2.](#page-497-0)
- Aktiveringen misslyckades, och du måste starta om till den ursprungliga startmiljön med media eller en nätverksinstallationsavbildning. Se [Exempel 38–3.](#page-497-0)

**EXEMPEL 38–1** Så här återgår du trots att du lyckades skapa den nya startmiljön

I det här exemplet återställs den ursprungliga startmiljön c0t4d0s0 som aktiv startmiljö trots att aktiveringen av den lyckades. Enhetens namn är first\_disk.

```
# /usr/sbin/luactivate first_disk
# init 6
```
Kapitel 38 • Solaris Live Upgrade (Exempel) **497**

<span id="page-497-0"></span>**EXEMPEL 38–2** SPARC: Så här gör du för att återgå från en misslyckad aktivering av startmiljön

I det här exemplet går det inte att starta från den nya startmiljön. Du måste gå tillbaka till ok-ledtexten innan du startar från den ursprungliga startmiljön, c0t4d0s0, i enanvändarläge.

```
OK boot net -s
# /sbin/luactivate first_disk
Vill du återgå till aktiv startmiljö c0t4d0s0
(yes eller no)? yes
# init 6
```
Den ursprungliga startmiljön, c0t4d0s0, blir den aktiva startmiljön.

**EXEMPEL 38–3** SPARC: Så här återgår du till den ursprungliga startmiljön med hjälp av en dvd- eller cd-skiva, eller en avbildning för nätverksinstallation

I det här exemplet går det inte att starta från den nya startmiljön. Du kan inte starta från den ursprungliga startmiljön och måste använda media eller en nätverksinstallationsavbildning. Enheten är /dev/dsk/c0t4d0s0. Den ursprungliga startmiljön, c0t4d0s0, blir den aktiva startmiljön.

```
OK boot net -s
# fsck /dev/dsk/c0t4d0s0
# mount /dev/dsk/c0t4d0s0 /mnt
# /mnt/sbin/luactivate
Vill du återgå till aktiv startmiljö c0t4d0s0
(yes eller no)? yes
# umount /mnt
# init 6
```
# Exempel på frånkoppling och uppgradering av en sida av en RAID 1-volym (spegel) (Kommandoradsgränssnitt)

Det här exemplet visar hur du utför följande åtgärder:

- Skapa en RAID-1-volym (spegel) i en ny startmiljö
- Avbryt spegeln och uppgradera halva spegeln
- Anslut den andra halvan av spegeln, sammanlänkningen, till den nya spegeln

Figur 38–1 visar den aktuella startmiljön som innehåller tre fysiska diskar.

Koppla bort och uppgradera ena sidan av en RAID-1-volym (spegel)

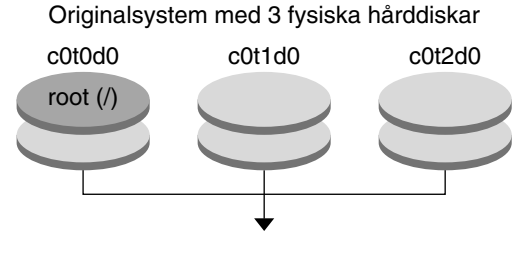

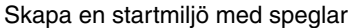

**FIGUR 38–1** Koppla bort och uppgradera ena sidan av en RAID-1-volym (spegel)

1. Skapa en ny startmiljö (second\_disk) som innehåller en spegel.

Du utför de här åtgärderna med följande kommando.

- lucreate konfigurerar ett UFS-filsystem för monteringspunktsroten (/). En spegel (d10) skapas. Den här spegeln är anslutningen (receptacle) för den aktuella startmiljöns rotfilsystem (/) som kopieras till spegeln d10. Alla data på spegeln d10 skrivs över.
- Två skivdelar anges som ska användas som delspeglar, c0t1d0s0 och c0t2d0s0. De här två delspeglarna ansluts till spegeln d10.

```
# lucreate -c first_disk -n second_disk \
-m /:/dev/md/dsk/d10:ufs,mirror \
-m /:/dev/dsk/c0t1d0s0:attach \
-m /:/dev/dsk/c0t2d0s0:attach
```
- 2. Aktivera startmiljön second\_disk.
	- # **/usr/sbin/luactivate second\_disk** # **init 6**
- 3. Skapa en startmiljö till, third\_disk.

Du utför de här åtgärderna med följande kommando.

- lucreate konfigurerar ett UFS-filsystem för monteringspunktsroten (/). En spegel (d20) skapas.
- Skivdelen c0t1d0s0 tas bort från dess nuvarande spegel och läggs till i spegeln d20. Innehållet i delspegeln, rotfilsystemet (/), bevaras och ingen kopiering görs.

```
# lucreate -n third_disk \
```

```
-m /:/dev/md/dsk/d20:ufs,mirror \
```
**-m /:/dev/dsk/c0t1d0s0:detach,attach,preserve**

Kapitel 38 • Solaris Live Upgrade (Exempel) **499**

4. Uppgradera den nya startmiljön (third\_disk) genom att installera ett Solaris Flash-arkiv. Arkivet finns på ett lokalt system. Operativsystemversionerna för alternativen -s och -a är båda Solaris 9. Alla filer förutom delbara filer på third\_disk skrivs över.

```
# luupgrade -f -n third_disk \
-s /net/installmachine/export/Solaris_9/OS_image \
-a /net/server/archive/Solaris_9
```
5. Aktivera startmiljön third\_disk om du vill göra den till aktuellt system.

```
# /usr/sbin/luactivate third_disk
# init 6
```
6. Ta bort startmiljön second\_disk.

# **ludelete second\_disk**

- 7. Du utför de här åtgärderna med följande kommandon.
	- Radera spegeln d10.
	- Kontrollera numret för sammanlänkningen av c0t2d0s0.
	- Anslut sammanlänkningen som hittas av kommandot metastat till spegeln d20. Kommandot metattach synkroniserar den nyss anslutna sammanlänkningen med sammanlänkningen i spegeln d20. Alla data på sammanlänkningen skrivs över.

```
# metaclear d10
metastat -p | grep c0t2d0s0
dnum 1 1 c0t2d0s0
metattach d20 dnum
```
*num* Är numret som finns i metastat-kommandot för sammanlänkningen.

Den nya startmiljön (third\_disk) har uppgraderats och är nu det aktuella systemet. third\_disk innehåller rotfilsystemet (/) som har avspeglats.

Figur 38–2 visar hela processen för frånkoppling av en spegel och uppgradering av spegeln med kommandona i föregående exempel.

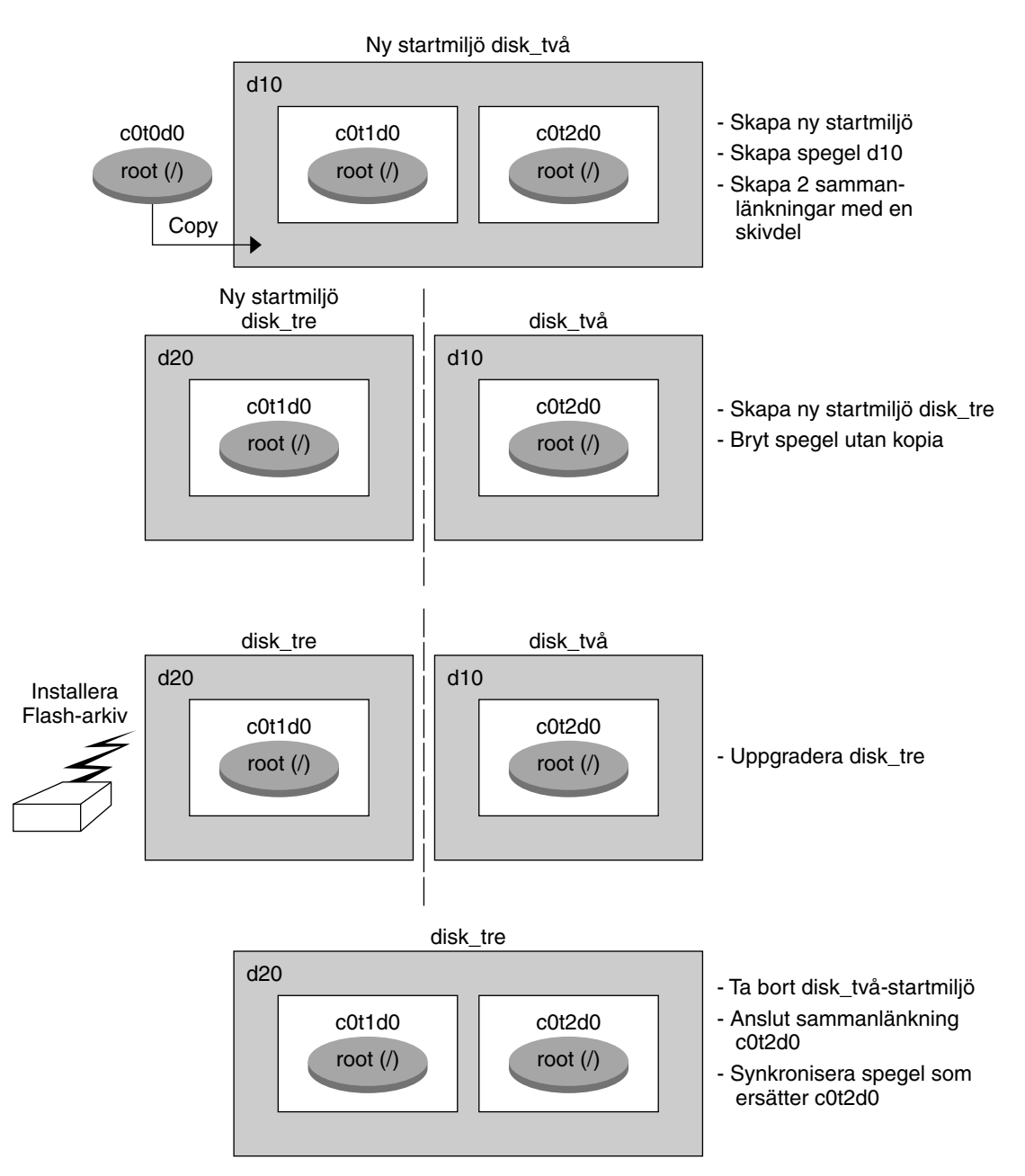

Koppla bort och uppgradera ena sidan av en RAID-1-volym (spegel,forts.)

**FIGUR 38–2** Koppla bort och uppgradera ena sidan av en RAID-1-volym (spegel) (fortsättning)

Kapitel 38 • Solaris Live Upgrade (Exempel) **501**

# <span id="page-501-0"></span>Exempel på överflyttning från en befintlig volym till en RAID-1-volym för Solaris volymhanterare (Kommandoradsgränssnitt)

Med Solaris Live Upgrade kan du skapa nya startmiljöer på RAID–1-volymer (speglar). Filsystemen på den aktuella startmiljön kan finnas på någon av följande:

- En fysisk lagringsenhet
- En RAID–1-volym som kontrolleras av Solaris volymhanterare
- En volym som kontrolleras av Veritas VXFS

Målet för den nya startmiljön måste dock vara en RAID-1-volym för Solaris volymhanterare. Skivdelen där kopian av rotfilsystemet (/) ska lagras måste vara /dev/md/dsk/rootvol. rootvol är volymen som innehåller rotfilsystemet (/).

I det här exemplet finns rotfilsystemet för den aktuella startmiljön (/) på en volym som inte är en Solaris volymhanterare-volym. Den nya startmiljön skapas med rotfilsystemet (/) på Solaris Volymhanteraren RAID-1-volymen c0t2d0s0. Kommandot lucreate flyttar den aktuella volymen till Solaris Volymhanteraren-volymen. Den nya startmiljön heter svm\_be. Med kommandot lustatus rapporteras om den nya startmiljön är färdig för aktivering och omstart. Den nya startmiljön aktiveras och blir den aktiva startmiljön.

```
# lucreate -n svm_be -m /:/dev/md/dsk/d1:mirror,ufs \
```

```
-m /:/dev/dsk/c0t2d0s0:attach
```

```
# lustatus
```

```
# luactivate svm_be
```

```
# lustatus
```

```
# init 6
```
# Exempel på hur du skapar en tom startmiljö och installerar ett Solaris Flash-arkiv (Kommandoradsgränssnitt)

Den här proceduren innehåller tre steg:

■ Skapa den tomma startmiljön

- Installera arkivet
- Aktivera startmiljön som sedan blir den aktiva startmiljön.

Med kommandot lucreate skapar du en startmiljö som baseras på filsystemen i den aktiva starmiljön. När du använder kommandot lucreate med alternativet -s skapar lucreate snabbt en tom startmiljö. Skivdelarna är reserverade för de filsystem som angetts men inga filsystem kopieras. Startmiljön får ett namn men skapas egentligen inte förrän den installeras med ett Solaris Flash-arkiv. När den tomma startmiljön installeras med ett arkiv installeras filsystem på de reserverade skivdelarna. Sedan aktiveras startmiljön.

#### Skapa en tom startmiljö

I det första steget skapas en tom startmiljö. Skivdelar reserveras för de filsystem som angetts men filsystemen från den aktuella startmiljön kopieras inte. Den nya startmiljön kallas för second\_disk.

```
# lucreate -s - -m /:/dev/dsk/c0t1d0s0:ufs \
 -n second_disk
```
Startmiljön är färdig att fyllas med ett Solaris Flash-arkiv.

I Figur 38–3 visas hur en tom startmiljö skapas.

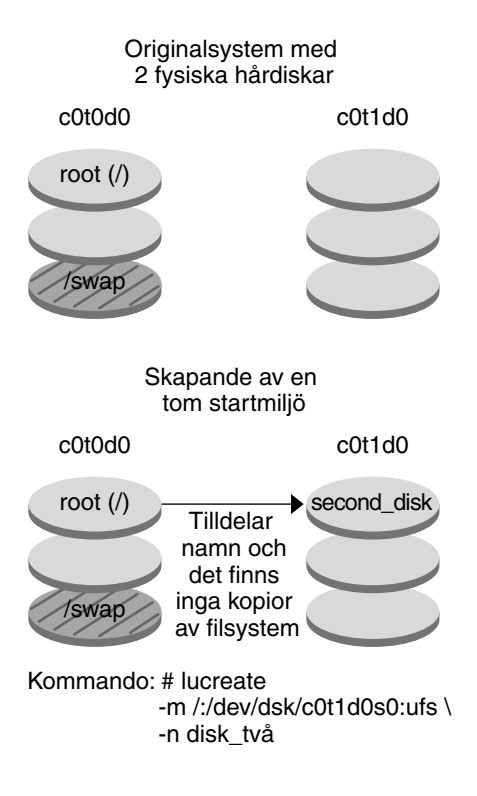

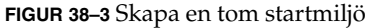

### Installera Solaris Flash-arkivet i den nya startmiljön

I det andra steget installeras ett arkiv på startmiljön second\_disk som skapades i ovanstående exempel. Arkivet finns på ett lokalt system. Operativsystemversionerna för alternativen -s och -a är båda Solaris 9. Arkivet får namnet Solaris\_9.flar.

```
# luupgrade -f -n second_disk \
-s /net/installmachine/export/Solaris_9/OS_image \
-a /net/server/archive/Solaris_9.flar
```
Nu kan du aktivera startmiljön.
#### Aktivera den nya startmiljön

I det sista steget görs startmiljön second\_disk startbar med kommandot luactivate. Systemet startas sedan om och second\_disk blir den aktiva startmiljön.

- # **luactivate second\_disk**
- # **init 6**
- Steg-för-steg-information om hur du skapar en tom startmiljö finns i ["Så](#page-439-0) här skapar du en tom startmiljö [för ett Solaris Flash-arkiv \(Kommandoradsgränssnitt\)"](#page-439-0) på [sidan 440.](#page-439-0)
- Steg-för-steg-information om hur du skapar ett Solaris Flash-arkiv finns i [Kapitel 21.](#page-222-0)
- Steg-för-steg-information om hur du aktiverar en startmiljö eller återgår till den ursprungliga startmiljön finns i "Felavhjälpning: Återgå [till den ursprungliga](#page-472-0) [startmiljön \(Kommandoradsgränssnitt\)"](#page-472-0) på sidan 473.

# Exempel på hur du uppgraderar med Solaris Live Upgrade (Teckenbaserat gränssnitt)

I det här exemplet skapas en ny startmiljö på ett system med Solaris 7. Den nya startmiljön uppgraderas till Solaris 9. Den uppgraderade startmiljön aktiveras sedan.

### Installera Live Upgrade i den aktiva startmiljön

- 1. Sätt i Solaris DVD eller Solaris Software 2 of 2 i lämplig enhet.
- 2. Kör installationsprogrammet för mediet som du använder
	- Om du använder Solaris DVD byter du till installationsprogrammets katalog och kör installationsprogrammet.

# **cd /cdrom/cdrom0/Solaris\_9/Tools/Installers** # **./liveupgrade20**

Installationsprogrammet Solaris Web Start visas.

Om du använder Solaris Software 2 of 2 kör du installationsprogrammet.

% **./installer**

Installationsprogrammet Solaris Web Start visas.

- 3. Klicka på Anpassad på panelen för val av installationstyp.
- 4. Klicka på språket som du vill installera på panelen för val av språkområde.
- 5. Välj vilken programvara som ska installeras.
	- Om du installerar från en dvd, klickar du på Nästa på panelen för val av komponent om du vill installera paketen.
	- Om du installerar från en cd, klickar du på Standardinstallation för Solaris Live Upgrade på panelen för val av produkt och avmarkerar de andra produktalternativen genom att klicka på dem.
- 6. Följ instruktionerna på Solaris Web Start-panelerna för installation av programvaran.

#### Skapa en startmiljö

I det här exemplet får källstartmiljön namnet c0t4d0s0. Rotfilsystemet (/) kopieras till den nya startmiljön. En ny skivdel för minnesväxling skapas också, i stället för att källstartmiljöns skivdel för minnesväxling delas.

- 1. Visa det teckenbaserade gränssnittet:
	- # **/usr/sbin/lu**

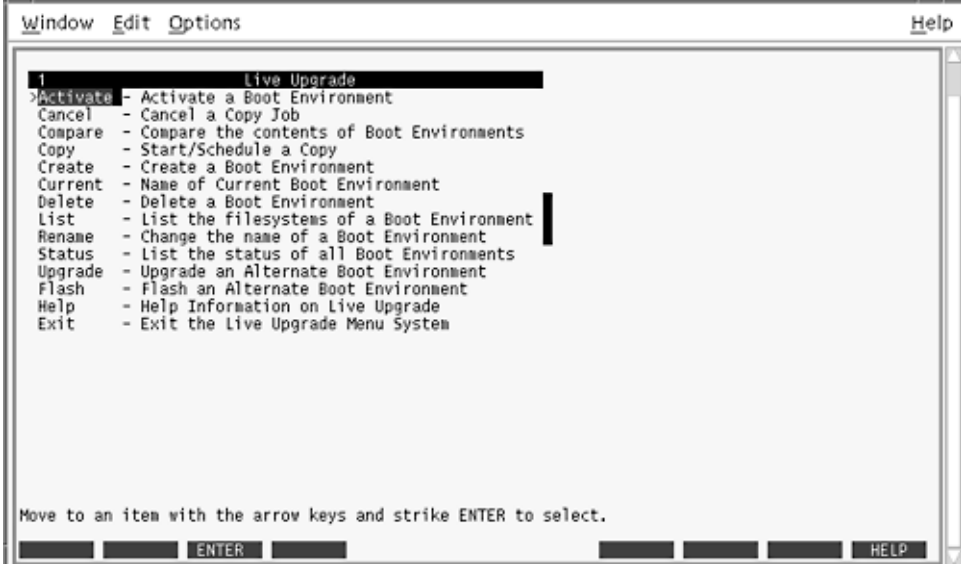

**FIGUR 38–4** Huvudmenyn för Solaris Live Upgrade

#### 2. Välj Create på huvudmenyn.

Namn på aktuell startmiljö: **c0t4d0s0** Namn på ny startmiljö: **c0t15d0s0**

3. Tryck på F3.

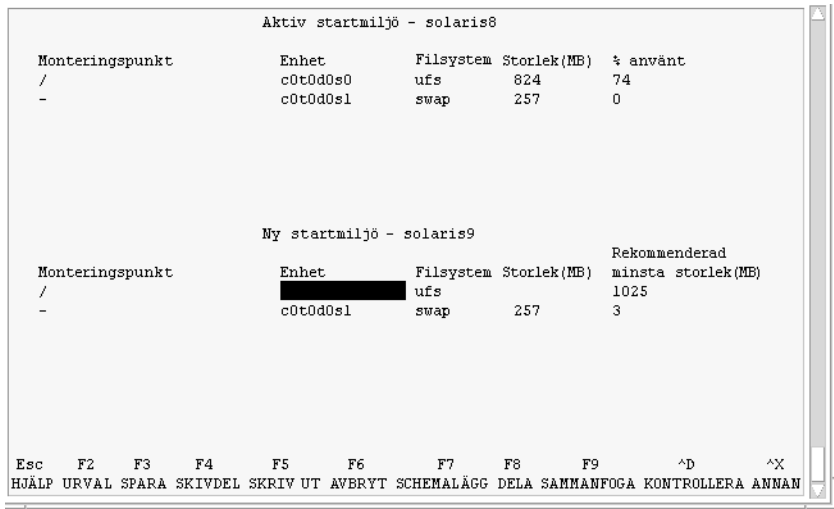

**FIGUR 38–5** Konfigurationsmenyn för Solaris Live Upgrade

- 4. Tryck på F2 på menyn Konfiguration för att visa menyn Urval.
- 5. Välj skivdel 0 på disken c0t15d0 för rotkatalogen (/).
- 6. Skapa en ny skivdel för minnesväxling på c0t15d0 på menyn Konfiguration genom att välja en växlingsskivdel som ska delas.
- 7. Tryck på F2 för att visa menyn Urval.
- 8. Välj skivdel 1 på disken c0t15d0 för den nya växlingsskivdelen.
- 9. Tryck på F3 för att skapa den nya startmiljön.

### Uppgradera den inaktiva startmiljön

Den operativsystemsavbildning som ska användas hämtas från nätverket.

1. Välj Upgrade på huvudmenyn.

```
Namn på ny startmiljö:
c0t15d0s0
Paketmedia: /net/ins3-svr/export/Solaris_9/combined.solaris_wos
```
2. Tryck på F3.

#### Aktivera den inaktiva startmiljön

Startmiljön c0t15d0s0 är nu startbar. Systemet startas sedan om och c0t15d0s0 blir den aktiva startmiljön. Startmiljön c0t4d0s0 är nu inaktiv.

1. Välj Activate på huvudmenyn.

Namn på startmiljö: **c0t15d0s0** Vill du tvinga fram synkroniseringsåtgärder för Live Upgrade: **no**

- 2. Tryck på F3.
- 3. Tryck på Retur.
- 4. Skriv följande:
	- # **init 6**

Om du behöver återgå till den ursprungliga startmiljön använder du kommandoradsprocedurerna i föregående exempel: "Återgå [till den ursprungliga](#page-496-0) [källstartmiljön"](#page-496-0) på sidan 497.

### KAPITEL **39**

# Solaris Live Upgrade (Kommandoreferens)

I följande lista visas de kommandon som du kan skriva på kommandoraden i stället för att använda menyerna. Solaris Live Upgrade innehåller direkthjälp (man pages) för alla kommandorads-verktyg.

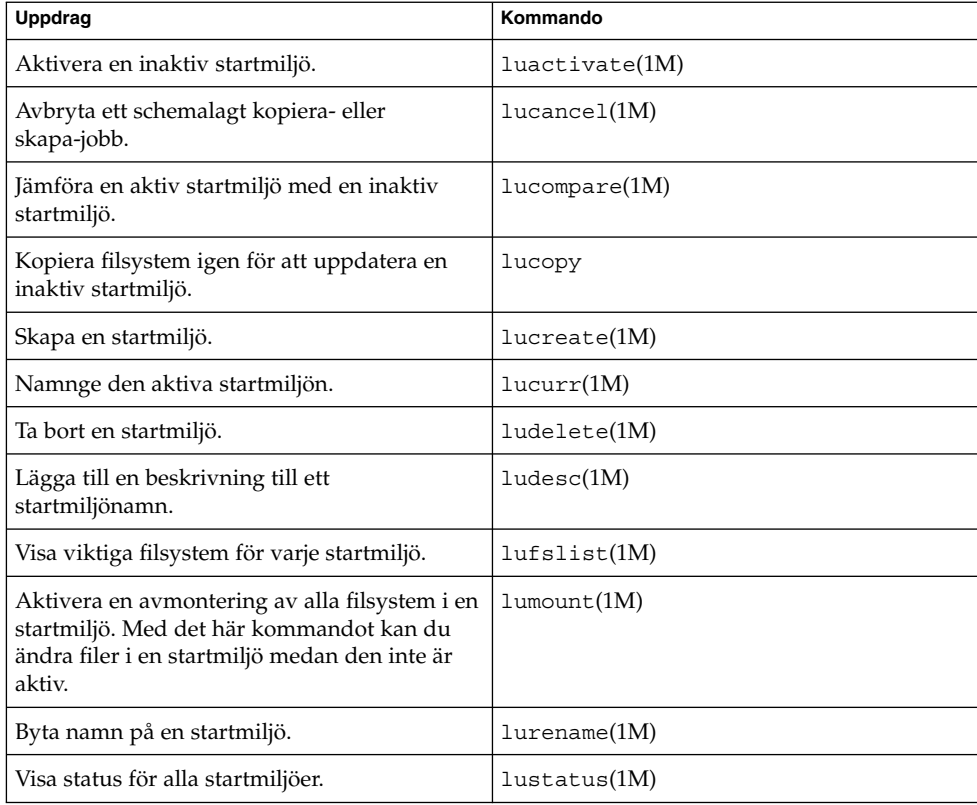

**TABELL 39–1** Kommandoradsalternativ för Solaris Live Upgrade

**TABELL 39–1** Kommandoradsalternativ för Solaris Live Upgrade *(forts.)*

| <b>Uppdrag</b>                                                                                                    | Kommando           |
|----------------------------------------------------------------------------------------------------|--------------------|
| Aktivera en avmontering av alla filsystem i en<br>startmiljö. Med det här kommandot kan du<br>ändra filer i en startmiljö medan den inte är<br>aktiv. | $l$ uumount $(1M)$ |
| Uppgradera en operativmiljö eller installera<br>ett flash-arkiv i en inaktiv startmiljö.                                                              | luupgrade(1M)      |

### KAPITEL **40**

# Starta och installera via ett globalt nätverk (Hjälpavsnitt)

Det här avsnittet innehåller instruktioner om hur du genomför installationer på datorer via ett globalt nätverk (WAN).

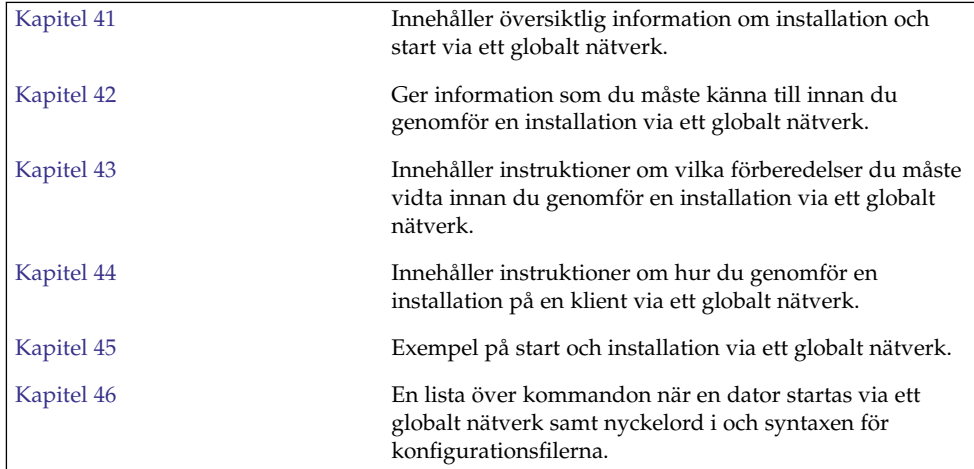

Installationsguide för Solaris 9 9/04 • Oktober 2004

#### <span id="page-512-0"></span>KAPITEL **41**

# WAN-start (Översikt)

Det här kapitlet ger en översikt över Installationsmetoden WAN-start. I det här kapitlet beskrivs följande ämnen:

- "Vad är WAN-start? " på sidan 513
- ["När ska du använda WAN-start?"](#page-513-0) på sidan 514
- "Så [här fungerar WAN-start \(Översikt\)"](#page-514-0) på sidan 515
- ["Säkerhetskonfigurationer som stöds av WAN-start \(Översikt\)](#page-518-0) " på sidan 519

## Vad är WAN-start?

Med Installationsmetoden WAN-start kan du starta och installera programvara över ett WAN (Wide Area Network) genom att använda HTTP. Genom att använda WAN-start kan du installera operativmiljön Solaris på SPARC-baserade datorer över stora offentliga nätverk där infrastrukturen kan vara opålitlig. Du kan använda WAN-start med säkerhetsfunktioner om du vill öka datasekretessen och installationsavbildningsintegriteten.

Med installationsmetoden WAN-start kan du skicka ett krypterat Solaris Flash-arkiv över ett offentligt nätverk till en SPARC-baserad fjärrklient. WAN-startprogrammen installerar sedan klientsystemet med en anpassad JumpStart-installation. Du kan skydda installationens integritet genom att verifiera och kryptera data med privata nycklar. Du kan även skicka installationsdata och installationsfiler över en säker HTTP-anslutning genom att konfigurera systemen att använda digitala certifikat.

Om du vill göra en WAN-start-installation installerar du först ett SPARC-baserat system genom att hämta följande information från en webbserver över en HTTP- eller säker HTTP-anslutning.

■ programmet wanboot – Programmet wanboot är ett andranivåns startprogram som laddar WAN-startminiroten, klientkonfigurations- och installationsfiler. Med programmet wanboot utför du åtgärder som liknar dem som görs med

andranivåstartprogrammen ufsboot och inetboot.

- <span id="page-513-0"></span>■ WAN-startfilsystem – WAN-start använder flera olika filer för att konfigurera klienten och hämta data som används för att installera klientsystemet De här filerna finns i katalogen /etc/netboot på webbservern. Med hjälp av programmet wanboot-cgi skickas de här filerna till klienten som ett filsystem, kallat WAN-startfilsystemet.
- WAN-startminirot WAN-startminiroten är en version av Solaris-miniroten som har ändrats till att utföra en WAN-startinstallation. Precis som Solaris-miniroten innehåller WAN-startminiroten en kärna och den minsta möjliga mängd programvara som krävs för att installera operativmiljön Solaris. WAN-startminiroten innehåller en del av de programvaror som finns i Solaris-miniroten.
- Konfigurationsfiler för anpassad JumpStart För att installera systemet skickar WAN-starten sysidcfg, rules.ok och profilfiler till klienten. Med hjälp av de här filerna installeras sedan klientsystemet med en anpassad JumpStartinstallation.
- Solaris Flash-arkiv Ett Solaris Flash-arkiv är en samling filer som du kopierar från ett huvudsystem. Du kan sedan installera klientsystem med det här arkivet. WAN-start installerar Solaris Flash-arkiv på klientsystemet genom att använda installtionsmetoden anpassad JumpStart. När du har installerat ett arkiv på ett klientsystem innehåller systemet exakt samma konfiguration som huvudsystemet.

Du kan sedan installera arkivet på klienten genom att använda installationsmetoden anpassad JumpStart.

Du kan skydda överföringen av ovanstående information med hjälp av nycklar och digitala certifikat.

Mer information om händelseförloppet under en WAN-start-installation finns i ["Så](#page-514-0) [här fungerar WAN-start \(Översikt\)"](#page-514-0) på sidan 515.

## När ska du använda WAN-start?

Med Installationsmetoden WAN-start kan du installera SPARC-baserade system som finns i geografiskt skilda områden. Du kan använda WAN-start vid installation av fjärrservrar eller fjärrklienter som det bara går att nå över ett offentligt nätverk.

Om du vill installera system som finns i det lokala nätverket kräver Installationsmetoden WAN-start onödigt mycket konfiguration och administration. Information om hur du installerar system över ett lokalt nätverk finns i [Kapitel 12.](#page-120-0)

# <span id="page-514-0"></span>Så här fungerar WAN-start (Översikt)

WAN-start använder en kombination av servrar, konfigurationsfiler, CGI-program och installationsfiler för installationer på SPARC-baserade fjärrklienter. I det här avsnittet beskrivs det allmänna händelseförloppet under en WAN-start-installation.

### Händelseförlopp under en WAN-start-installation

Figur 41–1 visar det grundläggande händelseförloppet i en WAN-start-installation. Den här bilden beskriver en SPARC-baserad klient som hämtar konfigurationsdata och installationsfiler från en webbserver och en installationsserver över ett WAN-nätverk.

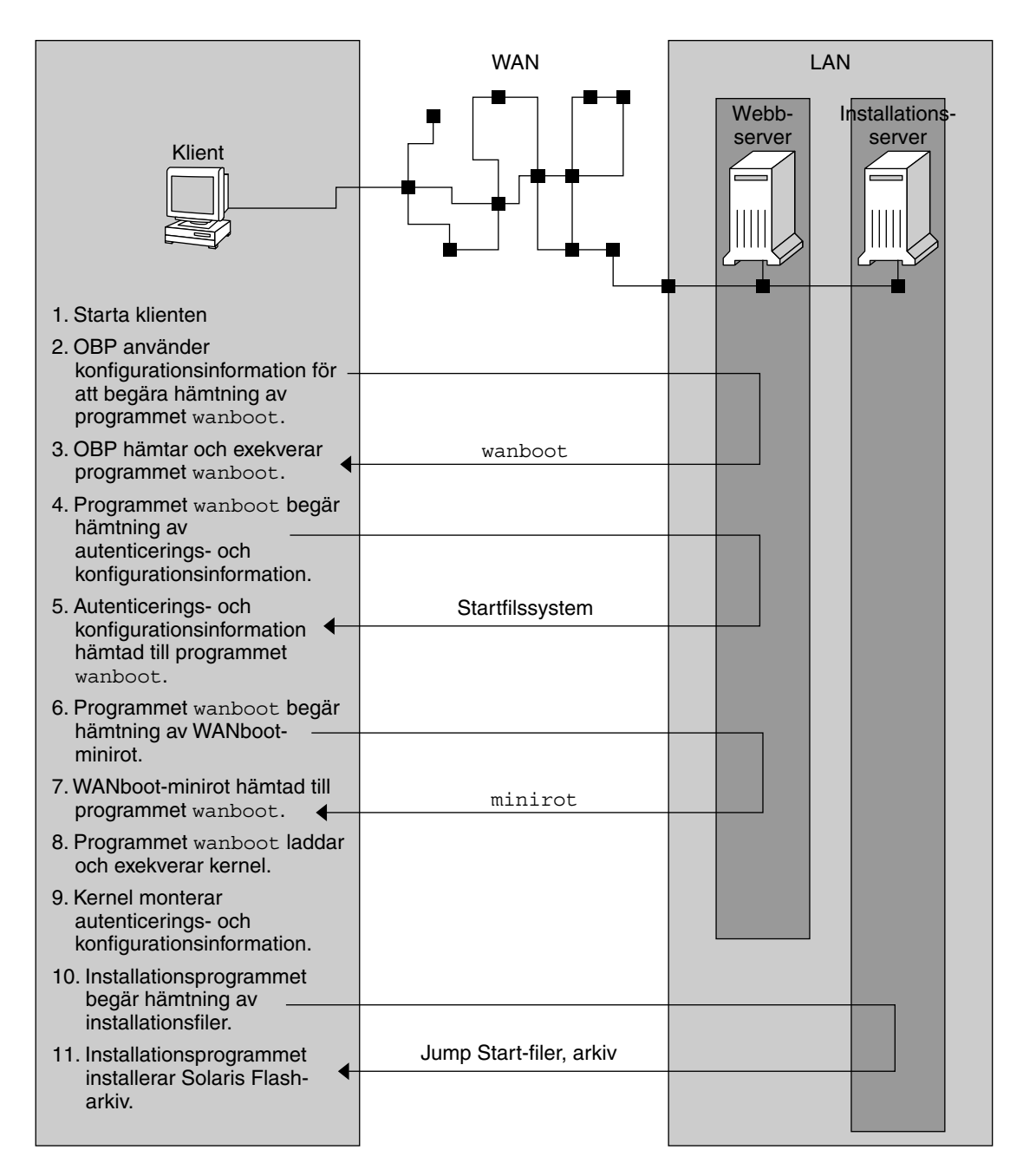

**FIGUR 41–1** Händelseförlopp under en WAN-startinstallation

1. Starta klienten på ett av följande sätt.

**516** Installationsguide för Solaris 9 9/04 • Oktober 2004

- <span id="page-516-0"></span>■ Starta från nätverket genom att ange variablerna för nätverksgränssnittet i OBP (öppen start-PROM).
- Starta från nätverket med DHCP-alternativet.
- Starta från lokal cd-skiva.
- 2. Klientens OBP tar emot konfigurationsinformation från en av följande källor.
	- Från startargumentvärden som anges på kommandoraden av användaren
	- Från DHCP-servern om nätverket använder DHCP
- 3. Klientens OBP skickar en begäran till andranivåstartprogrammet WAN-start (wanboot).

Klientens OBP hämtar programmet wanboot från följande källor.

- Från en speciell webbserver, kallad WAN-startserver, via HTTP (Hyper Text Transfer Protocol)
- Från en lokal cd-skiva (visas inte på bilden)
- 4. Programmet wanboot begär att klientkonfigurationsinformation ska skickas från WAN-startservern.
- 5. Programmet wanboot hämtar konfigurationsfiler som skickas av wanboot-cgi-programmet från WAN-startservern. Konfigurationsfilerna skickas till klienten som WAN-startfilsystemet.
- 6. Programmet wanboot begär att WAN-startminiroten ska hämtas från WAN-startservern.
- 7. Programmet wanboot hämtar WAN-startminiroten från WAN-startservern via HTTP eller säker HTTP.
- 8. Programmet wanboot laddar och kör UNIX-kärnan från WAN-startminiroten.
- 9. UNIX-kärnan lokaliserar och monterar WAN-startfilsystemet som ska användas av installationsprogrammet för Solaris.
- 10. Installationsprogrammet begär att ett Solaris Flash-arkiv och anpassade JumpStart-filer ska hämtas från en installationsserver.

Installationsprogrammet hämtar arkivet och de anpassade JumpStart-filerna över en HTTP- eller HTTPS-anslutning.

11. Installationsprogrammet installerar Solaris Flash-arkivet på klienten med en anpassad JumpStart-installation.

### Skydda data under en WAN-start-installation

Med Installationsmetoden WAN-start kan du skydda systemdata under installationen genom att använda hashnings- och krypteringsnycklar och digitala certifikat. I det här avsnittet beskrivs kortfattat de olika metoder för dataskydd som stöds av Installationsmetoden WAN-start.

#### Kontrollera dataintegritet med en hashningsnyckel

Du kan generera en HMAC-nyckel (Hashed Message Authentication Code ) om du vill skydda data som du överför från WAN-startservern till klienten. Du kan installera den här hashningsnyckeln på både WAN-startservern oich klienten. WAN-startservern använder den här nyckeln för att signera data som ska överföras till klienten. Klienten använder sedan nyckeln för att verifiera integriteten för de data som överförs av WAN-startservern. När du har installerat en hashningsnyckel på en klient använder klienten den här nyckeln för framtida WAN-startinstallationer.

Instruktioner för hur du använder en hashningsnyckel finns i ["Skapa en](#page-548-0) [hashningsnyckel och en krypteringsnyckel](#page-548-0) " på sidan 549.

#### Kryptera data med krypteringsnycklar

Med Installationsmetoden WAN-start kan du kryptera data som du överför från WAN-startservern till klienten. Du kan använda WAN-startverktygen om du vill skapa en 3DES- eller AES-krypteringsnyckel. Den här nyckeln kan du sedan göra tillgänglig för både WAN-start-servern och klienten. WAN-start använder krypteringsnyckeln för att kryptera data som skickas från WAN-start-servern till klienten. På klienten används sedan den här nyckeln för att dekryptera de krypterade konfigurations- och säkerhetsfiler som överförts under installationen.

När du har installerat en krypteringsnyckel på en klient använder klienten den här nyckeln för framtida WAN-start-installationer.

Det är inte säkert att webbplatsen tillåter användningen av krypteringsnycklar. Fråga webbplatsens säkerhetsadministratör om du vill veta om kryptering tillåts. Om kryptering tillåts frågar du säkerhetsadministratören vilken typ av krypteringsnyckel som ska användas, 3DES eller AES.

Instruktioner för hur du använder krypteringsnycklar finns i ["Skapa en](#page-548-0) [hashningsnyckel och en krypteringsnyckel](#page-548-0) " på sidan 549.

#### Skydda data med HTTPS

WAN-start stöder HTTP över SSL (HTTPS) vid överföring av data mellan WAN-start-servern och klienten. Genom att använda HTTPS kan du kräva att servern eller både servern och klienten autentiseras under installationen. Dessutom krypterar HTTPS data som överförs från servern till klienten under installationen.

HTTPS använder digitala certifikat för att autentisera system som utbyter data över nätverket. Ett digitalt certifikat är en fil som anger talar om att det aktuella systemet, antingen en server eller en klient, är pålitligt under kommunikation online. Du kan begära ett digitalt certifikat från en extern certifikatmyndighet (CA) eller du kan skapa egna certifikat som du autentiserar.

<span id="page-518-0"></span>Du måste installera ett digitalt certifikat på servern om du vill att klienten ska acceptera data från servern. Sedan instruerar du klienten att det är ett betrott certifikat. Du kan också kräva att klienten autentiseras för servrar genom att förse den med ett digitalt certifikat. Sedan kan du instruera servern att acceptera certifikatets signatur när certifikatet presenteras under installationen.

Om du vill använda digitala certifikat under installationen måste du konfigurera webbservern att använda HTTPS. Information om hur du använder HTTPS finns i dokumentationen för webbservern.

Information om vad som krävs för att använda digitala certifikat under en WAN-start-installation finns i ["Krav för digitala certifikat](#page-528-0) " på sidan 529. Instruktioner för hur du använder digitala certifikat under en WAN-start-installation finns i ["Använda digitala certifikat vid autentisering av klienter och servrar](#page-546-0) " på sidan 547.

## Säkerhetskonfigurationer som stöds av WAN-start (Översikt)

WAN-start stöder varierande säkerhetsnivåer. För att möta de krav som ställs på nätverket kan du använda en kombination av de säkerhetsfunktioner som stöds i WAN-start. En säkrare konfiguration kräver mer administration men skyddar även ditt system i större utsträckning. För mer kritiska system eller system som du vill installera på ett publikt nätverk, väljer du kanske konfigurationen i "Säker installationskonfiguration för WAN-start " på sidan 519. Om det gäller mindre viktiga system eller system i mer eller mindre privata nätverk kan konfigurationen som beskrivs i ["Osäker installationskonfiguration för WAN-start](#page-519-0) " på sidan 520 vara aktuell.

I det här avsnittet beskrivs kortfatta de olika säkerhetskonfigurationer som du kan använda när du anger säkerhetsnivå för WAN-start-installationen. Dessutom beskrivs de säkerhetsmekanismer som krävs för dessa konfigurationer.

#### Säker installationskonfiguration för WAN-start

Den här konfigurationen skyddar integriteten för de data som utbyts mellan servern och klienten och hjälper till att bevara sekretessen för innehållet. Den här konfigurationen använder en HTTPS-anslutning och använder antingen 3DES- eller AES-algoritmen vid kryptering av klientkonfigurationsfilerna. Den här konfigurationen kräver att servern autentiseras för klienten under installationen. För en säker WAN-startinstallation krävs följande säkerhetsfunktioner.

- HTTPS måste vara aktiverat på WAN-start- och installationsservern
- HMAC SHA1-hashningsnyckel måste finnas på WAN-start-servern och klienten
- <span id="page-519-0"></span>■ 3DES- eller AES-krypteringsnyckel måste finnas på WAN-start-servern och klienten
- WAN-start-servern måste ha ett digitalt certifikat utfärdat av en certifikatmyndighet (CA)

Om du dessutom vill att klienten ska autentiseras under installationen måste du använda följande säkerhetsfunktioner.

- WAN-start-servern måste ha en privat nyckel
- Klienten måste ha ett digitalt certifikat

En lista över de åtgärder som krävs för installationer med den här konfigurationen finns i [Tabell 43–1.](#page-533-0)

#### Osäker installationskonfiguration för WAN-start

Den här säkerhetskonfigurationen kräver minst administration men ger också den minst säkra överföring av data från webbservern till klienten. Du behöver varken hashnings- och krypteringsnycklar eller digitala certifikat. Du behöver inte konfigurera servern att använda HTTPS. Däremot överförs installationsdata och filer över en HTTP-anslutning med den här konfigurationen vilket innebär att installationen är öppen för attacker över nätverket.

Om du vill att klienten ska kontrollera integriteten för de data som överförs kan du använda en HMAC SHA1-hashningsnyckel med den här konfigurationen. Solaris Flash-arkivet skyddas dock inte av hashningsnyckeln. Arkivet skickas med en osäker överföring mellan servern och klienten under installationen.

En lista över de åtgärder som krävs för installationer med den här konfigurationen finns i [Tabell 43–2.](#page-534-0)

# <span id="page-520-0"></span>Förbereda installation med WAN-start (Planering)

I det här kapitlet beskrivs hur du förbereder nätverket för en WAN-start-installation. I det här kapitlet beskrivs följande ämnen:

- "Krav och riktlinjer för WAN-start" på sidan 521
- ["Säkerhetsbegränsningar för WAN-start](#page-529-0)" på sidan 530
- ["Samla information för WAN-startinstallationer](#page-529-0)" på sidan 530

# Krav och riktlinjer för WAN-start

I det här avsnittet beskrivs de systemkrav som måste uppfyllas för en WAN-start-installation.

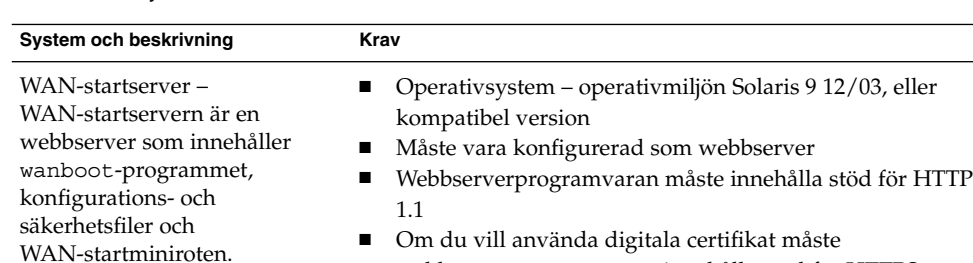

webbserverprogramvaran innehålla stöd för HTTPS

**TABELL 42–1** Systemkrav för WAN-startinstallationer

| <b>INDEED TO FORD IMMOVE TO THE SUBMISSION CONTROL</b><br>System och beskrivning                                                                                       | Krav                                                                                                    |
|----------------------------------------------------------------------------------------------------|----------------------------------------------------------------------------------------------------|
| Installationsserver-<br>Installationsservern<br>tillhandahåller Solaris<br>Flash-arkivet och de anpassade<br>JumpStart-filer som krävs för<br>att installera klienten. | Tillgängligt diskutrymme - Utrymme för varje Solaris<br>п<br>Flash-arkiv<br>Medieenhet - Cd-rom- eller dvd-rom-enhet<br>п<br>$\blacksquare$<br>Operativsystem - operativmiljön Solaris 9 12/03, eller<br>kompatibel version                                                                                                    |
|                                                                                                    | Om installationsservern är en annan dator än<br>WAN-startservern måste installationsservern även uppfylla<br>följande krav.<br>Måste vara konfigurerad som en webbserver<br>п<br>Webbserverprogramvaran måste innehålla stöd för HTTP<br>п<br>$1.1\,$<br>Om du vill använda digitala certifikat måste<br>п<br>webbserverprogramvaran innehålla stöd för HTTPS                                             |
| Klientdator - Det fjärrsystem<br>som du vill installera över ett<br>WAN-nätverk.                                                                                       | Minne - Minst 256 MB RAM<br>п<br>Processor - UltraSPARC II eller snabbare<br>٠<br>Hårddisk - Minst 2 GB ledigt diskutrymme<br>п<br>OBP - WAN-startaktiverad PROM<br>п<br>Om klienten inte har rätt PROM måste den ha en<br>cd-rom-enhet.<br>Information om hur du avgör om klienten har en<br>WAN-startaktiverad PROM finns i "Så här kontrollerar<br>du om klientens OBP stöder WAN-start" på sidan 567. |
| (Valfritt) DHCP-server - Du<br>kan använda en DHCP-server<br>som tillhandahåller<br>klientkonfigurationsinformation. $\blacksquare$                                    | Om du använder en SunOS DHCP-server måste du utföra en<br>av följande åtgärder.<br>Uppgradera servern till en EDHCP-server.<br>п<br>Ge leverantörsalternativen för Sun nya namn anpassade<br>till begränsningen på åtta tecken. Mer information om de<br>WAN-installationsspecifika leverantörsalternativen för<br>Sun finns i "(Valfritt) Ange konfigurationsdata med en<br>DHCP-server " på sidan 564.  |
|                                                                                                    | Om DHCP-servern är på ett annat delnät än klienten måste<br>du konfigurera en BOOTP-reläagent. Mer information om<br>hur du konfigurerar en BOOTP-reläagent finns i<br>"Configuring DHCP Service (Task)" i System Administration<br>Guide: IP Services.                                                                                                    |

**TABELL 42–1** Systemkrav för WAN-startinstallationer *(forts.)*

**TABELL 42–1** Systemkrav för WAN-startinstallationer *(forts.)*

| System och beskrivning                                                                                                    | Krav                                                                                                    |
|----------------------------------------------------------------------------------------------------|----------------------------------------------------------------------------------------------------|
| (Valfritt) inloggningsserver –<br>Som standard visas alla start-<br>och<br>installationsloggmeddelanden<br>på klientkonsolen under en<br>WAN-installation. Om du vill<br>att de här meddelandena ska<br>visas på en annan dator kan du<br>ange ett system som fungerar<br>som inloggningsserver. | Måste vara konfigurerad som en webbserver<br><b>Obs!</b> – Om du använder HTTPS under installationen måste<br>inloggningsservern vara samma dator som<br>WAN-startservern. |
| (Valfritt) Proxyserver – Du kan<br>konfigurera<br>WAN-startfunktionen att<br>använda en HTTP-proxy under<br>hämtningen av installationsdata<br>och installationsfiler.                                                                                                    | Om du använder HTTPS under installation måste<br>proxyservern konfigureras att tunnla HTTPS.                                                                               |

#### Krav och riktlinjer för webbserverprogramvaran

Webbserverprogramvaran som du använder på WAN-startservern och installationsservern måste uppfylla följande krav.

- Operativsystemskrav Med WAN-start följer ett CGI-program (wanboot-cgi) som konverterar data och filer till ett specifikt format som förväntas av klientdatorn. Om du vill göra en WAN-startinstallation med de här skripten måste webbserverns programvara köras i operativmiljön Solaris 9 12/03, eller en kompatibel version.
- Filstorleksbegränsningar Webbserverprogramvaran kan begränsa storleken på filerna som kan skickas över HTTP. Kontrollera i dokumentationen för webbservern om du vill försäkra dig om att programvaran kan överföra filer som har samma storlek som Solaris Flash-arkivet.
- SSL-stöd Om du vill använda HTTPS i WAN-startinstallationen måste webbserverprogramvaran innehålla stöd för SSL version 3.

### Serverkonfigurationsalternativ

Du kan anpassa konfigurationen för de servrar som måste uppfylla de krav WAN-start ställer på nätverket. Du kan låta en dator vara värd för alla servrarna eller placera dem på flera datorer.

■ **En server** – Om du vill centralisera WAN-startdata och filer på en dator kan du låta samma dator vara värd för alla servrarna. Du kan administrera olika servrar på ett system och du behöver bara konfigurera ett system som webbserver. Emellertid kanske det inte räcker med en server för att klara den trafikvolym som krävs för ett stort antal samtidiga WAN-startinstallationer.

<span id="page-523-0"></span>■ **Flera servrar** – Om du vill distribuera installationsdata och installationsfiler över nätverket kan du låta flera datorer vara värdar för de olika servrarna. Du kan konfigurera en central WAN-startserver och flera installationsservrar att vara värdar för Solaris Flash-arkiv över nätverket. Om installationsservern och inloggningsservern finns på olika datorer måste du konfigurera servrarna som webbservrar.

#### Lagra installations- och konfigurationsfiler i dokumentrotkatalogen

Programmet wanboot-cgi överför följande filer under en WAN-startinstallation.

- Programmet wanboot
- WAN-startminiroten
- Anpassade JumpStart-filer
- Solaris Flash-arkiv

Om du vill aktivera överföringen av de här filerna med programmet wanboot-cgi måste du lagra de här filerna i en katalog som webbserverprogramvaran har åtkomst till. Ett sätt att göra de här filerna åtkomliga är att placera dem i *dokumentroten* på webbservern.

Dokumentroten, eller den primära dokumentkatalogen, är den katalog på webbservern där du lagrar filer som ska vara tillgängliga för klienter. Du kan namnge och konfigurera den här katalogen i webbserverprogramvaran. Information om hur konfigurerar dokumentrotkatalogen på webbservern finns i dokumentationen.

Om du vill kan du skapa olika underkataloger i dokumentrotkatalogen där du lagrar olika installations- och konfigurationsfiler. Du kanske vill skapa specifika underkataloger för varje grupp av klienter som ska installeras. Om du planerar att installera flera olika versioner av operativmiljön Solaris över nätverket kan du skapa olika underkataloger för varje version.

Figur 42–1 visar en grundläggande exempelstruktur för en dokumentrotkatalog. I det här exemplet finns WAN-startservern och installationsservern på samma dator. På servern körs webbservern Apache.

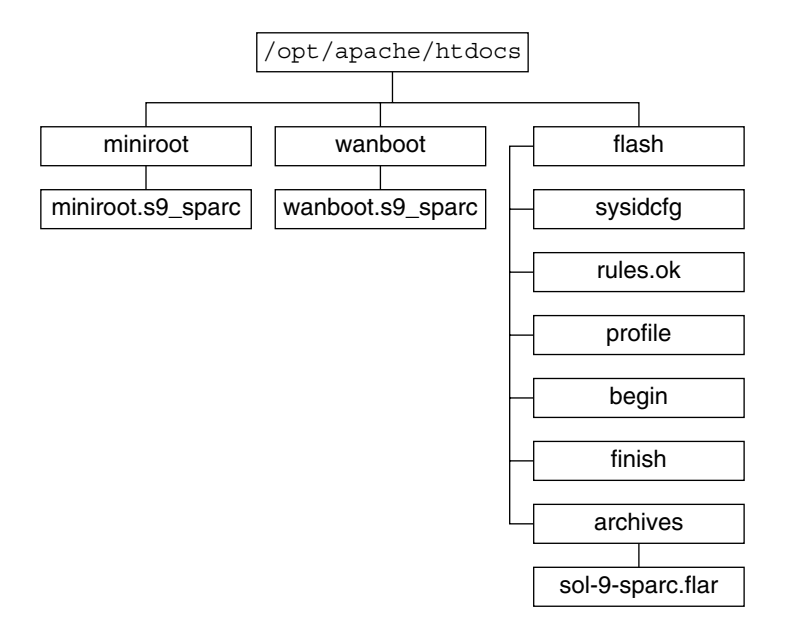

**FIGUR 42–1** Exempelstruktur för dokumentrotkatalogen

I det här exemplet på dokumentkatalog används följande struktur.

- Katalogen /opt/apache/htdocs är dokumentrotkatalog.
- WAN-startminirotkatalogen (miniroot) innehåller WAN-startminiroten.
- Katalogen wanboot innehåller programmet wanboot.
- Solaris Flash-katalogen (flash) innehåller de anpassade JumpStart-filer som krävs för att installera klienten och underkatalogen archives. Katalogen archives innehåller Solaris 9 Flash-arkivet.

**Obs! –** Om WAN-startservern och installationsservern finns på olika datorer kan du lagra flash-katalogen på installationsservern. Se till att WAN-startservern kan komma åt de här filerna och katalogerna.

Information om hur du skapar dokumentrotkatalogen finns i dokumentationen för webbservern. Detaljerade instruktioner för hur du skapar och lagrar de här installationsfilerna finns i ["Skapa de anpassade JumpStart-installationsfilerna](#page-550-0) " på [sidan 551.](#page-550-0)

### <span id="page-525-0"></span>Lagra konfigurations- och säkerhetsinformation i /etc/netboot-hierarkin

Katalogen /etc/netboot innehåller den konfigurationsinformation, de privata nycklar, digitala certifikat och den certifikatmyndighet (CA) som krävs för en WAN-startinstallation. I det här avsnittet beskrivs de filer och kataloger som du kan skapa i katalogen /etc/netboot för att anpassa WAN-startinstallationen.

#### Anpassa WAN-startinstallationens omfång

Under installationen söker programmet wanboot-cgi efter klientinformation i katalogen /etc/netboot på WAN-startservern. Programmet wanboot-cgi konverterar den här informationen till WAN-startfilsystemet och överför sedan filsystemet till klienten. Du kan skapa underkataloger i katalogen /etc/netboot om du vill anpassa WAN-startinstallationens omfång. Använd följande katalogstruktur för att definiera hur konfigurationsinformation delas mellan de klienter som du vill installera.

- **Global konfiguration** Om du vill att alla klienter på nätverket ska dela konfigurationsinformation lagrar du filerna som du vill dela i katalogen /etc/netboot.
- Nätverksspecifik konfiguration Om du vill att bara de här datorerna på ett viss delnät ska dela konfigurationsinformation, lagrar du konfigurationsfilerna som du vill dela i en underkatalog till /etc/netboot. Se till att underkatalogen följer den här namnkonventionen.

#### /etc/netboot/*nät-ip*

I det här exemplet är *nät-IP* IP-adressen för klientens delnät. Om du till exempel vill att alla system på delnätet med IP-adressen 192.168.255.0 ska dela konfigurationsfiler skapar du en katalog som heter /etc/netboot/192.168.255.0. Lagra sedan konfigurationsfilerna i den här katalogen.

Klient-specifik konfiguration – Om du vill att bara en viss klient ska använda startfilsystemet, lagrar du filsystemsfilerna i en underkatalog till /etc/netboot. Se till att underkatalogen följer den här namnkonventionen.

#### /etc/netboot/*nät-ip*/*klient-ID*

I det här exemplet är *nät-IP* IP-adressen för delnätet. *klient-ID* är antingen det klient-ID som tilldelats av DHCP-servern eller ett användardefinierat klient-ID. Om du till exempel vill att ett system med klient-ID 010003BA152A42 på delnätet 192.168.255.0 ska använda vissa specifika konfigurationsfiler, skapar du en katalog som heter /etc/netboot/192.168.255.0/010003BA152A42. Lagra sedan de filerna i den här katalogen.

#### Ange konfigurations- och säkerhetsinformation i katalogen /etc/netboot

Du anger säkerhets- och konfigurationsinformation genom att skapa följande filer och lagra dem i katalogen /etc/netboot.

- wanboot.conf Den här filen anger klientkonfigurationsinformation för en WAN-startinstallation.
- Systemkonfigurationsfil (system.conf) Den här systemkonfigurationsfilen anger var klientens sysidcfg-fil och anpassade JumpStart-filer finns.
- keystore Den här filen innehåller klientens HMAC SHA1-hashningsnyckel, 3DES- eller AES-krypteringsnyckel och privat SSL-nyckel.
- truststore Den här filen innehåller digitala certifikat från de certifikatmyndigheter (CA) som är betrodda av klienten. De här betrodda certifikaten instruerar klienten att servern är tillförlitlig under installationen.
- certstore Den här filen innehåller klientens digitala certifikat.

**Obs! –** Filen certstore måste finnas i klientens ID-katalog. Mer information om underkataloger i katalogen /etc/netboot finns i ["Anpassa WAN](#page-525-0)[startinstallationens omfång](#page-525-0) " på sidan 526.

Detaljerade instruktioner för hur du skapar och lagrar de här filerna finns i följande procedurer.

- ["Skapa systemkonfigurationsfilen](#page-556-0)" på sidan 557
- "Skapa filen [wanboot.conf](#page-558-0)" på sidan 559
- ["Skapa en hashningsnyckel och en krypteringsnyckel](#page-548-0)" på sidan 549
- ["Använda digitala certifikat vid autentisering av klienter och servrar](#page-546-0) " på sidan 547

#### Dela konfigurations- och säkerhetsinformation i katalogen /etc/netboot

Om du vill installera klienter på nätverket kan du dela säkerhets- och konfigurationsfiler mellan olika klienter och över hela delnät. Du kan dela de här filerna genom att distribuera konfigurationsinformationen i hela katalogerna /etc/netboot/*nät-ip*/*klient-ID*, /etc/netboot/*nät-ip* och /etc/netboot. Programmet wanboot-cgi söker efter den konfigurationsinformation som passar klienten bäst i de här katalogerna och använder informationen under installationen.

Programmet wanboot—cgi söker efter klientinformation i följande ordning.

1. /etc/netboot/*nät-ip*/*klient-ID* – Programmet wanboot-cgi söker först efter konfigurationsinformation som är specifik för klientdatorn. Om katalogen /etc/netboot/*nät-ip*/*klient-ID* innehåller all klientkonfigurationsinformation, söker inte programmet wanboot-cgi efter konfigurationsinformation någon

annanstans i katalogen /etc/netboot.

- 2. /etc/netboot/*nät-ip* Om all information som krävs inte finns i katalogen /etc/netboot/*nät-ip*/*klient-ID* söker programmet wanboot-cgi efter konfigurationsinformation för delnätet i katalogen /etc/netboot/*nät-ip*.
- 3. /etc/netboot Om den återstående informationen inte finns i katalogen /etc/netboot/*nät-ip* söker programmet wanboot-cgi efter global konfigurationsinformation i katalogen /etc/netboot.

Figur 42–2 demonstrerar hur du kan konfigurera katalogen /etc/netboot och anpassa WAN-startinstallationerna.

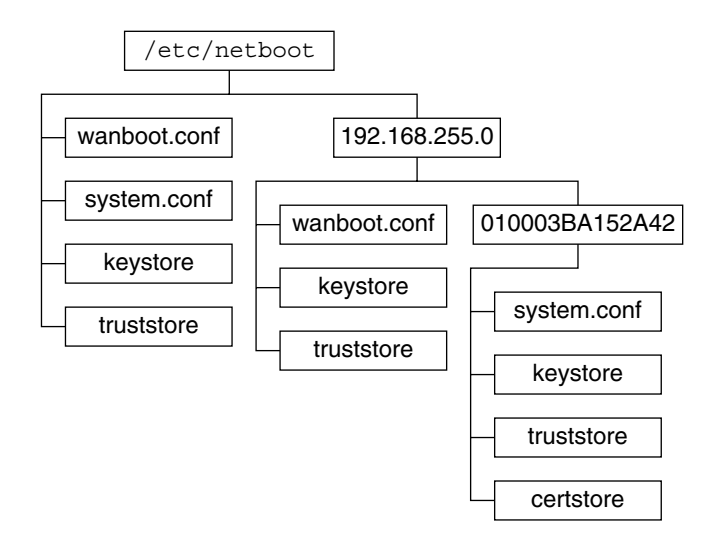

**FIGUR 42–2** Exempel på katalogen /etc/netboot

Layouten för katalogen /etc/netboot i Figur 42–2 gör att du kan utföra följande WAN-startinstallationer.

- När du installerar klienten 010003BA152A42 använder programmet wanboot-cgi följande filer i katalogen /etc/netboot/192.168.255.0/010003BA152A42.
	- system.conf
	- keystore
	- truststore
	- certstore

Programmet wanboot-cgi använder sedan filen wanboot.conf i katalogen /etc/netboot/192.168.255.0.

■ När du installerar en klient på delnätet 192.168.255.0 använder programmet wanboot-cgi filerna wanboot.conf, keystore och truststore i katalogen /etc/netboot/192.168.255.0. Programmet wanboot-cgi använder sedan filen system.conf i katalogen /etc/netboot.

- <span id="page-528-0"></span>■ När du installerar en klientdator som inte finns på delnätet 192.168.255.0 använder programmet wanboot-cgi följande filer i katalogen /etc/netboot.
	- wanboot.conf
	- system.conf
	- keystore
	- truststore

#### Lagra programmet wanboot-cgi

Programmet wanboot-cgi överför data och filer från WAN-startservern till klienten. Du måste kontrollera att det här programmet finns i en katalog på WAN-startservern som är åtkomlig för klienten. Ett sätt att göra programmet åtkomligt för klienten är att lagra det i katalogen cgi-bin på WAN-startservern. Du kan vara tvungen att konfigurera webbserverprogramvaran att använda programmet wanboot-cgi som ett CGI-program. Information om kraven för CGI-program finns i dokumentationen för webbservern.

#### Krav för digitala certifikat

Om du vill öka säkerheten för WAN-startinstallationen kan du använda digitala certifikat och aktivera server- och klientautentisering. Genom att använda digitala certifikat kan WAN-start kontrollera serverns eller klientens identitet under en onlinetransaktion. Digitala certifikat utfärdas av en certifikatmyndighet (CA). Certifikaten innehåller ett serienummer, förfallodatum, en kopia av certifikatsinnehavarens offentliga nyckel och certifikatmyndighetens (CA) digitala signatur.

Om du vill att serverautentisering eller både klient- och serverautentisering ska krävas under installationen måste du installera digitala certifikat på servern. Följ de här riktlinjerna när du använder digitala certifikat.

- Om du vill använda digitala certifikat måste de vara formaterade som en del av en PKCS#12-fil (Public-Key Cryptography Standards #12).
- Om du skapar egna certifikat måste de skapas som PKCS#12-filer.
- Om du tar emot certifikat från en fristående certifikatmyndighet (CA) ska du begära att få dem i PKCS#12-format.

Detaljerade instruktioner för hur du använder PKCS#12-certifikat under WAN-startinstallationer finns i ["Använda digitala certifikat vid autentisering av](#page-546-0) [klienter och servrar](#page-546-0) " på sidan 547.

# <span id="page-529-0"></span>Säkerhetsbegränsningar för WAN-start

Trots att WAN-start har många olika säkerhetsfunktioner bemöter WAN-start inte de här potentiella säkerhetsriskerna.

- **DoS-attacker (Denial of Service)** En DoS-attack kan fungera på många olika sätt men målet är att hindra användare från att komma åt en viss tjänst. En DoS-attack kan översvämma ett nätverk med stora mängder data eller aggressivt använda begränsade resurser. Andra DoS-attacker kan ändra data som överförs mellan system. Installationsmetoden WAN-start skyddar inte servrar och klienter från DoS-attacker.
- **Skadade binärfiler på servrar** Installationsmetoden WAN-start kontrollerar inte integriteten för WAN-startminiroten eller Solaris Flash-arkivet innan installationen genomförs. Innan du utför installationen bör du kontrollera integriteten för Solaris-binärfilerna mot Solaris Fingerprint Database på <http://sunsolve.sun.com>.
- **Sekretess för krypterings- och hashningsnycklar** Om du använder krypteringseller hashningsnycklar med WAN-start måste du skriva nyckelvärdet på kommandoraden under installationen. Vidta nödvändiga försiktighetsåtgärder för att se till att dessa nyckelvärden förblir privata.
- **Säkerhetsrisker för nätverkets namntjänst** Om du använder en namntjänst på nätverket bör du kontrollera integriteten för namnservern innan du genomför WAN-start-installationen.

# Samla information för WAN-startinstallationer

Du måste samla in en mängd olika data om du vill konfigurera nätverket för en WAN-startinstallation. Det kan vara bra att skriva ned den här informationen medan du förbereder installationen över ett WAN-nätverk.

Anteckna installationsinformationen för WAN-start på följande anteckningsblad.

- Tabell 42-2
- [Tabell 42–3](#page-530-0)

<span id="page-530-0"></span>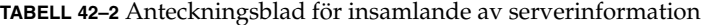

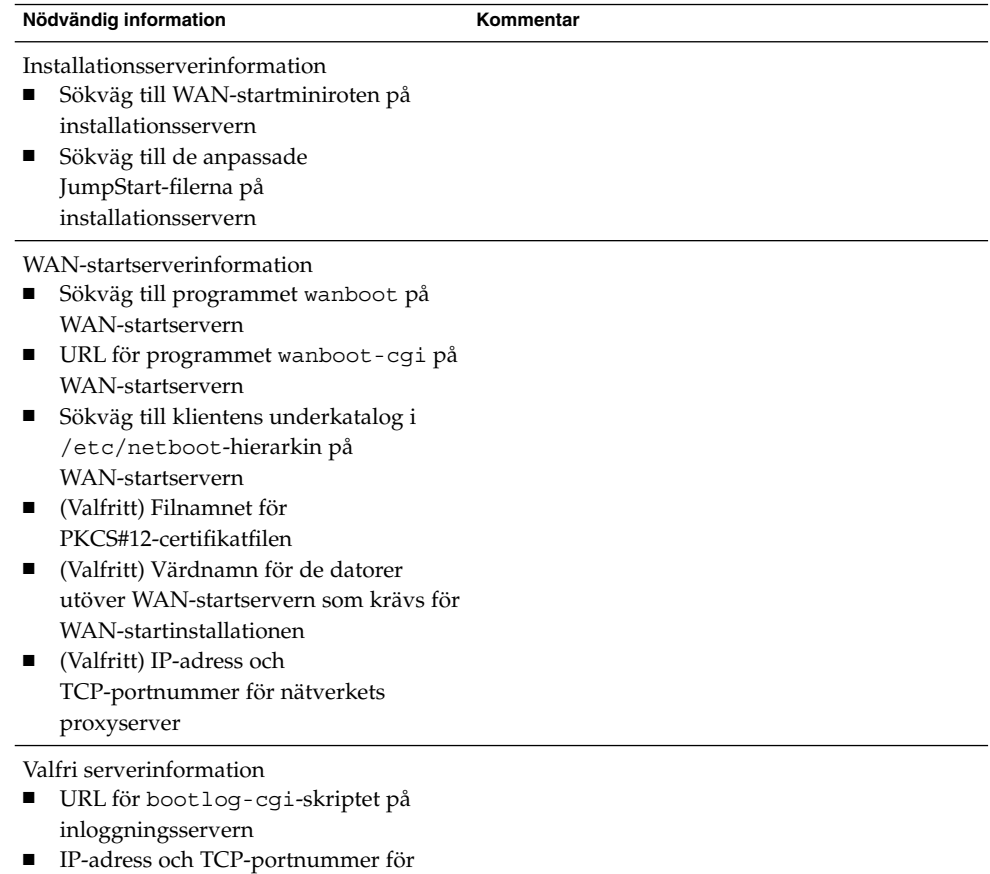

nätverkets proxyserver

#### **TABELL 42–3** Anteckningsblad för insamlande av klientinformation

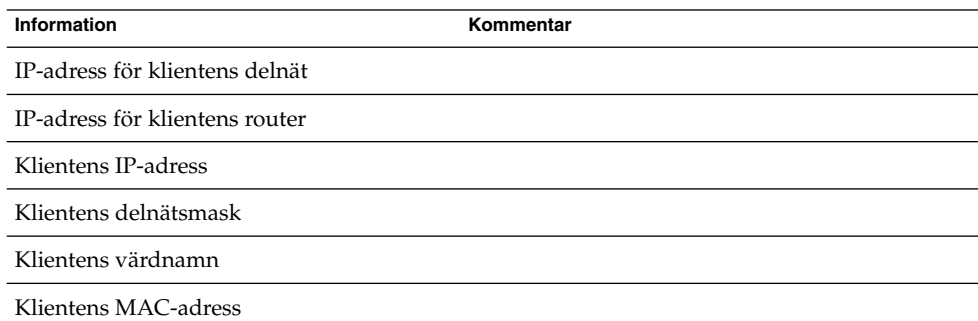

Installationsguide för Solaris 9 9/04 • Oktober 2004

# <span id="page-532-0"></span>Förbereda installation med WAN-start (steg-för-steg-anvisningar)

Det här kapitlet beskriver följande åtgärder vilka är nödvändiga för att förbereda nätverket för start och installation via ett globalt nätverk.

- "Förbereda för installation över globala nätverk (Åtgärdslista)" på sidan 533
- ["Konfigurera startservern i det globala nätverket](#page-536-0)" på sidan 537
- ["Skapa de anpassade JumpStart-installationsfilerna](#page-550-0) " på sidan 551
- ["Skapa konfigurationsfilerna"](#page-556-0) på sidan 557
- ["\(Valfritt\) Ange konfigurationsdata med en DHCP-server](#page-563-0) " på sidan 564
- ["\(Valfritt\) Konfigurera startloggningsservern](#page-544-0) " på sidan 545

## Förbereda för installation över globala nätverk (Åtgärdslista)

Tabellen här nedan innehåller de åtgärder som du måste vidta när du förbereder dig inför installationer via ett globalt nätverk.

■ En lista över de åtgärder som du behöver utföra för att förbereda en säker installation via globala nätverk finns i [Tabell 43–1.](#page-533-0)

En beskrivning av installation via globala nätverk med det säkra HTTPS-protokollet finns i ["Säker installationskonfiguration för WAN-start](#page-518-0) " på [sidan 519.](#page-518-0)

■ En lista över de åtgärder som du behöver utföra för att förbereda en osäker installation via globala nätverk finns i [Tabell 43–2.](#page-534-0)

En beskrivning av en oskyddad installation via globala nätverk finns i ["Osäker](#page-519-0) [installationskonfiguration för WAN-start](#page-519-0) " på sidan 520.

Om du tänker använda en DHCP- eller loggningsserver måste du utföra de valfria åtgärderna längst ned i varje tabell.

| <b>Uppdrag</b>                                                                                                    | <b>Beskrivning</b>                                                                                                    | För instruktioner                                                                                           |
|----------------------------------------------------------------------------------------------------|----------------------------------------------------------------------------------------------------|----------------------------------------------------------------------------------------------------|
| Besluta dig för vilka<br>Gå igenom<br>säkerhetsfunktioner du vill<br>säkerhetsfunktionerna och<br>använda under installationen.<br>konfigurationerna och besluta<br>dig för vilken säkerhetsnivå<br>du vill arbeta på under<br>installationen via det globala<br>nätverket. | "Skydda data under en<br>WAN-start-installation"<br>på sidan 517                                                                                       |                                                                                                    |
|                                                                                                    |                                                                                                    | "Säkerhetskonfigurationer<br>som stöds av WAN-start<br>(Översikt) " på sidan 519                            |
| Samla in<br>installationsinformation.                                                                                                    | Fyll i arbetsbladet. Samla all<br>information du behöver för att<br>utföra en installation via det<br>globala nätverket.                               | "Samla information för<br>WAN-startinstallationer"<br>på sidan 530                                          |
| Skapa dokumentrotkatalogen<br>på installationsservern i det<br>globala nätverket.                                                                                                    | Skapa dokumentrotkatalogen<br>och eventuella underkataloger<br>där konfigurations- och<br>installationsfilerna sparas.                                 | "Skapa dokumentrotkatalogen<br>″ på sidan 538                                                               |
| Skapa startminiroten i det<br>globala nätverket.                                                                                                    | Skapa startminiroten med<br>kommandot<br>setup install server.                                                                                         | "SPARC: Så här skapar du en<br>startminirot" på sidan 538                                                   |
| Installera programmet<br>wanboot på startservern i det<br>globala nätverket.                                                                                                    | Kopiera programmet<br>wanboot till<br>dokumentrotkatalogen på<br>startservern i det globala<br>nätverket.                                              | "Installera programmet<br>wanboot på startservern i det<br>globala nätverket " på sidan<br>540              |
| Installera programmet<br>wanboot-cgi på startservern<br>i det globala nätverket.                                                                                                    | Kopiera programmet<br>wanboot-cgi till<br>CGI-katalogen på startservern<br>i det globala nätverket.                                                    | "Så här kopierar du<br>programmet wanboot-cgi<br>till startservern i det globala<br>nätverket" på sidan 545 |
| (Valfritt) Konfigurera<br>loggningsservern.                                                                                                    | Konfigurera en dedicerad<br>dator som visar start- och<br>installationsloggmeddelanden.                                                                | "(Valfritt) Konfigurera<br>startloggningsservern"<br>på sidan 545                                           |
| Ordna katalogträdet<br>/etc/netboot.                                                                                                    | Fyll katalogträdet<br>/etc/netboot med de<br>konfigurations- och<br>säkerhetsfiler som krävs för<br>installation via det globala<br>nätverket.         | "Skapa katalogträdet<br>/etc/netboot på<br>startservern i det globala<br>nätverket " på sidan 542           |
| Konfigurera webbservern att<br>använda det säkra<br>HTTP-protokollet så att<br>installationen via det globala<br>nätverket kan ske på ett<br>säkrare sätt.                                                                                                    | Ta reda på vilka krav som<br>ställs på webbservern för att<br>det ska vara möjligt att utföra<br>en installation via HTTPS och<br>ett globalt nätverk. | "(Valfritt) Skydda data genom<br>att använda HTTPS "<br>på sidan 546                                        |

<span id="page-533-0"></span>**TABELL 43–1** Uppgiftskarta: Förberedelser inför en säker installation via globala nätverk

| (10113.7)                                                                                                    |                                                                                                    |                                                                                                    |
|----------------------------------------------------------------------------------------------------|----------------------------------------------------------------------------------------------------|----------------------------------------------------------------------------------------------------|
| Uppdrag                                                                                                    | <b>Beskrivning</b>                                                                                                    | För instruktioner                                                                                                    |
| Skapa digitala certifikat för<br>säkrare installation via det<br>globala nätverket.                               | Dela upp PKCS#12-filen i en<br>privat nyckel och ett certifikat<br>som ska användas under<br>installationen via det globala<br>nätverket.  | "Skapa ett betrott certifikat<br>och en privat klientnyckel"<br>på sidan 547                                                                                                |
| Skapa en hashningsnyckel och<br>en krypteringsnyckel för en<br>säkrare installation via det<br>globala nätverket. | Skapa HMAC SHA1-, 3DES-<br>eller AES-nycklar med<br>kommandot wanbootutil<br>keygen.                                                       | "Så här skapar du en<br>hashningsnyckel och en<br>krypteringsnyckel " på sidan<br>549                                                                                       |
| Skapa Solaris Flash-arkivet.                                                                                      | Skapa ett arkiv av<br>programvaran som du vill<br>installera på klienten med<br>kommandot flar create.                                     | "Så här skapar du ett Solaris<br>Flash-arkiv " på sidan 552                                                                                                    |
| Skapa installationsfilerna för<br>den anpassade<br>JumpStart-installationen.                                      | Skapa de följande filerna med<br>en texthanterare:<br>sysidcfg<br>П<br>profil<br>п<br>rules.ok<br>■<br>startskript<br>■<br>slutskript<br>п | "Skapa filen sysidcfg"<br>på sidan 553<br>"Skapa profilen" på sidan 554<br>"Skapa filen rules" på sidan<br>555<br>"(Valfritt) Skapa start- och<br>slutskript " på sidan 557 |
| Skapa<br>systemkonfigurationsfilen.                                                                               | Ange konfigurationsdata i<br>filen system.conf.                                                                                            | "Så här skapar du en<br>konfigurationsfil " på sidan<br>558                                                                                                    |
| Skapa startkonfigurationsfilen.                                                                                   | Ange konfigurationsdata i<br>filen wanboot.conf.                                                                                           | "Så här skapar du filen<br>wanboot.conf" på sidan 560                                                                                                    |
| (Valfritt) Konfigurera<br>DHCP-servern så att den<br>stöder installation via det<br>globala nätverket.            | Ange leverantörsalternativ<br>och makron för Sun på<br>DHCP-servern.                                                                       | "Förkonfigurera<br>systemkonfigurationsdata<br>med DHCP-tjänsten<br>(aktiviteter)" på sidan 85                                                                              |

<span id="page-534-0"></span>**TABELL 43–1** Uppgiftskarta: Förberedelser inför en säker installation via globala nätverk *(forts.)*

**TABELL 43–2** Uppgiftskarta: Förberedelser inför en osäker installation via globala nätverk

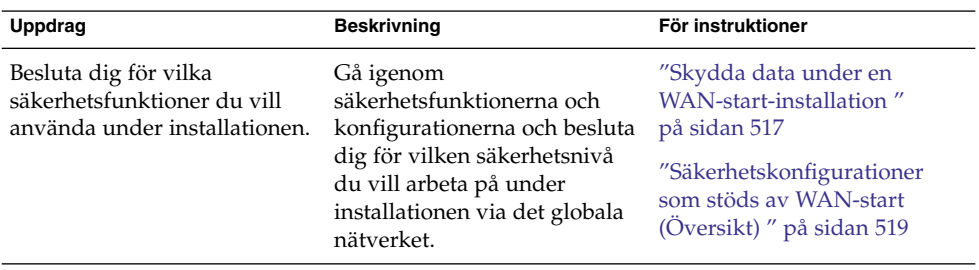

Kapitel 43 • Förbereda installation med WAN-start (steg-för-steg-anvisningar) **535**

| (10115.)<br>Uppdrag                                                               | <b>Beskrivning</b>                                                                                                    | För instruktioner                                                                                           |
|-----------------------------------------------------------------------------------|----------------------------------------------------------------------------------------------------|----------------------------------------------------------------------------------------------------|
| Samla in<br>installationsinformation.                                             | Fyll i arbetsbladet. Samla all<br>information du behöver för att<br>utföra en installation via det<br>globala nätverket.                       | "Samla information för<br>WAN-startinstallationer"<br>på sidan 530                                          |
| Skapa dokumentrotkatalogen<br>på installationsservern i det<br>globala nätverket. | Skapa dokumentrotkatalogen<br>och eventuella underkataloger<br>där konfigurations- och<br>installationsfilerna sparas.                         | "Skapa dokumentrotkatalogen<br>$''$ på sidan 538                                                            |
| Skapa startminiroten i det<br>globala nätverket.                                  | Skapa startminiroten med<br>kommandot<br>setup install server.                                                                                 | "SPARC: Så här skapar du en<br>startminirot" på sidan 538                                                   |
| Installera programmet<br>wanboot på startservern i det<br>globala nätverket.      | Kopiera programmet<br>wanboot till<br>dokumentrotkatalogen på<br>startservern i det globala<br>nätverket.                                      | "Installera programmet<br>wanboot på startservern i det<br>globala nätverket " på sidan<br>540              |
| Installera programmet<br>wanboot-cgi på startservern<br>i det globala nätverket.  | Kopiera programmet<br>wanboot-cgi till<br>CGI-katalogen på startservern<br>i det globala nätverket.                                            | "Så här kopierar du<br>programmet wanboot-cgi<br>till startservern i det globala<br>nätverket" på sidan 545 |
| (Valfritt) Konfigurera<br>loggningsservern.                                       | Konfigurera en dedicerad<br>dator som visar start- och<br>installationsloggmeddelanden.                                                        | "(Valfritt) Konfigurera<br>startloggningsservern"<br>på sidan 545                                           |
| Ordna katalogträdet<br>/etc/netboot.                                              | Fyll katalogträdet<br>/etc/netboot med de<br>konfigurations- och<br>säkerhetsfiler som krävs för<br>installation via det globala<br>nätverket. | "Skapa katalogträdet<br>/etc/netboot på<br>startservern i det globala<br>nätverket " på sidan 542           |
| (Valfritt) Skapa en<br>hashningsnyckel.                                           | Använd kommandot<br>wanbootutil keygen om<br>du vill skapa en HMAC<br>SHA1-nyckel.                                                             | "Så här skapar du en<br>hashningsnyckel och en<br>krypteringsnyckel " på sidan<br>549                       |
|                                                                                   | Skapa en hashningsnyckel av<br>typen HMAC SHA1 om du<br>genomför en osäker<br>installation men vill<br>kontrollera att inga data<br>ändras.    |                                                                                                    |

**TABELL 43–2** Uppgiftskarta: Förberedelser inför en osäker installation via globala nätverk *(forts.)*

| <b>Uppdrag</b>                                                                                         | <b>Beskrivning</b>                                                                                                    | För instruktioner                                                                              |
|----------------------------------------------------------------------------------------------------|----------------------------------------------------------------------------------------------------|------------------------------------------------------------------------------------------------|
| Skapa Solaris Flash-arkivet.                                                                           | Skapa ett arkiv av<br>programvaran som du vill<br>installera på klienten med<br>kommandot flar create.                      | "Så här skapar du ett Solaris<br>Flash-arkiv " på sidan 552                                    |
| Skapa installationsfilerna för<br>den anpassade<br>JumpStart-installationen.                           | Skapa de följande filerna med<br>en texthanterare:<br>sysidcfg<br>profil<br>■<br>rules.ok<br>■<br>startskript<br>slutskript | "Skapa filen sysidcfg"<br>på sidan 553                                                         |
|                                                                                                    |                                                                                                    | "Skapa profilen" på sidan 554                                                                  |
|                                                                                                    |                                                                                                    | "Skapa filen rules" på sidan<br>555                                                            |
|                                                                                                    |                                                                                                    | "(Valfritt) Skapa start- och<br>slutskript " på sidan 557                                      |
| Skapa<br>systemkonfigurationsfilen.                                                                    | Ange konfigurationsdata i<br>filen system.conf.                                                                             | "Så här skapar du en<br>konfigurationsfil " på sidan<br>558                                    |
| Skapa startkonfigurationsfilen. Ange konfigurationsdata i                                              | filen wanboot.conf.                                                                                                    | "Så här skapar du filen<br>wanboot.conf" på sidan 560                                          |
| (Valfritt) Konfigurera<br>DHCP-servern så att den<br>stöder installation via det<br>globala nätverket. | Ange leverantörsalternativ<br>och makron för Sun på<br>DHCP-servern.                                                        | "Förkonfigurera<br>systemkonfigurationsdata<br>med DHCP-tjänsten<br>(aktiviteter)" på sidan 85 |

<span id="page-536-0"></span>**TABELL 43–2** Uppgiftskarta: Förberedelser inför en osäker installation via globala nätverk *(forts.)*

## Konfigurera startservern i det globala nätverket

Startservern är en webbserver som tillhandahåller start- och konfigurationsdata under en installation via globala nätverk. En lista med systemkraven för en startserver finns i [Tabell 42–1.](#page-520-0)

I det här avsnittet beskrivs de följande åtgärderna, som är nödvändiga för att konfigurera startservern för installation via det globala nätverket.

- ["Skapa dokumentrotkatalogen](#page-537-0)" på sidan 538
- ["Skapa startminiroten](#page-537-0)" på sidan 538
- "Installera programmet wanboot på [startservern i det globala nätverket](#page-539-0)" på [sidan 540](#page-539-0)
- "Skapa katalogträdet /etc/netboot på [startservern i det globala nätverket](#page-541-0) " på [sidan 542](#page-541-0)
- ["Kopiera CGI-startprogrammet till startservern i det globala nätverket](#page-543-0) " på sidan 544

Kapitel 43 • Förbereda installation med WAN-start (steg-för-steg-anvisningar) **537**

<span id="page-537-0"></span>■ ["\(Valfritt\) Skydda data genom att använda HTTPS](#page-545-0) " på sidan 546

### Skapa dokumentrotkatalogen

Om konfigurations- och installationsfilerna ska gå att komma åt, måste du göra filerna tillgängliga för webbservern på startservern i det globala nätverket. Ett sätt att göra filerna tillgängliga är att lagra dem i dokumentrotkatalogen på startservern i det globala nätverket.

Om du vill göra konfigurations- och installationsfilerna tillgängliga i en dokumentrotkatalog, måste du skapa katalogen. Dokumentationen till webbservern innehåller information om hur du skapar dokumentrotkatalogen. Detaljerad information om hur du utformar dokumentrotkatalogen finns i ["Lagra installations](#page-523-0)[och konfigurationsfiler i dokumentrotkatalogen"](#page-523-0) på sidan 524.

#### Skapa startminiroten

När en dator startas via ett globalt nätverk används en särskild Solaris-minirot som har ändrats så att den genomför en installation via det globala nätverket. WAN-startminiroten innehåller en del av de programvaror som finns i Solaris-miniroten. Om du vill installera via ett globalt nätverk, måste du kopiera miniroten från dvd-skivan Solaris DVD eller cd-skivan Solaris Software 1 of 2 till startservern i det globala nätverket. Använd alternativet -w och kommandot setup\_install\_server för att kopiera startminiroten från Solaris-programvaran till datorns hårddisk.

Med ett SPARC-medium skapas en SPARC-startminirot på det här sättet. Om du vill göra en SPARC-startminirot tillgänglig på en x86-server, måste du skapa miniroten på en SPARC-dator. När du har skapat miniroten, kopierar du den till dokumentrotkatalogen på x86-servern.

Ytterligare information om kommandot setup install server finns i [Kapitel 15.](#page-144-0)

#### SPARC: Så här skapar du en startminirot

Den här metoden förutsätter att startservern i det globala nätverket kör volymhanteraren. Om du inte använder volymhanteraren finns mer information i *System Administration Guide: Basic Administration* om hur du hanterar flyttbara media utan volymhanteraren.

#### **1. Logga in som superanvändare på startdatorn i det globala nätverket.**

Datorn måste uppfylla följande krav.

■ Den måste ha en cd- eller dvd-enhet

■ Den måste ingå i nätverket och vara känd av namntjänsten.

Om du använder en namntjänst måste systemet redan vara känd av en namntjänst, till exempel NIS, NIS+, DNS eller LDAP. Om du inte använder en namntjänst måste du distribuera information om systemet genom att följa nätverksplatsens principer.

- **2. Mata in cd-skivan Solaris Software 1 of 2 eller dvd-skivan Solaris DVD i enheten på installationsservern.**
- **3. Skapa en katalog för startminiroten och Solaris-installationsbildfilen.**

# **mkdir -p** *wan-sökväg installationssökväg*

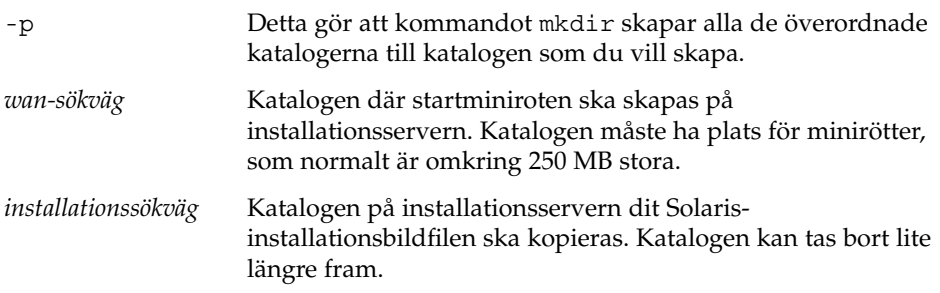

#### **4. Byt till Tools-katalogen på den monterade skivan.**

# **cd /cdrom/cdrom0/s0/Solaris\_9/Tools**

I det föregående exemplet är **cdrom0** sökvägen till enheten som innehåller Solaris-miljöns installationsmedium.

#### **5. Kopiera startminiroten och Solaris-installationsbildfilen till hårddisken på startservern i det globala nätverket.**

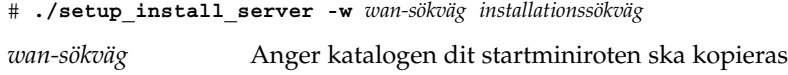

*installationssökväg* Katalogen dit Solaris-installationsbildfilen ska kopieras

**Obs! –** Kommandot setup\_install\_server anger om det finns tillräckligt mycket ledigt diskutrymme för Solaris Software-avbildningarna. Kontrollera mängden tillgängligt diskutrymme med kommandot df -kl.

Kommandot setup\_install\_server -w skapar startminiroten och en nätverksinstallationsbildfil av Solaris.

#### **6. (Valfritt) Ta bort nätverksinstallationsbildfilen.**

Du behöver inte installationsbildfilen av Solaris för att utföra en installation med ett Solaris Flash-arkiv via ett globalt nätverk. Du kan frigöra diskutrymme om du <span id="page-539-0"></span>inte tänker använda nätverksinstallationsbildfilen för andra nätverksinstallationer. Ange följande kommando för att ta bort nätverksinstallationsbildfilen.

# **rm -rf** *installationssökväg*

- **7. Se till att startservern i det globala nätverket får tillgång till startminiroten på något av följande sätt.**
	- Skapa en symbolisk länk till startminiroten i dokumentrotkatalogen på startservern i det globala nätverket.

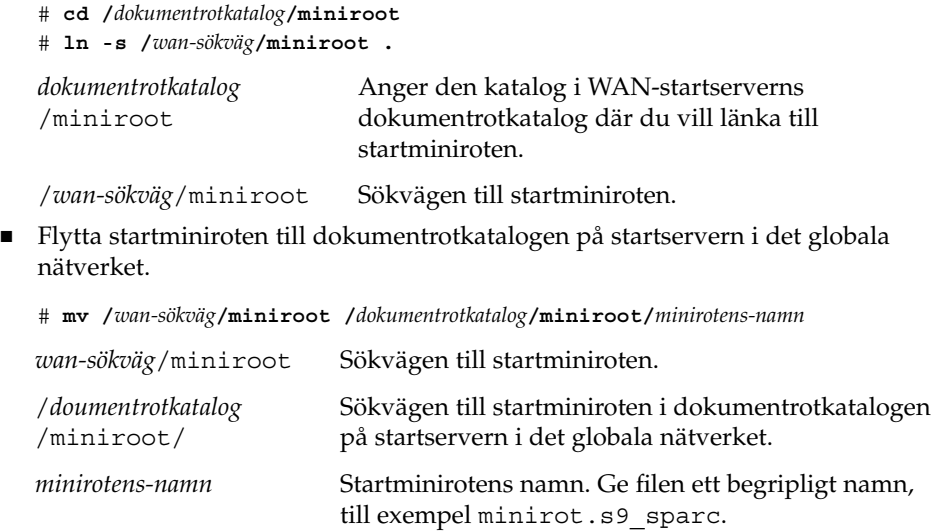

### Installera programmet wanboot på startservern i det globala nätverket

Om en dator startas från ett globalt nätverk används ett särskilt sekundärt startprogram (wanboot) för att installera klienten. Programmet wanboot läser in startminiroten, klientkonfigurationsfilerna och installationsfilerna som krävs för att genomföra en installation via ett globalt nätverk.

Om du vill genomföra en installation via ett globalt nätverk måste du se till att klienten kommer åt programmet wanboot under installationen. Det kan du göra på följande sätt.

■ Om klientens PROM stöder start via globala nätverk kan du skicka programmet från startservern i det globala nätverket till klienten. Se ["Kontrollera om klientens](#page-566-0) [OBP stöder WAN-start](#page-566-0) " på sidan 567 om du vill kontrollera huruvida klientens PROM stöder start via globala nätverk.
■ Om klientens PROM inte stöder start via globala nätverk, måste du spara programmet på en cd-skiva och ge klienten tillgång till den. Om klientens PROM inte stöder start via globala nätverk kan du gå vidare till ["Skapa katalogträdet](#page-541-0) /etc/netboot på [startservern i det globala nätverket](#page-541-0) " på sidan 542 och fortsätta förberedelserna därifrån.

## SPARC: Så här installerar du programmet wanboot på startservern i det globala nätverket

Den här metoden förutsätter att startservern i det globala nätverket kör volymhanteraren. Om du inte använder volymhanteraren finns mer information i *System Administration Guide: Basic Administration* om hur du hanterar flyttbara media utan volymhanteraren.

- **1. Logga in som superanvändare på installationsservern.**
- **2. Mata in cd-skivan Solaris Software 1 of 2 eller dvd-skivan Solaris DVD i enheten på installationsservern.**
- **3. Gå till katalogen för plattformen sun4u på cd-skivan Solaris Software 1 of 2 eller dvd-skivan Solaris DVD.**
	- # **cd /cdrom/cdrom0/s0/Solaris\_9/Tools/Boot/platform/sun4u/**
- **4. Kopiera programmet wanboot till installationsservern.**
	- # **cp wanboot /***dokumentrotkatalog***/wanboot/***namn-på-wanboot*

*dokumentrotkatalog* Dokumentrotkatalogen på startservern i det globala nätverket.

*namn-på-wanboot* Namnet på programmet wanboot. Ge filen ett begripligt namn, till exempel wanboot.s9\_sparc.

- **5. Se till att programmet wanboot är tillgängligt för startservern i det globala nätverket på ett av följande sätt.**
	- Skapa en symbolisk länk till programmet wanboot i dokumentrotkatalogen på startservern i det globala nätverket.

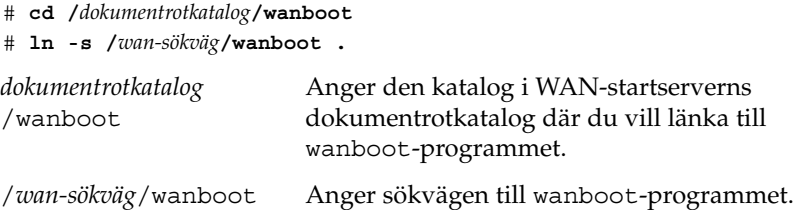

■ Flytta startminiroten till dokumentrotkatalogen på startservern i det globala nätverket.

<span id="page-541-0"></span>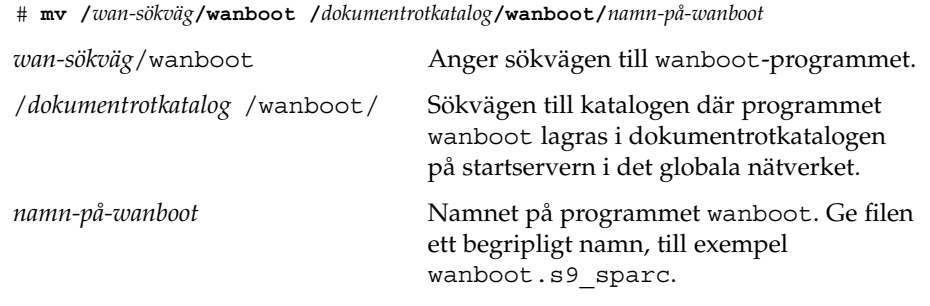

# Skapa katalogträdet /etc/netboot på startservern i det globala nätverket

Under installationen letar installationsprogrammet igenom katalogträdet /etc/netboot på webbservern på jakt efter instruktioner om hur installationen ska utföras. Katalogen innehåller konfigurationsdata, en privat nyckel, ett digitalt certifikat och en certifikatutfärdare, något som krävs för installationer via globala nätverk. Under installationen flyttar programmet wanboot-cgi denna information till startfilsystemet. Därefter skickar programmet wanboot-cgi startfilsystemet till klienten.

Du kan skapa underkataloger i katalogen /etc/netboot om du vill anpassa WAN-startinstallationens omfång. Använd följande katalogstruktur för att definiera hur konfigurationsinformation delas mellan de klienter som du vill installera.

- **Global konfiguration** Om du vill att alla klienter på nätverket ska dela konfigurationsinformation lagrar du filerna som du vill dela i katalogen /etc/netboot.
- **Nätverksspecifik konfiguration** Om du vill att bara de här datorerna på ett viss delnät ska dela konfigurationsinformation, lagrar du konfigurationsfilerna som du vill dela i en underkatalog till /etc/netboot. Se till att underkatalogen följer den här namnkonventionen.

/etc/netboot/*nät-ip*

I det här exemplet är *nät-IP* IP-adressen för klientens delnät.

■ **Klient-specifik konfiguration** – Om du vill att bara en viss klient ska använda startfilsystemet, lagrar du filsystemsfilerna i en underkatalog till /etc/netboot. Se till att underkatalogen följer den här namnkonventionen.

/etc/netboot/*nät-ip*/*klient-ID*

I det här exemplet är *nät-IP* IP-adressen för delnätet. *klient-ID* är antingen det klient-ID som tilldelats av DHCP-servern eller ett användardefinierat klient-ID. Mer detaljerad information om hur du utformar katalogträdet /etc/netboot finns i ["Lagra konfigurations- och säkerhetsinformation i](#page-525-0) /etc/netboot-hierarkin " på [sidan 526.](#page-525-0)

## Så här skapar du katalogträdet /etc/netboot

- **1. Logga in som superanvändare på startdatorn i det globala nätverket.**
- **2. Skapa katalogen /etc/netboot.**
	- # **mkdir /etc/netboot**
- **3. Ändra behörigheterna till katalogen /etc/netboot till 700.**
	- # **chmod 700 /etc/netboot**
- **4. Gör webbserverns ägare till ägare av katalogen /etc/netboot.**

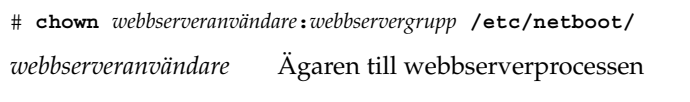

- *webbservergrupp* Gruppägaren till webbserverprocessen
- **5. Logga ut superanvändaren.**

# **exit**

**6. Anta webbserverägarens roll.**

#### **7. Skapa klientunderkatalogen till katalogen /etc/netboot.**

```
# mkdir -p /etc/netboot/IP-adress/klient-ID
```
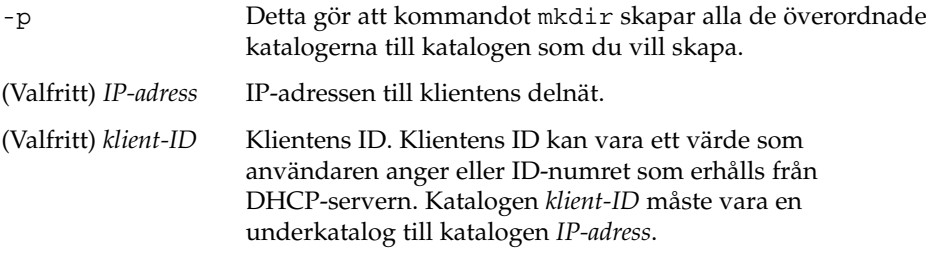

**8. Ändra behörigheter för alla kataloger i katalogträdet /etc/netboot till 700.**

# **chmod 700 /etc/netboot/***katalognamn*

*katalognamn* Namnet på en katalog i katalogträdet /etc/netboot

**EXEMPEL 43–1** Skapa katalogträdet /etc/netboot på startservern i det globala nätverket

Följande exempel visar hur du skapar /etc/netboot-hierarkin för klienten 010003BA152A42 på delnät 192.168.255.0. I det här exemplet ägs webbserverprocessen av användaren nobody och gruppen admin.

Följande åtgärder utförs med kommandona i det här exemplet.

- Skapa katalogen /etc/netboot.
- Ändra behörigheterna för katalogen /etc/netboot till 700.
- Ändra ägarskapet för katalogen /etc/netboot till ägaren av webbserverprocessen.
- Anta samma användarroll som webbserveranvändaren.
- Skapa en underkatalog i /etc/netboot som har samma namn som delnätet (192.168.255.0).
- Skapa en underkatalog i delnätskatalogen som har samma namn som klient-ID:t.
- Ändra behörigheterna för underkatalogerna till /etc/netboot till 700.

```
# cd /
# mkdir /etc/netboot/
# chmod 700 /etc/netboot
# chown nobody:admin /etc/netboot
# exit
server# su nobody
Lösenord:
nobody# mkdir -p /etc/netboot/192.168.255.0/010003BA152A42
nobody# chmod 700 /etc/netboot/192.168.255.0
nobody# chmod 700 /etc/netboot/192.168.255.0/010003BA152A42
```
# Kopiera CGI-startprogrammet till startservern i det globala nätverket

Programmet wanboot-cgi skapar dataströmmarna som överför följande filer från startservern i det globala nätverket till klienten.

- Programmet wanboot
- WAN-startfilsystemet
- WAN-startminiroten

Programmet wanboot-cgi installeras på systemet när du installerar operativmiljön Solaris 9 12/03 , eller en kompatibel version. Om du vill att startservern i det globala nätverket ska kunna använda det, kopierar du programmet till cgi-bin-katalogen på startservern.

## <span id="page-544-0"></span>Så här kopierar du programmet wanboot-cqi till startservern i det globala nätverket

- **1. Logga in som superanvändare på startdatorn i det globala nätverket.**
- **2. Kopiera programmet wanboot-cgi till startservern i det globala nätverket**
	- # **cp /usr/lib/inet/wanboot/wanboot-cgi /***serverrot***/cgi-bin/wanboot-cgi**
	- /*serverrot* Rotkatalogen för webbservern på startservern i det globala nätverket
- **3. Ändra CGI-programmets behörigheter till 755 på startservern i det globala nätverket.**
	- # **chmod 755 /***serverrot***/cgi-bin/wanboot-cgi**

# (Valfritt) Konfigurera startloggningsservern

Om du vill spara start- och installationsloggmeddelanden på en annan dator än klienten, måste du konfigurera en loggningsserver. Om du vill använda en loggningsserver och det säkra HTTP-protokollet under installationen, måste du konfigurera startservern i det globala nätverket som loggningsserver.

Gör så här för att konfigurera loggningsservern.

### Så här konfigurerar du loggningsservern

- **1. Kopiera skriptet bootlog-cgi till CGI-skriptkatalogen på loggningsservern.**
	- # **cp /usr/lib/inet/wanboot/bootlog-cgi \** *loggningsserverns-rot***/cgi-bin**

*loggningsserverns-rot*/cgi-bin Katalogen cgi-bin i loggningsserverns webbserverkatalog

**2. Ändra behörigheterna till skriptet bootlog-cgi till 755.**

# **chmod 755** *loggningsserverns-rot***/cgi-bin/bootlog-cgi**

**3. Ange värdet på parametern boot\_logger i filen wanboot.conf.**

Ange adressen till skriptet bootlog-cgi på loggningsservern i filen wanboot.conf.

Mer information om hur du anger parametrar i filen wanboot.conf finns i ["Skapa](#page-558-0) filen [wanboot.conf](#page-558-0) " på sidan 559.

Under installationen lagras start- och installationsloggmeddelanden i katalogen /tmp på loggningsservern. Loggfilen heter bootlog.*värdnamn*, där *värdnamn* är klientens värdnamn.

**EXEMPEL 43–2** Konfigurera en loggningsserver för installation via ett globalt nätverk med det säkra HTTP-protokollet

I exemplet här nedan konfigureras startservern i det globala nätverket som loggningsserver.

```
# cp /usr/lib/inet/wanboot/bootlog-cgi /opt/apache/cgi-bin/
```

```
# chmod 755 /opt/apache/cgi-bin/bootlog-cgi
```
# (Valfritt) Skydda data genom att använda HTTPS

Om du vill skydda data under överföringen från startservern till klienten kan du använda HTTPS (HTTP over Secure Sockets Layer). Om du vill använda en säkrare installationskonfiguration än den som beskrivs i ["Säker installationskonfiguration för](#page-518-0) [WAN-start](#page-518-0) " på sidan 519 måste du aktivera HTTPS på webbservern.

Om du vill se till att webbservern på startservern i det globala nätverket använder HTTPS måste du utföra följande åtgärder.

Aktivera stödet för SSL (Secure Sockets Layer) på webbserern.

Hur det går till att aktivera SSL-stödet och autentisering av klienter varierar från webbserver till webbserver. Det här dokumentet beskriver inte hur du aktiverar dessa säkerhetsfunktioner på din webbserver. Mer information om dessa funktioner finns i dokumentationen som beskrivs här nedan.

- Information om hur du aktiverar SSL på webbservrarna SunONE och iPlanet finns i dokumentationen till Sun ONE och iPlanet på adressen <http://docs.sun.com>.
- Information om hur du aktiverar SSL på webbservern Apache finns på Apache Documentation Project på adressen [http://httpd.apache.org/docs](http://httpd.apache.org/docs-project/)[project/](http://httpd.apache.org/docs-project/).
- Om du använder en annan webbserver än dem i listan här ovan, måste du läsa dokumentationen till den.
- Installera digitala certifikat på startservern i det globala nätverket.

Information om hur du använder digitala certifikat vid start av datorer via globala nätverk finns i ["Använda digitala certifikat vid autentisering av klienter och](#page-546-0) servrar " på [sidan 547.](#page-546-0)

■ Förse klienten med ett betrott certifikat.

Anvisningar om hur du skapar ett betrott certifikat finns i ["Använda digitala](#page-546-0) [certifikat vid autentisering av klienter och servrar](#page-546-0) " på sidan 547.

■ Skapa en hashningsnyckel och en krypteringsnyckel.

Anvisningar om hur du skapar nycklar finns i ["Skapa en hashningsnyckel och en](#page-548-0) [krypteringsnyckel](#page-548-0) " på sidan 549.

(Valfritt) Aktivera stödet för autentisering av klienter på webbservern.

<span id="page-546-0"></span>Mer information om hur du aktiverar stödet för autentisering av klienter på webbservern finns i dokumentationen till webbservern.

### Använda digitala certifikat vid autentisering av klienter och servrar

Du kan använda PKCS#12-filer för installationen över globala nätverk om du vill utföra en installation över HTTPS med serverautentisering eller både klient- och serverautentisering. Krav och riktlinjer för hur du använder PKCS#12-filer finns i ["Krav för digitala certifikat](#page-528-0) " på sidan 529.

Om du vill använda en PKCS#12-fil under en installation via ett globalt nätverk måste du utföra följande åtgärder.

- Dela upp PKCS#12-filen i en separat privat SSL-nyckel och filer med betrodda certifikat.
- Infoga det betrodda certifikatet i filen truststore som tillhör klienten i katalogträdet /etc/netboot. Det betrodda certifikatet gör att klienten har förtroende för servern.
- (Valfritt) Infoga innehållet i den privata SSL-nyckelfilen i filen keystore som tillhör klienten i katalogträdet /etc/netboot.

Kommandot wanbootutil har växlar som gör att du kan utföra åtgärderna i listan här ovan.

Innan du delar upp en PKCS#12-fil måste du skapa lämpliga underkataloger i katalogträdet /etc/netboot på startservern i det globala nätverket.

- Översiktlig information om katalogträdet /etc/netboot finns i ["Lagra](#page-525-0) [konfigurations- och säkerhetsinformation i](#page-525-0) /etc/netboot-hierarkin " på sidan [526.](#page-525-0)
- Anvisningar om hur du skapar katalogträdet /etc/netboot finns i ["Skapa](#page-541-0) katalogträdet /etc/netboot på [startservern i det globala nätverket](#page-541-0) " på sidan [542.](#page-541-0)

#### $S$ kapa ett betrott certifikat och en privat klientnyckel

- **1. Logga in som samma användarroll som webbserveranvändaren på WAN-startservern.**
- **2. Extrahera det betrodda certifikatet från PKCS#12-filen. Infoga certifikatet i filen truststore som hör till klienten i katalogträdet /etc/netboot.**

# **wanbootutil p12split -i** *p12certifikat* **\ -t /etc/netboot/***IP-adress***/***klient-ID***/truststore**

```
p12split
```
Alternativ till kommandot wanbootutil som delar upp en PKCS#12-fil i en separat privat nyckel och separata certifikatfiler.

-i *p12certifikat*

Namnet på PKCS#12-filen som ska delas upp.

-t /etc/netboot/*IP-adress*/*klient-ID*/truststore Infogar certifikatet i filen truststore som hör till klienten. *nät\_ip* är IP-adressen för klientens delnät. *klient-ID* kan vara ett användardefinierat ID eller ID för DHCP-klienten.

#### **3. (Valfritt) Besluta dig för om du vill att klienter ska autentiseras.**

- Om du vill göra det fortsätter du med åtgärderna som följer.
- Om inte kan du gå vidare till ["Skapa en hashningsnyckel och en](#page-548-0) [krypteringsnyckel](#page-548-0) " på sidan 549.
- a. Infoga klientcertifikatet i filen certstore som hör till klienten.

```
# wanbootutil p12split -i p12certifikat -c \
  /etc/netboot/IP-adress/klient-ID/certstore -k nyckelfil
```

```
p12split
```
Alternativ till kommandot wanbootutil som delar upp en PKCS#12-fil i en separat privat nyckel och separata certifikatfiler.

-i *p12certifikat*

Namnet på PKCS#12-filen som ska delas upp.

-c /etc/netboot/*IP-adress*/*klient-ID*/certstore

Infogar klientens certifikat i filen certstore som hör till klienten. *nät\_ip* är IP-adressen för klientens delnät. *klient-ID* kan vara ett användardefinierat ID eller ID för DHCP-klienten.

-k *nyckelfil*

Namnet på klientens privata SSL-nyckelfil som ska skapas av den uppdelade PKCS#12-filen.

b. Infoga den privata nyckeln i filen keystore som hör till klienten.

```
# wanbootutil keymgmt -i -k nyckelfil \
   -s /etc/netboot/IP-adress/klient-ID/keystore -o type=rsa
```

```
keymgmt -i
```
Infogar en privat SSL-nyckel i filen keystore som hör till klienten

-k *nyckelfil*

Namnet på klientens privata nyckelfil som skapades i föregående steg

-s /etc/netboot/*IP-adress*/*klient-ID*/keystore Sökvägen till filen keystore som hör till klienten

```
-o type=rsa
  Anger att nyckeltypen är RSA
```
<span id="page-548-0"></span>**EXEMPEL 43–3** Skapa ett betrott certifikat för autentisering av servern

I följande exempel använder du en PKCS#12-fil för att installera klienten 010003BA152A42 på delnät 192.168.255.0. Det här kommandoexemplet extraherar ett certifikat från en PKCS#12-fil som heter client.p12. Därefter lagras innehållet i det betrodda certifikatet i filen truststore som hör till klienten.

Innan du kör de här kommandona måste du först anta samma användarroll som webbserveranvändaren. I det här exemplet används webbserveranvändarrollen nobody.

```
server# su nobody
Lösenord:
nobody# wanbootutil p12split -i client.p12 \
   -t /etc/netboot/192.168.255.0/010003BA152A42/truststore
nobody# chmod 600 /etc/netboot/192.168.255.0/010003BA152A42/truststore
```
## Skapa en hashningsnyckel och en krypteringsnyckel

Om du vill överföra data via HTTPS måste du skapa en hashningsnyckel av typen HMAC SHA1 och en krypteringsnyckel. Om du tänker installera via ett halvprivat nätverk, behöver du kanske inte kryptera alla installationsdata. Du kan använda en hashningsnyckel av typen HMAC SHA1 för att kontrollera att programmet wanboot inte har ändrats. Översiktlig information om hashningsnycklar och krypteringsnycklar finns i ["Skydda data under en WAN-start-installation](#page-516-0) " på sidan 517.

Du kan generera nycklarna och lagra dem i lämplig /etc/netboot-katalog genom att använda kommandot wanbootutil keygen.

 $S\aa$  *här skapar du en hashningsnyckel och en krypteringsnyckel* 

- **1. Logga in som samma användarroll som webbserveranvändaren på WAN-startservern.**
- **2. Skapa HMAC SHA1-huvudnyckeln.**

# **wanbootutil keygen -m**

keygen -m HMAC SHA1-huvudnyckeln för startservern i det globala nätverket skapas

**3. Skapa klientens HMAC SHA1-hashningsnyckel med hjälp av huvudnyckeln.**

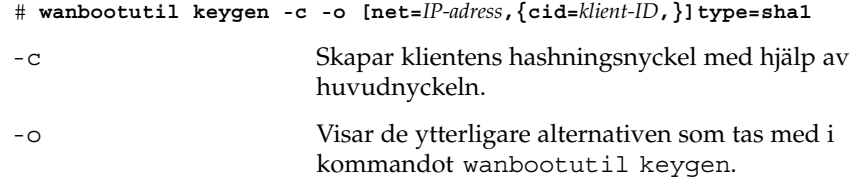

Kapitel 43 • Förbereda installation med WAN-start (steg-för-steg-anvisningar) **549**

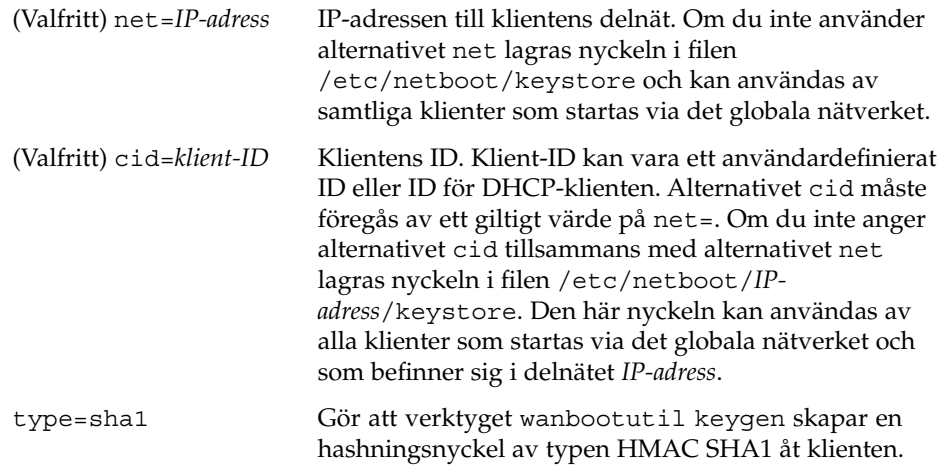

#### **4. Besluta dig för om du behöver skapa en krypteringsnyckel åt klienten.**

Du måste skapa en krypteringsnyckel om du vill utföra fjärrinstallationen via HTTPS. Innan klienten upprättar en HTTPS-anslutning till startservern i det globala nätverk, skickar startservern krypterade data och information till klienten. Krypteringsnyckeln gör att klienten kan dekryptera informationen och använda den under installationen.

- Om du har tänkt att genomföra en säkrare installation med hjälp av HTTPS och serverautentisering läser du vidare.
- Om du bara vill kontrollera att programmet wanboot är intakt behöver du inte skapa en krypteringsnyckel. Gå då vidare till [Steg 6.](#page-550-0)

#### **5. Skapa en krypteringsnyckel för klienten.**

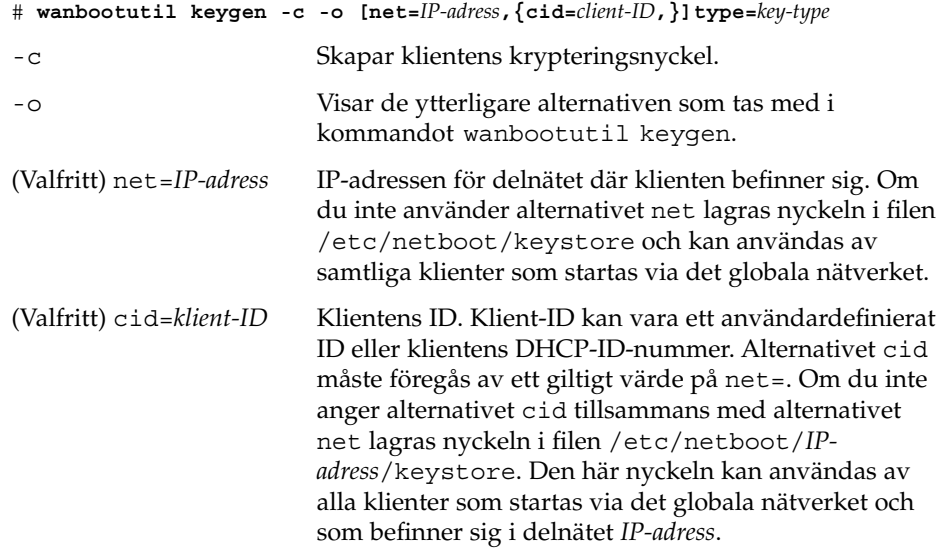

<span id="page-550-0"></span>type=*nyckeltyp* Gör att verktyget wanbootutil keygen skapar en krypteringsnyckel åt klienten. *nyckeltyp* kan ha värdena 3des eller aes.

#### **6. Installera nycklarna på datorn.**

Anvisningar om hur du installerar nycklar på klientdatorn finns i ["Installera](#page-568-0) [nycklar på](#page-568-0) klienten " på sidan 569.

**EXEMPEL 43–4** Skapa de nycklar som krävs för installation via HTTPS i ett globalt nätverk

I exemplet här nedan skapas en HMAC SHA1-huvudnyckel för startservern i det globala nätverket. I exemplet skapas dessutom en hashningsnyckel av typen HMAC SHA1 och en krypteringsnyckel av typen 3DES för klienten 010003BA152A42 i delnätet 192.168.255.0.

Innan du kör de här kommandona måste du först anta samma användarroll som webbserveranvändaren. I det här exemplet används webbserveranvändarrollen nobody.

```
server# su nobody
Lösenord:
nobody# wanbootutil keygen -m
nobody# wanbootutil keygen -c -o net=192.168.255.0,cid=010003BA152A42,type=sha1
nobody# wanbootutil keygen -c -o net=192.168.255.0,cid=010003BA152A42,type=3des
```
# Skapa de anpassade JumpStart-installationsfilerna

När en dator startas via ett globalt nätverk utförs en anpassad JumpStart-installation, varvid ett Solaris Flash-arkiv installeras på klienten. Den anpassade JumpStart-installationsmetoden är ett kommandoradsgränssnitt som du kan använda för automatisk installation av flera system utifrån profiler som du skapar. I profilerna definieras specifika krav för programvaruinstallation. Du kan också infoga skalskript om du vill inkludera för- och efterinstallationsuppgifter. Du väljer vilken profil och vilka skript som ska användas för installation och uppgradering. Med den anppassade JumpStart-installationsmetoden installeras eller uppgraderas systemet, baserat på den profil och de skript som du väljer. Du kan också ange konfigurationsinformation i en sysidcfg-fil och därmed slippa övervaka den anpassade JumpStart-installationen.

Vidta följande åtgärder för att förbereda de anpassade JumpStart-filerna för installation via ett globalt nätverk.

- ["Skapa Solaris Flash-arkivet"](#page-551-0) på sidan 552
- "Skapa filen [sysidcfg](#page-552-0)" på sidan 553
- <span id="page-551-0"></span>■ "Skapa filen rules" på [sidan 555](#page-554-0)
- ["Skapa profilen"](#page-553-0) på sidan 554
- ["\(Valfritt\) Skapa start- och slutskript](#page-556-0) " på sidan 557

Detaljerad information om den anpassade JumpStart-installationsmetoden finns i [Kapitel 25.](#page-262-0)

## Skapa Solaris Flash-arkivet

Solaris Flash-installationsfunktionen gör det möjligt att använda en enstaka referensinstallation av Solaris-operativmiljön på det så kallade huvudsystemet. Därefter kan du skapa ett Solaris Flash-arkiv, som är en kopia av huvudsystemet. Du kan installera Solaris Flash-arkivet på andra datorer i nätverket och därigenom skapa exakta kopior av systemet.

I det här avsnittet beskrivs hur du skapar ett Solaris Flash-arkiv som du kan använda under installationer via ett globalt nätverk. Innan du kan skapa ett Solaris Flash-arkiv måste du först genomföra installationen på huvudsystemet.

- Mer information om hur du ordnar med ett huvudsystem finns i ["Installera](#page-224-0) [huvudsystemet"](#page-224-0) på sidan 225.
- Detaljerad information om Solaris Flash-arkiv finns i [Kapitel 21.](#page-222-0)

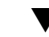

### Så här skapar du ett Solaris Flash-arkiv

Detaljerade anvisningar om hur du skapar ett Solaris Flash-arkiv finns i ["Skapa ett](#page-229-0) [Solaris Flash-arkiv"](#page-229-0) på sidan 230.

#### **1. Starta huvudsystemet.**

Använd så få komponenter på huvudsystemet som möjligt. Om det är möjligt så kör systemet i enanvändarläge. Om det inte är möjligt så stänger du alla program som du vill arkivera, samt alla program som kräver mycket systemresurser.

#### **2. Använd kommandot flar create om du vill skapa ett arkiv.**

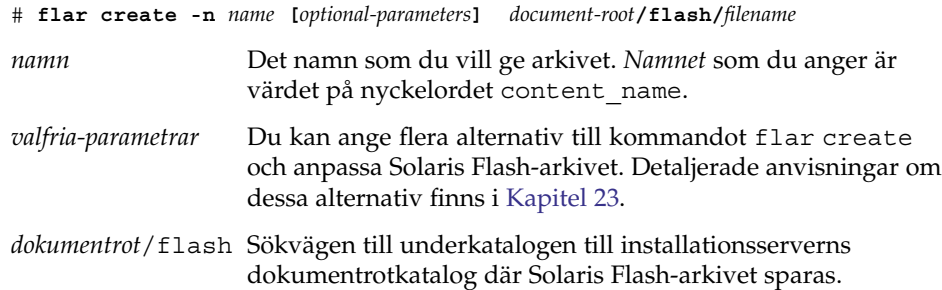

#### <span id="page-552-0"></span>*filnamn* Namnet på arkivfilen.

Om du vill spara skivutrymme kan du ange alternativet -c till kommandot flar create för att komprimera arkivet. Komprimerade arkiv kan emellertid påverka prestanda vid installationer via det globala nätverket. Mer information om hur du skapar ett komprimerat arkiv finns på direkthjälpssidan flar create(1M).

- Om arkivet skapas returnerar kommandot flar create slutkoden 0.
- Om arkivet inte går att skapa returnerar kommandot flar create en slutkod som inte är noll.

Exempel på hur det går till att skapa ett Solaris Flash-arkiv finns i ["Exempel](#page-230-0) – skapa [arkiv för en initial installation"](#page-230-0) på sidan 231.

# Skapa filen sysidcfg

Du kan förkonfigurera ett system genom att ange en uppsättning nyckelord i sysidcfg-filen. Mer detaljerad information om nyckelord och värden i sysidcfg finns i ["Förkonfigurera med](#page-65-0) sysidcfg-filen " på sidan 66.

### Så här skapar du filen sysidcfg

**1. Skapa en fil med namnet sysidcfg i en texthanterare på installationsservern.**

#### **2. Skriv de sysidcfg-nyckelord som du vill ha.**

Detaljinformation om nyckelord i sysidcfg finns i ["Nyckelord för](#page-66-0) [sysidcfg](#page-66-0)-filen " på sidan 67.

**3. Spara filen sysidcfg på en plats som startservern i det globala nätverket kommer åt.**

Spara filen på en av följande platser.

- Om startservern och installationsservern i det globala nätverket finns på samma dator, ska du spara filen i underkatalogen flash till dokumentrotkatalogen på startservern.
- Om startservern och installationsservern i det globala nätverket inte finns på samma dator, ska du spara filen i underkatalogen flash till dokumentrotkatalogen på installationsservern.

**EXEMPEL 43–5** Filen sysidcfg vid installationer via globala nätverk

Här följer ett exempel på en sysidcfg-fil för ett SPARC-baserat system. Datorns värdnamn, IP-adress och nätmask har konfigurerats i förväg genom att namntjänsten har redigerats.

<span id="page-553-0"></span>**EXEMPEL 43–5** Filen sysidcfg vid installationer via globala nätverk *(forts.)*

```
network_interface=primary {hostname=seahag
                           default_route=192.168.88.1
                           ip_address=192.168.88.210
                           netmask=255.255.0.0
                           protocol_ipv6=no}
timezone=US/Central
system_locale=C
terminal=xterm
timeserver=localhost
name service=NIS {name server=matter(192.168.255.255)
                  domain_name=mind.over.example.com
                  }
security policy=none
```
# Skapa profilen

En profil är en textfil som visar det anpassade JumpStart-programmet hur Solaris ska installeras på en annan dator. Profiler används för att definiera delar av en installation, t.ex. vilken programvarugrupp som ska installeras.

Detaljinformation om hur det går till att skapa profiler finns i ["Skapa en profil"](#page-282-0) på [sidan 283.](#page-282-0)

## Så här skapar du en profil

**1. Skapa textfilen på installationsservern. Ge filen ett begripligt namn.**

Se till att namnet på profilen säger något om hur den ska användas för installationen av Solaris-programvara på en dator. Du kan till exempel kalla profilerna grundinstall, eng\_profil och användarprofil.

#### **2. Lägg till nyckelord och värden i profilen.**

Det finns en lista över profilnyckelord och värden i ["Profilnyckelord och värden"](#page-347-0) på [sidan 348.](#page-347-0)

Nyckelord och värden för profiler är skiftlägeskänsliga.

- **3. Spara profilen på en plats som startservern i det globala nätverket kommer åt.** Spara profilen på en av följande platser.
	- Om startservern och installationsservern i det globala nätverket finns på samma dator, ska du spara filen i underkatalogen flash till dokumentrotkatalogen på startservern.
- <span id="page-554-0"></span>■ Om startservern och installationsservern i det globala nätverket inte finns på samma dator, ska du spara filen i underkatalogen flash till dokumentrotkatalogen på installationsservern.
- **4. Kontrollera att root äger profilen och att behörigheten är angiven till 644.**

#### **5. (Valfritt) Testa profilen.**

["Testa en profil"](#page-291-0) på sidan 292 innehåller information om testning av profiler.

**EXEMPEL 43–6** Hämta ett Solaris Flash-arkiv från en säker HTTP-server

I exemplet här nedan anger profilen att det anpassade JumpStart-programmet ska hämta Solaris Flash-arkivet från en säker HTTP-server.

```
# profilnyckelord profilvärden
# ---------------- -------------------
install_type flash_install
archive_location https://192.168.255.255/solarisupdate.flar<br>partitioning explicit
partitioning
filesys c0t1d0s0 4000 /
filesys c0t1d0s1 512 swap
filesys c0t1d0s7 free /export/home
```
I följande lista beskrivs några av nyckelorden och värdena från det här exemplet.

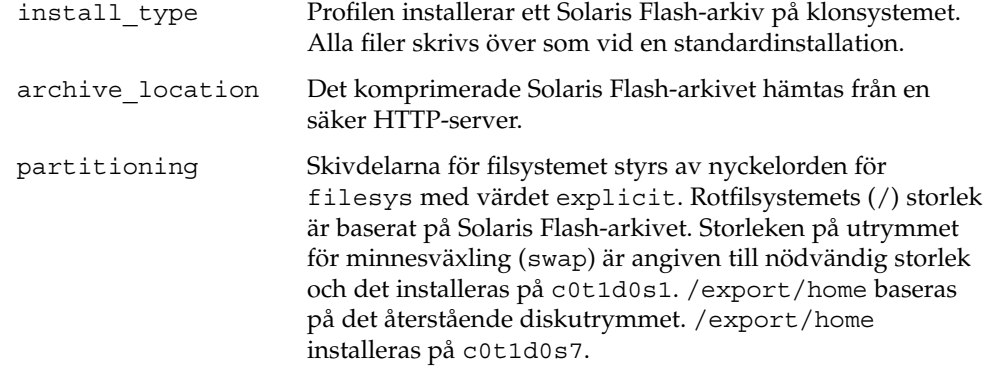

## Skapa filen rules

Filen rules är en textfil som innehåller en regel för varje grupp av datorer som du vill installera operativmiljön Solaris på. Varje regel särskiljer en datorgrupp som är baserad på ett eller flera systemattribut. Reglerna länkar också ihop varje grupp till en profil. En profil är en textfil som anger hur Solaris-programvaran ska installeras på varje dator i gruppen. Följande regel anger t.ex. att JumpStart-programmet ska använda informationen i profilen basic\_prof vid installation på datorer i gruppen sun4u.

karch sun4u - basic\_prof -

Filen rules används för att skapa filen rules.ok, som är nödvändig vid anpassade JumpStart-installationer.

Detaljerad information om hur du skapar filen rules finns i ["Skapa](#page-279-0) filen rules" på [sidan 280.](#page-279-0)

### Så här skapar du en rules-fil

- **1. Skapa en textfil med namnet rules på installationsservern.**
- **2. Lägg till en regel i filen rules för varje grupp av datorer som du vill installera operativmiljön på.**

Detaljerad information om hur du skapar filen rules finns i ["Skapa](#page-279-0) filen rules" på [sidan 280.](#page-279-0)

- **3. Spara filen rules på installationsservern.**
- **4. Validera filen rules.**
	- \$ **./check** [**-p** *sökväg* **-r** *filnamn*]

-p *sökväg* Kontrollerar filen rules genom att använda skriptet check från Solaris 9-avbildningen i stället för check-skriptet på datorn. *sökväg* är avbildningen på en lokal disk eller en monterad Solaris DVD eller Solaris Software 1 of 2.

> Använd det här alternativet för att köra den senaste versionen av check om ditt system kör en tidigare version av Solaris.

-r *filnamn* Anger en annan regelfil än den som heter rules. Med det här alternativet kan du testa en regels giltighet innan du integrerar regeln i rules-filen.

När check-skriptet körs rapporteras giltighetskontrollen för rules-filen och alla profiler. Om inga fel påträffas rapporterar skriptet följande: Den anpassade JumpStart-konfigurationen är OK. Skriptet check skapar filen rules.ok.

#### **5. Spara filen rules.ok på en plats som startservern i det globala nätverket kommer åt.**

Spara filen på en av följande platser.

- Om startservern och installationsservern i det globala nätverket finns på samma dator, ska du spara filen i underkatalogen flash till dokumentrotkatalogen på startservern.
- Om startservern och installationsservern i det globala nätverket inte finns på samma dator, ska du spara filen i underkatalogen flash till dokumentrotkatalogen på installationsservern.

#### <span id="page-556-0"></span>**6. Kontrollera att root äger filen rules och att behörigheten är angiven till 644.**

Exempel på filen rules finns i ["Exempel på](#page-281-0) rules-fil" på sidan 282.

# (Valfritt) Skapa start- och slutskript

Start- och slutskript är Bourne-skalskript som användaren skriver och anger i filen rules. Ett startskript utför uppgifter innan Solaris installeras på ett system. Slutskript utför uppgifter när Solaris har installerats på ett system men innan det startas om. Det går bara att använda skripten om du använder en anpassad JumpStart-funktion för att installera Solaris.

Du kan skapa härledda profiler med hjälp av startskript. Med slutskript kan du utföra diverse åtgärder efter installationen, till exempel lägga till filer, paket, korrigeringsfiler eller ytterligare programvara.

Du måste lagra start- och slutskripten i samma katalog som filerna sysidcfg och rules.ok och profilfilerna på installationsservern.

- Mer information om hur du skriver startskript finns i ["Skapa startskript"](#page-298-0) på sidan [299.](#page-298-0)
- Mer information om hur du skriver slutskript finns i ["Skapa slutskript"](#page-300-0) på sidan [301.](#page-300-0)

# Skapa konfigurationsfilerna

När en dator startas via ett globalt nätverk används de följande filerna, som anger var de data och de filer som behövs vid installationen finns.

- systemkonfigurationsfil (system.conf)
- filen wanboot.conf

I det här avsnittet beskrivs hur du skapar och lagrar dessa två filer.

## Skapa systemkonfigurationsfilen

I systemkonfigurationsfilen kan du ange att installationsprogrammen ska använda de följande filerna.

- filen sysidcfg
- filen rules.ok

■ Anppassad JumpStart-profil

Startprogrammet använder informationen i systemkonfigurationsfilen för att installera och konfigurera klienten.

Systemkonfigurationsfilen är en vanlig textfil som måste formateras efter följande mönster.

*inställning=värde*

Gör så här om du vill använda en systemkonfigurationsfil för att hänvisa installationsprogrammen till filerna sysidcfg och rules.ok samt profilfilerna.

## Så här skapar du en konfigurationsfil

- **1. Logga in som samma användarroll som webbserveranvändaren på WAN-startservern.**
- **2. Skapa en textfil. Ge filen ett begripligt namn, till exempel syskonf.s9–sparc.**
- **3. Lägg till följande poster i systemkonfigurationsfilen.**
	- SsysidCF=*URL\_för\_sysidcfg*

Den här inställningen pekar ut flash-katalogen på installationsservern där sysidcfg-filen finns. Kontrollera noga att adressen motsvarar sökvägen till sysidcfg-filen som du skapade i "Skapa filen [sysidcfg](#page-552-0)" på sidan 553.

För WAN-installationer med HTTPS anger du värdet till en giltig HTTPS-URL.

SjumpsCF=*URL\_för\_jumpstart-filer*

Den här inställningen pekar ut Solaris Flash-katalogen på installationsservern där filen rules.ok, profilfilen och start- och slutskripten finns. Kontrollera att adressen motsvarar sökvägen till de anpassade JumpStart-filerna som du skapade i ["Skapa profilen"](#page-553-0) på sidan 554 och "Skapa filen rules" på [sidan 555.](#page-554-0)

För WAN-installationer med HTTPS anger du värdet till en giltig HTTPS-URL.

**4. Spara filen i en katalog som startservern i det globala nätverket kommer åt.**

Av administrativa skäl bör du förmodligen spara filen i lämplig klientkatalog i katalogen /etc/netboot på startservern i det globala nätverket.

#### **5. Ändra systemkonfigurationsfilens behörigheter till 600.**

# **chmod 600 /***sökväg***/***systemkonfigurationsfil*

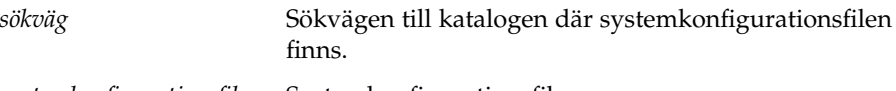

*systemkonfigurationsfil* Systemkonfigurationsfilens namn.

<span id="page-558-0"></span>**EXEMPEL 43–7** Systemkonfigurationsfil för installation via globala nätverk och HTTPS-protokollet

I följande exempel söker programmen för start från ett globalt nätverk efter filen sysidcfg och anpassade JumpStart-filer på webbservern https://www.example.com på porten 1234. Webbservern använder säker HTTP för att kryptera data och filer under installationen.

Filen sysidcfg och de anpassade JumpStart-filerna lagras i underkatalogen flash till dokumentrotkatalogen htdocs.

SsysidCF=https://www.example.com:1234/htdocs/flash SjumpsCF=https://www.example.com:1234/htdocs/flash

**EXEMPEL 43–8** Systemkonfigurationsfil för oskyddad installation via globala nätverk

I exemplet här nedan kontrollerar startprogrammen om filen sysidcfg och anpassade JumpStart-filer finns att hämta på port 1234 på webbservern http://www.exempel.se. Webbservern använder HTTP-protokollet, vilket innebär att data och filer inte är skyddade under installationen.

Filen sysidcfg och de anpassade JumpStart-filerna lagras i underkatalogen flash till dokumentrotkatalogen htdocs.

```
SsysidCF=http://www.example.com/htdocs/flash
SjumpsCF=http://www.example.com/htdocs/flash
```
## Skapa filen wanboot.conf

Filen wanboot.conf är en vanlig textkonfigurationsfil som startprogrammen använder för att genomföra installationen via det globala nätverket. Programmet wanboot-cgi, startfilsystemet och startminiroten använder informationen i filen wanboot.conf vid installationen på klientdatorn.

Spara filen wanboot.conf i en lämplig klientunderkatalog i /etc/netboothierarkin på WAN-startservern. Mer information om hur du definierar omfånget av installationen via det globala nätverket i katalogträdet /etc/netboot finns i ["Skapa](#page-541-0) katalogträdet /etc/netboot på [startservern i det globala nätverket](#page-541-0) " på sidan 542.

Om startservern i det globala nätverket kör operativmiljön Solaris 9 12/03, eller en kompatibel version, så placeras ett exempel på en wanboot.conf-fil i /etc/netboot/wanboot.conf.sample. Du kan använda exemplet som mall för installationen via det globala nätverket.

Du måste ange följande information i filen wanboot.conf.

#### **TABELL 43–3** Information i filen wanboot.conf

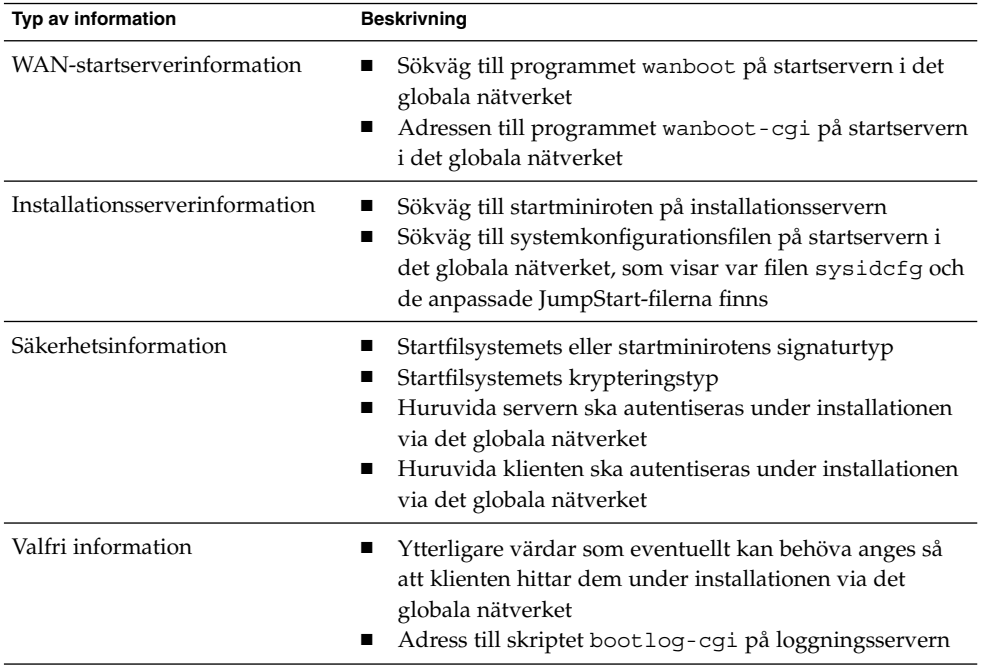

Informationen anges med hjälp av parametrar och tillhörande värden i följande format.

*parameter=värde*

Detaljerad information om parametrarna i och syntaxen för filen wanboot.conf finns i ["Parametrar och syntax för](#page-607-0) filen wanboot.conf" på sidan 608.

## ▼ Så här skapar du filen wanboot.conf

#### **1. Logga in som samma användarroll som webbserveranvändaren på WAN-startservern.**

#### **2. Skapa textfilen wanboot.conf.**

Du kan skapa en ny textfil med namnet wanboot.conf eller använda exempelfilen /etc/netboot/wanboot.conf.sample. Om du använder exempelfilen ska du namnge om den till wanboot.conf efter att ha lagt till parametrarna.

#### **3. Ange parametrarna och värdena som gäller för installationen i wanboot.conf.**

Detaljerade instruktioner om parametrar och värden i wanboot.conf finns i ["Parametrar och syntax för](#page-607-0) filen wanboot.conf" på sidan 608.

**4. Spara filen wanboot.conf i en lämplig underkatalog till katalogen /etc/netboot.**

Anvisningar om hur du skapar katalogträdet /etc/netboot finns i ["Skapa](#page-541-0) katalogträdet /etc/netboot på [startservern i det globala nätverket](#page-541-0) " på sidan [542.](#page-541-0)

#### **5. Kontrollera giltigheten av filen wanboot.conf.**

# **bootconfchk /etc/netboot/***sökväg-till-wanboot.conf***/wanboot.conf**

*sökväg-till-wanboot.conf* Sökvägen till filen wanboot.conf som hör till en klient på startservern i det globala nätverket

- Om filen wanboot.conf är uppbyggd på rätt sätt, returnerar kommandot bootconfchk avbrottskoden 0.
- Om filen wanboot.conf är ogiltig, returnerar kommandot bootconfchk en avbrottskod som är skild från noll.

#### **6. Ändra wanboot.conf-filens behörigheter till 600.**

# **chmod 600 /etc/netboot/***sökväg-till-wanboot.conf***/wanboot.conf**

**EXEMPEL 43–9** Filen wanboot.conf vid installationer via globala nätverk och HTTPS-protokollet

Exemplet på filen wanboot.conf här nedan innehåller konfigurationsdata för en installation via ett globalt nätverk där det säkra HTTP-protokollet används. Filen wanboot.conf visar även att en krypteringsnyckel av typen 3DES används vid den här installationen.

```
boot_file=/wanboot/wanboot.s9_sparc
root_server=https://www.example.com:1234/cgi-bin/wanboot-cgi
root_file=/miniroot/miniroot.s9_sparc
signature_type=sha1
encryption_type=3des
server authentication=yes
client_authentication=no
resolve_hosts=
boot_logger=https://www.example.com:1234/cgi-bin/bootlog-cgi
system_conf=system.conf
```
Den här wanboot.conf-filen anger följande konfiguration.

```
boot_file=/wanboot/wanboot.s9_sparc
  Startprogrammet heter wanboot.s9_sparc. Programmet har sparats i katalogen
  /wanboot i dokumentrotkatalogen på startservern i det globala nätverket.
```
root\_server=https://www.example.com:1234/cgi-bin/wanboot-cgi Programmet wanboot-cgi på startservern i det globala nätverket finns på adressen https://www.exempel.se:1234/cgi-bin/wanboot-cgi. Den del av URL:n som anger https indikerar att den här WAN-startinstallationen använder säker HTTP.

**EXEMPEL 43-9** Filen wanboot.conf vid installationer via globala nätverk och HTTPS-protokollet (forts.) HTTPS-protokollet *(forts.)*

root\_file=/miniroot/miniroot.s9\_sparc

WAN-startminiroten kallas miniroot.s9\_sparc. Miniroten har sparats i katalogen /miniroot i dokumentrotkatalogen på startservern i det globala nätverket.

signature type=sha1

Programmet wanboot.s9 sparc och startfilsystemet har signerats med en hashningsnyckel av typen HMAC SHA1.

encryption\_type=3des

Programmet wanboot.s9 sparc och startfilsystemet har krypterats med en 3DES-nyckel.

server authentication=yes

Servern autentiseras under installationen.

client\_authentication=no

Klienten autentiseras inte under installationen.

resolve\_hosts=

Inga ytterligare värdamn behövs för WAN-installationen. Alla filer och all information som krävs finns i dokumentrotkatalogen på startservern i det globala nätverket.

boot\_logger=https://www.example.com:1234/cgi-bin/bootlog-cgi (Valfritt) Start- och installationsloggmeddelanden registreras på startservern i det globala nätverket med säker HTTP.

Mer information om hur du ställer in en loggningsserver för installation via globala nätverk finns i ["\(Valfritt\) Konfigurera startloggningsservern](#page-544-0) " på sidan 545.

system\_conf=system.conf

Systemkonfigurationsfilen som visar var filen sysidcfg och JumpStart-filerna finns i en underkatalog till katalogträdet /etc/netboot. Systemkonfigurationsfilen heter system.conf.

**EXEMPEL 43–10** Filen wanboot.conf vid oskyddade installationer via globala nätverk

Exemplet på filen wanboot.conf här nedan innehåller konfigurationsdata för en inte lika säker installation via ett globalt nätverk där HTTP-protokollet används. Filen wanboot.conf visar även att ingen krypterings- eller hashningsnyckel används under installationen.

```
boot_file=/wanboot/wanboot.s9_sparc
root_server=http://www.example.com/cgi-bin/wanboot-cgi
root_file=/miniroot/miniroot.s9_sparc
signature type=
encryption_type=
server authentication=no
client_authentication=no
```
**562** Installationsguide för Solaris 9 9/04 • Oktober 2004

**EXEMPEL 43–10** Filen wanboot.conf vid oskyddade installationer via globala nätverk *(forts.)*

```
resolve hosts=
boot_logger=http://www.example.com/cgi-bin/bootlog-cgi
system_conf=system.conf
```
Den här wanboot.conf-filen anger följande konfiguration.

boot\_file=/wanboot/wanboot.s9\_sparc

Startprogrammet heter wanboot.s9\_sparc. Programmet har sparats i katalogen /wanboot i dokumentrotkatalogen på startservern i det globala nätverket.

root\_server=http://www.example.com/cgi-bin/wanboot-cgi Programmet wanboot-cgi på startservern i det globala nätverket finns på adressen http://www.exempel.se/cgi-bin/wanboot-cgi. Det säkra HTTP-protokollet används inte under installationen.

#### root\_file=/miniroot/miniroot.s9\_sparc

WAN-startminiroten kallas miniroot.s9 sparc. Miniroten har sparats i underkatalogen /miniroot i dokumentrotkatalogen på startservern i det globala nätverket.

#### signature type=

Programmet wanboot.s9 sparc och startfilsystemet har inte signerats med en hashningsnyckel.

#### encryption\_type=

Programmet wanboot.s9 sparc och startfilsystemet har inte krypterats.

#### server authentication=no

Servern autentiseras varken med nycklar eller certifikat under installationen.

#### client\_authentication=no

Klienten autentiseras varken med nycklar eller certifikat under installationen.

#### resolve\_hosts=

Inga ytterligare värdnamn behövs för att utföra installationen. Alla filer och all information som krävs finns i dokumentrotkatalogen på startservern i det globala nätverket.

boot\_logger=http://www.example.com/cgi-bin/bootlog-cgi (Valfritt) Start- och installationsloggmeddelanden registreras på startservern i det globala nätverket.

Mer information om hur du ställer in en loggningsserver för installation via globala nätverk finns i ["\(Valfritt\) Konfigurera startloggningsservern](#page-544-0) " på sidan 545.

#### system\_conf=system.conf

Systemkonfigurationsfilen som visar var filen sysidcfg och JumpStart-filerna finns heter system.conf. Filen har sparats i en underkatalog till katalogträdet /etc/netboot som hör till klienten.

# <span id="page-563-0"></span>(Valfritt) Ange konfigurationsdata med en DHCP-server

Om du har en DHCP-server i nätverket, kan du konfigurera den att tillhandahålla följande information.

- Proxyserverns IP-adress
- Adressen till programmet wanboot-cgi

Du kan använda följande DHCP-leverantörsalternativ under installationen via det globala nätverket.

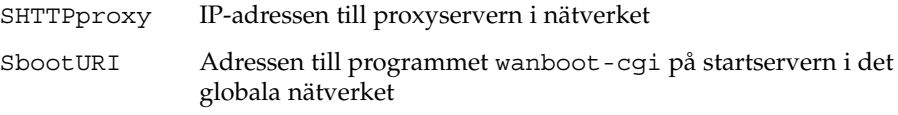

Mer information om hur du anger dessa leverantörsalternativ på en DHCP-server som kör Solaris finns i ["Förkonfigurera systemkonfigurationsdata med DHCP-tjänsten](#page-84-0) [\(aktiviteter\)"](#page-84-0) på sidan 85.

Detaljinformation om hur du konfigurerar en DHCP-server som körs på Solaris finns i "Configuring DHCP Service (Task)" i *System Administration Guide: IP Services*.

# SPARC: Installera med WAN-start (Steg-för-steg-anvisningar)

I det här kapitlet beskrivs hur du utför en WAN-startinstallation på en SPARC-baserad klient. Information om hur du förbereder en WAN-startinstallation finns i [Kapitel 43.](#page-532-0)

I det här kapitlet beskrivs följande åtgärder.

- ["Förbereda klienten för en WAN-startinstallation](#page-565-0)" på sidan 566
- ["Installera klienten](#page-573-0)" på sidan 574

# Uppgiftskarta: Installera en klient med WAN-start

I följande tabell listas de åtgärder som du måste utföra när du installerar en klient över ett WAN-nätverk.

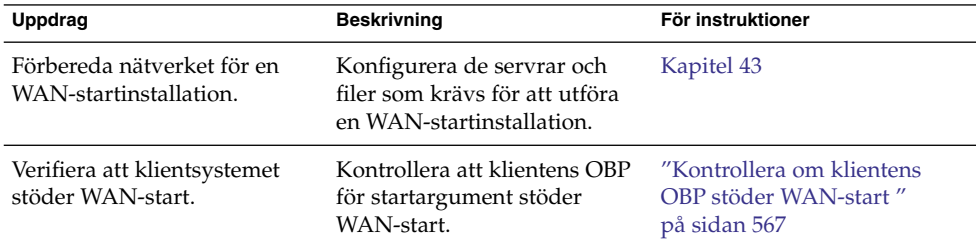

**TABELL 44–1** Uppgiftskarta: Utföra en WAN-startinstallation

<span id="page-565-0"></span>

| Uppdrag                                                                      | <b>Beskrivning</b>                                                                                                    | För instruktioner                                                         |
|------------------------------------------------------------------------------|----------------------------------------------------------------------------------------------------|---------------------------------------------------------------------------|
| Verifiera att enhetsalias för<br>net har angetts korrekt i<br>klientens OBP. | Använd kommandot<br>devalias om du vill<br>verifiera att det primära<br>nätverksgränssnittet har<br>angetts som enhetsalias för<br>net.                                                                                               | "Kontrollera enhetsalias för<br>net i klientens OBP"<br>på sidan 567      |
| Förse klienten med nycklar                                                   | Förse klienten med nycklar<br>genom att ange OBP-variabler<br>eller ange nyckelvärden under<br>installationen.                                                                                                    | "Installera nycklar på klienten<br>" på sidan 569                         |
|                                                                              | Den här åtgärden krävs för<br>säkra<br>installationskonfigurationer.<br>För osäkra installationer där<br>dataintegritet kontrolleras,<br>genomför du den här<br>åtgärden för att förse klienten<br>med HMAC<br>SHA1-hashningsnyckeln. |                                                                           |
| Installera klienten över ett<br>WAN-nätverk.                                 | Välj en lämplig<br>installationsmetod för<br>klienten.                                                                                                    | "Utföra en<br>WAN-startinstallation utan<br>interaktivitet " på sidan 575 |
|                                                                              |                                                                                                    | "Utföra en interaktiv<br>WAN-startinstallation"<br>på sidan 577           |
|                                                                              |                                                                                                    | "Installera med en<br>DHCP-server " på sidan 580                          |
|                                                                              |                                                                                                    | "Installera lokalt med<br>cd-media " på sidan 582                         |

# Förbereda klienten för en WAN-startinstallation

Innan du installerar klientsystemet förbereder du klienten genom att utföra följande åtgärder.

- ["Kontrollera om klientens OBP stöder WAN-start](#page-566-0)" på sidan 567<br>■ "Kontrollera enhetsalias för net i klientens OBP" på sidan 567
- ["Kontrollera enhetsalias för](#page-566-0) net i klientens OBP" på sidan 567<br>■ "Installera nycklar på klienten" på sidan 569
- ["Installera nycklar på](#page-568-0) klienten " på sidan 569

# <span id="page-566-0"></span>Kontrollera om klientens OBP stöder WAN-start

Om du vill utföra en automatisk WAN-startinstallation måste klientens OBP (OpenBoot PROM) innehålla stöd för WAN-start. Följande procedur beskriver hur du avgör om klientens OBP stöder WAN-start.

## ▼ Så här kontrollerar du om klientens OBP stöder WAN-start

#### **1. Bli superanvändare eller anta en motsvarande roll.**

Roller inehåller behörigheter och priviligierade kommandon. Mer information om roller finns i "Configuring RBAC (Task Map)" i *System Administration Guide: Security Services*.

- **2. Kontrollera att OBP-konfigurationsvariablerna ger stöd för WAN-start.**
	- # **eeprom | grep network-boot-arguments**
	- Om variabeln network-boot-arguments visas, eller om föregående kommando returnerar utmatningen network-boot-arguments: data ej tillgängliga, så stöder OBP WAN-startinstallationer. Du behöver inte uppdatera OBP:n innan du utför WAN-startinstallationen.
	- Om det föregående kommandot inte ger något resultat, stöder inte OBP WAN-startinstallationer. Du måste utföra en av följande åtgärder.
		- Uppdatera klientens OBP. Information om hur du uppdaterar OBP:n finns i systemdokumentationen.
		- Utför WAN-startinstallationen från Solaris 9-programvaru-cd:n i en lokal cd-rom-enhet. Instruktioner för hur du startar klienten från en lokal cd-rom-enhet finns i ["Installera lokalt med cd-media](#page-581-0) " på sidan 582.

**EXEMPEL 44–1** Så här verifierar du om klientens OBP stöder WAN-start

Följande kommando visar hur du kontrollerar om klientens OBP stöder WAN-start.

```
# eeprom | grep network-boot-arguments
network-boot-arguments: data ej tillgängliga
```
I det här exemplet indikerar utmatningen network-boot-arguments: data ej tillgängliga att klientens OBP stöder WAN-start.

# Kontrollera enhetsalias för net i klientens OBP

Om du vill starta klienten över WAN-nätverket med kommandot boot net måste klientens primära nätverksenhet anges som enhetsalias för net. På de flesta system har detta alias redan angetts korrekt. Om den nätverksenhet som du använder inte har angetts som detta alias måste du ändra det.

Följ de här stegen om du vill kontrollera enhetsalias för net på klienten.

### ▼ Så här kontrollerar du enhetsalias för net

- **1. Logga in som superanvändare på klienten.**
- **2. Sätt systemet till körnivå 0.**

```
# init 0
ok-ledtexten visas.
```
**3. Vid ok-ledtexten kontrollerar du de enhetsalias som har angetts i OBP:n.**

#### ok **devalias**

Kommandot devalias ger information som liknar den som ges i följande exempel.

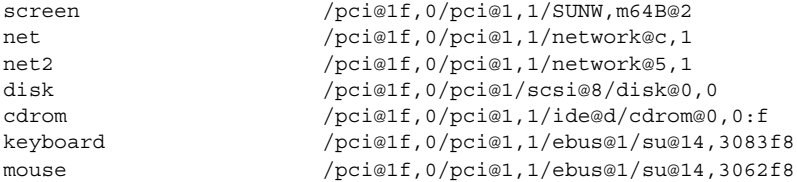

- Om nätverksenheten som du vill använda under installationen har angetts som alias för net behöver du inte återställa alias. Gå till ["Installera nycklar på](#page-568-0) klienten " på [sidan 569](#page-568-0) om du vill fortsätta installationen.
- Om den nätverksenhet som du använder inte har angetts som alias för net måste du återtälla alias. Fortsätt.

#### **4. Ange enhetsalias för net.**

Välj ett av följande kommandon om du vill ange enhetsalias för net.

■ Om du vill ange enhetsalias för net för endast den här installationen använder du kommandot devalias.

ok **devalias net** *enhetssökväg*

net *enhetssökväg* Tilldelar enheten *enhetssökväg* som alias för net

■ Om du vill ange enhetsalias för net permanent använder du kommandot nvalias.

ok **nvalias net** *enhetssökväg*

net *enhetssökväg* Tilldelar enheten *enhetssökväg* som alias för net

**EXEMPEL 44–2** Kontrollera och återställa enhetsalias för net

Följande kommandon visar hur du kontrollerar och återställer enhetsalias för net.

Kontrollera enhetsalias.

<span id="page-568-0"></span>**EXEMPEL 44–2** Kontrollera och återställa enhetsalias för net *(forts.)*

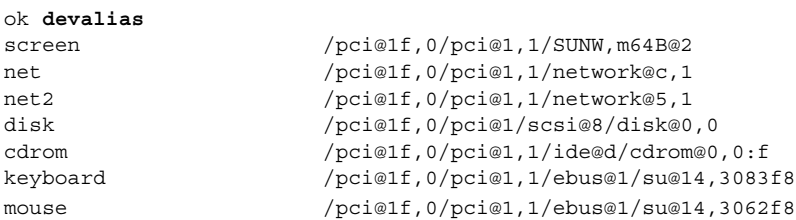

Om du vill använda nätverksenheten /pci@1f,0/pci@1,1/network@5,1 skriver du följande kommando.

ok **devalias net /pci@1f,0/pci@1,1/network@5,1**

Mer information om hur du anger enhetsalias finns i "The Device Tree" i *OpenBoot 3.x Command Reference Manual*.

## Installera nycklar på klienten

Om du vill göra en säkrare WAN-startinstallation eller en osäker installation med kontroll av dataintegriteten, måste du installera nycklar på klienten. Genom att använda en hashnings- och en krypteringsnyckel kan du skydda data som överförs till klienten. Du kan installera nycklarna på följande sätt.

- Ange OBP-variabler Du kan tilldela nyckelvärden till argumentvariablerna för OBP-nätverksstart innan du startar klienten. De här nycklarna kan du sedan använda för framtida WAN-startinstallationer på klienten.
- Ange nyckelvärdena under startprocessen Du kan bestämma nyckelvärden vid wanboot-programmets boot>-ledtext. Om du installerar nycklarna med den här metoden används de bara för den aktuella WAN-startinstallationen.

Du kan även installera nycklarna i OBP medan klienten körs. Om du vill installera nycklar på en klient som körs måste systemet köra operativmiljön Solaris 9 12/03, eller en kompatibel version.

När du installerar nycklarna på klienten bör du se till att nyckelvärdena inte överförs via en osäker anslutning. Följ säkerhetsprinciperna för webbplatsen om du vill garantera sekretessen för nyckelvärdena.

- Instruktioner för hur du tilldelar nyckelvärden till argumentsvariabler för OBP-nätverksstart finns i "Så [här installerar du nycklar i klientens OBP](#page-569-0) " på sidan [570.](#page-569-0)
- Instruktioner för hur du installerar nycklar under startprocessen finns i ["Så](#page-576-0) här [utför du en interaktiv installation](#page-576-0) " på sidan 577.

<span id="page-569-0"></span>■ Instruktioner för hur du installerar nycklar i OBP på en klient som körs finns i ["Så](#page-571-0) [här installerar du en hashnings- och en krypteringsnyckel på](#page-571-0) en klient som körs " på [sidan 572.](#page-571-0)

## ▼ Så här installerar du nycklar i klientens OBP

Följ de här steg-för-steg-ansvisningarna om du vill tilldela nyckelvärden till argumentvariablerna för OBP-nätverksstart.

- **1. Logga in som samma användarroll som webbserveranvändaren på WAN-startservern.**
- **2. Visa nyckelvärdena för varje klientnyckel.**

```
# wanbootutil keygen -d -c -o net=nät-ip,cid=klient-ID,type=nyckeltyp
```
*nät-ip* IP-adressen för klientens delnät.

*klient-*ID för klienten som du vill installera. Klient-ID kan vara ett

*ID* användardefinierat ID eller ID för DHCP-klienten.

*nyckeltyp* Nyckeltypen som du vill installera på klienten. Giltiga nyckelvärden är 3des, aes och sha1.

Det hexadecimala värdet för nyckeln visas.

- **3. Upprepa det föregående steget för varje typ av klientnyckel som du vill installera.**
- **4. Sätt klientsystemet till körnivå 0.**

# **init 0** ok-ledtexten visas.

#### **5. Ange värdet för hashningsnyckeln vid klientens ok-ledtext.**

ok **set-security-key wanboot-hmac-sha1** *nyckelvärde*

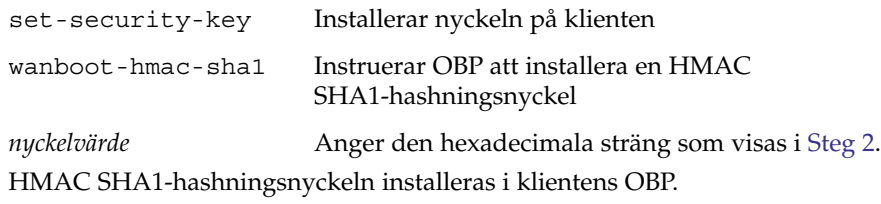

#### **6. Installera krypteringsnyckeln vid klientens ok-ledtext.**

ok **set-security-key wanboot-3des** *nyckelvärde*

set-security-key Installerar nyckeln på klienten

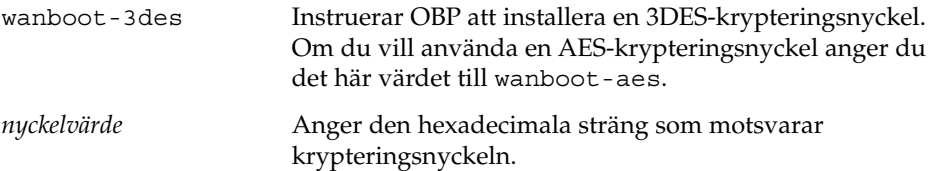

3DES-krypteringsnyckeln installeras i klientens OBP.

När du har installerat nycklarna är du färdig att installera klienten. Instruktioner för hur du installerar klientdatorn finns i ["Installera klienten](#page-573-0) " på sidan 574.

#### **7. (Valfritt) Kontrollera att nycklarna har angetts i klientens OBP.**

```
ok list-security-keys
Security Keys:
         wanboot-hmac-sha1
         wanboot-3des
```
#### **8. (Valfritt) Om du behöver ta bort en nyckel skriver du följande kommando.**

ok **set-security-key** *nyckeltyp*

*nyckeltyp* Anger nyckeltypen som du vill ta bort. Använd något av värdena wanboot-hmac-sha1, wanboot-3des eller wanboot-aes.

**EXEMPEL 44–3** Installera nycklar i klientens OBP

Följande exempel visar hur du installerar en hashnings- och en krypteringsnyckel i klientens OBP.

Visa nyckelvärdena på WAN-startservern.

```
# wanbootutil keygen -d -c -o net=192.168.198.0,cid=010003BA152A42,type=sha1
b482aaab82cb8d5631e16d51478c90079cc1d463
# wanbootutil keygen -d -c -o net=192.168.198.0,cid=010003BA152A42,type=3des
9ebc7a57f240e97c9b9401e9d3ae9b292943d3c143d07f04
```
Det föregående exemplet använder följande information.

```
net=192.168.198.0
  Anger IP-adressen för klientens delnät
```

```
cid=010003BA152A42
  Anger klientens ID
```
b482aaab82cb8d5631e16d51478c90079cc1d463 Anger värdet för klientens HMAC SHA1-hashningsnyckel

9ebc7a57f240e97c9b9401e9d3ae9b292943d3c143d07f04 Anger värdet för klientens 3DES-krypteringsnyckel

Om du använder en AES-krypteringsnyckel under installationen visar du värdet för krypteringsnyckeln genom att ändra wanboot-3des till wanboot=aes.

**EXEMPEL 44–3** Installera nycklar i klientens OBP *(forts.)*

Installera nycklarna på datorn.

<span id="page-571-0"></span>ok **set-security-key wanboot-hmac-sha1 b482aaab82cb8d5631e16d51478c90079cc1d463** ok **set-security-key wanboot-3des 9ebc7a57f240e97c9b9401e9d3ae9b292943d3c143d07f04**

Följande åtgärder utförs med de föregående kommandona.

- Installerar HMAC SHA1-hashningsnyckeln med värdet b482aaab82cb8d5631e16d51478c90079cc1d463 på klienten
- Installerar 3DES-krypteringsnyckeln med värdet 9ebc7a57f240e97c9b9401e9d3ae9b292943d3c143d07f04 på klienten

Om du använder en AES-krypteringsnyckel under installationen ändrar du wanboot-3des till wanboot-aes.

Så här installerar du en hashnings- och en krypteringsnyckel på en klient som körs

Om du vill installera en hashnings- och en krypteringsnyckel i OBP på en klients som körs, följer du de här steg-för-steg-anvisningarna.

**Obs! –** Följande antaganden förutsätts i den här proceduren.

- Klientdatorn är påslagen.
- Klienten är åtkomlig över en säker anslutning, exempelvis ett säkert skal (ssh).
- **1. Logga in som samma användarroll som webbserveranvändaren på WAN-startservern.**
- **2. Visa nyckelvärdet för klientnyckeln.**
	- # **wanbootutil keygen -d -c -o net=***nät-ip***,cid=***klient-ID***,type=***nyckeltyp*
	- *nät-ip* IP-adressen för klientens delnät.
	- *klient-ID* ID för klienten som du vill installera. Klient-ID kan vara ett användardefinierat ID eller ID för DHCP-klienten.
	- *nyckeltyp* Nyckeltypen som du vill installera på klienten. Giltiga nyckelvärden är 3des, aes och sha1.

Det hexadecimala värdet för nyckeln visas.

- **3. Upprepa det föregående steget för varje typ av klientnyckel som du vill installera.**
- **4. Logga in som superanvändare på klientdatorn.**
- **5. Installera de nödvändiga nycklarna på klientdatorn som körs.**
	- # **/usr/lib/inet/wanboot/ickey -o type=***key-type*
	- > *key-value*

*nyckeltyp* Anger nyckeltypen som du vill installera på klienten. Giltiga nyckelvärden är 3des, aes och sha1.

*nyckelvärde* Anger den hexadecimala sträng som visas i [Steg 2.](#page-571-0)

**6. Upprepa det föregående steget för varje typ av klientnyckel som du vill installera.**

När du har installerat nycklarna är du färdig att installera klienten. Instruktioner för hur du installerar klientdatorn finns i ["Installera klienten](#page-573-0) " på sidan 574.

**EXEMPEL 44–4** Installera nycklar i OBP på ett klientsystem som körs

Följande exempel visar hur du installerar nycklar i OBP på en klient som körs.

Visa nyckelvärdena på WAN-startservern.

```
# wanbootutil keygen -d -c -o net=192.168.198.0,cid=010003BA152A42,type=sha1
b482aaab82cb8d5631e16d51478c90079cc1d463
# wanbootutil keygen -d -c -o net=192.168.198.0,cid=010003BA152A42,type=3des
9ebc7a57f240e97c9b9401e9d3ae9b292943d3c143d07f04
```
Det föregående exemplet använder följande information.

```
net=192.168.198.0
  Anger IP-adressen för klientens delnät
```

```
cid=010003BA152A42
  Anger klientens ID
```
b482aaab82cb8d5631e16d51478c90079cc1d463 Anger värdet för klientens HMAC SHA1-hashningsnyckel

```
9ebc7a57f240e97c9b9401e9d3ae9b292943d3c143d07f04
  Anger värdet för klientens 3DES-krypteringsnyckel
```
Om du använder en AES-krypteringsnyckel under installationen visar du värdet för krypteringsnyckeln genom att ändra type=3des till type=aes.

Installera nycklarna i OBP på klienten som körs.

```
# /usr/lib/inet/wanboot/ickey -o type=sha1 b482aaab82cb8d5631e16d51478c90079cc1d463
# /usr/lib/inet/wanboot/ickey -o type=3des 9ebc7a57f240e97c9b9401e9d3ae9b292943d3c143d07f04
```
Följande åtgärder utförs med de föregående kommandona.

- Installerar en HMAC SHA1-hashningsnyckel med värdet b482aaab82cb8d5631e16d51478c90079cc1d463 på klienten
- Installerar en 3DES-krypteringsnyckel med värdet 9ebc7a57f240e97c9b9401e9d3ae9b292943d3c143d07f04 på klienten

Kapitel 44 • SPARC: Installera med WAN-start (Steg-för-steg-anvisningar) **573**

# <span id="page-573-0"></span>Installera klienten

När du är färdig med nätverksförberedelserna för en WAN-startinstallation kan du välja mellan följande sätt att installera systemet.

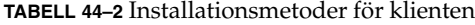

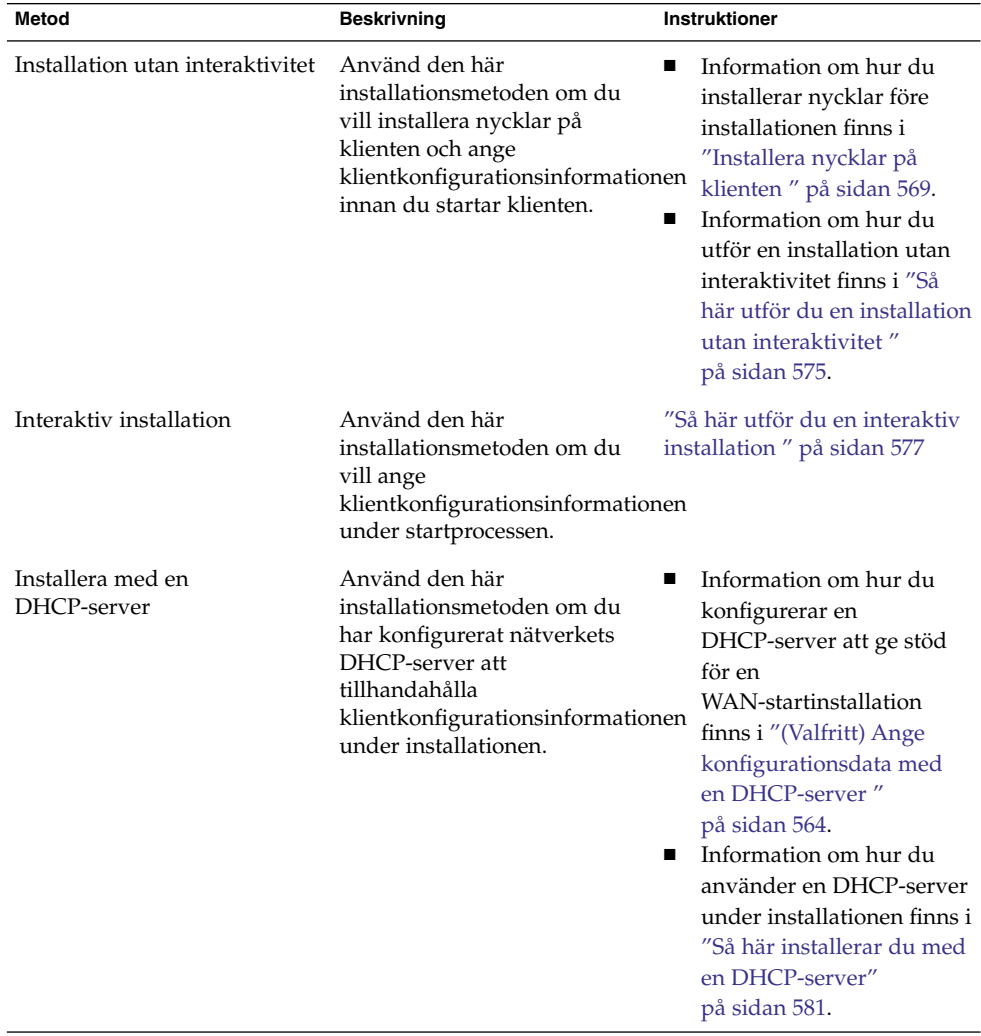

<span id="page-574-0"></span>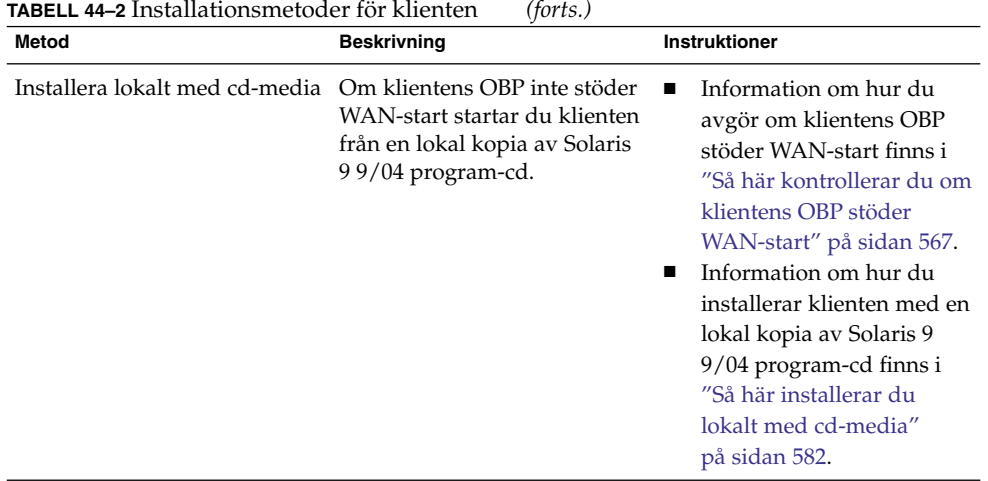

# Utföra en WAN-startinstallation utan interaktivitet

Använd den här installationsmetoden om du föredrar att installera nycklar på klienten och ange klientkonfigurationsinformationen innan du installerar klienten. Du kan sedan starta klienten från WAN-nätverket och utföra en obevakad installation.

I den här proceduren förutsätts att du antingen har installerat nycklarna i klientens OBP eller att du utför en osäker installation. Information om hur du installerar nycklar på klienten före installationen finns i ["Installera nycklar på](#page-568-0) klienten " på sidan 569.

## Så här utför du en installation utan interaktivitet

- **1. Om klientdatorn inte körs för tillfället sätter du den i körläge 0.**
	- # **init 0** ok-ledtexten visas.
- **2. Ange argumentvariablerna för OBP-nätverksstart i klientens ok-ledtext.**

```
ok setenv network-boot-arguments
host-ip=klient-IP,router-ip=router-ip,
subnet-mask=maskvärde,hostname=klientnamn,
http-proxy=proxy-ip:port,file=wanbootCGI-URL
```
**Obs! –** Radbrytningarna i det här kommandoexemplet har bara tagits med i formateringssyfte. Gör inga radmatningar innan du skrivit färdigt kommandot.

setenv network-bootarguments

Instruerar OBP att ange följande startargument

Kapitel 44 • SPARC: Installera med WAN-start (Steg-för-steg-anvisningar) **575**

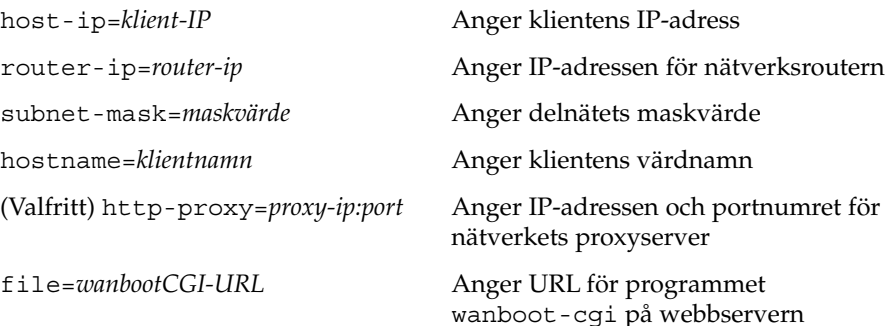

#### **3. Starta klienten.**

ok **boot net - install**

net - install Instruerar klienten att använda argumentvariabler för nätverksstart om du vill starta från WAN-nätverket

Klienten installerar över WAN. Om wanboot-programmen inte hittar all installationsinformation som krävs blir du ombedd att ange den saknade informationen. Skriv in all ytterligare information vid ledtexten.

#### **EXEMPEL 44–5** WAN-startinstallationer utan interaktivitet

I följande exempel anges argumentvariablerna för nätverksstart för klientsystemet seahag innan datorn startas. Det här exemplet förutsätter att en hashnings- och en krypteringsnyckel redan är installerade på datorn. Information om hur du installerar nycklar innan du startar från WAN-nätverket finns i ["Installera nycklar på](#page-568-0) klienten " på [sidan 569.](#page-568-0)

```
ok setenv network-boot-arguments host-ip=192.168.198.136,
router-ip=192.168.198.129,subnet-mask=255.255.255.192,hostname=seahag,
file=http://192.168.198.135/cgi-bin/wanboot-cgi
```
ok **boot net - install** Resetting ...

Sun Blade 100 (UltraSPARC-IIe), No Keyboard Copyright 1998-2003 Sun Microsystems, Inc. All rights reserved. OpenBoot 4.x.build\_28, 256 MB memory installed, Serial #50335475. Ethernet address 0:3:ba:e:f3:75, Host ID: 83000ef3.

```
Rebooting with command: boot net - install
Boot device: /pci@1f,0/network@c,1 File and args: - install
```
Följande variabler har angetts.
- <span id="page-576-0"></span>■ Klientens IP-adress har angetts till 192.168.198.136.
- IP-adressen för klientens router har angetts till 192.168.198.129.
- Klientens delnätsmask har angetts till 255.255.255.192.
- Klientens värdnamn har angetts till seahag
- Programmet wanboot-cgi finns på adressen http://192.168.198.2135/cgi-bin/wanboot-cgi

#### Utföra en interaktiv WAN-startinstallation

Använd den här installationsmetoden om du vill installera nycklar och ange klientkonfigurationsinformation på kommandoraden under installationen.

#### Så här utför du en interaktiv installation

I den här proceduren förutsätts att du använder HTTPS under WAN-installationen. Om du utför en osäker installation utan nycklar bör du varken visa eller installera klientnycklarna.

- **1. Logga in som samma användarroll som webbserveranvändaren på WAN-startservern.**
- **2. Visa nyckelvärdena för varje klientnyckel.**
	- # **wanbootutil keygen -d -c -o net=***nät-ip***,cid=***klient-ID***,type=***nyckeltyp*
	- *nät-ip* IP-adressen för delnätet för klienten som du vill installera.
	- *klient-*ID för klienten som du vill installera. Klient-ID kan vara ett
	- *ID* användardefinierat ID eller ID för DHCP-klienten.
	- *nyckeltyp* Nyckeltypen som du vill installera på klienten. Giltiga nyckelvärden är 3des, aes och sha1.

Det hexadecimala värdet för nyckeln visas.

- **3. Upprepa det föregående steget för varje typ av klientnyckel som du installerar.**
- **4. Om klientdatorn inte körs för tillfället sätter du den i körläge 0.**
- **5. Ange argumentvariablerna för nätverksstart i OBP vid ok-ledtexten på klientdatorn.**

```
ok setenv network-boot-arguments
host-ip=klient-IP,router-ip=router-ip,
subnet-mask=maskvärde,hostname=klientnamn,
```
**http-proxy=***proxy-ip:port***,bootserver=***wanbootCGI-URL*

**Obs! –** Radbrytningarna i det här kommandoexemplet har bara tagits med i formateringssyfte. Gör inga radmatningar innan du skrivit färdigt kommandot.

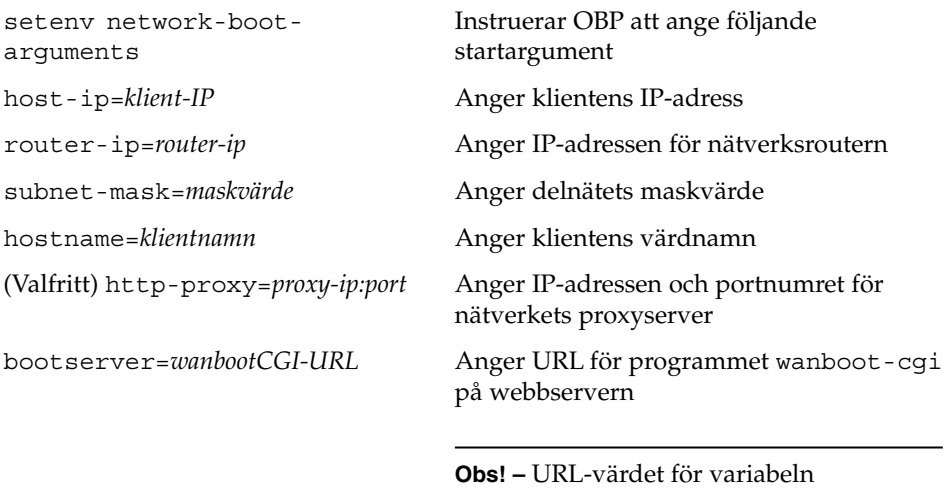

bootserver får inte vara en HTTPS-URL. URL:en måste börja med http://.

#### **6. Starta systemet vid ok-ledtexten.**

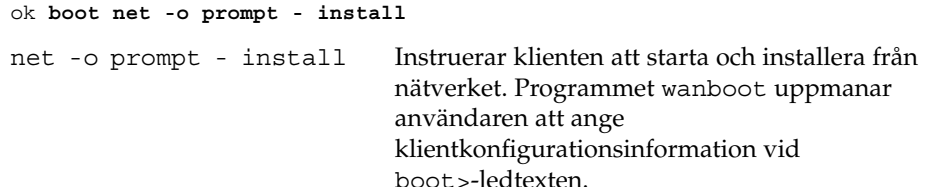

boot>-ledtexten visas.

#### **7. Installera krypteringsnyckeln.**

boot> **3des=***nyckelvärde*

```
3des=nyckelvärde Anger den hexadecimala sträng för 3DES-nyckeln som visas i
                   Steg 2.
```
Om du använder en AES-krypteringsnyckel använder du följande format för det här kommandot.

boot> **aes=***nyckelvärde*

#### **8. Installera hashningsnyckeln.**

boot> **sha1=***nyckelvärde*

sha1=*nyckelvärde* Anger värdet för hashningsnyckeln som visas i [Steg 2.](#page-576-0)

#### **9. Skriv följande kommando om du vill fortsätta startprocessen.**

boot> **go**

Klienten installerar över WAN.

**10. Om du blir ombedd anger du klientkonfigurationsinformationen på kommandoraden.**

Om wanboot-programmen inte hittar all installationsinformation som krävs blir du ombedd att ange den saknade informationen. Skriv in all ytterligare information vid ledtexten.

**EXEMPEL 44–6** Interaktiv WAN-startinstallation

I följande exempel ombeds du av programmet wanboot att ange nyckelvärdena för klientdatorn under installationen.

Visa nyckelvärdena på WAN-startservern.

```
# wanbootutil keygen -d -c -o net=192.168.198.0,cid=010003BA152A42,type=sha1
b482aaab82cb8d5631e16d51478c90079cc1d463
# wanbootutil keygen -d -c -o net=192.168.198.0,cid=010003BA152A42,type=3des
9ebc7a57f240e97c9b9401e9d3ae9b292943d3c143d07f04
```
Det föregående exemplet använder följande information.

```
net=192.168.198.0
  Anger IP-adressen för klientens delnät
```

```
cid=010003BA152A42
  Anger klientens ID
```
b482aaab82cb8d5631e16d51478c90079cc1d463 Anger värdet för klientens HMAC SHA1-hashningsnyckel

```
9ebc7a57f240e97c9b9401e9d3ae9b292943d3c143d07f04
  Anger värdet för klientens 3DES-krypteringsnyckel
```
Om du använder en AES-krypteringsnyckel under installationen visar du värdet för krypteringsnyckeln genom att ändra type=3des till type=aes.

Ange argumentvariablerna för nätverksstart i OBP på klienten.

```
ok setenv network-boot-arguments host-ip=192.168.198.136,
router-ip=192.168.198.129,subnet-mask=255.255.255.192,hostname=seahag,
bootserver=http://192.168.198.135/cgi-bin/wanboot-cgi
```
Följande variabler har angetts.

**EXEMPEL 44–6** Interaktiv WAN-startinstallation *(forts.)*

- Klientens IP-adress har angetts till 192.168.198.136.
- IP-adressen för klientens router har angetts till 192.168.198.129.
- Klientens delnätsmask har angetts till 255.255.255.192.
- Klientens värdnamn har angetts till seahag
- Programmet wanboot-cgi finns på adressen http://192.168.198.2135/cgi-bin/wanboot-cgi

Starta och installera klienten.

```
ok boot net -o prompt - install
Resetting ...
```

```
Sun Blade 100 (UltraSPARC-IIe), No Keyboard
Copyright 1998-2003 Sun Microsystems, Inc. All rights reserved.
OpenBoot 4.x.build_28, 256 MB memory installed, Serial #50335475.
Ethernet address 0:3:ba:e:f3:75, Host ID: 83000ef3.
```

```
Rebooting with command: boot net -o prompt
Boot device: /pci@1f,0/network@c,1 File and args: -o prompt
```

```
boot> 3des=9ebc7a57f240e97c9b9401e9d3ae9b292943d3c143d07f04
```
boot> **sha1=b482aaab82cb8d5631e16d51478c90079cc1d463**

boot> **go**

Följande åtgärder utförs med de föregående kommandona.

- Installerar 3DES-krypteringsnyckeln med värdet 9ebc7a57f240e97c9b9401e9d3ae9b292943d3c143d07f04 på klienten
- Installerar HMAC SHA1-hashningsnyckeln med värdet b482aaab82cb8d5631e16d51478c90079cc1d463 på klienten
- Installationen startas

#### Installera med en DHCP-server

Om du har konfigurerat en DHCP-server att ge stöd för WAN-startalternativ kan du låta den tillhandahålla klientkonfigurationsinformation under installationen. Mer information om hur du konfigurerar en DHCP-server att ge stöd för WAN-startinstallationer finns i ["\(Valfritt\) Ange konfigurationsdata med en](#page-563-0) [DHCP-server](#page-563-0) " på sidan 564.

Följande antaganden förutsätts i den här proceduren.

- Klientsystemet körs.
- Du har antingen installerat nycklar på klienten eller så utför du en osäker installation.

Information om hur du installerar nycklar på klienten före installationen finns i ["Installera nycklar på](#page-568-0) klienten " på sidan 569.

■ Du har konfigurerat DHCP-servern att ge stöd för WAN-startalternativen SbootURI och SHTTPproxy.

De här alternativen gör att DHCP-servern kan tillhandahålla den konfigurationsinformation som krävs av WAN-start.

Information om hur du anger installationsalternativ på DHCP-servern finns i ["Förkonfigurera systemkonfigurationsdata med DHCP-tjänsten \(aktiviteter\)"](#page-84-0) på [sidan 85.](#page-84-0)

#### Så här installerar du med en DHCP-server

#### **1. Om klientdatorn inte körs för tillfället sätter du den i körläge 0.**

- # **init 0** ok-ledtexten visas.
- **2. Ange argumentvariablerna för OBP-nätverksstart i klientens ok-ledtext.**

ok **setenv network-boot-arguments dhcp,hostname=***klientnamn*

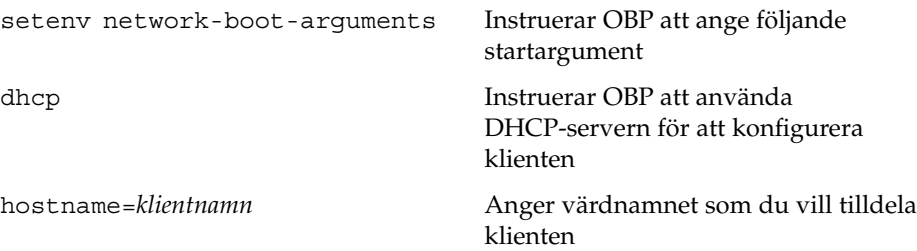

#### **3. Starta klienten från nätverket.**

ok **boot net - install**

net - install Instruerar klienten att använda argumentvariabler för nätverksstart om du vill starta från WAN-nätverket

Klienten installerar över WAN. Om wanboot-programmen inte hittar all installationsinformation som krävs blir du ombedd att ange den saknade informationen. Skriv in all ytterligare information vid ledtexten.

**EXEMPEL 44–7** WAN-startinstallation med en DHCP-server

I följande exempel tillhandahåller DHCP-servern på nätverket klientkonfigurationsinformation. Det här kodexemplet begär värdnamnet myhost för klienten.

Kapitel 44 • SPARC: Installera med WAN-start (Steg-för-steg-anvisningar) **581**

```
EXEMPEL 44–7 WAN-startinstallation med en DHCP-server (forts.)
ok setenv network-boot-arguments dhcp,
hostname=myhost
ok boot net - install
Resetting ...
Sun Blade 100 (UltraSPARC-IIe), No Keyboard
Copyright 1998-2003 Sun Microsystems, Inc. All rights reserved.
OpenBoot 4.x.build_28, 256 MB memory installed, Serial #50335475.
Ethernet address 0:3:ba:e:f3:75, Host ID: 83000ef3.
Rebooting with command: boot net - install
Boot device: /pci@1f,0/network@c,1 File and args: - install
```
#### Installera lokalt med cd-media

Om klientens OBP inte stöder WAN-start kan du installera med en Solaris Software 1 of 2-cd i klientens cd-rom-enhet. När du använder en lokal cd-enhet hämtas wanboot-programmet från cd:n i stället för från WAN-startservern.

Följ de här steg-för-steg-anvisningarna om du vill utföra en WAN-startinstallation lokalt från cd-media.

#### ▼ Så här installerar du lokalt med cd-media

I den här proceduren förutsätts att du använder HTTPS under WAN-installationen. Visa eller installera inte nycklarna om du utför en osäker installation.

- **1. Logga in som samma användarroll som webbserveranvändaren på WAN-startservern.**
- **2. Visa nyckelvärdena för varje klientnyckel.**
	- # **wanbootutil keygen -d -c -o net=***nät-ip***,cid=***klient-ID***,type=***nyckeltyp*
	- *nät-ip* Nätverks-IP-adressen för klienten som du installerar.
	- *klient-*ID för klienten som du installerar. Klient-ID kan vara ett
	- *ID* användardefinierat ID eller ID för DHCP-klienten.
	- *nyckeltyp* Nyckeltypen som du installerar på klienten. Giltiga nyckelvärden är 3des, aes och sha1.

Det hexadecimala värdet för nyckeln visas.

- **3. Upprepa det föregående steget för varje typ av klientnyckel som du installerar.**
- **4. Sätt in Solaris Software 1 of 2 i cd-rom-enheten på klientdatorn.**
- **5. Sätt på klientdatorn.**
- **6. Starta klienten från cd:n.**

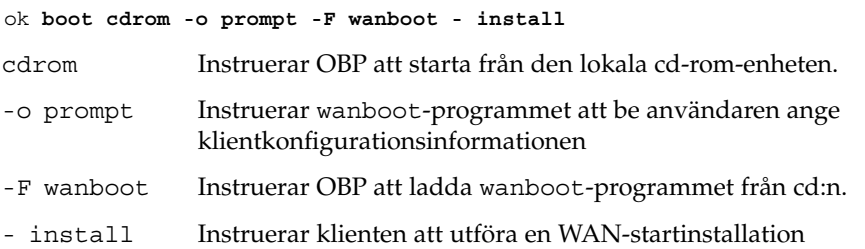

Klientens OBP laddar programmet wanboot från Solaris Software 1 of 2-cd:n. wanboot-programmet startar systemet, och boot>-ledtexten visas.

#### **7. Skriv in värdet för krypteringsnyckeln.**

boot> **3des=***nyckelvärde*

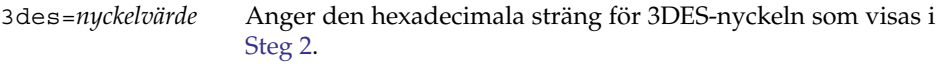

Om du använder en AES-krypteringsnyckel använder du följande format för det här kommandot.

boot> **aes=***nyckelvärde*

#### **8. Skriv in värdet för hashningsnyckeln.**

boot> **sha1=***nyckelvärde*

sha1=*nyckelvärde* Anger den hexadecimala sträng som motsvarar värdet för hashningsnyckeln som visas i steg [Steg 2.](#page-581-0)

#### **9. Ange variablerna för nätverksgränssnittet.**

boot> *variabel***=***värde*[,*variabel***=***värde*\*]

Skriv följande variabel- och värdepar vid boot >-ledtexten.

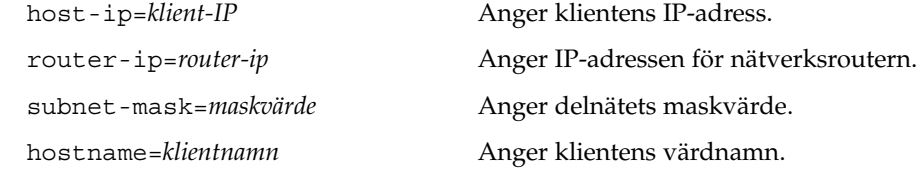

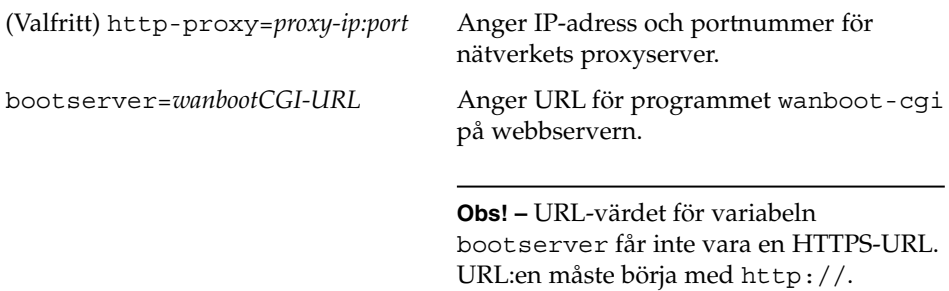

Du kan ange de här variablerna på följande sätt.

■ Skriv ett variabel- och värdepar vid boot >-ledtexten, och tryck sedan på Retur.

boot> **host-ip=***klient-IP* boot> **subnet-mask=***maskvärde*

■ Skriv alla variabel- och värdepar på samma rad vid boot>-ledtexten, och tryck sedan på Retur. Separera variabler och värdepar med kommatecken.

```
boot> host-ip=klient-IP,subnet-mask=maskvärde,
router-ip=router-ip,hostname=klientnamn,
http-proxy=proxy-ip:port,bootserver=wanbootCGI-URL
```
#### **10. Skriv följande kommando om du vill fortsätta startprocessen.**

boot> **go**

Klienten installerar över WAN. Om wanboot-programmen inte hittar all installationsinformation som krävs blir du ombedd att ange den saknade informationen. Skriv in all ytterligare information vid ledtexten.

**EXEMPEL 44–8** Installera lokalt med cd-media

I följande exempel ombeds du av wanboot-programmet på en lokal cd-skiva att ange variabler för nätverksgränssnittet för klienten under installationen.

Visa nyckelvärdena på WAN-startservern.

```
# wanbootutil keygen -d -c -o net=192.168.198.0,cid=010003BA152A42,type=sha1
b482aaab82cb8d5631e16d51478c90079cc1d463
# wanbootutil keygen -d -c -o net=192.168.198.0,cid=010003BA152A42,type=3des
9ebc7a57f240e97c9b9401e9d3ae9b292943d3c143d07f04
```
Det föregående exemplet använder följande information.

```
net=192.168.198.0
  Anger IP-adressen för klientens delnät
```

```
cid=010003BA152A42
  Anger klientens ID
```
**584** Installationsguide för Solaris 9 9/04 • Oktober 2004

**EXEMPEL 44–8** Installera lokalt med cd-media *(forts.)*

b482aaab82cb8d5631e16d51478c90079cc1d463 Anger värdet för klientens HMAC SHA1-hashningsnyckel

9ebc7a57f240e97c9b9401e9d3ae9b292943d3c143d07f04 Anger värdet för klientens 3DES-krypteringsnyckel

Om du använder en AES-krypteringsnyckel under installationen visar du värdet för krypteringsnyckeln genom att ändra type=3des till type=aes.

Starta och installera klienten.

ok **boot cdrom -o prompt -F wanboot - install** Resetting ...

Sun Blade 100 (UltraSPARC-IIe), No Keyboard Copyright 1998-2003 Sun Microsystems, Inc. All rights reserved. OpenBoot 4.x.build\_28, 256 MB memory installed, Serial #50335475. Ethernet address 0:3:ba:e:f3:75, Host ID: 83000ef3.

Rebooting with command: boot cdrom -F wanboot - install Boot device: /pci@1f,0/network@c,1 File and args: -o prompt

boot> **3des=9ebc7a57f240e97c9b9401e9d3ae9b292943d3c143d07f04**

- boot> **sha1=b482aaab82cb8d5631e16d51478c90079cc1d463**
- boot> **host-ip=192.168.198.124**
- boot> **subnet-mask=255.255.255.128**
- boot> **router-ip=192.168.198.1**
- boot> **hostname=myhost**
- boot> **client-id=010003BA152A42**
- boot> **bootserver=http://192.168.198.135/cgi-bin/wanboot-cgi**
- boot> **go**

Följande åtgärder utförs med de föregående kommandona.

- Anger 3DES-krypteringsnyckeln med värdet 9ebc7a57f240e97c9b9401e9d3ae9b292943d3c143d07f04 på klienten
- Anger HMAC SHA1-hashningsnyckeln med värdet b482aaab82cb8d5631e16d51478c90079cc1d463 på klienten
- Anger klientens IP-adress till 192.168.198.124
- Anger klientens delnätsmask till 255.255.255.128

Kapitel 44 • SPARC: Installera med WAN-start (Steg-för-steg-anvisningar) **585**

**EXEMPEL 44–8** Installera lokalt med cd-media *(forts.)*

- Anger IP-adressen för klientens router till 192.168.198.1
- Anger klientens namn till myhost
- Anger klientens ID till 010003BA152A42
- Anger platsen för wanboot-cgi-programmet till http://192.168.198.135/cgi-bin/wanboot-cgi/

#### KAPITEL **45**

## SPARC: Installera med WAN-start (Exempel)

I det här kapitlet finns exempel på hur du konfigurerar och installerar klientdatorer över ett WAN-nätverk. Exemplen i det här kapitlet beskriver hur du utför en säker WAN-startinstallation över en HTTPS-anslutning.

- *"Exempel på [platsinstallation](#page-587-0)"* på sidan 588
- ["Skapa dokumentrotkatalogen](#page-588-0)" på sidan 589
- ["Skapa WAN-startminiroten](#page-588-0)" på sidan 589
- "Installera wanboot-programmet på [WAN-startservern](#page-589-0)" på sidan 590
- "Skapa [/etc/netboot](#page-589-0)-hierarkin " på sidan 590
- ["Kopiera programmet](#page-590-0) wanboot-cgi till WAN-startservern" på sidan 591
- ["\(Valfritt\) Konfigurera WAN-startservern som inloggningsserver](#page-590-0) " på sidan 591
- *["Konfigurera WAN-startservern att använda HTTPS"](#page-590-0)* på sidan 591
- *["Förse klienten med det betrodda certifikatet](#page-591-0)"* på sidan 592
- ["\(Valfritt\) Använd privat nyckel och certifikat för klientautentisering](#page-591-0) " på sidan 592
- ["Skapa serverns och klientens nycklar](#page-592-0) " på sidan 593
- ["Skapa Solaris Flash-arkivet](#page-593-0)" på sidan 594
- "Skapa filen [sysidcfg](#page-593-0) " på sidan 594
- ["Skapa klientens profil](#page-594-0) " på sidan 595
- ["Skapa och validera](#page-594-0) filen rules" på sidan 595
- ["Skapa systemkonfigurationsfilen](#page-595-0)" på sidan 596
- "Skapa filen [wanboot.conf](#page-595-0)" på sidan 596
- ["Kontrollera om klientens OBP stöder WAN-start](#page-597-0)" på sidan 598
- ["Kontrollera enhetsalias för](#page-597-0) net i OBP" på sidan 598
- ["Installera nycklar på](#page-598-0) klienten" på sidan 599
- ["Installera klienten](#page-599-0)" på sidan 600

## Exempel på platsinstallation

Figur 45–1 visar platsinstallationen i det här exemplet.

<span id="page-587-0"></span>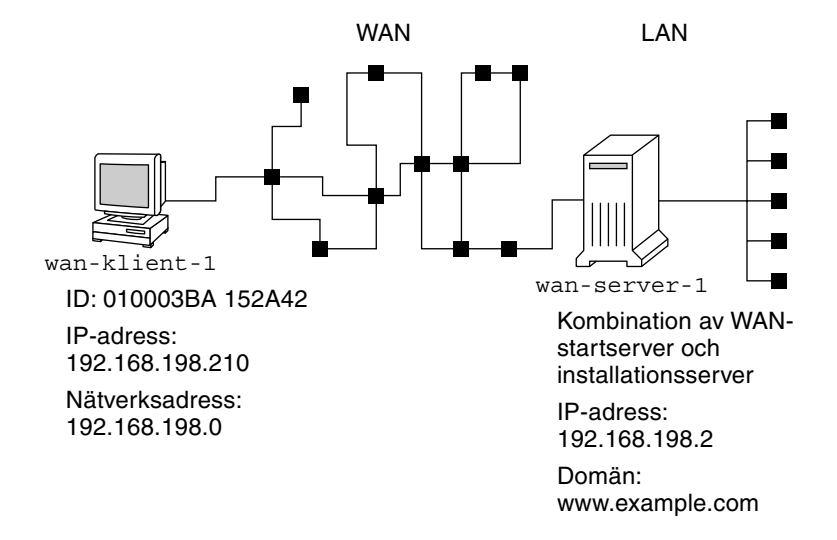

**FIGUR 45–1** Exempelwebbplats för WAN-startinstallationen

Den här exempelwebbplatsen har följande egenskaper.

- Servern wanserver-1 konfigureras som en WAN-startserver och installationsserver.
- wanserver-1 har IP-adressen 192.168.198.2.
- wanserver-1 tillhör domänen www.example.com.
- På wanserver-1 körs operativmiljön Solaris 9 9/04.
- På wanserver-1 körs webbservern Apache. Apache-programvaran på wanserver-1 konfigureras för HTTPS-stöd.
- Klienten som ska installeras heter wanclient-1.
- wanclient-1 är ett UltraSPARCII-system.
- Klient-ID för wanclient-1 är 010003BA152A42.
- wanclient-1 har IP-adressen 192.168.198.210.
- IP-adressen för klientens delnät är 192.168.198.0.
- Klientdatorn wanclient-1 har tillgång till Internet men är inte direkt ansluten till det nätverk som wanserver-1 tillhör.
- wanclient-1 är ett nytt system som ska installeras med operativmiljön Solaris 9 9/04.

### <span id="page-588-0"></span>Skapa dokumentrotkatalogen

Om du vill lagra installationsfiler och installationsdata konfigurerar du följande kataloger i dokumentrotkatalogen (/opt/apache/htdocs) på wanserver-1.

■ Solaris Flash-katalog

wanserver-1# **mkdir -p /opt/apache/htdocs/flash/**

■ Katalog för WAN-startminiroten

wanserver-1# **mkdir -p /opt/apache/htdocs/miniroot/**

■ Katalog för wanboot-programmet

wanserver-1# **mkdir -p /opt/apache/htdocs/wanboot/**

### Skapa WAN-startminiroten

Använd setup\_install\_server(1M) med alternativet -w om du vill kopiera WAN-startminiroten och programvauavbildningen för Solaris till katalogen /export/install/Solaris\_9 för wanserver-1.

Sätt in Solaris Software i medieenheten som är ansluten till wanserver-1. Skriv följande kommandon.

```
wanserver-1# mkdir -p /export/install/sol_9_sparc
wanserver-1# cd /cdrom/cdrom0/s0/Solaris_9/Tools
wanserver-1# ./setup_install_server -w /export/install/sol_9_sparc/miniroot \
  /export/install/sol_9_sparc
```
Flytta WAN-startminiroten till dokumentrotkatalogen (/opt/apache/htdocs/) på WAN-startservern.

```
wanserver-1# mv /export/install/sol_9_sparc/miniroot/miniroot \
  /opt/apache/htdocs/miniroot/miniroot.s9_sparc
```
### <span id="page-589-0"></span>Installera wanboot-programmet på WAN-startservern

Du installerar programmet wanboot på WAN-startservern genom att kopiera programmet från programvaran Solaris 9 9/04 till WAN-startserverns dokumentrotkatalog.

Sätt in Solaris DVD eller Solaris Software 1 of 2 i medieenheten som är ansluten till wanserver-1 och skriv följande kommandon.

```
wanserver-1# cd /cdrom/cdrom0/s0/Solaris_9/Tools/Boot/platform/sun4u/
wanserver-1# cp wanboot /opt/apache/htdocs/wanboot/wanboot.s9_sparc
```
## Skapa /etc/netboot-hierarkin

Skapa underkatalogerna för wanclient-1 i katalogen /etc/netboot på WAN-startservern. Installationsprogrammen för WAN-start hämtar konfigurationsoch säkerhetsinformation från den här katalogen under installationen.

wanclient-1 finns i delnätet 192.168.198.0, och har klient-ID 010003BA152A42. Skapa underkatalogen /etc/netboot för wanclient-1 genom att utföra följande uppgifter.

- Skapa katalogen /etc/netboot.
- Ändra behörigheterna för katalogen /etc/netboot till 700.
- Ändra ägarskapet för katalogen /etc/netboot till ägaren av webbserverprocessen.
- Anta samma användarroll som webbserveranvändaren.
- Skapa en underkatalog i /etc/netboot som har samma namn som delnätet (192.168.198.0).
- Skapa en underkatalog i delnätskatalogen som har samma namn som klient-ID:t.
- Ändra behörigheterna för underkatalogerna till /etc/netboot till 700.

```
wanserver-1# cd /
wanserver-1# mkdir /etc/netboot/
wanserver-1# chmod 700 /etc/netboot
wanserver-1# chown nobody:admin /etc/netboot
wanserver-1# exit
wanserver-1# su nobody
Lösenord:
nobody# mkdir -p /etc/netboot/192.168.198.0/010003BA152A42
```
**590** Installationsguide för Solaris 9 9/04 • Oktober 2004

#### <span id="page-590-0"></span>Kopiera programmet wanboot-cgi till WAN-startservern

På system som kör operativmiljön Solaris 9 9/04 finns programmet wanboot-cgi i katalogen /usr/lib/inet/wanboot/. Om du vill att WAN-startservern ska överföra installationsdata kopierar du programmet wanboot-cgi till katalogen cgi-bin i webbserverns programvarukatalog.

```
wanserver-1# cp /usr/lib/inet/wanboot/wanboot-cgi \
  /opt/apache/cgi-bin/wanboot-cgi
wanserver-1# chmod 755 /opt/apache/cgi-bin/wanboot-cgi
```
## (Valfritt) Konfigurera WAN-startservern som inloggningsserver

Om du vill visa start- coh installationsloggmeddelanden på WAN-startservern kopierar du bootlog-cgi-skriptet till katalogen cgi-bin på wanserver-1.

wanserver-1# **cp /usr/lib/inet/wanboot/bootlog-cgi /opt/apache/cgi-bin/** wanserver-1# **chmod 755 /opt/apache/cgi-bin/bootlog-cgi**

### Konfigurera WAN-startservern att använda HTTPS

Om du vill använda HTTPS för WAN-startinstallationen måste du aktivera SSL-stödet i webbserverns programvara. Du måste också installera ett digitalt certifikat på WAN-startservern. I det här exemplet antas det att webbservern Apache på wanserver-1 har konfigurerats att använda SSL. I exemplet antas det också att ett digitalt certifikat och en certifikatmyndighet (CA) som identifierar wanserver-1 redan är installerade på wanserver-1.

<span id="page-591-0"></span>Exempel på hur du konfigurerar webbserverprogrammet att använda SSL finns i dokumentationen för webbservern.

### Förse klienten med det betrodda certifikatet

Genom att kräva att servern autentiseras för klienten skyddar du de data som överförs från servern till klienten över HTTPS. Om du vill aktivera serverautentisering förser du klienten med ett betrott certifikat. Det betrodda certifikatet gör att klienten kan verifiera serverns identitet under installationen.

För att ge det betrodda certifikatet till klienten antar du samma användarroll som användaren för webbservern. Dela sedan certifikatet för att extrahera ett betrott certifikat. Infoga sedan det betrodda certifikatet i klientens truststore-fil i /etc/netboot-hierarkin.

I det här exemplet antar du webbserveranvändarollen nobody. Du delar sedan serverns PKCS#12-certifikat som heter cert.p12 och infogar det betrodda certifikatet i katalogen /etc/netboot för wanclient-1.

```
wanserver-1# su nobody
Lösenord:
wanserver-1# wanbootutil p12split -i cert.p12 -t \
  /etc/netboot/192.168.198.0/010003BA152A42/truststore
```
## (Valfritt) Använd privat nyckel och certifikat för klientautentisering

För att ytterligare skydda dina data under installationen kan du kräva att wanclient-1 ska verifiera sig för wanserver-1. Om du vill aktivera klientautentisering för WAN-startinstallationen infogar du ett klientcertifikat och en privat nyckel i klientunderkatalogen i /etc/netboot-hierarkin.

För att ge en privat nyckel och certifikat till klienten utför du följande åtgärder.

- Anta samma användarroll som webbserveranvändaren.
- Dela PKCS#12-filen i en privat nyckel och ett klientcertifikat
- Infoga certifikatet i klientens certstore-fil
- Infoga den privata nyckeln i klientens keystore-fil

<span id="page-592-0"></span>I det här exemplet antar du webbserveranvändarollen nobody. Du delar sedan serverns PKCS#12-certifikat som heter cert.p12. Infoga certifikatet i /etc/netboot-hierarkin för wanclient-1. Sedan infogar du den privata nyckel som du gav namnet wanclient.key i klientens keystore-fil.

```
wanserver-1# su nobody
Lösenord:
wanserver-1# wanbootutil p12split -i cert.p12 -c \
  /etc/netboot/192.168.198.0/010003BA152A42/certstore -k wanclient.key
wanserver-1# wanbootutil keymgmt -i -k wanclient.key \
  -s /etc/netboot/192.168.198.0/010003BA152A42/keystore \
  -o type=rsa
```
### Skapa serverns och klientens nycklar

Om du vill skydda de data som överförs mellan servern och klienten skapar du en hashnings- och en krypteringsnyckel. Servern använder hashningsnyckeln för att skydda wanboot-programmets integritet. Servern använder krypteringsnyckeln för att kryptera konfigurations- och installationsdata. Klienten använder hashningsnyckeln för att kontrollera integriteten för det hämtade wanboot-programmet. Klienten använder krypteringsnyckeln för att dekryptera data under installationen.

Först antar du samma användarroll som webbserveranvändaren. I det här exemplet används webbserveranvändarrollen nobody.

```
wanserver-1# su nobody
Lösenord:
```
Använd sedan kommandot wanbootutil keygen för att skapa en HMAC SHA1-huvudnyckel för wanserver-1.

wanserver-1# **wanbootutil keygen -m**

Skapa sedan en hashnings- och en krypteringsnyckel för wanclient-1.

wanserver-1# **wanbootutil keygen -c -o net=192.168.198.0,cid=010003BA152A42,type=sha1** wanserver-1# **wanbootutil keygen -c -o net=192.168.198.0,cid=010003BA152A42,type=3des**

> Det föregående kommandot skapar en HMAC SHA1-hashningsnyckel och en 3DES-krypteringsnyckel för wanclient-1. 192.168.198.0 anger delnätet för wanclient-1 och 010003BA152A42 anger klient-ID för wanclient-1.

### <span id="page-593-0"></span>Skapa Solaris Flash-arkivet

I det här exemplet skapar du Solaris Flash-arkivet genom att klona huvudsystemet wanserver-1. Det här arkivet kallas sol-9-sparc och kopieras exakt från huvudsystemet. Arkivet är en exakt kopia av huvusystemet. Arkivet lagras i sol-9–sparc.flar. Du sparar arkivet i underkatalogen flash/archives i dokumentrotkatalogen på WAN-startservern.

wanserver-1# **flar create -n sol-9-sparc /opt/apache/htdocs/flash/archives/sol-9-sparc.flar**

### Skapa filen sysidcfg

Om du vill förkonfigurera systemet wanclient-1 anger du nyckelord och värden i filen sysidcfg. Spara den här filen i underkatalogen flash i dokumentrotkatalogen på wanserver-1.

**EXEMPEL 45–1** Filen sysidcfg för systemet client-1

Det här är ett exempel på en sysidcfg-fil för wanclient-1. Värdnamn, IP-adress och nätmask för de här systemen har förkonfigurerats genom att namntjänsten redigerats. Den här filen finns i katalogen

```
/opt/apache/htdocs/flash/sol_9_sparc.
```

```
network_interface=primary {hostname=wanclient-1
                           default_route=192.168.198.1
                           ip_address=192.168.198.210
                           netmask=255.255.255.0
                           protocol_ipv6=no}
timezone=US/Central
system_locale=C
terminal=xterm
timeserver=localhost
name_service=NIS {name_server=matter(192.168.254.254)
                  domain_name=leti.example.com
                  }
security policy=none
```
## <span id="page-594-0"></span>Skapa klientens profil

Skapa en profil som heter wanclient\_1\_prof för systemet wanclient-1. Filen wanclient 1 prof innehåller följande poster, vilka anger vilken Solaris 9-programvara som ska installeras på systemet wanclient-1.

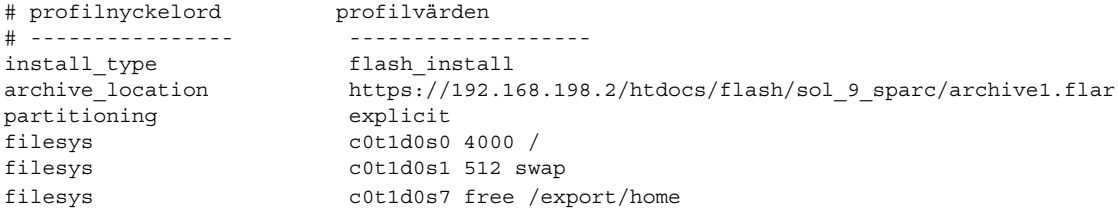

I följande lista beskrivs några av nyckelorden och värdena från det här exemplet.

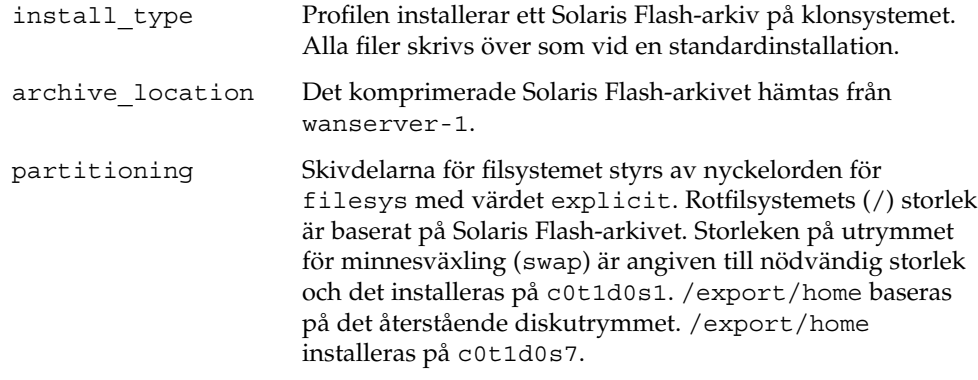

### Skapa och validera filen rules

De anpassade JumpStart-programmen använder filen rules för att välja rätt installationsprofil för systemet wanclient-1. Skapa en textfil som heter rules. Lägg sedan till nyckelord och värden i filen.

wanclient-1-systemets IP-adress är 192.168.198.210. Använd regelnyckelordet network för att ange profilen som de anpassade JumpStart-programmen ska använda när de installerar client-1.

network 192.168.198.210 - wanclient\_1\_prof -

<span id="page-595-0"></span>Den här rules-filen instruerar de anpassade JumpStart-programmen att använda wanclient\_1\_prof när operativmiljön Solaris 9 installeras på wanclient-1.

Ge den här regelfilen namnet wanclient\_rule.

När du har skapat profilen och rules-filen kör du check-skriptet för att verifiera att filerna är giltiga.

wanserver-1# **./check -r wanclient\_rule**

Om inga fel påträffas med check-skript, skapas filen rules.ok.

Spara filen rules.ok i katalogen /opt/apache/htdocs/flash/.

### Skapa systemkonfigurationsfilen

Skapa en systemkonfigurationsfil som listar var sysidcfg-filen och de anpassade JumpStart-filerna finns på installationsservern. Spara den här filen i en katalog som WAN-startservern har åtkomst till.

I följande exempel söker progammet wanboot-cgi efter sysidcfgoch de anpassade JumpStart-filerna i dokumentrotkatalogen på WAN-startservern. Namnet på WAN-startserverns domän är https://www.example.com. WAN-startservern har konfigurerats att använda säker HTTP så data och filer är skyddade under installationen.

I det här exemplet heter systemkonfigurationsfilen sys.conf och den sparas i /etc/netboot-hierarkin på WAN-startservern. Filen sysidcfg och de anpassade JumpStart-filerna finns i Solaris Flash-underkatalogen flash i dokumentrotkatalogen.

SsysidCF=https://www.example.com/htdocs/flash/ SjumpsCF=https://www.example.com/htdocs/flash/

### Skapa filen wanboot.conf

WAN-start använder konfigurationsinformationen i filen wanboot.conf för att installera klientdatorn. Skapa filen wanboot.conf i en textredigerare. Spara filen i lämplig klientunderkatalog i /etc/netboot-hierarkin på WAN-startservern.

I den här wanboot.conf-filen för wanclient-1 finns konfigurationsinformation för en WAN-installation som använder säker HTTP. Den här filen innehåller även instruktioner för WAN-start att använda en HMAC SHA1-hashningsnyckel och en 3DES-krypteringsnyckel för att skydda data.

```
boot_file=/wanboot/wanboot.s9_sparc
root_server=https://www.example.com/cgi-bin/wanboot-cgi
root_file=/miniroot/miniroot.s9_sparc
signature_type=sha1
encryption_type=3des
server authentication=yes
client_authentication=no
resolve_hosts=
boot_logger=
system_conf=sys.conf
```
Den här wanboot.conf-filen anger följande konfiguration.

```
boot_file=/wanboot/wanboot.s9_sparc
  Programmet wanboot kallas wanboot.s9_sparc. Det här programmet finns i
  wanboot-katalogen i dokumentrotkatalogen på wanserver-1.
```

```
root_server=https://www.example.com/cgi-bin/wanboot-cgi
  Adressen till programmet wanboot-cgi på wanserver-1 är
  https://www.example.com/cgi-bin/wanboot-cgi. Den del av URL:n som
  anger https indikerar att den här WAN-startinstallationen använder säker HTTP.
```

```
root_file=/miniroot/miniroot.s9_sparc
  WAN-startminiroten kallas miniroot.s9 sparc. Miniroten finns i
  miniroot-katalogen i dokumentrotkatalogen på wanserver-1.
```
signature type=sha1

Programmet wanboot och WAN-startfilsystemet är signerade genom att de använder en HMAC SHA1-hashningsnyckel.

#### encryption\_type=3des

Programmet wanboot och WAN-startfilsystemet är krypterade med en 3DES-nyckel.

- server authentication=yes Servern autentiseras under installationen.
- client\_authentication=no Klienten autentiseras inte under installationen.

**Obs! –** Om du utförde åtgärderna i ["\(Valfritt\) Använd privat nyckel och certifikat](#page-591-0) [för klientautentisering](#page-591-0) " på sidan 592 anger du den här parametern till client\_authentication=yes

```
resolve_hosts=
```
Inga ytterligare värdamn behövs för WAN-installationen. Alla värdnamn som krävs av programmet wanboot-cgi anges i filen wanboot.conf och i klientcertifikatet.

boot\_logger=

Loggmeddelanden om start och installation visas i systemkonsolen. Om du konfigurerade inloggingsservern i ["\(Valfritt\) Konfigurera WAN-startservern som](#page-590-0) [inloggningsserver](#page-590-0) " på sidan 591 och vill att WAN-startmeddelanden också ska visas på WAN-startservern, bestämmer du den här parametern till boot\_logger=https://www.example.com/cgi-bin/bootlog-cgi.

```
system_conf=sys.conf
```
Systemkonfigurationsfilen som anger var filen sysid.cfg och JumpStart-filerna finns i sys.conf-filen i /etc/netboot-hierarkin på wanserver-1.

I det här exemplet sparar du filen wanboot.conf i katalogen /etc/netboot/192.168.198.0/010003BA152A42 på wanserver-1.

### Kontrollera om klientens OBP stöder WAN-start

Avgör om OBP-klienten stöder WAN-start genom att skriva följande kommando på klientsystemet.

```
# eeprom | grep network-boot-arguments
network-boot-arguments: data not available
```
I föregående exempel indikerar utmatningen network-boot-arguments: data not available att OBP-klienten stöder WAN-start.

#### Kontrollera enhetsalias för net i OBP

Om du vill starta klienten över WAN-nätverket med kommandot boot net måste klientens primära nätverksenhet anges som enhetsalias för net. Verifiera att den primära nätverksenheten /pci@1f,0/pci@1,1/network@c,1 har angetts som net-alias genom att skriva kommandot devalias vid klientens ok-ledtext.

```
screen /pci@1f,0/pci@1,1/SUNW,m64B@2
net /pci@1f,0/pci@1,1/network@c,1
net2 /pci@1f,0/pci@1,1/network@5,1
```
ok **devalias**

```
disk /pci@1f,0/pci@1/scsi@8/disk@0,0
cdrom /pci@1f,0/pci@1,1/ide@d/cdrom@0,0:f
keyboard /pci@1f,0/pci@1,1/ebus@1/su@14,3083f8
mouse /pci@1f,0/pci@1,1/ebus@1/su@14,3062f8
```
I det föregående exemplet anges den primära nätverksenheten /pci@1f,0/pci@1,1/network@c,1 net-alias. Du behöver inte återställa alias.

### Installera nycklar på klienten

I ["Skapa serverns och klientens nycklar](#page-592-0) " på sidan 593 skapade du hashnings- och krypteringsnyckeln för att skydda data under installationen. Om du vill att klienten ska dekryptera data som överförs från wanserver-1 under installationen, installerar du de här nycklarna på wanclient-1.

Visa nyckelvärdena på wanserver-1.

```
wanserver-1# wanbootutil keygen -d -c -o net=192.168.198.0,cid=010003BA152A42,type=sha1
b482aaab82cb8d5631e16d51478c90079cc1d463
wanserver-1# wanbootutil keygen -d -c -o net=192.168.198.0,cid=010003BA152A42,type=3des
9ebc7a57f240e97c9b9401e9d3ae9b292943d3c143d07f04
```
Det föregående exemplet använder följande information.

```
net=192.168.198.0
  Anger IP-adressen för klientens delnät
```

```
cid=010003BA152A42
  Anger klientens ID
```
b482aaab82cb8d5631e16d51478c90079cc1d463 Anger värdet för klientens HMAC SHA1-hashningsnyckel

```
9ebc7a57f240e97c9b9401e9d3ae9b292943d3c143d07f04
  Anger värdet för klientens 3DES-krypteringsnyckel
```
Om du använder en AES-krypteringsnyckel under installationen visar du värdet för krypteringsnyckeln genom att ändra type=3des till type=aes.

Installera nycklarna vid ok-ledtexten på wanclient-1.

```
ok set-security-key wanboot-hmac-sha1
b482aaab82cb8d5631e16d51478c90079cc1d463
ok set-security-key wanboot-3des
9ebc7a57f240e97c9b9401e9d3ae9b292943d3c143d07f04
```
Följande åtgärder utförs med de föregående kommandona.

■ Installerar HMAC SHA1-hashningsnyckeln med värdet b482aaab82cb8d5631e16d51478c90079cc1d463 på wanclient-1

Kapitel 45 • SPARC: Installera med WAN-start (Exempel) **599**

<span id="page-599-0"></span>■ Installerar 3DES-krypteringsnyckeln med värdet 9ebc7a57f240e97c9b9401e9d3ae9b292943d3c143d07f04 på wanclient-1

#### Installera klienten

Du kan utföra en obevakad installation genom att ange argumentvariablerna för nätverksstart för wanclient-1 vid ok-ledtexten och sedan starta klienten.

```
ok setenv network-boot-arguments host-ip=192.168.198.210,
router-ip=192.168.198.1,subnet-mask=255.255.255.0,hostname=wanclient-1,
file=http://192.168.198.2/cgi-bin/wanboot-cgi
```

```
ok boot net - install
Resetting ...
```

```
Sun Blade 100 (UltraSPARC-IIe), No Keyboard
Copyright 1998-2003 Sun Microsystems, Inc. All rights reserved.
OpenBoot 4.x.build_28, 256 MB memory installed, Serial #50335475.
Ethernet address 0:3:ba:e:f3:75, Host ID: 83000ef3.
```

```
Rebooting with command: boot net - install
Boot device: /pci@1f,0/network@c,1 File and args: - install
```

```
<time unavailable> wanboot progress: wanbootfs: Read 68 of 68 kB (100%)
<time unavailable> wanboot info: wanbootfs: Download complete
Fri Jun 20 09:16:06 wanboot progress: miniroot: Read 166067 of 166067 kB (100%)
Fri Jun 20Tue Apr 15 09:16:06 wanboot info: miniroot: Download complete
SunOS Release 5.9 Version WANboot10:04/11/03 64-bit
Copyright 1983-2003 Sun Microsystems, Inc. All rights reserved.
Use is subject to license terms.
Configuring devices.
```
Följande variabler har angetts.

- Klientens IP-adress har angetts till 192.168.198.210.
- IP-adressen för klientens router har angetts till 192.168.198.1
- Klientens delnätsmask har angetts till 255.255.255.0
- Klientens värdnamn har angetts till wanclient-1
- Programmet wanboot-cgi finns på adressen http://192.168.198.2/cgibin/wanboot-cgi

```
600 Installationsguide för Solaris 9 9/04 • Oktober 2004
```
Klienten installerar över WAN. Om programmet wanboot inte hittar all installationsinformation som krävs kan du bli ombedd att ange den saknade informationen på kommandoraden.

Installationsguide för Solaris 9 9/04 • Oktober 2004

### WAN-start (Referens)

I det här kapitlet beskrivs kortfattat de kommandon och filer som du använder vid en WAN-installation.

- "Kommandon för WAN-startinstallationer" på sidan 603
- ["OBP-kommandon"](#page-605-0) på sidan 606
- ["Inställningar och syntax för systemkonfigurationsfiler](#page-606-0) " på sidan 607
- ["Parametrar och syntax för](#page-607-0) filen wanboot.conf" på sidan 608

### Kommandon för WANstartinstallationer

I följande tabeller beskrivs de kommandon som du använder vid en WAN-startinstallation.

- Tabell 46–1
- [Tabell 46–2](#page-603-0)

**TABELL 46–1** Förbereda installations- och konfigurationsfiler för en WAN-startinstallation

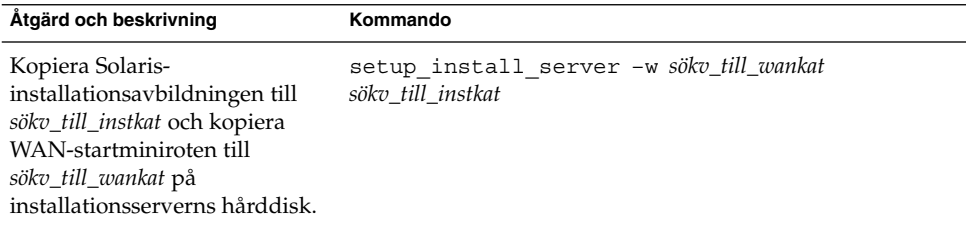

| Åtgärd och beskrivning                                                                                                    | Kommando                                                                |
|----------------------------------------------------------------------------------------------------|-------------------------------------------------------------------------|
| Skapa ett Solaris Flash-arkiv<br>som heter <i>namn</i> flar.<br>namn är arkivets namn<br>valfria_parametrar är valfria<br>parametrar som du kan<br>använda för att anpassa<br>arkivet<br>dokument_rot är sökvägen<br>■<br>till dokumentets rotkatalog<br>på installationsservern<br>filnamn är namnet på<br>arkivet | flar create - n namn [valfria_parametrar]<br>dokument_rot/flash/filnamn |
| Kontrollera giltigheten för den<br>rules-fil för anpassad<br>JumpStart som heter regler.                                                                                                    | ./check -r regler                                                       |
| Kontrollera giltigheten för filen<br>wanboot.conf.<br>nät_ip är IP-adressen för<br>klientens delnät.<br>klient-ID kan vara ett<br>användardefinierat ID eller<br>ID för DHCP-klienten.                                                                                                    | bootconfchk /etc/netboot/nät_ip/klient-<br>ID/wanboot.conf              |
| Kontrollera stöd för<br>WAN-startinstallation i<br>klientens OBP.                                                                                                    | eeprom   qrep network-boot-arquments                                    |

<span id="page-603-0"></span>**TABELL 46–1** Förbereda installations- och konfigurationsfiler för en WANstartinstallation *(forts.)*

**TABELL 46–2** Förbereda WAN-startsäkerhetsfilerna

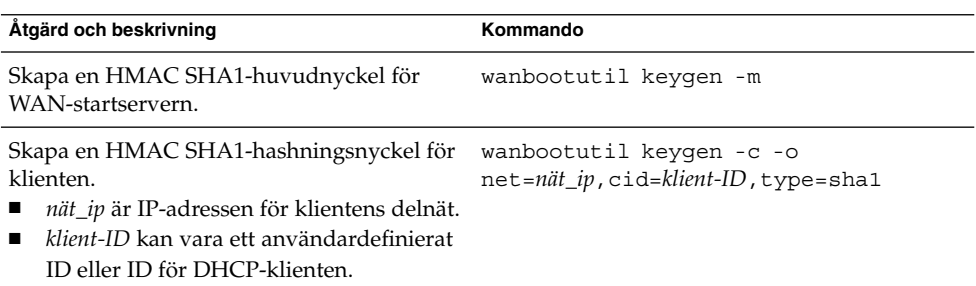

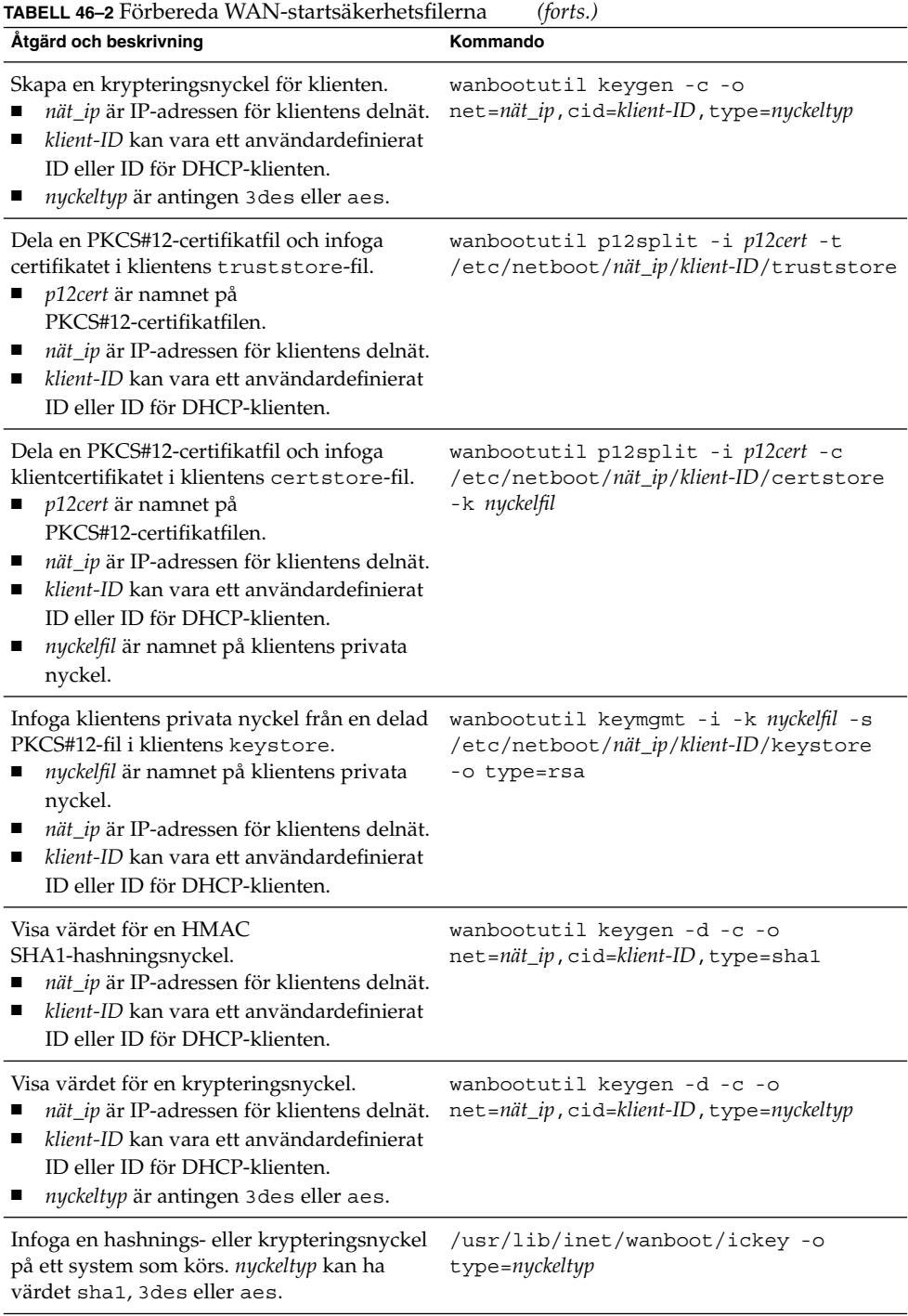

## <span id="page-605-0"></span>OBP-kommandon

I följande tabell listas de OBP-kommandon som du skriver i ok-ledtext vid en WAN-startinstallation.

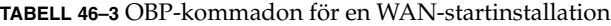

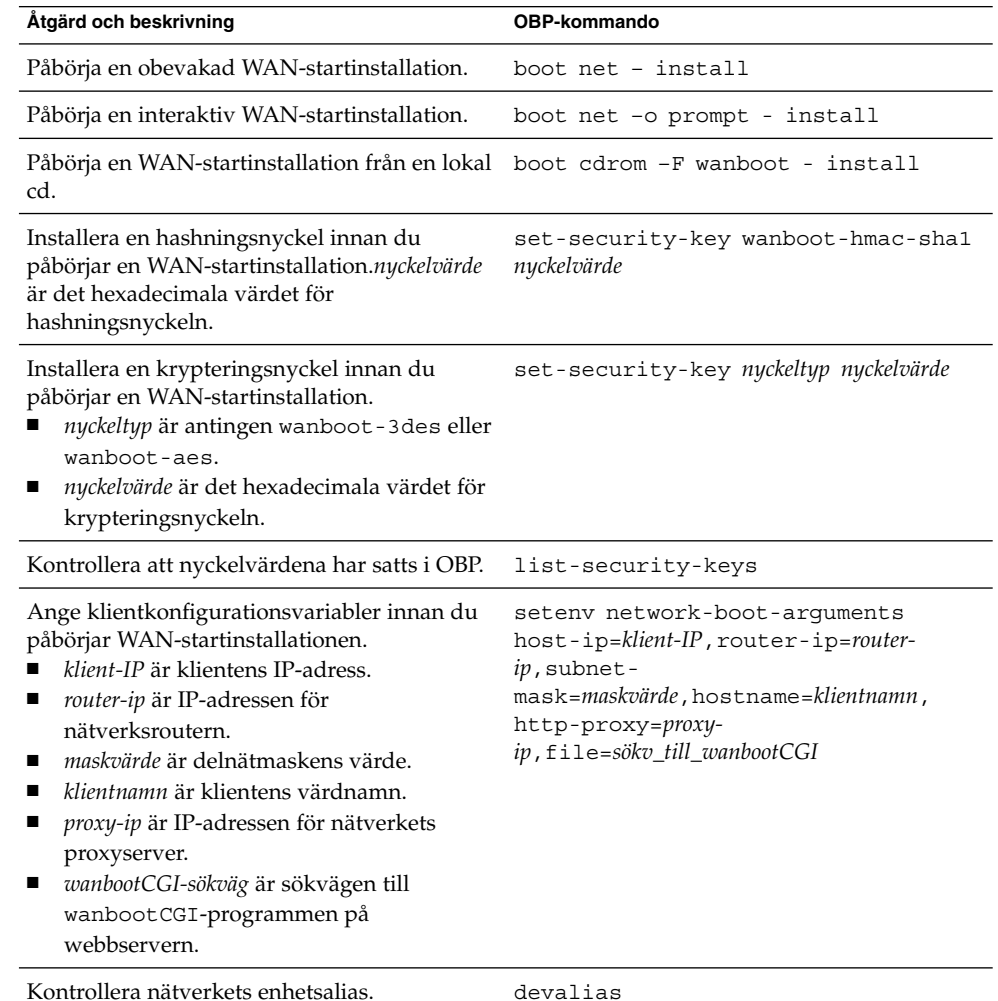

<span id="page-606-0"></span>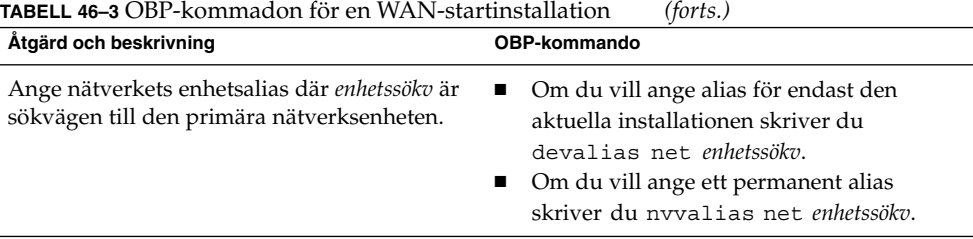

## Inställningar och syntax för systemkonfigurationsfiler

Med systemkonfigurationsfilen kan du dirigera programmen för WANstartinstallationen till följande filer.

- sysidcfg
- rules.ok
- Anppassad JumpStart-profil

Systemkonfigurationsfilen är en vanlig textfil som måste formateras efter följande mönster.

*inställning=värde*

Filen system.conf måste innehålla följande inställningar.

SsysidCF=*sysidcfg-fil-URL*

Den här inställningen pekar på den katalog på installationsservern som innehåller filen sysidcfg. För WAN-installationer med HTTPS anger du värdet till en giltig HTTPS-URL.

SjumpsCF=*jumpstart-filer-URL*

Den här inställningen pekar på den JumpStart-katalog som innehåller rules.okoch profilfilerna. För WAN-installationer med HTTPS anger du värdet till en giltig HTTPS-URL.

Du kan lagra system.conf i en katalog som WAN-startservern har åtkomst till.

### <span id="page-607-0"></span>Parametrar och syntax för filen wanboot.conf

Filen wanboot.conf är en textformaterad konfigurationsfil som programmen för WAN-startinstallationen använder vid en WAN-startinstallation. Följande program och filer använder informationen i filen wanboot.conf då klientdatorn installeras.

- Programmet wanboot-cgi
- WAN-startfilsystemet
- WAN-startminiroten

Spara filen wanboot.conf i en lämplig klientunderkatalog i /etc/netboothierarkin på WAN-startservern. Information om hur du definierar omfånget för WAN-startinstallationen med /etc/netboot-hierarkin finns i ["Skapa katalogträdet](#page-541-0) /etc/netboot på [startservern i det globala nätverket](#page-541-0) " på sidan 542.

Du anger information i filen wanboot.conf genom att lista parametrar med associerade värden i följande format.

*parameter=värde*

Parameterposter får inte bestå av flera rader. Du kan inkludera kommentarer i filen genom att använda tecknet # före kommentaren.

Mer information om filen wanboot.conf finns i direkthjälpen för wanboot.conf(4).

Du måste ange följande parametrar i filen wanboot.conf.

#### boot\_file=*wanboot-sökväg*

Den här parametern anger sökvägen till programmet wanboot. Värdet är en sökväg relativ till dokumentrotkatalogen på WAN-startservern.

boot\_file=/wanboot/wanboot.s9\_sparc

root\_server=*wanbootCGI-URL*/wanboot-cgi

Den här parametern anger URL:n för programmet wanboot-cgi på WAN-startservern.

■ Använd en HTTP-URL om du utför en WAN-startinstallation utan klient- eller serverautentisering.

root\_server=http://www.example.com/cgi-bin/wanboot-cgi

■ Använd en HTTPS-URL om du utför en WAN-startinstallation med serverautentisering eller klient- och serverautentisering.

root\_server=https://www.example.com/cgi-bin/wanboot-cgi

#### root\_file=*miniroot-sökväg*

Den här parametern anger sökvägen till WAN-startminiroten på WAN-startservern. Värdet är en sökväg relativ till dokumentrotkatalogen på WAN-startservern.

root\_file=/miniroot/miniroot.s9\_sparc

signature\_type=sha1 | *tom*

Den här parametern anger vilken typ av hashningsnyckel som ska användas vid kontroll av integriteten för de data och filer som skickas.

För WAN-startinstallationer där en hashningsnyckel används för att skydda programmet wanboot anger du det här värdet till sha1.

signature type=sha1

■ För osäkra WAN-installationer där hashningsnyckel inte används anger du inget värde.

signature\_type=

encryption\_type=3des | aes | *tom*

Den här parametern ange vilken typ av kryptering som ska användas vid kryptering av programmet wanboot och WAN-startfilsystemet.

■ För WAN-startinstallationer där HTTPS används anger du det här värdet till 3des eller aes för att matcha nyckelformatet som du använder. Du måste också ange värdet för nyckelordet signature\_type till sha1.

encryption\_type=3des

eller

encryption\_type=aes

■ För osäkra WAN-installationer där krypteringsnyckel inte används anger du inget värde.

```
encryption_type=
```
server authentication=yes | no

Den här parametern anger om servern ska autentiseras under WANstartinstallationen.

För WAN-startinstallationer med serverautentisering eller server- och klientautentisering anger du det här värdet till yes. Du måste också ange värdet för signature\_type till sha, encryption\_type 3des eller aes och URL:n för root\_server till ett HTTPS-värde.

server authentication=yes

■ För osäkra WAN-startinstallationer där serverautentisering eller server- och klientautentisering inte används anger du det här värdet till no. Du kan även låta bli att ange värdet.

server authentication=no

#### client\_authentication=yes | no

Den här parametern anger om klienten ska autentiseras under WAN-startinstallationen.

■ För WAN-startinstallationer med server- och klientautentisering anger du det här värdet till yes. Du måste också ange värdet för signature\_type till sha, encryption\_type 3des eller aes och URL:n för root\_server till ett HTTPS-värde.

client\_authentication=yes

■ För WAN-startinstallationer där klientautentisering inte används anger du det här värdet till no. Du kan även låta bli att ange värdet.

client\_authentication=no

resolve\_hosts=*värdnamn* | *tom*

Den här parametern anger ytterligare värdar som måste tolkas för programmet wanboot-cgi under installationen.

Ange värdet till värdnamnen för datorer som inte tidigare angetts i filen wanboot.conf eller i ett klientcertifikat.

■ Om alla värdar som krävs är listade i filen wanboot.conf eller i klientcertifikatet anger du inget värde.

resolve\_hosts=

■ Om vissa värdar inte är listade i filen wanboot.conf eller i klientcertifikatet anger du värdet till dessa värdnamn.

resolve\_hosts=seahag,matters

#### boot\_logger=*bootlog-cgi-sökväg* | *tom*

Den här parametern anger URL:n för wanboot-cgi-skriptet på inloggningsservern.

■ Om du vill registrera start- eller installationsloggmeddelanden på en dedicerad inloggningsserver anger du värdet till URL:n för bootlog-cgi-skriptet på inloggningsservern.

boot\_logger=http://www.example.com/cgi-bin/bootlog-cgi

■ Om du vill visa start- och installationsmeddelanden på klientkonsolen anger du inget värde.

boot\_logger=

system\_conf=system.conf | *anpassad-system-konf*

Den här parametern anger sökvägen till den systemkonfigurationsfil som inkluderar platsangivelser för sysidcfg- och anpassade JumpStart-filer.

Ange värdet till sökvägen för sysidcfg- och anpassade JumpStart-filer på webbservern.

system\_conf=sys.conf

# Solaris-programvaror (Hjälpavsnitt)

Det här avsnittet innehåller referensinformation.

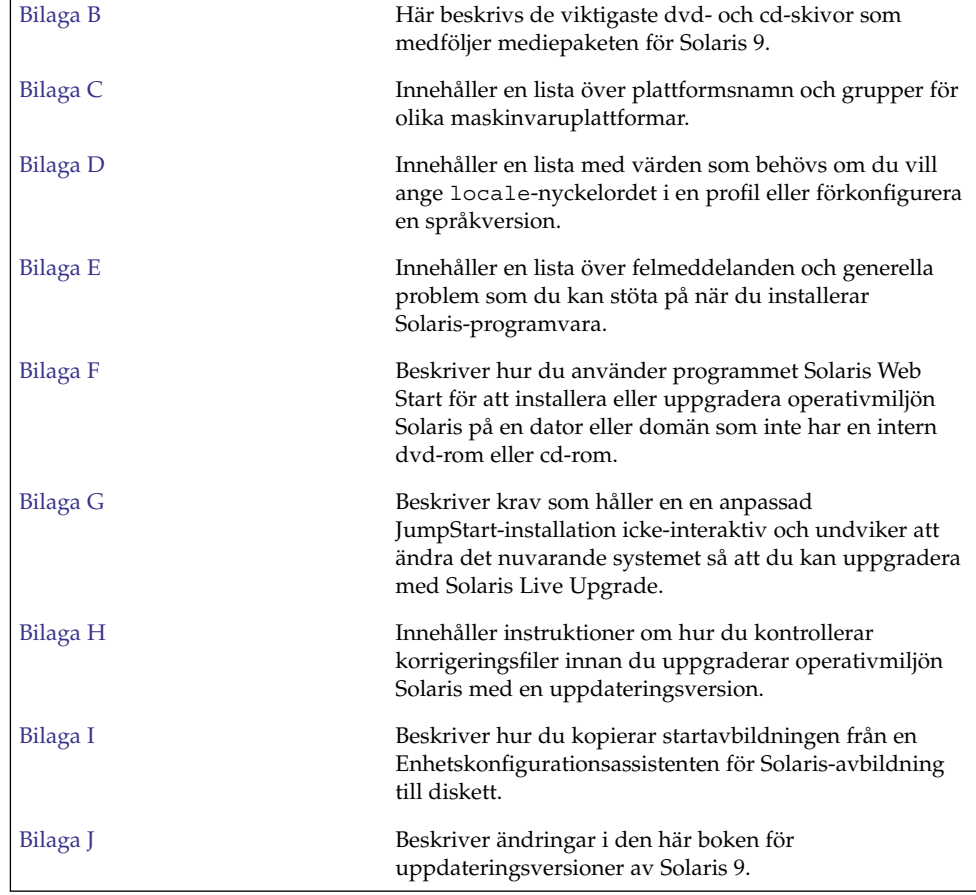

Installationsguide för Solaris 9 9/04 • Oktober 2004
BILAGA **B**

## Så här är media organiserade i Solaris 9 (Referens)

I det här kapitlet beskrivs dvd- och cd-skivorna som ingår i mediapaketen för Solaris 9.

## SPARC: Solaris 9-media

Följande tabeller visar primära dvd- och cd-media i Solaris 9. I programpaketet ingår ett flerspråkigt mediepaket med dvd- eller cd-skivor för engelska och andra språk, samt språkversionsprogram.

**TABELL B–1** SPARC: Flerspråkig dvd-skiva

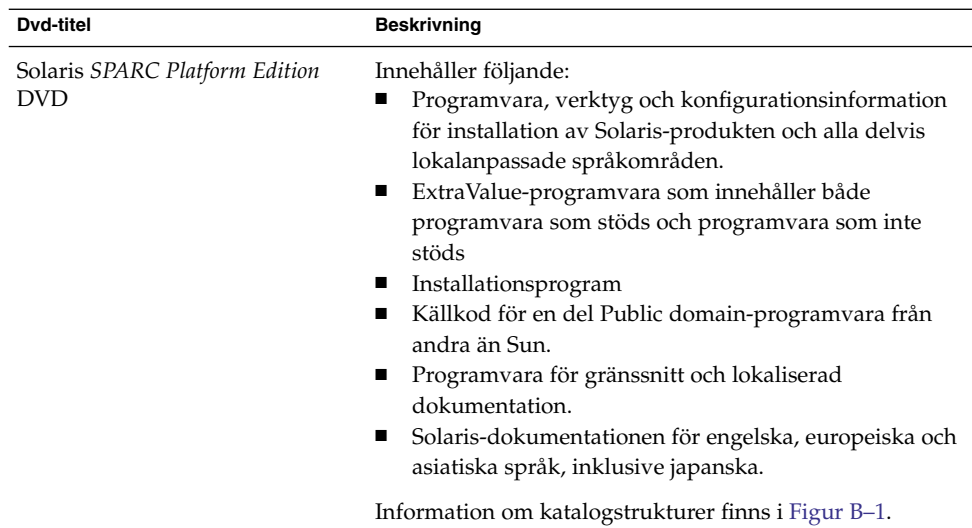

#### **TABELL B–2** SPARC: Flerspråkig cd-skiva

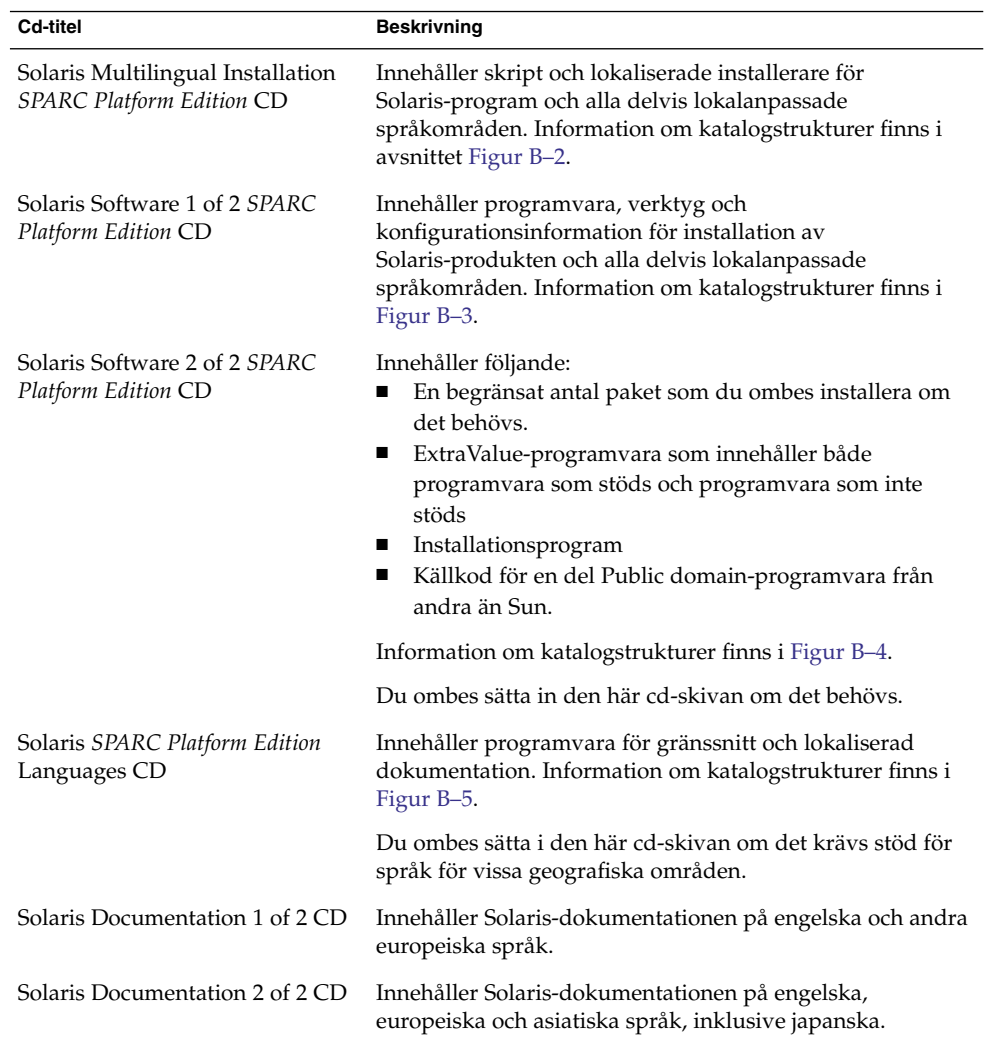

## SPARC: Så här är media organiserade i Solaris 9 (Referens)

I det här avsnittet beskrivs katalogerna på översta nivån på dvd- och cd-skivorna.

## SPARC: Katalogstruktur för Solaris *SPARC Platform Edition* DVD

Följande figur visar katalogstrukturen för Solaris *SPARC Platform Edition* DVD.

<span id="page-614-0"></span>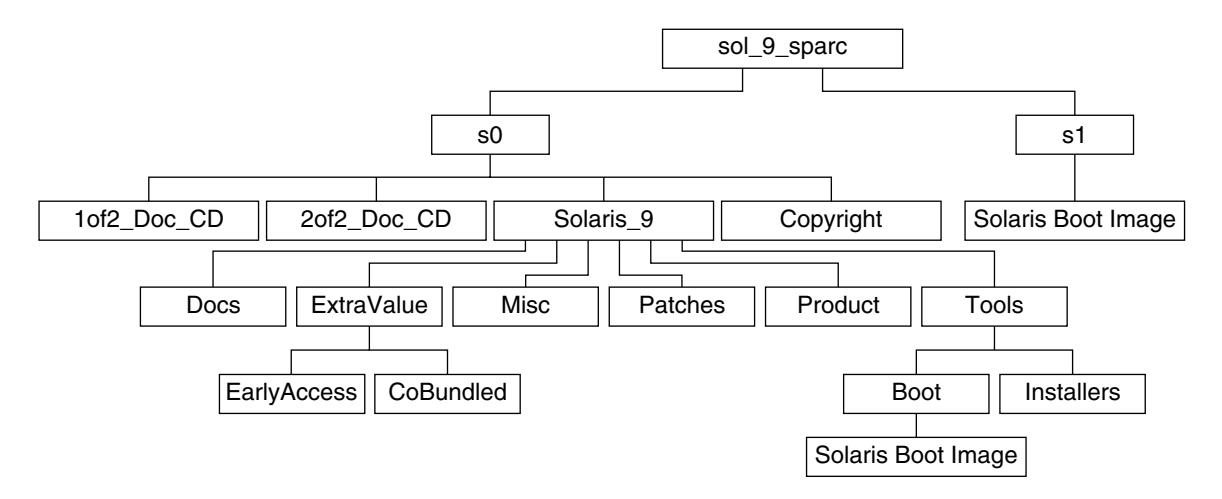

**FIGUR B–1** Solaris *SPARC Platform Edition* DVD

- Skivdelen 0 (s0) innehåller katalogerna Copyright och Solaris 9. Katalogen Solaris 9 innehåller de verktyg, den programvara och den konfigurationsinformation som du behöver för att installera Solaris 9-programvaran. Katalogen Solaris\_9 innehåller de här katalogerna:
	- ExtraValue Två underkataloger:
		- CoBundled Solaris-produkter som stöds fullständigt, men som inte ingår i Solaris-operativsystemet, bland annat Solaris Web Start Wizards SDK 3.0.1 och SunScreen 3.2
		- EarlyAccess Granskningsversion av programvara
	- Misc Katalogen jumpstart\_sample, som innehåller en regelfil, ett kontrollskript, profiler, startskript, slutskript och andra program och filer för JumpStart.
	- Patches Alla korrigeringsfiler för Solaris 9 som fanns tillgängliga när cd-skivan skapades.
	- Product paket och styrfiler för Solaris 9.
	- Tools Installationsverktyg för Solaris 9 som innehåller följande:
		- Underkatalogen Boot, som innehåller miniroten för Solaris 9.
		- Skripten add\_install\_client, dial, rm\_install\_client och setup install server.
- <span id="page-615-0"></span>■ En Installerar-underkatalog som innehåller installerare och som stöder Java™-klassfiler för Solaris Live Upgrade- och Solaris Software 2 of 2 *SPARC Platform Edition* CD-installationer. Solaris Live Upgrade installeras automatiskt när du installerar Solaris-programvaran. Om du vill använda Live Upgrade för att uppgradera från en tidigare Solaris-version måste du först installera dessa paket på din nuvarande Solaris-version. Instruktioner för installation av Solaris Live Upgrade finns i "Så [här installerar du Solaris](#page-419-0) [Live Upgrade med installationsprogrammet Solaris Web Start"](#page-419-0) på sidan 420.
- 1of2 Doc CD Dokumentation på engelska och andra europeiska språk.
- 2of2\_Doc\_CD Dokumentation på asiatiska språk.
- Skivdel 1 (s1) innehåller miniroten för Solaris 9.

### SPARC: Katalogstruktur för Solaris-installations

Följande figur visar katalogstrukturen på Solaris Multilingual Installation *SPARC Platform Edition* CD och Solaris *SPARC Platform Edition* Installation CD.

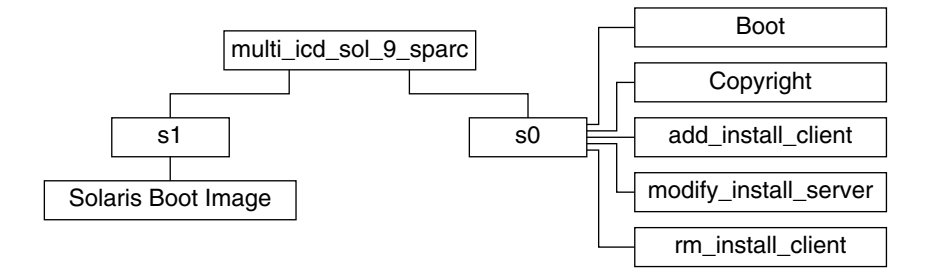

**FIGUR B–2** SPARC: Solaris *SPARC Platform Edition* Installation CD

Katalogen multi icd sol sparc innehåller skript för installation av Solaris-programvaran och underkatalogen Boot för miniroten för Solaris 9. Katalogerna och skripten innehåller bland annat följande:

- Skivdel 0 (s0) innehåller skript för installation av Solaris-programvara och en Boot-underkatalog som innehåller miniroten för Solaris. Dessa skript innehåller följande:
	- add\_install\_client
	- modify install server
	- rm\_install\_client
- Skivdel 1 (s1) innehåller miniroten för Solaris 9.

## <span id="page-616-0"></span>SPARC: Solaris Software *SPARC Platform Edition* cd-katalogstruktur

Följande figurer visar katalogstrukturen på cd-skivorna för Solaris Software *SPARC Platform Edition*.

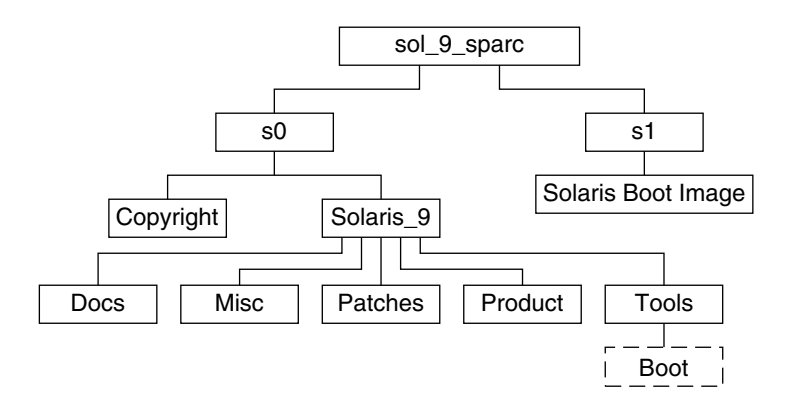

**FIGUR B–3** SPARC: Solaris Software 1 of 2 *SPARC Platform Edition* CD

- Skivdelen 0 (s0) innehåller katalogerna Copyright och Solaris 9. Katalogen Solaris\_9 innehåller verktyg, programvara och konfigurationsinformation för en grundläggande installation av Solaris 9, inklusive programvarugrupperna Solaris-kärnan och Systemstöd för slutanvändare. Katalogen Solaris\_9 innehåller de här katalogerna:
	- Docs En tom katalog.
	- Misc-Katalogen jumpstart sample, som innehåller en regelfil, ett kontrollskript, profiler, startskript, slutskript och andra program och filer för JumpStart.
	- Patches Alla korrigeringsfiler för Solaris 9 som fanns tillgängliga när Solaris Software 1 of 2 *SPARC Platform Edition* CD släpptes.
	- Product paket och styrfiler för Solaris 9.
	- Tools Installationsverktygen i Solaris 9 inkluderar en symbolisk länk till boot-miniroten på skiva 1, add\_install\_client, dial, rm install client och setup install server.
- Skivdel 1 (s1) innehåller miniroten för Solaris 9.

Följande figur visar katalogstrukturen för Solaris Software 2 of 2 *SPARC Platform Edition* CD.

<span id="page-617-0"></span>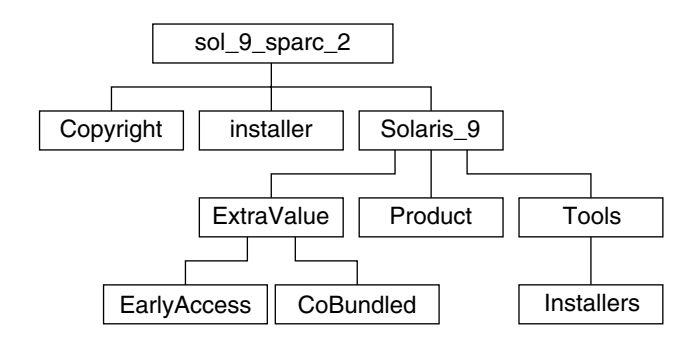

**FIGUR B–4** SPARC: Solaris Software 2 of 2 *SPARC Platform Edition* CD

Katalogen sol\_sparc\_2 innehåller katalogerna Copyright, installationsprogrammet för Solaris Web Start och Solaris\_9. Katalogen Solaris\_9 innehåller de här underkatalogerna:

- ExtraValue Två underkataloger:
	- CoBundled Solaris-produkter som stöds fullt ut, men som inte är en direkt del av Solaris-operativmiljön.
	- EarlyAccess Granskningsversion av programvara
- Product Ett begränsat antal paket; programvarugrupperna Utvecklargrupp, Hela distributionen och Hela distributionen plus OEM-stöd.
- Tools Installationsverktyg för Solaris 9 som innehåller följande:
	- Skriptet add\_to\_install\_server.
	- En Installerar-underkatalog som innehåller installerare och som stöder Java-klassfiler för Solaris Live Upgrade- och Solaris Software 2 of 2 *SPARC Platform Edition* CD-installationer. Solaris Live Upgrade installeras automatiskt när du installerar programvaran för Solaris, men om du vill använda Live Upgrade för att uppgradera från en tidigare Solaris-version, måste du först installera de här paketen den befintliga versionen. Instruktioner för installation av Solaris Live Upgrade finns i "Så [här installerar du Solaris Live Upgrade med](#page-419-0) [installationsprogrammet Solaris Web Start"](#page-419-0) på sidan 420.

### SPARC: Katalogstruktur på Solaris *SPARC Platform Edition* Languages CD

Följande figur visar katalogstrukturen på Solaris *SPARC Platform Edition* Languages CD.

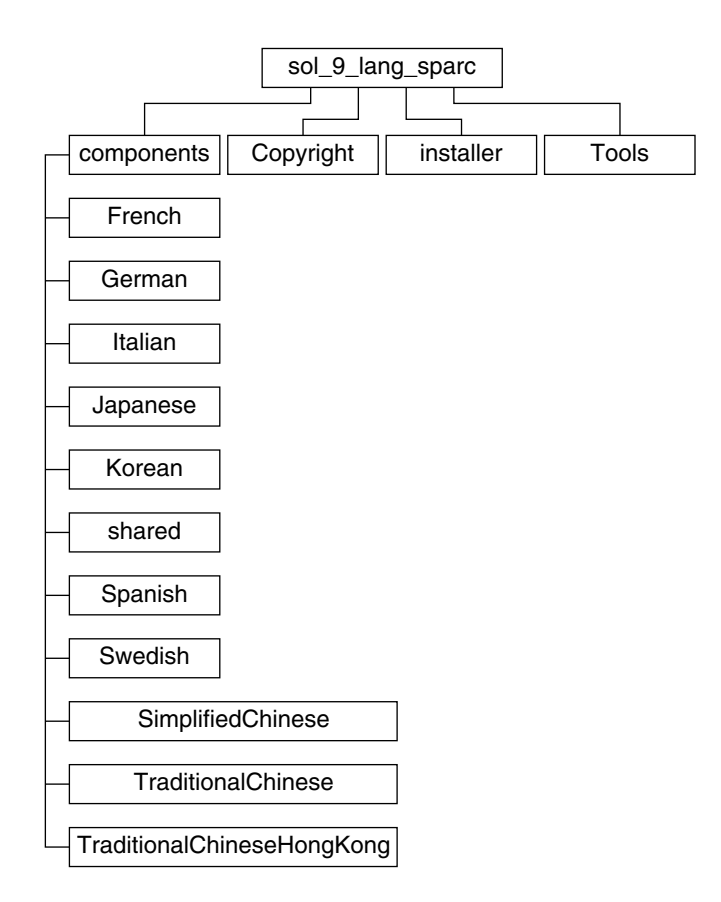

**FIGUR B–5** Solaris *SPARC Platform Edition* Languages CD

Katalogen sol\_lang\_sparc innehåller Solaris Web Start-installationsprogrammet för installation av Solaris-programvara för språk och språkområden. Katalogen sol\_lang\_sparc innehåller följande kataloger:

- components Språkområdespaket för förenklad kinesiska, franska, tyska, italienska, japanska, koreanska, spanska, svenska, traditionell kinesiska och traditionell kinesiska (Hong Kong), samt paket som delas av alla språkområden.
- Copyright Copyrightsida.
- installer Solaris Web Start-installationsprogram.
- Tools add\_to\_install\_server-skriptet som används för att skapa en kombinerad installationsavbildning.

Information om språkområdesprogram finns i *International Language Environments Guide*.

## x86: Solaris 9-media

Följande tabell innehåller information om dvd- och cd-skivorna för *x86-versionen* av Solaris 9. I programpaketet ingår ett flerspråkigt mediepaket med dvd- eller cd-skivor för engelska och andra språk, samt språkversionsprogram.

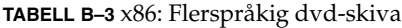

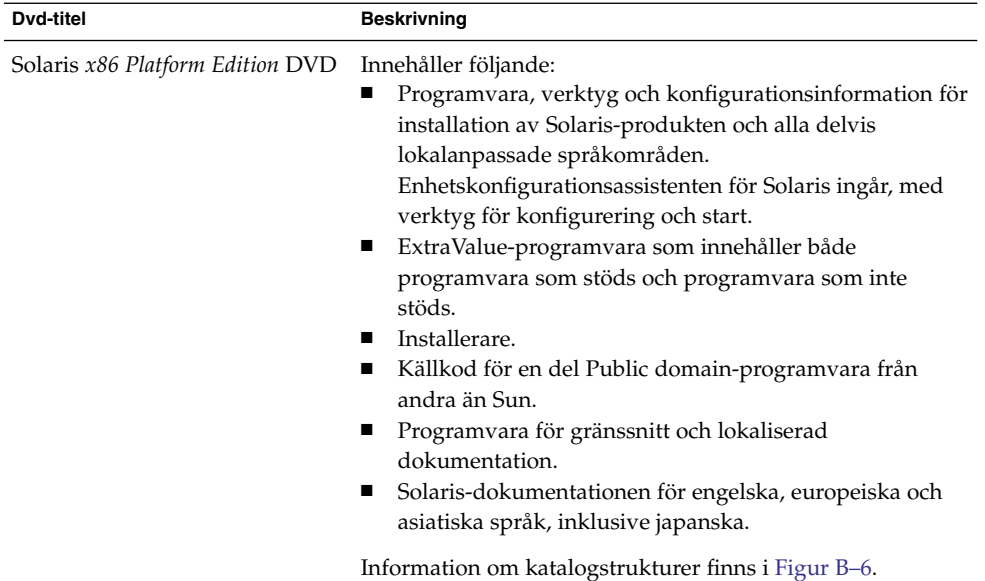

#### **TABELL B–4** x86: Flerspråkig cd-skiva

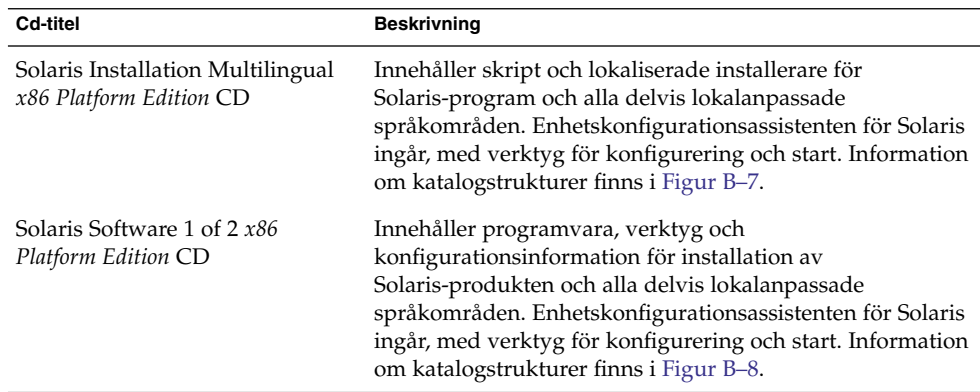

<span id="page-620-0"></span>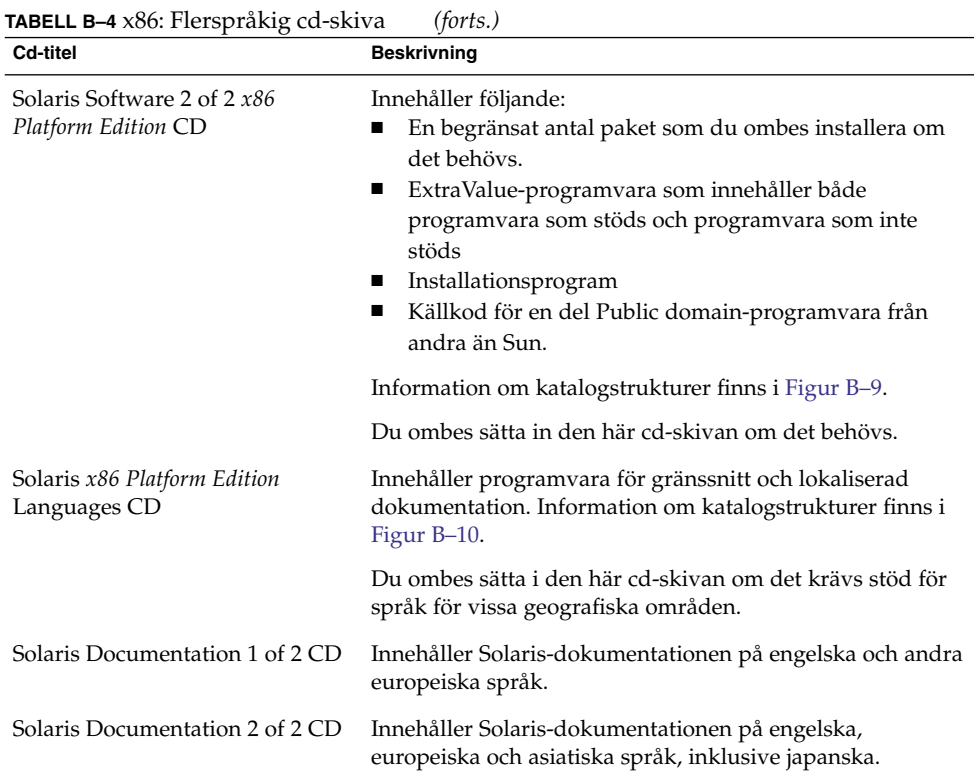

## x86: Så här är media organiserade i Solaris 9 (Referens)

I det här avsnittet beskrivs katalogerna på översta nivån på dvd- och cd-skivorna.

## Katalogstruktur för Solaris *x86 Platform Edition* DVD

Följande figur visar katalogstrukturen för Solaris *x86 Platform Edition* DVD.

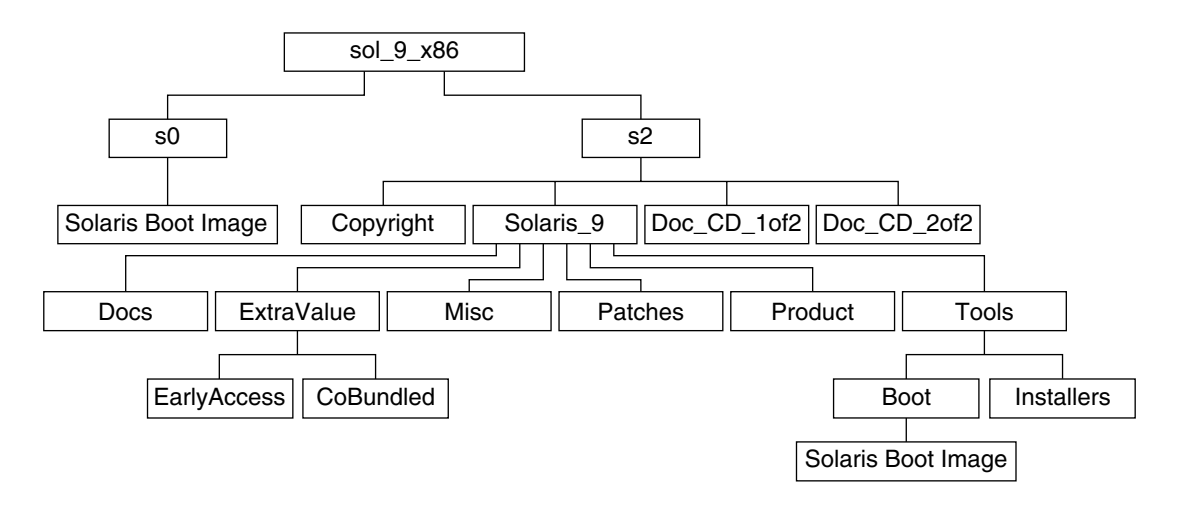

**FIGUR B–6** Solaris *x86 Platform Edition* DVD

- Skivdel 0 (s0) innehåller miniroten för Solaris 9.
- Skivdelen 2 (s2) innehåller katalogerna Copyright och Solaris 9. Katalogen Solaris\_9 innehåller de verktyg, den programvara och den konfigurationsinformation som du behöver för att installera Solaris 9-programvaran. Skivdel 2 innehåller följande kataloger:
	- ExtraValue Två underkataloger:
		- CoBundled Solaris-produkter som stöds fullständigt, men som inte ingår i Solaris-operativsystemet, bland annat Solaris Web Start Wizards SDK 3.0.1 och SunScreen 3.2
		- EarlyAccess Granskningsversion av programvara
	- Misc Katalogen jumpstart\_sample, som innehåller en regelfil, ett kontrollskript, profiler, startskript, slutskript och andra program och filer för JumpStart.
	- Patches Alla korrigeringsfiler för Solaris 9 som fanns tillgängliga när cd-skivan skapades.
	- Product paket och styrfiler för Solaris 9.
	- Tools Installationsverktyg för Solaris 9.
		- Underkatalogen Boot, som innehåller miniroten för Solaris 9.
		- Skripten add\_install\_client, dial, rm\_install\_client och setup install server.
		- En Installers-underkatalog som innehåller installerare och som stöder Java-klassfiler för Solaris Live Upgrade- och Solaris Software 2 of 2 *x86 Platform Edition* CD-installationer. Solaris Live Upgrade installeras automatiskt när du installerar Solaris-programvaran. Om du vill använda Live Upgrade för att uppgradera från en tidigare Solaris-version måste du

<span id="page-622-0"></span>först installera dessa paket på din nuvarande Solaris-version. Instruktioner för installation av Solaris Live Upgrade finns i "Så [här installerar du Solaris](#page-419-0) [Live Upgrade med installationsprogrammet Solaris Web Start"](#page-419-0) på sidan 420.

- Underkatalogen d1 image med Enhetskonfigurationsassistenten för Solaris-programvara som kan kopieras till en diskett.
- 1of2 Doc CD Dokumentation på engelska och andra europeiska språk.
- 2of2 Doc CD Dokumentation på asiatiska språk.

### x86: Katalogstruktur för Solaris-installations

Följande figur visar katalogerna på Solaris Installation Multilingual *x86 Platform Edition* CD och Solaris *x86 Platform Edition* Installation CD.

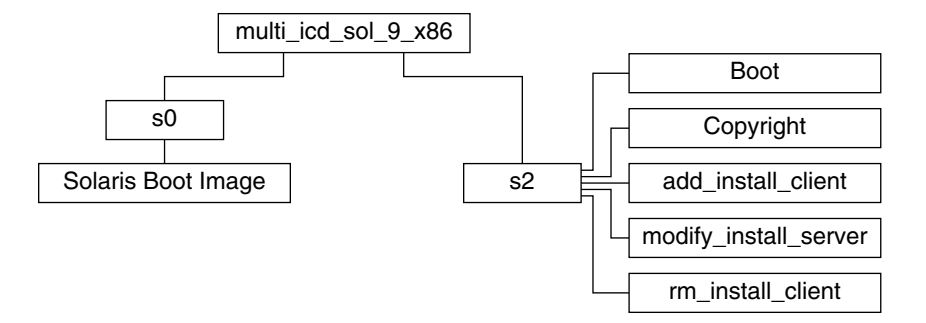

**FIGUR B–7** x86: Solaris *x86 Platform Edition* Installation CD

Katalogen multi icd sol x86 innehåller skript för installation av Solaris-programvaran och underkatalogen Boot för miniroten för Solaris 9. Katalogerna och skripten innehåller bland annat följande:

- Skivdel 0 (s0) innehåller miniroten för Solaris 9.
- Skivdel 2 (s2) innehåller skript för installation av Solaris-programvara och en Boot-underkatalog som innehåller miniroten för Solaris. Dessa skript innehåller följande:
	- add\_install\_client
	- modify install server
	- rm\_install\_client

### x86: Katalogstrukturer på cd-skivorna för Solaris Software *x86 Platform Edition*

Följande figurer visar katalogstrukturen på cd-skivorna för Solaris Software *x86 Platform Edition*.

<span id="page-623-0"></span>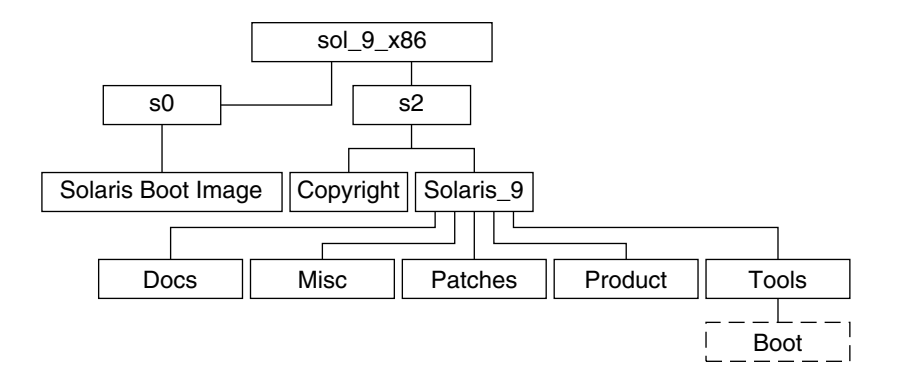

**FIGUR B–8** x86: Solaris Software 1 of 2 *x86 Platform Edition* CD

- Skivdel 0 (s0) innehåller miniroten för Solaris 9.
- Skivdelen 2 (s2) innehåller katalogerna Copyright och Solaris 9. Katalogen Solaris\_9 innehåller verktyg, programvara och konfigurationsinformation för en grundläggande installation av Solaris 9, inklusive programvarugrupperna Solaris-kärnan och Systemstöd för slutanvändare. Katalogen Solaris\_9 innehåller de här katalogerna:
	- Docs En tom katalog.
	- Misc Katalogen jumpstart\_sample, som innehåller en regelfil, ett kontrollskript, profiler, startskript, slutskript och andra program och filer för JumpStart.
	- Patches Alla korrigeringsfiler för Solaris 9 som fanns tillgängliga när Solaris Software 1 of 2 *x86 Platform Edition* CD släpptes.
	- Product paket och styrfiler för Solaris 9.
	- Tools Installationsverktygen i Solaris 9 inkluderar en symbolisk länk till boot-miniroten på skiva 0, add\_install\_client, dial, rm install client och setup install server.

Följande figur visar katalogerna på Solaris Software 2 of 2 *x86 Platform Edition* CD.

<span id="page-624-0"></span>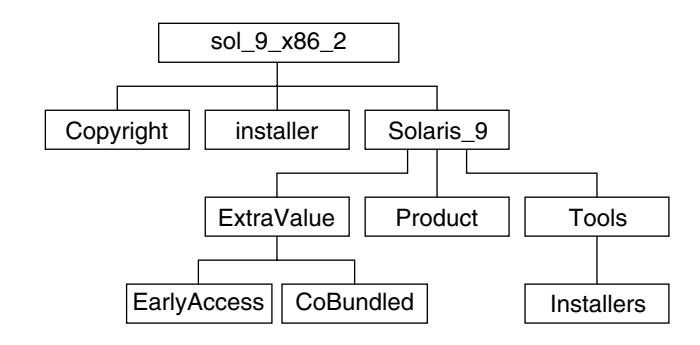

**FIGUR B–9** Solaris Software 2 of 2 *x86 Platform Edition* CD

Katalogen sol\_x86\_2 innehåller katalogerna Copyright, installationsprogrammet för Solaris Web Start och Solaris\_9. Katalogen Solaris\_9 innehåller följande:

- ExtraValue Två underkataloger:
	- CoBundled Solaris-produkter som stöds fullt ut, men som inte är en direkt del av Solaris-operativmiljön.
	- EarlyAccess Granskningsversion av programvara
- Product Ett begränsat antal paket; programvarugrupperna Utvecklargrupp, Hela distributionen och Hela distributionen plus OEM-stöd.
- Tools Den här katalogen innehåller följande:
	- Skriptet add\_to\_install\_server.
	- En Installers-underkatalog som innehåller en installerare och som stöder Java-klassfiler för Solaris Live Upgrade- och Solaris Software 2 of 2 *x86 Platform Edition* CD-installationer. Solaris Live Upgrade installeras automatiskt när du installerar Solaris-programvaran. Om du vill använda Live Upgrade för att uppgradera från en tidigare Solaris-version måste du först installera dessa paket på din nuvarande Solaris-version. Instruktioner för installation av Solaris Live Upgrade finns i "Så [här installerar du Solaris Live Upgrade med](#page-419-0) [installationsprogrammet Solaris Web Start"](#page-419-0) på sidan 420.
	- Underkatalogen d1 image med Enhetskonfigurationsassistenten för Solaris-programvara som kan kopieras till en diskett.

## x86: Katalogstrukturer för Solaris *x86 Platform Edition* Languages CD

Följande figur visar katalogstrukturen för Solaris *x86 Platform Edition* Languages CD.

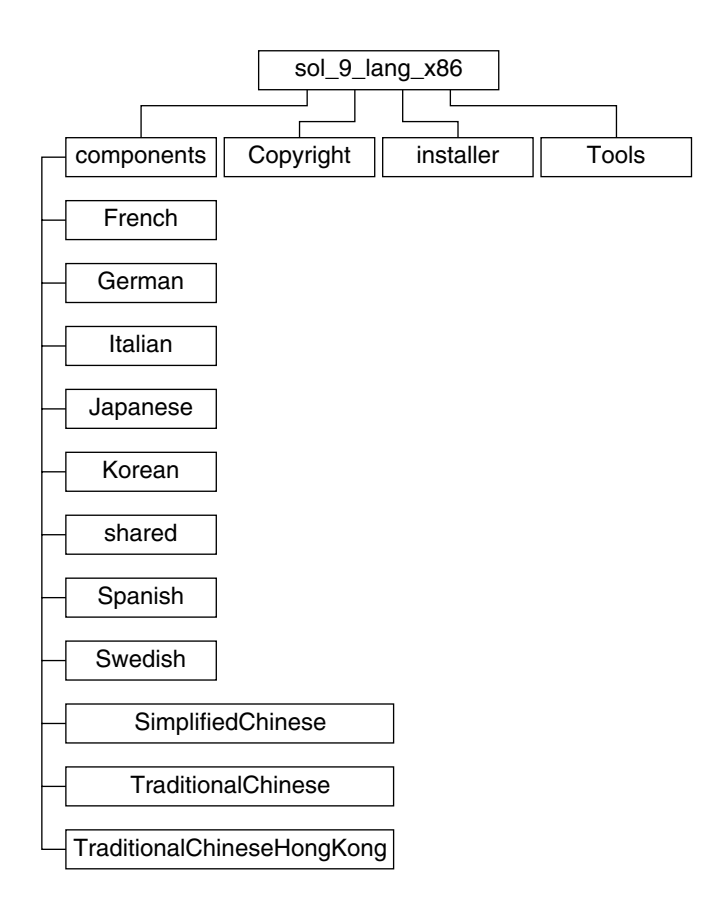

**FIGUR B–10** Solaris *x86 Platform Edition* Languages CD

Katalogen sol\_lang\_x86 innehåller Solaris Web Start-installationsprogrammet för installation av Solaris-programvara för språk och språkområden. Du kan välja att installera de nio språken i standardkataloger eller installera särskilda språk. Katalogen sol\_lang\_x86 innehåller följande kataloger:

- Components Innehåller språkområdespaket för förenklad kinesiska, franska, tyska, italienska, japanska, koreanska, spanska, svenska, traditionell kinesiska och traditionell kinesiska (Hong Kong), samt paket som delas av alla språkområden.
- Copyright Copyrightsidan.
- installer Solaris Web Start-installationsprogram.
- Tools Skriptet add\_to\_install\_server som används för att skapa en installationsserver.

Information om språkområdesprogram finns i *International Language Environments Guide*.

BILAGA **C**

# Plattformsnamn och -grupper (Referens)

Du behöver veta vilken systemarkitektur (plattformsgrupp) systemet har om du lägger till klienter för en nätverksinstallation, och plattformsnamnet om du skriver en anpassad regelfil för JumpStart-installation.

Nedan följer några exempel på plattformsnamn och -grupper. En lista över SPARC datorer finns i *Solaris 9 Sun Hardware Platform Guide*.

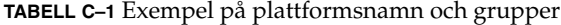

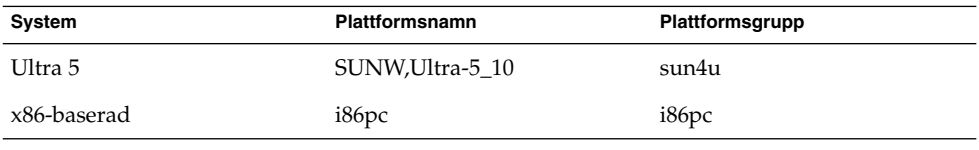

**Obs! –** Om systemet körs kan du också använda kommandot uname -i för att ta reda på systemets *plattformsnamn* eller kommandot uname -m för att ta reda på systemets *plattformsgrupp*.

Installationsguide för Solaris 9 9/04 • Oktober 2004

## BILAGA **D**

## Värden för språkversioner (Referens)

Nedanstående tabeller innehåller de värden som behövs om du vill ange locale-nyckelordet i en profil eller förkonfigurera en språkversion.

*Språkversionen* bestämmer hur online-information visas för ett visst språk och region. Ett språk kan innehålla mer än en språkversion eftersom hänsyn måste tas till regionala skillnader, exempelvis skillnader i datum- och tidsformat, numeriska och monetära konventioner och stavning. Information om språkversioner hittar du i *International Language Environments Guide*.

#### **TABELL D–1** Asien

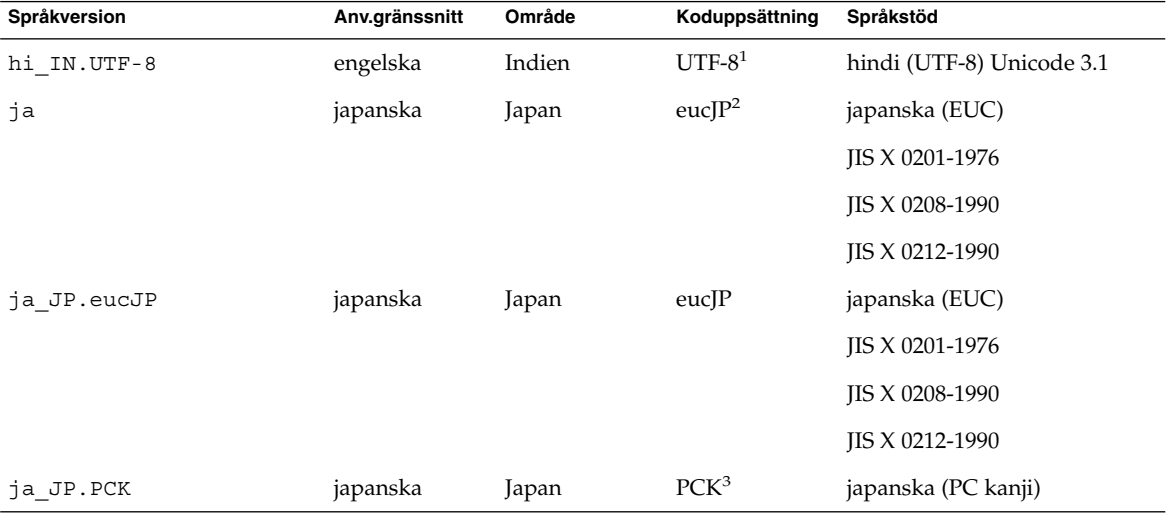

 $^{\rm 1}$  UTF-8 är den UTF-8 som definieras i ISO/IEC 10646–1:2000 och även Unicode 3.1.

<sup>2</sup> eucJP innebär den japanska EUC-koduppsättningen. Specifikationen av språkversionen ja\_JP.eucJP uppfyller kraven i UI\_OSF Japanese Environment Implementation Agreement Version 1.1 och språkversionen ja uppfyller kraven i den vanliga specifikationen i tidigare Solaris-versioner.

<sup>3</sup> PCK kallas också Shift\_JIS (SJIS).

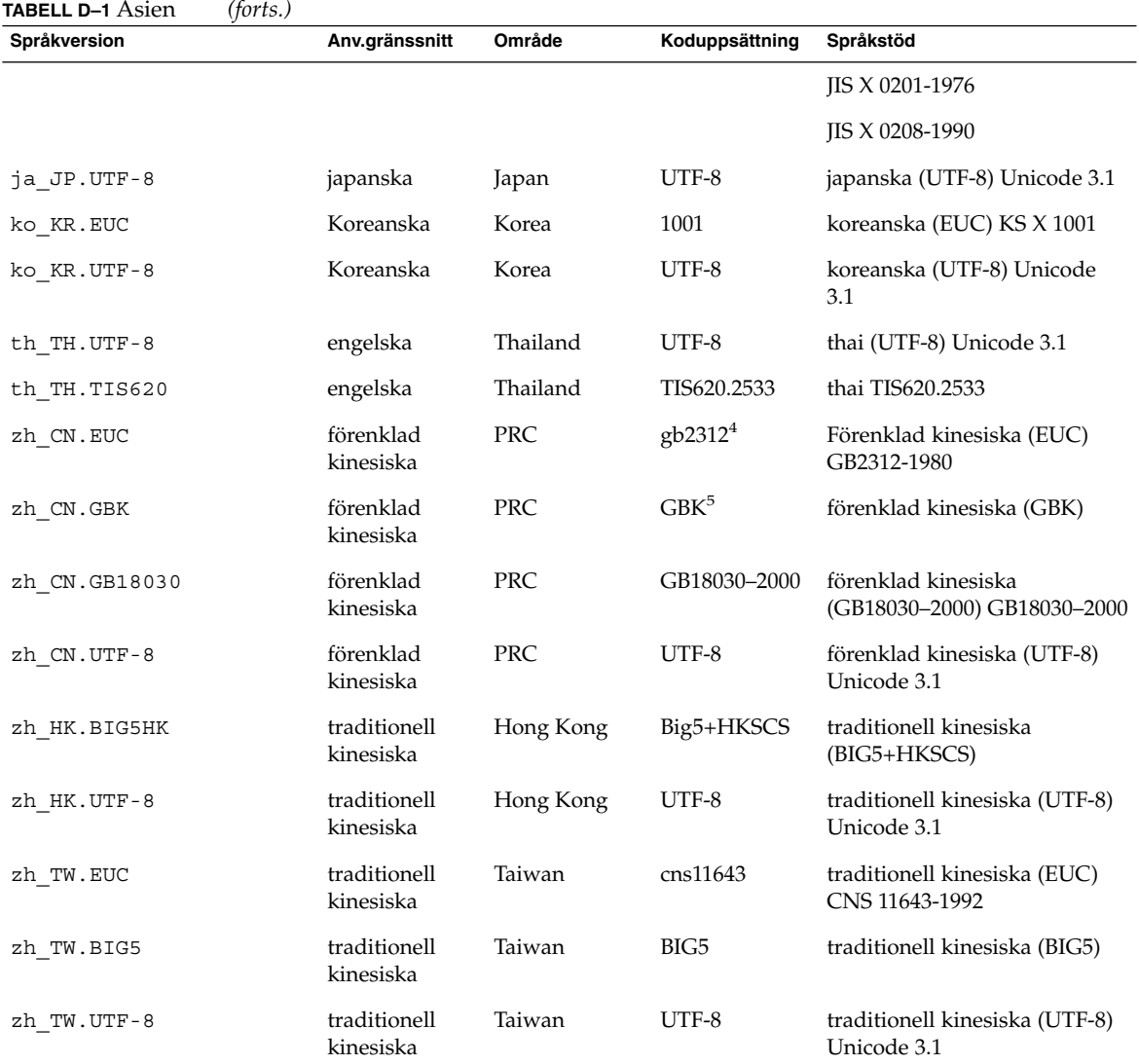

<sup>4</sup> gb2312 innebär EUC-koduppsättningen för förenklad kinesiska som inehåller GB 1988–80 och GB 2312–80.

<sup>5</sup> GBK innebär GB-tillägg. Den innehåller alla GB 2312–80-tecken och alla Unified Han-tecken i ISO/IEC 10646–1, samt alla japanska<br>Hiragana och Katakana-tecken. Den innehåller dessutom många tecken ur de kinesiska, japans

#### **TABELL D–2** Australien/Asien

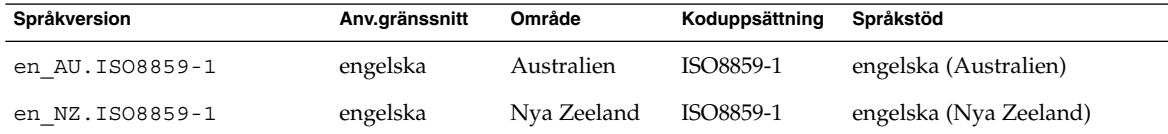

**630** Installationsguide för Solaris 9 9/04 • Oktober 2004

**TABELL D–3** Centralamerika

| Språkversion     | Anv.gränssnitt | Område      | Koduppsättning | Språkstöd             |
|------------------|----------------|-------------|----------------|-----------------------|
| es CR.ISO8859-1  | spanska        | Costa Rica  | ISO8859-1      | spanska (Costa Rica)  |
| es GT. ISO8859-1 | spanska        | Guatemala   | ISO8859-1      | spanska (Guatemala)   |
| es NI.ISO8859-1  | spanska        | Nicaragua   | ISO8859-1      | spanska (Nicaragua)   |
| es PA.ISO8859-1  | spanska        | Panama      | ISO8859-1      | spanska (Panama)      |
| es SV.ISO8859-1  | spanska        | El Salvador | ISO8859-1      | spanska (El Salvador) |

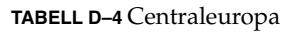

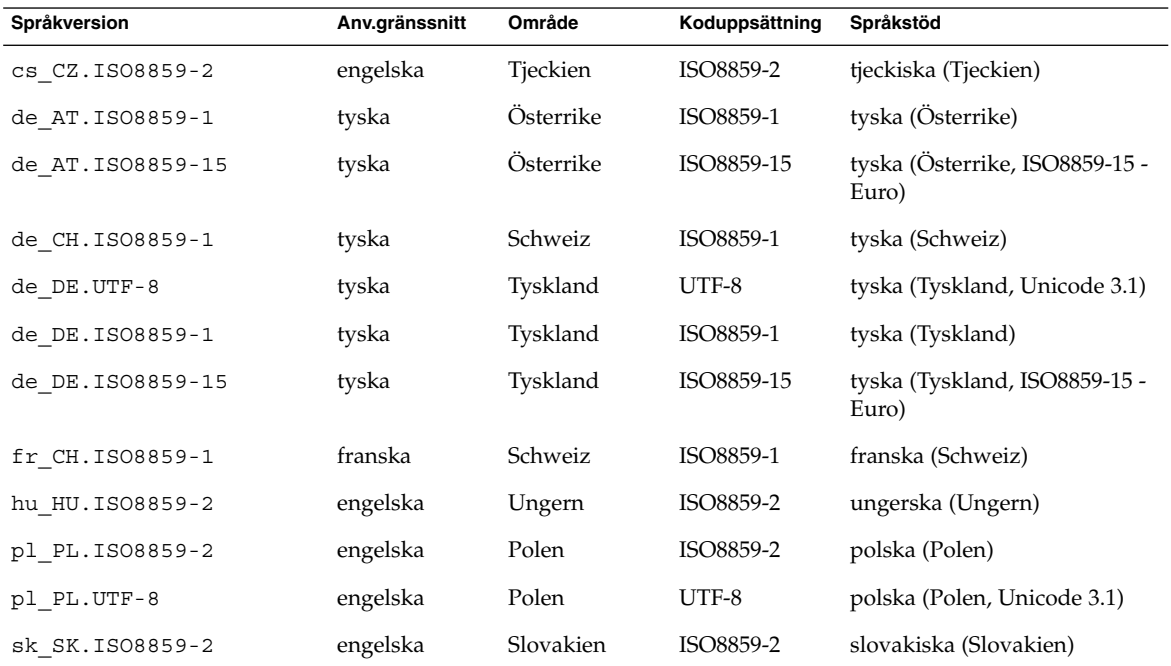

### **TABELL D–5** Östeuropa

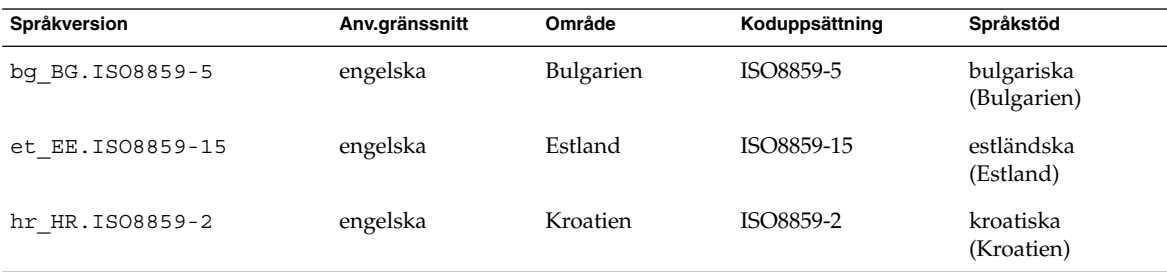

Bilaga D • Värden för språkversioner (Referens) **631**

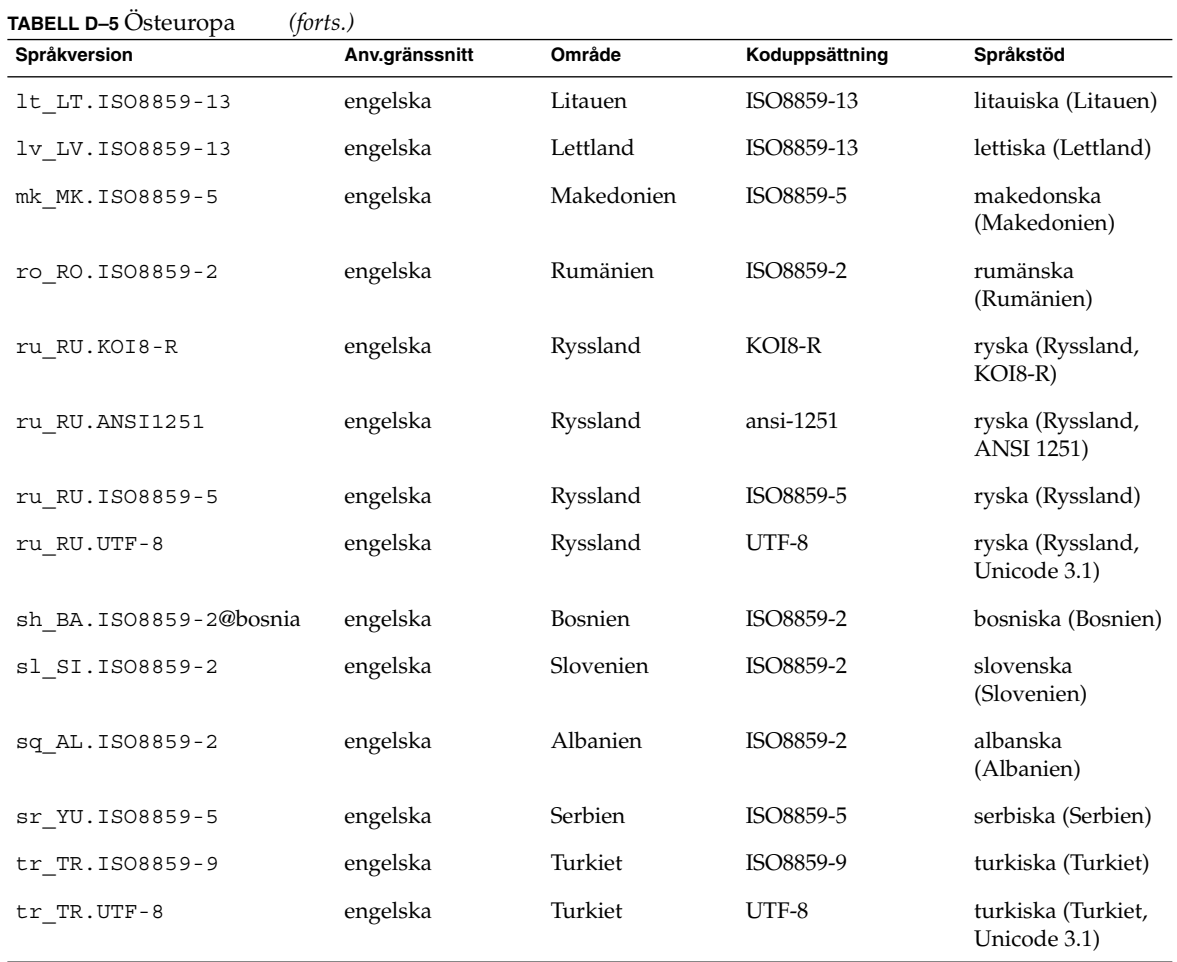

#### **TABELL D–6** Mellanöstern

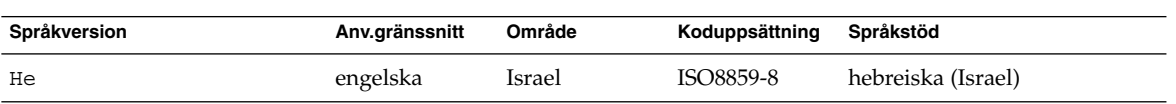

#### **TABELL D–7** Nordafrika

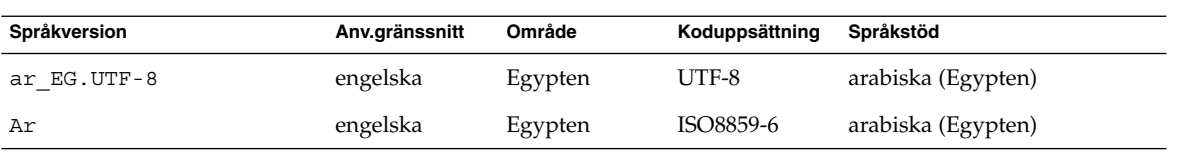

#### **632** Installationsguide för Solaris 9 9/04 • Oktober 2004

#### **TABELL D–8** Nordamerika

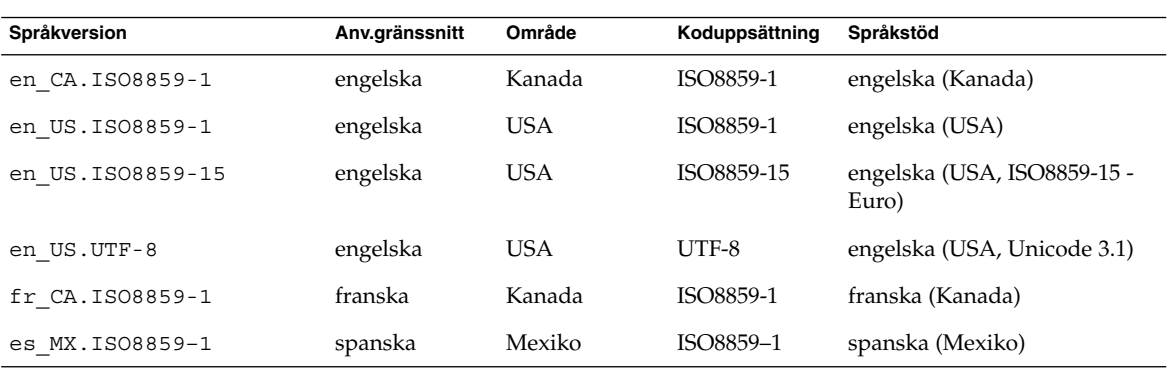

#### **TABELL D–9** Nordeuropa

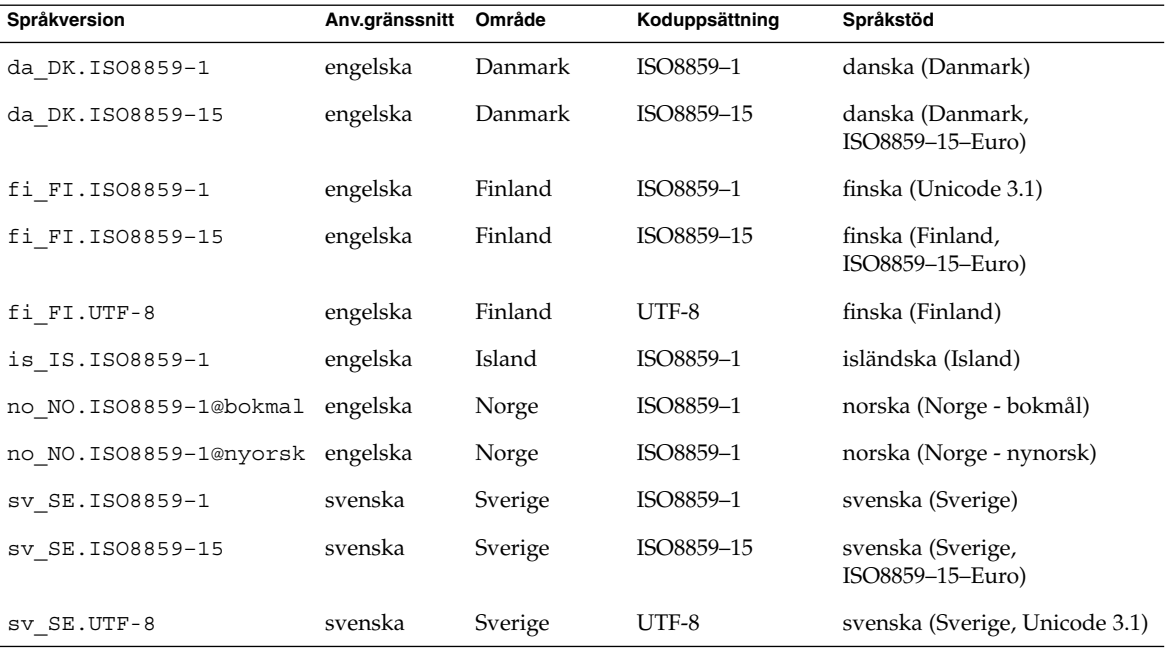

#### **TABELL D–10** Sydamerika

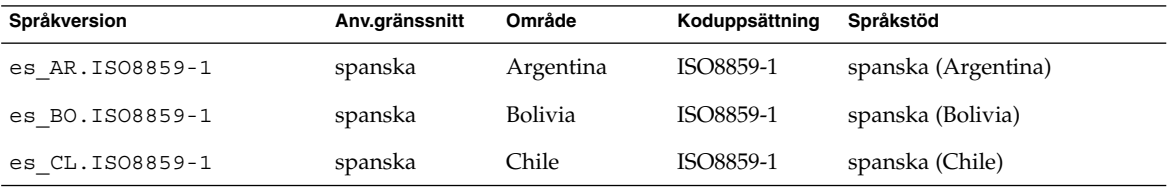

Bilaga D • Värden för språkversioner (Referens) **633**

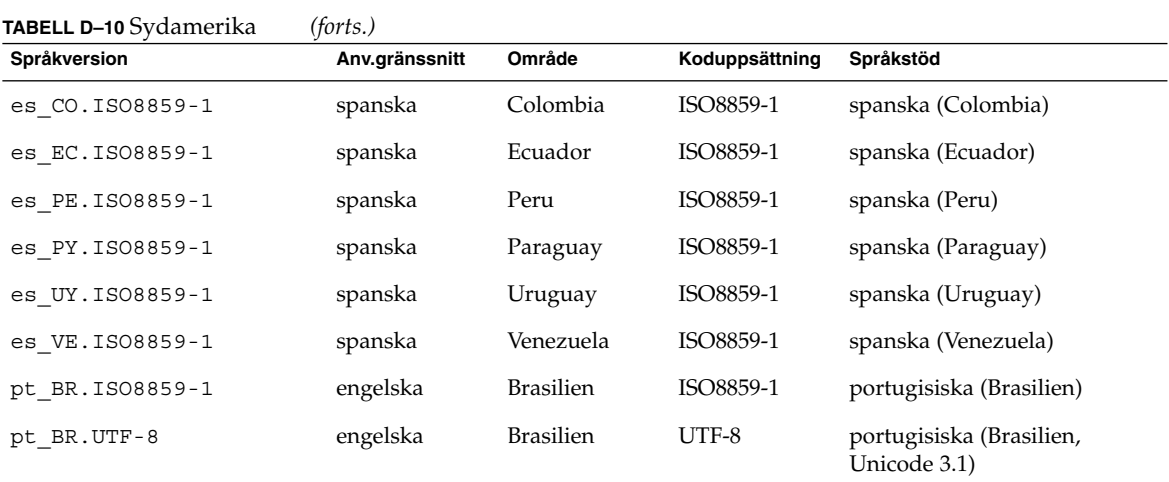

#### **TABELL D–11** Sydeuropa

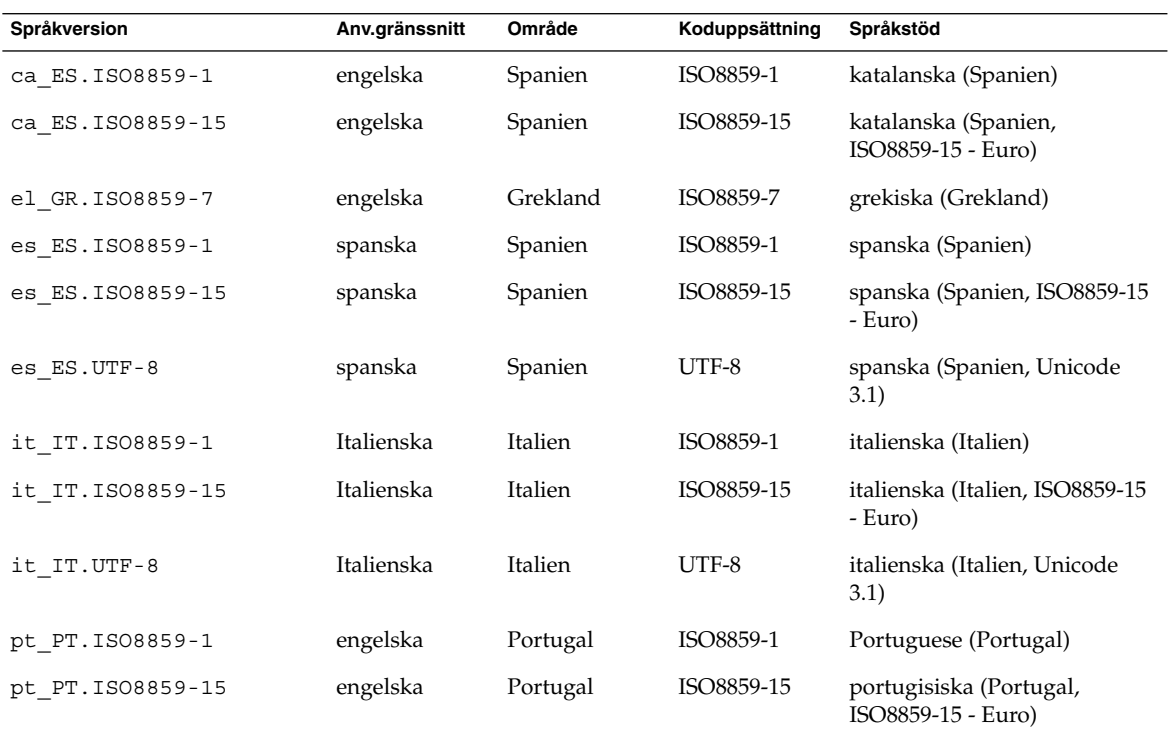

**TABELL D–12** Västeuropa

| Språkversion     | Anv.gränssnitt | Område                   | Koduppsättning | Språkstöd                                     |
|------------------|----------------|--------------------------|----------------|-----------------------------------------------|
| en GB.ISO8859-1  | engelska       | Storbritannien           | ISO8859-1      | engelska (Storbritannien)                     |
| en IE.ISO8859-1  | engelska       | Irland                   | ISO8859-1      | engelska (Irland)                             |
| fr BE.ISO8859-1  | franska        | Belgien -<br>vallonska   | ISO8859-1      | franska (Belgien - vallonska,<br>Unicode 3.1) |
| fr BE.UTF-8      | franska        | Belgien -<br>vallonska   | UTF-8          | franska (Belgien - vallonska,<br>Unicode 3.1) |
| fr FR. ISO8859-1 | franska        | Frankrike                | ISO8859-1      | franska (Frankrike)                           |
| fr FR.UTF-8      | franska        | Frankrike                | UTF-8          | franska (Frankrike, Unicode<br>3.1)           |
| nl BE.ISO8859-1  | engelska       | Belgien -<br>flamländska | ISO8859-1      | nederländska (Belgien -<br>flamländska)       |
| nl NL.ISO8859-1  | engelska       | Nederländerna ISO8859-1  |                | nederländska (<br>Nederländerna)              |

Installationsguide för Solaris 9 9/04 • Oktober 2004

BILAGA **E**

## Felsökning (Steg-för-steg-anvisningar)

I det här kapitlet hittar du en lista över felmeddelanden och allmänna problem som du kan träffa på vid installation av Solaris 9-programvaran. I kapitlet beskrivs också hur du rättar till eventuella problem. Börja genom att använda den här listan med avsnitt för att ta reda på var i installationsprocessen som problemet inträffade.

- "Problem med att konfigurera nätverksinstallationer" på sidan 637
- ["Problem med att starta ett system"](#page-637-0) på sidan 638
- ["Standardinstallation av operativmiljön Solaris 9"](#page-645-0) på sidan 646
- ["Uppgradera operativmiljön Solaris 9"](#page-647-0) på sidan 648

**Obs! –** När du ser uttrycket "startbar media," innebär det ett av installationsprogrammen: programmet Solaris suninstall, Solaris Web Start eller anpassad JumpStart.

## Problem med att konfigurera nätverksinstallationer

Okänd klient "*värdnamn*"

**Orsak:** Argumentet *värdnamn* i kommandot add\_install\_client är inte en värd i namntjänsten.

Lägg till värden *värdnamn* i namntjänsten och kör kommandot add install client igen.

## <span id="page-637-0"></span>Problem med att starta ett system

### Starta från media, felmeddelanden

le0: Ingen bärvåg - problem med sändtagarkabel **Orsak:** Datorn är inte ansluten till nätverket.

**Lösning:** Om datorn inte är en del av ett nätverk kan du ignorera det här meddelandet. Om det är ett nätverkssystem kontrollerar du att Ethernet är ordentligt inkopplat.

Filen som laddades verkar inte vara en körbar fil. **Orsak:** Datorn kan inte hitta ett lämpligt medium att starta med.

**Lösning:** Bekräfta att systemet har konfigurerats korrekt för att installera Solaris 9 från en installationsserver via nätverket. Kontrollera att du angav rätt plattformsgrupp för systemet när du konfigurerade det.

Eller, om du inte kopierade avbildningarna av Solaris DVD eller Solaris Software 1 of 2, Solaris Software 2 of 2 och Solaris Languages CD till installationsservern, se till att Solaris DVD eller Solaris Software 1 of 2 är monterade och tillgängliga på installationsservern.

starta: det går inte att öppna /kernel/unix(*endast SPARC-baserade system*)

**Orsak:** Det här felet inträffar när du åsidosätter start -filens plats genom att ange den till /kernel/unix.

#### **Lösning:**

- Återställ start -filen i PROM till " " (tom).
- Kontrollera att diag-växeln har satts till av och sant.

Can't boot from file/device

**Orsak:** Installationsmediet hittar inte det startbara mediet.

**Lösning:** Se till att följande villkor uppfylls:

- dvd-rom- och cd-rom-enheterna är ordentligt installerade och påslagna,
- Solaris DVD eller Solaris Software 1 of 2 sitter i enheten,
- Skivan inte är skadad eller smutsig.

VARNING! klockan har tjänat *xxx* dagar -- KONTROLLERA OCH ÅTERSTÄLL DATUM! (*endast SPARC-baserade system*)

**Beskrivning:** Detta är ett informationsmeddelande.

**Lösning:** Ignorera meddelandet och fortsätt med installationen.

Inte ett UFS-filsystem (*endast x86-baserade system*)

**Orsak:** När Solaris 9-programvaran installerades (antingen med programmet Solaris suninstall eller anpassad JumpStart) markerades ingen startdisk. Du måste använda Disketten Enhetskonfigurationsassistenten för Solaris *x86-version* eller redigera BIOS för att starta systemet.

**Lösning:**

- Sätt in Disketten Enhetskonfigurationsassistenten för Solaris *x86-version* i systemets diskettstation (oftast A). Information om hur du kommer åt Disketten Enhetskonfigurationsassistenten för Solaris *x86-version* finns i "x86: [Öppna](#page-31-0) [Enhetskonfigurationsassistenten för Solaris 9 och PXE"](#page-31-0) på sidan 32.
- Om det inte går att använda det startbara mediet, öppna BIOS och markera BIOS-start. Instruktioner finns i BIOS-dokumentationen.

Installationsprogrammet för Solaris kunde inte hitta en disk som motsvarar kriterierna i installationsdokumentationen. Läs i dokumentationen om du vill ha mer information. (*endast x86-baserade system*)

**Orsak:** Du försökte starta från Solaris *x86 Platform Edition* Installation CD. Systemet stöder inte LBA (Logical Block Addressing) och Solaris-installations kan inte användas.

**Lösning:** Installera genom att använda en nätverksavbildning av cd:n, en dvd eller Solaris Software 1 of 2 *x86 Platform Edition* CD.

### Starta från media, allmänna problem

#### Systemet startar inte.

**Beskrivning:** Första gången du konfigurerar en anpassad JumpStart-server kan du råka ut för startproblem utan felmeddelanden. Om du vill kontrollera informationen om systemet och hur systemet startar kör du startkommandot med alternativet -v. När du använder alternativet -v visar startkommandot utförlig felsökningsinformation på skärmen.

**Obs! –** Om du inte anger den här flaggan genereras meddelandena ändå, men utdata skickas i stället till systemets loggfil. Du hittar mer information i syslogd(1M).

**Lösning:** För SPARC-baserade system skriver du följande kommando i ok-ledtexten.

**ok boot net -v - install**

För x86-baserade system, när installationsprogrammet visar uppmaningen "Välj typ av installation" skriver du följande kommando.

**b - -v install**

Start från dvd misslyckas på system med Toshibas dvd-rom-enhet SD—M 1401

Om systemet har dvd-rom-enheten SD-M1401 från Toshiba med firmware-version 1007 kan systemet inte starta från Solaris DVD.

**Lösning:** Installera korrigeringsfilen 111649–03, eller senare, för att uppdatera firmware för Toshibas dvd-rom-enhet SD-M1401. Korrigeringsfilen 111649–03 finns på Solaris 9 Tilläggs-cd.

Installationen misslyckas efter start. (*endast x86-baserade system*) **Orsak:** Om du installerar från Solaris-installations måste rotskivdelen för Solaris 9 finnas inom de första 1 024 cylindrarna på disken.

**Lösning:** BIOS- och SCSI-drivrutinen för standardstartdisken måste stödja LBA (Logical Block Addressing). LBA gör att datorn kan startas med fler än 1024 cylindrar och över flera Solaris-skivdelar. Om du vill kontrollera om systemet stöder LBA, se [Tabell 5–2.](#page-46-0) Om systemet inte stöder LBA, starta då hellre från en nätverksavbildning än från cd:n.

Systemet hänger sig när PC-kort som inte är minneskort sätts in. (*endast x86-baserade system*)

**Orsak:** PC-kort som inte är minneskort kan inte använda samma minnesresurser som andra enheter.

**Lösning:** Om du vill korrigera det här problemet, läser du instruktionerna för PC-kortet och kontrollerar adressintervallet.

Det gick inte att hitta den primära IDE BIOS-drivrutinen på systemet med Disketten Enhetskonfigurationsassistenten för Solaris *x86-version* under förstartsfasen. (*endast x86-baserade system*) **Lösning:**

- Gamla drivrutiner kanske inte stöds om du använder dem. Kontrollera din hårdvarutillverkares dokumentation.
- Se till att band- och strömkablar är ordentligt inkopplade. Läs igenom dokumentationen från tillverkaren.
- Om bara en enhet är kopplad till styrenheten, ange enheten som huvudenhet genom att ställa in byglarna. En del enheter har olika bygelinställningar för en enskild huvudenhet, till skillnad från en huvudenhet som arbetar tillsammans med en slav. Reducera signalringningen som inträffar när en oanvänd kontakt

dinglar i slutet av kabeln genom att ansluta enheten till kontakten i slutet av kabeln.

- Om två enheter kopplas till styrenheten, byglar du en som huvudenhet (eller som huvudenhet med slav, och bygla den andra som slav.
- Om en enhet är hårddisken och den andra cd-rom-enheten, anger du en enhet som slav genom att ställa in byglarna. Det spelar ingen roll vilken enhet som är inkopplad i vilken enhetsanslutning på kabeln.
- Om det innebär återkommande problem med två enheter på en ensam styrenhet, kontrollera att båda fungerar genom att koppla in en enhet i taget. Bygla enheten som huvudenhet eller ensam huvudenhet och koppla in den med enhetskontakten i slutet av IDE-bandkabeln. Kontrollera att varje enhet fungerar och bygla sedan tillbaka enheterna till huvud- och slavkonfiguration.
- Om enheten är en skivenhet, använder du BIOS-inställningarna om du vill försäkra dig om att enhetstypen (som visar antalet cylindrar, huvuden och sektorer) är ordentligt konfigurerad. En del BIOS-program kan ha funktioner som automatiskt upptäcker enhetstyp.
- Om enheten är en cd-rom-enhet, konfigurerar du enhetstypen som cd-rom-enhet med BIOS-inställningarna, förutsatt att BIOS-programmet har den funktionen.
- För många system gäller att cd-rom-enheter för IDE bara upptäcks av MS-DOS om en cd-rom-drivrutin för MS-DOS har installerats. Försök med en annan enhet.

Disketten Enhetskonfigurationsassistenten för Solaris *x86-version* kunde inte hitta IDE-disken eller cd-rom-enheten på systemet under förstartsfasen. (*endast x86-baserade system*)

**Lösning:**

- Om diskar har inaktiverats i BIOS, använder du Disketten Enhetskonfigurationsassistenten för Solaris *x86-version* om du vill starta från hårddisken Information om hur du kommer åt Enhetskonfigurationsassistenten för Solaris finns i "x86: [Öppna Enhetskonfigurationsassistenten för Solaris 9 och](#page-31-0) PXE" på [sidan 32.](#page-31-0)
- Om systemet inte har några diskar kan det vara en skivlös klient.

Systemet hänger sig innan systemledtexten visas. (*endast x86-baserade system*)

**Lösning:** Du har maskinvara som inte stöds. Kontrollera din hårdvarutillverkares dokumentation.

### Starta från nätverket, felmeddelanden

VARNING! getfile: RPC misslyckades: fel 5 (RPC nådde tidsgränsen) **Beskrivning:** Det här felet inträffar när du har två eller flera servrar på ett nätverk som svarar på startförfrågningar från en installationsklient. Installationsklienten ansluter till fel startserver och installationen hänger sig. Det här felet kan orsakas av följande orsaker:

**Orsak:** *Orsak 1:* /etc/bootparams-filer kan finnas på olika servrar med en post för den här installationsklienten.

**Lösning:** *Orsak 1:* Kontrollera att servrar i nätverket inte har flera /etc/bootparams-poster för installationsklienten. Om de har det tar du bort dubbletter av klientposterna i filen /etc/bootparams på alla installationsservrar och startservrar utom den som du vill att installationsklienten ska använda.

**Orsak:** *Orsak 2:* Flera /tftpboot- eller /rplboot-katalogposter kan finnas för den här installationsklienten.

Lösning: Orsak 2: Kontrollera att servrar i nätverket inte har flera /tftpboot- eller /rplboot-katalogposter för installationsklienten. Om de har det tar du bort dubbletter av klientposterna i katalogen /tftpboot eller /rplboot på alla installationsservrar och startservrar utom den som du vill att installationsklienten ska använda.

**Orsak:** *Orsak 3:* Det kan finnas en post för installationsklienten i filen /etc/bootparams på en server och en post i en annan /etc/bootparams-fil som gör att alla system kan komma åt profilservern. En sådan post ser ut ungefär så här:

\* install\_config=*profilserver*:*sökväg*

En rad som liknar den föregående posten i bootparams-tabellen för NIS- eller NIS+ kan också orsaka det här felet.

**Lösning:** *Orsak 3:* Om det finns en jokerpost i namntjänstens bootparams-avbild eller -tabell (till exempel \* install\_config=), tar du bort den och lägger till den i /etc/bootparams-filen på startservern.

Det finns ingen nätverksstartserver. Det går inte att installera systemet. Se installationsinstruktionerna. (*endast SPARC-baserade system*)

**Orsak:** Det här felet inträffar på ett system som du försöker installera via nätverket. Systemet är inte korrekt konfigurerat.

**Lösning:** Kontrollera att du korrekt har konfigurerat systemet till att installera via nätverket. Se ["Lägga till system som ska installeras från nätverket med en](#page-168-0) [cd-avbildning"](#page-168-0) på sidan 169.

prom\_panic: Det gick inte att montera filsystemet(*endast SPARC-baserade system*)

**Orsak:** Det här felet inträffar när du installerar Solaris 9 via nätverket, men startprogramvaran kan inte hitta följande:

- Solaris DVD, antingen dvd:n eller en kopia av dvd-avbildningen på installationsservern,
- avbildningen av Solaris Software 1 of 2, antingen Solaris Software 1 of 2 eller en kopia av avbildningen av Solaris Software 1 of 2 på installationsservern.

**Lösning:** Se till att installationsprogramvaran är monterad och delad.

- Om du installerar Solaris 9 från installationsserverns dvd-rom- eller cd-rom-enhet kontrollerar du att Solaris DVD eller Solaris Software 1 of 2 sitter i cd-rom-enheten och att den är monterad och delad i filen /etc/dfs/dfstab.
- Om du installerar från en kopia av Solaris DVD-avbildningen eller Solaris Software 1 of 2-cd-avbildningen på installationsserverns disk, se till att katalogsökvägen till kopian är delad i filen /etc/dfs/dfstab.

Se direkthjälpen (man page) install\_server.

Timeout, väntar på ARP/RARP-paket...(*endast SPARC-baserade system*) **Orsak:** *Orsak 1:* Klienten försöker starta från nätverket, men kan inte hitta ett system som känner till klienten.

**Lösning:** *Orsak 1:* Kontrollera att systemets värdnamn finns i namntjänsten NIS eller NIS+. Kontrollera också bootparams sökordning i startserverns /etc/nsswitch.conf-fil.

Följande rad i filen /etc/nsswitch.conf visar att JumpStart eller programmet Solaris suninstall först letar i NIS.tabellerna efter bootparams-information. Om programmet inte hittar någon information letar JumpStart-programmet eller programmet Solaris suninstall i startserverns /etc/bootparams-fil.

bootparams: nis files

**Orsak:** *Orsak 2:* Klientens Ethernet-adress är felaktig.

**Lösning:** *Orsak 2:* Kontrollera att klientens Ethernet-adress i installationsserverns /etc/ethers-fil är korrekt.

**Orsak:** *Orsak 3:* I en anpassad JumpStart-installation anger kommandot add\_install\_client plattformsgruppen som använder en angiven server som installationsserver. Om fel arkitekturvärde används med add\_install\_client stöter du på det här problemet. Om till exempel datorn som du vill installera är en sun4u, men du i stället använder sun4m.

**Lösning:** *Orsak 3:* Kör add\_install\_client igen, med korrekt arkitekturvärde.

ip: koppla ihop gruppsändningar misslyckades på tr0 - använder länkskiktsmassändningar för gruppsändningar (*endast x86-baserade system*)

**Orsak:** Det här felmeddelandet visas när du startar ett system med ett token ring-kort. Ethernet- och token ring-gruppsändningar fungerar inte på samma sätt. Drivrutinen returnerar det här felmeddelandet eftersom en ogiltig gruppsändningsadress angetts.

**Lösning:** Ignorera felmeddelandet. Om gruppsändning inte fungerar, använder IP skiktmassändning i stället och orsakar inga installationsfel.

Begär Internet-adress för *Ethernet\_adress* (*endast x86-baserade system*) **Orsak:** Klienten försöker starta från nätverket, men kan inte hitta ett system som känner till klienten.

**Lösning:** Kontrollera att systemets värdnamn finns i namntjänsten. Om systemets värdnamn är listat i namntjänsten NIS eller NIS+ och systemet fortsätter att ge det här felmeddelandet, försök starta om systemet.

RPC: Tiden har gått ut, ingen bootparams-server (whoami) svarar, försöker fortfarande... (*endast x86-baserade system*)

**Orsak:** Klienten försöker starta från nätverket, men kan inte hitta ett system med en post i /etc/bootparams-filen på installationsservern.

**Lösning:** Använd add\_install\_client på installationsservern. Det här kommandot lägger till den rätta posten i filen /etc/bootparams så att klienten kan starta från nätverket.

Försöker fortfarande hitta en RPL-server... (*endast x86-baserade system*) **Orsak:** Systemet försöker starta från nätverket, men servern har inte konfigurerats att starta det här systemet.

**Lösning:** Kör add\_install\_client på installationsservern så kommer systemet att installeras. Kommandot add\_install\_client skapar en /rplboot-katalog som innehåller de nödvändiga programmet för nätverksstart.

CLIENT MAC ADDR: FF FF FF FF FF FF (*endast nätverksinstallationer med DHCP*) **Orsak:** DHCP-servern har inte konfigurerats korrekt. Det här felet inträffar om alternativ eller makron inte har definierats korrekt i DHCP-hanteraren.

**Lösning:** Kontrollera i DHCP-hanteraren att alternativ och makron är korrekt definierade. Bekräfta att alternativet Router är definierat och att värdet för Router stämmer överens med det delnät som du använder för nätverksinstallationer.

### Starta från nätverket, allmänna problem

Systemet startar från nätverket, men från ett annat system än den installationsserver som angetts.

**Orsak:** Det finns en /etc/bootparams-post och kanske en /etc/ethers-post för klienten på ett annat system.

**Lösning:** På namnservern uppdaterar du /etc/bootparams-posten för det system som installeras. Posten ska följa den här syntaxen:

*installationssystem* root=*startserver*:*sökväg* install=*installationsserver*:*sökväg*

Kontrollera också att det bara finns en bootparams-post för installationsklienten i delnätet.

Efter att du skapat en installationsserver och konfigurerat systemet att installera Solaris 9 via nätverket, startar systemet fortfarande inte. (*endast SPARC-baserade system*)

**Orsak:** tftpd kanske inte körs på installationsservern.

**Lösning:** Se till att bakgrundsprogrammet tftpd körs på installationsservern. Skriv följande kommando:

```
# ps -ef | grep tftpd
```
Om det här kommandot inte returnerar en rad som visar att bakgrundsprogrammet tftpd körs, redigerar du filen /etc/inetd.conf och tar bort kommentarstecknet (#) från den här raden:

```
# tftp dgram udp wait root /usr/sbin/in.tftpd in.tftpd \
-s /tftpboot
```
När du har gjort den här ändringen, startar du om systemet igen.

Efter att du skapat en installationsserver och konfigurerat systemet att installera via nätverket, startar systemet fortfarande inte. (*endast x86-baserade system*)

**Orsak:** Bakgrundsprogrammet rpld kanske inte körs på installationsservern.

**Lösning:** Se till att bakgrundsprogrammet rpld körs på installationsservern. Skriv följande kommando:

```
# ps -ef | grep rpld
```
Om det här kommandot inte returnerar en rad som visar att bakgrundsprogrammet rpld körs, kör du följande kommando:

# **/usr/sbin/rpld**

När du har gjort den här ändringen, startar du om systemet igen.

## <span id="page-645-0"></span>Standardinstallation av operativmiljön Solaris 9

Installationen misslyckas

**Lösning:** Om Solaris-installationen misslyckas måste du starta om installationen. Starta systemet från Solaris DVD, Solaris-installations , Solaris Software 1 of 2 eller från nätverket när du ska starta om installationen.

Du kan inte avinstallera Solaris-programvaran när den har installerats delvis. Du måste återställa systemet från en säkerhetskopia eller starta Solaris-installationen igen.

/cdrom/Solaris\_9/SUNW*xxxx*/reloc.cpio: Programkopplingen bruten **Beskrivning:** Det här felmeddelandet påverkar inte installationen.

**Lösning:** Ignorera meddelandet och fortsätt med installationen.

VARNING! ÄNDRA STANDARDSTARTENHET *(endast x86-baserade system)*

**Orsak:** Detta är ett informationsmeddelande. Standardstartenheten som angetts i systemets BIOS kan vara en enhet som kräver att du använder Disketten Enhetskonfigurationsassistenten för Solaris *x86-version* för att starta systemet.

**Lösning:** Fortsätt installationen och, om det blir nödvändigt, ändra den standardstartenhet som angetts i BIOS efter att du installerat Solaris-programvaran till en enhet som inte kräver Disketten Enhetskonfigurationsassistenten för Solaris *x86-version*.

### ▼ x86: Så här kontrollerar du felaktiga block på en IDE-disk

IDE-skivenheter avbildar inte automatiskt felaktiga block vilket andra enheter som stöds av Solaris gör. Innan du installerar Solaris 9 på en IDE-disk gör du en ytanalys av disken. Om du vill utföra en ytanalys av en IDE-disk gör du som följer.

**1. Starta installationsmediet i enanvändarläge.**

# **b -s**

**2. Starta formateringsprogrammet.**

# **format**

**3. Ange den IDE-skivenhet som du vill utföra en ytanalys på.**

# **c***x***d***y*

- c*x* Är styrenhetsnumret
- d*y* Är enhetsnumret

#### **4. Du behöver en fdisk-partition.**

- Om en Solaris fdisk-partition redan finns fortsätter du till Steg 5.
- Om en Solaris fdisk-partition inte finns, skapar du en Solaris-partition på disken genom att använda kommandot fdisk.

format> **fdisk**

#### **5. Skriv följande:**

format> **analyze**

#### **6. Skriv följande:**

analyze> **config** De aktuella inställningarna för en ytanalys visas.

#### **a. Om du vill ändra inställningarna, skriver du:**

analyze> **setup**

#### **7. Skriv följande:**

analyze> *analys\_av\_yttyp analys\_av\_yttyp* Är läs, skriv eller jämför Om format hittar felaktiga block, omavbildas de.

#### **8. Skriv följande:**

analyze> **quit**

#### **9. Vill du ange vilka block som ska omavbildas?**

- Om inte, gå till Steg 10.
- Om ja, skriver du:

format> **repair**

#### **10. Skriv följande:**

**quit**

Programmet format avslutas.

#### **11. Om du vill starta om mediet i fleranvändarläge, skriver du:**

ok **b**

Bilaga E • Felsökning (Steg-för-steg-anvisningar) **647**

## <span id="page-647-0"></span>Uppgradera operativmiljön Solaris 9

### Uppgradera, felmeddelanden

Inga uppdaterbara skivminnen

**Orsak:** En växlingspost i /etc/vfstab-filen gör att uppgraderingen misslyckas.

**Lösning:** Kommentera bort följande rader i /etc/vfstab-filen:

- Alla växlingsfiler och skivdelar på skivminnen som inte uppdateras
- Växlingsfiler som inte längre finns
- Oanvända växlingskivdelar

Det gick inte att hitta usr/bin/bzczt

**Orsak:** Solaris Live Upgrade misslyckas, behöver en korrigeringsgrupp.

**Lösning:** En korrigering krävs om Solaris Live Upgrade ska installeras. Gå till <http://sunsolve.sun.com> om du vill ha korrigeringen.

Uppdaterbara Solaris-rotenheter påträffades. Däremot hittades inga passande partitioner för installationsprogramvaran för Solaris. Det går inte att uppgradera med installationsprogrammet för Solaris. Det kan gå att uppgradera med Solaris-operativmiljö cd 1 (av 2). (endast x86-baserade system)

**Orsak:** Du kan inte uppgradera med Solaris *x86 Platform Edition* Installation CD eftersom du inte har tillräckligt med diskutrymme.

**Lösning:** Om du vill uppgradera kan du antingen skapa en växlingsskivdel som är större eller lika med 512 MB eller använda en annan uppgraderingsmetod, exempelvis följande:

- Solaris Web Start-programmet på Solaris DVD eller en nätverksinstallationsavbildning.
- programmet Solaris suninstall från Solaris Software 1 of 2 *x86 Platform Edition* CD
- Anpassad JumpStart
## Uppgradera, allmänna problem

Uppgraderingsalternativet visas inte trots att det finns en uppgraderbar version av Solaris-programvaran på systemet.

**Orsak:** *Orsak 1:* Katalogen/var/sadm är en symbolisk länk eller har monterats från ett annat system.

**Lösning:** *Orsak 1:* Flytta katalogen /var/sadm till rotfilssystemet (/) eller /var-filsystemet.

**Orsak:** *Orsak 2:* Filen /var/sadm/softinfo/INST\_RELEASE saknas.

**Lösning:** *Orsak 2:* Skapa en ny INST\_RELEASE-fil genom att använda följande mall:

OS=Solaris VERSION=*x*  $REV=0$ 

*x* Är Solaris-versionen på systemet

**Orsak:** *Orsak 3:* SUNWusr saknas i /var/sadm/softinfo.

**Lösning:** *Lösning 3:* Du måste göra en standardinstallation. Solaris-programvaran är inte uppgraderbar.

Det gick inte att stänga av eller starta md-drivrutinen **Lösning:**

- Om det inte är en spegel kommenterar du bort den i vsftab-filen.
- Om det är en spegel, avbryter du spegeln och installerar om.

Uppgraderingen misslyckas eftersom installationsprogrammet för Solaris inte kunde montera ett filsystem.

**Orsak:** Under en uppgradering försöker skriptet montera alla filsystem som listas i systemets /etc/vfstab-fil på rotfilssystemet (/) som uppgraderas. Om inte installationsskriptet kan montera ett filsystem avbryts det och installationen avslutas.

Kontrollera att alla filsystem i systemets /etc/vfstab-fil kan monteras. Kommentera bort alla filsystem i /etc/vfstab-filen som inte kan monteras eller som kan orsaka problemet, så att programmet Solaris suninstall inte försöker montera dem under uppgraderingen. Systembaserade filsystem som innehåller programvara som ska uppgraderas (till exempel /usr), kan inte kommenteras bort.

Uppgraderingen misslyckas

**Beskrivning:** Systemet har inte tillräckligt mycket ledigt utrymme för uppgraderingen.

**Orsak:** Kontrollera [Kapitel 5](#page-42-0) för utrymmesproblemen och se om det går att ordna det utan att omtilldela utrymme med auto-layout.

#### Problem med att uppgradera speglad rot

**Lösning:** Om du har problem med att uppgradera när du använder speglad rot för Solaris Volymhanterare, se avsnittet för att "Lösa problem relaterade till Solaris Volymhanterare (Uppdrag)" i *Administrationsguid för Solaris Volymhanterare*.

## ▼ Så här fortsätter du uppgradera efter en misslyckad uppgradering

Uppgraderingen misslyckas och det går inte att mjukstarta systemet. Misslyckandet beror på orsaker utanför din kontroll, exempelvis strömavbrott eller nätverksanslutningsfel.

- **1. Starta om systemet från Solaris DVD, Solaris-installations , Solaris Software 1 of 2 eller från nätverket.**
- **2. Välj uppgraderingsalternativet för installationen.** Installationsprogrammet för Solaris kontrollerar om systemet uppgraderats delvis och fortsätter uppgraderingen.

## Systemet hänger sig vid uppgradering med Solaris Live Upgrade som kör Veritas VxVm

När du använder Solaris Live Upgrade medan du uppgraderar och kör Veritas VxVM, hänger sig systemet vid omstart om du inte uppgraderar som följer. Problemet inträffar om paket inte anpassar sig till Solaris avancerade packningsriktlinjer.

- **1. Skapa en inaktiv startmiljö. Se ["Skapa en ny startmiljö"](#page-421-0) på sidan 422.**
- **2. Innan du uppgraderar den inaktiva startmiljön måste du inaktivera Veritas-programvaran i den inaktiva startmiljön.**
	- **a. Montera den inaktiva startmiljön.**

# **lumount** *inaktiva\_startmiljöns\_namn monteringspunkt* till exempel:

- # **lumount solaris8 /.alt.12345**
- **b. Byt till katalogen som innehåller vfstab, till exempel:**

# **cd /.alt.12345/etc**

**c. Gör en kopia av den inaktiva startmiljöns vfstab-fil, till exempel:**

# **cp vfstab vfstab.501**

**d. Kommentera bort alla Veritas-poster i den kopierade vfstab-filen, till exempel:**

# **sed '/vx\/dsk/s/^/#/g' < vfstab > vfstab.novxfs**

Det första tecknet i varje rad ändras till #, vilket gör raden till en kommentarsrad. Observera att den här kommentarsraden är annorlunda än kommentarsrader i systemfilen.

**e. Kopiera den ändrade vfstab-filen, till exempel:**

# **cp vfstab.novxfs vfstab**

**f. Byt katalog till den inaktiva startmiljöns systemfil, till exempel:**

# **cd /.alt.12345/etc**

**g. Gör en kopia av den inaktiva startmiljöns system-fil, till exempel:**

```
# cp system system.501
```
**h. Kommentera bort alla "forceload:" poster som innehåller drv/vx.**

# **sed '/forceload: drv\/vx/s/^/\*/' <system> system.novxfs** Det första tecknet i varje rad ändras till \*, vilket gör raden till en kommandorad. Observera att den här kommentarsraden är annorlunda än kommentarsrader i vfstab.

**i. Byt katalog till filen install-db i den inaktiva startmiljön, till exempel:**

# **cd /.alt.12345/etc**

**j. Skapa en install-db-fil för Veritas, till exempel:**

# **touch vx/reconfig.d/state.d/install-db**

**k. Avmontera den inaktiva startmiljön.**

# **luumount** *inaktiva\_startmiljöns\_namn monteringspunkt*

- **3. Uppgradera den inaktiva startmiljön. Se [Kapitel 36.](#page-452-0)**
- **4. Aktivera den inaktiva startmiljön. Se ["Aktivera en startmiljö"](#page-468-0) på sidan 469.**
- **5. Stäng av systemet.**

# **init 0**

**6. Starta den inaktiva startmiljön i enanvändarläge:**

OK **boot -s**

Bilaga E • Felsökning (Steg-för-steg-anvisningar) **651**

Flera meddelanden och felmeddelanden som innehåller vxvm eller VXVM visas. Du kan ignorera dessa. Den inaktiva startmiljön blir aktiv.

- **7. Uppgradera Veritas.**
	- **a. Ta bort paketet Veritas VRTSvmsa från datorn, till exempel:**
		- # **pkgrm VRTSvmsa**
	- **b. Byt Veritas-paketens kataloger.**
		- # **cd /***plats\_för\_Veritas\_programvara*
	- **c. Lägg de senaste Veritas-paketen till datorn:**

#**pkgadd -d 'pwd' VRTSvxvm VRTSvmsa VRTSvmdoc VRTSvmman VRTSvmdev**

**8. Återställ ursprungliga vfstab och ursprungliga systemfiler:**

```
# cp /etc/vfstab.original /etc/vfstab
   # cp /etc/system.original /etc/system
```
**9. Starta om datorn.**

# **init 6**

## x86: Servicepartition skapas inte som standard på system som saknar en befintlig servicepartition

Om du installerar operativmiljön Solaris 9 på ett system som saknar servicepartition är det inte säkert att installationsprogrammet skapar en servicepartition som standard. Om du vill ha en servicepartition på samma disk som Solaris-partitionen, måste du återskapa servicepartitionen innan du installerar operativmiljön Solaris 9.

Om du installerade Solaris 8 2/02 på ett Sun LX50-system är det inte säkert att installationsprogrammet bevarade servicepartitionen. Om du inte bevarade servicepartitionen genom att redigera layouten för fdisk-startpartitionen manuellt, togs servicepartitionen bort under installationen.

**Obs! –** Du är inte säkert att du kan återskapa servicepartitionen och uppgradera till Solaris 9 om du inte bevarade den när du installerade operativmiljön Solaris 8 2/02.

Om du vill att servicepartitionen ska finnas på den disk som Solaris-partitionen finns på, kan du välja en av nedanstående lösningar.

■ Om du vill installera från installations-cd:n för Solaris 9 genom att använda installationsprogrammet Solaris Web Start, gör du så här.

- 1. Ta bort innehållet på disken.
- 2. Skapa servicepartitionen med hjälp av Sun LX50 Diagnostics-cd:n innan du startar installationen.

Information om hur du skapar en servicepartition finns i *Sun LX50 Server User's Manual* och Sun LX50 Knowledge Base på [http://cobalt](http://cobalt-knowledge.sun.com)[knowledge.sun.com](http://cobalt-knowledge.sun.com).

- 3. Sätt in installations-cd:n för Solaris 9 i cd-rom-enheten.
- 4. Börja installationen av operativmiljön Solaris 9.

När installationsprogrammet identifierar servicepartitionen visas följande meddelande:

Startdiskens standardlayout är en x86-startpartition och en Solaris-partition på det återstående utrymmet. Om det finns en service-fdisk-partition bevaras den också som standard.

Om du vill fortsätta väljer du ett av följande alternativ:

- 1) Använd standardlayouten
- 2) Kör fdisk och redigera disken manuellt
- 3) Avsluta

Välj ett av alternativen: [?]

5. Om du vill använda standardlayouten skriver du 1.

Servicepartitionen bevaras och en x86-startpartition och en Solaris-partition skapas.

**Obs! –** Installationsprogrammet Solaris Web Start skapar x86-startpartitionen genom att ta bort 10 MB från Solaris-fdisk-partitionen. Detta förhindrar att andra befintliga fdisk-partitioner ändras. Skapa inte partitionen manuellt.

6. Slutför installationen.

- Om du vill installera från en nätverksinstallationsavbildning eller över nätverket från Solaris 9-dvd:n, gör du så här:
	- 1. Ta bort innehållet på disken.
	- 2. Skapa servicepartitionen med hjälp av Sun LX50 Diagnostics-cd:n innan du startar installationen.

Information om hur du skapar en servicepartition finns i *Sun LX50 Server User's Manual* och Sun LX50 Knowledge Base på [http://cobalt](http://cobalt-knowledge.sun.com)[knowledge.sun.com](http://cobalt-knowledge.sun.com).

3. Starta systemet från nätverket.

Skärmbilden Anpassa fdisk-partitioner visas.

4. Om du vill ladda layouten för standardstartdiskpartitionen klickar du på Standard.

Servicepartitionen bevaras och en x86-startpartition och en Solaris-partition skapas.

- Om du genom att använda suninstall-programmet vill installera från Solaris 9 programvaru-cd 1 (av 2) eller från en nätverksinstallationsavbildning på en startserver, gör du så här:
	- 1. Ta bort innehållet på disken.
	- 2. Skapa servicepartitionen med hjälp av Sun LX50 Diagnostics-cd:n innan du startar installationen.

Information om hur du skapar en servicepartition finns i *Sun LX50 Server User's Manual* och Sun LX50 Knowledge Base på [http://cobalt](http://cobalt-knowledge.sun.com)[knowledge.sun.com](http://cobalt-knowledge.sun.com).

3. Starta systemet.

I installationsprogrammet ombeds du välja en metod att skapa Solaris-partitionen med.

4. Markera alternativet Använd resten av disken för Solarispartitionen.

Servicepartitionen bevaras och Solaris-partitionen skapas.

5. Slutför installationen.

BILAGA **F**

# Fjärrinstallera eller -uppgradera (Steg-för-steg-anvisningar)

I den här bilagan beskrivs hur du använder Solaris Web Start för att installera eller uppgradera Solaris-operativmiljön på en dator eller en domän som inte har en direktansluten dvd/cd-rom-enhet.

**Obs! –** Om du installerar eller uppgraderar Solaris-operativmiljön på en flerdomänserver, bör du konsultera dokumentationen för systemstyrenheten eller systemtjänstprocessorn innan du påbörjar installationen.

## SPARC: Installera eller uppgradera från en fjärr-dvd/cd-rom med Solaris Web Start

Om du vill installera Solaris-operativmiljön på en dator eller i en domän som inte har en direktansluten dvd/cd-rom-enhet, kan du använda en dvd/cd-rom-enhet på en annan dator. Båda datorerna måste vara anslutna till samma delnät. Slutför installationen med hjälp av följande instruktioner.

## SPARC: Så här installerar eller uppgraderar du från en fjärr-dvd/cd-rom

**Obs! –** I anvisningarna förutsätts det att Solaris Volymhanterare körs på datorn. Om du inte använder Solaris Volymhanterare för att hantera disketter och dvd/cd-skivor kan du läsa mer om hur du hanterar flyttbara lagringsmedier utan Solaris Volymhanterare i *System Administration Guide: Basic Administration*.

I den här proceduren motsvarar fjärrsystemet med dvd-rom- eller cd-rom-enheten *fjärrsystemet*. Klienten som ska installeras motsvarar *klientsystemet*.

- **1. Hitta ett system som kör Solaris-operativmiljön och som har en dvd-rom- eller cd-rom-enhet.**
- **2. Sätt in Solaris DVD eller Solaris** *SPARC Platform Edition* **Installation CD i dvd-rom- eller cd-enheten på** *fjärrystemet***.** Solaris Volymhanterare monterar dvd/cd-skivorna.

**3. På fjärrsystemet byter du katalog till den dvd- eller cd-katalog där kommandot**

- **add\_install\_client finns.**
- Om det gäller dvd-media skriver du:

*fjärrsystem*# **cd /cdrom/cdrom0/s0/Solaris\_9/Tools**

■ Om det gäller cd-media skriver du:

*fjärrsystem*# **cd /cdrom/cdrom0/s0**

- **4. Lägg till systemet som du vill installera som klient på fjärrsystemet .**
	- Om det gäller dvd-media skriver du:

*fjärrsystem*# **./add\_install\_client** \ *klientsystemnamn arch*

■ Om det gäller cd-media skriver du:

*fjärrsystem*# **./add\_install\_client -s** *fjärrsystemnamn***:** \ **/cdrom/cdrom0/s0** *klientsystemnamn arch*

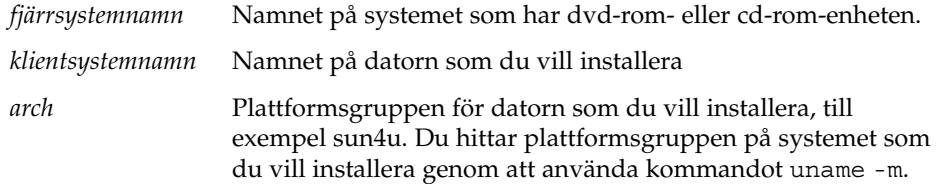

**5. Starta** *klientsystemet* **som du vill installera.**

<span id="page-656-0"></span>*klientsystem:* ok **boot net** Solaris Web Start-installation startar.

- **6. Följ anvisningarna om du vill ange den systemkonfigurationsinformation som behövs.**
	- Om du använder dvd-media slutför du installationen genom att följa anvisningarna på skärmen. Då är du klar.
	- Om du använder cd-media startas datorn om och installationsprogrammet för Solaris startar. Efter välkomstskärmen visas panelen Ange media med NFS-filsystemet markerat. Fortsätt till Steg 7.
- **7. Klicka på Nästa på panelen Ange media.**

Panelen Ange NFS-sökvägen visas och textfältet innehåller installationssökvägen. *ip-adress för klientsystem*:/cdrom/cdrom0/s0

**8. Ändra katalog till rot på fjärrsystemet där dvd:n eller cd:n är monterad.**

*fjärrsystem*# **cd /**

**9. Kontrollera sökvägen till skivdelen som har delats på fjärrsystemet.**

*fjärrsystem*# **share**

**10. Häv delningen av Solaris DVD eller Solaris-installations på fjärrsystemet genom att använda sökvägen som du hittar i Steg 9. Om sökvägen leder till två skivdelar använder du unshare för båda skivdelarna.**

*fjärrsystem*# **unshare** *absolut\_sökväg*

*absolut\_sökväg* Den absoluta sökvägen som visas i kommandot share I det här exemplet har delningen av skivdelarna 0 och 1 hävts.

*fjärrsystem*# **unshare /cdrom/cdrom0/s0** *fjärrsystem*# **unshare /cdrom/cdrom0/s1**

**11. Ta ut Solaris-installations .**

*fjärrsystem*# **eject cdrom**

- **12. Sätt in Solaris Software 1 of 2 i cd-rom-enheten på fjärrsystemet.**
- **13. Exportera Solaris Software 1 of 2 från fjärrsystemet.**

*fjärrsystem*# **share -F nfs -o ro,anon=0 /cdrom/cdrom0/s0**

- **14. Fortsätt Solaris-installationen genom att klicka på Nästa på klienten som du installerar.**
- **15. Om du av Solaris Web Start uppmanas att sätta in Solaris Software 2 of 2, upprepar du stegen Steg 9 till och med Steg 14 om du vill häva delningen av Solaris Software 1 of 2 och exportera Solaris Software 2 of 2.**

**16. Om du av Solaris Web Start uppmanas att sätta in Solaris Languages CD, upprepar du stegen [Steg 9](#page-656-0) till och med [Steg 14](#page-656-0) om du vill häva delningen av Solaris Software 1 of 2 och exportera Solaris Languages CD.**

När du exporterar Solaris Languages CD visas ett installationsfönster på datorn där cd-rom-enheten är monterad. Ignorera installationsfönstret medan du installerar Solaris Languages CD. När installationen av Solaris Languages CD har slutförts stänger du installationsfönstret.

BILAGA **G**

# Ytterligare krav för SVR4-paketering (Referens)

Den här bilagan riktar sig till systemadministratörer som måste installera och ta bort paket med anpassad JumpStart eller Solaris Live Upgrade, speciellt paket från andra tillverkare. Om de här paketeringskraven följs blir den anpassade JumpStart-installationen icke-interaktiv och systemet som körs för tillfället ändras inte, vilket gör det möjligt att uppgradera med Solaris Live Upgrade.

## Paketeringskrav, översikt

Följande dokumentationsreferenser är avsedda som bakgrundsinformation för paketeringskrav.

- För att anpassad JumpStart och Solaris Live Upgrade ska fungera ordentligt måste paketen följa paketeringskraven för SVR4. *Application Packaging Developer's Guide* innehåller mer detaljerad information om paketeringskrav och termdefinitioner. Läs särskilt följande kapitel: "Advanced Package Creation Techniques" i *Application Packaging Developer's Guide*
- Om du vill ha grundläggande information om hur du lägger till och tar bort paket och installationsadministrationsfilen, läser du "Managing Software (Overview)" i *System Administration Guide: Basic Administration*. Läs också relevant direkthjälp (man pages).
- Om du vill ha detaljerad information om kommandon som det refereras till i den här bilagan, läser du i direkthjälpen (man pages), dircmp(1), fssnap(1M), ps(1), eller truss(1).

[Tabell G–1](#page-659-0) visar information som gäller antingen Solaris Live Upgrade eller anpassad JumpStart i det här dokumentet.

#### <span id="page-659-0"></span>**TABELL G–1** Information om kraven

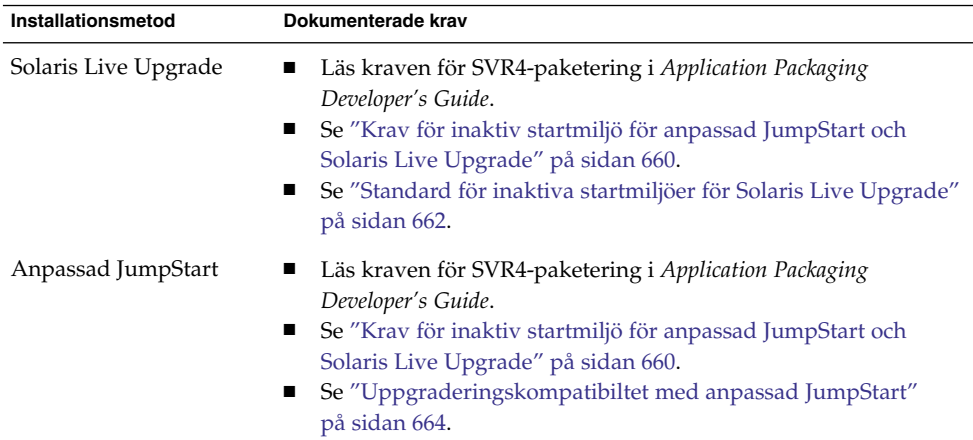

## Krav för inaktiv startmiljö för anpassad JumpStart och Solaris Live Upgrade

En inaktiv startmiljö är en kopia av operativmiljön och inte av det system som körs just nu. Ett paket som används av Live Upgrade eller anpassad JumpStart måste följa de här kraven:

- Aktivera en anpassad JumpStart-installation eller -uppgradering utan användarinteraktivitet
- När du använder Solaris Live Upgrade får systemet som körs för tillfället inte ändras

I följande lista förklaras kraven för inaktiva startmiljöer

■ Om en installation av ett operativsystem ska lyckas måste paketen känna igen och följa de inaktiva startmiljöangivelsena.

Paketen kan inkludera absoluta sökvägar i deras pkgmap-fil (paketavbildning). Om de här filerna finns är de skrivna relativt till pkgadd-kommandots -R-alternativ. Paket som innehåller både absoluta och relativa (relokerbara) sökvägar kan också installeras till en alternativ rot (/). \$PKG\_INSTALL\_ROOT läggs till före både absoluta och relokerbara filer så att alla sökvägar löses korrekt när de installeras med pkgadd.

■ Paket som installeras med alternativet -R för pkgadd eller som tas bort med alternativet -R för pkgrm får inte ändra det system som körs för tillfället.

Procedurskript som följer med de paket som installeras med kommandot pkgadd och alternativet -R, eller som tas bort med kommandot pkgrm och alternativet -R, får inte ändra det system som körs för tillfället. Alla installationsskript som du använder måste referera till en katalog eller fil med variabeln \$PKG\_INSTALL\_ROOT som prefix. Paketet måste skriva alla kataloger och filer med prefixet \$PKG\_INSTALL\_ROOT. Paketet får inte ta bort kataloger och filer utan prefixet \$PKG\_INSTALL\_ROOT. Tabell G–2 ger exempel på korrekt skriptsyntax.

**TABELL G–2** Exempel på installationskriptsyntax

| <b>Skriptyp</b>                                      | Korrekt syntax                                                                                          | <b>Inkorrekt syntax</b>                             |
|------------------------------------------------------|----------------------------------------------------------------------------------------------------|-----------------------------------------------------|
| Bourne-skalet,<br>instruktionen "if"<br>fragmenterar | if $[-f \; \xi] PKG INSTALL ROOT$<br>/etc/myproduct.conf ] ; then                                       | if [ -f /etc/myproduct.conf ] ; $\setminus$<br>then |
| Ta bort en fil                                       | $\binom{\text{bin}}{\text{rm -f}}$ \$ $\text{PKG}$ INSTALL ROOT}<br>/etc/myproduct.conf                 | /bin/rm -f /etc/myproduct.conf                      |
| Ändra en fil                                         | echo "test=no" > \${PKG INSTALL ROOT}\ echo "test=no" > \<br>/etc/myproduct.conf<br>/etc/myproduct.conf |                                                     |

### Skillnader mellan \$PKG\_INSTALL\_ROOT och \$BASEDIR, översikt

\$PKG\_INSTALL\_ROOT är platsen där rotfilssystemet (/) för datorn som du lägger till paketen på finns. Platsen anges till -R-argumentet för kommandot pkgadd. Om till exempel följande kommando anropas läggs \$PKG\_INSTALL\_ROOT till framför /a under installation av paketet.

# **pkgadd -R /a SUNWvxvm**

\$BASEDIR pekar på den *relokerbara* baskatalog som relokerbara paketobjekt installeras till. Endast relokerbara objekt installeras här. Icke-relokerbara objekt (de som har *absoluta* sökvägar i pkgmap-filen) installeras alltid relativt till den inaktiva startmijön  $($ ), men inte relativt till  $$BASEDIR$ . Om ett paket inte har några relokerbara objekt, anses paketet vara ett absolut paket (eller icke-relokerbart). \$BASEDIR är då odefinierad och inte tillgänglig för paketprocedurskript.

Anta exempelvis att paketets pkgmap-fil har två poster:

1 f none sbin/ls 0555 root sys 3541 12322 1002918510 1 f none /sbin/ls2 0555 root sys 3541 12322 2342423332

Filen pkginfo har en specifikation för \$BASEDIR:

BASEDIR=/opt

<span id="page-661-0"></span>Om det här paketet installeras med följande kommando installeras ls i /a/opt/sbin/ls, men ls2 installeras som /a/sbin/ls2.

# **pkgadd -R /a SUNWtest**

## Standard för inaktiva startmiljöer för Solaris Live Upgrade

När du använder Solaris Live Upgrade och skapar en ny startmiljö undviker du problem genom att följa de här riktlinjerma.

- Paketprocedurskripten måste vara oberoende av den för tillfället aktiva operativmiljön. Procedurskripten definierar åtgärder som inträffar vid vissa punkter under paketinstallation och -borttagning. Det finns fyra procedurskript som kan skapas med de här fördefinierade namnen: preinstall, postinstall, preremove och postremove. Paketprocedurskripten måste vara oberoende av den för tillfället aktiva operativmiljön, eftersom en växling till en inaktiv startmiljö kan ske om Solaris Live Upgrade används.
	- De här skripten får inte starta eller stoppa några processer eller vara beroende av resultat från kommandon, som exempelvis ps eller truss , som är operativsystemsberoende och rapporterar information om systemet som körs för tillfället.
	- Procedurskripten får använda andra standardkommandon för UNIX, som exempelvis expr, cp och ls samt andra kommandon som underlättar skalskript. Men den inaktiva startmiljön får inte ändras utanför de regler som beskrivs i avsnittet, "Krav för inaktiv startmiljö [för anpassad JumpStart och](#page-659-0) [Solaris Live Upgrade"](#page-659-0) på sidan 660.
	- Alla skript måste skrivas i Bourne-skal (/bin/sh). Bourne-skal är tolken som används av kommandot pkgadd för att köra procedurskript.
	- procedurskript för paket får *inte* anropa kommandon som lades till i version 2.6 eller senare. Paketprocedurskript kan till exempel inte anropa kommandot pgrep. Sedan version 2.6 har många kommandon fått ytterligare funktioner. Paketprocedurskript får inte använda kommandoalternativ som inte fanns i version 2.6. Alternativet -f för umount-kommandot lades till i Solaris 7, till exempel. För att kontrollera att ett speciellt kommando eller alternativ stöds i Solaris version 2.6, läser du *Solaris 2.6 Reference Manual AnswerBook* på <http://docs.sun.com>.
- Alla paket måste genomgå en pkgchk-validering. När ett paket har skapats måste det kontrolleras med följande kommando innan det installeras.

# **pkgchk -d** *katalognamn paketnamn*

*katalognamn* Anger namnet på den katalog där paketet finns

#### *paketnamn* Anger namnet på paketet

Om ett paket finns i /export/SUNWvxvm, till exempel, utfärdar du följande kommando.

#### # **pkgchk -d /export SUNWvxvm**

Inga fel visas.

När ett paket har skapats måste det testas genom att det installeras till en inaktiv startmiljöplats med alternativet -R *katalognamn* för pkgadd. När paketet har installerats måste det kontrolleras med pkgchk, som i det här exemplet.

```
# pkgadd -d . -R /a SUNWvxvm
# pkgchk -R /a SUNWvxvm
```
Inga fel visas.

■ Paket får heller inte köra kommandon som levereras av paketet självt. Skälet är att kompatibilitet med skivlöshet eftersträvas och att kommandon som kräver delade bibliotek som ännu inte är installerade förhindras.

De här kraven för att skapa, ändra och ta bort filer kan verifieras med flera olika kommandon. Kommandona dircmp och fssnap till exempel kan användas för att verifiera att paketen fungerar som de ska. Dessutom kan kommandot ps användas för att testa bakgrundsprogramskompatibilitet genom att kontrollera att bakgrundsprogram inte stoppas eller startas av paketet. Kommandona truss,pkgadd,-v och pkgrm kan testa paketinstallation vid körtid, men de fungerar inte alltid i alla situationer. I följande exempel tar kommandot truss bort alla skrivskyddade, icke-\$TEMPDIR-åtkomst och visar bara icke-skrivskyddad åtkomst till sökvägar som inte ligger inom den alternativa rot (/) som angetts.

```
# TEMPDIR=/a; export TEMPDIR
# truss -t open /usr/sbin/pkgadd -R ${TEMPDIR} SUNWvxvm \
2>&1 > /dev/null | grep -v O_RDONLY | grep -v \
'open("'${TEMPDIR}
```
Utförligare information om de kommandon som nämns i det här avsnittet finns i direkthjälpen (man pages) för dircmp(1), fssnap(1M), ps(1), truss(1), pkgadd(1M), pkgchk(1M) eller pkgrm(1M).

## <span id="page-663-0"></span>Uppgraderingskompatibiltet med anpassad JumpStart

Med anpassad JumpStart-kompatibilitet kan du lägga till och ta bort paket medan de är en del av traditionella installationsverktygen för Solaris, som är de följande:

- Anpassad JumpStart
- programmet Solaris suninstall
- Installationsmetoden Solaris Web Start

Med anpassad JumpStart-kompatibilitet kan paketet vara med i Solarisuppgraderingar. För att ett paket ska vara kompatibelt med programmet anpassad JumpStart måste det också uppfylla kraven för inaktiva startmiljöer som beskrivs i "Krav för inaktiv startmiljö [för anpassad JumpStart och Solaris Live Upgrade"](#page-659-0) på [sidan 660.](#page-659-0)

Om du vill använda anpassad JumpStart så effektivt som möjligt, måste paket läggas till och tas bort utan att användaren ombeds lämna information. Om du vill undvika användarinteraktion konfigurerar du en ny administrationsfil med kommandot pkgadd och alternativet -a. Alternativet -a definierar en installationsadministrationsfil som ska användas i stället för standardadministrationsfilen. Om du använder standardfilen kan det hända att användaren ombeds lämna mera information. Du kan skapa en administrationsfil som anger att pkgadd ska hoppa över kontrollerna och installera paket utan användarbekräftelse. Mer information finns i direkthjälpen (man pages) för admin(4) eller pkgadd(1M).

Följande exempel visar hur du använder administrationsfilen för pkgadd.

■ Om det inte finns någon administrationsfil, använder pkgadd /var/sadm/install/admin/default. Om du använder den här filen kan det orsaka användarinteraktion.

#### # **pkgadd**

■ Om en relativ administrationsfil finns på kommandoraden, letar pkgadd i /var/sadm/install/admin efter filnamnet och använder det. I det här exemplet heter den relativa administrationsfilen nocheck och pkgadd letar efter /var/sadm/install/admin/nocheck.

# **pkgadd -a nocheck**

Om en absolut fil finns använder pkgadd den. I det här exemplet letar pkgadd efter administrationsfilen nocheck i /tmp.

# **pkgadd -a /tmp/nocheck**

Följande är ett exempel på en installationsadministrationsfil som kräver mycket lite användarinteraktion med verktyget pkgadd. Om inte paketet kräver mer utrymme än vad som finns tillgängligt på systemet, använder verktyget pkgadd den här filen och installerar paketet utan att be användaren om information.

mail= instance=overwrite partial=nocheck runlevel=nocheck idepend=nocheck space=ask setuid=nocheck confiict=nocheck action=nocheck basedir=default

Installationsguide för Solaris 9 9/04 • Oktober 2004

### BILAGA **H**

# Uppgradera till en Solaris-uppdatering (Steg-för-steg-anvisningar)

I det här kapitlet hittar du instruktioner om hur du kontrollerar korrigeringsfiler innan du uppgraderar till en ny version av operativmiljön Solaris.

## Uppgradera till en Solaris-uppdatering

Om du redan kör operativmiljön Solaris 9 och har installerat enskilda korrigeringar händer följande om du uppgraderar till uppgraderingen för Solaris 9.

- Alla korrigeringsfiler som medföljde uppgraderingen för Solaris 9 tillämpas på systemet på nytt. Det går inte att ta bort korrigeringarna.
- Korrigeringar som installerats på systemet tidigare men som inte är med i uppgraderingen för Solaris 9 tas bort.

Med Korrigeringsanalyseraren görs en analys av systemet för att avgöra vilka korrigeringar (om några alls) som ska tas bort genom en uppgradering för Solaris 9. Korrigeringsanalyseraren finns tillgängligt i följande format.

- Om du uppgraderar med Solaris Web Start-programmet visas dialogrutan Korrigeringsanalyseraren. Välj Ja om du vill utföra analysen.
- Om du använder programmet Solaris suninstall när du uppgraderar, väljer du Analysera i dialogrutan Analys av korrigering.
- Om du uppgraderar med en anpassad JumpStart-installation eller Solaris Live Upgrade utför du analysen genom att köra skriptet analyze\_patches. Om du vill ha detaljerad information går du till "Så [här kör du skriptet](#page-667-0) [analyze\\_patches](#page-667-0)" på sidan 668.

När du utfört analysen kan du läsa "Så [här granskar du resultatet från](#page-668-0) [Korrigeringsanalyseraren"](#page-668-0) på sidan 669 om du vill ha detaljerad information om resultaten från korrigeringsanalysen.

### <span id="page-667-0"></span>Så här kör du skriptet analyze patches

**Obs! –** Om du vill köra skriptet analyze\_patches, måste det installerade systemet och cd-skivorna Solaris DVD, Solaris Software eller nätavbildningen vara tillgängliga för skriptet via antingen NFS eller en lokalt monterad medieenhet.

#### **1. Byt till katalogen Misc.**

■ SPARC: Om avbildningen finns på en lokalt monterad medieenhet, skriver du:

```
# cd /cdrom/sol_9_Update_sparc/s0/Solaris_9/Misc
```
I det här kommandot är *Uppdatera* den faktiska uppdateringsidentifieraren.

■ x86: Om avbildningen finns på en lokalt monterad medieenhet, skriver du:

# **cd /cdrom/sol\_9\_***Update***\_x86/s2/Solaris\_9/Misc**

I det här kommandot är *Uppdatera* den faktiska uppdateringsidentifieraren.

■ Om avbildningen finns på ett NFS-filsystem, skriver du:

# **cd /***NFS-mont\_kat***/Solaris\_9/Misc**

#### **2. Kör skriptet analyze\_patches:**

- # **./analyze\_patches** [**-R** *rotkatalog*] [**-N** *nätkatalog*] [**-D** *databaskatalog*]
- -R *rotkatalog rotkatalog* är det installerade systemets rot. Standard är /.
- -N *nätkatalog nätkatalog* är sökvägen till roten på den OS-avbildning som ska installeras. Standard är /cdrom/cdrom0. *nätkatalog* är sökvägen till katalogen som innehåller katalogen Solaris\_9. Du måste använda det här alternativet om du kör patch\_analyzer från en NFS-monteringspunkt.
- -D *databaskatalog* Om skriptet anropas från en annan katalog i OS-avbildningen än Misc/ kan programmet inte hitta databasen som används för korrigeringsanalys. Använd -D-alternativet om du vill ange sökvägen till databasen. Utan den här databsen (som finns i Solaris\_9/Misc/database på OS-avbildningen) fungerar inte skriptet som det ska.

## <span id="page-668-0"></span>▼ Så här granskar du resultatet från Korrigeringsanalyseraren

När du har utfört analysen granskar du resultatet genom att gå igenom de här stegen.

#### **1. Granska resultatet från Korrigeringsanalyseraren.**

I Korrigeringsanalyseraren visas en lista med korrigeringar som kommer att tas bort, nedgraderas, ackumuleras eller göras ogiltiga av andra korrigeringar. Korrigeringsackumuleringar är ungefär det samma som korrigeringsuppgraderingar. Den ackumulerade korrigeringen tas bort och korrigeringarna levereras i en ny korrigering. Meddelanden som exempelvis följande visas:

Korrigering 105644-03 tas bort. Korrigering 105925 nedgraderas från -02 till -01. Korrigering 105776-01 ackumuleras/görs ogiltig av korrigering 105181-05.

Om det inte finns någon lista i Korrigeringsanalyseraren vidtas inga åtgärder mot några korrigeringar som installerats på systemet tidigare.

- **2. Bestäm om de aktuella korrigeringsfilerna ska ersättas respektive tas bort.**
	- Om ja, uppgradera systemet.
	- Om nej, uppgradera inte systemet.

I en uppdateringsversion kan du i stället för att uppgradera använda Solaris 9 Maintenance Update för att installera enbart korrigeringsfiler i systemet.

**Obs! –** Solaris 9 Maintenance Update finns på cd:n och kan även hämtas på Internet. Instruktioner om hur du installerar korrigeringsfiler finns i *Installationshandbok för Maintenance Update för Solaris 9*.

Installationsguide för Solaris 9 9/04 • Oktober 2004

BILAGA **I**

# x86: Förbereda start från Enhetskonfigurationsassistenten för Solaris eller nätverket

I den här bilagan beskrivs följande ämnen:

- "x86: Kopiera startprogramvaran till diskett" på sidan 671
- ["x86: Starta och installera via nätverket med PXE](#page-672-0)" på sidan 673

## x86: Kopiera startprogramvaran till diskett

Enhetskonfigurationsassistenten för Solaris är ett program som gör att du kan utföra olika maskinvarukonfigurationer och startuppdrag. Du hittar Enhetskonfigurationsassistenten för Solaris-avbildningen i Tools-katalogen i antingen Solaris *x86 Platform Edition* DVD eller Solaris Software 2 of 2 *x86 Platform Edition* CD. Gör så här om du vill kopiera startavbildningen till en 3.5 diskett.

**Obs! –** Du kan starta direkt från en dvd eller cd eller genom att använda en nätavbildning med PXE. Information om de här startmetoderna hittar du i ["x86:](#page-31-0) [Öppna Enhetskonfigurationsassistenten för Solaris 9 och PXE"](#page-31-0) på sidan 32.

## x86: Så här kopierar du startprogramvaran till diskett

**Obs! –** I anvisningarna förutsätts det att Solaris Volymhanterare körs på datorn. Om du inte använder Solaris Volymhanterare för att hantera disketter och dvd/cd-skivor kan du läsa mer om hur du hanterar flyttbara lagringsmedier utan Solaris Volymhanterare i *System Administration Guide: Basic Administration*.

- **1. Logga in som superanvändare på en x86-dator med en diskettenhet.**
- **2. Sätt in Solaris** *x86 Platform Edition* **DVD eller Solaris Software 2 of 2** *x86 Platform Edition* **CD i dvd- eller cd-rom-enheten på det system som har en sådan ansluten.** Solaris Volymhanterare monterar dvd/cd-skivorna.
- **3. Byt till katalogen där startavbildningen finns.**
	- Om det gäller dvd-media skriver du:
		- # **cd /cdrom/sol\_9\_x86/s2/Solaris\_9/Tools**
	- Om det gäller cd-media skriver du:
		- # **cd /cdrom/sol\_9\_x86/Solaris\_9/Tools**
- **4. Sätt i en tom diskett eller en diskett som kan skrivas över i diskettenheten.**
- **5. Sök efter nya media genom att meddela Solaris Volymhanterare.**
	- # **volcheck**
- **6. Formatera disketten:**

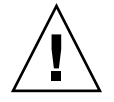

**Varning! –** Vid formatering tas alla data bort från disketten.

- # **fdformat -d -U**
- **7. Kopiera filer till disketten.**
	- # **dd if=d1\_image of=/vol/dev/aliases/floppy0 bs=36k**
- **8. Mata ut disketten genom att skriva eject floppy på kommandoraden och ta sedan ut disketten ur diskettstationen manuellt.**

## <span id="page-672-0"></span>x86: Starta och installera via nätverket med PXE

I det här avsnittet beskrivs hur du konfigurerar ett x86-baserat system för en nätverksinstallation utan lokala startmedia. I det här avsnittet beskrivs följande ämnen:

- "Vad är PXE?" på sidan 673
- "x86: Riktlinjer för PXE-start" på sidan 673
- ["Starta med PXE \(Åtgärdslista\)](#page-673-0) " på sidan 674
- ["x86: Skapa en x86-installationsserver"](#page-674-0) på sidan 675
- ["x86: Lägga till system som ska installeras via nätverket med PXE"](#page-677-0) på sidan 678
- ["x86: Starta klienten via nätverket med PXE"](#page-681-0) på sidan 682

### Vad är PXE?

PXE-nätverksstart är en "direkt" nätverksstart. Klientsystemet behöver inte ha några startmedia. Med PXE kan du installera en x86-baserad klient via nätverket genom att använda DHCP.

PXE-nätverksstart är bara tillgänglig för enheter som implementerar specifikationen Intel Preboot Execution Environment. Du kan ta reda på om systemet stöder PXE-nätverksstart genom att ta del av maskinvarudokumentationen från tillverkaren.

Solaris-startdisketten är fortfarande tillgänglig för system som inte har stöd för PXE. Startdiskettavbildningen finns på Solaris Software 2 of 2 *x86 Platform Edition* CD.

### x86: Riktlinjer för PXE-start

Om du vill starta via nätverket genom att använda PXE behövs följande system:

- En installationsserver
- En DHCP-server
- En x86-klient som stöder PXE

När du förebereder en nätverksinstallation med PXE för en klient bör du beakta följande problem:

- Använd bara en DHCP-server på det delnät där det klientsystem som du vill installera finns. PXE-nätverksstart fungerar inte ordentligt på delnät där det finns flera DHCP-servrar.
- Med vissa tidiga versioner av PXE går det inte att starta Solaris-system. Ett system med de här äldre versionerna kan läsa PXE-nätverksstartprogrammet från en startserver, men startprogrammet sänder inga paket. Du undviker det här

Bilaga I • x86: Förbereda start från Enhetskonfigurationsassistenten för Solaris eller nätverket **673**

<span id="page-673-0"></span>problemet genom att uppgradera det fasta programmet (firmware) för PXE på nätverkskortet. Uppgraderingsinformation för fasta program finns på nätverkskorttillverkarens webbplats. Mer information finns i direkthjälpen (man pages) för elxl(7D) och iprb(7D).

## Starta med PXE (Åtgärdslista)

Utför följande åtgärder om du vill starta och installera systemet via nätverket med PXE:

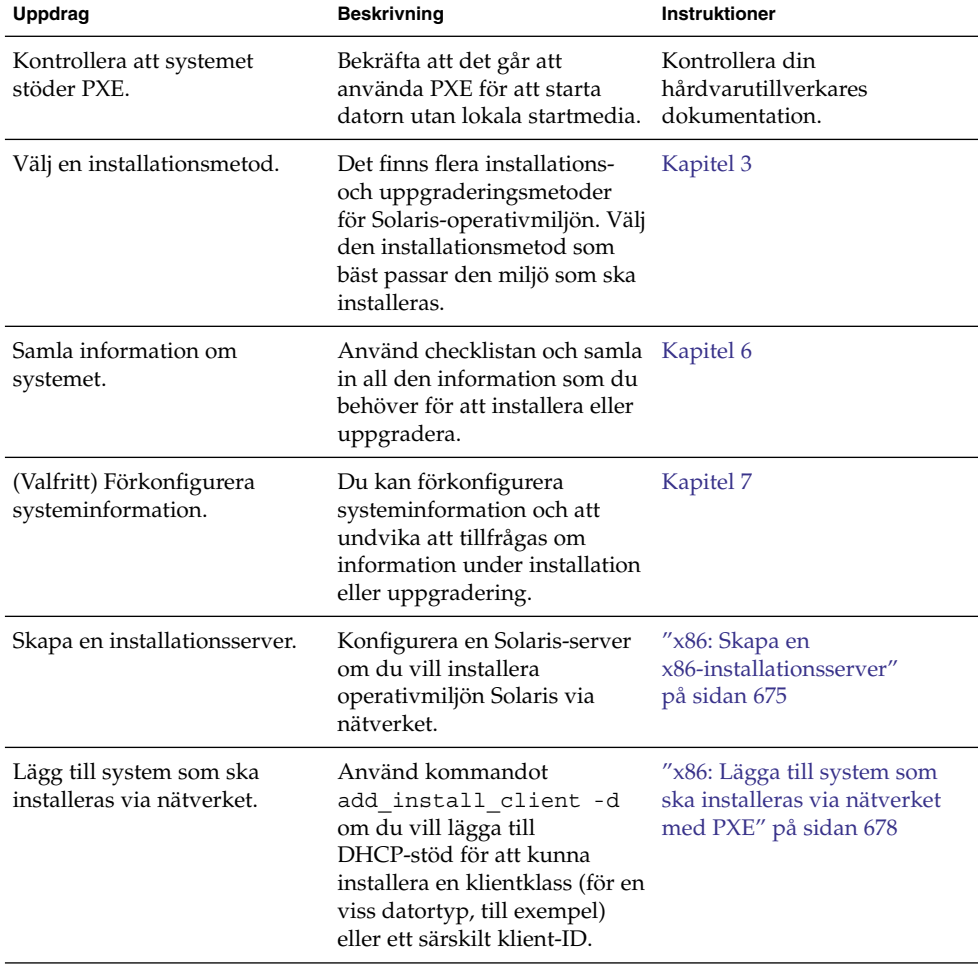

**TABELL I–1** x86: Uppgiftskarta: Starta via nätverket med PXE

| Uppdrag                                                                                            | <b>Beskrivning</b>                                                                                                    | <b>Instruktioner</b>                                                                            |
|----------------------------------------------------------------------------------------------------|----------------------------------------------------------------------------------------------------|-------------------------------------------------------------------------------------------------|
| Konfigurera en DHCP-server.                                                                        | Planera för och konfigurera<br>DHCP-tjänsten.                                                                                                    | "Planning for DHCP Service"<br>(Task)" i System Administration<br>Guide: IP Services            |
| Skapa DHCP-alternativ för<br>installationsparametrar och<br>makron som innehåller<br>alternativen. | Använd DHCP-hanteraren<br>eller dhtadm om du vill skapa<br>leverantörsalternativ och<br>makron som är resultatet av<br>kommandot<br>add install client -d. | "Skapa DHCP-alternativ och<br>makron för<br>Solaris-<br>installationsparametrar"<br>på sidan 86 |
| Starta klienten.                                                                                   | Instruera klientens BIOS att<br>starta via nätverket.                                                                                                    | "x86: Starta klienten via<br>nätverket med PXE" på sidan<br>682                                 |

<span id="page-674-0"></span>**TABELL I–1** x86: Uppgiftskarta: Starta via nätverket med PXE *(forts.)*

## x86: Skapa en x86-installationsserver

Installationsservern innehåller den installationsavbildning som behövs för att installera system från nätverket. Du måste skapa en installationsserver om du ska installera Solaris-programvaran på ett system via nätverket.

**Obs! –** Om du vill använda Solaris dvd-media för att ställa i ordning en installationsserver på ett system som kör operativmiljön Solaris 2.6 eller 7, måste du först installera en av följande korrigeringsfiler.

- Operativmiljön Solaris 2.6 *Intel-versionen* korrigeringsfils-id 107619-03
- Operativmiljön Solaris 7 *Intel-versionen* korrigeringsfils-id 107260-03

#### Så här skapar du en x86-installationsserver

**Obs! –** Följande antaganden förutsätts i den här proceduren.

- Du skapar en installationsserver på ett x86–baserat system. Mer information om hur du delar ut Solaris-installationsavbildningarna (x86-version) från ett SPARC-system finns i "Så [här skapar du en SPARC-installationserver med en](#page-128-0) [SPARC- eller x86-dvd"](#page-128-0) på sidan 129.
- Systemet har en cd-rom-enhet.
- Systemet kör volymhanteraren. Om du inte använder Solaris Volymhanterare för att hantera disketter och dvd/cd-skivor kan du läsa mer om hur du hanterar flyttbara lagringsmedier utan Solaris Volymhanterare i *System Administration Guide: Basic Administration*.
- **1. Bli superanvändare på det system som ska bli installationsserver.**

Systemet måste ha en cd-rom-enhet och vara en del av nätverket och namntjänsten. Om du använder en namntjänst måste systemet redan vara känd av en namntjänst, till exempel NIS, NIS+, DNS eller LDAP. Om du inte använder en namntjänst måste du distribuera information om systemet genom att följa nätverksplatsens principer.

- **2. Sätt in Solaris Software 1 of 2 i systemets cd-rom-enhet.**
- **3. Skapa en katalog för cd-avbildningen.**
	- # **mkdir -p** *sökv\_till\_instkat*

*sökv\_till\_instkat* Anger katalogen dit cd-avbildningen ska kopieras

- **4. Byt till Tools-katalogen på den monterade skivan.**
	- # **cd /cdrom/cdrom0/s2/Solaris\_9/Tools**

I det tidigare exemplet är **cdrom0** sökvägen till enheten som innehåller Solaris-miljöns cd-media.

**5. Kopiera bilden på enheten till installationsserverns hårddisk.**

# **./setup\_install\_server** *sökv\_till\_instkat*

*sökv\_till\_instkat* Anger katalogen dit cd-avbildningen ska kopieras

**Obs! –** Kommandot setup\_install\_server anger om det finns tillräckligt mycket ledigt diskutrymme för Solaris Software-avbildningarna. Kontrollera mängden tillgängligt diskutrymme med kommandot df -kl.

- **6. Byt katalog till rotkatalogen (/).** # **cd /**
- **7. Mata ut Solaris Software 1 of 2.**
- **8. Sätt in Solaris Software 2 of 2 i systemets cd-rom-enhet.**
- **9. Byt till Tools-katalogen på den monterade cd-skivan.**

# **cd /cdrom/cdrom0/Solaris\_9/Tools**

**10. Kopiera cd:n i enheten till installationsserverns hårddisk.**

```
# ./add_to_install_server sökv_till_instkat
```
*sökv\_till\_instkat* Anger katalogen dit cd-avbildningen ska kopieras

**11. Byt katalog till rotkatalogen (/).**

# **cd /**

- **12. Mata ut Solaris Software 2 of 2.**
- **13. Sätt in Solaris Languages CD i systemets cd-rom-enhet.**
- **14. Byt till Tools-katalogen på den monterade cd-skivan.**

# **cd /cdrom/cdrom0/Tools**

**15. Kopiera cd:n i enheten till installationsserverns hårddisk.**

# **./add\_to\_install\_server** *sökv\_till\_instkat*

*sökv\_till\_instkat* Anger katalogen dit cd-avbildningen ska kopieras

**16. Byt katalog till rotkatalogen (/).**

# **cd /**

**17. Om du vill korrigera filerna i minroten**

**(/***sökv\_till\_instkat***/Solaris\_9/Tools/Boot) på nätverksinstallationsavbildningen använder du kommmandot patchadd -C för att korrigera filerna. Om det finns problem med en startavbildning kan du behöva korrigera en fil.**

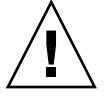

**Varning! –** Använd inte kommandot patchadd -C om du inte har läst instruktionerna i korrigeringsfilens README-fil eller har kontaktat din lokala Sun-support.

<span id="page-677-0"></span>**EXEMPEL I–1** x86: Skapa en x86-installationserver med x86-cd-skivor

I det här exemplet visas hur du skapar en installationsserver genom att kopiera följande cd-skivor till katalogen /export/home/cdx86 på installationsservern.

- Solaris Software 1 of 2 *x86 Platform Edition* CD
- Solaris Software 2 of 2 *x86 Platform Edition* CD
- Solaris *x86 Platform Edition* Languages CD

```
# mkdir -p /export/home/cdx86
# cd /cdrom/cdrom0/s2/Solaris_9/Tools
# ./setup_install_server /export/home/cdx86
# cd /
# cd /cdrom/cdrom0/Solaris_9/Tools
# ./add_to_install_server /export/home/cdx86
# cd /
# cd /cdrom/cdrom0/Tools
# ./add_to_install_server /export/home/cdx86
# cd /
# cd /cdrom/cdrom0/s2
# ./modify_install_server -p /export/home/cdx86 /cdrom/cdrom0/s2
```
I det här exemplet sätts varje cd in och monteras automatiskt före varje kommando. Efter varje kommando tas cd-skivan ut.

### x86: Lägga till system som ska installeras via nätverket med PXE

När du har skapat installationsservern måste du konfigurera alla system som du vill installera via nätverket. Alla system som du vill installera måste hitta följande:

- En installationsserver
- En DHCP-server
- Filen sysidcfg, om du förkonfigurerar systeminformation med en sysidcfg-fil
- En namnserver, om du förkonfigurerar systeminformation med en namntjänst
- Profilen i JumpStart-katalogen på profilservern om du använder installationsmetoden anpassad JumpStart

Använd följande add\_install\_client-procedur om du vill konfigurera en x86-klient för nätverksinstallation med PXE.

### ▼ Så här lägger du till en klient som ska installeras via nätverket med DHCP

**1. Bli superanvändare på installationsservern.**

- **2. Om du använder någon av namntjänsterna NIS, NIS+, DNS eller LDAP kontrollerar du att följande information om det system som ska installeras har lagts till i namntjänsten:**
	- Värdnamn
	- **IP-adress**
	- Ethernet-adress

Information om namntjänster finns i *System Administration Guide: Naming and Directory Services (DNS, NIS, and LDAP*.

**3. Byt till Tools-katalogen på avbildningen för Solaris 9-cd:n på installationsservern:**

# **cd /***sökv\_till\_instkat***/Solaris\_9/Tools**

*sökv\_till\_instkat* Anger sökvägen till Tools-katalogen

**4. Konfigurera klientsystemet så att det kan installeras från nätverket.**

```
# ./add_install_client -d [-s installationsserver:sökv_till_instkat] \
```
- [**-c** *jumpstart\_server***:***sökv\_till\_jumpstart*] [**-p** *sysid\_server***:***sökv*] \
	- [**-t** *sökv\_till\_startavbildning*] [**-b** "*startvariabel*=*värde*"] \

[**-e** *ethernetadress*] *klientnamn plattformsgrupp*

-d Anger att DHCP ska användas för att hämta parametrarna för nätverksinstallation till klienten. Om du bara använder alternativet -d tillsammans med kommandot add\_install\_client konfigureras installationsinformationen för klientsystem av samma klass, till exempel alla x86-klienter. Om du vill konfigurera installationsinformationen för en specifik klientdator använder du -d tillsammans med alternativet -e.

> Mer information om klasspecifika installationer med DHCP finns i ["Skapa](#page-85-0) [DHCP-alternativ och makron för](#page-85-0) [Solaris-installationsparametrar"](#page-85-0) på sidan [86.](#page-85-0)

-s *installationsserver:sökv\_till\_instkat* Anger namnet på och sökvägen till

■ *installationsserver* är värdnamnet på installationsservern

installationsservern.

■ *sökv\_till\_instkat* är den absoluta sökvägen till avbildningen av Solaris 9-cd:n

Bilaga I • x86: Förbereda start från Enhetskonfigurationsassistenten för Solaris eller nätverket **679**

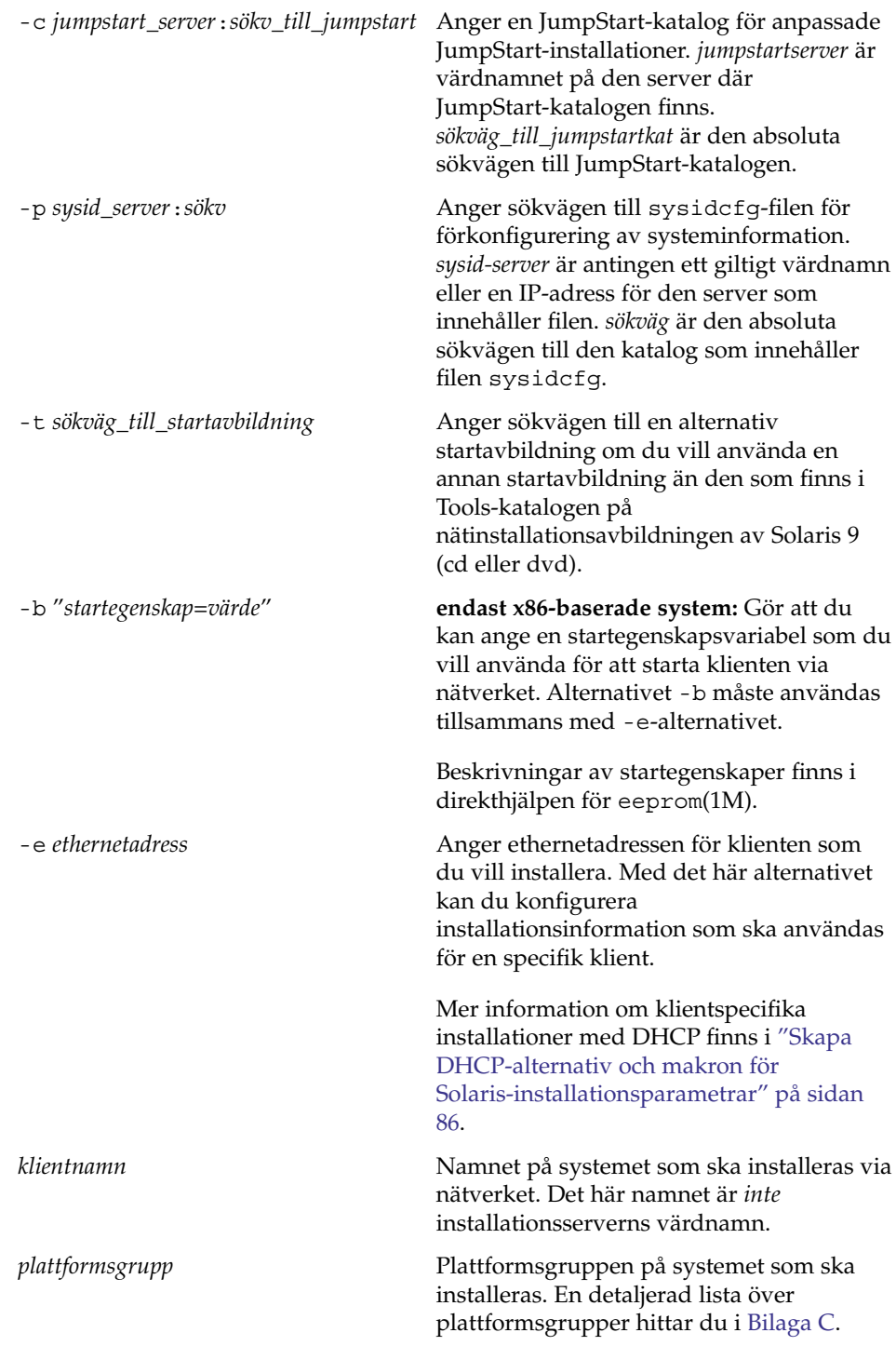

Det föregående kommandot resulterar i leverantörsalternativ och makron som du behöver lägga till på DHCP-servern. Mer information om hur du definierar de här leverantörsalternativen och makrona på DHCP-servern finns i ["Skapa](#page-85-0) [DHCP-alternativ och makron för Solaris-installationsparametrar"](#page-85-0) på sidan 86.

**EXEMPEL I–2** x86: Lägga till en x86-installationsklient på en x86-installationsserver när du använder DHCP och PXE (cd-skivor)

I följande exempel visas hur du lägger till en x86-installationsklient på en installationsserver när du anger installationsparametrar på nätverket genom att använda DHCP. Du använder -d-alternativet om du vill ange att DHCP-protokollet ska användas vid konfiguration av klienter. DHCP-klassnamnet SUNW.i86pc visar att det här kommandot gäller alla startklienter för Solaris x86-nätverk, inte bara en klient. Alternativet -s används för att ange att klienterna ska installeras från installationsservern som heter rosemary. Den här servern innehåller en Solaris Software 1 of 2 *x86 Platform Edition* CD-avbildning i katalogen /export/home/cdx86:

Mer information om hur du anger installationsparametrar för nätverksinstallationer med DHCP finns i "Supporting Solaris Network Installation with the DHCP Service (Task Map)" i *System Administration Guide: IP Services*.

```
x86-installationsserver# cd /export/boot/Solaris_9/Tools
x86-installationsserverr# ./add_install_client -d -s rosemary:/export/home/cdx86 \
SUNW.i86pc i86pc
```
**EXEMPEL I–3** x86: Ange en seriell konsol som ska användas under en nätverksinstallation (cd-skivor)

I följande exempel visas hur du lägger till en x86-installationsklient på installationsservern och anger en seriell konsol som ska användas under installationen. I det här exemplet konfigureras installationsklienten på följande sätt.

- Alternativet -d anger att klienten konfigureras för att ange installationsparametrar med DHCP.
- Alternativet -e anger att den här installationen bara utförs på den klient som har ethernetadressen 00:07:e9:04:4a:bf.
- Med alternativet -b instrueras installationsprogrammet för att använda den seriella porten ttya som inmatnings- och utmatningsenhet.

```
installationsserver# cd /export/boot/Solaris_9/Tools
installationsserver# ./add_install_client -d -e "00:07:e9:04:4a:bf" \
-b "input-device=ttya" -b "output-device=ttya" i86pc
```
En fullständig beskrivning av de startegenskapsvariabler som du kan använda tillsammans med alternativet -b finns i direkthjälpen för eeprom(1M).

<span id="page-681-0"></span>**EXEMPEL I–4** x86: Ange en startenhet som ska användas under en nätverksinstallation (cd-skivor)

I följande exempel visas hur du lägger till en x86-installationsklient på installationsservern och anger en startenhet som ska användas under installationen. Om du anger startenhet när du konfigurerar installationsklienten behöver du inte uppge den här informationen i Enhetskonfigurationsassistenten under installationen.

I det här exemplet konfigureras installationsklienten på följande sätt.

- Alternativet -d anger att klienten konfigureras för att ange installationsparametrar med DHCP.
- Alternativet -e anger att den här installationen bara utförs på den klient som har ethernetadressen 00:07:e9:04:4a:bf.
- Med de två första användningarna av alternativet -b instrueras installationsprogrammet för att använda den seriella porten ttya som en inmatnings- respektive utmatningsenhet.
- Med den tredje användningen av alternativet -b instrueras installationsprogrammet för att använda en specifik startenhet under installationen.

**Obs! –** Värdet för sökvägen till startenheten varierar beroende på maskinvara.

■ Namnet på i86pc-plattformen anger att klienten är en x86-dator.

```
installationsserver# cd /export/boot/Solaris_9/Tools
installationsserver# ./add_install_client -d -e "00:07:e9:04:4a:bf" \
-b "input-device=ttya" -b "output-device=ttya" \
-b "bootpath=/pci@0,0/pci108e,16a8@8" i86pc
```
En fullständig beskrivning av de startegenskapsvariabler som du kan använda tillsammans med alternativet -b finns i direkthjälpen för eeprom(1M).

### x86: Starta klienten via nätverket med PXE

Om du vill installera systemet via nätverket måste du instruera klientsystemet att starta via nätverket. Du aktiverar PXE-nätverksstart på klientsystemet genom att använda programmet BIOS setup i system-BIOSen, nätverkskortets BIOS eller båda delarna. På vissa system måste du även justera startenhetens prioritetslista så att nätverksstart utförs före starter från andra enheter. Instruktioner finns i dokumentationen från tillverkaren för varje inställningsprogram eller på skärmen under starten av inställningsprogrammet.

Under installationen svarar du på systemkonfigurationsfrågor, om det behövs.

När systemet startat och installeras via nätverket instruerar du systemet att starta från den lokala hårddisken i fortsättningen.

Vissa PXE-kompatibla nätverkskort har en funktion som aktiverar PXE-start om du gör en speciellt tangenttryckning som svar på en kort ledtext vid starttid. Med den här funktionen kan du starta via nätverket med PXE utan att du behöver ändra PXE-inställningarna. Om den här funktionen inte finns på nätverkskortet inaktiverar du PXE i BIOS-inställningarna när systemet startas om efter installationen. Då startas systemet från den lokala hårddisken.

Installationsguide för Solaris 9 9/04 • Oktober 2004
BILAGA **J**

# Uppdateringar i Solaris 9

I den här bilagan beskrivs ändringar i den här boken för uppdateringsversioner av Solaris 9.

### Solaris 9 9/02

Mindre ändringar har utförts för att rätta till ett programfel.

## Solaris 9 12/02

I följande lista beskrivs nya funktioner och ändringar som gjorts i den här boken för Solaris 9 12/02.

- När du använder installationsfunktionen Solaris Flash har flera nya procedurer och exempel lagts till.
	- Kommandot flarcreate används för att skapa ett Solaris Flash-arkiv. Kommandot har uppdaterats med nya alternativ som ökar möjligheten att definiera arkivinnehåll när du skapar arkiv. Du kan numera exkludera mer än en fil eller katalog. Från en exkluderad katalog kan du återskapa en underkatalog eller en fil. Den här funktionen är användbar när du vill exkludera stora datafiler som du inte vill klona. Information om hur du använder de här alternativen finns i "Anpassa arkivets [filer och kataloger"](#page-217-0) på [sidan 218.](#page-217-0)
	- Nya procedurer för att dela, sammanfoga och extrahera information om arkivet har lagts till. Information om de här procedurerna finns i ["Administrera Solaris](#page-243-0) [Flash-arkiv"](#page-243-0) på sidan 244.
- Eftersom installationsprogrammen för Solaris numera stöder LDAP version 2-profiler kan du konfigurera systemet att använda en proxykreditivnivå. Under installationsprogrammen Solaris Web Start och programmet Solaris suninstall kan du ange unikt namn och lösenord för LDAP-proxybindning. Oavsett installationsmetod kan du förkonfigurera LDAP före installationen genom att använda nyckelorden proxy\_dn och proxy\_passwordi filen sysidcfg. Information om hur du förkonfigurerar de här profilerna finns i ["Förkonfigurera](#page-65-0) med [sysidcfg](#page-65-0)-filen " på sidan 66.
- När du använder Solaris Live Upgrade har följande nya procedurer och exempel lagts till:
	- Skapa en profil
	- Testa profilen
	- Använda profilen för att uppgradera eller installera Solaris Flash-arkiv

Mer information finns i [Kapitel 36.](#page-452-0)

- Den här boken innehåller nu procedurer och beskrivningar som berör x86-baserade system.
- Mindre ändringar har utförts för att rätta till programfel.

## Solaris 9 4/03

I följande lista beskrivs nya funktioner och ändringar som gjorts i den här boken för Solaris 9 4/03.

- Installationsfunktionen Solaris Flash förbättrar den här Solaris-versionen ytterligare.
	- Med en Solaris Flash-installationkan du nu uppdatera klonsystem med små förändringar. Om du har ett klonsystem och du vill uppdatera det med små förändringar, kan du skapa ett differentiellt arkiv som endast innehåller skillnaderna mellan de två avbildningarna, den ursprungliga huvudavbildningen och en uppdaterad huvudavbildning. När du uppdaterar ett system med ett differentiellt arkiv ändras bara de filer som anges i arkivet. Installationen kan bara göras på klonsystem som innehåller programvara motsvarande den som finns i den ursprungliga huvudavbildningen. Du kan använda installationsmetoden anpassad JumpStart om du vill installera ett differentiellt arkiv på ett klonsystem. Procedurer som du använder för att skapa differentiella arkiv finns beskrivna i "Så [här skapar du ett differentiellt Solaris](#page-234-0) [Flash-arkiv med en uppdaterad huvudavbildning](#page-234-0) " på sidan 235.
	- Genom att köra speciella skript kan du numera konfigurera huvud- eller klonsystem eller kontrollera arkiv. Med de här skripten kan du utföra följande åtgärder:
- Konfigurera program på klonsystem. Om det gäller vissa okomplicerade konfigurationer kan du använda ett anpassat JumpStart-skript. Om det gäller mera komplicerade konfigurationer kan speciell konfigurationsfilsbehandling vara nödvändig på huvudsystemet, alternativt före eller efter installationen på klonsystemet. Dessutom kan lokala förinstallations- och efterinstallationsskript finnas på klonen och hindra att lokala anpassningar skrivs över av Solaris Flash-programmet.
- Identifiera ej klonbara, värdberoende data som gör att du kan göra flash-arkivet oberoende av värden. Värdoberoende aktiveras genom att du ändrar den här typen av data eller tar bort dem från arkivet. En loggfil är ett exempel på värdberoende data.
- Kontrollera programvaruintegritet i arkivet när det skapas.
- Kontrollera installationen på klonsystemet.

Information om hur du skapar skript finns i ["Skapa anpassningsskript"](#page-225-0) på [sidan 226.](#page-225-0)

■ I operativmiljön Solaris 9 4/03 använder installationsprogrammen Solaris Web Start och suninstall en ny partitionslayout för standardstartdisken för att få plats med Servicepartition på x86–baserade system. Om systemet innehåller en Servicepartition, kan du behålla den med hjälp av den nya partitionslayouten för standardstartdisken.

Mer information finns i "x86: [Ändring i layouten för standardstartdiskpartitionen"](#page-47-0) på [sidan 48.](#page-47-0)

■ Mindre ändringar har utförts för att rätta till programfel.

### Solaris 9 8/03

I följande lista beskrivs nya funktioner och ändringar som gjorts i den här boken för Solaris 9 8/03.

- Solaris Live Upgrade innehåller nya förbättringar för den här Solaris-versionen.
	- Genom att använda den teknik som används för Solaris volymhanterare skapar Solaris Live Upgrade en kopia av startmiljön som innehåller filsystem med RAID-1-volymer (speglar). Spegeln ger dataredundans för alla filsystem som inkluderar rotfilsystemet (/). Med kommandot lucreate kan du skapa speglade filsystem som innehåller upp till tre delspeglar.

En översikt finns i ["Skapa en startmiljö](#page-389-0) med speglade filsystem" på sidan 390. Procedurer beskrivs i "Så [här skapar du en tom startmiljö](#page-442-0) med RAID-1-volymer [\(speglar\) \(Kommandoradsgränssnitt\)"](#page-442-0) på sidan 443.

■ När du skapar en startmiljö med kommandot lucreate kan du anpassa innehållet i de filer och kataloger som kopieras. Du kan exkludera en del filer och kataloger som normalt sett kopieras från den ursprungliga startmiljön. Om du har exkluderat en katalog kan du även inkludera specifika filer eller underkataloger i den katalogen. Planeringsinformation finns i ["Anpassa](#page-412-0) [innehållet i en ny startmiljö"](#page-412-0) på sidan 413. Procedurer beskrivs i "Så [här skapar](#page-447-0) du en startmiljö [och anpassar innehållet \(Kommandoradsgränssnitt\)"](#page-447-0) på sidan [448.](#page-447-0)

- Genom att använda Solaris Live Upgrade kan du nu installera ett differentiellt Solaris Flash-arkiv på ett klonsystem. Information om hur du installerar ett differentiellt arkiv med Solaris Live Upgrade finns i "Så [här skapar du en profil](#page-457-0) [som ska användas av Solaris Live Upgrade"](#page-457-0) på sidan 458.
- När du installerar operativmiljön Solaris kan du nu skapa en tom startmiljö genom att använda JumpStart-installationen. Den tomma startmiljön kan du sedan populera med ett Solaris Flash-arkiv.
- Mindre ändringar har utförts för att rätta till programfel.

# Solaris 9 12/03

I följande lista beskrivs nya funktioner och ändringar som gjorts i den här boken för Solaris 9. 12/03.

- Instruktioner som beskriver hur du konfigurerar en DHCP-server har inkluderats i den här handboken. Du kan konfigurera en DHCP-server så att den tillhandahåller klientkonfigurationsinformation för nätverksinstallationer. Mer information om hur du konfigurerar DHCP-servern för nätverksinstallationer finns i ["Skapa](#page-85-0) [DHCP-alternativ och makron för Solaris-installationsparametrar"](#page-85-0) på sidan 86.
- Med operativmiljön Solaris kan du installera fjärrklienter över ett WAN-nätverk (Wide Area Network). Med installationsmetoden WAN-start kan du skicka ett krypterat Solaris Flash-arkiv över ett offentligt nätverk till en SPARC-baserad fjärrklient. WAN-startprogrammen installerar sedan klientsystemet med en anpassad JumpStart-installation. Du kan skydda installationens integritet genom att verifiera och kryptera data med privata nycklar. Du kan även skicka installationsdata och installationsfiler över en säker HTTP-anslutning genom att konfigurera systemen att använda digitala certifikat.
	- Översiktsinformation om installationsmetoden WAN-start finns i [Kapitel 41.](#page-512-0)
	- Information om hur du planerar en WAN-startinstallation, finns i [Kapitel 42.](#page-520-0)
	- Instruktioner som beskriver hur du förbereder nätverket för en WAN-startinstallation finns i [Kapitel 43.](#page-532-0)
	- Instruktioner som beskriver hur du installerar en fjärrklient över ett WAN-nätverk finns i [Kapitel 44.](#page-564-0)
	- Exempel på åtgärder som krävs för en WAN-startinstallation finns i [Kapitel 45.](#page-586-0)
	- Referensinformation om kommandon och filer som krävs för en WAN-startinstallation finns i [Kapitel 46.](#page-602-0)

■ Mindre ändringar har utförts för att rätta till programfel.

## Solaris 9 4/04

I följande lista beskrivs nya funktioner och ändringar som gjorts i den här boken för Solaris 9 4/04.

- Med installationsmetoden anpassad JumpStart kan du skapa RAID-1-volymer (speglar) under installationen av operativsystemet Solaris. Du kan skydda systemet genom att spegla filsystemen, dvs duplicera data över två fysiska diskar. Om ett fel uppstår på en av de speglade diskarna kan du fortfarande komma åt systemdata från den andra speglade disken.
	- Översiktsinformation om hur en spegel fungerar finns i [Kapitel 10.](#page-104-0)
	- Krav och riktlinjer för hur du skapar speglade filsystem finns i [Kapitel 11.](#page-112-0)
	- Exempel på en JumpStart-profil som du kan använda för att skapa RAID–1-volymer finns i [Exempel 26–11.](#page-290-0)
	- En beskrivning för hur du skapar en spegel med profilnyckelordet filesys finns i ["Profilnyckelordet](#page-365-0) filesys (skapa speglade filsystem) " på sidan 366.
	- En beskrivning för hur du skapar statusdatabaskopior genom att använda profilnyckelordet metadb finns i "metadb [Profilnyckelord \(skapa](#page-371-0) [statusdatabaskopior\)](#page-371-0) " på sidan 372.
- Med kommandot add\_install\_client kan du ange startegenskaper för Solaris x86-klienter under en PXE-nätverksstart. Med alternativet -b kan du utföra följande åtgärder med kommandot add\_install\_client.
	- Du kan ange att en alternativ konsol ska användas under nätverksinstallationen.
	- Du kan ange enheten som ska användas som nätverksstartenhet under installationen.
	- Du kan instruera klienten att utföra en anpassad JumpStart-installation som är helt automatisk.

En beskrivning av alternativet -b för kommandot add\_install\_client finns i följande avsnitt.

- Mer information om nätverksinstallationer med dvd-media finns i ["Lägga till](#page-136-0) [system som ska installeras från nätverket med en dvd-avbildning"](#page-136-0) på sidan [137.](#page-136-0)
- Mer information om nätverksinstallationer med cd-media finns i ["Lägga till](#page-168-0) [system som ska installeras från nätverket med en cd-avbildning"](#page-168-0) på sidan 169.
- Flera nya procedurer och exempel för Solaris Live Upgrade har tillkommit.
- I en ny procedur visas hur du installerar Solaris Live Upgrade-paket. Se ["Så](#page-419-0) här [installerar du Solaris Live Upgrade med kommandot](#page-419-0) pkgadd" på sidan 420.
- I en annan ny procedur visas hur du skapar ett differentiellt Solaris Flash-arkiv med Solaris Live Upgrade. Se "Så [här skapar du ett differentiellt Solaris](#page-237-0) [Flash-arkiv genom att använda Solaris Live Upgrade](#page-237-0) " på sidan 238.
- I ytterligare en ny procedur och i ett exempel visas hur du skapar tomma startmiljöer. Steg-för-steg-anvisningar finns i "Så [här skapar du en tom](#page-439-0) startmiljö [för ett Solaris Flash-arkiv \(Kommandoradsgränssnitt\)"](#page-439-0) på sidan 440. Exempel finns i "Exempel på [hur du skapar en tom startmiljö](#page-501-0) och installerar ett [Solaris Flash-arkiv \(Kommandoradsgränssnitt\)"](#page-501-0) på sidan 502.
- I ett av de nya exemplen finns kommandon som används för att skapa RAID-1-volymer. Se ["Exempel på överflyttning från en befintlig volym till en](#page-501-0) [RAID-1-volym för Solaris volymhanterare \(Kommandoradsgränssnitt\)"](#page-501-0) på [sidan 502.](#page-501-0)
- I ett nytt avsnitt som tillkommit beskrivs hur du startar en x86–baserad klient över nätverket genom att använda DHCP och PXE. Instruktioner och exempel som visar hur du utför en nätverksinstallation med PXE finns i ["x86: Starta och installera via](#page-672-0) [nätverket med PXE](#page-672-0) " på sidan 673.
- Mindre ändringar har utförts för att rätta till programfel.

## Solaris 9 9/04

Mindre ändringar har utförts för att rätta till programfel.

# Ordlista

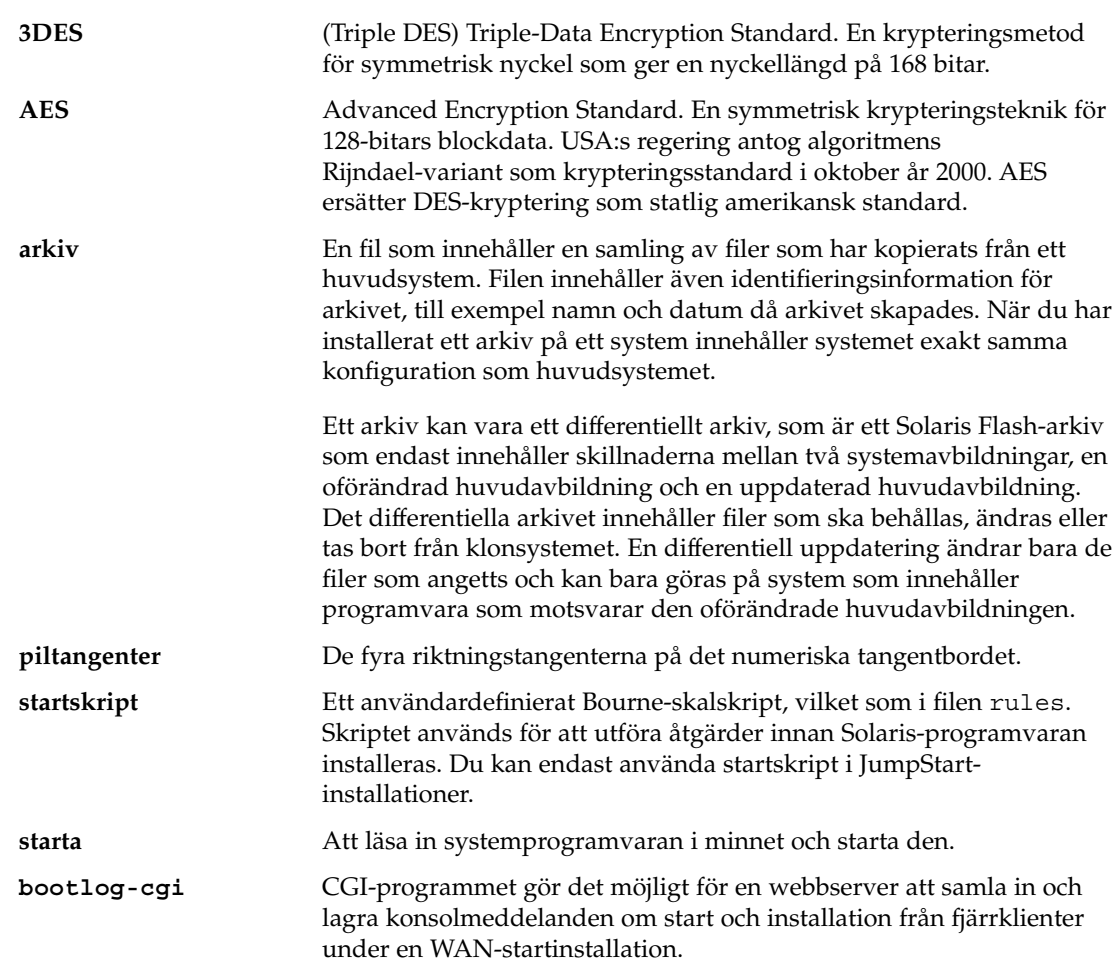

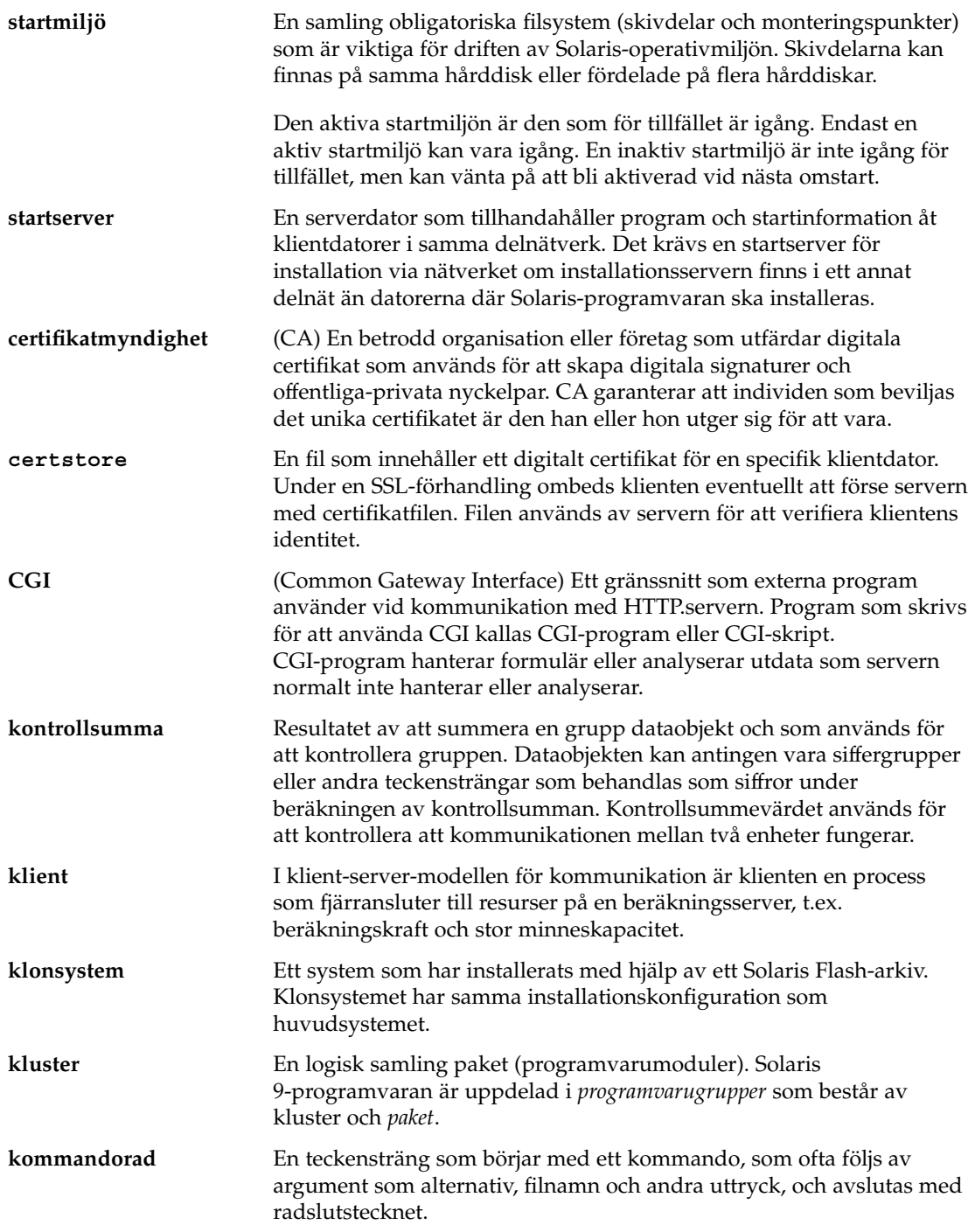

<span id="page-692-0"></span>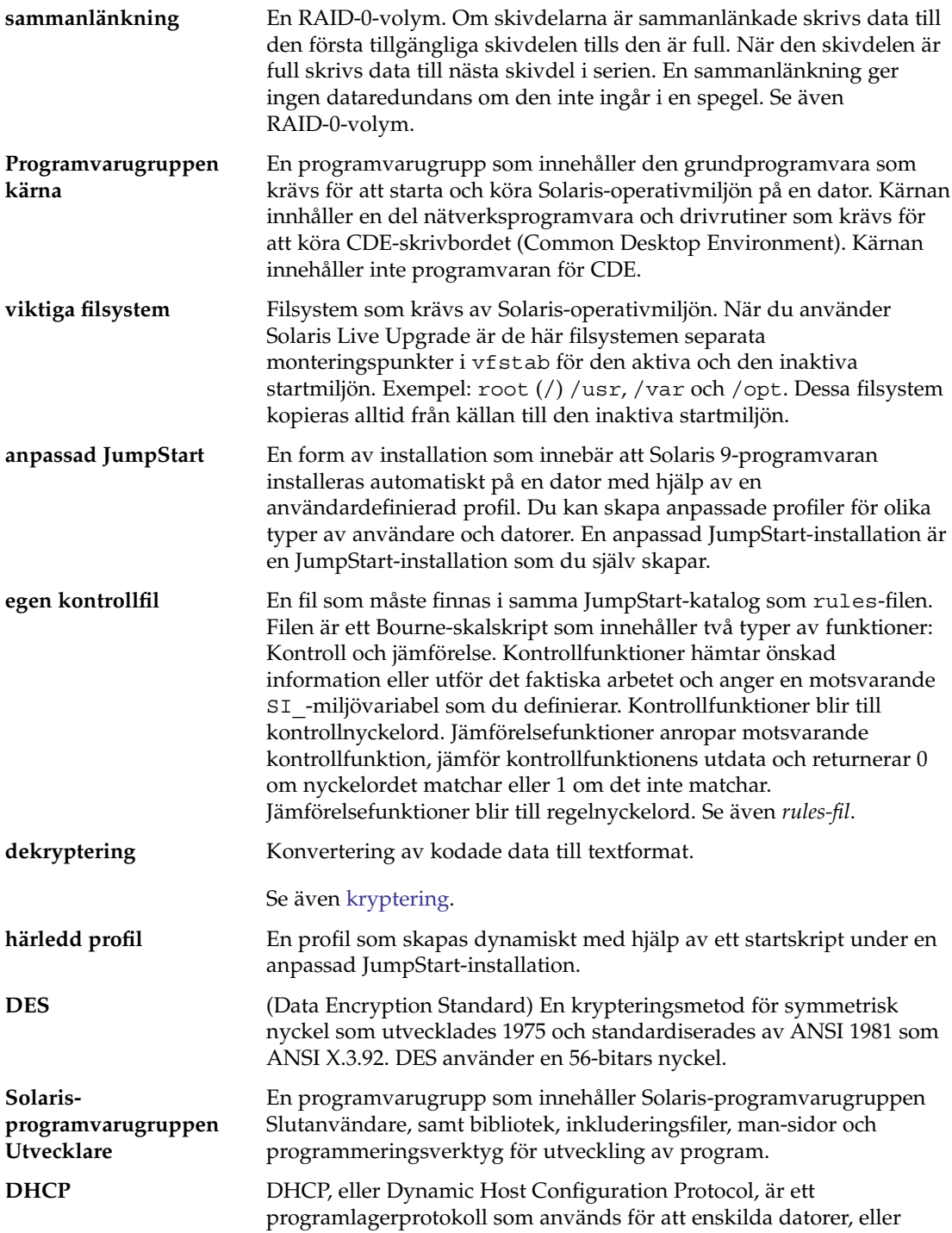

<span id="page-693-0"></span>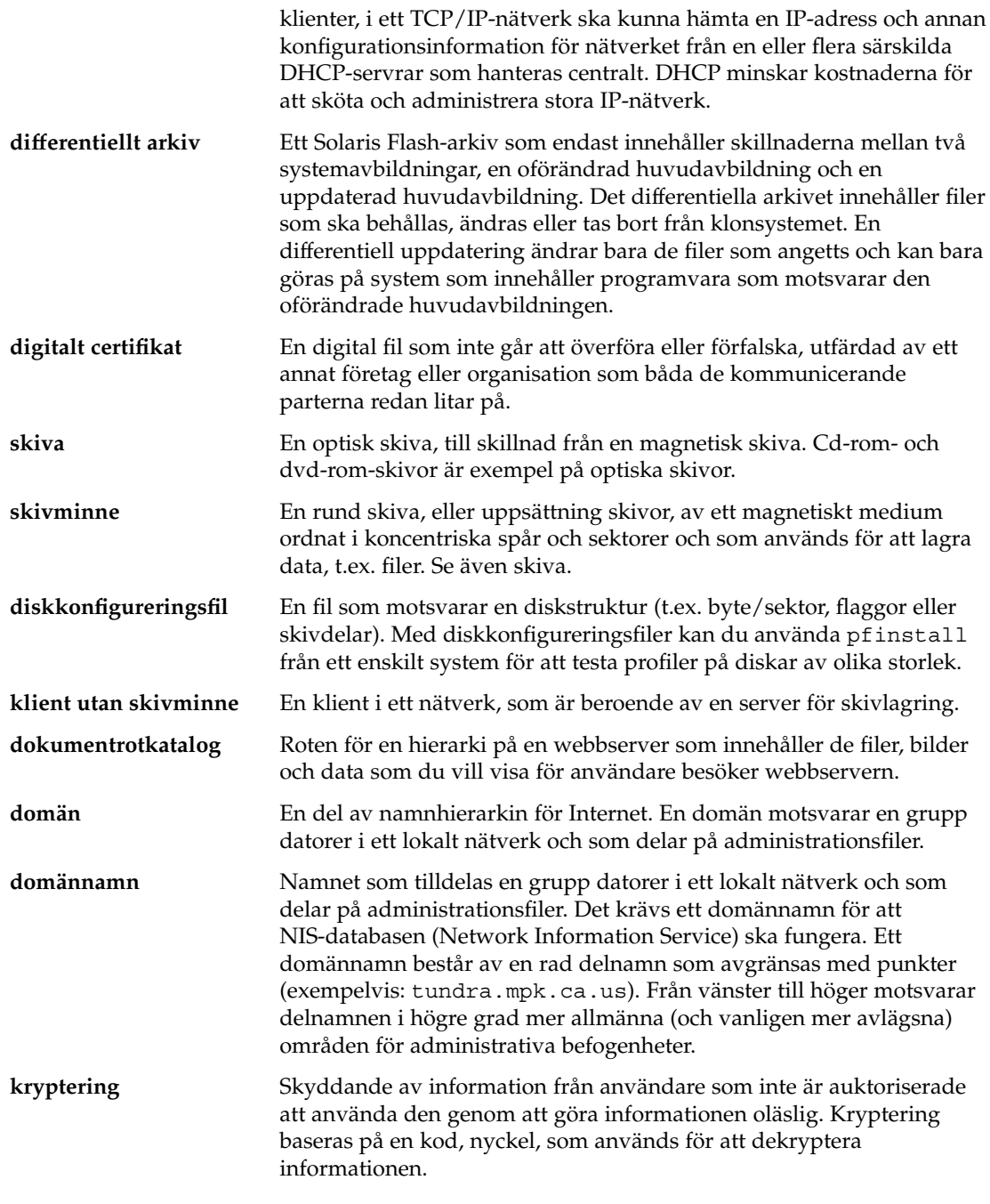

Se även [dekryptering.](#page-692-0)

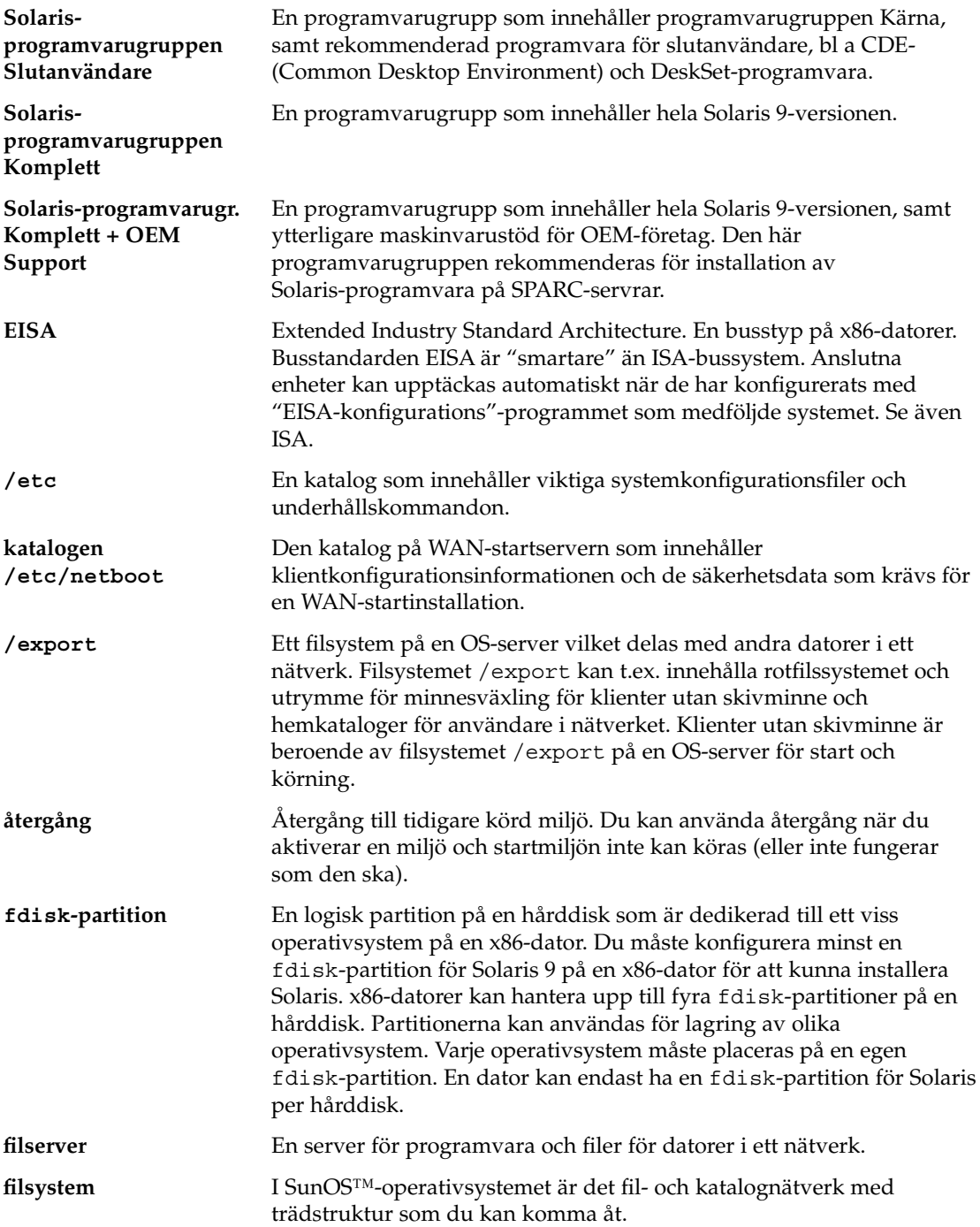

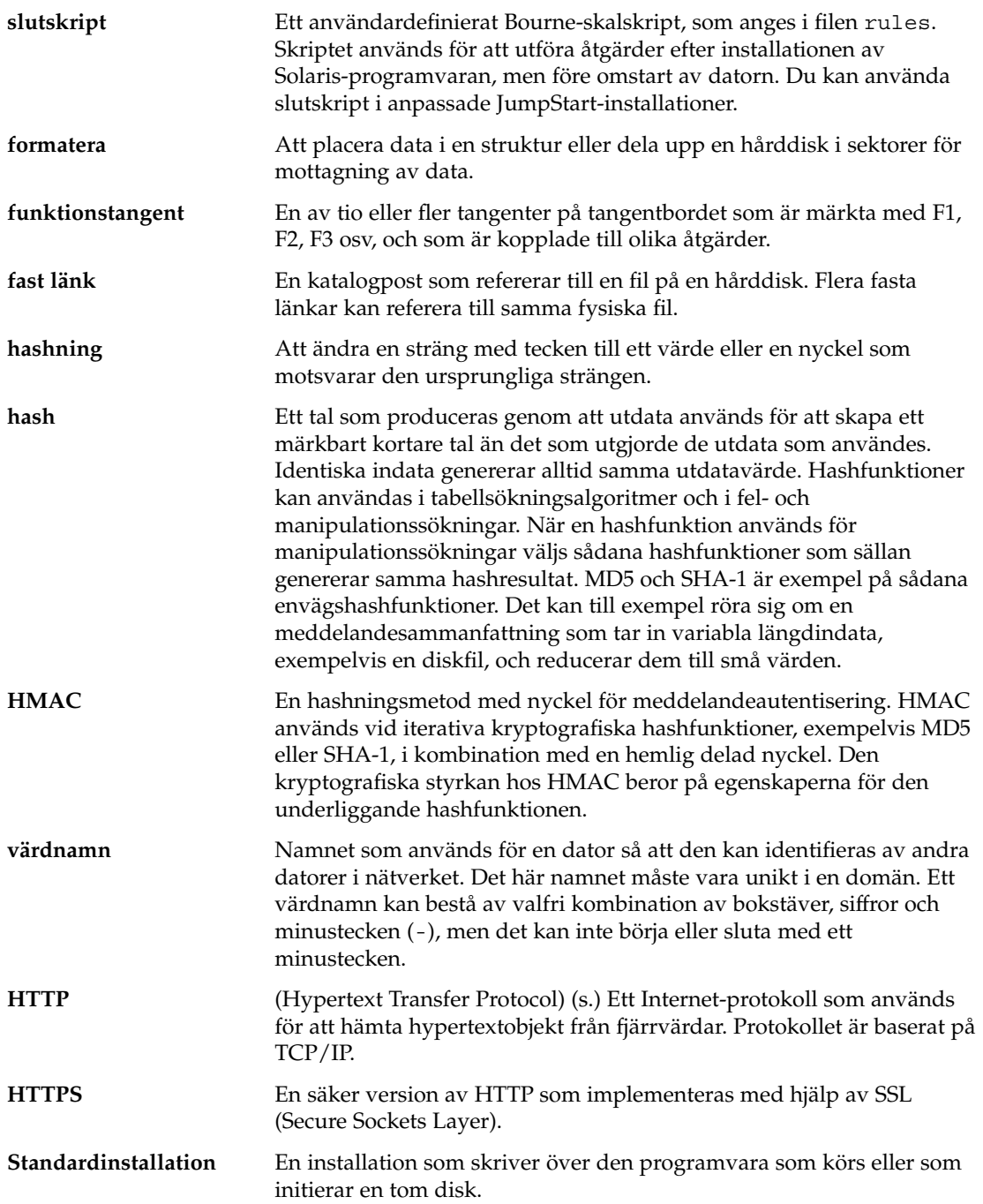

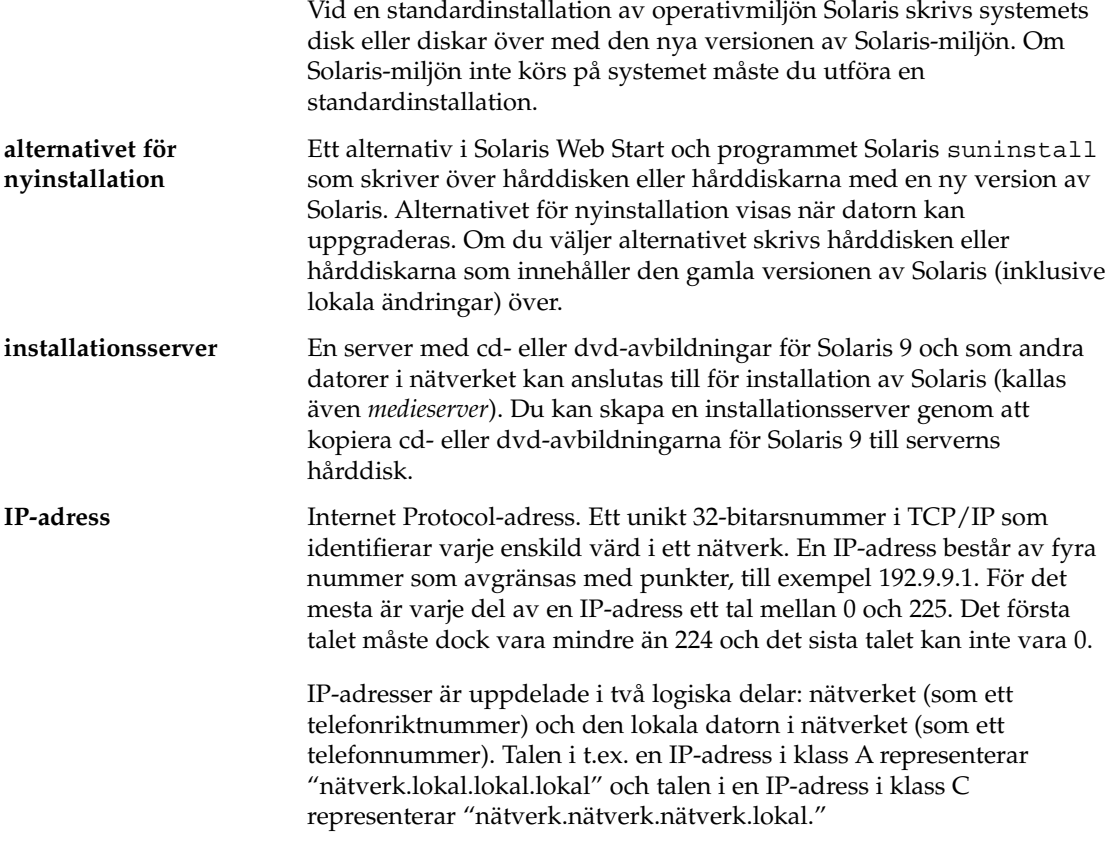

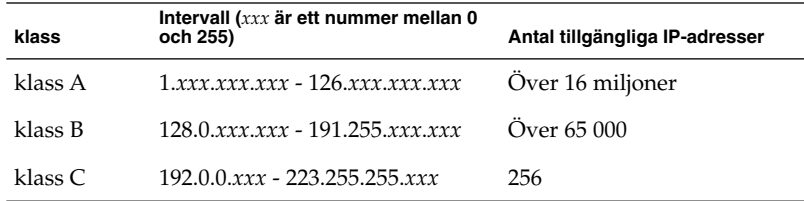

**IPv6** IPv6 är en version (version 6) av IP (Internet Protocol) som är en utökning av den nuvarande versionen, IPv4 (version 4). En övergång till IPv6 med hjälp av de rekommenderade övergångsmetoderna påverkar inte systemets funktion. Dessutom utgör IPv6 en plattform för helt nya Internet-funktioner.

> IPv6 beskrivs mera ingående i "IPv6 (Overview)" i *System Administration Guide: IP Services*.

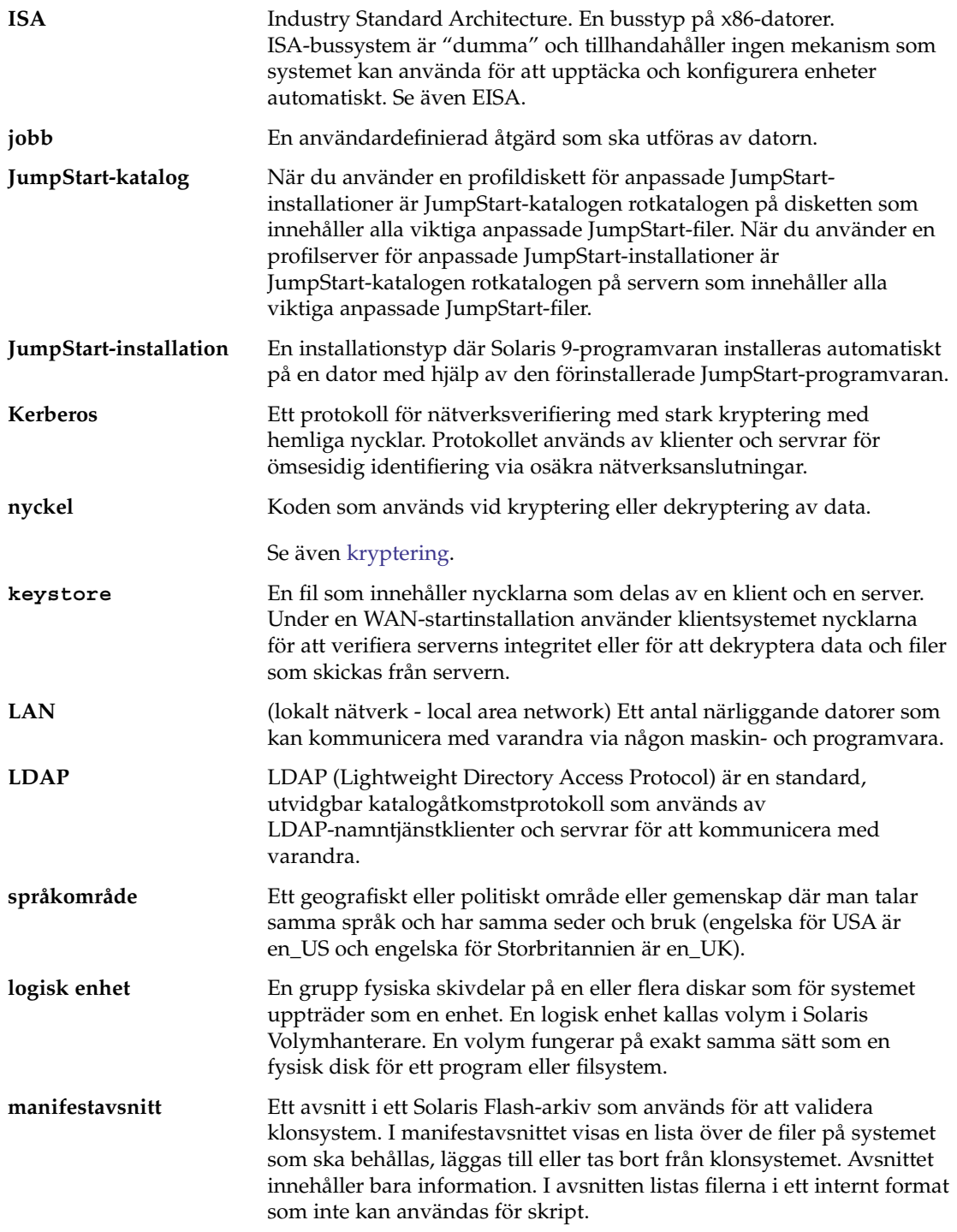

<span id="page-698-0"></span>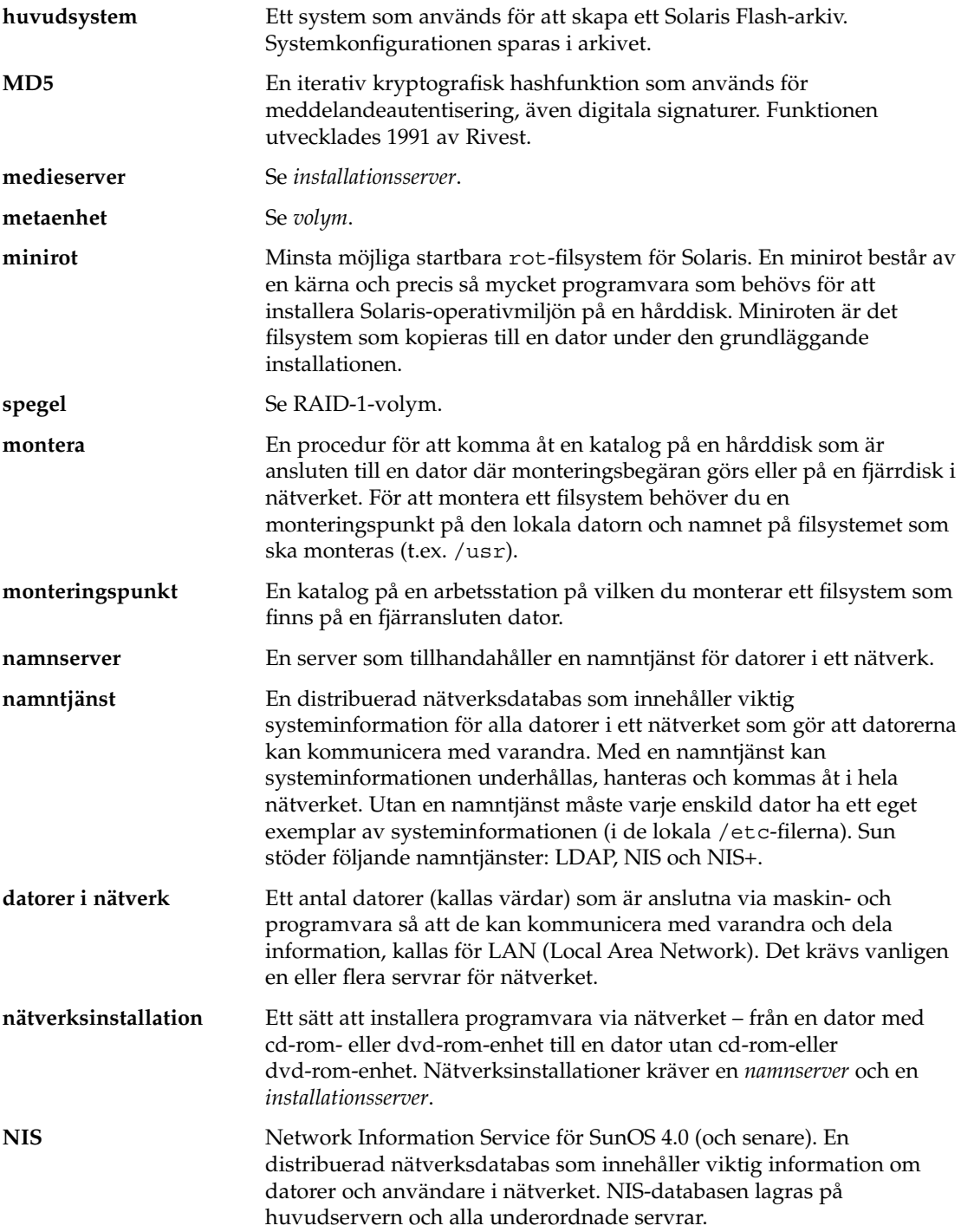

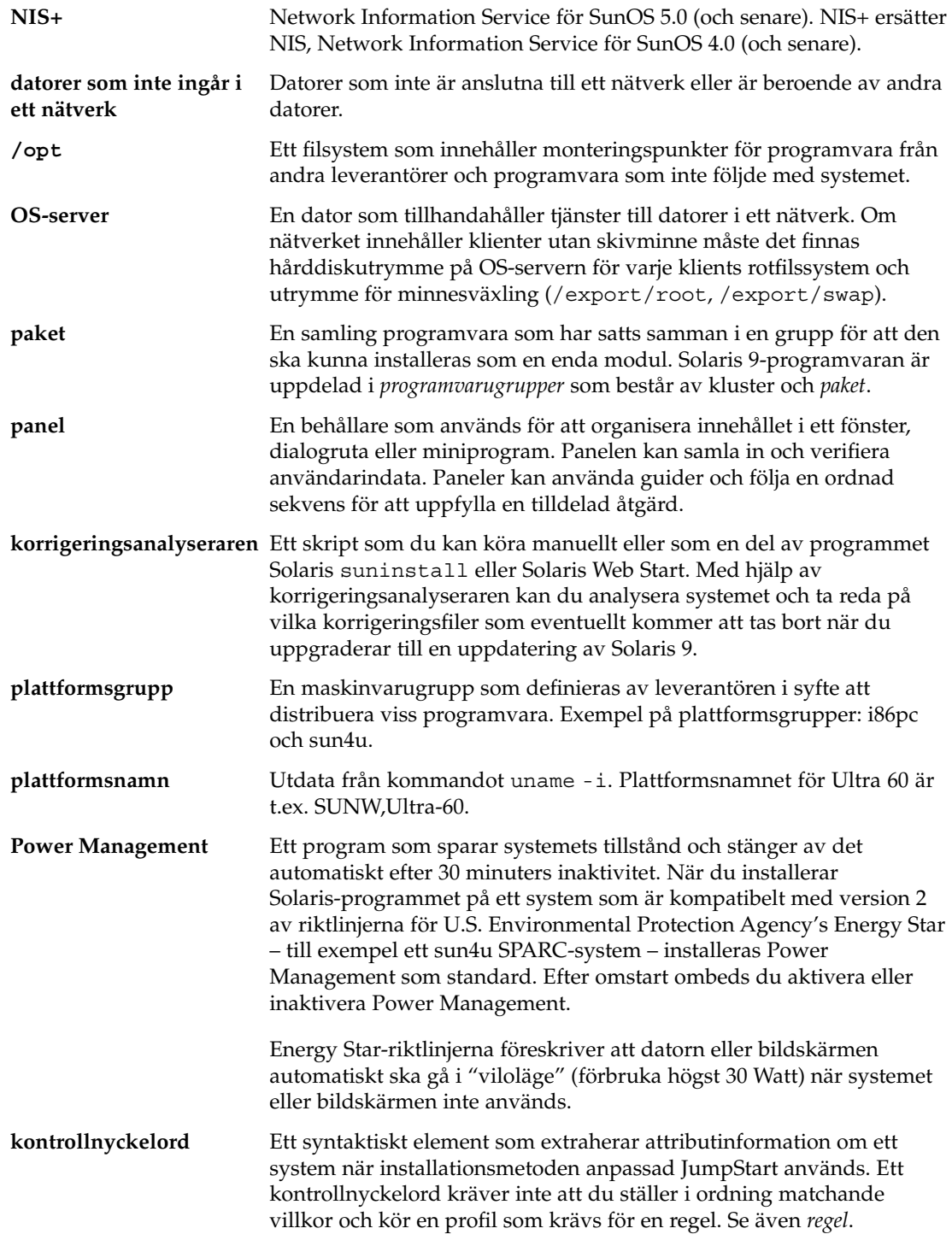

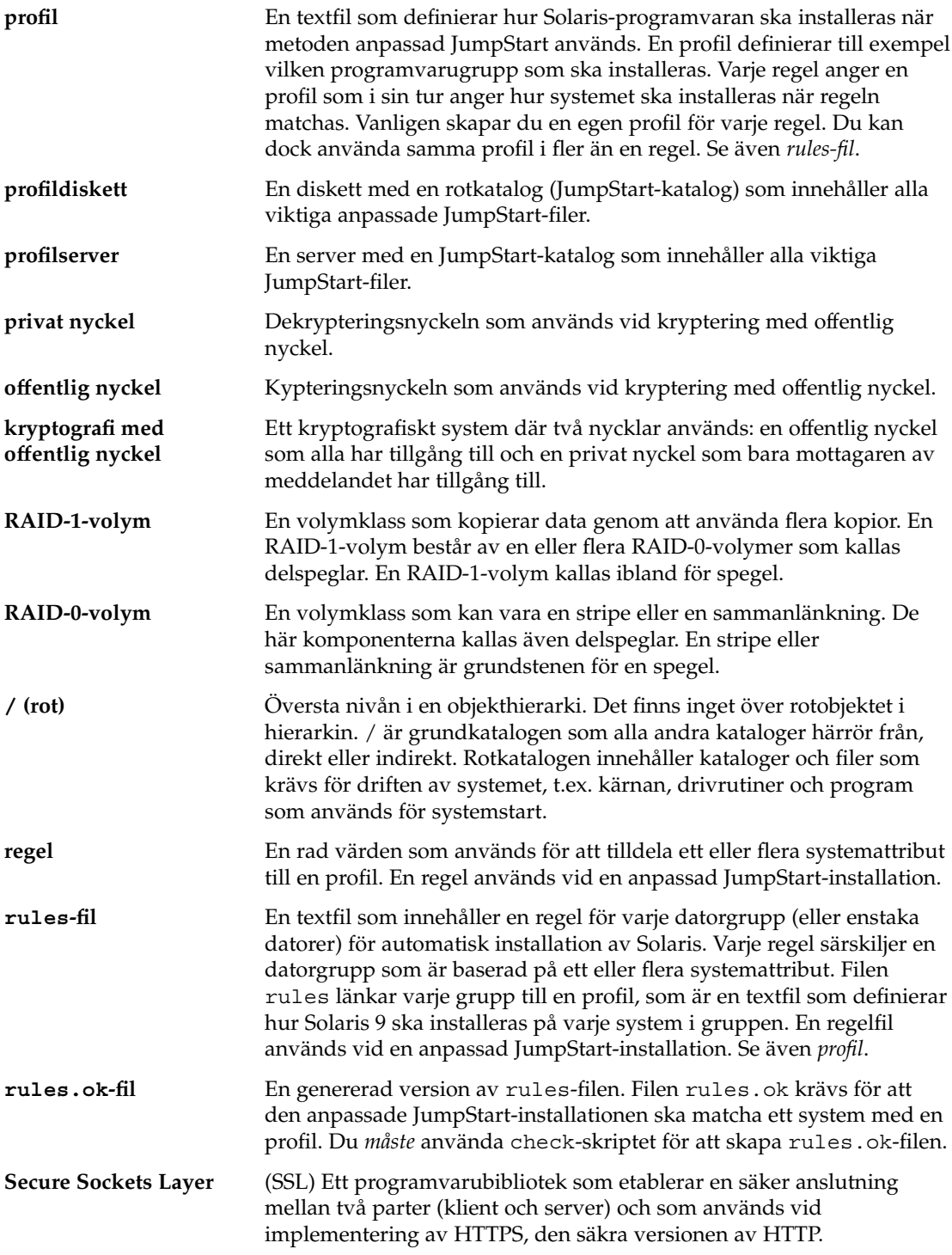

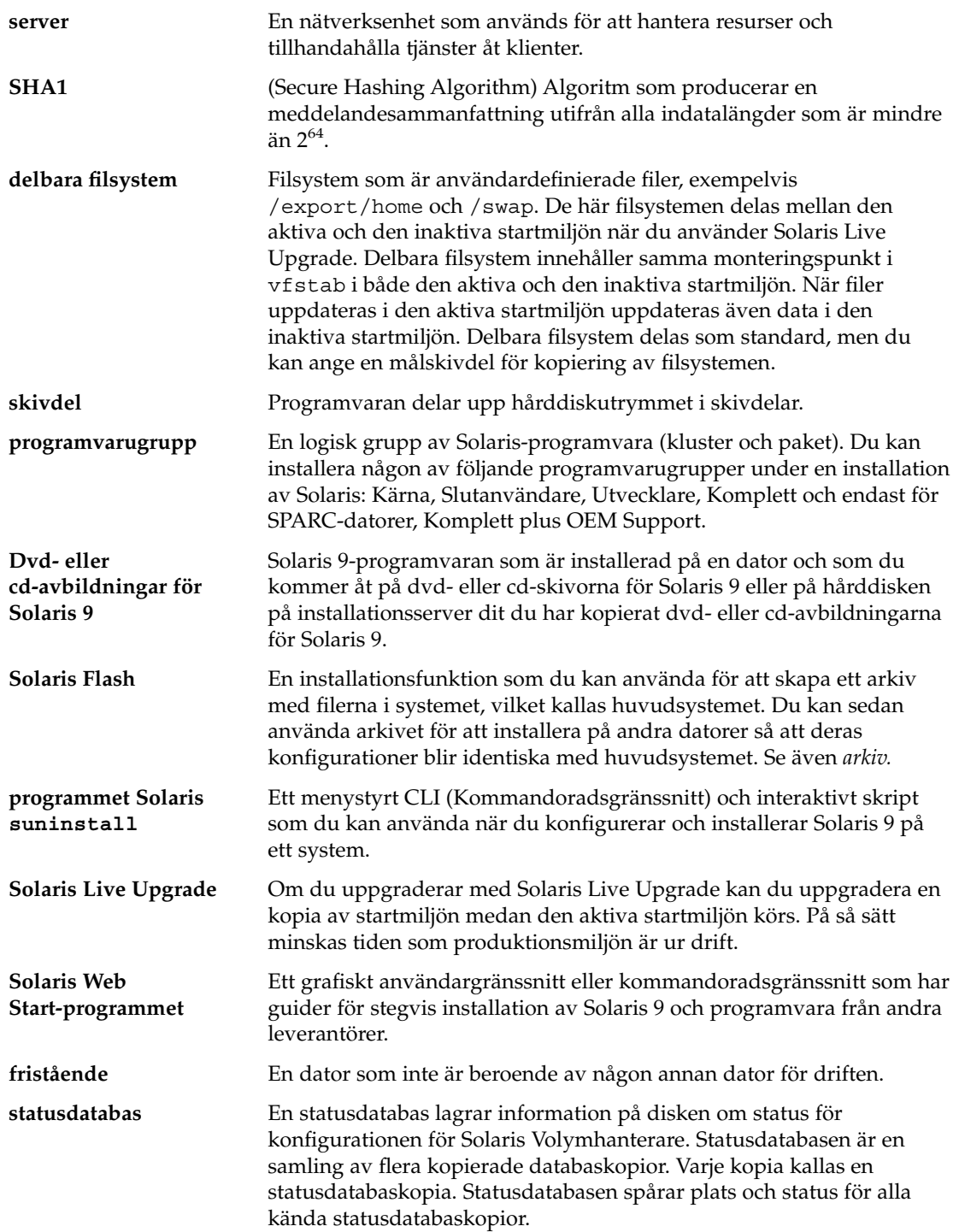

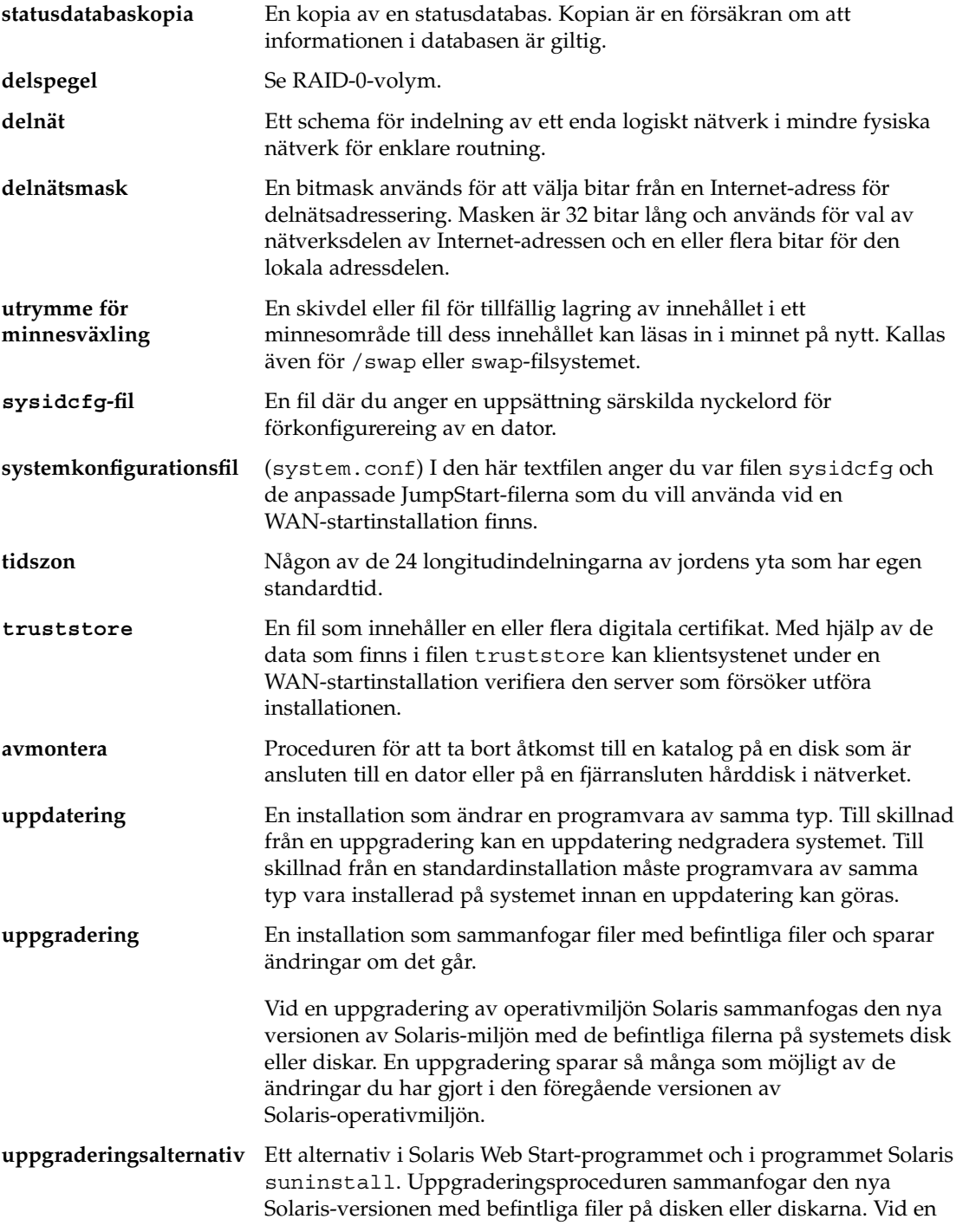

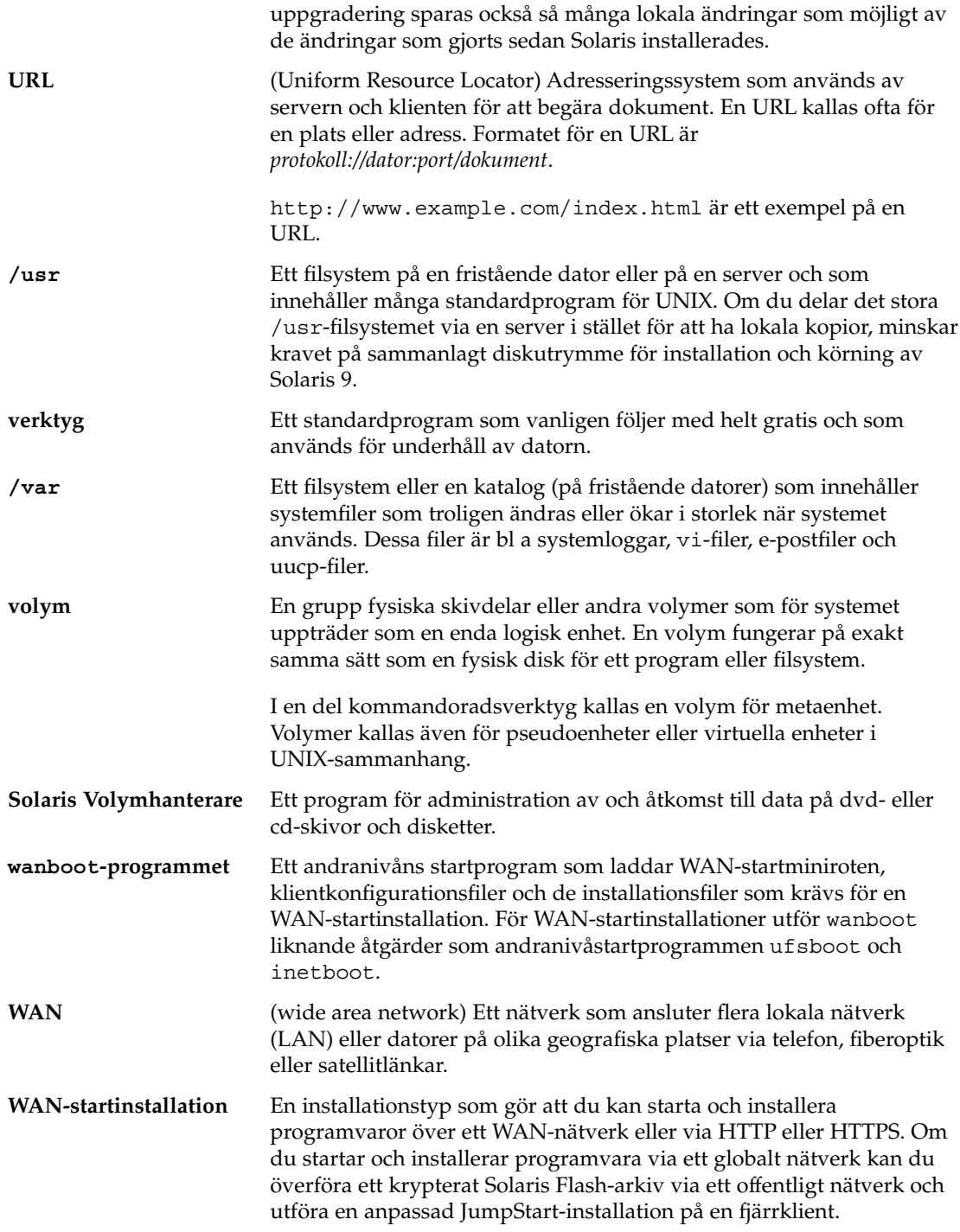

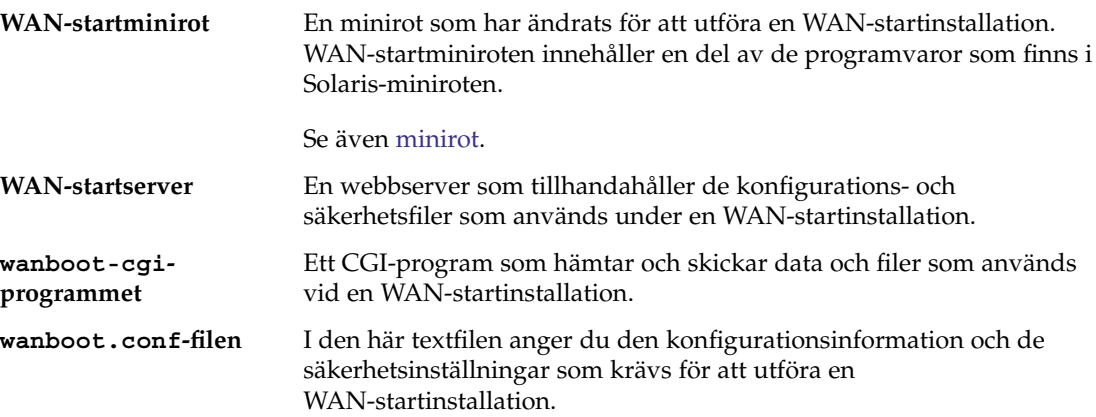

# Index

**Nummer och symboler** # i profiler, [284](#page-283-0) i rules-filer, [280](#page-279-0) = (likhetstecken) i profilfält, [300](#page-299-0) ! (utropstecken), regelfält, [281](#page-280-0) && (et-tecken) regelfält, [281](#page-280-0) (/) filsystem värde som angetts av JumpStart, [375](#page-374-0) 3DES-krypteringsnyckel skapa med wanbootutil, [549-551](#page-548-0) kryptera data för installation via globala nätverk, [549-551](#page-548-0) installera med programmet wanboot, [578](#page-577-0) kryptera data för WAN-startinstallation, [518](#page-517-0) installera med kommandot ickey, [572](#page-571-0) i klient-OBP, [570](#page-569-0) på klient som körs, [572](#page-571-0) med kommandot set-securitykey, [570](#page-569-0)

#### **A**

add\_install\_client, beskrivning, [177](#page-176-0) add\_install\_client-kommando exempel med DHCP för dvd, [140,](#page-139-0) [141](#page-140-0) startserver för dvd, [141](#page-140-0) serverinstallation med dvd, [138-143](#page-137-0)

add\_to\_install\_server, beskrivning, [177](#page-176-0) AES-krypteringsnyckel skapa med wanbootutil, [549-551](#page-548-0) kryptera data för installation via globala nätverk, [549-551](#page-548-0) installera med programmet wanboot, [578](#page-577-0) kryptera data för WAN-startinstallation, [518](#page-517-0) installera med kommandot ickey, [572](#page-571-0) i klient-OBP, [570](#page-569-0) på klient som körs, [572](#page-571-0) med kommandot set-securitykey, [570](#page-569-0) aktivera en startmiljö beskrivning, [398](#page-397-0) fel, beskrivning, [400](#page-399-0) synkronisera filbeskrivningar, [414](#page-413-0) uppgifter, [469](#page-468-0) alternativa installationsprogram, [314](#page-313-0) alternativet -b, kommandot add\_install\_client, [680](#page-679-0) alternativet -c kommandot pfinstall, [295](#page-294-0) kommandot add\_install\_client, [171,](#page-170-0) [339,](#page-338-0) [340,](#page-339-0) [680](#page-679-0) alternativet -d, kommandot add\_install\_client, [171](#page-170-0) alternativet -e, kommandot add\_install\_client, [680](#page-679-0) AND-regelfält, [281](#page-280-0) anpassa Solaris Flash-arkiv huvudsystem, [214](#page-213-0)

anpassa Solaris Flash-arkiv (forts.) med skript, [218](#page-217-0) anpassad JumpStart förbereda, [323](#page-322-0) Solaris Flash-arkivinstallation, förbereda installation, [323](#page-322-0) anpassad JumpStart- installation exempel platsinstallation, [333,](#page-332-0) [334](#page-333-0) anpassad JumpStart-installation, [321-331](#page-320-0) beskrivning, [267](#page-266-0) exempel, [333-341,](#page-332-0) [341](#page-340-0) check-skript, [339](#page-338-0) ej nätverksansluten, [264](#page-263-0) fristående system, [264](#page-263-0) installation av marknadsdatorer, [340](#page-339-0) JumpStart-katalog, [337](#page-336-0) konfigurering av marknadsdatorer, [336](#page-335-0) konfigurering av teknikerdatorer, [339](#page-338-0) nätverksansluten, [266](#page-265-0) profil vid installationer via globala nätverk, [555](#page-554-0) redigering av regelfil, [338,](#page-337-0) [339](#page-338-0) skapa eng\_profile, [337](#page-336-0) skapa marketing\_profile, [338](#page-337-0) Solaris Flash profil, [287](#page-286-0) Solaris Flash-profil, [289](#page-288-0) starta och installera, [341](#page-340-0) WAN-startinstallationsprofil, [288](#page-287-0) förbereda, [267,](#page-266-0) [298](#page-297-0) jämförelse med andra installationsmetoder, [36-37](#page-35-0) när du uppgraderar, [99-100](#page-98-0) profilnyckelord, [348](#page-347-0) starta och installera, [321-331](#page-320-0) tip line-anslutning och, [325,](#page-324-0) [328](#page-327-0) valfria funktioner, [299-314](#page-298-0) platsspecifika installationsprogram, [314](#page-313-0) slutskript, [301,](#page-300-0) [305](#page-304-0) startskript, [299,](#page-298-0) [301](#page-300-0) översikt, [299-314](#page-298-0) vid installation via ett globalt nätverk, [551-557](#page-550-0) översikt, [266](#page-265-0) användardefinierat avsnitt Solaris Flash arkiv skapa, [228](#page-227-0)

any kontrollnyckelord beskrivning och värden, [380](#page-379-0) regelnyckelord beskrivning och värden, [343,](#page-342-0) [380](#page-379-0) arkiv *Se även* skript administrera, [244](#page-243-0) anpassa beskrivning, [218](#page-217-0) med skript, [218](#page-217-0) avsnitt användardefinierade, beskrivning, [250](#page-249-0) arkivcookie, beskrivning, [249](#page-248-0) arkivfiler, beskrivning, [251](#page-250-0) arkividentifeiring, beskrivning, [250](#page-249-0) beskrivning, [219,](#page-218-0) [249-251](#page-248-0) manifest, beskrivning, [250](#page-249-0) sammanfattning, beskrivning, [250](#page-249-0) skapa, [228](#page-227-0) beskrivning, [209-214](#page-208-0) exempel på JumpStart-profil, [287,](#page-286-0) [288,](#page-287-0) [289](#page-288-0) exempel på startprofil, [555](#page-554-0) flar create kommando, [256-260](#page-255-0) hämta information, [246](#page-245-0) installera anpassad JumpStart, [323](#page-322-0) beskrivning, [209-214](#page-208-0) i en Live Upgrade-startmiljö, [464](#page-463-0) installationsmetoder, [221-222](#page-220-0) med WAN-start, [574-586](#page-573-0) programmet Solaris suninstall, SPARC, [198](#page-197-0) programmet Solaris suninstall, x86, [203](#page-202-0) på en tom startmiljö, [503](#page-502-0) Solaris Web Start, SPARC, [183](#page-182-0) Solaris Web Start, x86, [191](#page-190-0) så här installerar du, [243-247](#page-242-0) jämfört med andra installationsmetoder, [37-](#page-36-0) [38](#page-36-0) komprimera, [221](#page-220-0) lagra i dokumentrotkatalog för WAN-startinstallation, [525](#page-524-0) nyckelord anpassad JumpStart, [350-354](#page-349-0) användardefinierade, [255](#page-254-0) beskrivning, [251](#page-250-0)

arkiv, nyckelord (forts.) identifikationsavsnitt, [252-255](#page-251-0) section\_begin och section\_end, [251-252](#page-250-0) planera huvudsystem, [214-216](#page-213-0) installera ett arkiv, [221-222](#page-220-0) skapa ett arkiv, [217](#page-216-0) skapa ett differentiellt arkiv, [217](#page-216-0) skapa ett arkiv differentiell, [235-238,](#page-234-0) [238-241](#page-237-0) exempel, [231,](#page-230-0) [237](#page-236-0) installation via globala nätverk, [552](#page-551-0) krav för plattformar, [215](#page-214-0) standardinstallation, [230-235](#page-229-0) uppdatera en klon beskrivning, [211](#page-210-0) uppdragsöversikt, [223](#page-222-0) auto\_install\_sample, katalog set\_root\_pw, slutskript, [305](#page-304-0) autoinstall\_exempelkatalog, kopiera filer till JumpStart-katalog, [279](#page-278-0) avbilda felaktiga block på IDE-enheter, [646](#page-645-0) avbryta ett Solaris Live Upgrade-jobb, [484](#page-483-0) avsluta regelfält, beskrivning, [282](#page-281-0)

### **B**

-b-alternativet i kommandot setup\_install\_server, [336](#page-335-0) backup\_media, nyckelord, [100](#page-99-0) bakgrundsprogram, [645](#page-644-0) bakgrundsprogrammet tftpd, [645](#page-644-0) bakåtvänt snedstreck i rules-filer, [280](#page-279-0) befintligt partitionsvärde, [374](#page-373-0) behörighet, JumpStart-katalog, [275](#page-274-0) behörigheter JumpStart-katalog, [271](#page-270-0) katalogen /etc/netboot, [543](#page-542-0) slutskript, [301](#page-300-0) startskript, [300](#page-299-0) betrott certifikat infoga i filen truststore, [547-549,](#page-546-0) [592](#page-591-0) använda vid serververifiering, [547-549](#page-546-0) skapa från PKCS#12-fil, [547-549](#page-546-0) bildskärmstyp, förkonfigurera, [65](#page-64-0) bildskärmsupplösning, förkonfigurera, [65](#page-64-0) boot\_file-parameter, [608](#page-607-0)

boot\_logger-parameter, [610](#page-609-0) bootlog, fil, omdirigera till loggningsserver, [545](#page-544-0) bootlog-cgi, program, använda vid installationer via globala nätverk, [545-546](#page-544-0) bootlog-cgi-program, ange i filen wanboot.conf, [610](#page-609-0) bootparams-fil aktivera åtkomst till JumpStart-katalog, [274](#page-273-0) uppdatera, [645](#page-644-0) bootserver variabel, [578](#page-577-0) Bourne-skalskript i regelfält, [281](#page-280-0) byta katalog till en avbildning av Solaris 9-programvaran på en lokal disk, [272](#page-271-0) till JumpStart-katalog, [297](#page-296-0) till JumpStart-katalogen, [319](#page-318-0) byta namn på Solaris Live Upgradestartmiljö, [488](#page-487-0)

### **C**

certifikat, *Se* digitala certifikat check-skript custom\_probes-filkontroll, [319](#page-318-0) custom\_probes filvalidering, [318](#page-317-0) custom\_probes.ok file creation, [319](#page-318-0) härledda profiler och, [301](#page-300-0) kontroll av regelfil, [297,](#page-296-0) [298](#page-297-0) regler filkontroll, [319](#page-318-0) skapa rules.ok-fil, [297](#page-296-0) syntax för WAN-startinstallationer, [604](#page-603-0) testa regler, [298,](#page-297-0) [319,](#page-318-0) [556](#page-555-0) client authentication-parameter, [610](#page-609-0) copying, installationsfiler för JumpStart, [272](#page-271-0) CPU:er (processorer) kontrollnyckelord, [380](#page-379-0) regelnyckelord, [343,](#page-342-0) [380](#page-379-0) .cshrc-filen, [304](#page-303-0) custom\_probes-fil kontrollera med check, [319](#page-318-0) krav, [316](#page-315-0) namnge, [316](#page-315-0) custom\_probes-filen, validera med hjälp av check, [318](#page-317-0) custom\_probes.ok-filen beskrivning, [318](#page-317-0)

custom\_probes.ok-filen (forts.) skapa, [318](#page-317-0)

#### **D**

-d option, kommandot add\_install\_client, [679](#page-678-0) datum och tid, förkonfigurera, [65](#page-64-0) dd, kommando, [277](#page-276-0) dela, konfigurationsinformation för WAN-start, [527-529](#page-526-0) dela JumpStart-katalog, [272,](#page-271-0) [337](#page-336-0) dela upp ett Solaris Flash-arkiv, [244](#page-243-0) delbara filsystem, definition, [386](#page-385-0) delnät installationsserver, [134,](#page-133-0) [160,](#page-159-0) [166](#page-165-0) skapa startserver med cd, [167](#page-166-0) skapa startserver med dvd, [135](#page-134-0) delspegel, [110](#page-109-0) riktlinjer, [115](#page-114-0) delspegel, beskrivning, [392](#page-391-0) dfstab-fil, [272](#page-271-0) DHCP (Dynamic Host Configuration Protocol), förkonfigurera, [65](#page-64-0) DHCP-hanteraren skapa installationsalternativ, [93](#page-92-0) skapa installationsmakron, [94](#page-93-0) DHCP-tjänst beskrivning, [85](#page-84-0) konfigurera för installation via ett globalt nätverk, [564](#page-563-0) leverantörsalternativ för Sun vid installationer via ett globalt nätverk, [564](#page-563-0) skapa alternativ för installation av Solaris, [86](#page-85-0) skapa makron för installation av Solaris, [90](#page-89-0) skriptexempel på hur det kan gå till att lägga till alternativ och makron, [91](#page-90-0) start och installation av Solaris via nätverket, [85](#page-84-0) DHCP-tjänsten, krav för WANstartinstallation, [522](#page-521-0) dhtadm, kommando, använda i skript, [91](#page-90-0) differentiellt arkiv *Se även* arkiv beskrivning, [211](#page-210-0) planera, [217](#page-216-0) skapa, [235-238](#page-234-0)

differentiellt arkiv (forts.) skapa, med Solaris Live Upgrade, [238-241](#page-237-0) digitala certifikat beskrivning, [518,](#page-517-0) [529](#page-528-0) förbereda för WAN-startinstallationer, [592](#page-591-0) förbereda installation via globala nätverk, [547-549](#page-546-0) krav för WAN-startinstallation, [529](#page-528-0) skydda data under WANstartinstallation, [518](#page-517-0) Disketten Enhetskonfigurationsassistenten för Solaris *x86-version*, [277](#page-276-0) åtkomst, [32](#page-31-0) disketter formatera, [275,](#page-274-0) [278,](#page-277-0) [672](#page-671-0) kopiera Disketten Enhetskonfigurationsassistenten för Solaris *x86-version*, [277](#page-276-0) tillgång till JumpStart-katalogen, [274](#page-273-0) diskettes JumpStart-katalog skapa för x86-datorer, [275](#page-274-0) diskutrymme krav för programvarugrupper, [46](#page-45-0) för Solaris Live Upgrade, [404](#page-403-0) krav för WAN-startinstallation, [522](#page-521-0) planera, [44-46](#page-43-0) dokumentrotkatalog beskrivning, [524](#page-523-0) exempel, [524,](#page-523-0) [589](#page-588-0) skapa, [538](#page-537-0) domäner kontrollnyckelord, [380](#page-379-0) regelnyckelord, [344,](#page-343-0) [380](#page-379-0) domännamn, förkonfigurera, [64](#page-63-0) dos-attacker, med WAN-startinstallationer, [530](#page-529-0)

#### **E**

eeprom kommando, kontrollerar OBP-stöd för WAN-startinstallationer, [604](#page-603-0) efterdistributionsskript, skapa, [229](#page-228-0) encryption type-parameter, [609](#page-608-0) eng\_profile-exempel, [337](#page-336-0) enhetsalias net, kontrollera och återställa, [567-569](#page-566-0)

et-tecken (&&), regelfält, [281](#page-280-0) /etc/bootparams-fil aktivera åtkomst till JumpStart-katalog, [274,](#page-273-0) [645](#page-644-0) /etc/dfs/dfstab-fil, [272](#page-271-0) filen /etc/dfs/dfstab, [337](#page-336-0) filen /etc/locale, [83](#page-82-0) /etc/mnttab-fil, [275](#page-274-0) /etc/netboot, katalog, skapa, [542-544](#page-541-0) /etc/netboot katalog, behörigheter, [542-544](#page-541-0) explicit partitionsvärde, [374](#page-373-0)

### **F**

fabriksinställning JumpStart, jämförelse med andra installationsmetoder, [39](#page-38-0) fdformat, kommando, [275,](#page-274-0) [278](#page-277-0) fdformat-kommandot, [672](#page-671-0) fdisk, kommando, [310](#page-309-0) fdisk partition, krav, [47](#page-46-0) felaktiga block, [646](#page-645-0) felmeddelandet CLIENT MAC ADDR, [644](#page-643-0) Felmeddelandet Okänd klient, [637](#page-636-0) felsöka allmänna installationsproblem, [640](#page-639-0) starta systemet, [645](#page-644-0) starta via nätverket med DHCP, [644](#page-643-0) starta från fel server, [645](#page-644-0) starta via nätverket med DHCP, [644](#page-643-0) file variabel, [576](#page-575-0) filen begin.log, [300](#page-299-0) filen certstore beskrivning, [527](#page-526-0) infoga klientcertifikat, [547-549,](#page-546-0) [592-593](#page-591-0) filen custom\_probes, testa custom\_probes, [319](#page-318-0) filen custom\_probes.ok, skapa, [319](#page-318-0) filen dfstad, [337](#page-336-0) filen finish.log, [301](#page-300-0) filen keystore beskrivning, [527](#page-526-0) infoga hashningsnyckel, [549-551](#page-548-0) krypteringsnyckel, [549-551](#page-548-0) privat klientnyckel, [547-549](#page-546-0) infoga klientens privata nyckel, [592-593](#page-591-0)

filen rules.ok beskrivning, [297](#page-296-0) matchningsordning för regler, [327](#page-326-0) matchningsordning för rrgler, [321](#page-320-0) skapa, [297](#page-296-0) filen sysidcfg nyckelordet display för x86-baserade system, beskrivning, [79](#page-78-0) nyckelordet keyboard för x86-baserade system, beskrivning, [79](#page-78-0) nyckelordet monitor för x86-baserade system, beskrivning, [78](#page-77-0) nyckelordet name\_service, beskrivning, [68-71](#page-67-0) nyckelordet network\_interface, beskrivning, [71-76](#page-70-0) nyckelordet pointer för x86-baserade system, förklaring, [79-80](#page-78-0) nyckelordet security\_policy, beskrivning, [76-77](#page-75-0) nyckelordet system\_locale, beskrivning, [77](#page-76-0) Filen sysidcfg, nyckelordet terminal, beskrivning, [77](#page-76-0) filen sysidcfg nyckelordet timeserver, beskrivning, [78](#page-77-0) nyckelordet timezone, beskrivning, [77-78](#page-76-0) nyckelordetroot\_password, beskrivning, [76](#page-75-0) syntax, [66-67](#page-65-0) filen system.conf, *Se* systemkonfigurationsfil filen truststore beskrivning, [527](#page-526-0) infoga betrott certifikat, [547-549,](#page-546-0) [592](#page-591-0) filen wanboot.conf beskrivning, [527](#page-526-0) exempel säker WAN-startinstallation, [597](#page-596-0) skapa för installation via globala nätverk, [559-563](#page-558-0) skapa för WAN-startinstallation, [596-598](#page-595-0) validera för installation via globala nätverk, [559-563](#page-558-0) validera för WAN-startinstallation, [596-598](#page-595-0) filer och filesystem, skapa UFS, [276](#page-275-0) filer och filsystem copying installationsfiler för JumpStart, [272](#page-271-0)

filer och filsystem (forts.) kopiera Disketten Enhetskonfigurationsassistenten för Solaris *x86-version*, [277](#page-276-0) filer i katalogen JumpStart genom att använda slutskript, [302](#page-301-0) installationsfiler för JumpStart, [272](#page-271-0) JumpStart-installationsfiler, [276,](#page-275-0) [279](#page-278-0) montera fjärrfilsystem, [363-364](#page-362-0) skapa lokala fjärrfilsystem, [364-366](#page-363-0) speglade filsystem, [366](#page-365-0) Solaris Live Upgrade anpassa, [423](#page-422-0) beräkna storlek, [405](#page-404-0) beskrivning, [386](#page-385-0) dela filsystem mellan startmiljöer, [412](#page-411-0) kopiera ett delbart filsystem, åtgärder, [437](#page-436-0) riktlinjer för hur du skapar, [408](#page-407-0) riktlinjer för hur du väljer en skivdel, [409](#page-408-0) skapa RAID-1-volymer (speglar), beskrivning, [390](#page-389-0) systemkonfiguration beskrivning, [557-559](#page-556-0) skapa för start via ett globalt nätverk, [557-559](#page-556-0) syntax, [607](#page-606-0) utdata från slutskript, [301](#page-300-0) utdata från startskript, [300](#page-299-0) visa delade filsystem, [178](#page-177-0) visa monterade filsystem, [178](#page-177-0) WAN-startfilsystem, [514](#page-513-0) wanboot.conf beskrivning, [559-563,](#page-558-0) [608-610](#page-607-0) skapa, [559-563](#page-558-0) syntax, [608-610](#page-607-0) filsystem för minnesväxling anpassa Solaris Live Upgrade (kommandorad), [434](#page-433-0) tilldela minnesväxling, [46](#page-45-0) filsystemet /export, [44](#page-43-0) fjärrfilsystem, montera, [363-364](#page-362-0) flar create kommando, [256-260](#page-255-0) Flash, *Se* arkiv flera rader i rules-filer, [280](#page-279-0) formatera disketter, [275](#page-274-0)

fristående system exempel på anpassad JumpStartinstallation, [264](#page-263-0) exempelprofiler, [285](#page-284-0) färgdjup, förkonfigurera, [65](#page-64-0) förbereda för installation anpassad JumpStart-installation, [298](#page-297-0) förbereda datorn för installation, [51-52,](#page-50-0) [57-58](#page-56-0) information som krävs för installation, [52-56](#page-51-0) information som krävs för uppgradering, [58-62](#page-57-0) klient för WAN-startinstallation, [566-573](#page-565-0) förbereda installation förkonfigurera systeminformation fördelar, [63](#page-62-0) metoder, [64-65](#page-63-0) förberedande skript, skapa, [226](#page-225-0) fördistributionsskript, skapa, [228](#page-227-0) fördistributionsskriptt, beskrivning, [250](#page-249-0) förkonfigurera systemkonfigurationsdata, med DHCP, [85](#page-84-0) förkonfigurera systemkonfigurationsinformation använda en namntjänst, [65,](#page-64-0) [82-85](#page-81-0) använda sysidcfg-filen, [65](#page-64-0) fördelar, [63](#page-62-0) Power Management, [95](#page-94-0) språkversion med NIS, [82-84](#page-81-0) språkversion med NIS+, [84-85](#page-83-0) välja en metod, [64-65](#page-63-0) förtroendeförankring, *Se* betrodda certifikat

#### **G**

getfile: RPC misslyckades: fel 5: meddelandet RPC nådde tidsgränsen, [274](#page-273-0) grafikkort, förkonfigurera, [65](#page-64-0)

#### **H**

hashningsnyckel ange i wanboot.conf-fil, [609](#page-608-0) beskrivning, [518](#page-517-0) installera exempel, [599-600](#page-598-0)

hashningsnyckel, installera (forts.) med kommandot ickey, [572](#page-571-0) med programmet wanboot, [578](#page-577-0) metoder att installera, [569-573](#page-568-0) i klient-OBP, [570](#page-569-0) på klient som körs, [572](#page-571-0) med kommandot set-securitykey, [570](#page-569-0) skapa, [549,](#page-548-0) [593](#page-592-0) skydda data med installation via globala nätverk, [549-551](#page-548-0) skydda data under WANstartinstallation, [518](#page-517-0) HMAC SHA1-hashningsnyckel, *Se* hashningsnyckel host-ip variabel, [576](#page-575-0) hostname variabel, [576](#page-575-0) http-proxy variabel, [576](#page-575-0) HTTP över SSL, *Se* HTTPS **HTTPS** beskrivning, [518-519](#page-517-0) krav för att använda vid start från globala nätverk, [546-551](#page-545-0) skydda data under WANstartinstallation, [518-519](#page-517-0) huvudsystem *Se även* arkiv anpassa en installation av, [214](#page-213-0) beskrivning, [214-216](#page-213-0) kringutrustning, [215-216](#page-214-0) så här installerar du, [225](#page-224-0) hårddiskar client\_root, [358](#page-357-0) fdisk partitionskrav, [47](#page-46-0) minnesväxlingsutrymme maximal storlek, [359](#page-358-0) profilexempel, [285](#page-284-0) skivlösa klient, [358](#page-357-0) storlekskrav för Solaris Web Start, [47](#page-46-0) tilldela minnesväxling, [46](#page-45-0) montera, [363-364](#page-362-0) partionera ange för partitionering, [377](#page-376-0) partitionera exkludera för standardpartionering, [361](#page-360-0) partitionering exempel, [285](#page-284-0)

hårddiskar (forts.) partitioning profilnyckelord, [374](#page-373-0) rotdiskvärden, [375](#page-374-0) storlek kontrollnyckelord, [380,](#page-379-0) [381](#page-380-0) regelnyckelord, [344,](#page-343-0) [347,](#page-346-0) [380,](#page-379-0) [381](#page-380-0) rotutrymme, [358](#page-357-0) tillgängligt utrymme, [130](#page-129-0) ytanalys för IDE-enheter, [646](#page-645-0) härledda profiler, [300,](#page-299-0) [301](#page-300-0)

#### **I**

IDE-gränssnitt avbilda felaktiga block, [646](#page-645-0) ytanalys, [646](#page-645-0) inloggningsserver beskrivning, [523](#page-522-0) konfigurera för WAN-startinstallation, [591](#page-590-0) krav för WAN-startinstallation, [523](#page-522-0) install\_config, kommando, [274](#page-273-0) install\_type, profilnyckelord, krav, [284](#page-283-0) installation jämförelse mellan metoder, [35-36](#page-34-0) jämfört med uppgradering, [29](#page-28-0) rekommenderat diskutrymme, [44-46](#page-43-0) Solaris Flash arkiv, beskrivning, [209-214](#page-208-0) systemkrav, [43](#page-42-0) uppdragsöversikt, [28](#page-27-0) WAN-start, beskrivning, [513-514](#page-512-0) installation av anpassad JumpStart exempel profiler för speglade filsystem, [290-291,](#page-289-0) [291-292](#page-290-0) installation via globala nätverk bootlog-cgi, program, [545-546](#page-544-0) klientverifiering konfigurera, [547-549](#page-546-0) digitala certifikat dela, [547-549](#page-546-0) formatera, [547-549](#page-546-0) infoga, [547-549](#page-546-0) exempel aktivera autentisering av servrar, [549](#page-548-0) anpassad JumpStart-profil, [555](#page-554-0) infoga en klients certifikat, [549](#page-548-0)

installation via globala nätverk, exempel (forts.) infoga ett betrott certifikat, [549](#page-548-0) infoga klienters privata nycklar, [549](#page-548-0) konfigurera loggningsservern, [546](#page-545-0) skapa en hashningsnyckel, [551](#page-550-0) skapa en krypteringsnyckel, [551](#page-550-0) skapa katalogen /etc/netboot, [544](#page-543-0) sysidcfg, fil, [553-554](#page-552-0) systemkonfigurationsfil, [559](#page-558-0) wanboot.conf, fil, [561-562,](#page-560-0) [562-563](#page-561-0) filen wanboot.conf skapa, [559-563](#page-558-0) förbereda digitala certifikat, [547-549](#page-546-0) hashningsnyckel skapa, [549-551](#page-548-0) installera programmet wanboot, [540-542](#page-539-0) katalogen /etc/netboot ange behörigheter, [543](#page-542-0) skapa, [542-544](#page-541-0) kommandot wanbootutil skapa betrott certifikat, [547](#page-546-0) skapa hashningsnyckel, [549](#page-548-0) skapa krypteringsnyckel, [549](#page-548-0) skapa privat nyckel, [547](#page-546-0) konfigurera DHCP-tjänst, [564](#page-563-0) klient- och serververifiering, [547-549,](#page-546-0) [549-551](#page-548-0) loggningsserver, [545-546](#page-544-0) kontrollera regelfil, [556](#page-555-0) kopiera programmet wanboot-cgi, [544-](#page-543-0) [545](#page-543-0) kryptera data med HTTPS, [546-551](#page-545-0) krypteringsnyckel skapa, [549-551](#page-548-0) privat nyckel använda vid klientverifiering, [547-549](#page-546-0) extrahera från PKCS#12-fil, [547-549](#page-546-0) infoga i keystore-filen, [547-549](#page-546-0) programmet wanboot-cgi, [544-545](#page-543-0) kopiera till startservern i det globala nätverket, [544-545](#page-543-0) serververifiering konfigurera, [547-549](#page-546-0) skapa filen wanboot.conf, [559-563](#page-558-0) hashningsnyckel, [549-551](#page-548-0)

installation via globala nätverk, skapa (forts.) krypteringsnyckel, [549-551](#page-548-0) profil, [554](#page-553-0) regelfil, [555](#page-554-0) slutskript, [557](#page-556-0) Solaris Flash-arkiv, [552](#page-551-0) startskript, [557](#page-556-0) sysidcfg, fil, [553](#page-552-0) systemkonfigurationsfil, [557-559](#page-556-0) startminirot skapa, [538-540](#page-537-0) systemkonfigurationsfil skapa, [557-559](#page-556-0) wanboot.conf, fil kontrollera giltighet, [561](#page-560-0) wanboot program installera, [540-542](#page-539-0) installation över globala nätverk osäker konfiguration installationsåtgärder, [535-537](#page-534-0) säker konfiguration installationsåtgärder, [534-535](#page-533-0) installationsförberedelser anpassad JumpStart-installation, [267](#page-266-0) start och installation via globala nätverk, [533-564](#page-532-0) installationsserver i delnät, [131](#page-130-0) konfiguration av nätverksinstallation med cd, [170-175](#page-169-0) passande systemtyper, [123-125](#page-122-0) skapa, [132](#page-131-0) skapa för PXE-installation, [676](#page-675-0) skapa för PXE-installation, exempel, [678](#page-677-0) skapa med cd, [147,](#page-146-0) [152](#page-151-0) skapa med cd, exempel, [150,](#page-149-0) [155](#page-154-0) skapa med dvd, [129](#page-128-0) skapa med dvd, exempel, [131,](#page-130-0) [132,](#page-131-0) [134,](#page-133-0) [135](#page-134-0) skapa med plattformsoberoende cd-media, exempel, [161,](#page-160-0) [166](#page-165-0) skapa med plattformsoberoende cd-skivor, [160,](#page-159-0) [166](#page-165-0) skapa med plattformsoberoende media,, [156](#page-155-0) WAN-startinstallation krav, [522](#page-521-0) installera klonsystem förstagångsinstallation, [209](#page-208-0) uppdatera, [211](#page-210-0)

installera server, nätverksinstallation med dvd, [138-143](#page-137-0) IP-adresser ange en standardväg, [54,](#page-53-0) [61,](#page-60-0) [65](#page-64-0) förkonfigurera, [64](#page-63-0) kontrollnyckelord, [380](#page-379-0) regelnyckelord, [344,](#page-343-0) [380](#page-379-0) IPv6, förkonfigurera, [65](#page-64-0) IRQ-nivå, förkonfigurera, [65](#page-64-0)

#### **J**

JumpStart-katalog behörighet, [275](#page-274-0) behörigheter, [271](#page-270-0) dela, [271,](#page-270-0) [337](#page-336-0) exempel på regelfil, [280](#page-279-0) kopiera filer använda slutskript, [302](#page-301-0) installationsfiler, [272,](#page-271-0) [276,](#page-275-0) [279](#page-278-0) lägga till filer med slutskript, [302](#page-301-0) lägga till filer med slutskripts, [302](#page-301-0) skapa diskett för SPARC-datorer, [275](#page-274-0) diskett för x86-datorer, [275,](#page-274-0) [277](#page-276-0) exempel, [337](#page-336-0) server, [271](#page-270-0) JumpStart-katalogen skapa diskett för x86-baserade system, [672](#page-671-0) jämför Live Upgrade-startmiljöer, [485](#page-484-0)

#### **K**

katalogen /etc/netboot beskrivning, [526-529](#page-525-0) dela konfigurations- och säkerhetsfiler mellan klienter, [526,](#page-525-0) [527-529](#page-526-0) example, [528](#page-527-0) infoga betrott certifikat, [547-549,](#page-546-0) [592](#page-591-0) digitalt certifikat, [547-549,](#page-546-0) [592-593](#page-591-0) hashningsnyckel, [549-551](#page-548-0) klientens privata nyckel, [592-593](#page-591-0) krypteringsnyckel, [549-551](#page-548-0) privat klientnyckel, [547-549](#page-546-0)

katalogen /etc/netboot (forts.) konfigurations- och säkerhetsfiler, beskrivning, [527](#page-526-0) konfigurera klient- och serververifiering, [547-549,](#page-546-0) [549-551,](#page-548-0) [592-593](#page-591-0) lagra konfigurations- och säkerhetsfiler en-klientsinstallationer, [526,](#page-525-0) [542](#page-541-0) hela delnätsinstallationer, [526,](#page-525-0) [542](#page-541-0) hela nätverksinstallationer, [526,](#page-525-0) [542](#page-541-0) skapa, [590-591](#page-589-0) katalogen auto\_install\_sample check-skript, [297,](#page-296-0) [319](#page-318-0) kopiera filer till JumpStart-katalogen, [276](#page-275-0) katalogen autoinstallationsprov, kopiera filer till JumpStart-katalog, [272](#page-271-0) kataloger byta till en avbildning av Solaris 9-programvaran på en lokal disk, [272](#page-271-0) till JumpStart-katalog, [297](#page-296-0) till JumpStart-katalogen, [319](#page-318-0) dokumentrot beskrivning, [524](#page-523-0) exempel, [524,](#page-523-0) [589](#page-588-0) skapa, [538,](#page-537-0) [589](#page-588-0) /etc/netboot beskrivning, [526-529](#page-525-0) dela konfigurations- och säkerhetsfiler, [527-529](#page-526-0) dela konfigurations- och säkerhetsfiler mellan klienter, [526](#page-525-0) exempel, [528](#page-527-0) infoga betrott certifikat, [547-549](#page-546-0) infoga digitalt certifikat, [547-549](#page-546-0) infoga hashningsnyckel, [549-551](#page-548-0) infoga krypteringsnyckel, [549-551](#page-548-0) infoga privat klientnyckel, [547-549](#page-546-0) konfigurations- och säkerhetsfiler, beskrivning, [527](#page-526-0) konfigurera klient- och serververifiering, [547-549](#page-546-0) lagra konfigurations- och säkerhetsfiler, [526](#page-525-0) JumpStart behörighet, [275](#page-274-0) behörigheter, [271](#page-270-0) copying installation files, [272](#page-271-0)

kataloger, JumpStart (forts.) dela katalog, [272,](#page-271-0) [337](#page-336-0) exempel på regelfil, [280](#page-279-0) ge tillgång till, [273](#page-272-0) kopiera filer, [302](#page-301-0) kopiera installationsfiler, [272,](#page-271-0) [276,](#page-275-0) [279](#page-278-0) lägga till filer, [302](#page-301-0) skapa för datorer, [275](#page-274-0) skapa katalog, [337](#page-336-0) katalogen /etc/netboot, [542-544](#page-541-0) ändra till avbildning av Solaris 9 *SPARC-version* programvara på lokal disk, [276](#page-275-0) till avbildning av Solaris 9 *x86-version* programvara på lokal disk, [279](#page-278-0) Kerberos förkonfigurera, [65](#page-64-0) information för konfigurering, [53](#page-52-0) klient, krav för WAN-startinstallation, [522](#page-521-0) klient- och serververifiering konfigurera för installation via globala nätverk, [547-549,](#page-546-0) [549-551](#page-548-0) konfigurera för WAN-startinstallation, [592-](#page-591-0) [593](#page-591-0) klientnamn, beskrivning, [172,](#page-171-0) [680](#page-679-0) klientverifiering, konfigurera för installation via globala nätverk, [547-549](#page-546-0) klonsystem *Se även* arkiv beskrivning, [209-214](#page-208-0) kommandon för Live Upgrade, [509](#page-508-0) kommandot add\_install\_client exempel ange seriell konsol, [141,](#page-140-0) [174,](#page-173-0) [681](#page-680-0) ange startenhet, [142,](#page-141-0) [174,](#page-173-0) [682](#page-681-0) för startserver för cd, [173](#page-172-0) med DHCP för cd, [173](#page-172-0) med DHCP för cd-media, [681](#page-680-0) samma delnät för cd, [173](#page-172-0) exempel för plattformsoberoende cd-media, [173](#page-172-0) exempel på hur du anger en seriell konsol, [141,](#page-140-0) [174,](#page-173-0) [681](#page-680-0) exempel på hur du anger en startenhet, [142,](#page-141-0) [174](#page-173-0) exempel på hur du anger en startenhetl, [682](#page-681-0) konfiguration av installationsserver med cd, [170-175](#page-169-0)

kommandot add\_install\_client (forts.) tillgång till JumpStart-katalogen, [273](#page-272-0) kommandot banner, [178](#page-177-0) kommandot bootconfchk, syntax, [604](#page-603-0) kommandot devalias ange enhetsalias för WAN-start, [567-569](#page-566-0) kontrollera enhetsalias för WAN-start, [567-569](#page-566-0) syntax, [606,](#page-605-0) [607](#page-606-0) kommandot flar create, syntax för WAN-startinstallationer, [604](#page-603-0) kommandot ickey installera nycklar på WAN-startklient, [572](#page-571-0) syntax, [604-606](#page-603-0) kommandot install\_config, [274](#page-273-0) kommandot list-security-keys lista med nycklar som är installerade på en klient, [570](#page-569-0) syntax, [606](#page-605-0) kommandot mount, [178](#page-177-0) kommandot nvalias ange enhetsalias för WAN-start, [567-569](#page-566-0) syntax, [607](#page-606-0) kommandot pfinstall, [99](#page-98-0) kommandot printenv kontrollera stöd för WAN-start, [567,](#page-566-0) [598](#page-597-0) kommandot prtvtoc SPARC: skapa skivminneskonfigurationsfil, [309](#page-308-0) x86: skapa skivminneskonfigurationsfil, [311](#page-310-0) kommandot reset, [178](#page-177-0) kommandot set-security-key installera nycklar på WAN-startklient, [570,](#page-569-0) [599-600](#page-598-0) syntax, [606](#page-605-0) kommandot setenv ange information om nätverksstart, [575](#page-574-0) anger nätverksstartinformation, [577](#page-576-0) syntax, [606](#page-605-0) kommandot share, dela JumpStart-katalog, [337](#page-336-0) kommandot wanbootutil dela en PKCS#12-fil, [547,](#page-546-0) [592](#page-591-0) infoga betrott certifikat, [547,](#page-546-0) [592](#page-591-0) infoga digitalt klientcertifikat, [547](#page-546-0) infoga klientens digitala certifikat, [592-593](#page-591-0) infoga klientens privata nyckel, [592-593](#page-591-0) infoga privat klientnyckel, [547](#page-546-0)

kommandot wanbootutil (forts.) konfigurera klient- och serververifiering, [547,](#page-546-0) [549,](#page-548-0) [592-593,](#page-591-0) [593](#page-592-0) skapa hashningsnyckel, [549,](#page-548-0) [593](#page-592-0) skapa krypteringsnyckel, [549,](#page-548-0) [593](#page-592-0) syntax, [604-606](#page-603-0) visa ett hashningsnyckelvärde, [570,](#page-569-0) [599-600](#page-598-0) visa ett krypteringsnyckelvärde, [570,](#page-569-0) [599-600](#page-598-0) visa ett värde för krypteringsnyckeln, [577](#page-576-0) visa värde för hashningsnyckel, [577](#page-576-0) kommentarer i filen wanboot.conf, [608](#page-607-0) i profiler, [284](#page-283-0) i rules-filer, [280](#page-279-0) konfigurera DHCP-tjänsten för installation via ett globalt nätverk, [564](#page-563-0) loggningsserver för installationer via globala nätverk, [545-546](#page-544-0) skapa skivminneskonfigurationsfiler, [308](#page-307-0) Solaris Live Upgrade-filsystem, [423](#page-422-0) startserver i det globala nätverket, [537-551](#page-536-0) kontroll regelfiler använda check, [297](#page-296-0) kontrollera custom\_probes fil använda kontroll, [319](#page-318-0) filen custom\_probes testa, [319](#page-318-0) profiler, [294-296](#page-293-0) regelfiler med check, [298,](#page-297-0) [319](#page-318-0) rules-fil testa regler, [298](#page-297-0) rules-filer exempel på anpassad JumpStart, [339](#page-338-0) kontrollera giltighet, wanboot.conf, fil, [561](#page-560-0) kontrollnyckelord arch, [380](#page-379-0) domainname, [380](#page-379-0) hostaddress, [380](#page-379-0) hostname, [380](#page-379-0) installed, [380](#page-379-0) karch, [380](#page-379-0) memsize, [380](#page-379-0) model, [380](#page-379-0)

kontrollnyckelord (forts.) network, [380](#page-379-0) osname, [380](#page-379-0) rootdisk, [380](#page-379-0) skivminnen, [380](#page-379-0) totaldisk, [381](#page-380-0) kontrollnyckelordet arch, [380](#page-379-0) kontrollnyckelordet disks, beskrivning och värden, [380](#page-379-0) kontrollnyckelordet domainname, [380](#page-379-0) kontrollnyckelordet hostaddress, [380](#page-379-0) kontrollnyckelordet hostname, beskrivning och värden, [380](#page-379-0) kontrollnyckelordet installed, beskrivning och värden, [380](#page-379-0) kontrollnyckelordet karch, [380](#page-379-0) kontrollnyckelordet memsize, beskrivning och värden, [380](#page-379-0) kontrollnyckelordet model, beskrivning och värden, [380](#page-379-0) kontrollnyckelordet network, beskrivning och värden, [380](#page-379-0) kontrollnyckelordet osname, [380](#page-379-0) kontrollnyckelordet totaldisk, [381](#page-380-0) kopia, [108](#page-107-0) kopiera Disketten Enhetskonfigurationsassistenten för Solaris *x86-version*, [277](#page-276-0) filer i katalogen JumpStart, [302](#page-301-0) installationsfiler för JumpStart, [272](#page-271-0) JumpStart-installationsfiler, [276,](#page-275-0) [279](#page-278-0) Solaris Live Upgrade-filsystem, [482](#page-481-0) korrigeringar, [57](#page-56-0) kontrollera korrigeringsnivå, [408](#page-407-0) Korrigeringsanalyseraren, [667-669](#page-666-0) korrigeringsfiler lägga till med chroot, [304](#page-303-0) med ett slutskript, [302](#page-301-0) med Solaris Live Upgrade, [407](#page-406-0) krav custom\_probes-fil, [316](#page-315-0) diskutrymme, [44-46](#page-43-0) fdisk partition, [47](#page-46-0) för användning av Live Upgrade, [403](#page-402-0) minne, [43](#page-42-0) minnesväxlingsutrymme, [47](#page-46-0)

krav (forts.) nätverksinstallation servrar, [123-125](#page-122-0) profiler, [280,](#page-279-0) [284](#page-283-0) så här använder du Solaris Web Start, [47,](#page-46-0) [48](#page-47-0) WAN-startinstallation, [521-523](#page-520-0) kryptera data med HTTPS, WAN-startinstallation, [518-519](#page-517-0) kryptera data under installation via globala nätverk med digitalt certifikat, [547-549](#page-546-0) med HTTPS, [546-551](#page-545-0) med privat nyckel, [547-549](#page-546-0) kryptera data under WAN-startinstallation med digitalt certifikat, [592](#page-591-0) med privat nyckel, [592-593](#page-591-0) krypteringnyckel installera exempel, [599-600](#page-598-0) krypteringsnyckel ange i wanboot.conf-fil, [609](#page-608-0) använda med installation via globala nätverk, [549-551](#page-548-0) beskrivning, [518](#page-517-0) installera exempel, [571-572,](#page-570-0) [573](#page-572-0) med kommandot ickey, [572](#page-571-0) med programmet wanboot, [578](#page-577-0) metoder att installera, [569-573](#page-568-0) i klient-OBP, [570](#page-569-0) på klient som körs, [572](#page-571-0) med kommandot set-securitykey, [570](#page-569-0) kryptera data under WANstartinstallation, [518](#page-517-0) skapa, [549,](#page-548-0) [593](#page-592-0)

#### **L**

layout\_constraint, nyckelord, [100](#page-99-0) layout för startdiskpartitionen, ny standard (x86-baserade system), [48](#page-47-0) LBA, *Se* Logical Block Addressing likhetstecken (=) i profilfält, [300](#page-299-0) Live Upgrade, *Se* Solaris Live Upgrade loggfiler uppgraderingsinstallation, [184,](#page-183-0) [198,](#page-197-0) [199](#page-198-0)

loggfiler (forts.) utdata från slutskript, [301](#page-300-0) utdata från startskript, [300](#page-299-0) vid installationer via globala nätverk, [545](#page-544-0) loggningsserver ange i filen wanboot.conf, [610](#page-609-0) konfigurera för installationer via globala nätverk, [545-546](#page-544-0) loggmeddelandenas placering, [545](#page-544-0) Logical Block Addressing, [48](#page-47-0) logiskt AND-regelfält, [281](#page-280-0) lägga till datalösa klienter med cd, [169](#page-168-0) filer med ett slutskript, [302](#page-301-0) installationsserverkonfiguration med dvd, [138-143](#page-137-0) klienter utan lokala data för PXE-installation, [678](#page-677-0) med dvd-media, [137](#page-136-0) kluster under uppgradering, [360](#page-359-0) konfiguration av installationsserver med cd, [170-175](#page-169-0) paket från programvarugrupper, [373,](#page-372-0) [460](#page-459-0) paket och korrigeringsfiler med ett slutskript, [302](#page-301-0) regler i rules-fil, [281](#page-280-0) system från nätverk, [128,](#page-127-0) [146](#page-145-0) tabellposter för locale.org\_dir, [84](#page-83-0) lösenord, rot, [305](#page-304-0)

#### **M**

majoritets- och konsensusalgoritmen, [109](#page-108-0) Makefile-filen, [82](#page-81-0) marketing\_profile-exempel, [338](#page-337-0) matcha regelordning, [282,](#page-281-0) [321,](#page-320-0) [327](#page-326-0) rotdiskvärden, [375](#page-374-0) matching, härledda profiler, [300](#page-299-0) meddelandet Det går inte att starta från fil/enhet, [639](#page-638-0) meddelandet Det går inte att öppna /kernel/unix, [639](#page-638-0) meddelandet Ingen bärvåg - problem med sändtagarkabel, [639](#page-638-0) meddelandet Inte ett UFS-filsystem, [639](#page-638-0)

meddelandet Klockan har tjänat xxx dagar, [639](#page-638-0) meddelandet le0: Ingen bärvåg - problem med sändtagarkabel, [639](#page-638-0) meddelandet Problem med sändtagarkabel, [639](#page-638-0) meddelandet RPC Tidsgräns nåddes, [644](#page-643-0) meddelandet VARNING! Klockan har tjänat xxx dagar, [639](#page-638-0) meddelandet ÄNDRA STANDARDSTARTENHET, [646-647](#page-645-0) metadb profilnyckelord, [372](#page-371-0) metaenhet, *Se* volym microprocessorer, regelnyckelord, [343](#page-342-0) mikroprocessorer regelnyckelord, [380](#page-379-0) Minimal UNIX-grupp beskrivning, [45-46](#page-44-0) storlek, [46](#page-45-0) minne kontrollnyckelord, [380](#page-379-0) regelnyckelord, [345,](#page-344-0) [380](#page-379-0) storlek på minnesväxlingsutrymme och, [359](#page-358-0) WAN-startinstallationskrav, [522](#page-521-0) minnesväxlingsfilsystem Solaris Live Upgrade anpassa, [426](#page-425-0) riktlinjer för hur du väljer en skivdel, [412](#page-411-0) misslyckad uppgradering omstartsproblem, [649,](#page-648-0) [650](#page-649-0) återställa med Solaris Live Upgrade, [473](#page-472-0) mnttab-fil, [275](#page-274-0) modify\_to\_install\_server, beskrivning, [177](#page-176-0) montera fjärrfilsystem, [363-364](#page-362-0) med en Solaris 9-installation, [301](#page-300-0) startskriptvarning, [300](#page-299-0) visa monterade filsystem, [178](#page-177-0)

#### **N**

namn/namnge bestämma systemplattformsnamn, [178](#page-177-0) custom\_probes-fil, [316](#page-315-0) host name, [172,](#page-171-0) [380](#page-379-0) hostname, [344,](#page-343-0) [380](#page-379-0) programvarugrupper, [360](#page-359-0)

namn/namnge (forts.) rules-fil, [280,](#page-279-0) [281](#page-280-0) systemmodellnamn, [346,](#page-345-0) [380](#page-379-0) namn/namngivning härledda profilnamn, [300](#page-299-0) systemkonfigurationsfil vid installationer via globala nätverk, [558](#page-557-0) värdnamn, [680](#page-679-0) namnserver, förkonfigurera, [64](#page-63-0) namntjänst, förkonfigurera, [64](#page-63-0) net enhetsalias kontrollera och återställa, [568-569,](#page-567-0) [598-599](#page-597-0) network-boot-arguments OBP-variabler ange i WAN-startinstallationer, [575,](#page-574-0) [577](#page-576-0) syntax, [606](#page-605-0) nistbladm-kommandot, [84](#page-83-0) nyckelord kontroll, [315](#page-314-0) Solaris Flash arkiv, [251](#page-250-0) Solaris Flash arkiv, anpassad JumpStart, [350-354](#page-349-0) Solaris Live Upgrade profil, [459,](#page-458-0) [460](#page-459-0) volymer, [444](#page-443-0) sysidcfg, fil, [67-80](#page-66-0) nyckelordet archive\_location, [350-354](#page-349-0) nyckelordet backup\_media, [354-356](#page-353-0) nyckelordet boot\_device, [356](#page-355-0) nyckelordet bootenv createbe, [357](#page-356-0) nyckelordet client\_arch, [358](#page-357-0) nyckelordet geo, [367](#page-366-0) nyckelordet install\_type, [368](#page-367-0) nyckelordet isa\_bits, [369](#page-368-0) nyckelordet locale, [371](#page-370-0) nyckelordet no\_master\_check, [373](#page-372-0) nyckelordet partitioning, [374](#page-373-0) nyckelordet root\_device, [375](#page-374-0) nycklar, *Se* krypteringsnyckel, hashningsnyckel nätmask, förkonfigurera, [64](#page-63-0) nätverksgränssnitt, förkonfigurera, [64](#page-63-0) nätverksinstallation *Se även* WAN-startinstallation anpassad JumpStart-installation exempel, [266](#page-265-0) använda cd, [147,](#page-146-0) [152,](#page-151-0) [168](#page-167-0) använda dvd, [128,](#page-127-0) [135](#page-134-0) använda plattformsoberoende media, [156](#page-155-0) använda PXE, [32](#page-31-0)

nätverksinstallation (forts.) beskrivning, [123-125](#page-122-0) exempel på WAN-startinstallation, [587-601](#page-586-0) förbereda, [123-125](#page-122-0) krav, [123-125](#page-122-0) med DHCP, [125](#page-124-0) med PXE, [673-683](#page-672-0) nätverksnummer, [346,](#page-345-0) [380](#page-379-0)

### **O**

OBP ange net enhetsalias, [568-569](#page-567-0) ange variabler i WANstartinstallationer, [575,](#page-574-0) [577](#page-576-0) kontrollera inställningar för enhetsalias, [567-569](#page-566-0) kontrollera net enhetsalias, [568-569,](#page-567-0) [598-599](#page-597-0) kontrollera stöd för WAN-start, [567](#page-566-0) kontrollera stöd för WAN-stöd, [598](#page-597-0) WAN-startinstallation krav, [522](#page-521-0) omstartsskript, skapa, [230](#page-229-0) OpenBoot PROM, *Se* OBP organisation Solaris Software *SPARC Platform Edition* cd-skivor, [617](#page-616-0) Solaris Software *x86 Platform Edition* cd-skivor, [623](#page-622-0) Solaris *SPARC Platform Edition* DVD, [615](#page-614-0) Solaris *SPARC Platform Edition* Installation CD, [616](#page-615-0) Solaris *SPARC Platform Edition* Languages CD, [618-619](#page-617-0) Solaris *x86 Platform Edition* DVD, [621](#page-620-0) Solaris *x86 Platform Edition* Installation CD, [623](#page-622-0) Solaris *x86 Platform Edition* Languages CD, [625-626](#page-624-0)

#### **P**

alternativet -p för check-skript, [297,](#page-296-0) [319,](#page-318-0) [556](#page-555-0) paket administrationsfil, [299-314](#page-298-0) krav då anpassad JumpStart används, [659](#page-658-0)

**720** Installationsguide för Solaris 9 9/04 • Oktober 2004

paket (forts.) lägga till med chroot, [304](#page-303-0) med ett slutskript, [302](#page-301-0) Solaris Live Upgrade krav, [659,](#page-658-0) [660,](#page-659-0) [662](#page-661-0) lägga till, [407](#page-406-0) partionera, profilnyckelord, [377](#page-376-0) partitionera rotskivdelsplats, [640](#page-639-0) utan diskar, [361](#page-360-0) partitionerag, fdisk-partitioner, [361-363](#page-360-0) partitioning exempel, [285](#page-284-0) fdisk-partitioner, [285](#page-284-0) profilnyckelord, [374](#page-373-0) pekdon, förkonfigurera, [65](#page-64-0) pfinstall, kommando, [292](#page-291-0) PKCS#12-fil förbereda för installation via globala nätverk, [547-549](#page-546-0) krav för WAN-startinstallation, [529](#page-528-0) PKCS#12-filen, förbereda för WAN-startinstallation, [592-593](#page-591-0) planera diskutrymme, [44-46](#page-43-0) för en Solaris Flash-arkivinstallation, [214](#page-213-0) för Solaris Live Upgrade, [403](#page-402-0) installera via nätverket, [31-32](#page-30-0) jämförelse mellan installationsmetoder, [35-](#page-34-0) [36](#page-34-0) standardinstallation jämfört med uppgradering, [29-31](#page-28-0) systemkrav, [43](#page-42-0) uppdragsöversikt, [28](#page-27-0) WAN-startinstallation dela konfigurations- och säkerhetsfiler, [527-529](#page-526-0) information som krävs för installationen, [530-531](#page-529-0) lagra installationsfiler, [524](#page-523-0) lagra konfigurations- och säkerhetsfiler, [526-529](#page-525-0) lagra programmet wanboot-cgi, [529](#page-528-0) serverlayout, [523-524](#page-522-0) webbserverkrav, [523](#page-522-0)
planering WAN-startinstallation systemkrav, [521-523](#page-520-0) platsspecifika installationsprogram, [314](#page-313-0) plattformar bestämma namn, [178](#page-177-0) installationsserverkonfiguration, [680](#page-679-0) installationsserverkonfigurering, [172](#page-171-0) kontrollnyckelord, [380](#page-379-0) matca systemattribut och profiler, [321](#page-320-0) matcha systemattribut och profiler, [282,](#page-281-0) [327](#page-326-0) regelnyckelord, [345,](#page-344-0) [380](#page-379-0) skivlösa klienter, [358](#page-357-0) systemmodellnamn, [346,](#page-345-0) [380](#page-379-0) Power Management, [65,](#page-64-0) [95](#page-94-0) Preboot Execution Environment (PXE), [32](#page-31-0) BIOS-inställningar, [682](#page-681-0) exempel lägga till en installationsklient, [681,](#page-680-0) [682](#page-681-0) skapa en installationsserver, [678](#page-677-0) riktlinjer, [673-674](#page-672-0) åtgärder, [674-675](#page-673-0) primär dokumentkatalog, *Se* dokumentrotkatalog privat nyckel använda vid klientverifiering, [547-549](#page-546-0) förbereda installation via globala nätverk, [547-549](#page-546-0) infoga i keystore-fil, [547-549](#page-546-0) skapa med kommandot wanbootutil, [547-549](#page-546-0) privat SSL-nyckel, *Se* privat nyckel processorer kontrollnyckelord, [380](#page-379-0) regelnyckelord, [343,](#page-342-0) [380](#page-379-0) WAN-startinstallation krav, [522](#page-521-0) profiler beskrivning, [283](#page-282-0) exempel, [285](#page-284-0) eng\_profile, [337](#page-336-0) installation via globala nätverk, [555](#page-554-0) marketing\_profile, [338](#page-337-0) Solaris Flash, [287,](#page-286-0) [289](#page-288-0) WAN-startinstallation, [288](#page-287-0) härledda profiler, [300,](#page-299-0) [301](#page-300-0) kommentarer i, [284](#page-283-0) krav, [280,](#page-279-0) [284](#page-283-0) matcha datorer mot, [282](#page-281-0)

profiler (forts.) matcha system mot, [321,](#page-320-0) [327](#page-326-0) namnge, [284,](#page-283-0) [554](#page-553-0) regelfält, [281](#page-280-0) skapa, [283](#page-282-0) Solaris Live Upgrade exempel, [461](#page-460-0) exempel för differentiella arkiv, [462](#page-461-0) skapa, [458](#page-457-0) testa, [462](#page-461-0) testa, [294-296,](#page-293-0) [296](#page-295-0) vid installationer via globala nätverk, [554](#page-553-0) profilnyckelord, [348,](#page-347-0) [377](#page-376-0) archive\_location, [350-354](#page-349-0) backup\_media, [354-356](#page-353-0) boot\_device, [356](#page-355-0) bootenv createbe, [357](#page-356-0) client\_arch, [358](#page-357-0) client\_swap, [358](#page-357-0) cluster beskrivning och värden, [359-360,](#page-358-0) [360](#page-359-0) exempel, [285](#page-284-0) dontuse beskrivning och värden, [361](#page-360-0) usedisk and, [377](#page-376-0) fdisk beskrivning och värden, [361-363](#page-360-0) exempel, [285](#page-284-0) filesys beskrivning och värden, [363-364](#page-362-0) exempel, [285](#page-284-0) fjärrfilsystem, [363-364](#page-362-0) lokala fjärrfilsystem, [364-366](#page-363-0) speglade filsystem, [366](#page-365-0) forced\_deployment beskrivning och värden, [367,](#page-366-0) [460](#page-459-0) geo beskrivning och värden, [367](#page-366-0) install\_type beskrivning och värden, [368](#page-367-0) exempel, [285](#page-284-0) krav, [284,](#page-283-0) [285](#page-284-0) isa\_bits beskrivning och värden, [369](#page-368-0) kluster beskrivning och värden, [459](#page-458-0) layout\_constraint beskrivning och värden, [369-371](#page-368-0)

profilnyckelord (forts.) local\_customization beskrivning och värden, [371,](#page-370-0) [460](#page-459-0) locale beskrivning och värden, [371](#page-370-0) metadb beskrivning och värden, [372](#page-371-0) exempel, [285](#page-284-0) no\_master\_check beskrivning och värden, [373](#page-372-0) num\_clients, [373](#page-372-0) package beskrivning och värden, [373](#page-372-0) partitionera ange diskar, [377](#page-376-0) utan diskar, [361](#page-360-0) partitioning beskrivning och värden, [374](#page-373-0) exempel, [285](#page-284-0) root\_device, [375](#page-374-0) skapa statusdatabaskopior (metadbs), [372](#page-371-0) skiftlägeskänslighet, [348](#page-347-0) system\_type exempel, [285](#page-284-0) usedisk beskrivning och värden, [377](#page-376-0) profilnyckelord system\_type, beskrivning och värden, [376](#page-375-0) profilnyckelordet system\_type beskrivning och värden, [376](#page-375-0) profilnyckelordet client\_root, [358](#page-357-0) profilnyckelordet cluster beskrivning och värden, [359-360,](#page-358-0) [360](#page-359-0) exempel, [285](#page-284-0) profilnyckelordet dontuse, [361,](#page-360-0) [377](#page-376-0) profilnyckelordet fdisk, beskrivning och värden, [361-363](#page-360-0) profilnyckelordet fdisk, exempel, [285](#page-284-0) profilnyckelordet filesys, [364-366,](#page-363-0) [366](#page-365-0) beskrivning och värden, [363-364](#page-362-0) exempel, [285](#page-284-0) profilnyckelordet install\_type exempel, [285](#page-284-0) krav, [285](#page-284-0) testa profiler, [294-296,](#page-293-0) [296](#page-295-0) profilnyckelordet kluster, beskrivning och värden, [459](#page-458-0)

profilnyckelordet layout\_constraint, [369-371](#page-368-0) profilnyckelordet num\_clients, [373](#page-372-0) profilnyckelordet package, beskrivning och värden, [373](#page-372-0) profilnyckelordet system\_type, exempel, [285](#page-284-0) profilnyckelordet usedisk, beskrivning och värden, [377](#page-376-0) programmet Solaris suninstall jämföresel med andra installationsmetoder, [36](#page-35-0) sätt att köra, [195](#page-194-0) programmet wanboot beskrivning, [513](#page-512-0) installera nycklar för WANstartinstallation, [578](#page-577-0) lagra i dokumentrotkatalog, [525](#page-524-0) åtgärder som utförs under en WAN-startinstallation, [517](#page-516-0) programmet wanboot-cgi beskrivning, [526](#page-525-0) kopiera till WAN-startserver, [591](#page-590-0) lagra, [529](#page-528-0) söordning i katalogen /etc/netboot, [527](#page-526-0) välja klientkonfigurationsinformation, [527](#page-526-0) programvarugrupper ange paket, [373](#page-372-0) beskrivningar, [46](#page-45-0) exempelprofiler, [285](#page-284-0) för profiler, [359-360,](#page-358-0) [360](#page-359-0) storlekar, [46](#page-45-0) uppgradera, [31,](#page-30-0) [99,](#page-98-0) [360](#page-359-0) Public-Key Cryptography Standards #12-filer, *Se* PKCS#12-fil PXE (Preboot Execution Environment), [32](#page-31-0) beskrivning, [673](#page-672-0) BIOS-inställningar, [682](#page-681-0) exempel lägga till en installationsklient, [681,](#page-680-0) [682](#page-681-0) skapa en installationsserver, [678](#page-677-0) riktlinjer, [673-674](#page-672-0) åtgärder, [674-675](#page-673-0) PXE (Preboot Execution Environment (PXE), beskrivning, [673](#page-672-0)

### **R**

-r, alternativ för check-skript, [298](#page-297-0)

alternativet -r för check-skript, [319](#page-318-0) radbyte i rules-filer, [280](#page-279-0) RAID-0-volym *Se även* delspegel definition, [109](#page-108-0) konceptöversikt, [109](#page-108-0) RAID-0-volym, beskrivning, [392](#page-391-0) RAID-1-volym definition, [110](#page-109-0) konceptöversikt, [110](#page-109-0) RAID-1-volym (spegel), Solaris Live Upgrade beskrivning, [390,](#page-389-0) [392](#page-391-0) exempel på att skapa och uppgradera, [498](#page-497-0) exempel på hur du skapar, [446,](#page-445-0) [447,](#page-446-0) [448](#page-447-0) krav, [405,](#page-404-0) [409](#page-408-0) skapa, [443](#page-442-0) RAID-1-volym (spgel), Solaris Live Upgrade, exempel på överflyttning till Solaris volymhanterare-volymer, [502](#page-501-0) regelfil beskrivning, [280](#page-279-0) exempel, [280](#page-279-0) exempel på anpassad JumpStart, [338,](#page-337-0) [339](#page-338-0) kontrollera med check, [298](#page-297-0) skapa, [280](#page-279-0) validera för installation via globala nätverk, [556](#page-555-0) verifiera med check härledda profiler och, [301](#page-300-0) vid start via ett globalt nätverk, [555](#page-554-0) regelfiler, kommentarer i, [280](#page-279-0) regelnyckelord, [343](#page-342-0) any beskrivning och värden, [343,](#page-342-0) [380](#page-379-0) arch, [343,](#page-342-0) [380](#page-379-0) disksize beskrivning och värden, [344,](#page-343-0) [380](#page-379-0) domainname, [344,](#page-343-0) [380](#page-379-0) hostaddress, [344,](#page-343-0) [380](#page-379-0) hostname, [343-348,](#page-342-0) [380](#page-379-0) installed beskrivning och värden, [345,](#page-344-0) [380](#page-379-0) karch, [345,](#page-344-0) [380](#page-379-0) memsize, [345,](#page-344-0) [380](#page-379-0) model, [346,](#page-345-0) [380](#page-379-0) network, [346,](#page-345-0) [380](#page-379-0) osname, [346,](#page-345-0) [380](#page-379-0) probe, [347](#page-346-0)

regelnyckelord (forts.) totaldisk, [347,](#page-346-0) [381](#page-380-0) regelnyckelord, regelfält, [281](#page-280-0) regelnyckelordet arch, [343,](#page-342-0) [380](#page-379-0) regelnyckelordet disksize beskrivning och värden, [344,](#page-343-0) [380](#page-379-0) regelnyckelordet domainname, [344,](#page-343-0) [380](#page-379-0) regelnyckelordet hostaddress, [344,](#page-343-0) [380](#page-379-0) regelnyckelordet hostname beskrivning och värden, [344,](#page-343-0) [380](#page-379-0) exempel, [343-348](#page-342-0) regelnyckelordet installed beskrivning och värden, [345,](#page-344-0) [380](#page-379-0) regelnyckelordet karch, [345,](#page-344-0) [380](#page-379-0) regelnyckelordet memsize beskrivning och värden, [345,](#page-344-0) [380](#page-379-0) regelnyckelordet model beskrivning och värden, [346,](#page-345-0) [380](#page-379-0) regelnyckelordet network beskrivning och värden, [346,](#page-345-0) [380](#page-379-0) regelnyckelordet osname, [346,](#page-345-0) [380](#page-379-0) regelnyckelordet probe, beskrivning och värden, [347](#page-346-0) regelnyckelordet totaldisk, [347,](#page-346-0) [381](#page-380-0) regelvärde, regelfält, [281](#page-280-0) regler exempel, [282](#page-281-0) flerradiga regler, [280](#page-279-0) fältbeskrivningar, [281,](#page-280-0) [282](#page-281-0) härledda profiler, [300,](#page-299-0) [301](#page-300-0) matchningsordning, [282,](#page-281-0) [321,](#page-320-0) [327](#page-326-0) matchningsregler för rotdisk, [375](#page-374-0) matchningsregler för rotdiskvärden, [375](#page-374-0) syntax, [281](#page-280-0) testa giltighet, [298,](#page-297-0) [319](#page-318-0) validera för installation via globala nätverk, [556](#page-555-0) resolve\_hosts-parameter, [610](#page-609-0) root\_file-parameter, [609](#page-608-0) root\_server-parameter, [608](#page-607-0) rootdisk, skivdelsvärde för filesys, [364](#page-363-0) rotdisk definition, [375](#page-374-0) värde som angetts av JumpStart, [375](#page-374-0) rotfilssystem (/), exempelprofil, [267](#page-266-0) rotfilsystem (/), paketkrav för en inaktiv startmiljö, [660](#page-659-0) rotlösenord, ställa in med ett slutskript, [305](#page-304-0) rotomgivning, anpassa med ett slutskript, [304](#page-303-0) rotskivdelsplats, [640](#page-639-0) router-ip variabel, [576](#page-575-0) RPC misslyckades: fel 5: meddelandet RPC nådde tidsgränsen, [274](#page-273-0) rules-fil flerradiga regler, [280](#page-279-0) kontrollera med check exempel på anpassad JumpStart, [339](#page-338-0) lägga till regler, [281](#page-280-0) namnge, [280,](#page-279-0) [281](#page-280-0) syntax, [281](#page-280-0) testa regler, [298](#page-297-0) rules.ok-fil matchningsordning för regler, [282](#page-281-0) skapa, [297](#page-296-0)

## **S**

alternativet -s för kommandot add\_install\_client, [340](#page-339-0) sammanfoga ett Solaris Flash-arkiv, [245](#page-244-0) sammanlänkad volym, *Se* sammanlänkning sammanlänkning definition, [109](#page-108-0) konceptöversikt, [109](#page-108-0) sammanlänkning, beskrivning, [392](#page-391-0) sammanlänkningar, information om hur du skapar, [115](#page-114-0) SbootURI, DHCP-alternativ använda vid installationer via globala nätverk, [564](#page-563-0) beskrivning, [89](#page-88-0) Secure Sockets Layer, *Se* SSL sekretessproblem med WANstartinstallationer, [530](#page-529-0) seriell konsol ange med kommandot add install client, [141,](#page-140-0) [174,](#page-173-0) [681](#page-680-0) server authentication-parameter, [609](#page-608-0) serververifiering, konfigurera för installation via globala nätverk, [547-549](#page-546-0) Servicepartition, bevara under installation (x86-baserade system), [48](#page-47-0) servrar konfiguration av nätverksinstallation med cd fristående installation, [169](#page-168-0)

servrar (forts.) konfiguration av nätverksinstallation med dvd-media fristående installation, [137](#page-136-0) krav för nätverksinstallationer, [123-125](#page-122-0) loggningsservrar (installation via globala nätverk), [545-546](#page-544-0) nätverksinstallationsinställningar med cd-media PXE-installation, [678](#page-677-0) rotutrymme, [358](#page-357-0) skap JumpStart-katalog, [271](#page-270-0) WAN-startinstallation beskrivningar, [521-523](#page-520-0) konfigurationsalternativ, [523-524](#page-522-0) krav, [521-523](#page-520-0) krav för webbserverprogramvara, [523](#page-522-0) set\_root\_pw, slutskript, [305](#page-304-0) setup\_install\_server, beskrivning, [177](#page-176-0) setup\_install\_server för installation via globala nätverk, [538-540](#page-537-0) syntax för WAN-startinstallationer, [603](#page-602-0) share, kommando, dela JumpStart-katalog, [272](#page-271-0) shareall, kommando, [272](#page-271-0) shareall-kommando, [337](#page-336-0) showmount-kommandot, [178](#page-177-0) SHTTPproxy, DHCP-alternativ använda vid installationer via globala nätverk, [564](#page-563-0) beskrivning, [89](#page-88-0) SI\_PROFILE miljövariabel, [300](#page-299-0) signature type-parameter, [609](#page-608-0) SjumpsCF parameter, [558,](#page-557-0) [607](#page-606-0) skadade binärfiler, med WANstartinstallationer, [530](#page-529-0) skapa filen /etc/locale, [83](#page-82-0) custom\_probes.ok-filen, [318](#page-317-0) filen custom\_probes.ok, [319](#page-318-0) filen rules.ok, [297](#page-296-0) installation via globala nätverk betrott certifikat, [547-549](#page-546-0) digitala certifikat, [547-549](#page-546-0) hashningsnyckel, [549-551](#page-548-0) katalogen /etc/netboot, [542-544](#page-541-0) krypteringsnyckel, [549-551](#page-548-0) privat klientnyckel, [547-549](#page-546-0) installationsserver, [132](#page-131-0)

skapa (forts.) installationsserver för PXE-installation, [676](#page-675-0) installationsserver med cd, [146,](#page-145-0) [147,](#page-146-0) [152](#page-151-0) installationsserver med dvd, [127,](#page-126-0) [129](#page-128-0) installationsserver med plattformsoberoende cd-skivor, [160,](#page-159-0) [166](#page-165-0) JumpStart-katalog server, [271](#page-270-0) lokala fjärrfilsystem, [364-366](#page-363-0) profiler beskrivning, [283](#page-282-0) härledd, [300](#page-299-0) regelfil, [280](#page-279-0) rules.ok-fil, [297](#page-296-0) rules.ok-filen, [318](#page-317-0) skivminneskonfigurationsfiler, [308](#page-307-0) Solaris Flash-arkiv anpassa, [218](#page-217-0) krav för plattformar, [215](#page-214-0) planera, [217](#page-216-0) uppdragsöversikt, [223](#page-222-0) Solaris Flash arkiv åtgärder, [230-235](#page-229-0) Solaris Live Upgrade anpassa startmiljöinnehåll, åtgärder, [448](#page-447-0) en startmiljö, beskrivning, [386](#page-385-0) en startmiljö, åtgärder, [422,](#page-421-0) [427,](#page-426-0) [430,](#page-429-0) [432,](#page-431-0) [434,](#page-433-0) [435,](#page-434-0) [437,](#page-436-0) [439,](#page-438-0) [440,](#page-439-0) [443,](#page-442-0) [503](#page-502-0) speglade filsystem, [366](#page-365-0) start via ett globalt nätverk dokumentrotkatalog, [538](#page-537-0) filen wanboot.conf, [559-563](#page-558-0) regelfil, [555](#page-554-0) systemkonfigurationsfil, [557-559](#page-556-0) start via globala nätverk startminirot, [538-540](#page-537-0) starta en dator via ett globalt nätverk Solaris Flash-arkiv, [552](#page-551-0) starta via ett globalt nätverk anpassade JumpStart-filer, [551-557](#page-550-0) installationsfiler, [551-557](#page-550-0) startserver i delnät med cd, [167](#page-166-0) startserver i delnät med dvd, [135](#page-134-0) startserver i ett delnät aktiviteter, dvd, [128](#page-127-0) steg-för-steg, cd, [146](#page-145-0) sysidcfg, fil, [553](#page-552-0)

skapa (forts.) sysidcfg-fil, [80](#page-79-0) UFS, [276](#page-275-0) skivdelar exempelprofiler, [285](#page-284-0) filesys-värden, [364](#page-363-0) kontrollnyckelord, [380](#page-379-0) regelnyckelord, [345,](#page-344-0) [380](#page-379-0) rotskivdelsplats, [640](#page-639-0) Solaris Live Upgrade anpassa filsystem, [424](#page-423-0) riktlinjer för hur du väljer, [409](#page-408-0) skivkonfigurationsfiler, beskrivning, [292](#page-291-0) skivlösa klienter minnesväxlingsutrymme, [358](#page-357-0) plattformar, [358](#page-357-0) skivminnen växlingsutrymme exempelprofiler, [267](#page-266-0) skivminneskonfigurationsfiler beskrivning, [309](#page-308-0) skapa SPARC-baserade system, [309](#page-308-0) x86-system, [310](#page-309-0) skript Bourne-skalskript i regelfält, [281](#page-280-0) slutskript, [301,](#page-300-0) [305,](#page-304-0) [314](#page-313-0) Solaris Flash-arkiv anpassa, [218](#page-217-0) Solaris Flash arkiv efterdistribution, skapa, [229](#page-228-0) fördistribution, skapa, [228](#page-227-0) omstart, [230](#page-229-0) Solaris Flash-arkiv riktlinjer, [219](#page-218-0) skapa, [226](#page-225-0) startskript, [299,](#page-298-0) [301,](#page-300-0) [314](#page-313-0) skydda data under WAN-startinstallation med HTTPS, [518-519](#page-517-0) med hashningsnyckel, [518](#page-517-0) med krypteringsnyckel, [518](#page-517-0) skydda data vid installation via globala nätverk med krypteringsnyckel, [549-551](#page-548-0) med hashningsnyckel, [549-551](#page-548-0) skärmstorlek, förkonfigurera, [65](#page-64-0) slutskript anpassa rotomgivningen, [304](#page-303-0) lägga till filer, [302](#page-301-0)

slutskript (forts.) lägga till paket och korrigeringsfiler, [302](#page-301-0) regelfält, [282](#page-281-0) ställa in systemets rotlösenord, [305](#page-304-0) Solaris 9-programvara grupper, [359-360,](#page-358-0) [360](#page-359-0) ange paket, [373](#page-372-0) exempelprofiler, [285](#page-284-0) uppgradera, [360](#page-359-0) utgåva eller version kontrollnyckelordet installed, [380](#page-379-0) regelnyckelordet installed, [380](#page-379-0) Solaris 9-programvaran utgåva eller version regelnyckelordet installed, [345](#page-344-0) Solaris Flash-arkiv, *Se* arkiv Solaris Live Upgrade aktivera en startmiljö, [469](#page-468-0) anpassa innehåll, [413](#page-412-0) avbryta ett jobb, [484](#page-483-0) beskrivning, [386](#page-385-0) byta namn på startmiljö, [488](#page-487-0) diskutrymmeskrav, [404](#page-403-0) exempel, [495](#page-494-0) anpassa innehåll, [450,](#page-449-0) [451](#page-450-0) fullständig process, [495](#page-494-0) skapa en tom startmiljö, [503](#page-502-0) skapa ett differentiellt Solaris Flash-arkiv, [240](#page-239-0) skapa RAID-1-volymer, [446](#page-445-0) skapa speglar, [447,](#page-446-0) [448](#page-447-0) uppgradera en RAID-1-volym, [498](#page-497-0) uppgradera en RAID-volym, [502](#page-501-0) installera a Solaris Flash arkiv med en profil, [467](#page-466-0) ett Solaris Flash-arkiv, [464](#page-463-0) ett Solaris Flash arkiv med en profil, [468](#page-467-0) paket, [419](#page-418-0) jämför startmiljöer, [485](#page-484-0) kommandon, [509](#page-508-0) konfigurera filsystem, [423](#page-422-0) kopiera ett delbart filsystem, [437](#page-436-0) nyckelord profil, [459,](#page-458-0) [460](#page-459-0) nyckelord för volymer, [444](#page-443-0) obligatoriska paket, [406](#page-405-0) profil, exempel, [461](#page-460-0)

Solaris Live Upgrade (forts.) profil, exempel för differentiella arkiv, [462](#page-461-0) profil, testa, [462](#page-461-0) skapa anpassa innehåll, åtgärder, [448](#page-447-0) en profil, [458](#page-457-0) en startmiljö, beskrivning, [386](#page-385-0) en startmiljö, åtgärder, [422](#page-421-0) ett Solaris Flash differentiellt arkiv, [238-241](#page-237-0) RAID-1-volym (spegel), beskrivning, [390](#page-389-0) RAID-1-volym (spegel), krav, [405](#page-404-0) RAID-1-volym (spegel), åtgärder, [443](#page-442-0) uppdragsöversikt, [419](#page-418-0) skivdelar i filsystem, [424](#page-423-0) skriva till fil, [424](#page-423-0) starta, [421](#page-420-0) stoppa, [421](#page-420-0) ta bort en startmiljö, [486](#page-485-0) uppgradera en startmiljö, [454](#page-453-0) uppgiftskarta, [453](#page-452-0) visa konfiguration för startmiljöer, [492](#page-491-0) skärmar från ett fjärrsystem, [416](#page-415-0) visa namn på startmiljö, [487](#page-486-0) välja skivdelar för RAID-1-volymer (speglar), [409](#page-408-0) återställning av felaktig uppgradering, [473](#page-472-0) Solaris-programvara utgåva eller version kontrollnyckelordet osname, [380](#page-379-0) regelnyckelordet osname, [380](#page-379-0) Solaris-programvaran utgåva eller version regelnyckelordet osname, [346](#page-345-0) Solaris-programvarugruppen Komplett, [359-360](#page-358-0) beskrivning, [45-46](#page-44-0) storlek, [46](#page-45-0) Solaris-programvarugruppen Komplett plus OEM, beskrivning, [45-46](#page-44-0) Solaris-programvarugruppen Komplett plus OEM Support, [359-360](#page-358-0) storlek, [46](#page-45-0) Solaris-programvarugruppen Kärna, [359-360](#page-358-0) Solaris-programvarugruppen Slutanvändare, [359-360](#page-358-0)

Solaris-programvarugruppen Slutanvändare (forts.) beskrivning, [45-46](#page-44-0) storlek, [46](#page-45-0) Solaris-programvarugruppen Utvecklare, [359-360](#page-358-0) beskrivning, [45-46](#page-44-0) exempelprofil, [285](#page-284-0) storlek, [46](#page-45-0) Solaris Volume Manager skapa volymer under anpassad JumpStart exempel, [285](#page-284-0) Solaris Volymhanterare kommandon som används med Solaris Live Upgrade, [411](#page-410-0) kopiera, [275,](#page-274-0) [278](#page-277-0) Disketten Enhetskonfigurationsassistenten för Solaris *x86-version*, [277](#page-276-0) Solaris volymhanterare Solaris Live Upgrade-exempel koppla från och uppgradera en RAID-1-volym, [498](#page-497-0) överflyttning till en RAID-1-volym, [502](#page-501-0) Solaris Web Start grafiskt användargränssnitt (GUI), [179](#page-178-0) installationsprogram, [179-193](#page-178-0) jämförelse med andra installtionsmetoder, [35-36](#page-34-0) kommandoradsgränssnitt (CLI), [180](#page-179-0) krav LBA på x86-system, [48](#page-47-0) minnesväxlingsstorlek, [47](#page-46-0) olika sätt att köra, [179](#page-178-0) spegel *Se* RAID-1-volym definition, [110](#page-109-0) information om hur du skapar, [115](#page-114-0) konceptöversikt, [110](#page-109-0) och skivgeometri, [115](#page-114-0) riktlinjer, [115](#page-114-0) språkversionsfil, [83](#page-82-0) SSL, använda under installation via globala nätverk, [546-551](#page-545-0) SsysidCF parameter, [558,](#page-557-0) [607](#page-606-0) standard härlett profilnamn, [300](#page-299-0) installerad programvarugrupp, [360](#page-359-0)

standard (forts.) partionera ange diskar, [377](#page-376-0) partitionera, [374](#page-373-0) utan diskar, [361](#page-360-0) variabeln SI\_CONFIG\_DIR, [302](#page-301-0) start och installation via globala nätverk konfigurera startserver i det globala nätverket, [537-551](#page-536-0) starta bakgrundsprogrammet rpld, [645](#page-644-0) bakgrundsprogrammet tftpd, [645](#page-644-0) check-skript, [297,](#page-296-0) [298](#page-297-0) starta: meddelandet Det går inte att öppna /kernel/unix, [639](#page-638-0) starta regelfält, beskrivning, [281](#page-280-0) starta till enanvändarläge, [119](#page-118-0) startar systemet, återställer terminaler och bildskärm först, [178](#page-177-0) startenhet ange med kommandot add\_install\_client, [142,](#page-141-0) [174,](#page-173-0) [682](#page-681-0) startmiljö, Solaris Live Upgrade misslyckades, beskrivning, [400](#page-399-0) visa status, [492](#page-491-0) startminirot, skapa, [538-540](#page-537-0) startserver beskrivning, [124](#page-123-0) krav för nätverksinstallation, [124](#page-123-0) skapa i delnät med dvd, [135](#page-134-0) skapa i delnät med cd, [167](#page-166-0) skapa med dvd, exempel, [137](#page-136-0) skapa på ett delnät med dvd, [134](#page-133-0) startserver i det globala nätverket konfigurera, [537-551](#page-536-0) kopiera programmet wanboot-cgi, [544-](#page-543-0) [545](#page-543-0) startskript behörigheter, [300](#page-299-0) platsspecifika installationsprogram, [314](#page-313-0) regelfält, [281](#page-280-0) skapa härledda profiler med, [300,](#page-299-0) [301](#page-300-0) översikt, [299](#page-298-0) status, visa startmiljö, [480](#page-479-0) statusdatabas beskrivning, [391](#page-390-0)

statusdatabas (forts.) definition, [108-109](#page-107-0) konceptöversikt, [108-109](#page-107-0) krav för Solaris Live Upgrade, [405](#page-404-0) statusdatabaskopior, [108](#page-107-0) användning, [109](#page-108-0) definition, [108](#page-107-0) grundläggande funktion, [109](#page-108-0) minsta antal, [115](#page-114-0) placering, [114,](#page-113-0) [115](#page-114-0) skapa flera på en skivdel, [114](#page-113-0) storlek fdisk-partition, [362](#page-361-0) hårddisk kontrollnyckelord, [380,](#page-379-0) [381](#page-380-0) regelnyckelord, [344,](#page-343-0) [347,](#page-346-0) [380,](#page-379-0) [381](#page-380-0) rotutrymme, [358](#page-357-0) tillgängligt utrymme, [130](#page-129-0) lokalt filsystem, [364](#page-363-0) minne, [345,](#page-344-0) [380](#page-379-0) minnesväxlingsutrymme maximal storlek, [359](#page-358-0) minsta storlek för Solaris Web Start, [47](#page-46-0) skivlös klient, [358](#page-357-0) tip-fönstermått, [325,](#page-324-0) [328](#page-327-0) växlingsutrymme exempelprofiler, [267](#page-266-0) stty-kommando, [51,](#page-50-0) [57,](#page-56-0) [325,](#page-324-0) [328](#page-327-0) subnet-mask variabel, [576](#page-575-0) SUNWCall-gruppen, [359-360](#page-358-0) SUNWCprog-gruppen, [359-360](#page-358-0) SUNWCreq-gruppen, [359-360](#page-358-0) SUNWCuser-gruppen, [359-360](#page-358-0) SUNWCXall-gruppen, [359-360](#page-358-0) superanvändarens lösenord, förkonfigurera, [65](#page-64-0) syntax för kommandot boot för WAN-startinstallationer, [606-607](#page-605-0) sysidcfg, fil nyckelord, [67-80](#page-66-0) start via globala nätverk exempel, [553-554](#page-552-0) skapa, [553](#page-552-0) sysidcfg-fil, så här skapar du, [80](#page-79-0) sysidcfg-filen, riktlinjer och krav, [66-81](#page-65-0) system conf parameter, [610](#page-609-0) systeminformation, visar, [178](#page-177-0) systemkonfigurationsfil ange i filen wanboot.conf, [610](#page-609-0)

systemkonfigurationsfil (forts.) beskrivning, [527](#page-526-0) exempel oskyddad installation via globala nätverk, [559](#page-558-0) säker installation via globala nätverk, [559](#page-558-0) säker WAN-startinstallation, [596](#page-595-0) SjumpsCF inställning, [607](#page-606-0) skapa för installation via globala nätverk, [557-559](#page-556-0) skapa för WAN-startinstallation, [596](#page-595-0) SsysidCF inställning, [607](#page-606-0) syntax, [607](#page-606-0) säker HTTP, *Se* HTTPS säkerhet WAN-startinstallation beskrivning, [517-519](#page-516-0) rotlösenord, [305](#page-304-0) säkerhetsprincip, förkonfigurera, [65](#page-64-0) säkerhetsproblem för WANstartinstallationer, [530](#page-529-0) sökvägar check-skript, [297,](#page-296-0) [319](#page-318-0)

## **T**

ta bort en Live Upgrade-startmiljö, [486](#page-485-0) kluster under uppgradering, [360](#page-359-0) paket från programvarugrupper, [373](#page-372-0) tabellen locale.org\_dir, lägga till poster, [84](#page-83-0) tangentbordsspråk och layout, förkonfigurera, [65](#page-64-0) terminaltyp, förkonfigurera, [65](#page-64-0) testa kontroll av regelfiler använda check, [297](#page-296-0) kontrollera custom\_probes-filer testa custom\_probes, [319](#page-318-0) kontrollera regelfiler använda check, [298](#page-297-0) kontrollera rules-fil använda check, [319](#page-318-0) kontrollera rules-filer exempel på anpassad JumpStart, [339](#page-338-0) testa regler, [298](#page-297-0) profiler, [292-296,](#page-291-0) [296](#page-295-0)

testa (forts.) Solaris Live Upgrade, profiler, [462,](#page-461-0) [463](#page-462-0) start via ett globalt nätverk filen rules, [556](#page-555-0) start via globala nätverk wanboot.conf, fil, [561](#page-560-0) validera custom\_probes-filer använda check, [318](#page-317-0) verifiera regelfiler härledda profiler och, [301](#page-300-0) tid och datum, förkonfigurera, [65](#page-64-0) tidsgräns nåddes RPC-fel, [644](#page-643-0) tidszon, förkonfigurera, [65](#page-64-0) tip line-anslutning och anpassad JumpStart-installation, [325,](#page-324-0) [328](#page-327-0) token ring-kort, startfel med, [644](#page-643-0) Tredubbel DES-krypteringsnyckel, *Se* 3DES-krypteringsnyckel

## **U**

UFS, [276](#page-275-0) uname-kommando, [178](#page-177-0) uppdatera ett klonsystem, beskrivning, [211](#page-210-0) uppgradera jämfört med initial installation, [99](#page-98-0) jämfört med standardinstallation, [29-31](#page-28-0) loggfil, [184,](#page-183-0) [198,](#page-197-0) [199](#page-198-0) med omtilldelning av diskutrymmet, [100](#page-99-0) med Solaris Live Upgrade åtgärder, [454](#page-453-0) metoder, [30-31,](#page-29-0) [99](#page-98-0) profilnyckelord, [368,](#page-367-0) [374](#page-373-0) rensa, [192-193,](#page-191-0) [205](#page-204-0) Solaris Live Upgrade beskrivning, [396](#page-395-0) exempel, [495,](#page-494-0) [498,](#page-497-0) [502,](#page-501-0) [503](#page-502-0) riktlinjer för, [454](#page-453-0) åtgärder, [455,](#page-454-0) [456,](#page-455-0) [457,](#page-456-0) [463,](#page-462-0) [464,](#page-463-0) [467,](#page-466-0) [468](#page-467-0) systemkrav, [43](#page-42-0) till en Solaris-uppdatering, [667-669](#page-666-0) uppdragsöversikt, [28](#page-27-0) uppgradera installation, profilnyckelord, [360](#page-359-0) uppgradera\_loggfil, [184](#page-183-0) uppgradering jämförelse mellan metoder, [35-36](#page-34-0) med anpassad JumpStart, [99-100](#page-98-0)

uppgradering (forts.) misslyckad uppgradering, [649](#page-648-0) rekommenderat diskutrymme, [44-46](#page-43-0) Solaris Live Upgrade återställning av misslyckad uppgradering, [473](#page-472-0) uppgraderingsinstallation, anpassad JumpStart-installation, [321-331](#page-320-0) uppgraderingsloggfil, [198,](#page-197-0) [199](#page-198-0) kommandot /usr/sbin/rpld, [645](#page-644-0) utdatafiler slutskriptslogg, [301](#page-300-0) startskriptlogg, [300](#page-299-0) utfiler bootlog, fil som skapas vid installationer via globala nätverk, [545](#page-544-0) uppgraderingslogg, [184,](#page-183-0) [198,](#page-197-0) [199](#page-198-0) utgivning av Solaris 9-programvara, kontrollnyckelordet installed, [380](#page-379-0) utgåva av Solaris 9-programvaran osname regelnyckelord, [346](#page-345-0) regelnyckelordet installed, [345](#page-344-0) utropstecken (!), regelfält, [281](#page-280-0)

### **V**

validera filen wanboot.conf, [559-563](#page-558-0) regelfiler för installation via globala nätverk, [556](#page-555-0) filen /var/sadm/system/logs/begin.log, [300](#page-299-0) filen /var/sadm/system/logs/finish.log, [301](#page-300-0) /var/sadm/install\_data/uppgraderingsloggfil, [198,](#page-197-0) [199,](#page-198-0) [204](#page-203-0) kommandot /var/yp/make, [84](#page-83-0) /var/yp/Makefile, [82](#page-81-0) variabeln SI\_CONFIG\_DIR, [302](#page-301-0) variabler SI CONFIG DIR, [302](#page-301-0) SI\_PROFILE, [300](#page-299-0) SYS\_MEMSIZE, [294](#page-293-0) VARNING! ÄNDRA STANDARDSTARTENHET, [646-647](#page-645-0)

verifiera regelfiler härledda profiler och, [301](#page-300-0) verifiering, konfigurera för installation via globala nätverk, [547-549](#page-546-0) version av Solaris 9-programvara osname kontrollnyckelord, [380](#page-379-0) osname regelnyckelord, [380](#page-379-0) regelnyckelordet installed, [380](#page-379-0) version av Solaris 9-programvaran, regelnyckelordet installed, [345](#page-344-0) version av Solaris-programvara kontrollnyckelordet installed, [380](#page-379-0) osname kontrollnyckelord, [380](#page-379-0) osname regelnyckelord, [380](#page-379-0) regelnyckelordet installed, [380](#page-379-0) version av Solaris-programvaran, osname regelnyckelord, [346](#page-345-0) viktiga filsystem, definition, [386](#page-385-0) visa delade filsystem, [178](#page-177-0) hashningsnyckelvärde med kommandot wanbootutil, [570](#page-569-0) krypteringsnyckelvärde med kommandot wanbootutil, [570](#page-569-0) monterade filsystem, [178](#page-177-0) namn på Live Upgrade-startmiljö, [487](#page-486-0) tip line-anslutning och anpassad JumpStart-installation, [325,](#page-324-0) [328](#page-327-0) visar plattformsnamn, [178](#page-177-0) systeminformation, [178](#page-177-0) volcheck, kommando, [278](#page-277-0) volcheck, kommando, [275,](#page-274-0) [277](#page-276-0) volym användningar, [106](#page-105-0) begreppsöversikt, [107](#page-106-0) namnregler, [116](#page-115-0) RAID-0, beskrivning, [392](#page-391-0) RAID-1, beskrivning, [392](#page-391-0) virtuell disk, [106](#page-105-0) Volymhanterare *Se även* Solaris Volymhanterare kopiera Enhetskonfigurationsassistenten för Solaris-avbildning, [278](#page-277-0) värdnamn, förkonfigurera, [64](#page-63-0) växlingsfilssystem, exempelprofiler, [267](#page-266-0)

växlingsfilsystem bestämma storlek, [359](#page-358-0) minnesstorlek och, [359](#page-358-0) minnesväxlingsutrymme för skivlös klient, [358](#page-357-0)

#### **W**

WAN boot-installation hashningsnyckel ange i wanboot.conf-fil, [609](#page-608-0) krypteringsnyckel ange i wanboot.conf-fil, [609](#page-608-0) WAN boot-miniroot ange i wanboot.conf-fil, [609](#page-608-0) wanboot-cgi-program ange i wanboot.conf-fil, [608](#page-607-0) wanboot.conf-fil parametrar, [608-610](#page-607-0) syntax, [608-610](#page-607-0) wanboot-program ange i wanboot.conf-fil, [608](#page-607-0) WAN boot-miniroot, ange i wanboot.conf-fil, [609](#page-608-0) WAN-startfilsystem, beskrivning, [514](#page-513-0) WAN-startinstallation beskrivning, [513-514](#page-512-0) krav för klienten, [522](#page-521-0) dela konfigurations- och säkerhetsfiler hela delnätet, [526,](#page-525-0) [542](#page-541-0) hela nätverket, [526,](#page-525-0) [542](#page-541-0) specifik klient, [526,](#page-525-0) [542](#page-541-0) med DHCP-stöd, [580-582](#page-579-0) digitala certifikat krav, [529](#page-528-0) dokumentrotkatalog beskrivning, [524](#page-523-0) exempel, [524](#page-523-0) filer, [524](#page-523-0) DoS-attacker (denial of service), [530](#page-529-0) enhetsalias i OBP, [567-569](#page-566-0) exempel aktivera klientverifiering, [592-593](#page-591-0) aktivera serververifiering, [592-593](#page-591-0) ange net enhetsalias, [568-569](#page-567-0) använda kryptering, [593](#page-592-0) dokumentrotkatalog, [589](#page-588-0)

WAN-startinstallation, exempel (forts.) filen wanboot.conf, [596-598](#page-595-0) förbereda digitala certifikat, [592-593](#page-591-0) icke-interaktiv installation, [600-601](#page-599-0) infoga betrott certifikat, [592](#page-591-0) infoga klientcertifikat, [592-593](#page-591-0) infoga klientens privata nyckel, [592-593](#page-591-0) installation utan interaktivitet, [576-577](#page-575-0) installera hashningsnyckel i OBP, [571-572,](#page-570-0) [599-600](#page-598-0) installera hashningsnyckel på en klient som körs, [573](#page-572-0) installera krypteringsnyckel i OBP, [571-572,](#page-570-0) [599-600](#page-598-0) installera krypteringsnyckel på en klient som körs, [573](#page-572-0) installera lokalt med cd-media, [584-586](#page-583-0) installera med DHCP-tjänsten, [581-582](#page-580-0) installera wanboot-programmet, [590](#page-589-0) interaktiv installation, [579-580](#page-578-0) katalogen /etc/netboot, [528](#page-527-0) konfigurera inloggningsserver, [591](#page-590-0) konfigurera nätverk, [588](#page-587-0) kontrollera klientens OBP-stöd, [567,](#page-566-0) [598](#page-597-0) kontrollera net enhetsalias, [568-569,](#page-567-0) [598-599](#page-597-0) kopiera programmet wanboot-cgi, [591](#page-590-0) obevakad installation, [576-577,](#page-575-0) [600-601](#page-599-0) skapa anpassad JumpStart profile, [595](#page-594-0) skapa filen rules, [595-596](#page-594-0) skapa filen sysidcfg, [594](#page-593-0) skapa hashningsnyckel, [593](#page-592-0) skapa katalogen /etc/netboot, [590-591](#page-589-0) skapa krypteringsnyckel, [593](#page-592-0) skapa Solaris Flash-arkiv, [594](#page-593-0) skapa systemkonfigurationsfil, [596](#page-595-0) skapa WAN-startminiroten, [589](#page-588-0) hashningsnyckel installera, [569-573](#page-568-0) visa värde, [569-573](#page-568-0) händelseförlopp, [515-517](#page-514-0) icke-interaktiv installation, [600-601](#page-599-0) information som krävs för installationen, [530-531](#page-529-0) installation utan interaktivitet, [575-577](#page-574-0) installera en klient installationsmetoder, [574](#page-573-0) åtgärder som krävs, [565](#page-564-0)

WAN-startinstallation (forts.) installera hashningsnyckel, [569-573](#page-568-0) med kommandot ickey, [572](#page-571-0) i klient-OBP, [570](#page-569-0) på klient som körs, [572](#page-571-0) med kommandot set-securitykey, [570](#page-569-0) installera krypteringsnyckel, [569-573](#page-568-0) med kommandot ickey, [572](#page-571-0) i klient-OBP, [570](#page-569-0) på klient som körs, [572](#page-571-0) med kommandot set-securitykey, [570](#page-569-0) interaktiv installation, [577-580](#page-576-0) katalogen /etc/netboot beskrivning, [526-529](#page-525-0) exempel, [528](#page-527-0) klientautentisering ange i filen wanboot.conf, [610](#page-609-0) krav, [519-520](#page-518-0) kommandon, [603-606](#page-602-0) kommandot ickey, [572](#page-571-0) kommandot set-security-key, [570](#page-569-0) kommandot wanbootutil skapa hashningsnyckel, [593](#page-592-0) skapa krypteringsnyckel, [593](#page-592-0) visa hashningsnyckelvärde, [570,](#page-569-0) [572](#page-571-0) visa krypteringsnyckelvärde, [570,](#page-569-0) [572](#page-571-0) konfigurations- och säkerhetsfiler, beskrivning, [527](#page-526-0) konfigurera klient- och serververifiering, [592-593](#page-591-0) kontrollera enhetsalias i OBP, [567-569](#page-566-0) kontrollera om klientens OBP stöder, [567](#page-566-0) krav DHCP-tjänsten, [522](#page-521-0) digitala certifikat, [529](#page-528-0) diskutrymme på installationsservern, [522](#page-521-0) diskutrymme på klienten, [522](#page-521-0) inloggningsserver, [523](#page-522-0) klientens processor, [522](#page-521-0) minne på klient, [522](#page-521-0) OBP för klienten, [522](#page-521-0) operativsystem för webbservern, [523](#page-522-0) stöd för SSL-version, [523](#page-522-0) WAN-startserver, [521](#page-520-0) webbproxy, [523](#page-522-0) webbserver, [523](#page-522-0)

WAN-startinstallation (forts.) kryptera data med HTTPS, [518-519](#page-517-0) med krypteringsnyckel, [518](#page-517-0) krypteringsnyckel installera, [569-573](#page-568-0) visa värde, [569-573](#page-568-0) lagra programmet wanboot-cgi, [529](#page-528-0) lokalt med cd-media, [582-586](#page-581-0) loggningaserver ange i filen wanboot.conf, [610](#page-609-0) när används?, [514](#page-513-0) obevakad installation, [575-577,](#page-574-0) [600-601](#page-599-0) OBP-stöd, [567](#page-566-0) osäker konfiguration beskrivning, [520](#page-519-0) krav, [520](#page-519-0) planera dela konfigurations- och säkerhetsfiler, [526](#page-525-0) dokumentrotkatalog, [524](#page-523-0) katalogen /etc/netboot, [526-529](#page-525-0) lagra installationsfiler, [524](#page-523-0) lagra konfigurations- och säkerhetsfiler, [526-529](#page-525-0) serverlayout, [523-524](#page-522-0) programmet wanboot beskrivning, [513](#page-512-0) lagra i dokumentrotkatalog, [525](#page-524-0) sekretessproblem för hashningsnyckeln, [530](#page-529-0) sekretessproblem för krypteringsnyckeln, [530](#page-529-0) serverautentisering ange i filen wanboot.conf, [609](#page-608-0) krav, [519-520](#page-518-0) serverkonfigurationer, beskrivning, [523-524](#page-522-0) skadade binärfiler, [530](#page-529-0) skydda data med digitala certifikat, [518](#page-517-0) med hashningsnyckel, [518](#page-517-0) med krypteringsnyckel, [518](#page-517-0) systemkrav, [521-523](#page-520-0) planering systemkrav, [521-523](#page-520-0) systemkonfigurationsfil ange i filen wanboot.conf, [610](#page-609-0) syntax, [607](#page-606-0)

WAN-startinstallation (forts.) säker konfiguration beskrivning, [519-520](#page-518-0) krav, [519-520](#page-518-0) säkerhetskonfigurationer, beskrivning, [519-520](#page-518-0) säkerhetsproblem, [530](#page-529-0) WA-startminirot beskrivning, [514](#page-513-0) WAN-startminirot lagra i dokumentrotkatalog, [525](#page-524-0) webbserverkrav, [523](#page-522-0) WAN-startinstalltion bootlog-cgi-program ange i filen wanboot.conf, [610](#page-609-0) WAN-startminirot beskrivning, [514](#page-513-0) lagra i dokumentrotkatalog, [525](#page-524-0) skapa, [589](#page-588-0) WAN-startserver beskrivning, [521](#page-520-0) krav, [521](#page-520-0) webbserverkrav, [523](#page-522-0) wanboot-cgi, program, kopiera till startservern i det globala nätverket, [544-545](#page-543-0) wanboot-cgi-program, ange i wanboot.conf-fil, [608](#page-607-0) wanboot.conf, fil exempel oskyddad installation via globala nätverk, [562-563](#page-561-0) säker installation via globala nätverk, [561-562](#page-560-0) kontrollera giltigheten av inför installation via globala nätverk, [561](#page-560-0) nödvändig information vid installationer via globala nätverk, [559](#page-558-0) wanboot.conf-fil beskrivning, [608-610](#page-607-0) skapa för WAN boot-installation, [608-610](#page-607-0) syntax, [608-610](#page-607-0) wanboot-program, ange i wanboot.conffil, [608](#page-607-0) wanboot program, installera på startservern i det globala nätverket, [540-542](#page-539-0) wanboot-programmet, installera på WAN-startserver, [590](#page-589-0) webbproxy, krav för WAN-startinstallation, [523](#page-522-0) webbproxy, förkonfigurera, [65](#page-64-0)

## **Y**

ytanalys för IDE-enheter, [646](#page-645-0)

## **Å**

återställer bildskärm och terminal efter I/O-avbrott, [178](#page-177-0)

# **Ä**

ändra kataloger till avbildning av Solaris 9 *SPARC-version* programvara på lokal disk, [276](#page-275-0) till avbildning av Solaris 9 *x86-version* programvara på lokal disk, [279](#page-278-0)